# HYCON 紘康科技

## **HY16F3910 User's Guide**

**高精密混合信号处理控制器 4x44 ~ 8x40 LCD Driver 32-bit 低功耗微控制器 21-bit ENOB ΣΔADC 128k Byte Flash ROM**

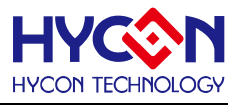

#### **Table of Contents**

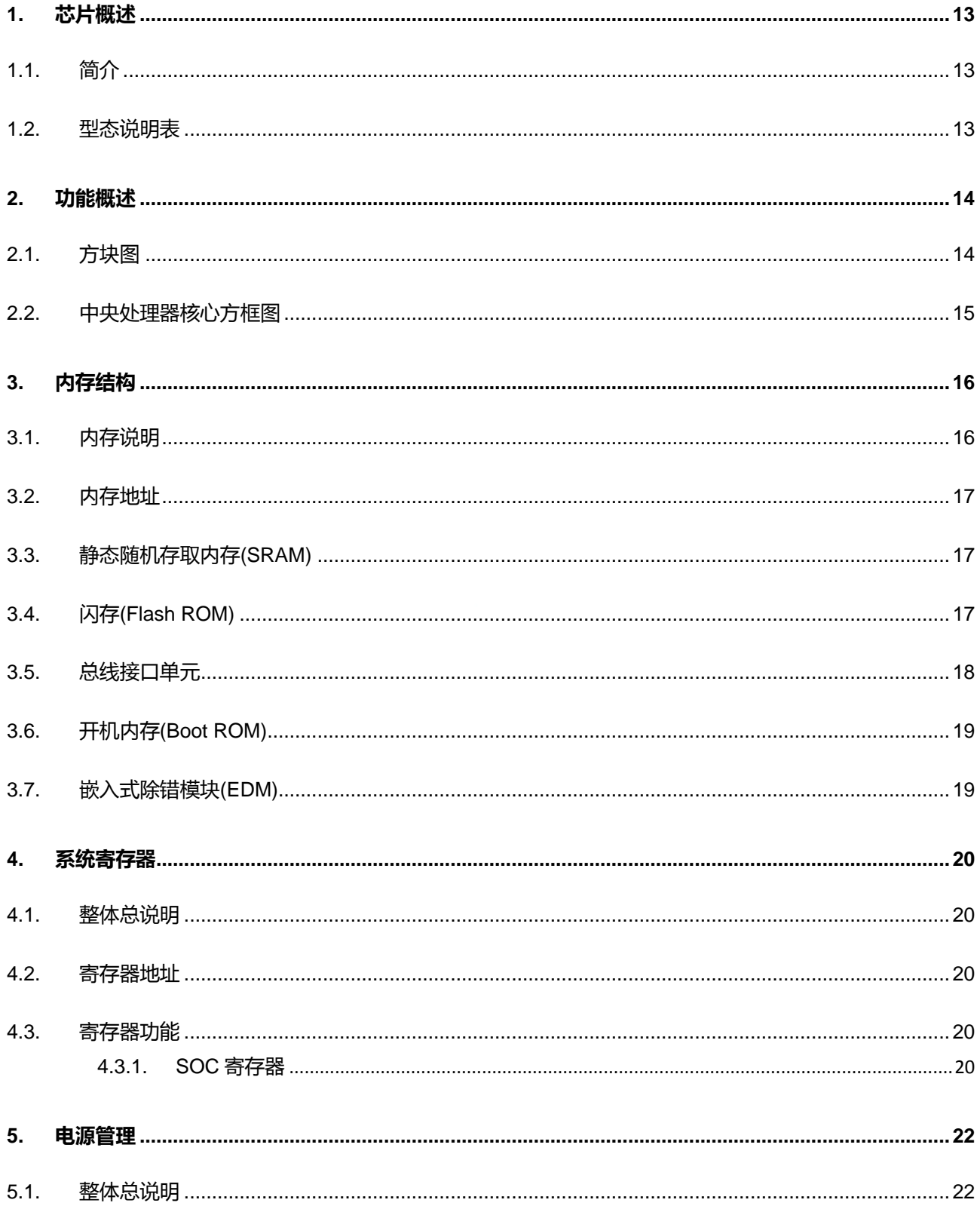

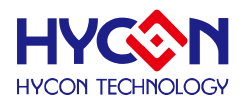

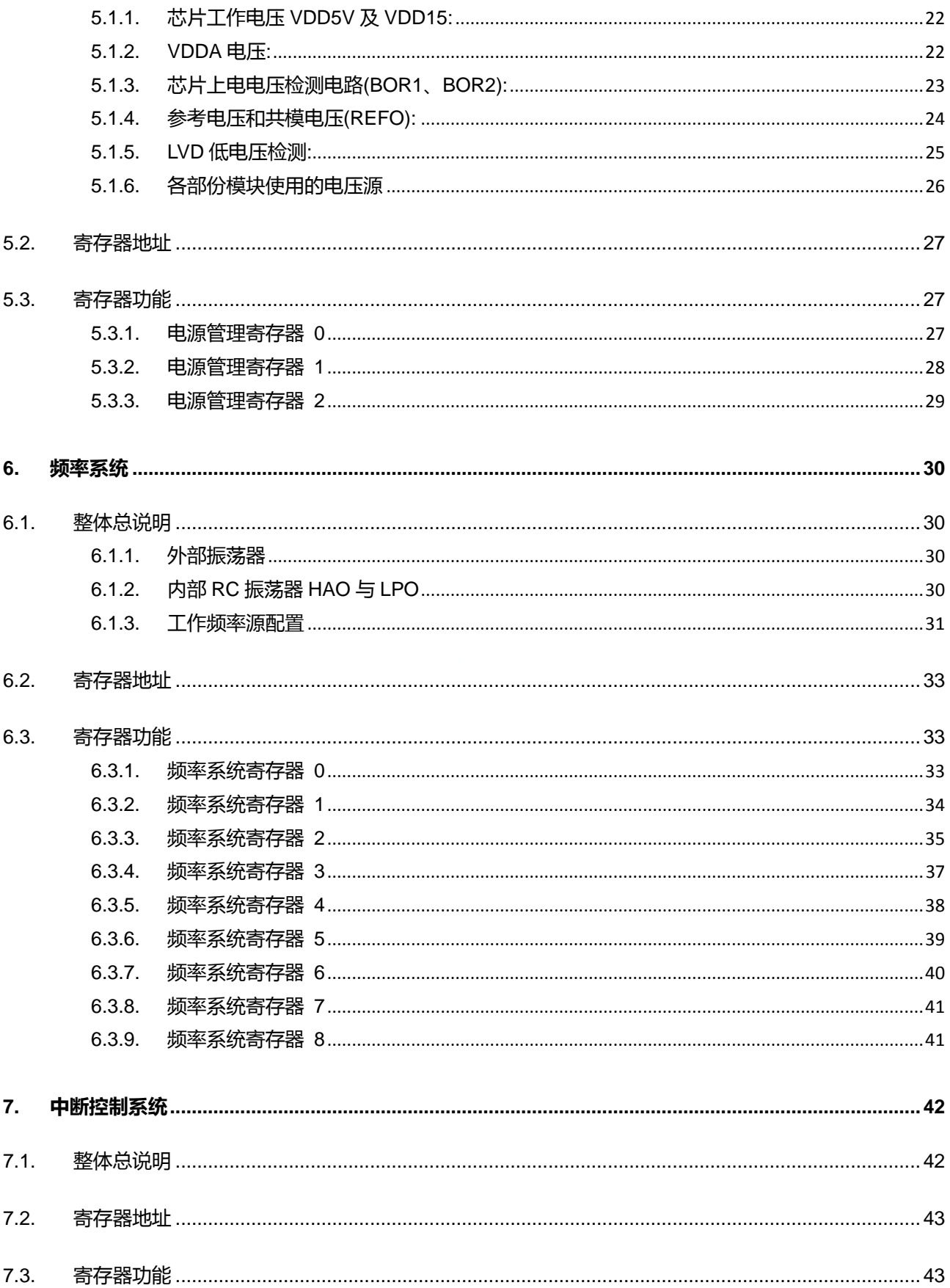

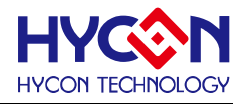

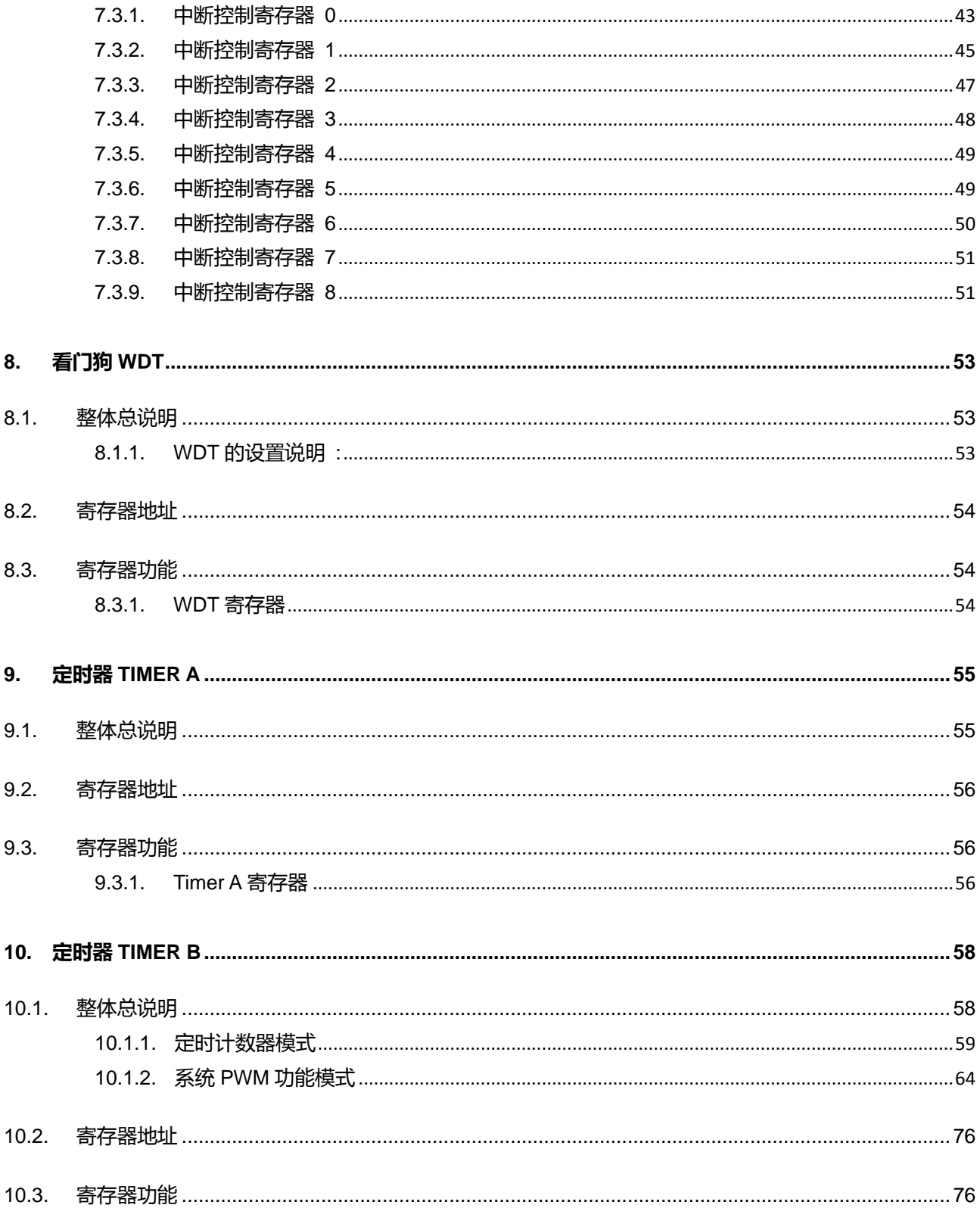

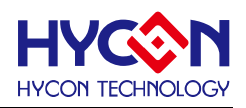

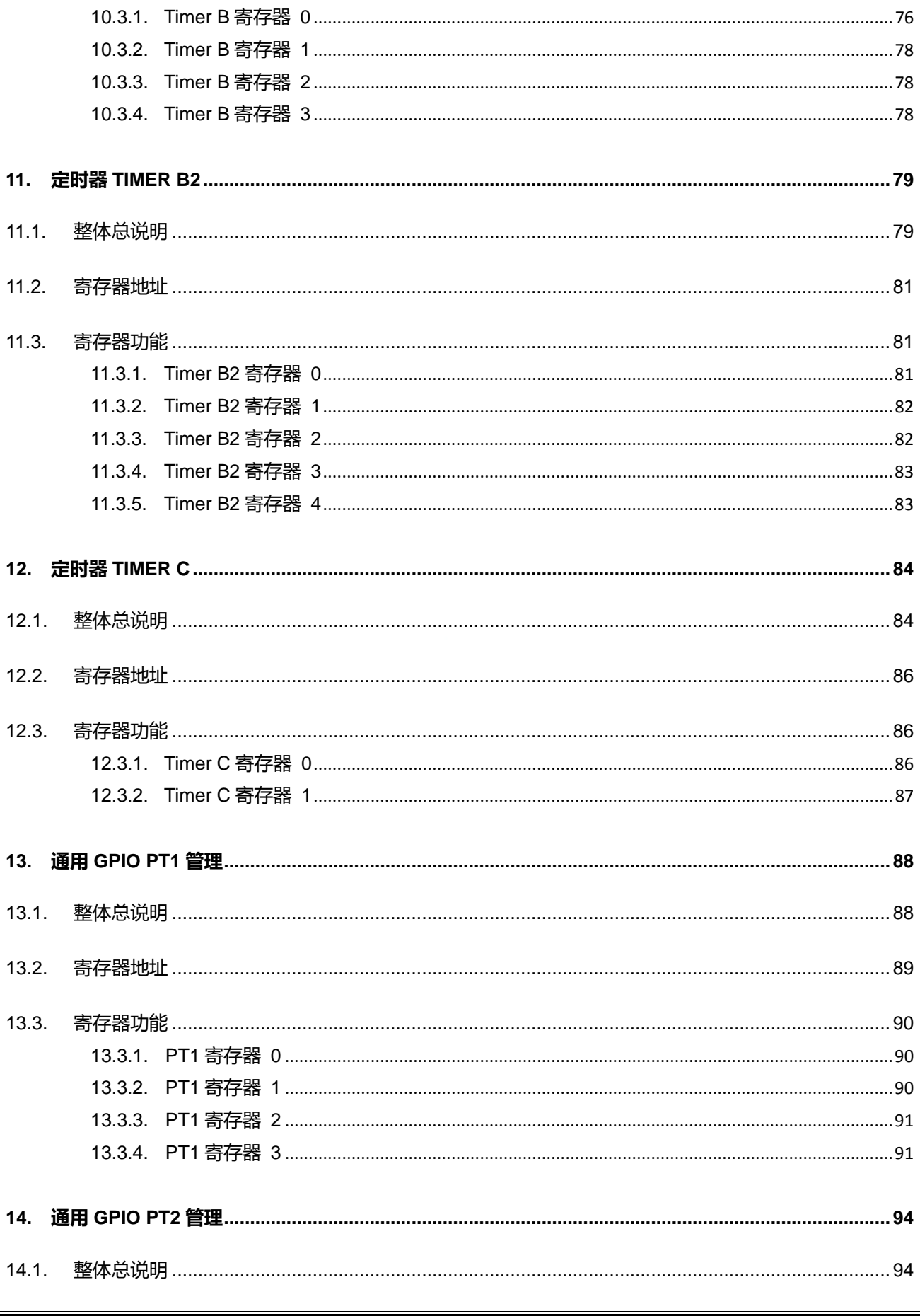

## HY16F3910 User's Guide

#### 21-bit ENOB ΣΔΑDC, 32-bit MCU & 128k Byte Flash

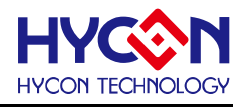

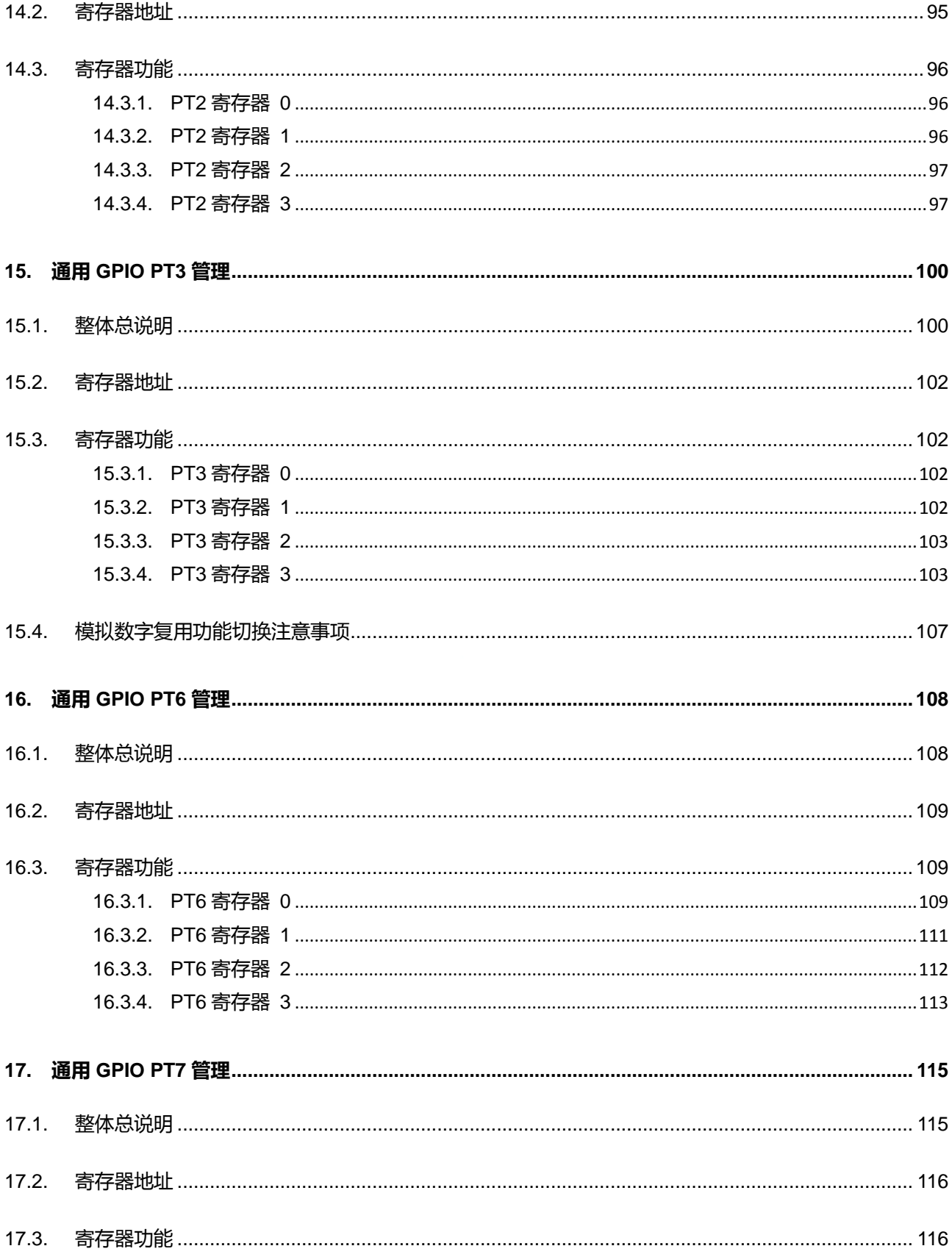

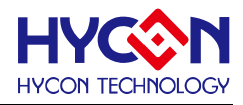

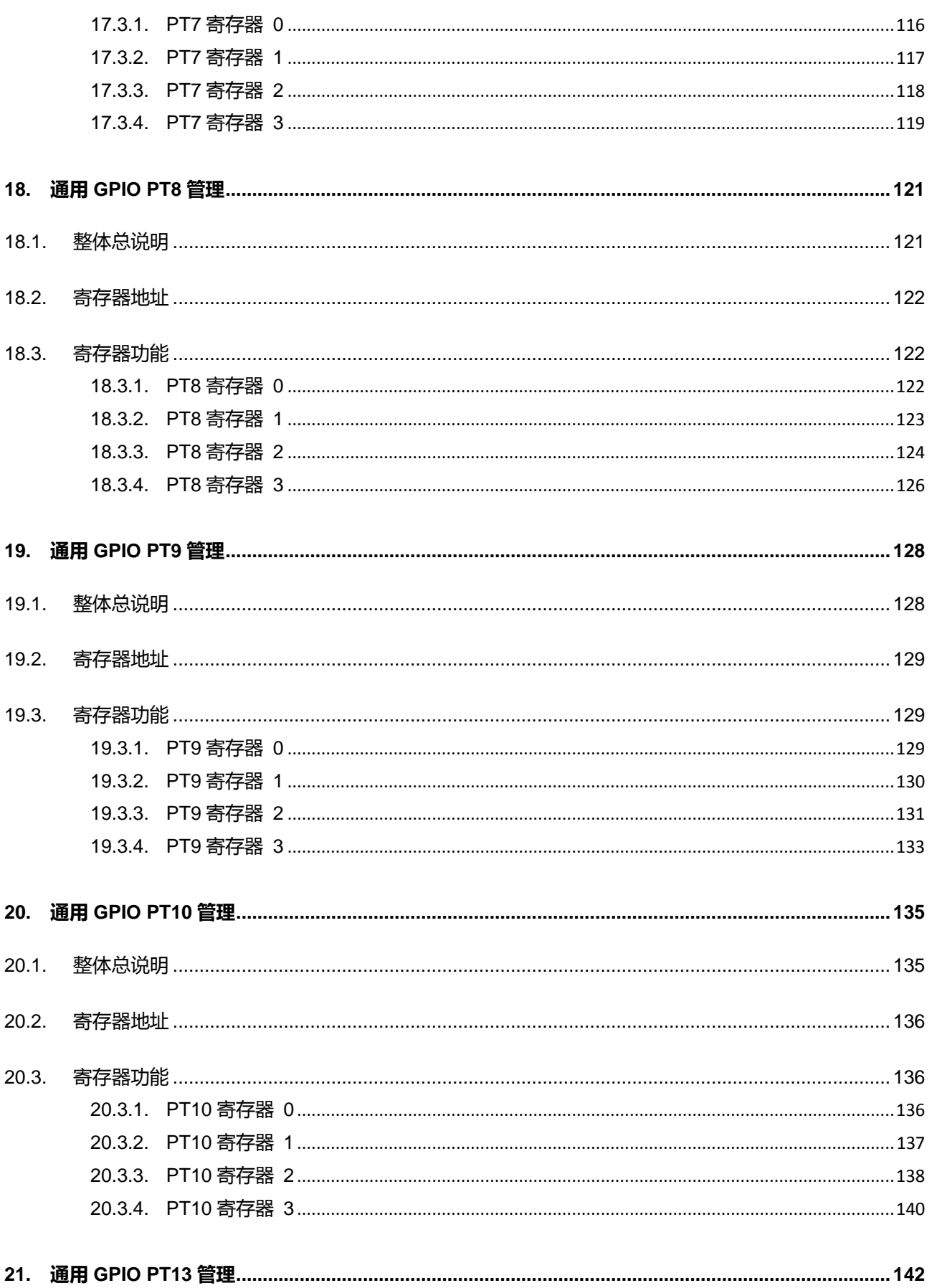

## HY16F3910 User's Guide

21-bit ENOB ΣΔΑDC, 32-bit MCU & 128k Byte Flash

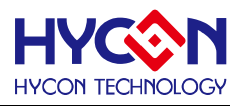

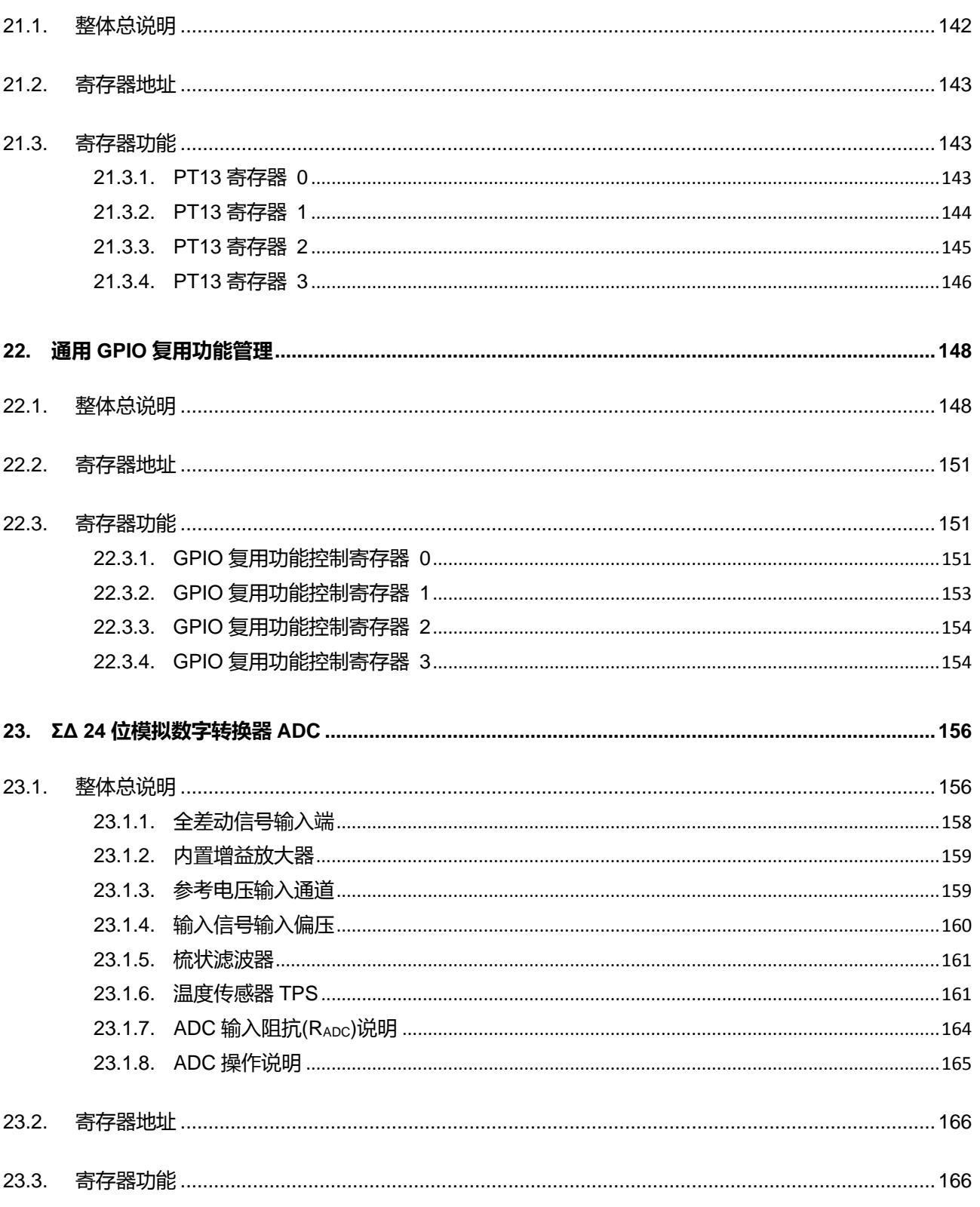

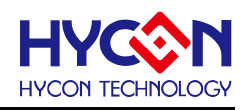

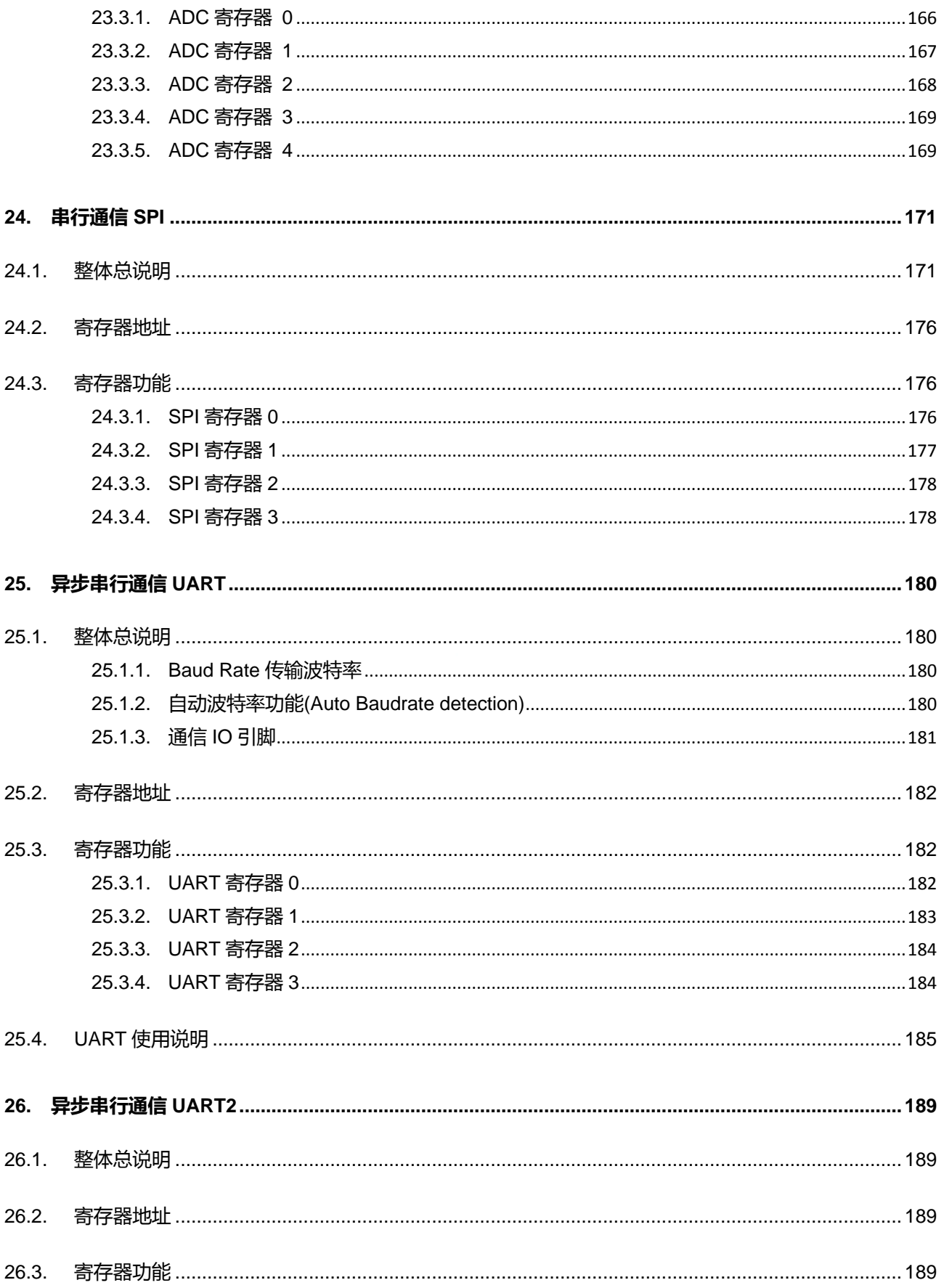

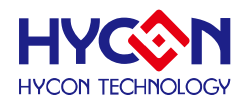

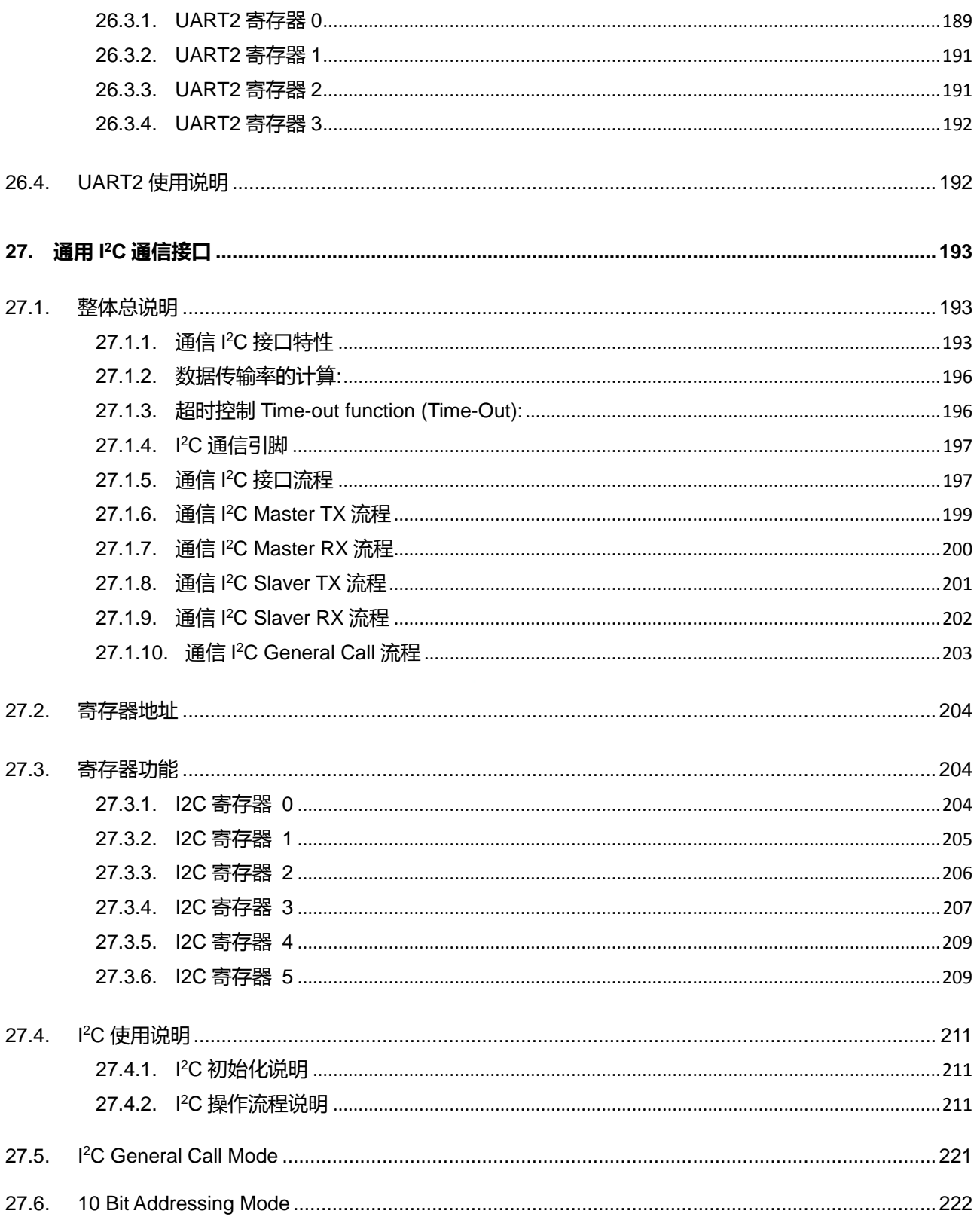

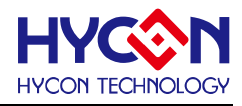

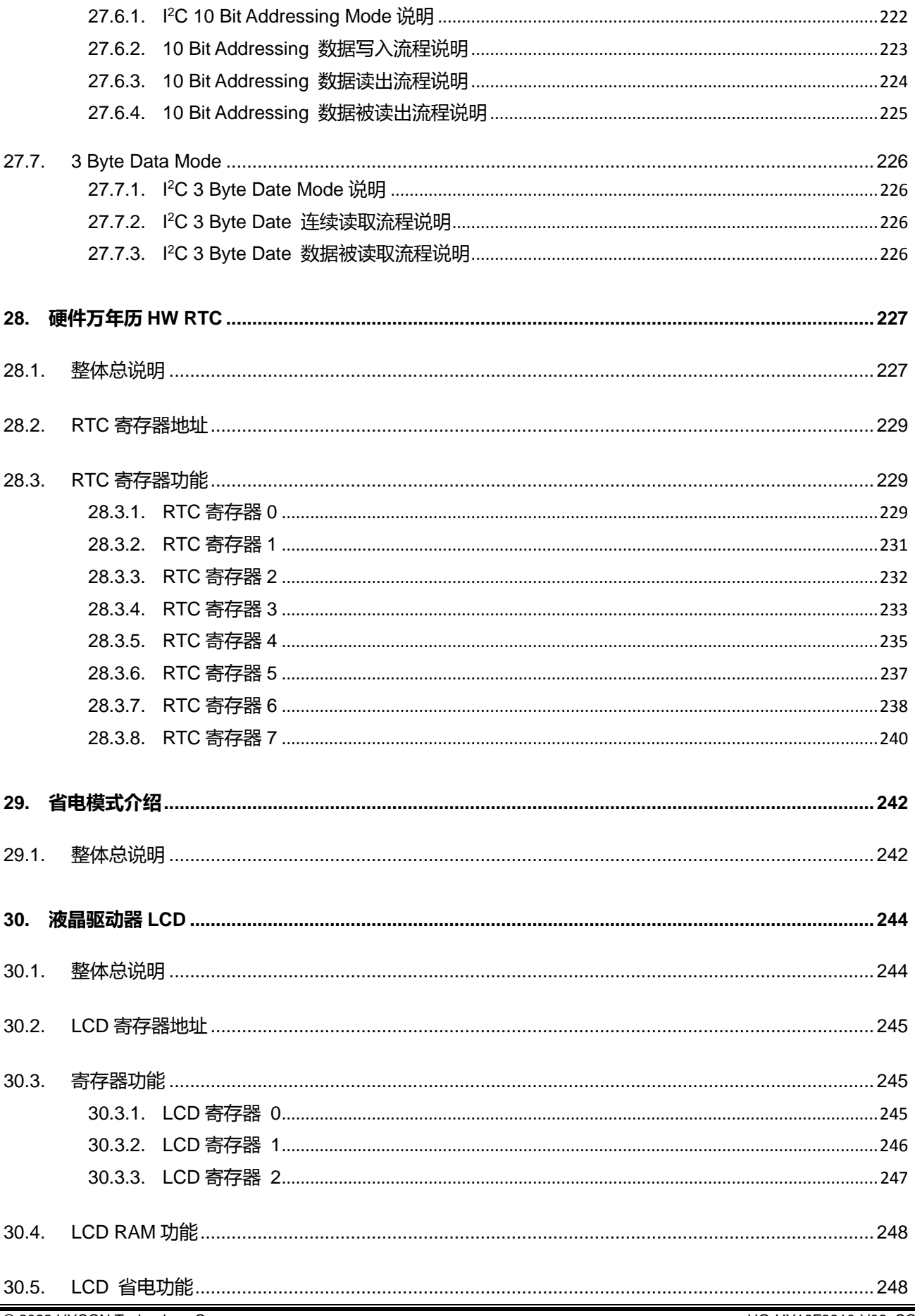

**21-bit ENOB ΣΔADC, 32-bit MCU & 128k Byte Flash**

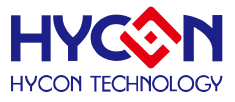

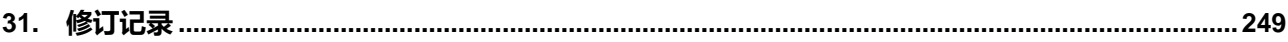

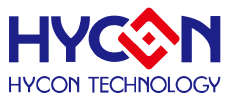

#### <span id="page-12-0"></span>**1. 芯片概述**

#### <span id="page-12-1"></span>**1.1. 简介**

HY16F3910 是一款带液晶驱动电路(Liquid Crystal Display, LCD)、低功耗、高效能混合信号处理微控制器 (Mixed Signal Micro Controller, MCU),适用于做精准的测量和控制,芯片可工作在 2.0V 到 5.5V 的宽电压范围, 最高可运行到 16MHz,内建最大 128k Byte 的嵌入式闪存(Flash ROM), 以及 8k Byte 静态随机存取内存 (SRAM)。HY16F3910 集成了高精度 24-bit 调变模拟转换器(ΣΔADC), 硬件实现的实时时钟(Hardware RTC), 提供高性能外围接口引脚,如 UART、SPI、I<sup>2</sup>C、GPIO,及内建的电源管理系统等功能。支持低电压检测,多 个外部引脚唤醒功能。且支持 Andes C/C++开发平台(AndeSight)的 32-bit 微控制器。丰富的资源可以让设计者 完成一个低电压低成本的混合信号处理系统。

这款控制器中的模拟前端电路包含了一个超低噪音 24-bit 模拟数字转换器(ADC)是嵌入式的。最大输出率 为 31k SPS 且具 21-bit 有效位数(ENOB, Effective Number Of Bit), 最小可解析输入信号为 65nV RMS Noise (Root- Mean- Square), ADC 前端内建可程序放大器 PGA, 最大输入放大倍率高达 128 倍。

电源管理提供可选择的模拟电路调节电压,可做为电压基准源,以及传感器电源驱动。CPU 核工作电源也 是由内部的线性稳压电源所提供。128k Byte 嵌入式闪存,可用来执行程序及储存数据。数据也可以在程序执 行期间被储存在闪存中。同时内建 8k Byte 静态随机存取内存供系统使用。

采用 32-bit 高效能混合信号处理微控制器核心,可以使每一频率周期(Clock Cycle)执行一个指令,最高可 达 16MIPS(Millions of Instructions Per Second), 具低耗电量指标。纮康科技提供了一些容易使用的程序撰写 工具,使用者可在 AndeSight 开发平台下撰写 C 语言或汇编语言的程序。芯片带有电路仿真功能,提供容易除 错的环境。芯片可在 2.0V 到 5.5V 的数字工作电压,-40℃ 到 85℃的温度环境下工作。 .

#### <span id="page-12-2"></span>**1.2. 型态说明表**

#### 寄存器位型态说明表

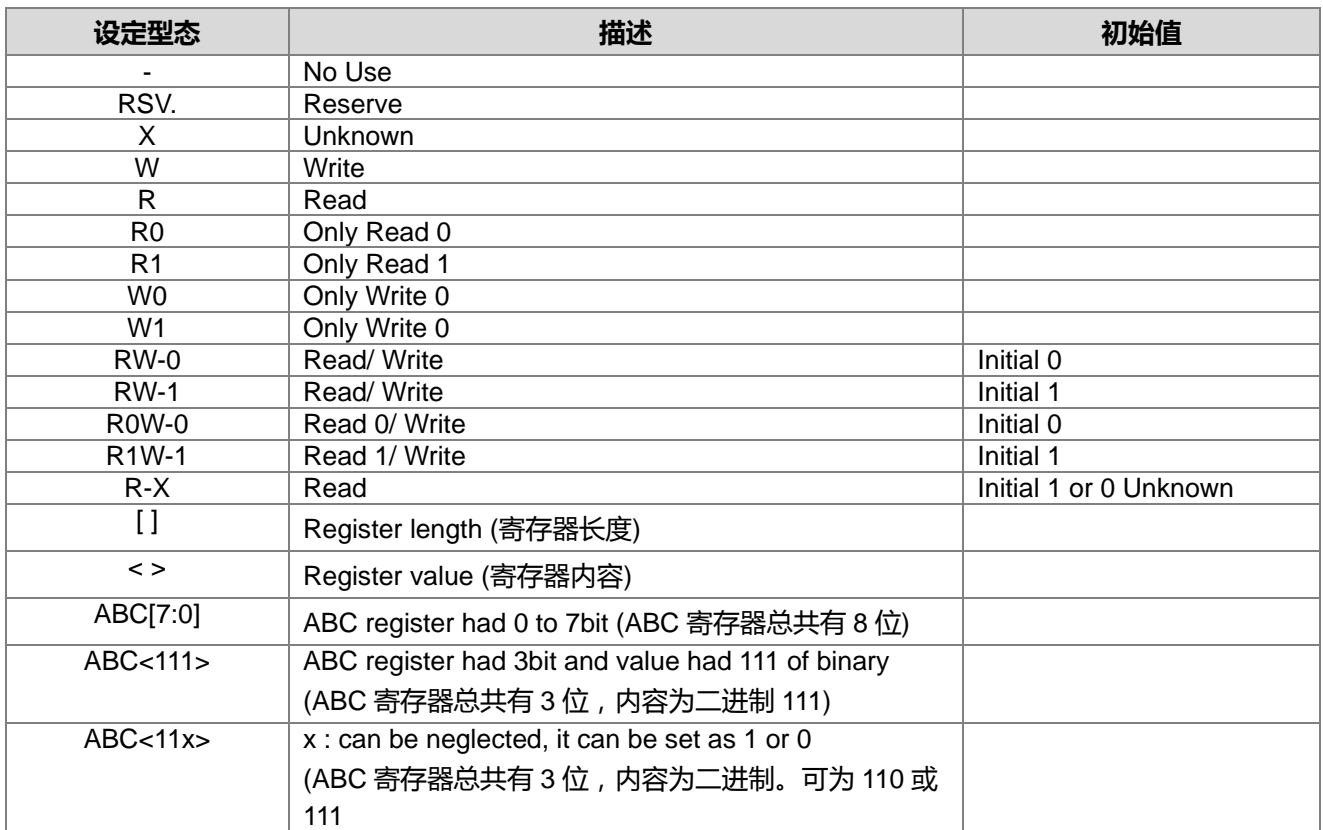

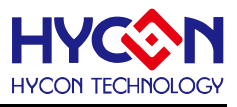

#### <span id="page-13-0"></span>**2. 功能概述**

#### <span id="page-13-1"></span>**2.1. 方块图**

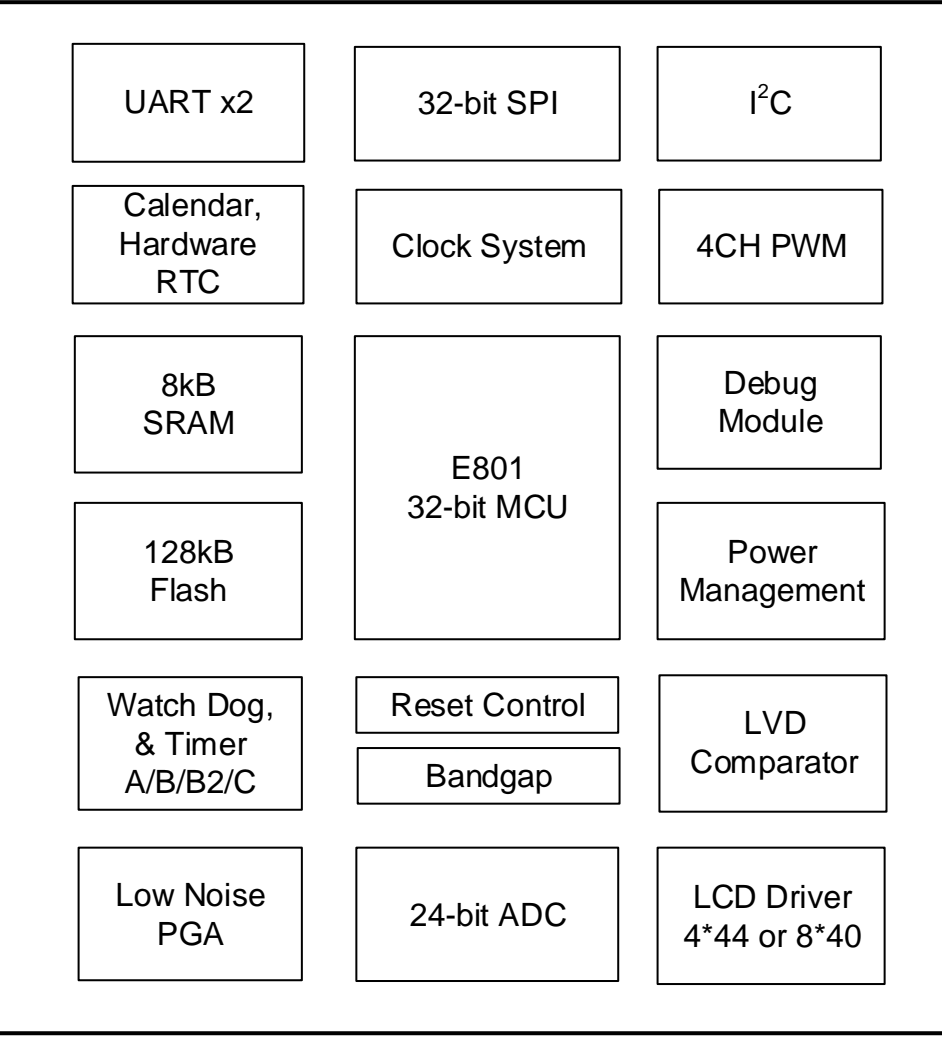

图 2-1 芯片功能架构图

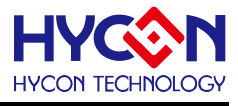

#### <span id="page-14-0"></span>**2.2. 中央处理器核心方框图**

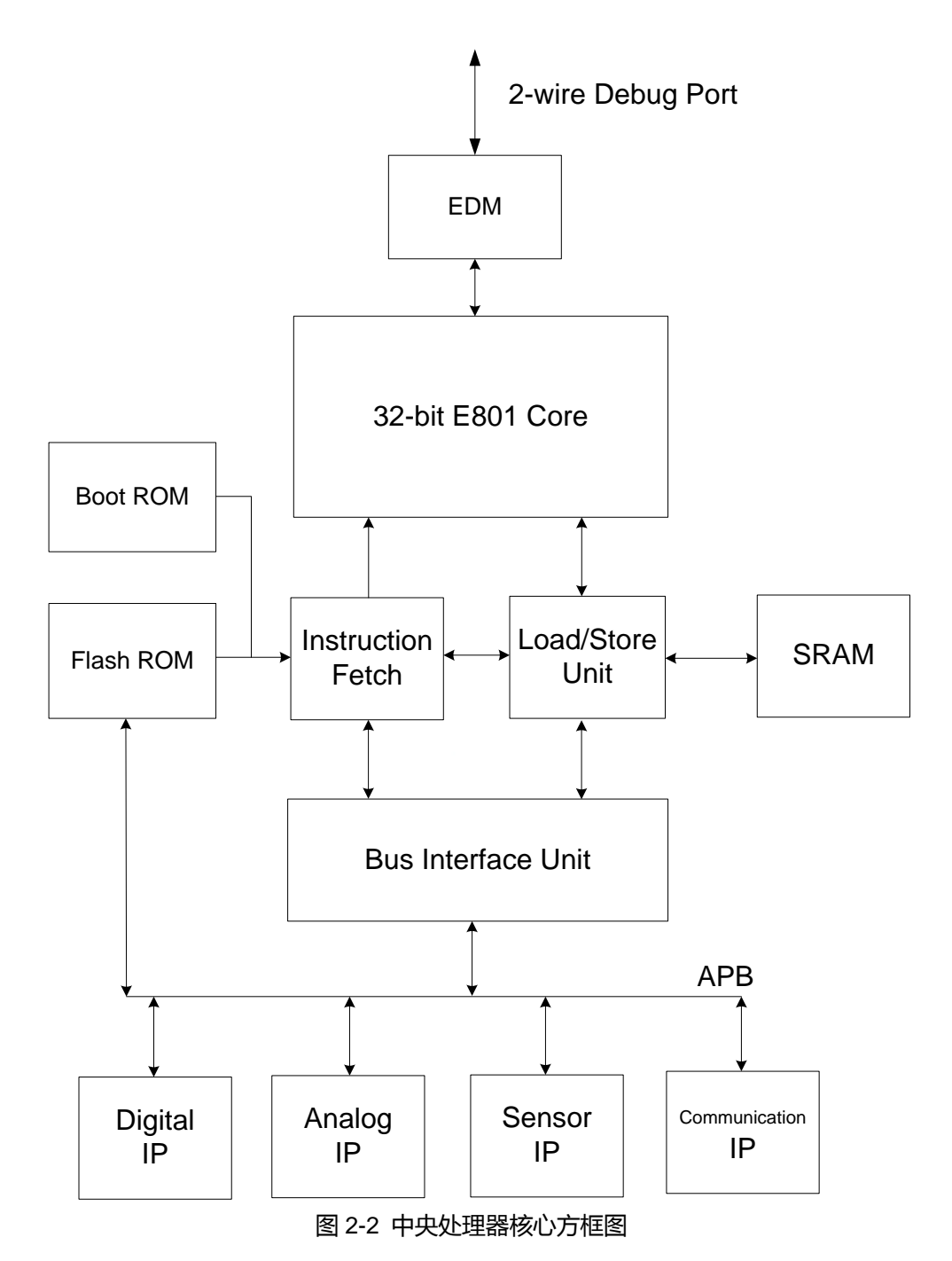

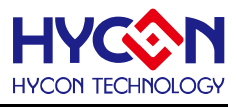

#### <span id="page-15-0"></span>**3. 内存结构**

#### <span id="page-15-1"></span>**3.1. 内存说明**

HY16F3910 系列产品所使用的中央处理器(CPU)

内核是 Andes E801 32-bit CPU。微控制器的存储器地址分配如下:

0x00000 to 0x01FFF 静态随机存取内存, SRAM (8k Byte)

0x40000 to 0x4FFFF 系统控制寄存器, SOC Register

0x80000 to 0x81FFF 开机区块内存, Boot ROM (8k Byte) : 可支持(Timeout Entry)4 线式与(CheckPin Entry) 5 线式UART传输 ROM ISP Bootloader 功能. 芯片预设不开启此功能, 需透过烧录器进行烧录设定或代烧程序才 能开启此功能.

0x90000 to 0xAFFFF 主程序区块闪存, Main Program Flash ROM (128k Byte)

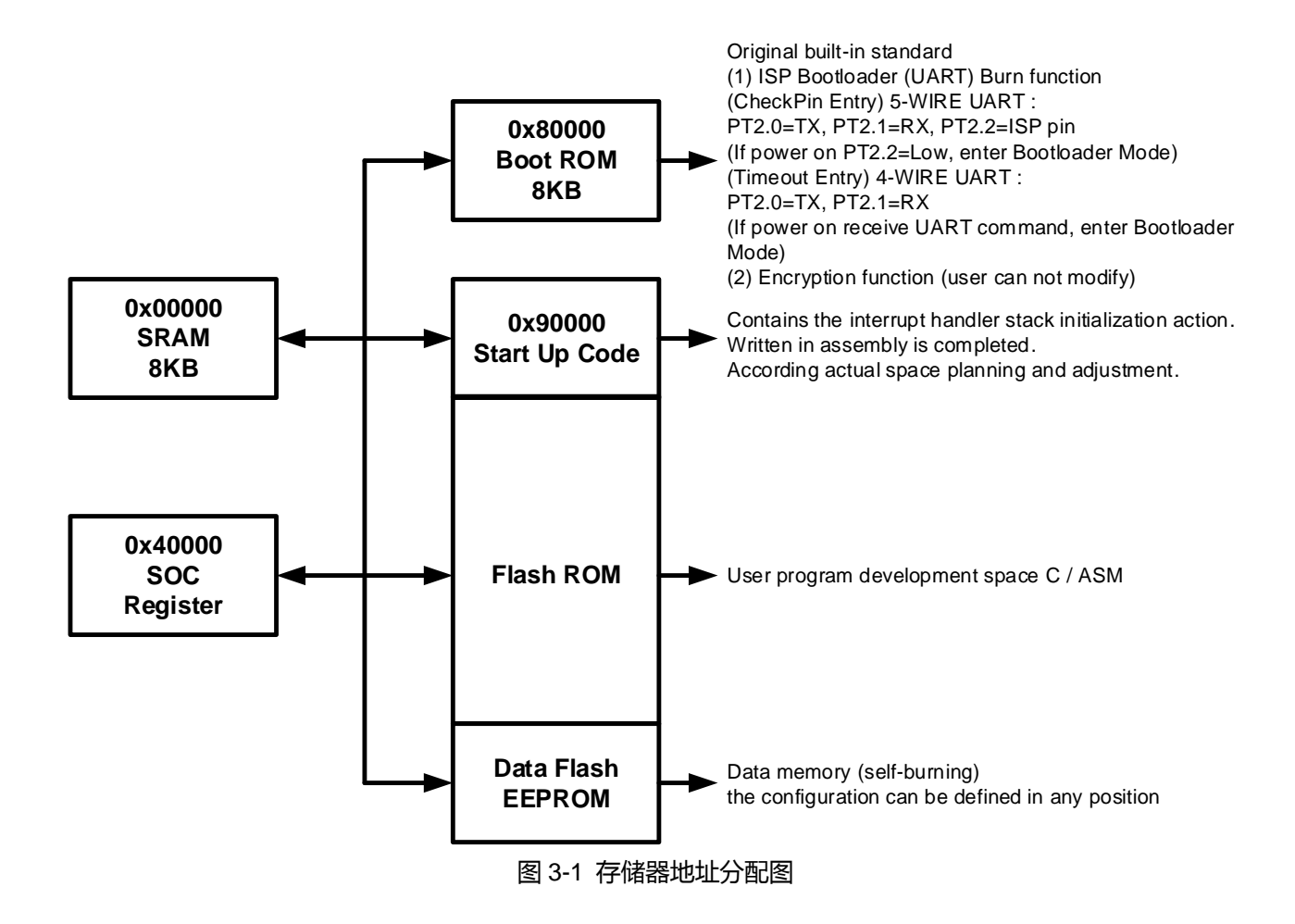

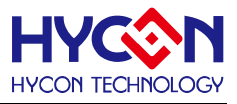

#### <span id="page-16-0"></span>**3.2. 内存地址**

微控制器详细的系统控制寄存器(SOC Register)地址分配如下表。

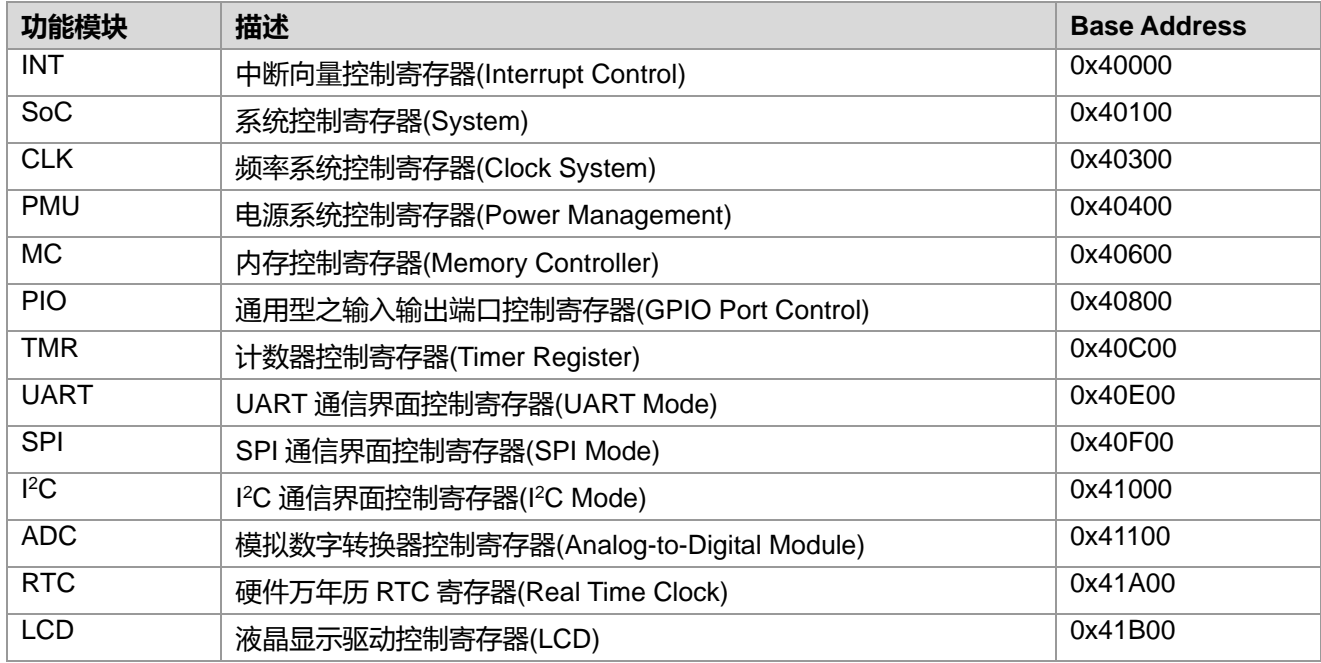

#### 表 3-1 系统控制寄存器

部分重要寄存器都含有遮蔽位(MASK Bit), 如下图 3-3 说明。MASK 是用于使能对应控制位的写入, 只有 在与控制位对应的 MASK 位为<1>时,对应的控制位才能写入值,否则写入动作会无效,无法真正修改寄存器 .的值。如图 3-2 所示。

寄存器长度总共有 32 位, 大部分有 16 位 MASK Bit。MASK Bit 分为两组 8 位, 每 8 位 MASK 控制着相 应 8 位控制寄存器位。根据寄存器的内容分布: BIT[31:24]控制着 BIT[23:16], 而 BIT[15:8]控制着 BIT[7:0]。只 有在 MASK Bit 置<1>的情况下,对应的控制位才能写入有效值。

如:要对 BIT[5:0]写入 101010b,则寄存器操作方式写入值为:0011111100101010b。其中 00111111b 是 BIT[15:8]的 MASK BIT, 可使能 BIT[5:0]对应控制位写入值有效, 而 00101010b 就是对 BIT[5:0]写入的值。

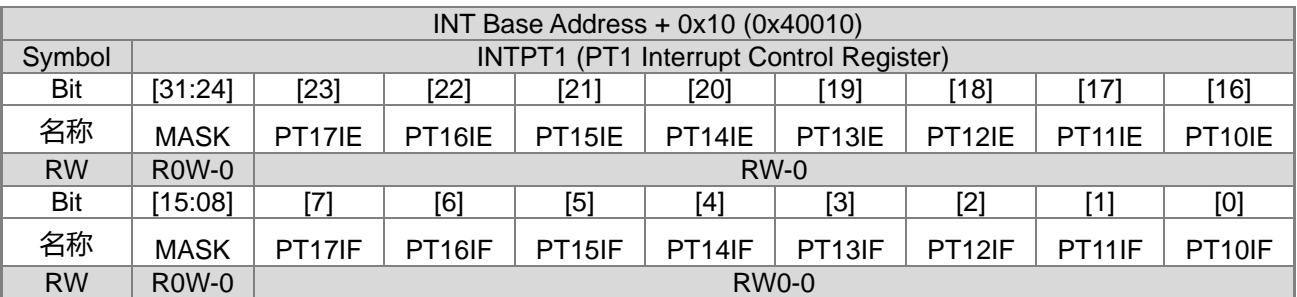

#### 表 3-2 寄存器的基本结构

#### <span id="page-16-1"></span>**3.3. 静态随机存取内存(SRAM)**

HY16F3910 带有 8k Byte 静态随机存取内存。起始地址是从 0x0000 到 0x1FFF。MCU 可选择一个字节(One Byte)、两个字节(Half Word)、或四个字节(One Word)的存取。可以在一个 Clock Cycle 存取四个字节(One Word) 数据。

#### <span id="page-16-2"></span>**3.4. 闪存(Flash ROM)**

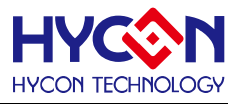

HY16F3910 带有 128k Byte 的嵌入式闪存。起始位置是从 0x90000 到 0xAFFFF。使用者可将程序代码储 存在闪存。要编写闪存的程序代码,使用者需用 CPU 指令来读写快闪控制单元。使用者可以选择区块间的任何 位置储存数据。

#### <span id="page-17-0"></span>**3.5. 总线接口单元**

总线的结构中,寄存器的读写是由一个 32 位的高阶外围总线(Advanced Peripheral Bus , APB)所控制。可 在一个 Clock Cycle 写入一个 32 位的数据。而为了防止数据写入期间去覆盖掉已写入的数据值,则可使用了 MASK 屏蔽的功能来完成。

如图 3-3 说明, 原始寄存器中 BIT[7:0]数据为 10101010b, 透过 MASK BIT 的控制使写入数据有效, 当操 作 BIT[15:0],写入资料 0000111101010101b,则结果为:0000000010100101b。表示 MASK Bit 只可设置 1b, 回读时皆为 0b,而 BIT[7:4]虽然要写入 0101b,但是 BIT[15:12]定义为 0000b,因此代表 BIT[7:4]的写入值是 无效;而 BIT[3:0]要写入 0101b,且同时 MASK BIT[11:8]定义为 1111b,因此代表 BIT[3:0]的写入值可以有效。

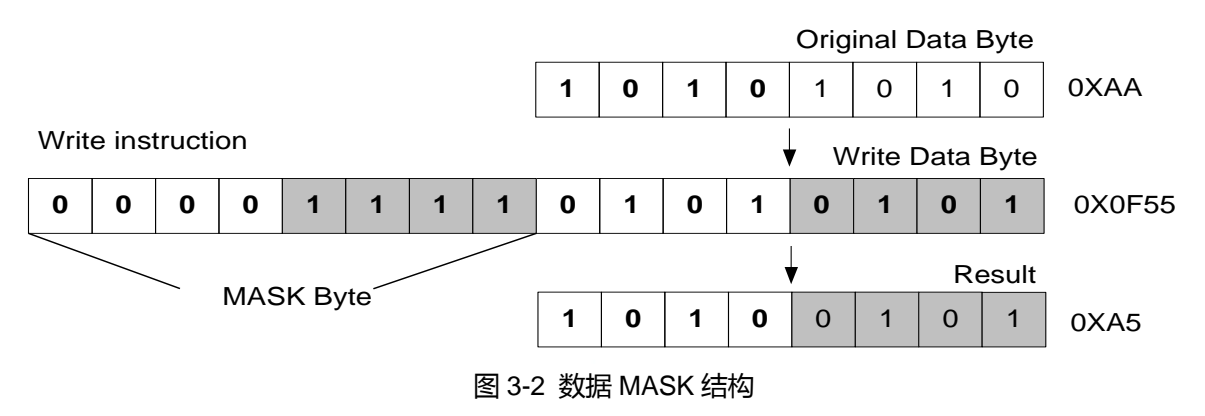

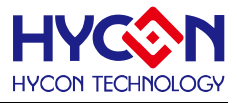

#### <span id="page-18-0"></span>**3.6. 开机内存(Boot ROM)**

8k Byte 的开机内存。起始地址是从 0x80000 到 0x81FFF。该区块空间是给开机码、(Flash)快闪句柄、和 安全保护码所使用。当芯片重置时,程序计数器会从 0x80000 开始。开机内存中的软件涵盖许多讯息,包含系 统程序协议、和安全协议等。

#### <span id="page-18-1"></span>**3.7. 嵌入式除错模块(EDM)**

嵌入式除错模块(Embedded Debug Module, EDM)为芯片在开发环境下可使用的除错接口。在芯片未设定 安全性保护下,使用者可以透过 EDM 接口传送指令给 MCU,进而读取除错模式中的讯息。EDM 是芯片和计 算机沟通的桥梁,透过 HY16F Mini Link(USB Control Board)连接 PC USB 以及芯片 EDM, 仅使用两线协议接 口。EDM 可以透过 APB 存取芯片的控制寄存器、一般用途的 GPR 寄存器、SRAM DLM、以及 Flash ROM ILM。

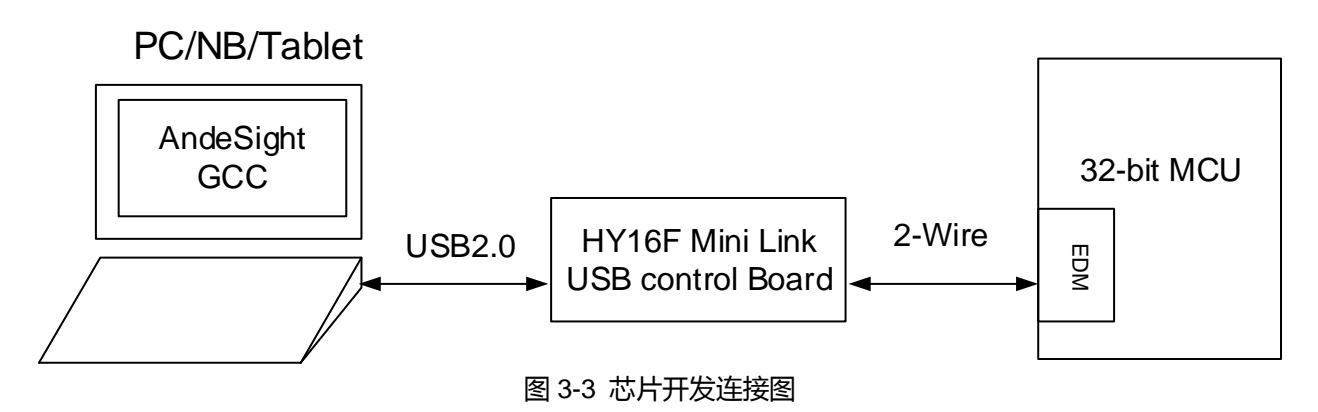

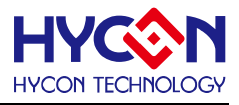

#### <span id="page-19-0"></span>**4. 系统寄存器**

#### <span id="page-19-1"></span>**4.1. 整体总说明**

管理系统的工作模式及芯片的复位状态,如看门狗、外部复位、欠电压复位等。

#### <span id="page-19-2"></span>**4.2. 寄存器地址**

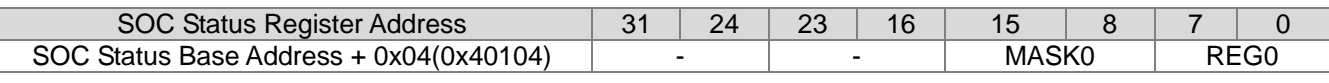

-保留

#### <span id="page-19-3"></span>**4.3. 寄存器功能**

操作该寄存器 0x40104[4]可以对系统工作模式设置为休眠模式(SLEEP)/待机模式(IDLE)。查询该寄存器 0x40104[3]可知芯片处于什么样的工作状态下。

#### <span id="page-19-4"></span>**4.3.1. SOC 寄存器**

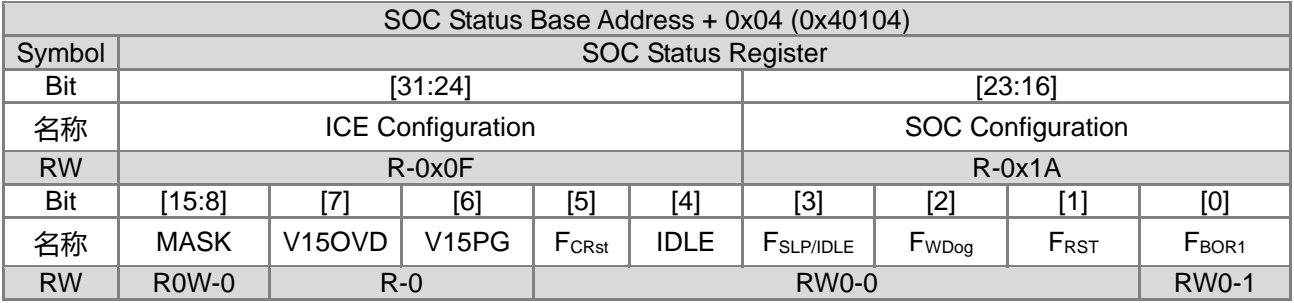

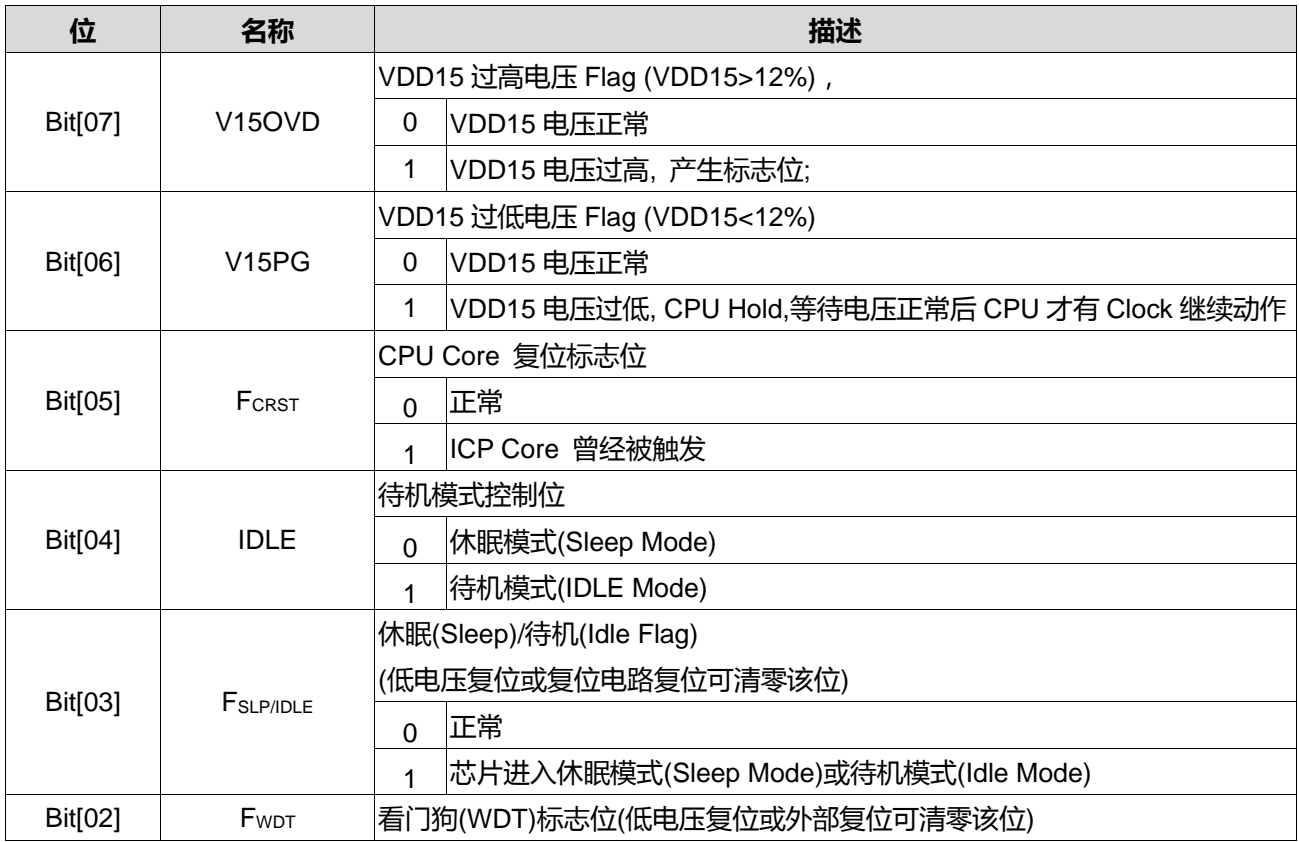

## **HY16F3910 User's Guide**

**21-bit ENOB ΣΔADC, 32-bit MCU & 128k Byte Flash**

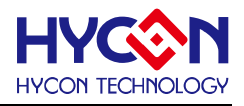

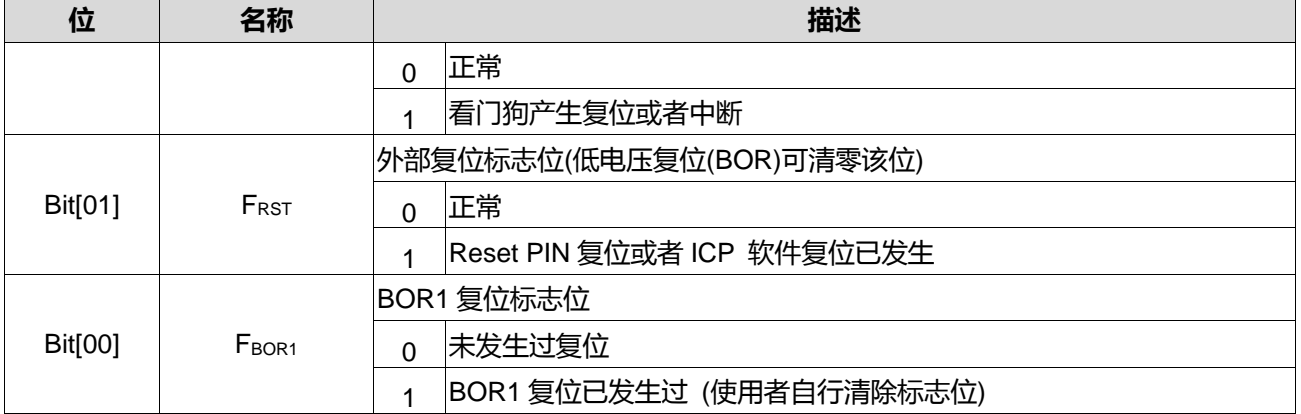

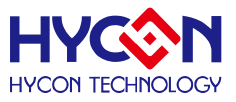

#### <span id="page-21-0"></span>**5. 电源管理**

#### <span id="page-21-1"></span>**5.1. 整体总说明**

电源管理模块包括一个 Band Gap 基准(BGR)、一个 VDDA LDO、一个 VDD15 LDO、以及基准输出缓冲 器。芯片 VDD5V 只需要一个电压源来运转,这运转电压源介于 2.0V 到 5.5V 之间。电源系统可分成三个部份: 输入/输出电路、模拟电路、和数字电路。输入/输出电路的电源是由 VDD5V 所驱动。模拟电路电源是由内部的 VDDA LDO 所驱动。最后, CPU Core 的电源是由 VDD15 LDO 所驱动。当 MCU 在待机模式, 芯片以最低功 耗来维持寄存器和 SRAM 的数据存储操作。在待机模式中,BOR1、和 VDD15 LDO 是开启的。若需要自动唤 醒模式,低速振荡器需要被开启。

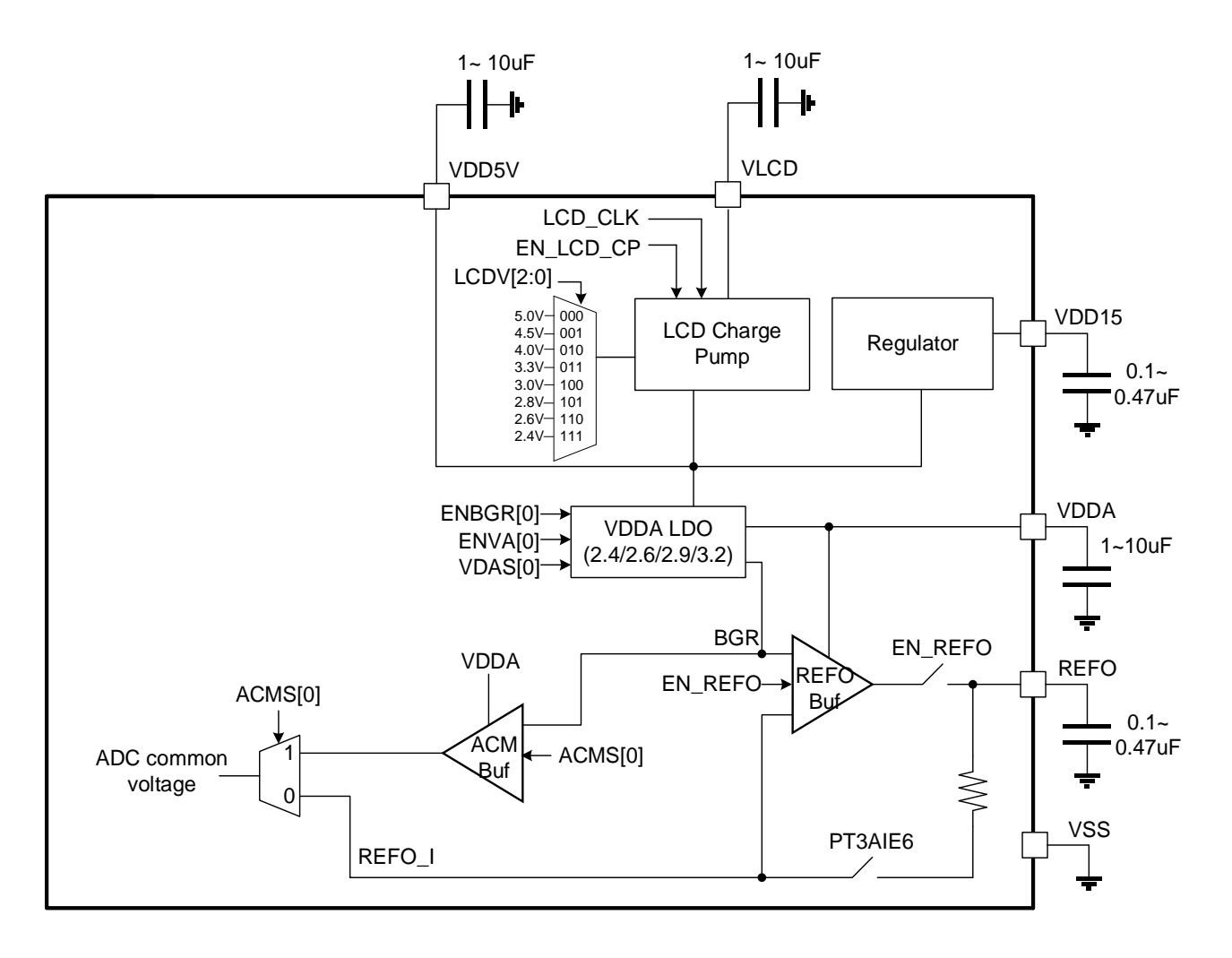

#### <span id="page-21-2"></span>**5.1.1. 芯片工作电压 VDD5V 及 VDD15:**

芯片工作电压是通过引脚 VDD5V 输入, 电压范围是 2.0V~5.5V, 且在引脚需要接一个 1uF~10uF 的对地 电容,可使这 VDD5V 电压更稳定。VDD15 LDO 通过引脚 VDD15 输出稳压电压 1.5V , 日引脚需要接入一个 0.47uF 的旁路电容器。

#### <span id="page-21-3"></span>**5.1.2. VDDA 电压:**

芯片带有一个模拟电路使用的稳压电路 LDO: VDDA,使用 ADC 前必须开启 VDDA 电压。它可设置不同 的操作模式和不同的输出电压。它有二个不同的操作模式,第一个模式是高阻态(High Z),可从外部输入电压给

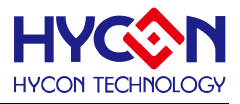

VDDA,但是外部输入的电压应该不可超过 VDD5V;第二个模式是可调节稳压模式 LDO,此模式 VDDA 可依 设定输出不同的电压,如 2.4V、2.6V、2.9V、和 3.2V。要有更好的效能,VDD5V 应该要比 VDDA 高 0.2V 以 上,且可驱动达到 10mA。它也需要在引脚 VDDA 接一个 1uF~10uF 的旁路电容器。注意,当 VDDA 接一个 1uF 对地电容时, VDDA 的稳定时间至少需要大于 0.5ms,当 VDDA 接一个 10uF 对地电容时,VDDA 的稳定时 间至少需要大于 1ms。

#### <span id="page-22-0"></span>**5.1.3. 芯片上电电压检测电路(BOR1、BOR2):**

BOR1、BOR2 电路是用来监控电源系统和 MCU 的稳定度。当 VDD5V 的电压低于 BOR1 侦测电压就会被 触发,系统因而被重设,芯片产生复位,直到芯片工作电压高于 BOR2 预设电压 1.7V 以上才会恢复正常工作。

BOR1 为省电 BOR 电路设计, BOR2 为精准 BOR 电路设计,芯片首次上电时,会同时触发 BOR1 以及 BOR2 线路,在高精度 BOR2 电压设计,可确保工作电压在 2.0V 时芯片就可以正常运作,满足低工作电压的 要求。高精度 BOR2 电压设计下,不用外接 Reset IC 就可以满足各种上电波形条件下不当机的要求。当发生 BOR1 复位时, F<sub>BOR1</sub>[0]标志位会被置<1>以记录发生的事件。BOR1 线路无法透过程序或其它设置方式使其关 闭。

BOR2 预设会透过 BOR1 电路触发启动,并初始化 BOR2 电压为 1.7V 档位。BOR2 控制开关 ENBOR2[0] 使用者可以透过软件操作来关闭达省电功能。BOR2 的触发行为可以设定为芯片 Reset 或是中断模式, 中断模 式可以反映 BOR2IF 标志位。在睡眠模式中可以关闭 BOR2 功能,满足较低的功耗设计需求。下图为 BOR1、 BOR2 状态示意图。

BOR2 支持睡眠模式下自动启动功能, BOR2SLP 控制位预设状态为启动状态。当芯片从睡眠模式唤醒后, 若 BOR2SLP 为启动状态,则 BOR2 会自动开启并切换成 Reset Mode 状态。若 BOR2SLP 为关闭状态,则不 会改变 BOR2 原先状态。BOR2SLP 控制位启动可有效强化电源抗干扰能力。

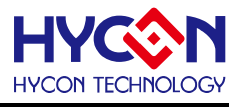

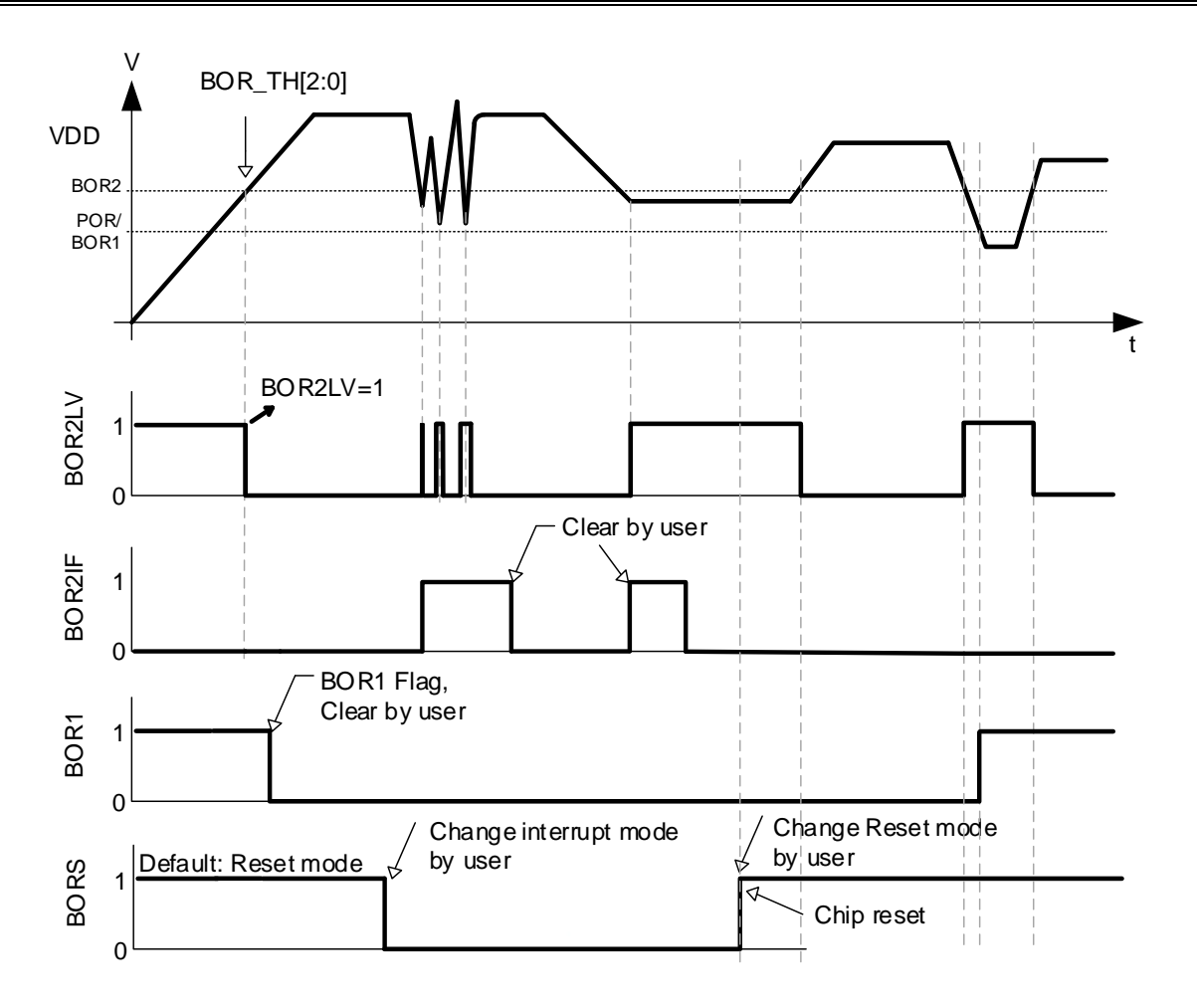

#### <span id="page-23-0"></span>**5.1.4. 参考电压和共模电压(REFO):**

当 VDDA 高于 2.4V,模拟电路就可运转。但是,模拟电路要求提供 Band Gap 参考电压。因此,在启动模 拟电路之前启动 Band Gap 参考电压, 将寄存器 PMU[4](ENBGR)设定为 1 便可启动 Band Gap 参考电压。只 有开启 Band Gap 参考电压后,共模电压(REFO)才有效输出 1.2V。要启动 ADC,需要为 ADC 提供一个共模 电压(REFO)。这个共模电压可选择外部或内部的电源。若要选择内部电源,就要将 ACMS 设定为 1。若要选择 外部电源, 就要将 ACMS 设定为 0, 同时需要输出一个共模电压(REFO)。使用者因应用会需要一个基准电压来 驱动外部电路。就可以将 ENRFO 设定为 1,将共模电压输出至引脚,且 REFO 是具有缓冲器的 Band Gap 基 准电压。REFO 引脚输出电压大约是 1.2V 且具有+/-1mA 的推拉驱动能力。它可以驱动一个 22~1000nF 的大型 电容器承载。如果使用了外部的 REFO 电压输出,此时 ADC 使用的共模电压则可用外部电源,将 ACMS 设定 为 0,可节省电力。注意,当 REFO 接入一个 0.1uF 对地电容时, REFO 的稳定时间至少需要大于 0.1ms。

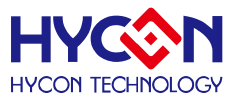

#### <span id="page-24-0"></span>**5.1.5. LVD 低电压检测:**

LVD 低电压检测针对工作电压 VDD5V 与 VLCD 电压或外部输入电压 LVDIN,提供可设置的低电压侦测功 能,当输入电压达到低电压侦测点时,则寄存器的 LVDO 位自动置 1;LVD 参考电压源为可选择 BOR 或 BGR(即 Band Gap 参考电压)。当输入电压为外部电压 LVDIN 时, 低电压侦测点设置 LVDS 需设置为 0000b, 此时低电 压侦测点为 1.2V, 即 BOR 或 BGR 实际电压大小; 当输入电压为 VDD5V 或 VLCD 时, 低电压侦测点 LVDS 设置范围为 0001b~1111b(2.0V~4.0V)。

设置流程:

- 选择输入电压,若为外部输入电压 LVDIN 则不需对寄存器 LVDS 设置, 或透过 LVDVS 设置选择 VDD5V 或 VLCD
- 选择参考电压,透过 LVDRS 设置选择 V12\_BOR 或 V12\_BGR. 当选择 V12\_BGR 时, 需要先开启 Band Gap 电压源才能使用(即 0x40400[4]=1b), 选择 V12\_BOR 不需做任何额外电压源开启动作
- 设置低电压侦测点,若为外部输入电压 LVDIN 则 LVDS 设置为 0000b,若为 VDD5V 或 VLCD 则 LVDS 设置低电压侦测点 0001b~1111b(2.0V~4.0V)
- 使能低电压比较器 ENLVD,开始低电压侦测

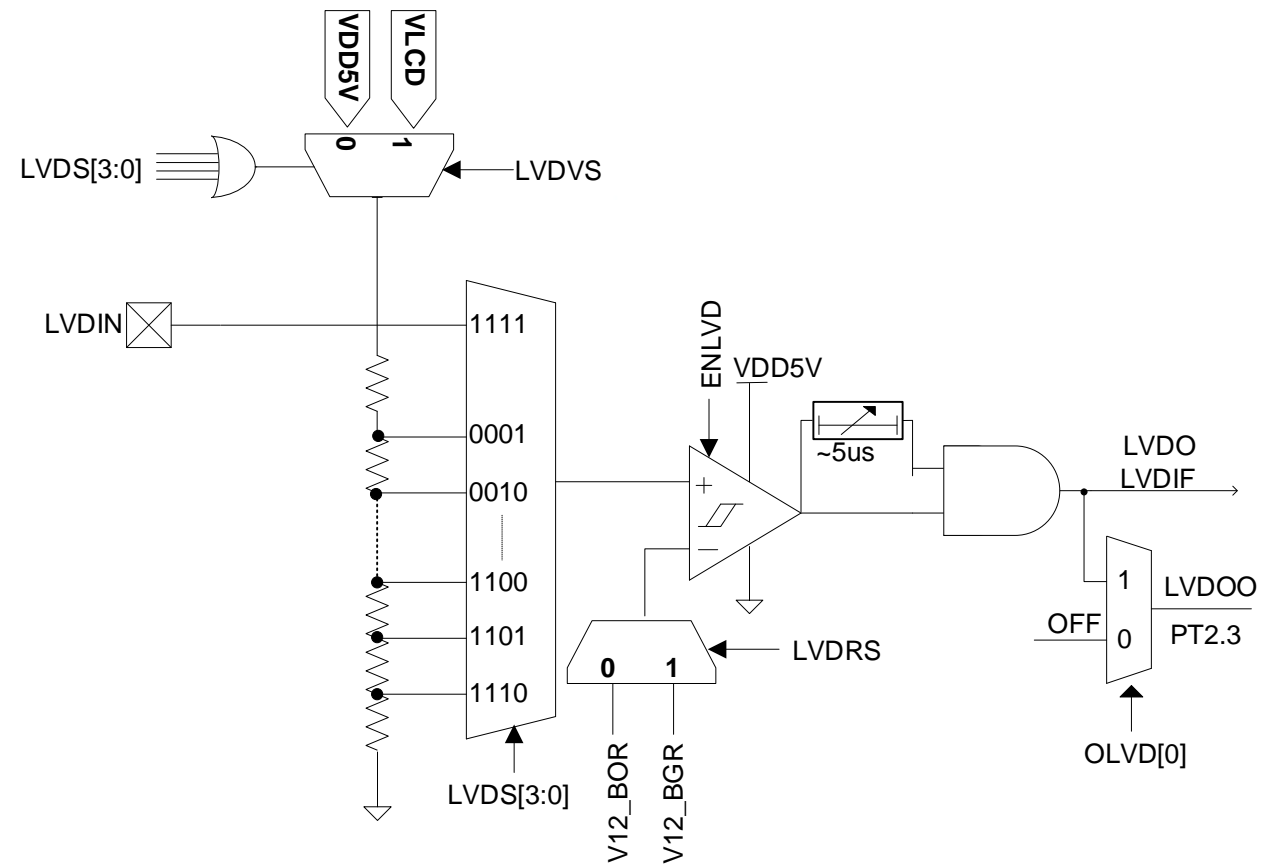

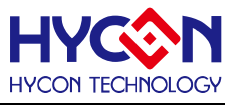

#### <span id="page-25-0"></span>**5.1.6. 各部份模块使用的电压源**

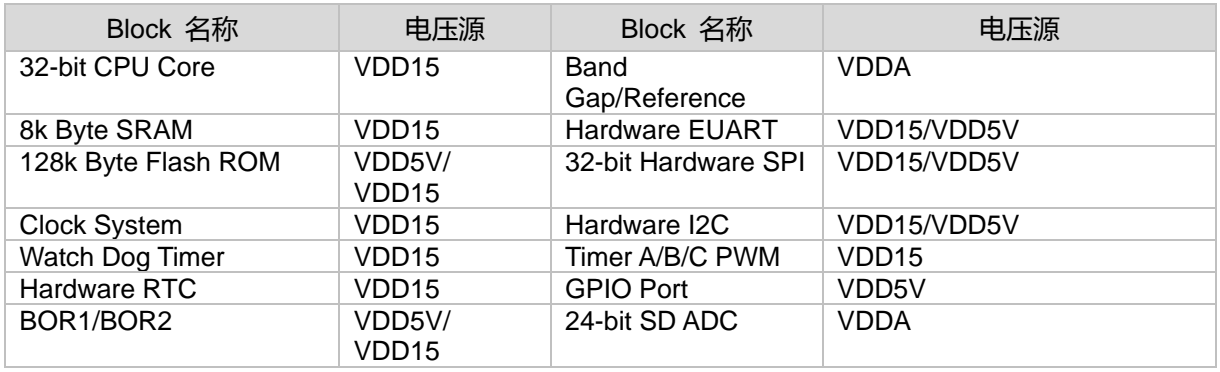

表 5-1 芯片电源分布

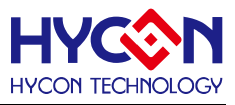

#### <span id="page-26-0"></span>**5.2. 寄存器地址**

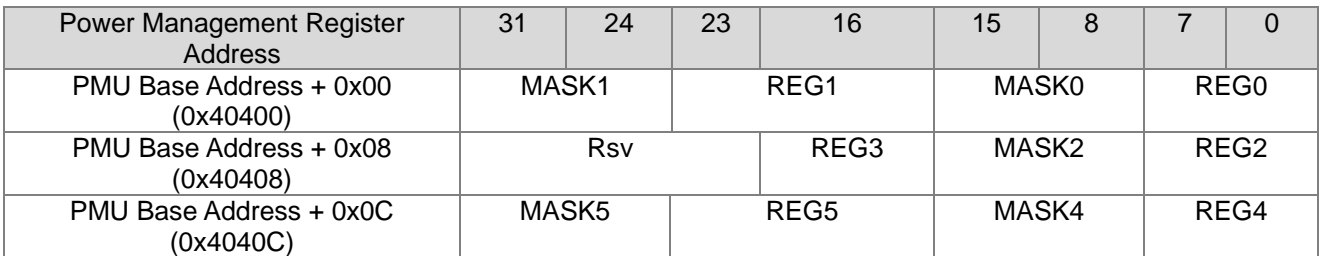

#### <span id="page-26-1"></span>**5.3. 寄存器功能**

#### <span id="page-26-2"></span>**5.3.1. 电源管理寄存器 0**

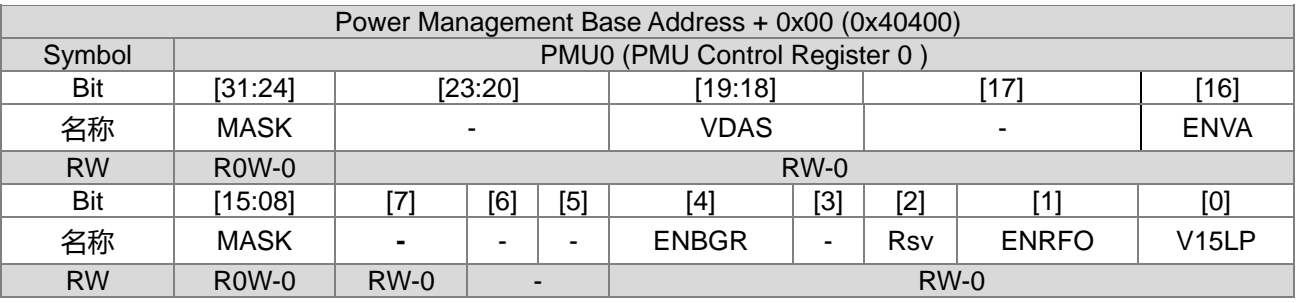

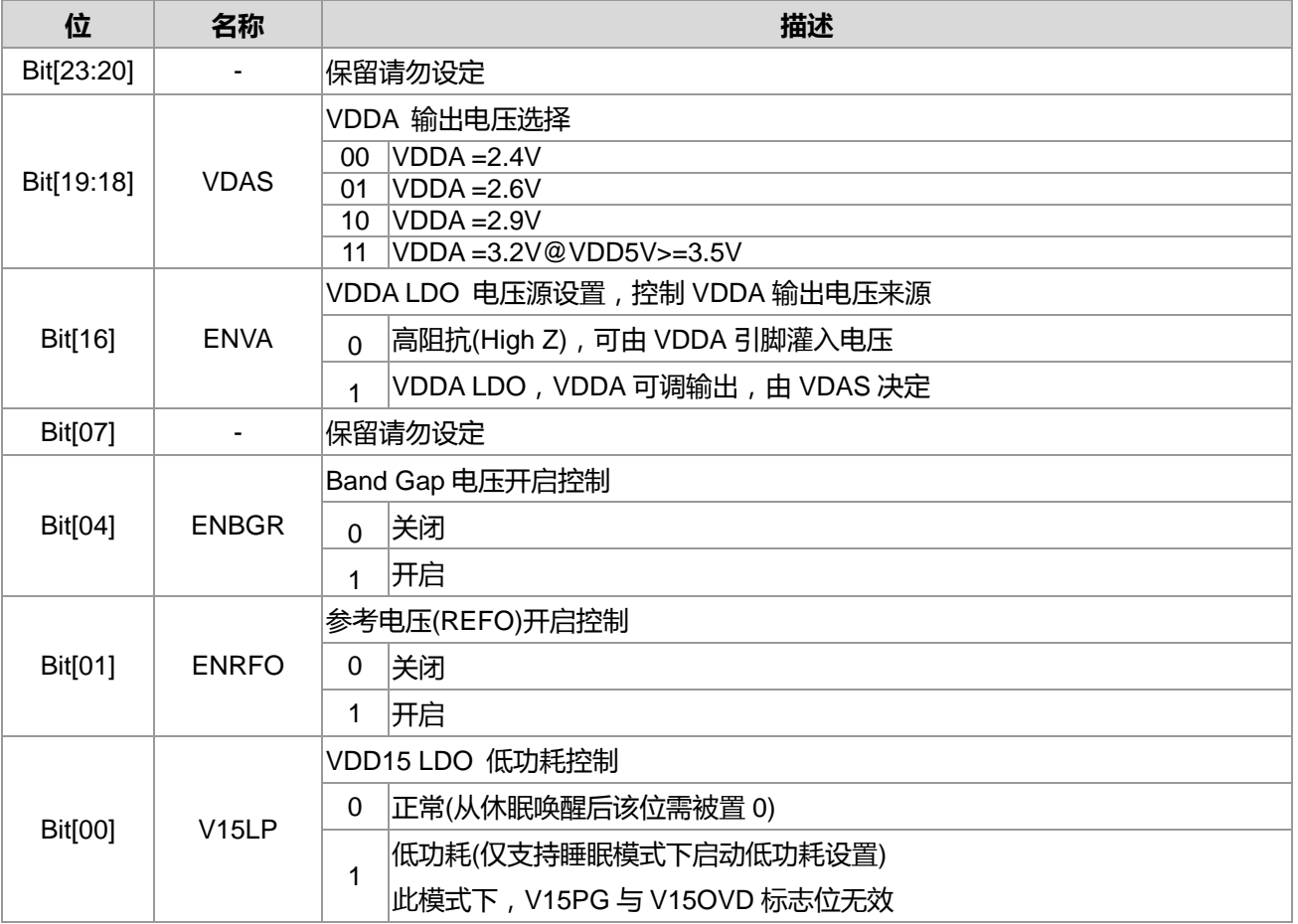

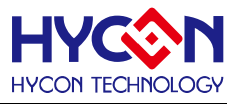

#### <span id="page-27-0"></span>**5.3.2. 电源管理寄存器 1**

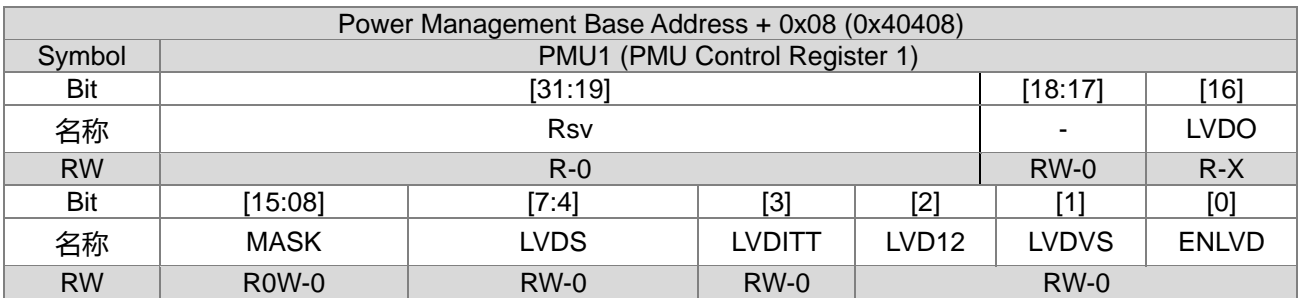

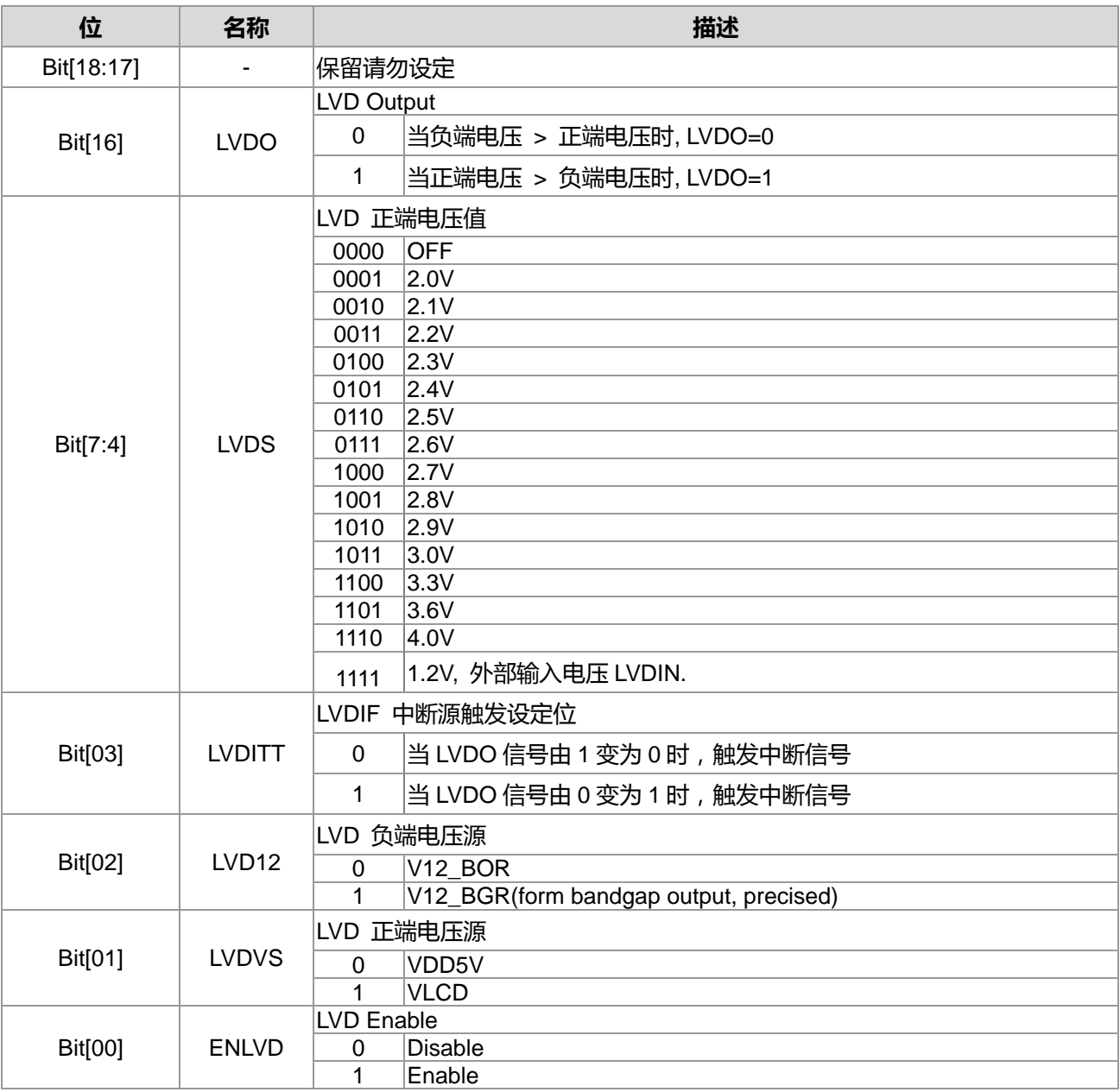

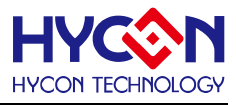

#### <span id="page-28-0"></span>**5.3.3. 电源管理寄存器 2**

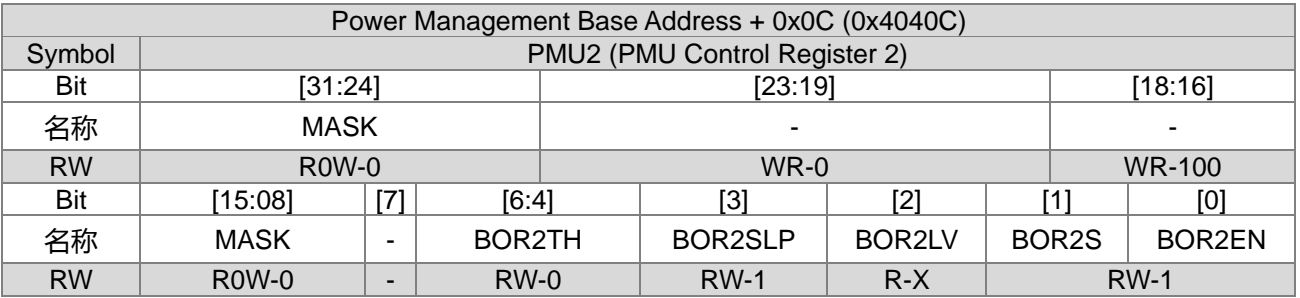

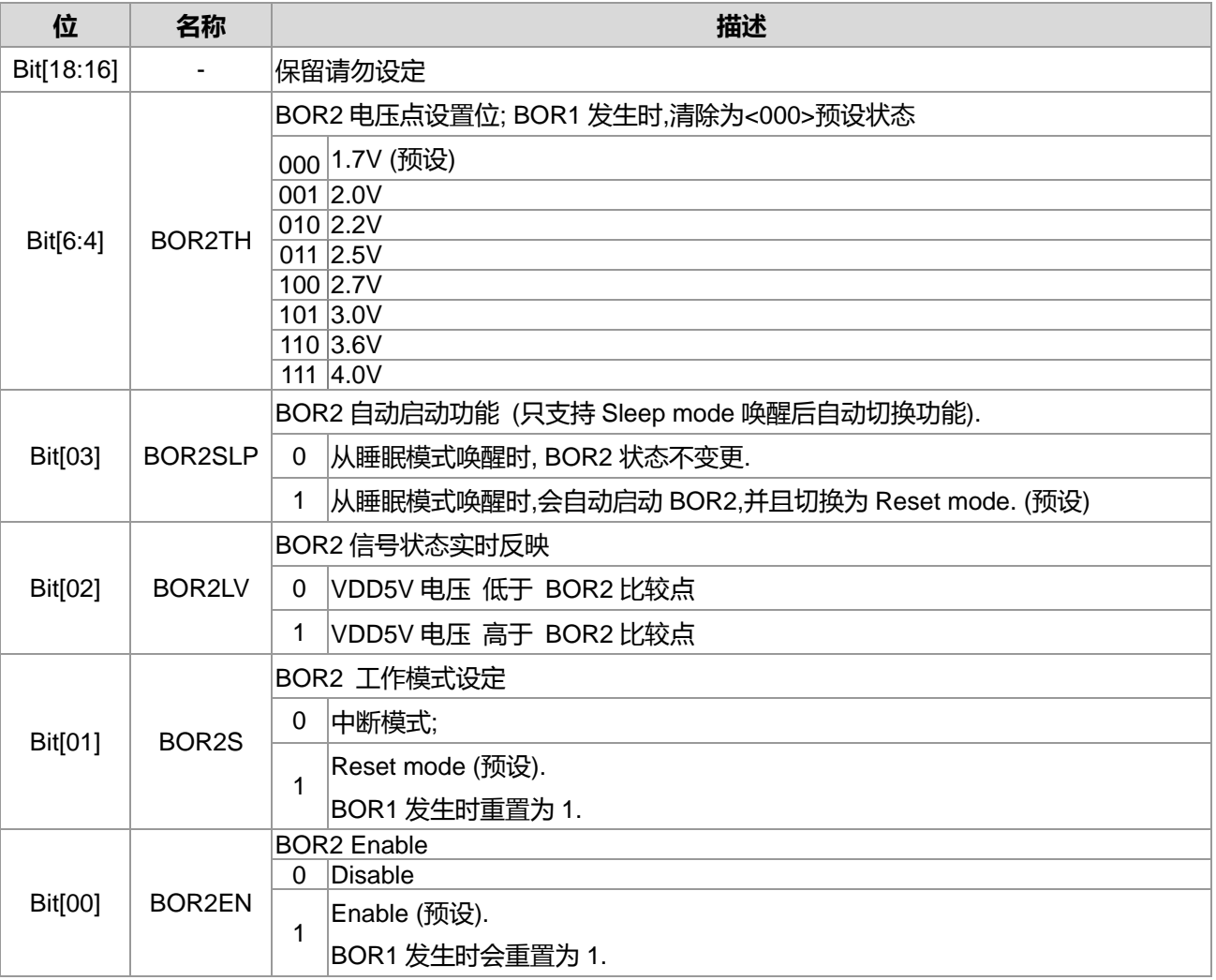

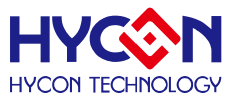

#### <span id="page-29-0"></span>**6. 频率系统**

#### <span id="page-29-1"></span>**6.1. 整体总说明**

频率控制系统为整个芯片提供频率,包括系统频率(CPU 频率、APB 频率)及所有外围外设工作频率(定时器、 通信接口、RTC、模拟电路等外围设备)。各个功能模块的频率都带有时钟开关控制器,频率源选择及除频器。 在休眠模式下,控制器始终关闭外部振荡器、内部振荡器及系统频率使系统功耗降到最低。工作频率源具有外 部振荡器、内部 HAO 与 LPO 振荡器, 透过除频器可弹性分配与管理 CPU 及外围设备的频率源调整芯片功耗, 达到降低功耗目的。

#### <span id="page-29-2"></span>**6.1.1. 外部振荡器**

外部振荡器分别为高速振荡器(HSXT)和低速振荡器(LSXT)。芯片带有高速和低速外部振荡器两组独立输入 引脚,所以用户可以同时接上两组外部振荡器。外部振荡器需要并联一个电阻,否则即使焊接了振荡器,也无 法正常启动振荡,同时必须要焊接两个 0~20pF 的对地电容,对地电容值大小需要视电路板布局产生的寄生电 容效应评估。其振荡器接脚间的并联电阻(R1)、与振荡器各别引脚电容 C2/C1 参数随外接不同频率、不同品牌 的振荡器及电路板布局方式而有所差异。下表列出 R1/C1/C2 参数与频率源配置建议值,供使用参考。

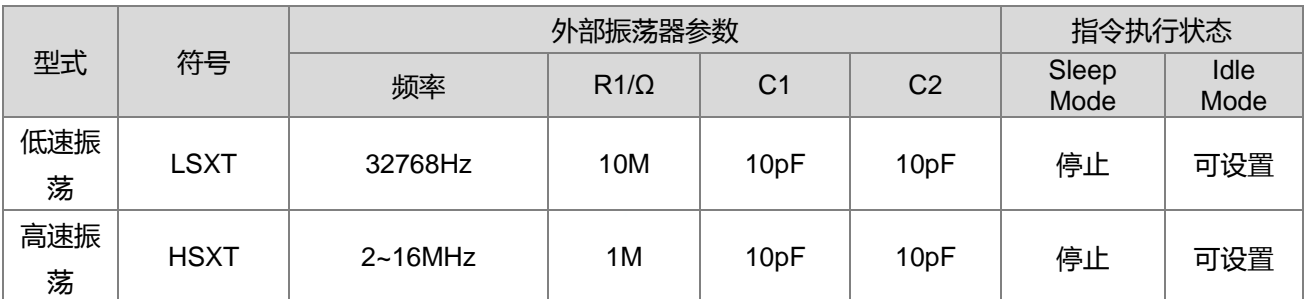

表 6-1 外部振荡器配置建议

注意 : 外部振荡器引脚电容 C1/C2 大小, 可依照实际 PCB 电路板布局与不同的振荡器视情况选择调整其电容 值大小,建议范围为 0~20pF。

使用外部振荡器注意事项:

- 执行休眠 Sleep 指令后,外部振荡器皆会停止振荡。
- 外接振荡器时,需要注意引脚的输入/输出配置,使用时引脚设置不得配置内部上拉电阻,以免操作时发生 异常。且外部电阻 R1 绝对不能缺省。
- 要使用外部振荡器(HSXT),必须选择 MCU Clock/2 以上的除频设计,可降低振荡器频率源受到干扰,强 化抗干扰能力。

#### <span id="page-29-3"></span>**6.1.2. 内部 RC 振荡器 HAO 与 LPO**

HAO 为芯片内部高速 RC 振荡器输出典型频率值为 4.147MHz/31.795MHz,且具有快速启动振荡、抗干扰 能力强及低功耗的特性。HAO 输出频率值具有可校正性,用户可通过软件的方式对 HAO 的输出频率进行校正。

使用内部 RC 振荡器需要注意事项:

- 使用内部 RC 振荡器 HAO 31.795MHz 时,芯片工作电压须保持在高电压供电,且必须选择 MCU Clock/2 以上的除频设计,芯片才可以正常操作。
- 设置寄存器 HAOTR 0x40304[6:0]的值,可调整 HAO 输出频率值。

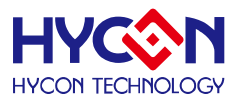

#### 典型的 HAO 与 LPO 输出频率值如下表所示。

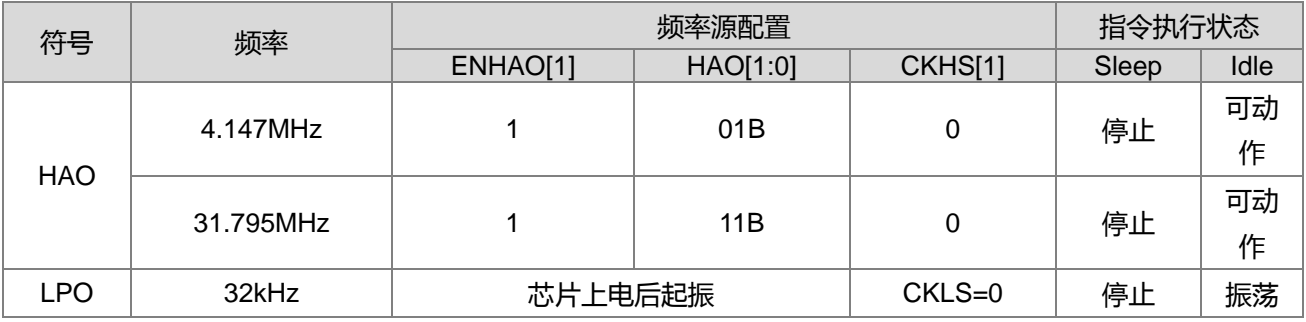

表 6-2 内部 RC 振荡器配置

#### **HAO 内部频率校正使用说明:**

芯片 HAO 内部频率出厂时候会有+/-10%左右的误差, 如果使用者想要有更精确的 HAO 工作频率, 可以使 用 HAO 频率校正功能。 HAO 频率校正部份,可以使用纮康 C 函式库 DrvCLOCK CalibrateHAO 这个函数, 可以透过这个函数的设定,控制 HAO 振荡频率误差范围接近在+/-2%以内,详细正确 HAO 频率规格,可以参 考规格书 HY16F3910 说明, 函数使用说明可以参考如下:

-函数

void DrvCLOCK\_CalibrateHAO(short int uMHZ)

-函数功能

\_\_\_\_\_\_\_\_\_\_\_<br>按照芯片出厂时 HAO 的校正值来校正内部 RC 振荡器(HAO);使用时注意要与选定的 HAO 频率对应;设置寄存器 0x40304[6:0]的值

-输入参数

uMHz [in]待校正值的 HAO 频率模式选择

0: Rsv.; 1: 校正 4.147MHz; 2: Rsv.; 3: 校正 31.795MHz;

#### <span id="page-30-0"></span>**6.1.3. 工作频率源配置**

内部/外部振荡器都可以为 CPU 提供频率源, 频率源经过除频器后供给 CPU。芯片可透过频率选择器 MCUCKS[1]选择 CPU 的频率源为 HS\_CK 或 LS\_CK,通过除频器 ENMCD[1:0]对频率源进行除频。因而 CPU 的工作频率模式有多种可选择,进而决定芯片的指令周期。周边外设工作频率源同样由外部或内部振荡器透过 HS\_CK 或 LS\_CK 经过除频器供给。或者由振荡器直接供给频率源, 如 WDT。由于周边外设工作性质不同而 有不同的规划,使用者可参考下图说明。

## **HY16F3910 User's Guide**

**21-bit ENOB ΣΔADC, 32-bit MCU & 128k Byte Flash**

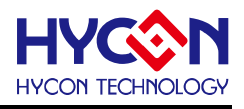

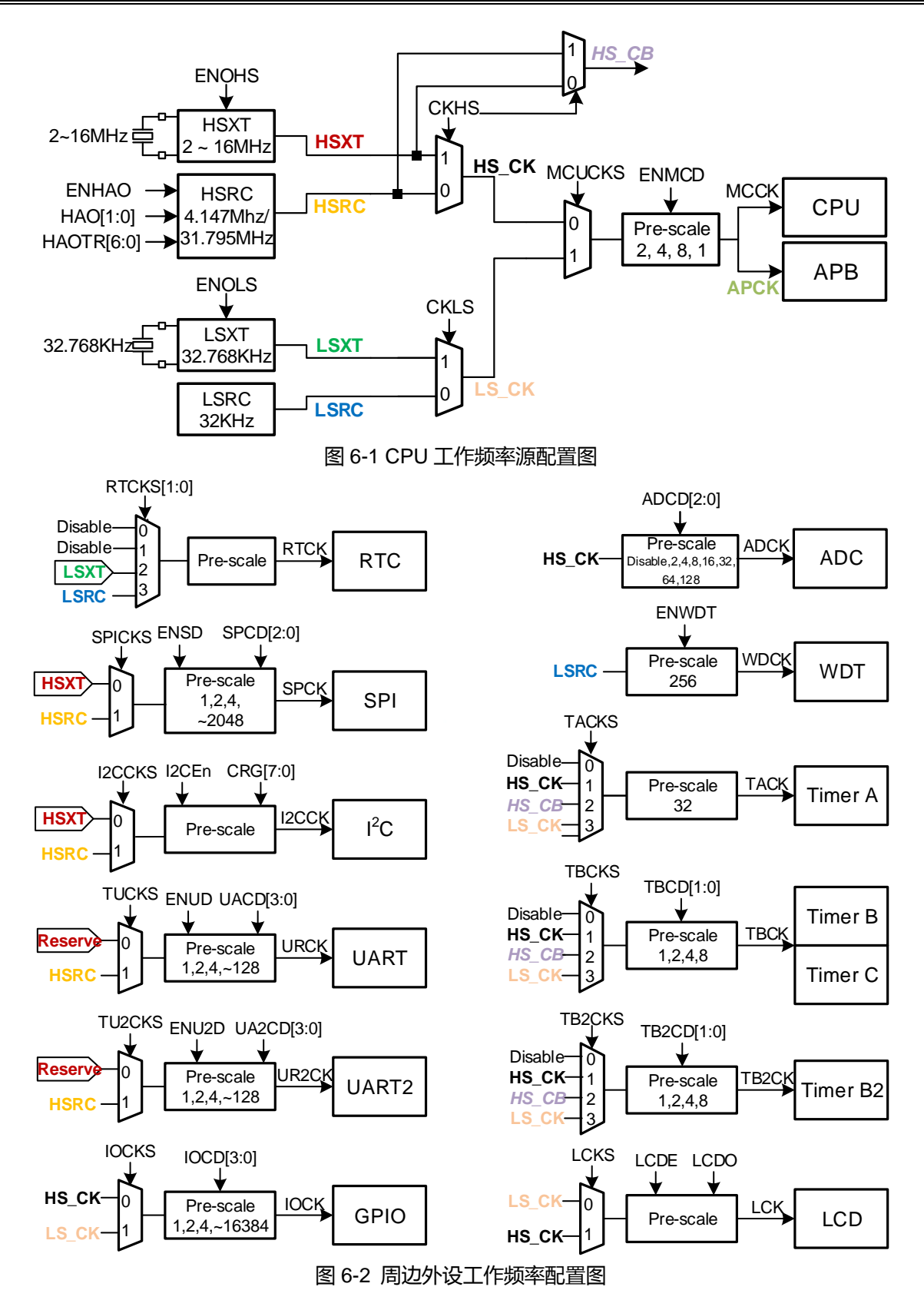

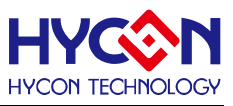

#### <span id="page-32-0"></span>**6.2. 寄存器地址**

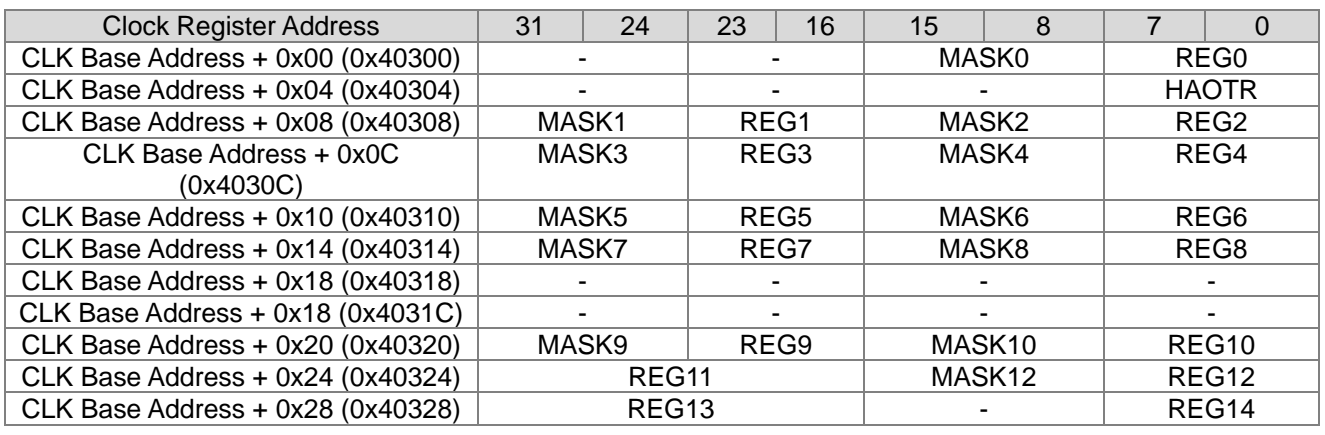

-保留

#### <span id="page-32-1"></span>**6.3. 寄存器功能**

#### <span id="page-32-2"></span>**6.3.1. 频率系统寄存器 0**

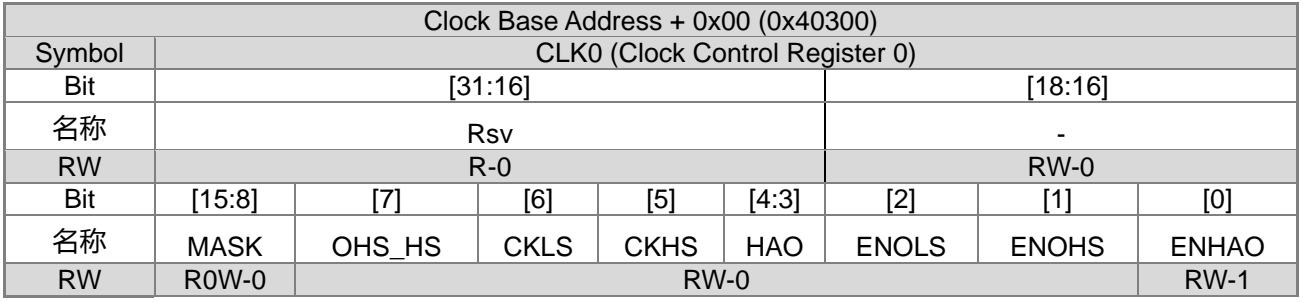

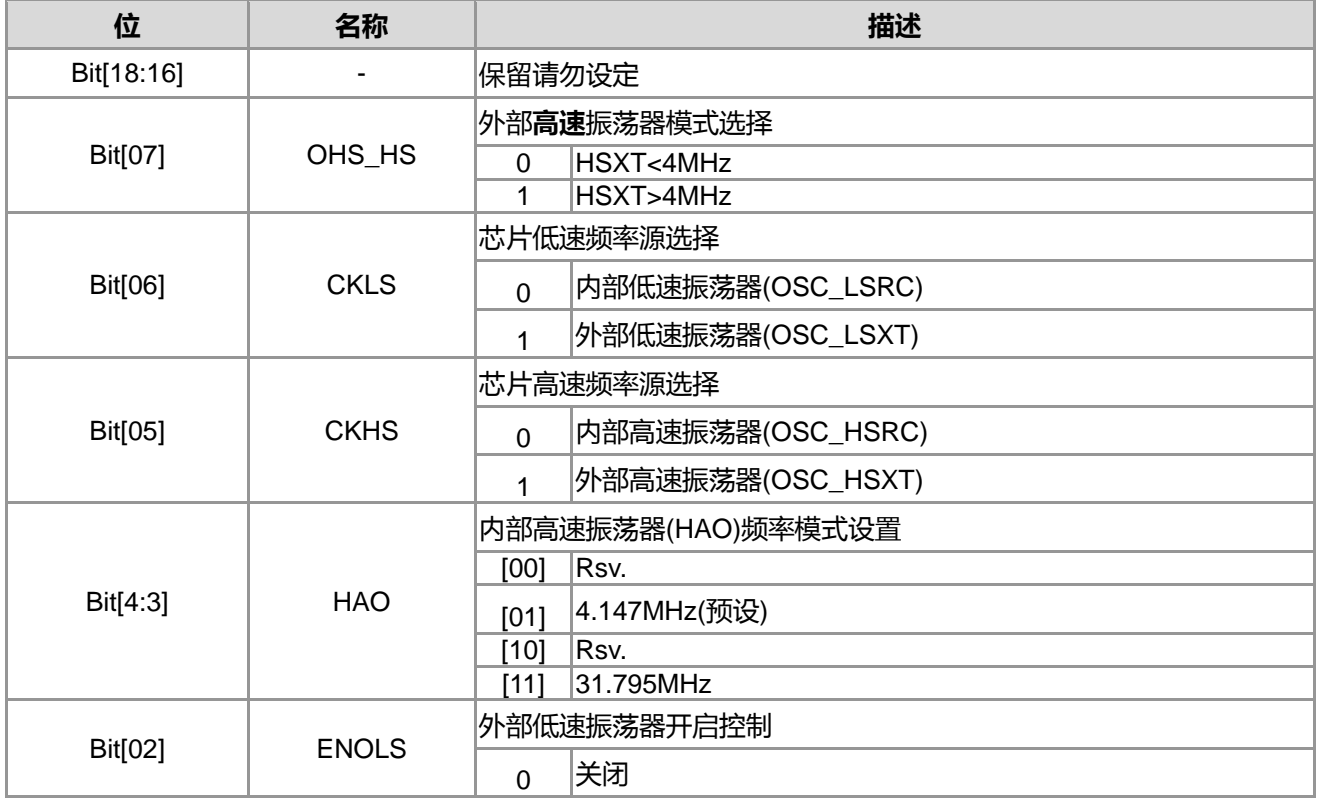

## **HY16F3910 User's Guide**

**21-bit ENOB ΣΔADC, 32-bit MCU & 128k Byte Flash**

#### **4X44~8X40 LCD Driver**

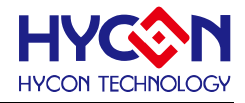

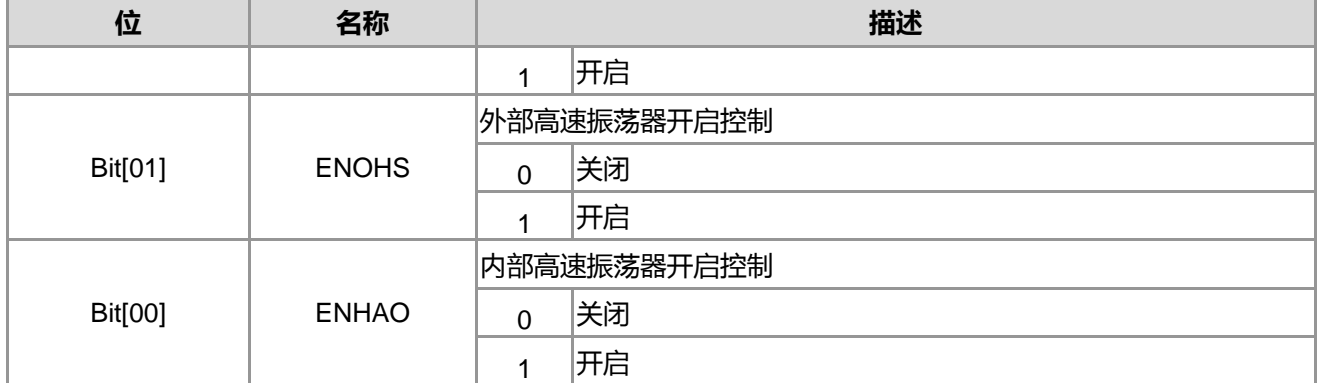

注意事项 :

- HS\_CK、LS\_CK 频率源切换防呆控制: 利用 CKHS 或 CKLS 切换 HS\_CK 或 LS\_CK 的频率源时, 会判读相对应的振荡器是否开启,如未开启将不执行切换动作。
- 振荡器关闭防呆控制:如欲关闭某振荡器时,需先将 HS\_CK 或 LS\_CK 切换至另一组已开启之振荡 器,避免振荡器关闭后使系统无频率源而当机。
- 高速振荡器关闭防呆控制:两组高速振荡可以同时关闭而不受前项防呆机制限制,但是需先将 CPU Core 频率源切换至低速频率源,否则无法同时关闭两组高速振荡器。

#### <span id="page-33-0"></span>**6.3.2. 频率系统寄存器 1**

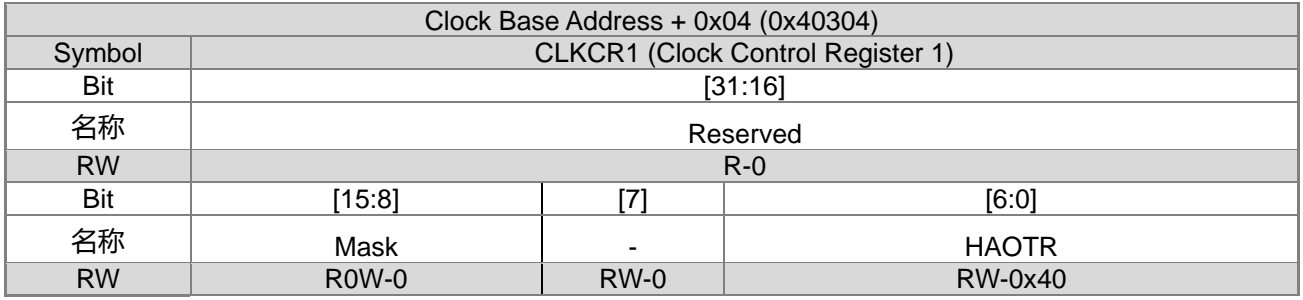

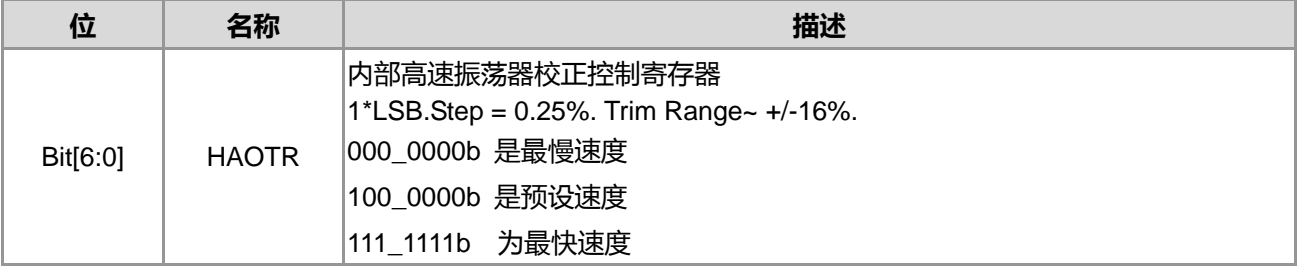

说明: HAO 频率校正部份,可以使用纮康 C 函式库 DrvCLOCK CalibrateHAO 这个函数,可以透过这个函数 的设定,把各频段 HAO 的 Trim 值填入在 HAOTR 寄存器, 可控制 HAO 振荡频率误差范围接近在+/-2%以内

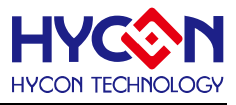

#### <span id="page-34-0"></span>**6.3.3. 频率系统寄存器 2**

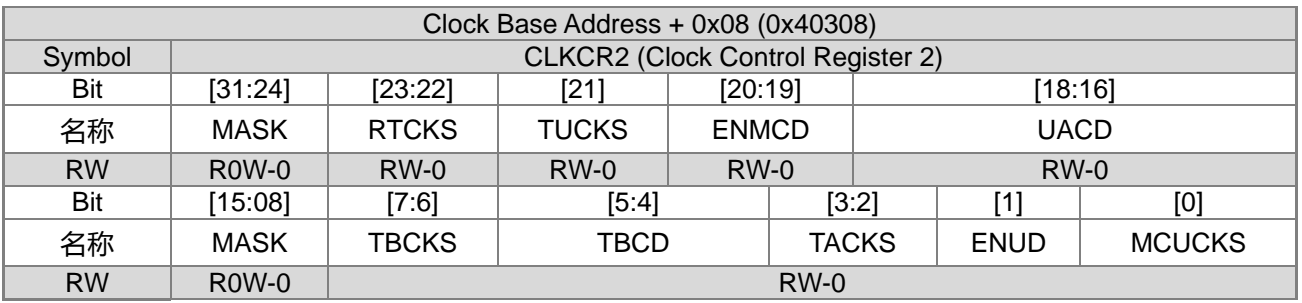

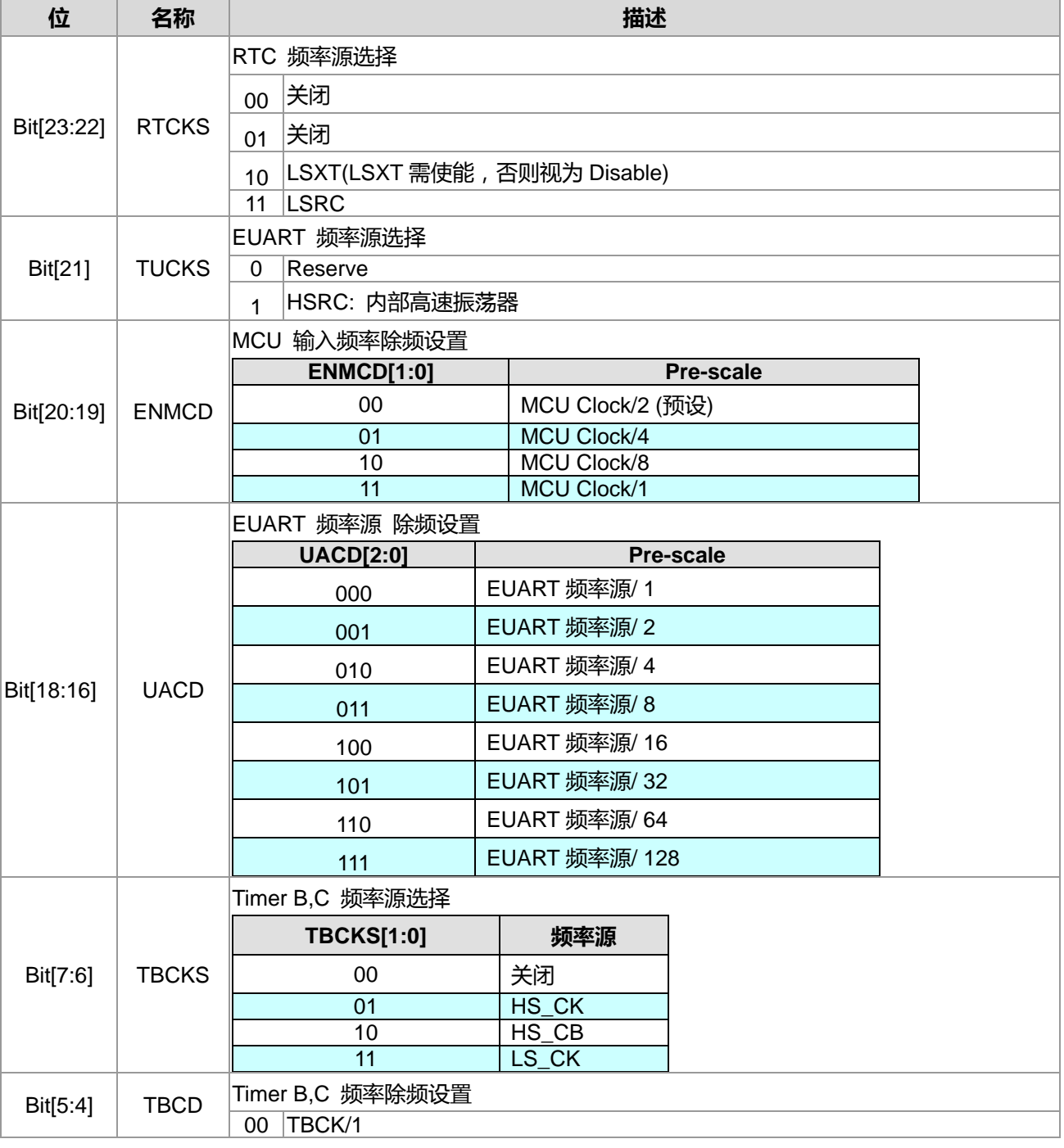

## **HY16F3910 User's Guide**

**21-bit ENOB ΣΔADC, 32-bit MCU & 128k Byte Flash**

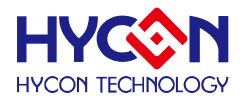

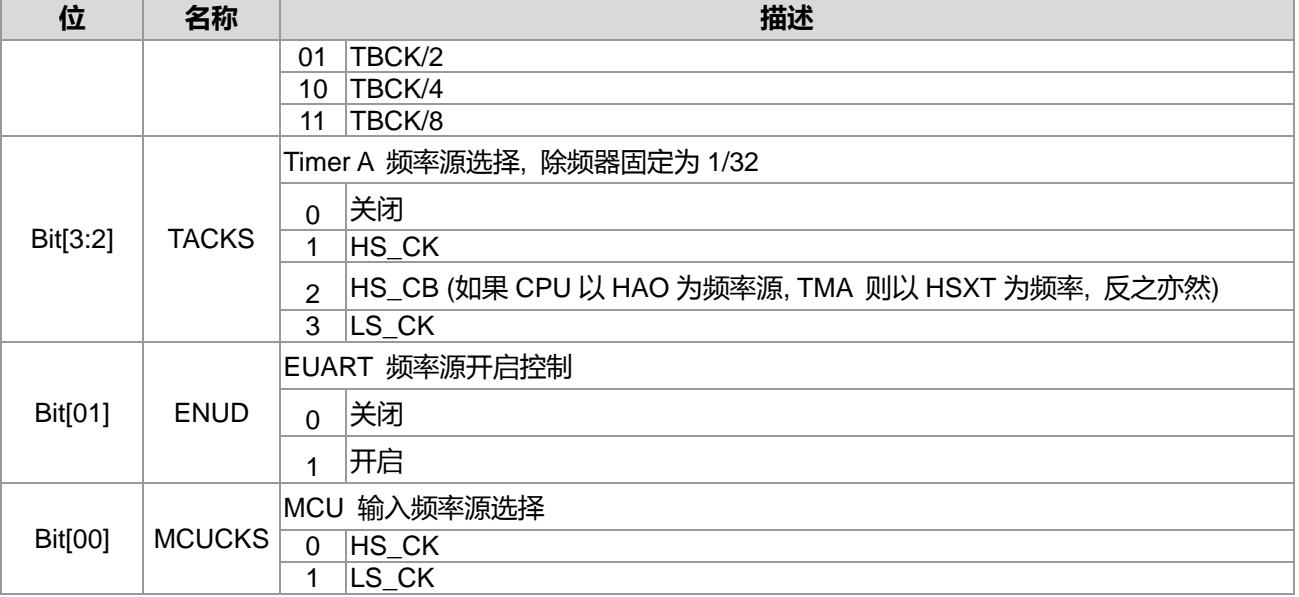
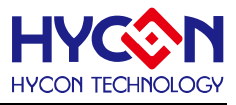

### **6.3.4. 频率系统寄存器 3**

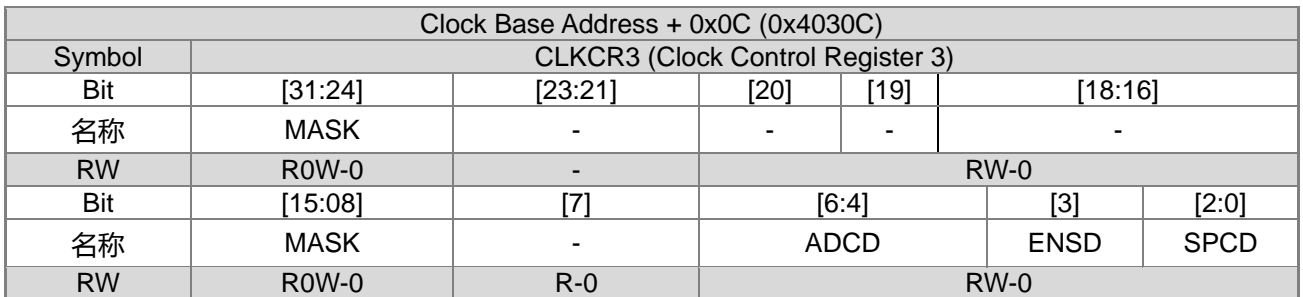

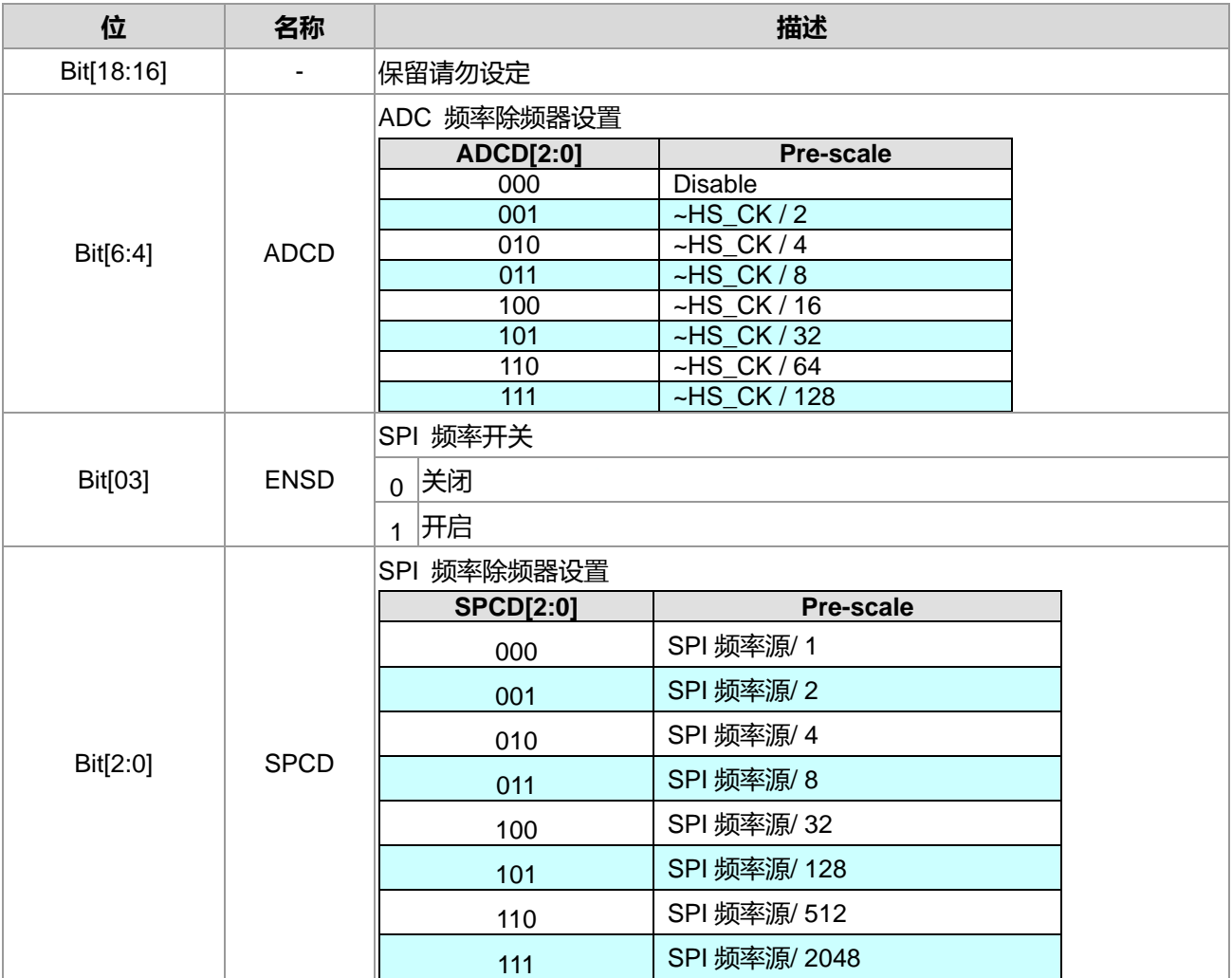

注: 在设置 ADCD 的 ADC 频率除频器时,最佳的 ADC 工作频率为 1MHz 建议设置 HS\_CK=4.147MHz, 让 ADCD 工作频率为 HS\_CK / 4 ~ 1MHz. 当选择 ADC 工作频率为 1MHZ 时, 则 CPU 频率 MCCK 至少要设定为 4.147MHz 以上频率才可以获得最 佳效能。

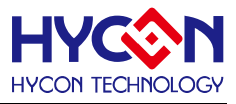

## **6.3.5. 频率系统寄存器 4**

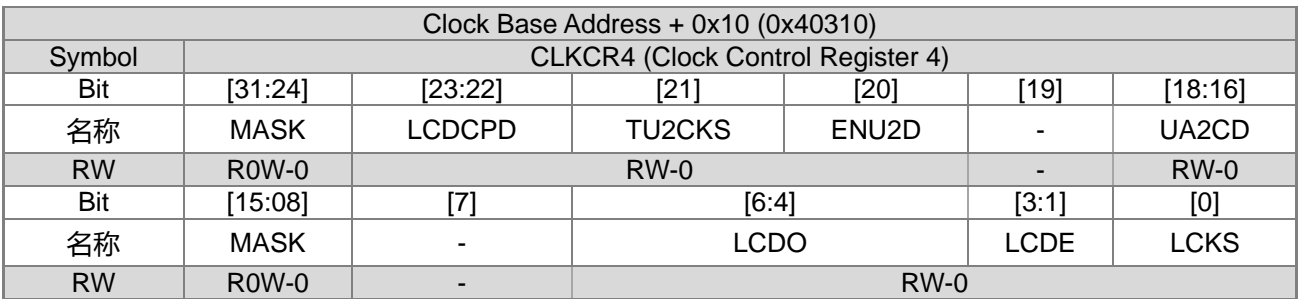

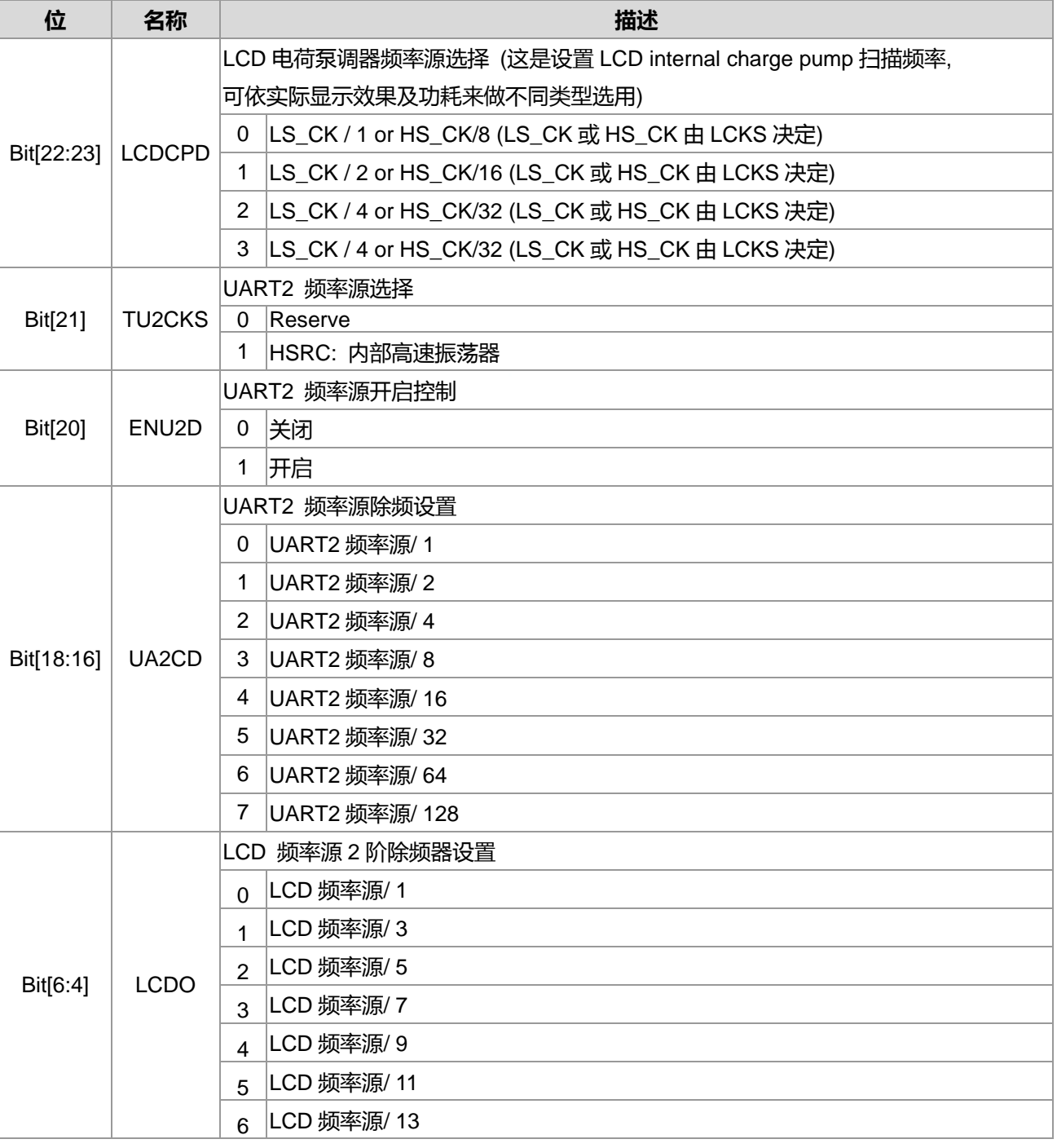

## **21-bit ENOB ΣΔADC, 32-bit MCU & 128k Byte Flash**

#### **4X44~8X40 LCD Driver**

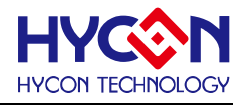

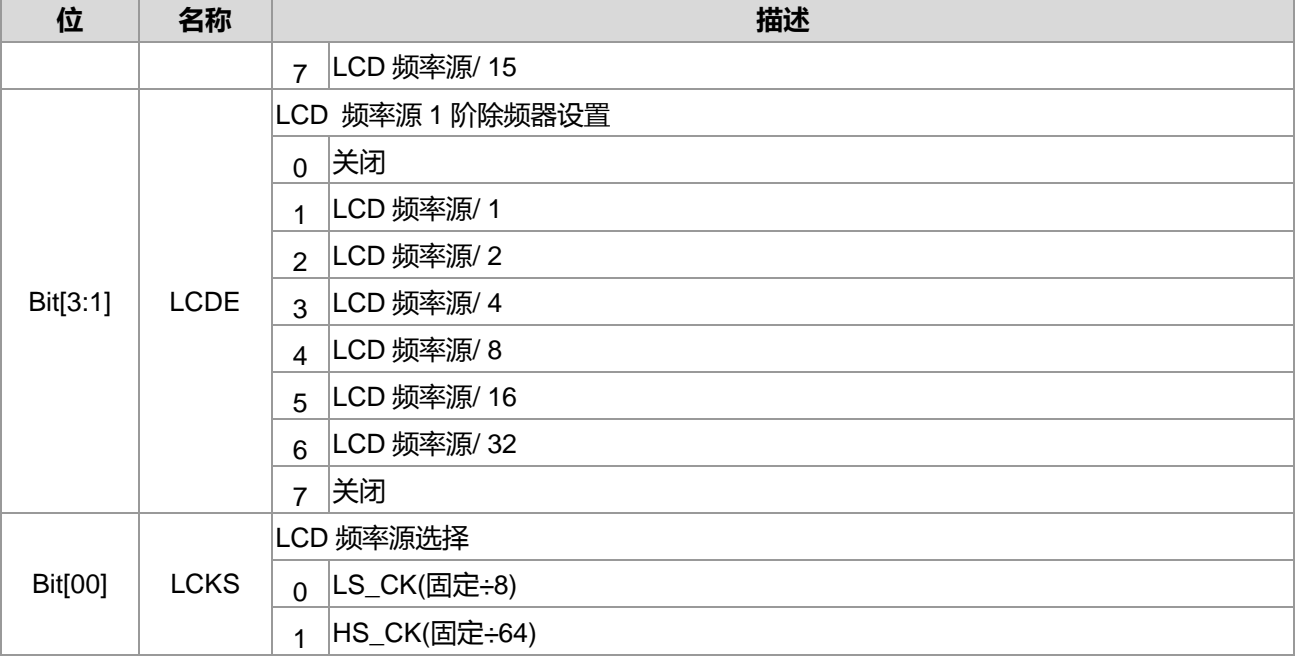

## **6.3.6. 频率系统寄存器 5**

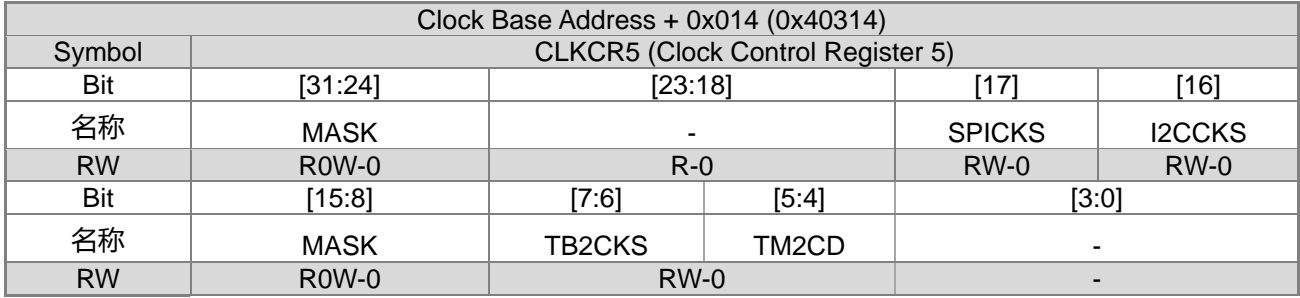

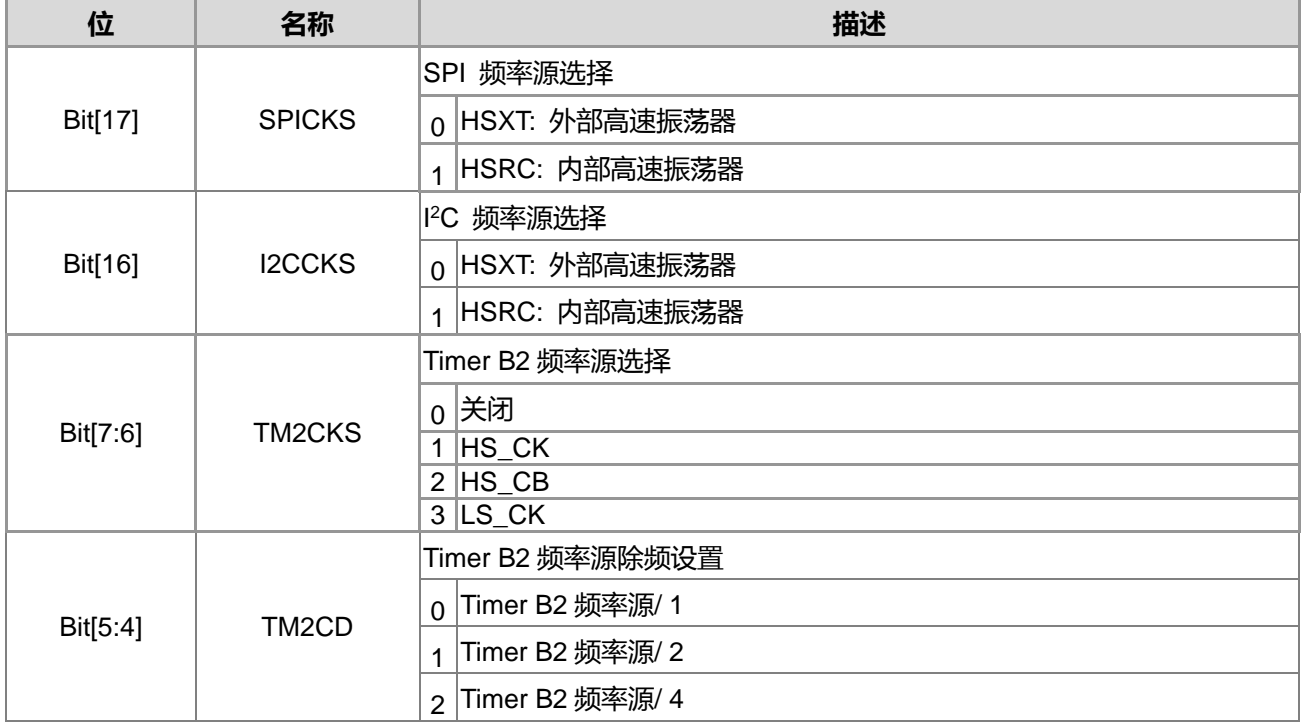

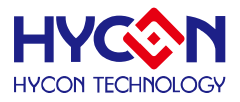

 $3$  Timer B2 频率源/ 8

## **6.3.7. 频率系统寄存器 6**

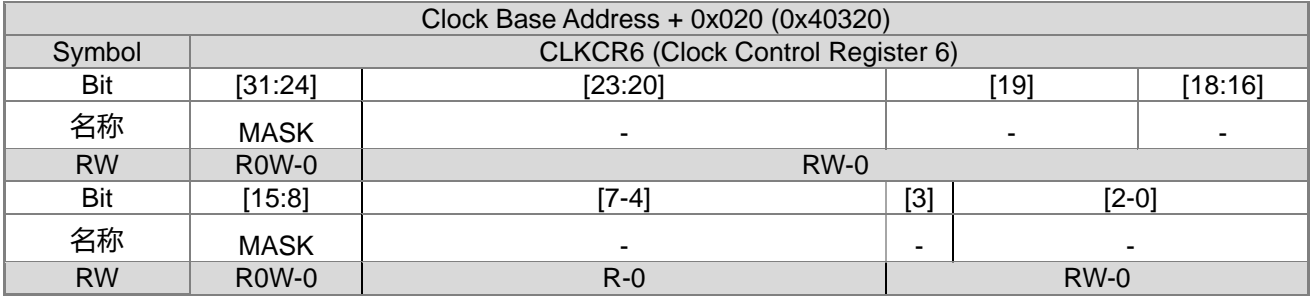

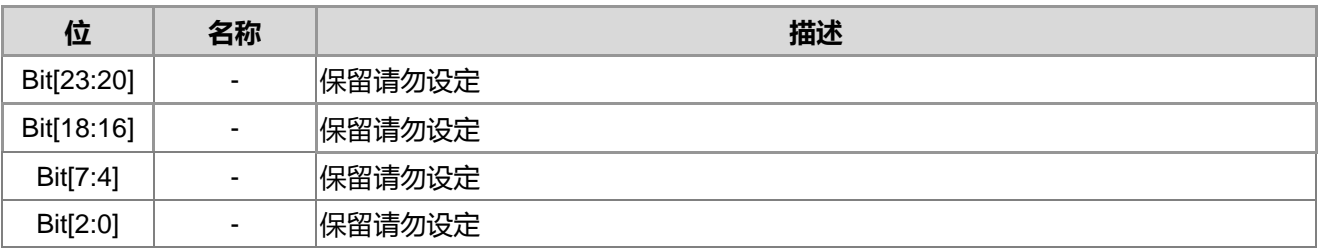

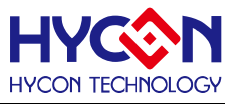

## **6.3.8. 频率系统寄存器 7**

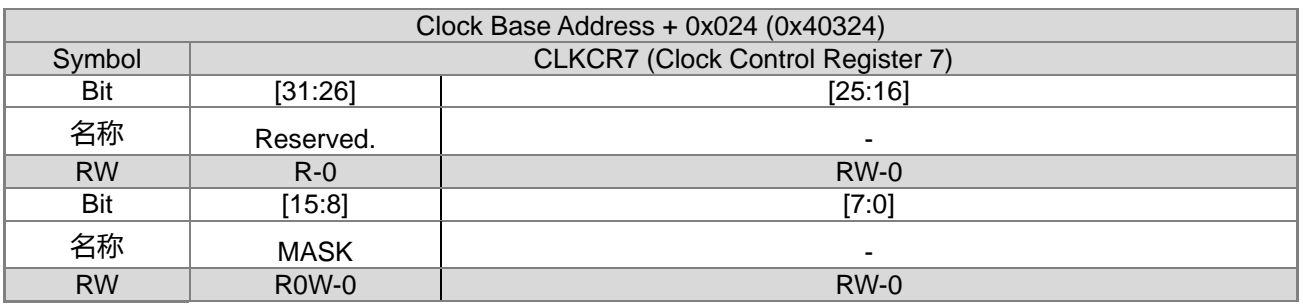

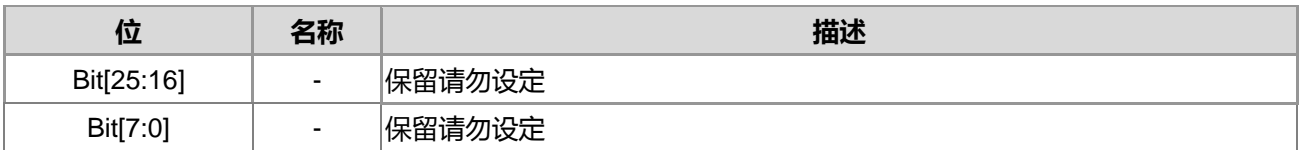

## **6.3.9. 频率系统寄存器 8**

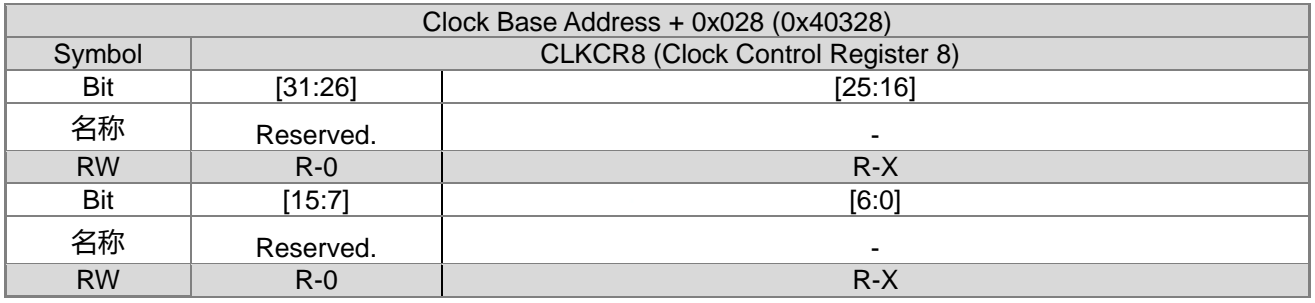

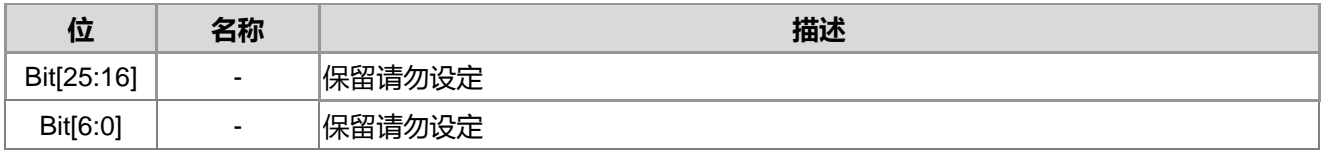

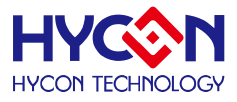

## **7. 中断控制系统**

#### **7.1. 整体总说明**

中断向量与中断优先权说明:

这个中断模块包含中断启动控制器、中断使能控制器和中断事件标志位寄存器,用于管理整体的中断服务, 如通信功能中断、定时器中断、ADC 中断、IO 外部中断。

芯片提供 9 级中断源,同时也提供 4 级中断响应优先权级别,也就是中断 HW0~HW9 中断向量函数响应的优先 级,如果当中断响应优先权级别都设置相同的时候,则中断响应优先权从高位到低位为 HW0、HW1 到 HW9。 中断服务由中断事件标志位(INTF),中断事件服务使能启动(INTE)与中断总控制 GIE 和向量地址 HW0~HW9 组 成。当中断事件成立之后,则程序计数器 PC 在下一个指令周期会指向程序内存的中断服务向量地址 HW0~HW9 以执行中断服务程序。

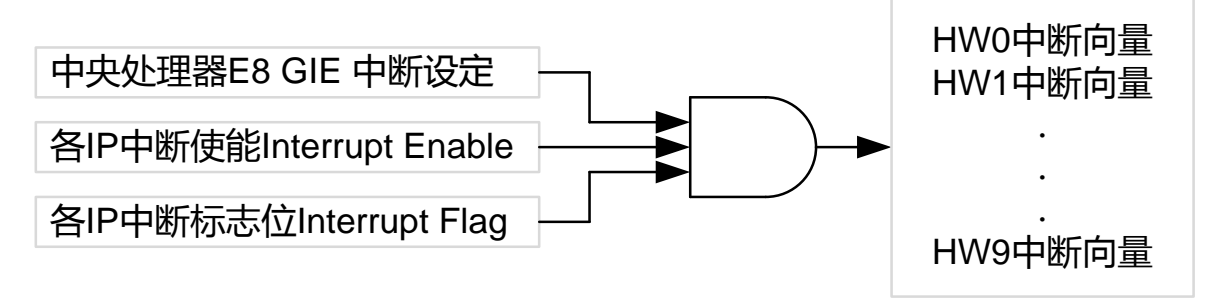

#### 图 7-1 中断服务架构图

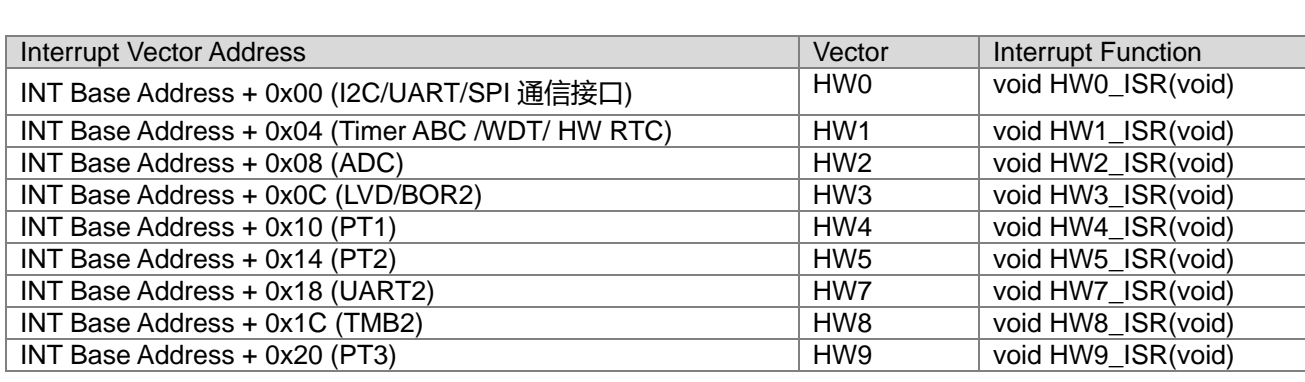

注意 : INT HW6 是属于 SW INT

中断群组 HW0~HW9 具有优先权可以设定, 提供 4 种优先权等级(0~3)。

0:优先权级别为最高级别

1:优先权级别为次高级别

2:优先权级别为低级级别

3:优先权级别为最低级别

系统预设 HW0~HW9 都设定为级别 0(优先权级别为最高级别)。

当优先权级别都设定为相同时候,则优先权为 HW0>HW1>HW2…>HW9。

#### **举例说明 :**

设定 HW0 的优先权为级别 1, HW1 的优先权为级别 0, 当两中断同时发生的时候, 此时会因为优先权级 别的设定关系,先进入 HW1 中断。如果设定 HW0 的优先权为级别 0,HW1 的优先权也为级别 0,当两中断同

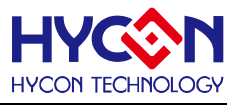

时发生的时候,此时两中断级别虽然设定相同,但是会优先进入 HW0 中断。

操作细节说明:

用户置 1 或清 0 相对应中断使能位,可实现开启或关闭相应的中断功能,写 1 可以开启中断功能。中断事 件发生后,会生产中断标志位,使用者可自行清零标志位以便取消中断请求。

必须开启全局中断使能位 GIE=1,否则无法响应任何中断。中断向量优先权决定在多个中断请求同时发生时, 需先响应中断优先权高的中断向量。当进入中断向量服务程序,高级的中断向量可以终止当前中断服务转去执 行高级中断服务。注意,当进入中断向量服务程序中,GIE 会自动被置为 0,所以需要先把 GIE 置为 1,满足 高级中断服务条件成立即可进入高级中断服务程序,当高级中断服务执行完,程序会回到原本的中断服务程序, 继续往下执行程序。芯片中断对应的中断向量程序进入地址如下表

#### **7.2. 寄存器地址**

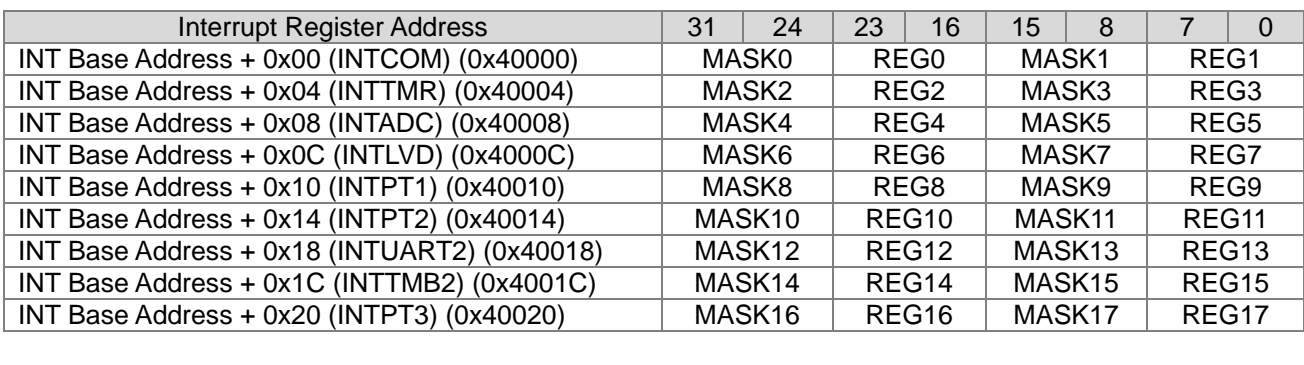

#### **7.3. 寄存器功能**

#### **7.3.1. 中断控制寄存器 0**

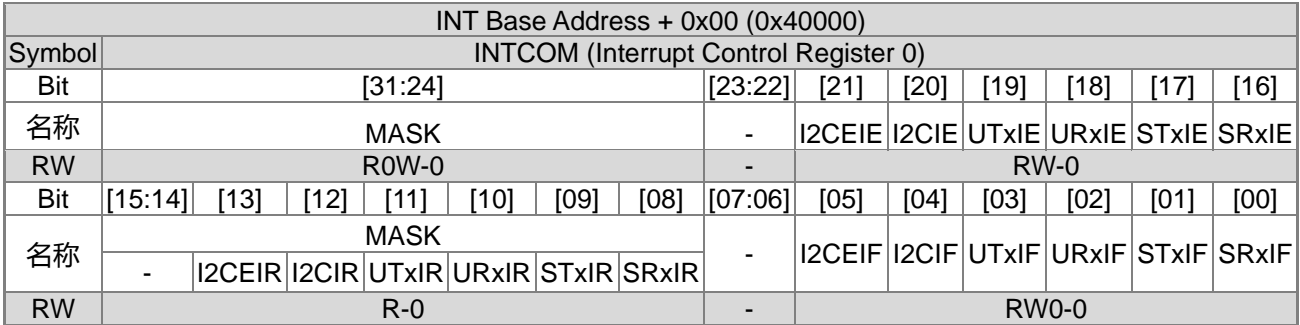

(对寄存器写时 Bit15~8 为 MASK, 对寄存器读时 Bit15~8 为一般寄存器)

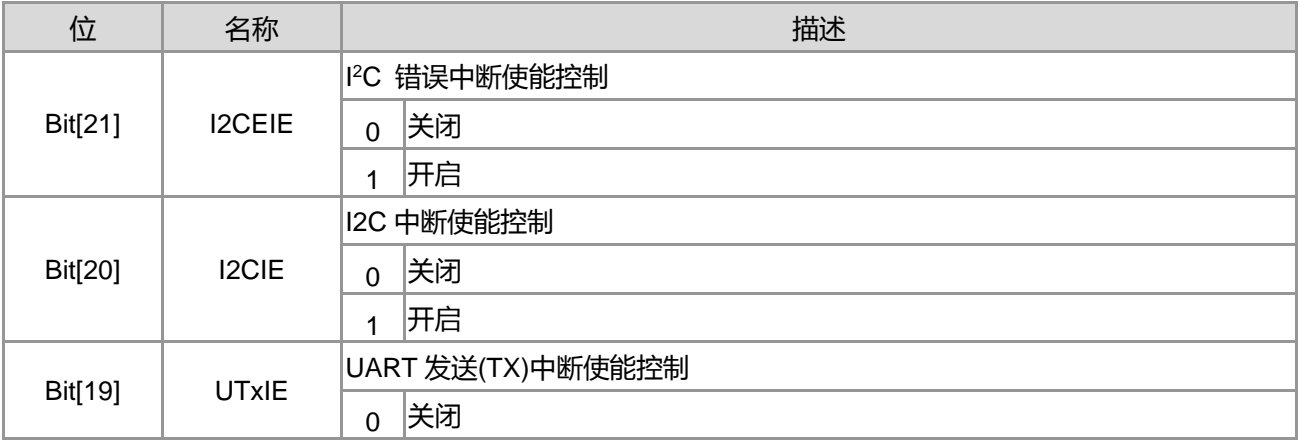

**21-bit ENOB ΣΔADC, 32-bit MCU & 128k Byte Flash**

#### **4X44~8X40 LCD Driver**

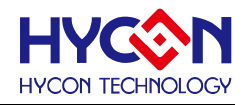

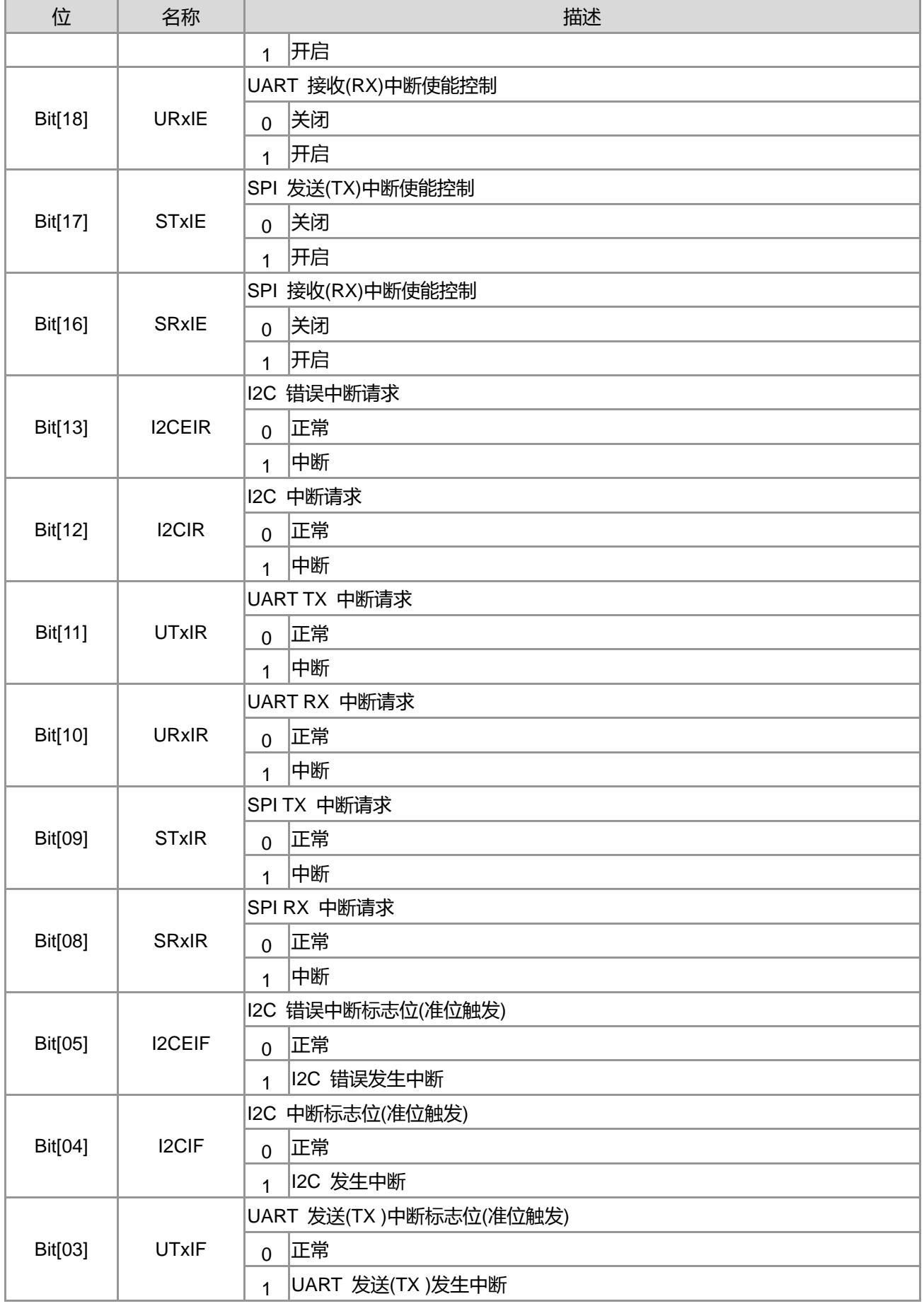

## **21-bit ENOB ΣΔADC, 32-bit MCU & 128k Byte Flash**

#### **4X44~8X40 LCD Driver**

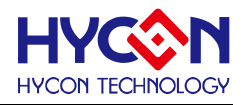

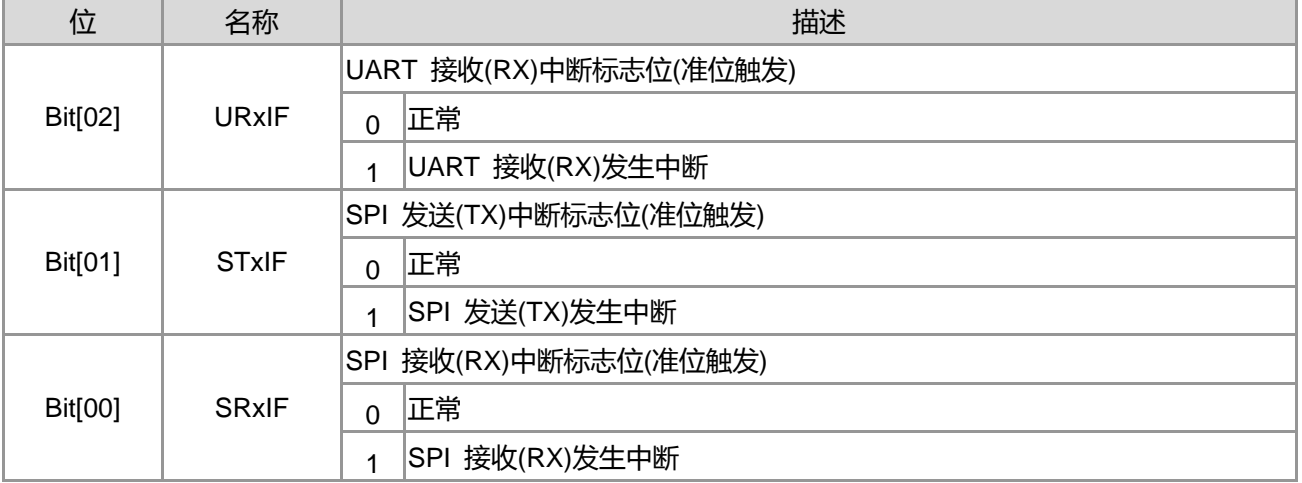

## **7.3.2. 中断控制寄存器 1**

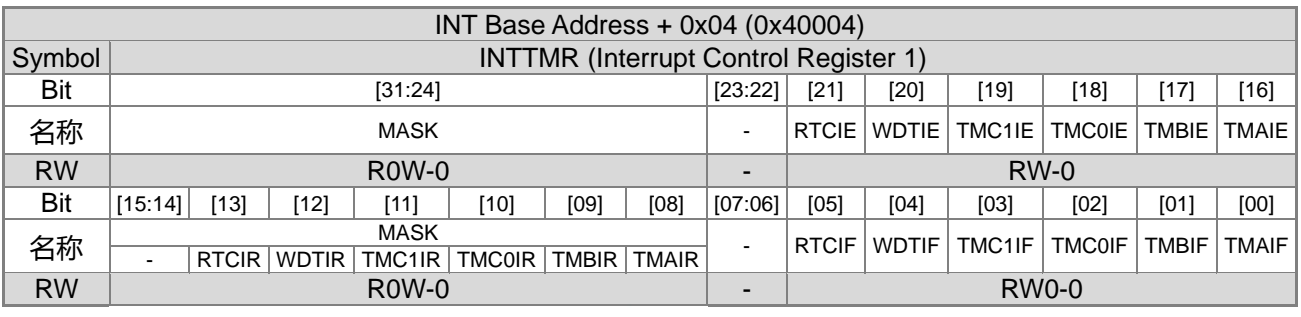

(对寄存器写时 Bit15~8 为 MASK , 对寄存器读时 Bit15~8 为一般寄存器)

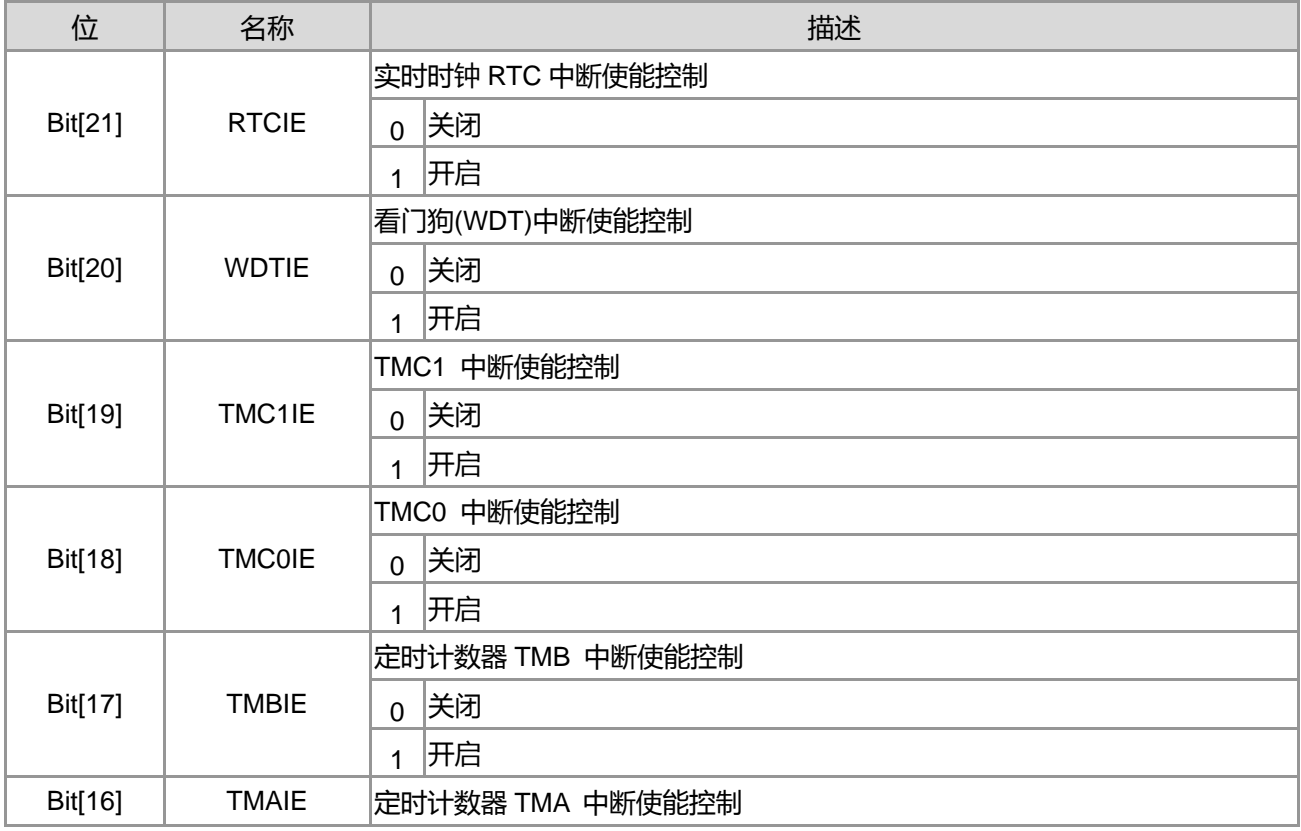

**21-bit ENOB ΣΔADC, 32-bit MCU & 128k Byte Flash**

## **4X44~8X40 LCD Driver**

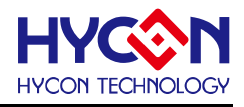

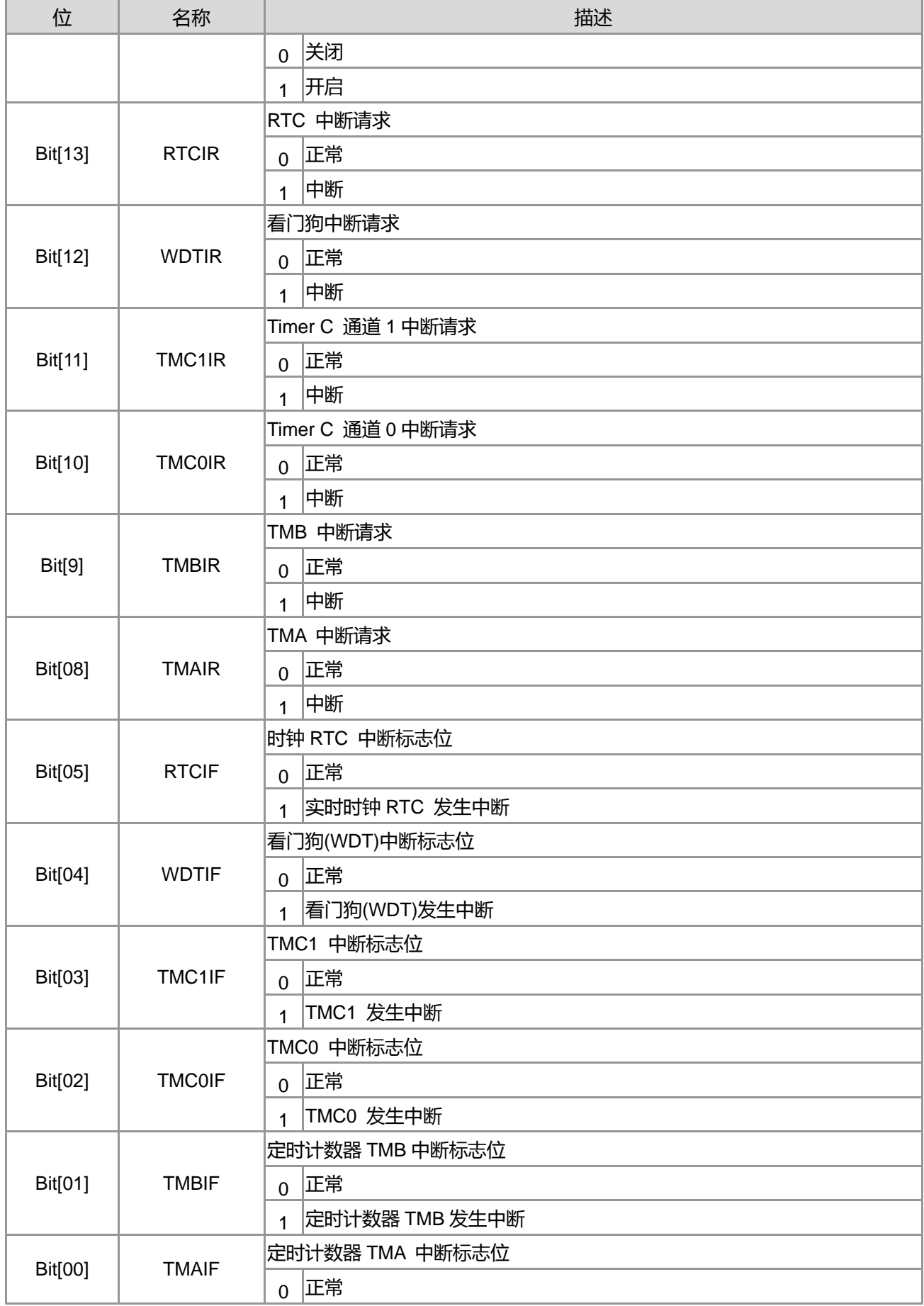

**21-bit ENOB ΣΔADC, 32-bit MCU & 128k Byte Flash**

#### **4X44~8X40 LCD Driver**

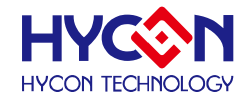

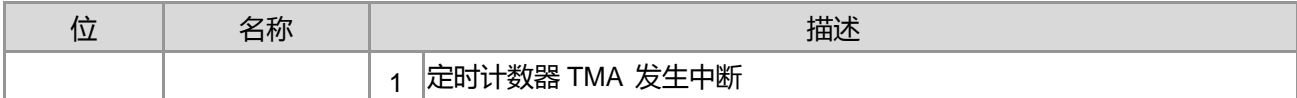

## **7.3.3. 中断控制寄存器 2**

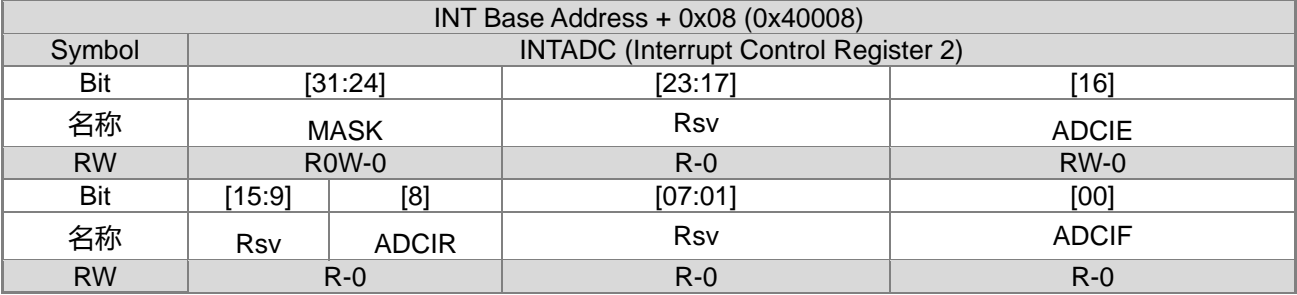

(对寄存器写时 Bit15~8 为 MASK, 对寄存器读时 8 为一般寄存器)

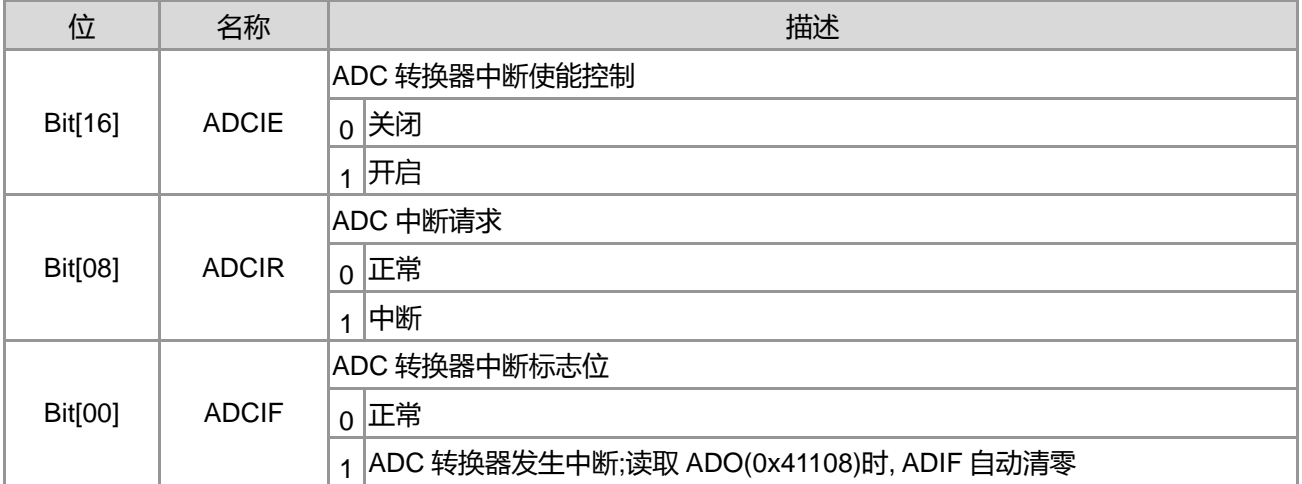

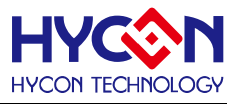

## **7.3.4. 中断控制寄存器 3**

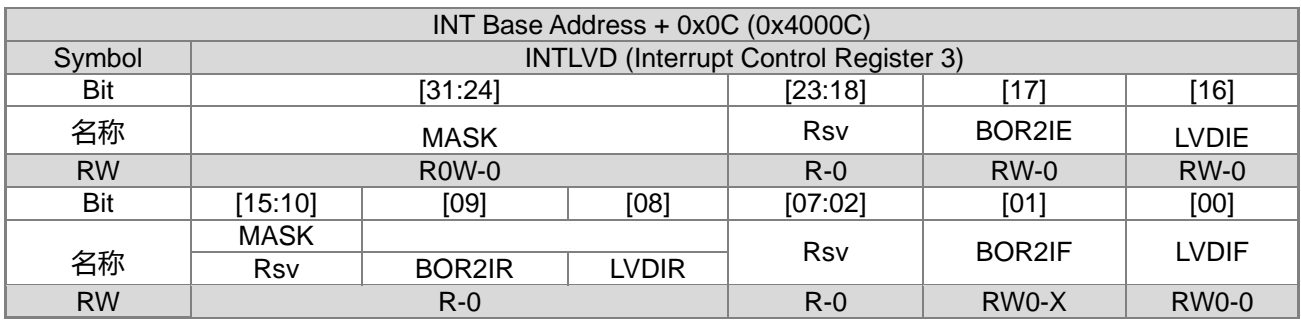

(对寄存器写时 Bit15~8 为 MASK, 对寄存器读时 Bit9~8 为一般寄存器)

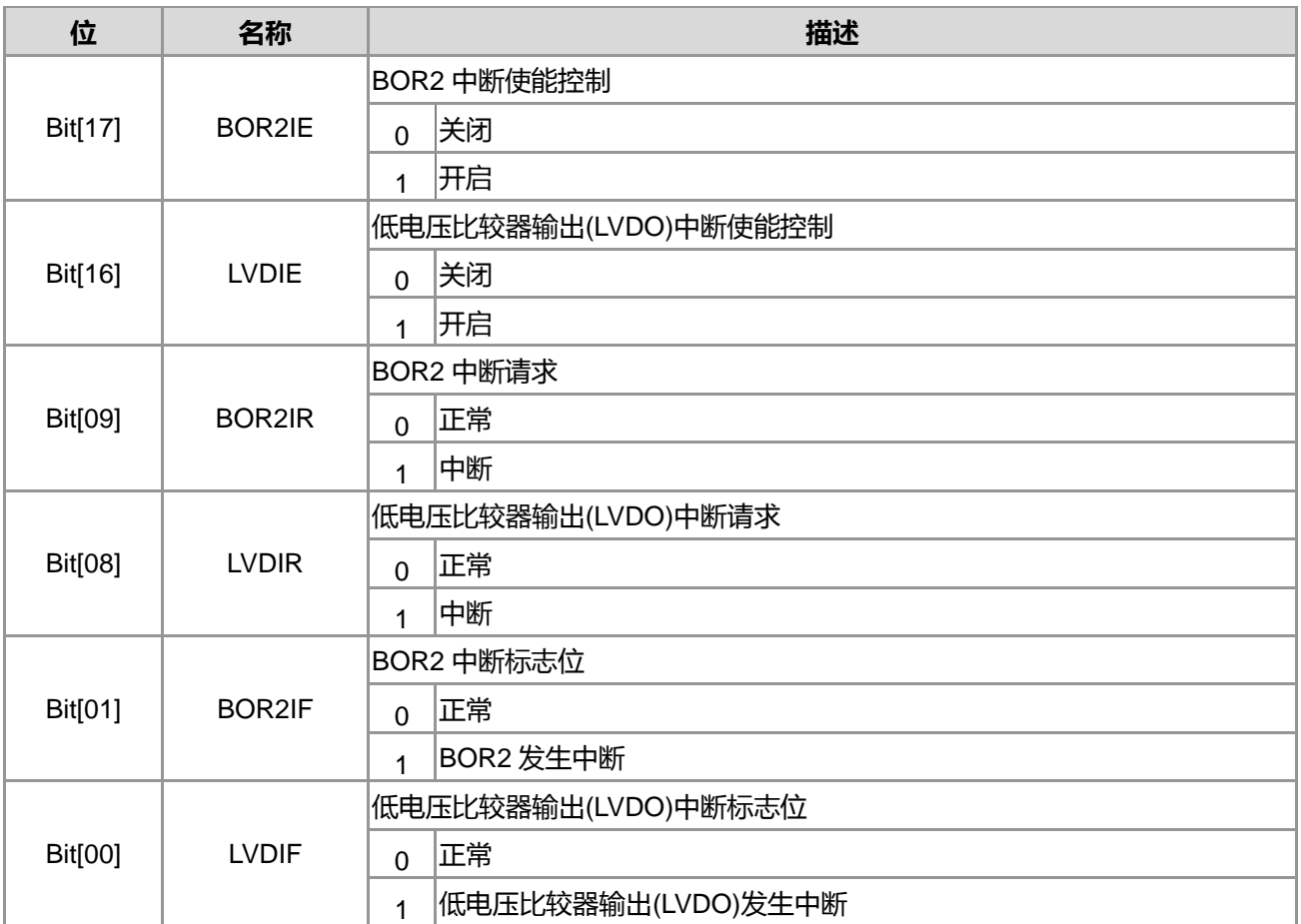

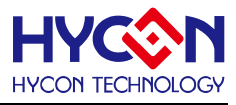

#### **7.3.5. 中断控制寄存器 4**

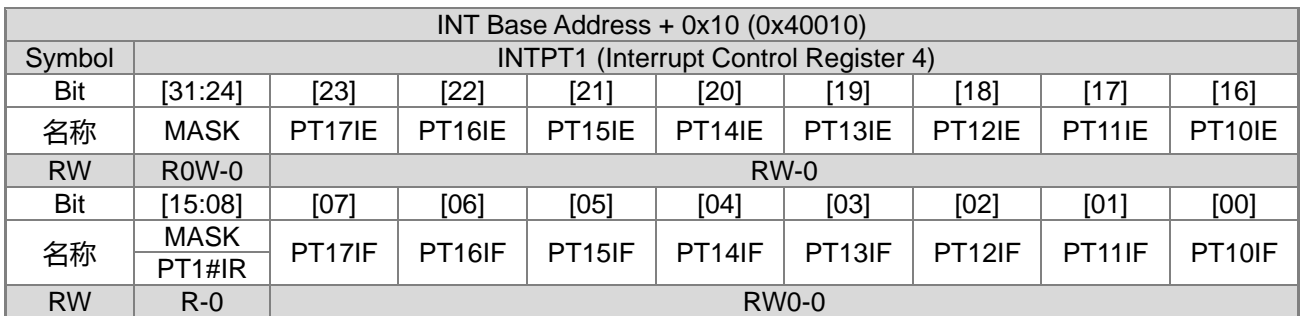

(对寄存器写时 Bit15~8 为 MASK, 对寄存器读时 Bit15~8 为一般寄存器)

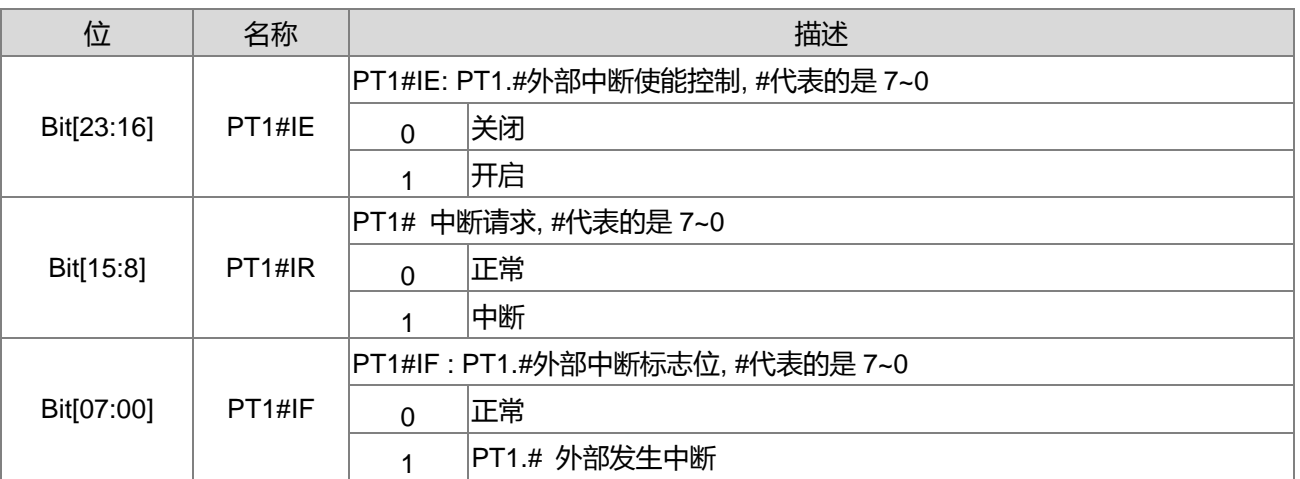

### **7.3.6. 中断控制寄存器 5**

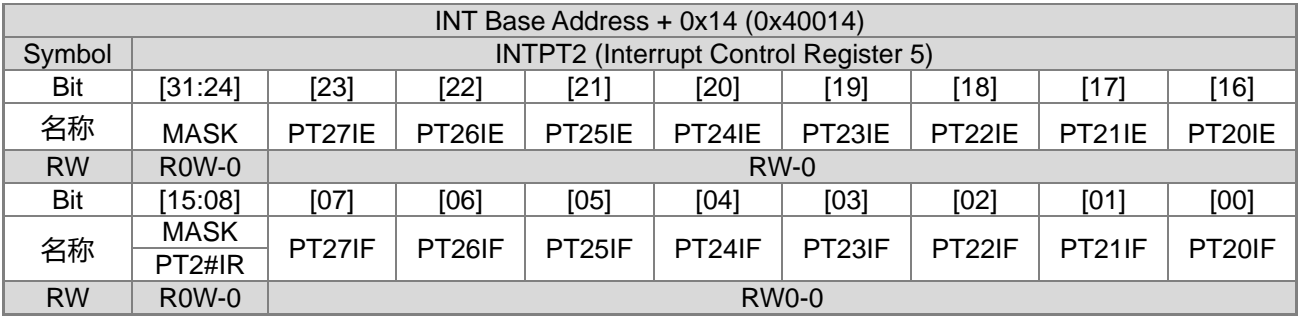

(对寄存器写时 Bit15~8 为 MASK, 对寄存器读时 Bit15~8 为一般寄存器)

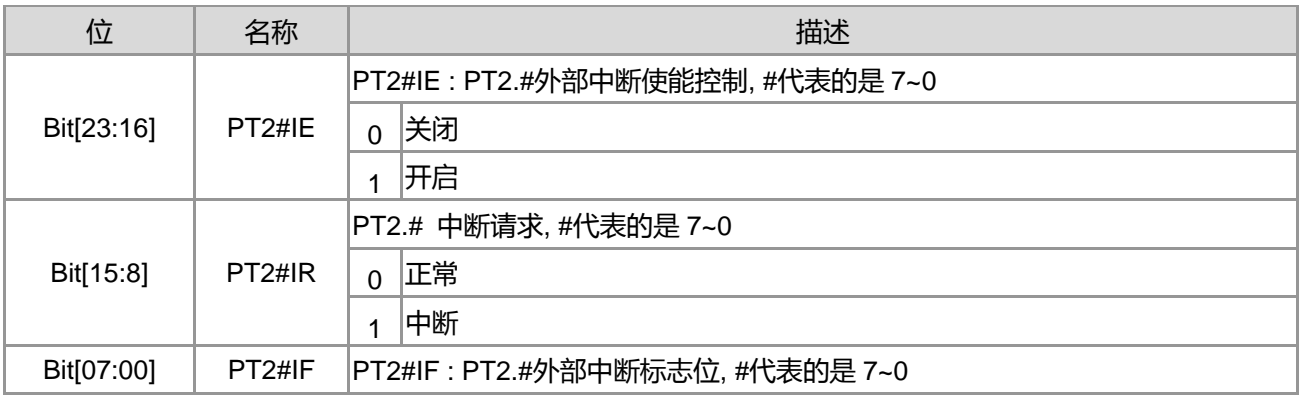

**21-bit ENOB ΣΔADC, 32-bit MCU & 128k Byte Flash**

#### **4X44~8X40 LCD Driver**

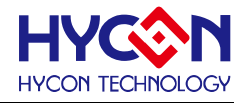

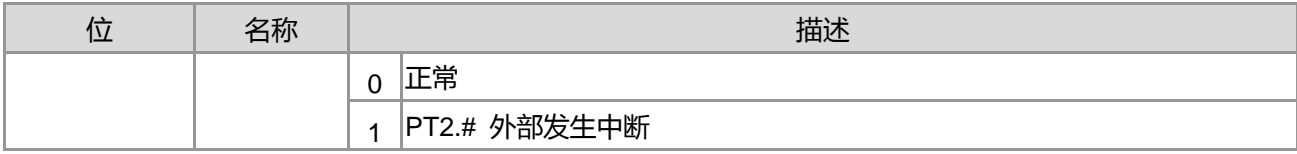

## **7.3.7. 中断控制寄存器 6**

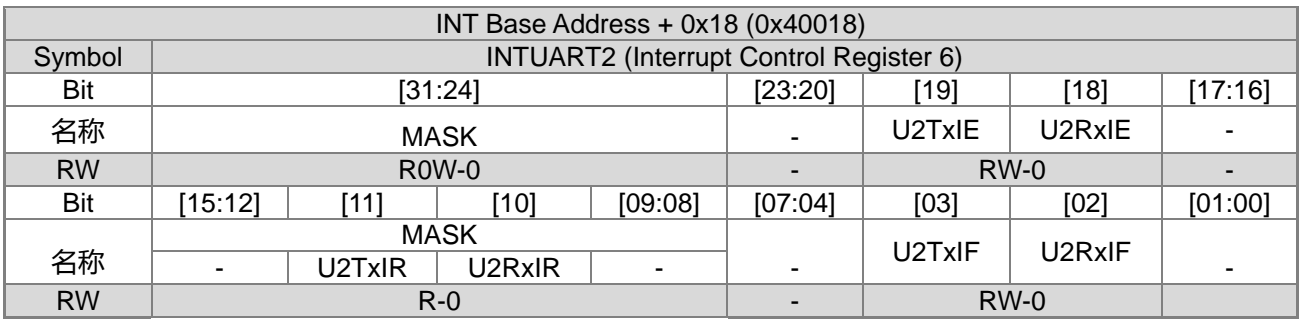

(对寄存器写时 Bit15~8 为 MASK, 对寄存器读时 Bit11~10 为一般寄存器)

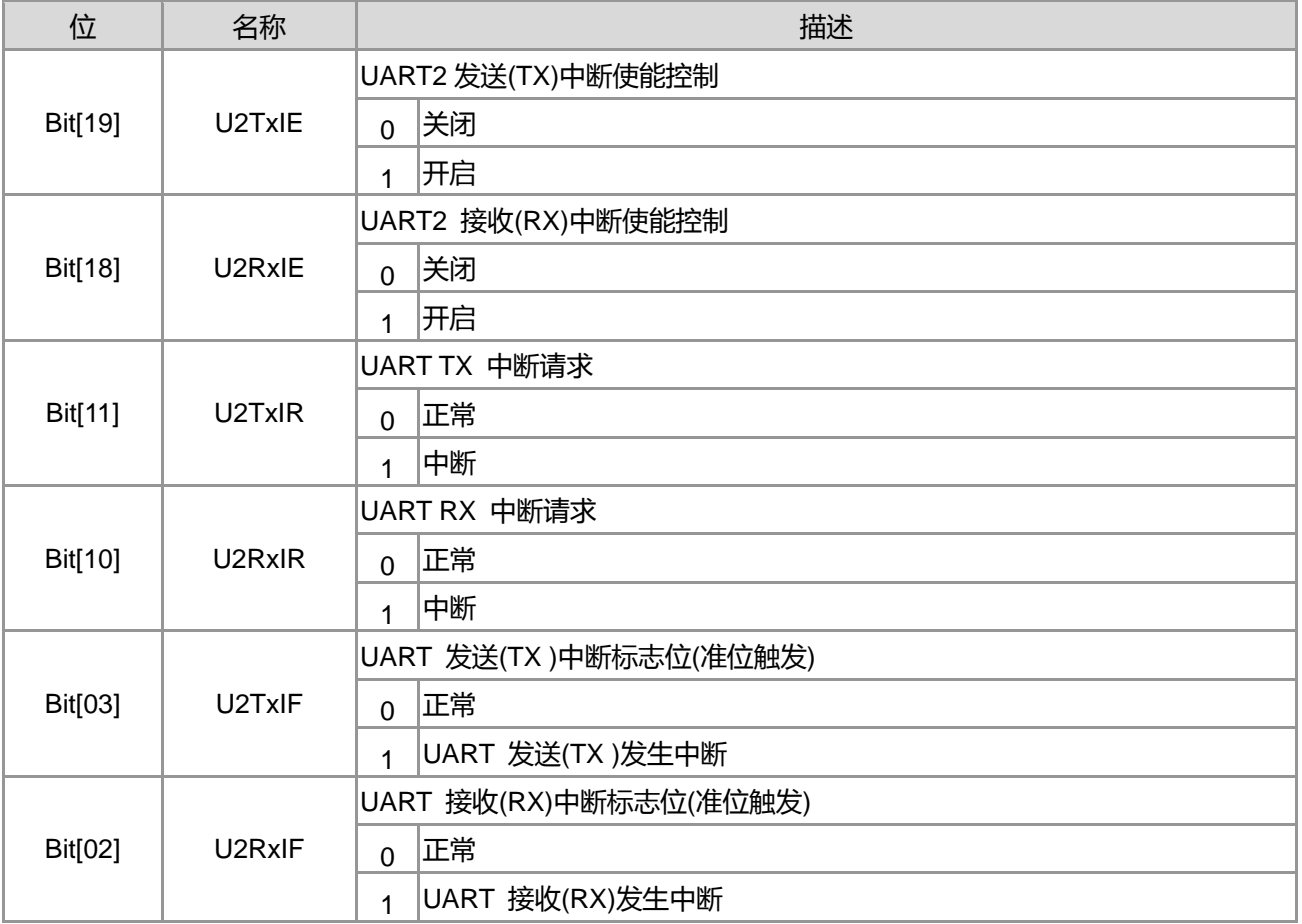

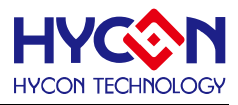

#### **7.3.8. 中断控制寄存器 7**

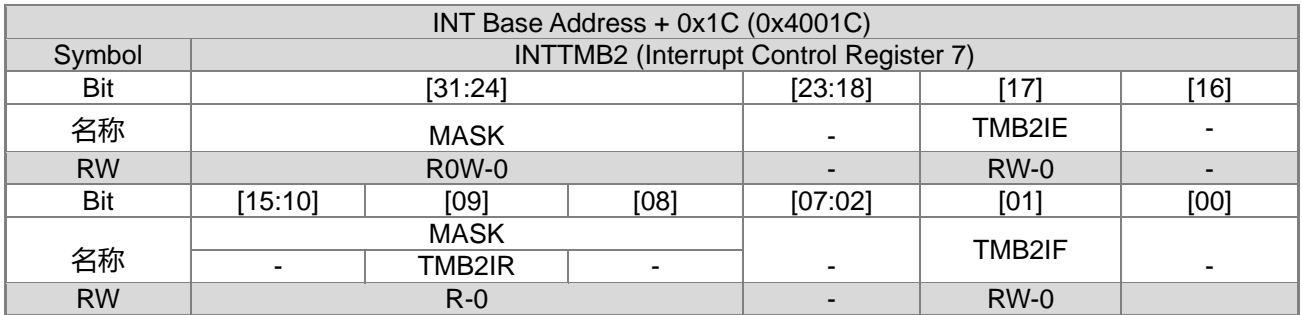

(对寄存器写时 Bit15~8 为 MASK, 对寄存器读时 Bit9 为一般寄存器)

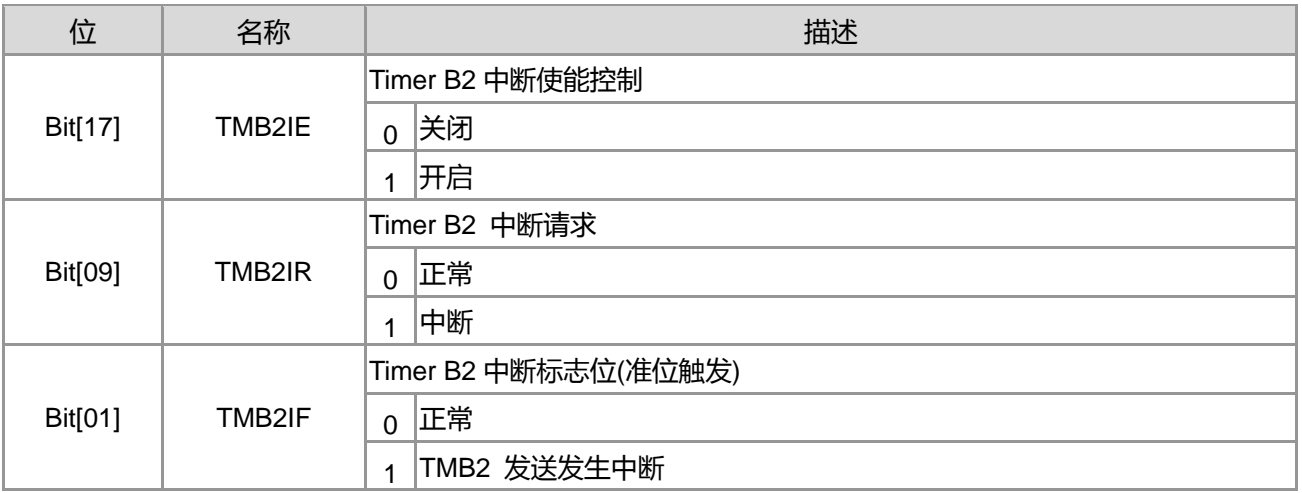

## **7.3.9. 中断控制寄存器 8**

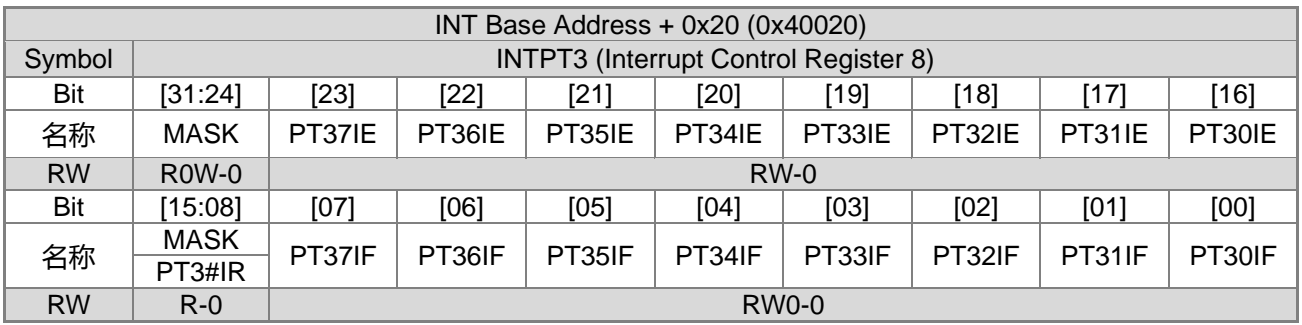

(对寄存器写时 Bit15~8 为 MASK, 对寄存器读时 Bit15~8 为一般寄存器)

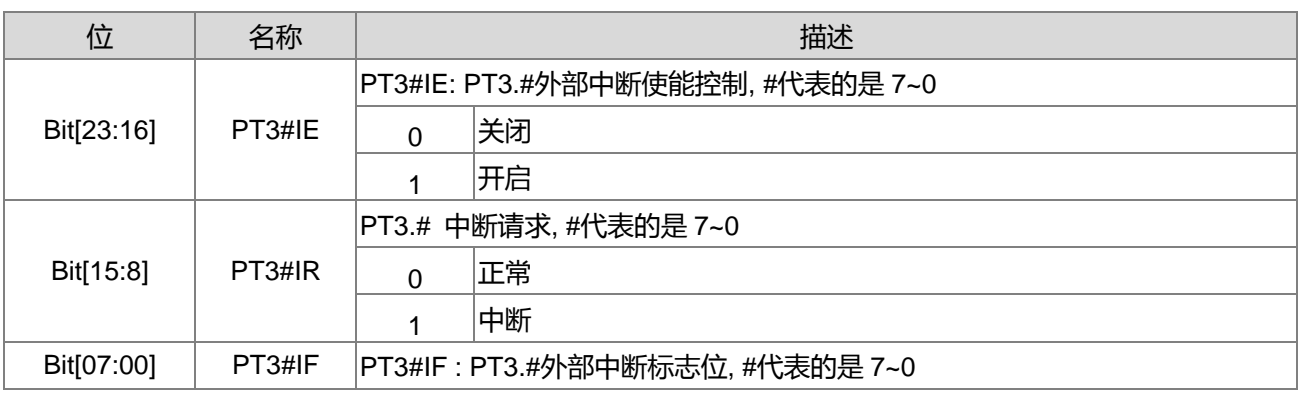

**21-bit ENOB ΣΔADC, 32-bit MCU & 128k Byte Flash**

## **4X44~8X40 LCD Driver**

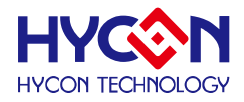

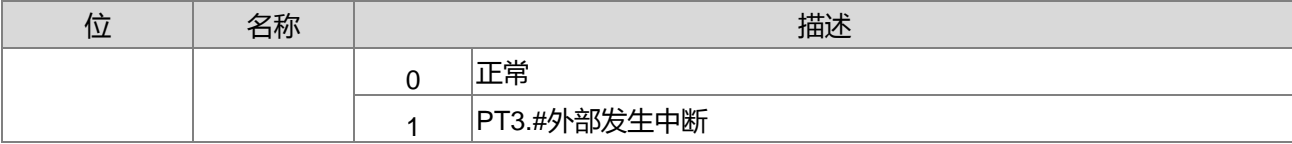

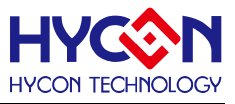

## **8. 看门狗 WDT**

#### **8.1. 整体总说明**

看门狗 WDT 为顾名思义的为芯片的看守者,主要用于产生唤醒事件,或芯片发生不可预期当机后,能进 行基础自动重置功能。

运行模式: 看门狗计数器溢位产生复位信号,重新启动芯片。可用软件清零定时计数器。

休眠模式: 看门狗 WDT 关闭, 无法使用。

待机模式: 看门狗计数器溢位产生中断事件,唤醒芯片。

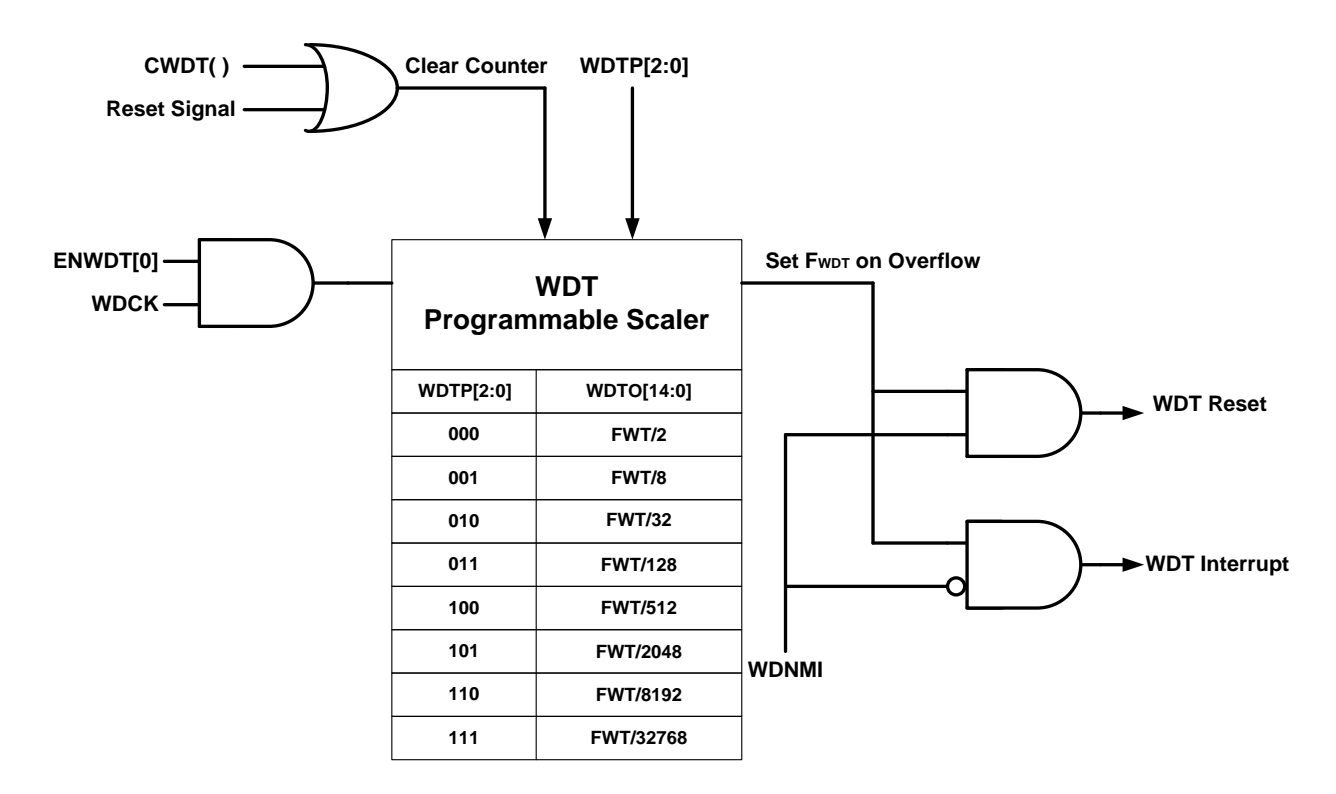

#### **8.1.1. WDT 的设置说明 :**

设置除频器 WDTP 0x40108[2:0]可决定 WDT 计数器的工作频率及计数溢出值,计数溢出后可产生 WDT 复位信号或中断事件, 控制位 WDNMI 0x40108[6]决定 WDT 计数溢出后产生复位信号还是中断请求信号, 写 入 0 时, WDT 会产生中断请求信号。作为中断模式请参考中断控制章节的介绍。WDT 必须在芯片运行模式下 启动,将控制位 ENWDT 0x40108 [4]置<1>可启动 WDT。开启中断功能需要先使能全局中断控制位 GIE。 WDT 的工作频率源为 LSRC, 因而 WDT 的工作频率及计数溢出值的理论值计算方式如:

WDT=LSRC /256 /WDTP[2:0](式 8-1) LSRC 为内部低速 RC 振荡器频率, WDTP 为除频器; 假设 LSRC=33.9kHZ, WDTP=32768, 则得到 WDT 工作频率为: 33900Hz/256/WDT\_PS (32768) =0.00404Hz

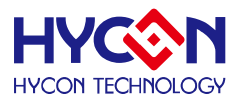

### **8.2. 寄存器地址**

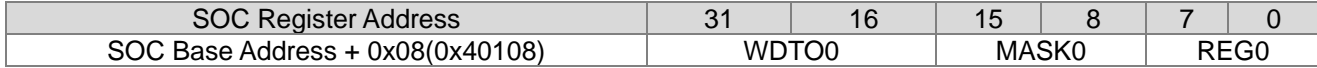

#### **8.3. 寄存器功能**

#### **8.3.1. WDT 寄存器**

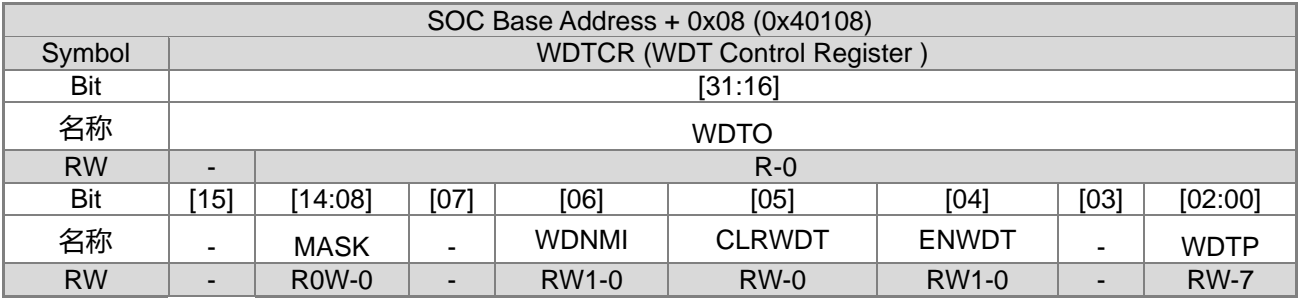

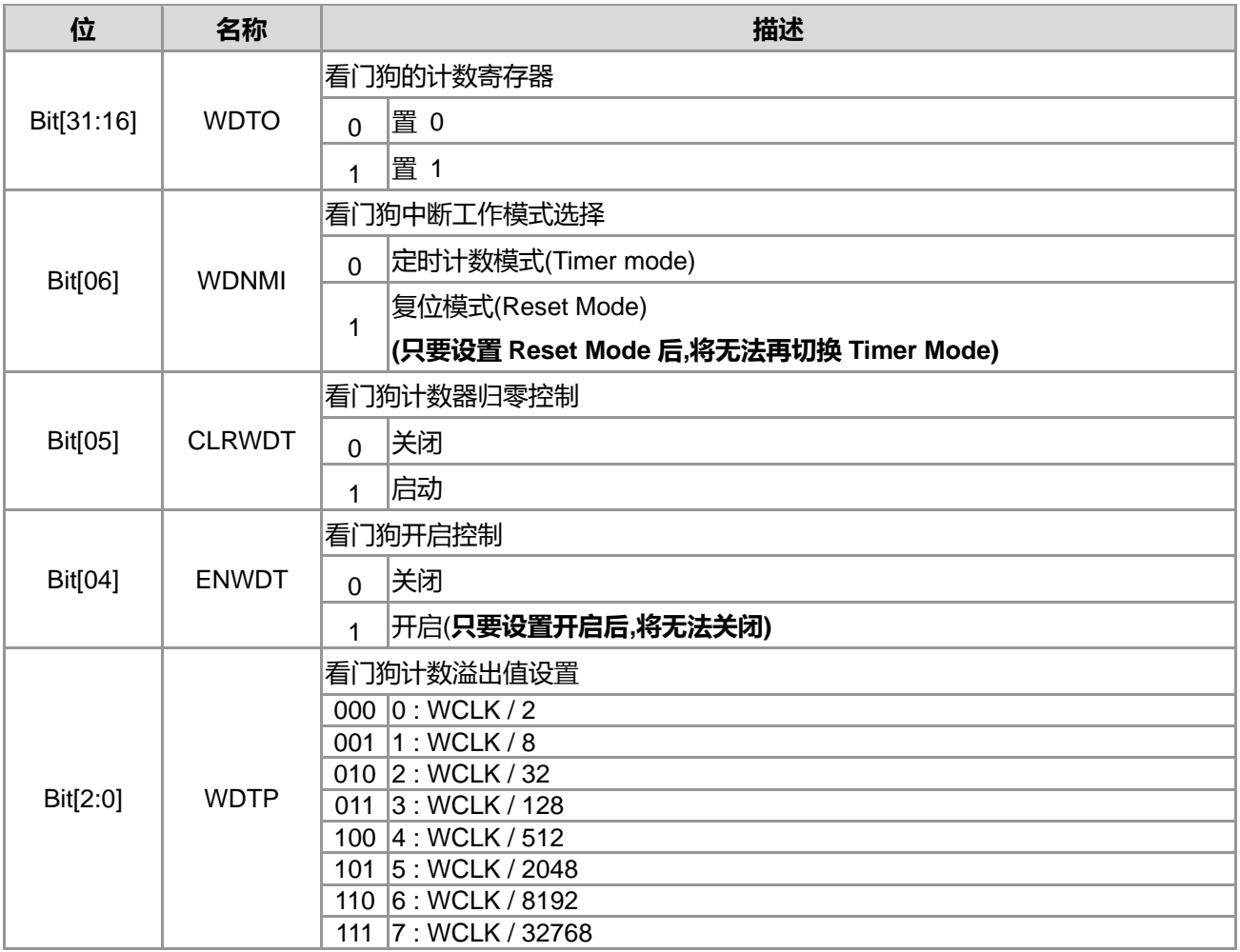

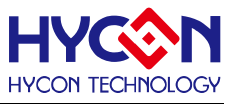

## **9. 定时器 Timer A**

#### **9.1. 整体总说明**

定时器 A 为 16 位递增型计数器,可工作于运行模式和待机模式(Idle Mode)和等待模式(Wait Mode),可用 于产生不同输出频率。

主要特性:

- (01) 递增型计数器
- (02) 总共 16 阶溢位值选择
- (03) 计数溢出产生中断事件
- (04) 可读取计数器的值

#### 定时器 A(TMA)的设置说明:

TMA 是一个 16 位的递增型计数器。它的输入频率源选择为 TACK。且在 TACK 的每一个上升沿进行计数, 输入频率源的频率由频率系统管理模块控制。控制位 ENTA 0x40C00[5]被置<1>或写<0>,可开启或关闭 TMA 功能。TMA 的计数溢出值通过除频器 TMAS 0x40C00[3:0]进行设置,用户可通过改变除频器 TMAS 的值来改 变计数溢出值,达到不同频率的计数值。控制位 TACLR 0x40C00[4]被置<1>,TMA 发生复位,计数寄存器变 为 0, 计数器寄存器被清零后, 控制位 TACLR 自动为 0。TMA 计数溢出后, 便会产生中断请求, TMA 中断标 志位 TMAIF 0x40004[0]被置<1>,若开启 TMA 的中断功能,且全局中断控制位又被置<1>,芯片就会响应 TMA 的中断请求进入 TMA 中断服务事件。清零 TMA 中断标志位,可取消 TMA 中断请求,此时芯片便不响应 TMA 中断。注意,TMAIF 中断标志位虽可被置为<0>,但是 TMA 在计数溢出后,因为会发生中断请求,此时 TMAIF 中断标志位还是会自动被置为<1>。在待机模式下,TMA 中断可用于唤醒。在休眠模式下,TMA 中断不可用。 TMA 拥有 16 阶除频设置,使得 TMA 具有比较宽的计数范围。

启动 TMA 后 or 清除 TMAR 后,第一次中断必须忽略不计,因为是从 0000H 开始计数,时间不同于设定 值。

TMA 计数溢出值计算方式:

- TAR[15:0]=1/(TACK/32/TMAS[3:0])(式 9-1)
- TACK 是 TMA 输入频率源,TMAS[3:0]为除频值;
- 假设 TMA 选择 LS\_CK, LS\_CK 来自 LPO, 则 TACK=32kHz, TMAS[3:0]=1001B=/1024,
- 则 Timer A 计数溢出理论值为: 35000Hz/32/TMAS (1024)=35000Hz/32/1024=1.068Hz

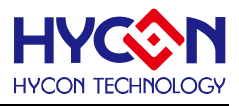

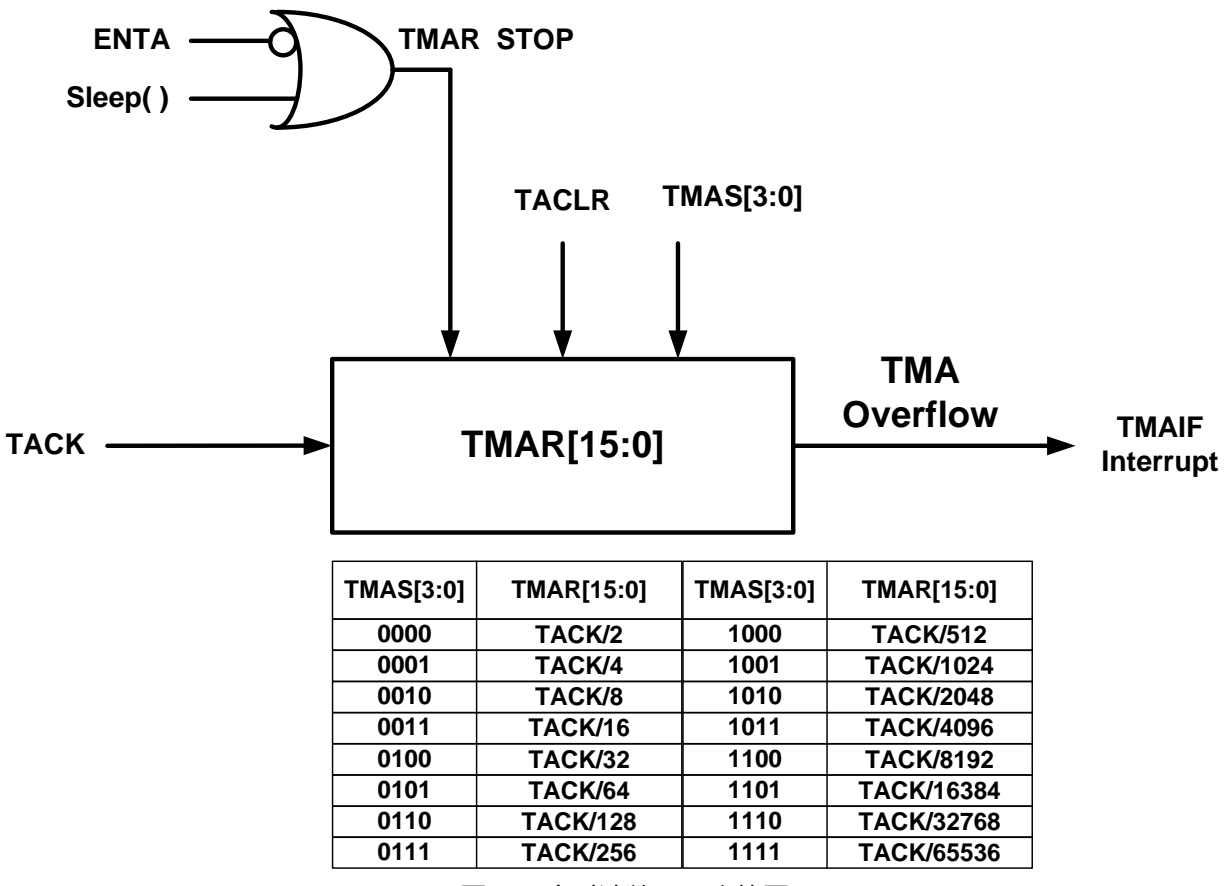

图 9-1 定时计数器 A 方块图 .

#### **9.2. 寄存器地址**

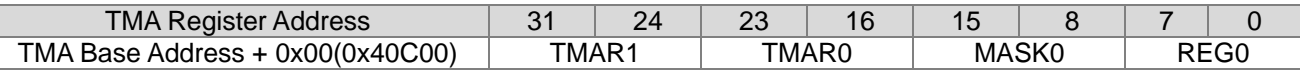

#### **9.3. 寄存器功能**

#### **9.3.1. Timer A 寄存器**

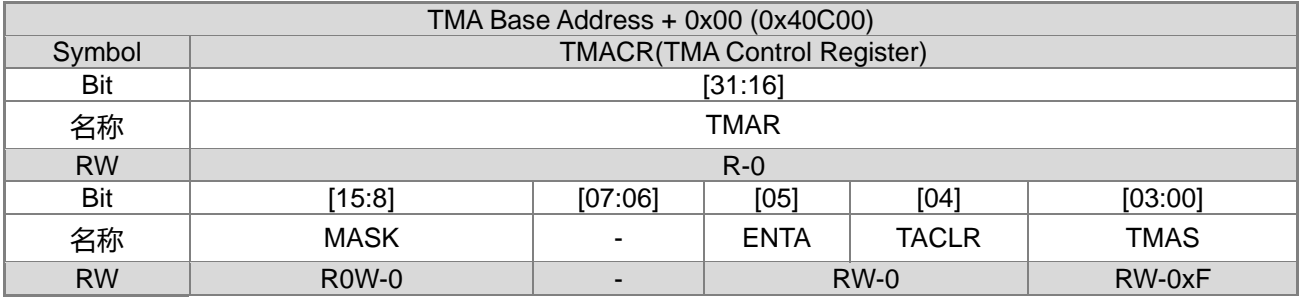

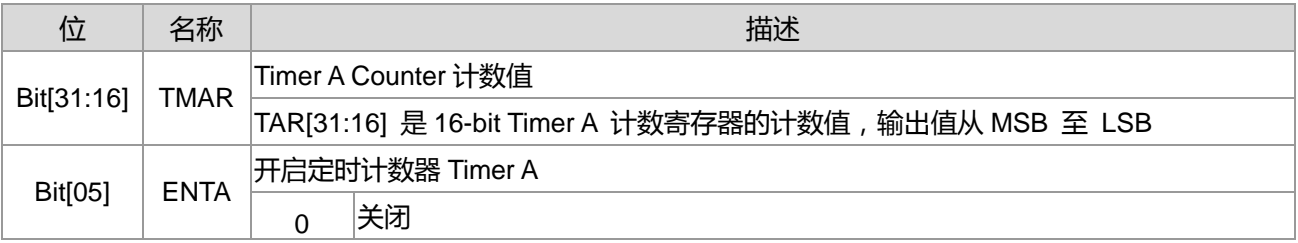

**21-bit ENOB ΣΔADC, 32-bit MCU & 128k Byte Flash**

#### **X44~8X40 LCD Driver**

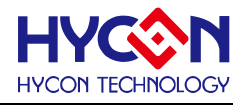

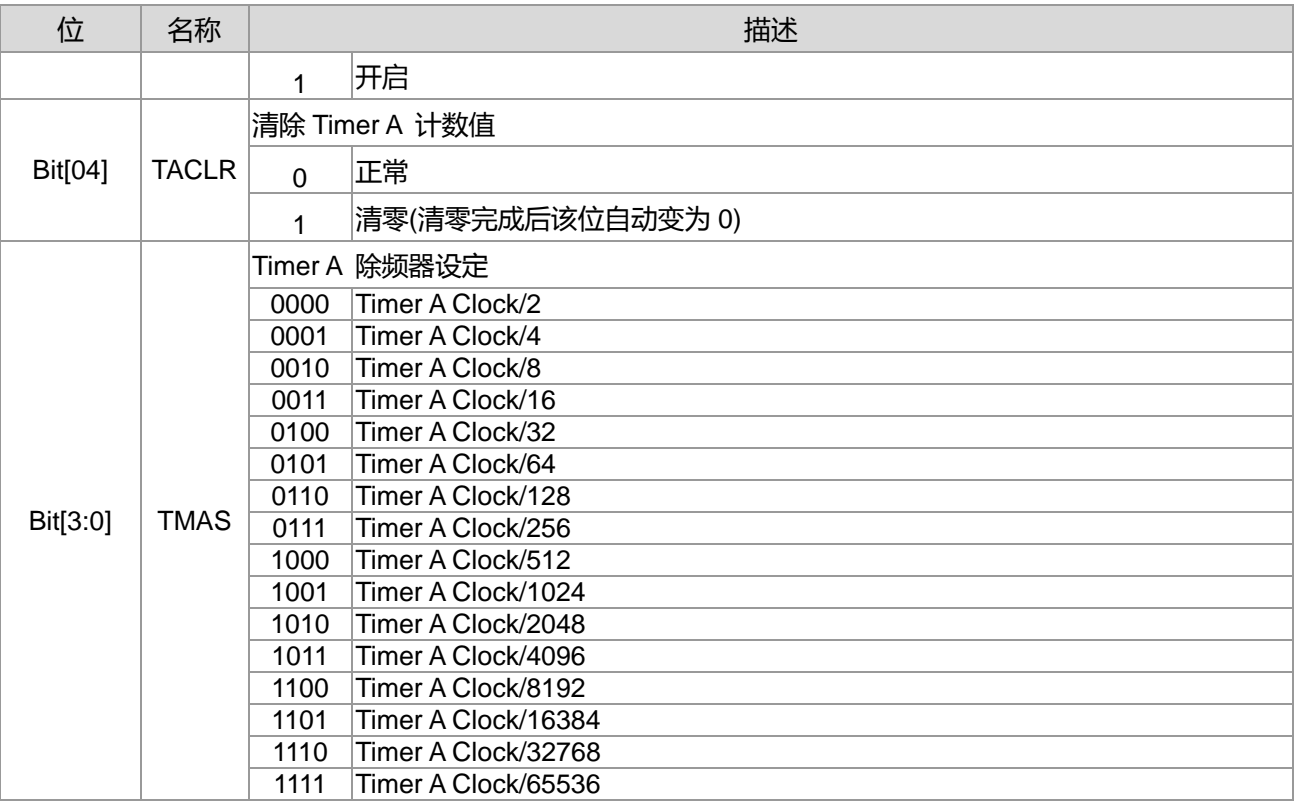

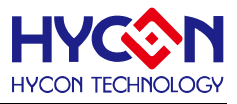

## **10.定时器 Timer B**

#### **10.1.整体总说明**

定时计数器 B 是一个 16 位的计数器,可用于时间计数或时间控制,时钟产生、延迟时间等功能。它在计 数溢出时发生中断信号,程序可读取 TMB 当前计数值;TMB 还用于 PWM 波形的产生。它可工作于运行模式、 等待模式和待机模式。定时计数器 B 的 16 位计数寄存器可拆分为两个独立的 8 位计数寄存器,因而 TMB 具有 四种计数方式:

- 16 位递增计数方式,可产生中断信号;
- 16 位计数方式,先递增至溢出值,然后从溢出值递减至 0;可产生中断信号
- 两组独立的 8 位递增计数方式, 最高计数值为 0xFF, 可产生中断信号
- 8+8 位递增计数方式,低 8 位计数器溢出,高 8 位计数器才自动加 1,可产生中断信号

同时 TMB 具有三个计数溢出控制器:TBC0、TBC1、TBC2,TMB 可复用为 PWM 波形发生器,具有两路 PWM 波形 PWM0/PWM1, 且每路 PWM 都具有多种工作模式, 可适应不同的 PWM 波形输出需求, 工作模式如下: PWMA /PWMB/PWMC/PWMD/PWME/PWMF/PWMG

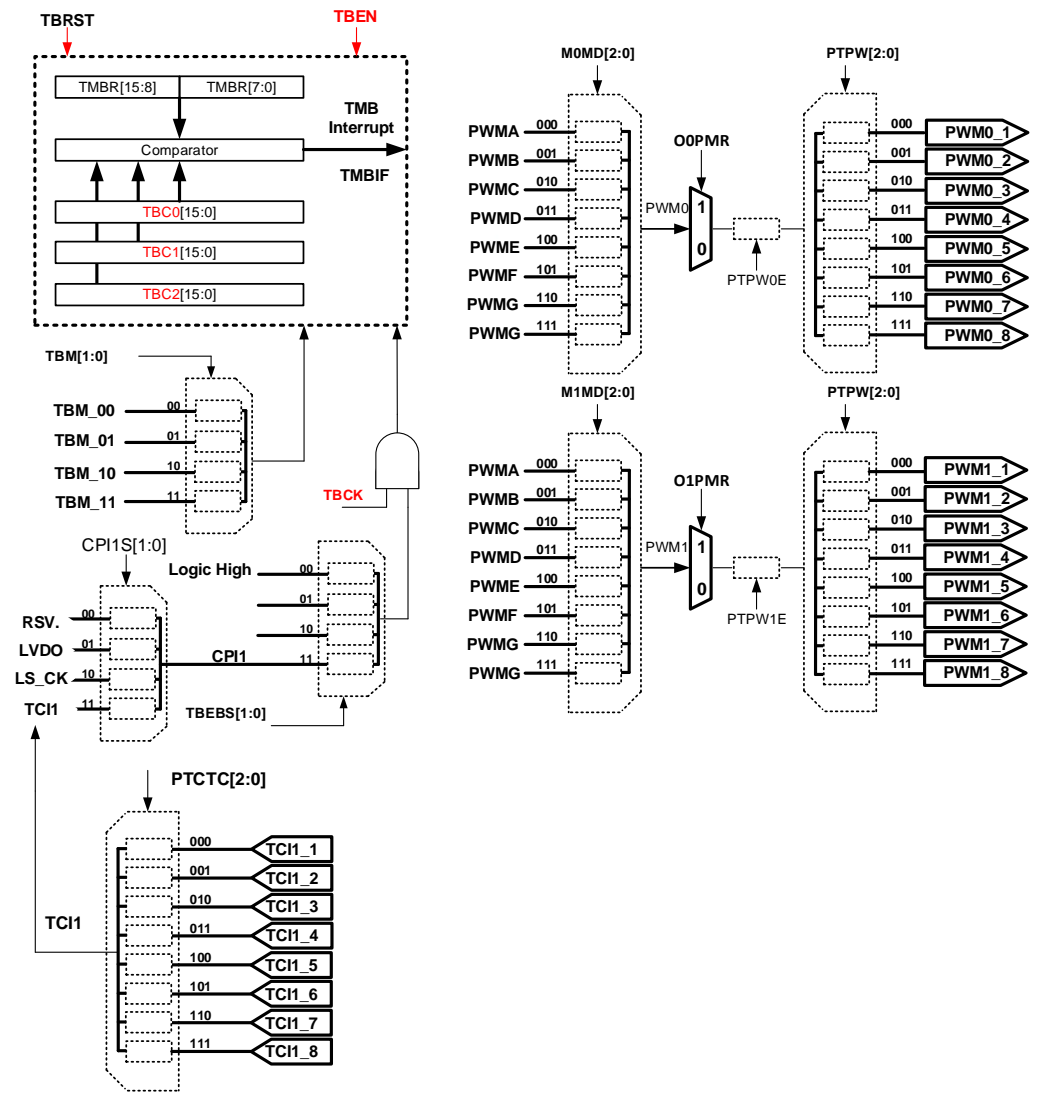

图 10-1 定时计数器 B 方框图

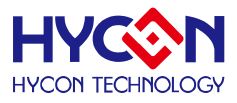

#### **10.1.1. 定时计数器模式**

定时器 B(TMB)是一个 16 位递增型计数器,可用于脉冲宽度调制(PMW)波形的产生。可执行时间计数或时 间控制、时间计算、时钟产生等功能,且可在计数溢出时产生中断信号。TMB 可工作于运行模式和待机模式(Idle Mode)和等待模式(Wait Mode)。

具有 4 种不同计数方式,可产生不同频率的定时计数值:

- A)16 位递增计数方式,可产生中断信号
- B)16 位计数方式,先递增至溢出值,然后从溢出值递减至 0;可产生中断信号
- C)两组独立的 8 位递增计数方式, 最高计数值为 0xFF, 可产生中断信号
- D)8+8 位递增计数方式,低 8 位计数器溢出,高 8 位计数器才自动加 1,可产生中断信号

具有 2 种不同的触发计数信号源 , 可适用于不同事件计数 :

- (1) 总是启用,连续计数方式
- (2) CPI1 输入高电位触发

TMB 的工作频率源为 HS\_CK 或 LS\_CK, 经过除频器产生频率源 TBCK, 提供给 TMB 工作频率。提供设 置除频器 **TBCD** 0x40308[5:4],可设置 TMB 不同计数周期。在频率系统控制模块可设置 TMB 的频率源。TMBR 是个 16 位的定时/计数寄存器,可拆分为两个独立 8 位的定时/计数寄存器,以适应 TMB 四种不同的计数方式。 TMBR 在 TBCK 的上升沿进行递增或递减,在不同的计数方式下,TMBR 以不同的条件发生递增或递减。TMBR 可通过设置控制 TBRST 0x40C04[4]位为<1>,自动清零,并且清零后控制位 TBRST 自动为 0。程序上亦可读 取 TMBR 当前计数值,以作为其它用途。TBEN 是 TMB 的使能控制信号,该位被写 1,开启 TMB 计数功能, .被写 0 则关闭 TMB 计数功能。TBEBS 0x40C04[1:0]是 TMB 的触发计数信号源控制器, 透过该控制器可设置 4 种不同的触发计数信号源。TBM 0x40C04[3:2]是 TMB 的计数方式控制器, 透过设置该控制器可设置 4 种不同 的计数方式。

TMB 作为定时计数器操作初始化设置:

- 选择 TMB 工作频率源为 HS\_CK 或 LS\_CK( 控制位 TMCKS 0x40308[7] ),并且做频率源除频设置与开启 动作( 控制位 ENTD 0x40308[6]与控制位 TBCD 0x40308[5:4] )
- 选择计数模式,设置寄存器控制位 TBM 0x40C04[3:2]
- 选择触发计数信号源,设置寄存器控制位 TBEBS 0x40C04[1:0], 作为定时器, 可设置为<00>, 即总是启 用,连续计数;
- 设置定时计数溢出值,设置寄存器控制位 TBC0 0x40C0C[15:0];
- 设置寄存器 0x40C04[4]=1,即控制位 TBRST 置<1>,清零计数寄存器;
- 设置寄存器 0x40C04[5]=1, 即控制位 TBEN 被置<1>, 使能 TMB。
- TMB开始计数, TMB计数溢出后,便会产生中断请求,TMB中断标志位寄存器TMBIF 0x40004[1]被置<1>, 若开启 TMB 的中断功能, 即寄存器控制位 TMBIE0x40004[17]被置<1>, 且全局中断控制位(GIE)又被置 <1>,芯片就会响应 TMB 的中断请求进入 TMB 中断服务事件。清零 TMB 中断标志位,可取消 TMB 中断 请求,此时芯片便不响应 TMB 中断。
- 注意, TMBIF 中断标志位虽可被置为<0>, 但是 TMB 在计数溢出后, 因为会发生中断请求, 此时 TMBIF 中断 标志位还是会自动被置为<1>。 在待机模式下,TMB 中断可用于唤醒。在休眠模式下,TMB 中断不可用。

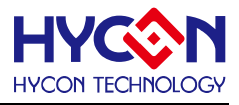

Timer B 溢出理论值计算方式:

 $T = TBC0*1 / TBCK$ ; TBCK=HS CK(或 LS CK) / TBCD : (式 10-1)

T=TBC0\*TBCD / HS CK(或 LS CK) ; (式 10-2)

TMB 具有四种不同的计数方式,不同的计数方式具有不同的溢出条件,以下做详细介绍。

#### **10.1.1.1.TMB 计数方式 0 :**

当寄存器控制位 TBM 0x40C04[3:2]=00b ,寄存器的控制位 TMBR 0x40C08[15:0]作为 16 位递增型计数器。 TMB工作于该模式,TMBR会在TBCK的每一个上升沿自动加1,若TMBR计数值大于寄存器的控制位0x40C0C TBC0[15:0],TMBR 就会在 TBCK 的下一个上升沿变成 0,且定时器中断标志位 TMBIF 被置<1>,(即 0x40004[1]=1), 若此时开启 TMB 的中断功能及使能全局中断功能, 芯片就会响应 TMB 中断。然后, TMBR 重新开始递增计数。该模式的计数波形示意图如下图所示。

此模式下 TMB 的计数周期计算方式: T=TBC0\*TBCD / HS\_CK(或 LS\_CK)

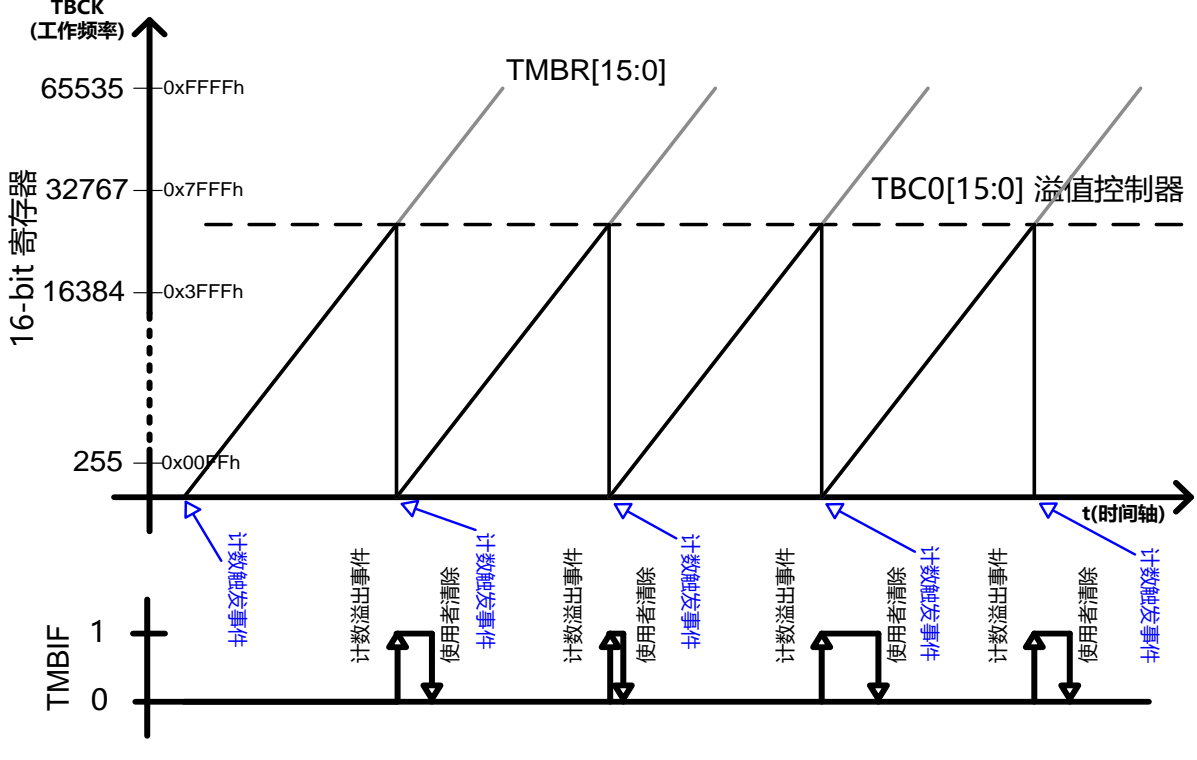

图 10-2 计数方式 0 的计数波形示意图

#### **10.1.1.2.TMB 计数方式 1 :**

当 TBM 0x40C04[3:2]=01b, TMB 工作于先递增后递减的计数方式, TMBR 是 16 位计数器。 启动 TMB 后, TMBR 先递增计数,TMBR 会在 TBCK 的每一个上升沿自动加 1。当 TMBR 等于 TBC0,TMBR 就会改变成向 下模式,但是中断标志位 TMBIF 还是为 0, 在 TBCK 的下一个上升沿开始, TMBR 变为递减计数, 直到 TMBR 递减至 0 时, 发生中断请求, 中断标志位 TMBIF 被置<1>, 且 TMBR 在 TBCK 的下一个上升沿开始递增计数 模式,如此循环运行。该模式的计数波形示意图如下图所示。

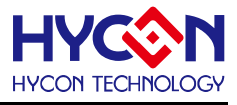

此模式下 TMB 的计数周期计数方式为:T=2\*TBC0\*TBCD / HS\_CK(或 LS\_CK)

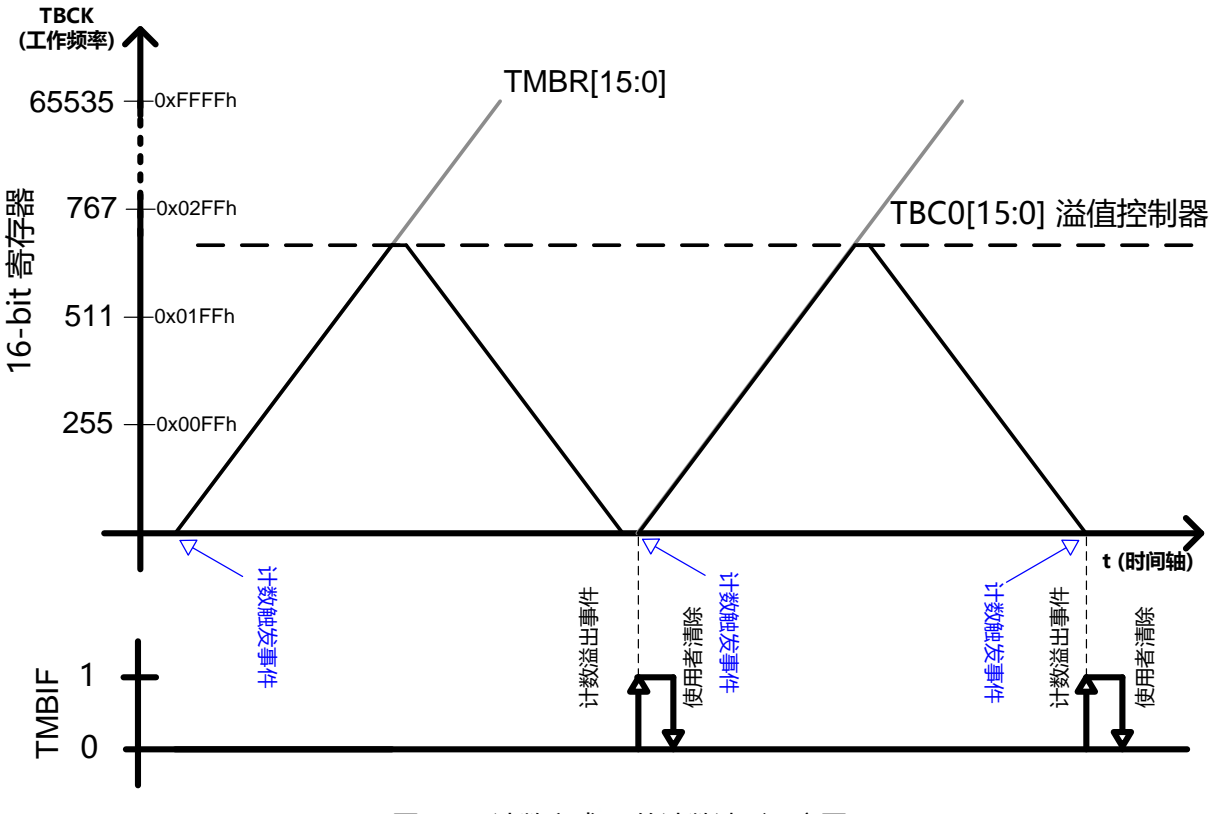

图 10-3 计数方式 1 的计数波形示意图

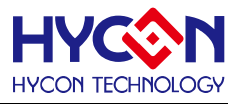

#### **10.1.1.3.TMB 计数方式 2 :**

当 TBM 0x40C04[3:2] =10b,TMB 工作与递增计数方式,但 TMBR 被拆分为两个 8 位的独立计数器:TMBR [15:8]和 TMBR [7:0]。且两个独立的 8 位是同时递增计数的。TMBR [15:8]的溢出值由 TBC0 [15:8]所控制, 而 TMBR [7:0]的溢出值由 TBC0 [7:0]所控制。这两个计数器在 TBCK 的每一个上升沿自动加 1, 若 TMBR [15:8] 等于 TBC0 [15:8], 则 TBCK 的下一个上升沿会将 TMBR [15:8]变成 0, 但中断标志位 TMBIF 仍维持为 0; 若 TMBR [7:0]等于 TBC0 [7:0],则会在 TBCK 的下一个上升沿将 TMBR [7:0]变成 0,且同时将中断标志位 TMBIF 置<1>,此时若开启 TMB 中断功能及全局中断使能,芯片就会响应 TMB 中断。该模式是由计数器 TMBR[7:0]l 控制中断请求,因而在使用该模式时,需要注意设置 TBC0[7:0]的值,以便控制 TMB 中断向量。该模式的计数 波形示意图如下图所示。

此模式的中断方式计数周期计算方式为: T=TBC0[7:0]\*TBCD / HS\_CK(或 LS\_CK);

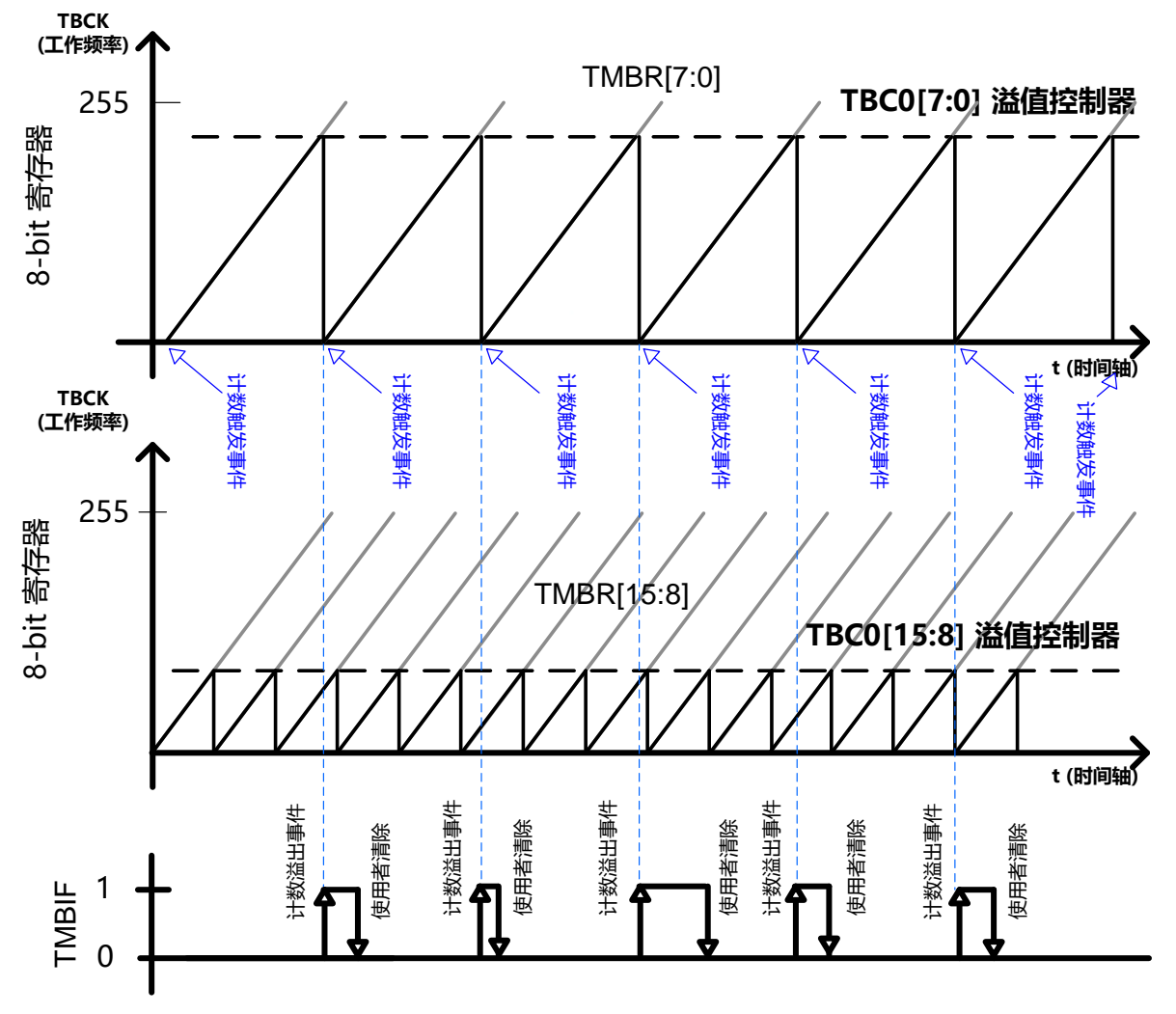

图 10-4 计数方式 2 的计数波形示意

## **10.1.1.4.TMB 计数方式 3 :**

当TBM 0x40C04[3:2] =11b,TMB工作于递增计数模式,TMBR会分解为两个计数器:TMBR [15:8]和TMBR

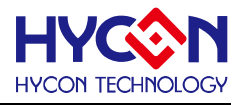

[7:0],两者都是递增计数模式。TMBR [7:0]的溢出值由 TBC0 [7:0]所控制。 TMBR [7:0]会在 TBCK 的每一个上升沿自动加 1,若 TMBR [7:0]等于 TBC0 [7:0], 则 TMBR 会在 TBCK 的下一个上升沿变成 0。此外,TMBIF 会变成 1 且 TMBR [15:8]会增加 1。此时若开启 TMB 中断功能及使能全局中断,芯片便响应中断请求。 该模式的计数波形示意图如下图所示。

此模式中断方式的计数周期为:T=TBC0[7:0]\*TBCD / HS\_CK(或 LS\_CK);

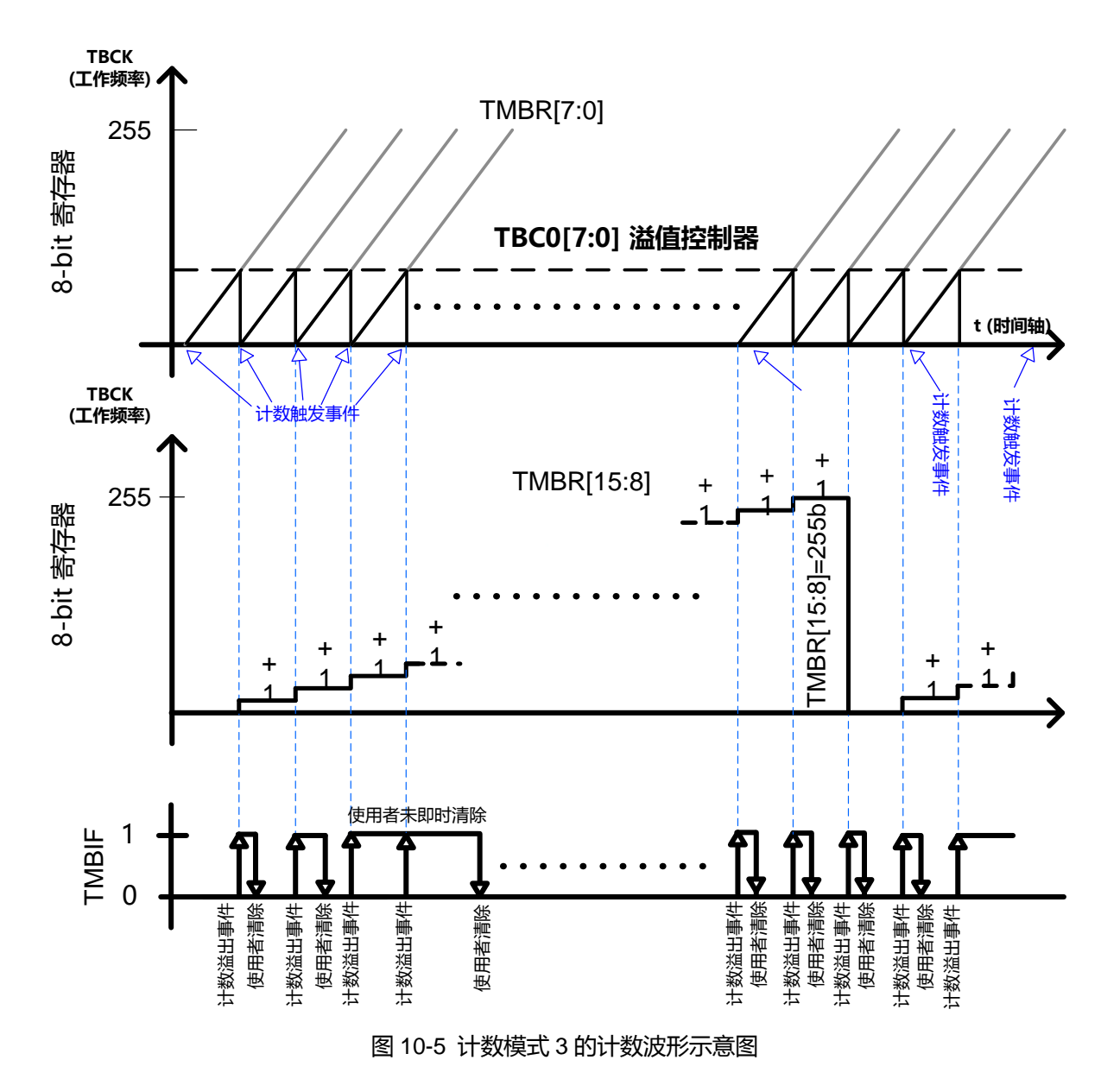

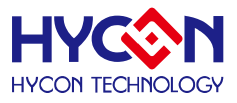

#### **10.1.2. 系统 PWM 功能模式**

定时器 B 工作于 PWM 模式, 当 TMB 不同的计数方式与不同脉冲宽度调制(PWM)模式选择器组合使用, 可产生多种形式的 PWM 波形。芯片只有两路 PWM:PWM0/PWM1;可简单的认为这是两个 PWM 波形发生 器,根据 TMB 不同的计数方式,及 PWM 不同的工作模式,两者组合便可产生多种形式 PWM 波形。芯片为 PWM 输出提供多个输出引脚,每一个 PWM 波形发生器对应 4 个输出 IO 引脚,所以 PWM 的使用及输出比较 灵活。但是该功能需要搭配 TMB 使用,也即是需要开启 TMB 及设置 TMB 的计数周期值。

两路 PWM 波形(PWM0/PWM1)都具有多种工作模式:PWMA、PWMB、PWMC、PWMD、PWME、PWMF、 PWMG;通过设置寄存器的控制 O0MD 0x40C04[18:16]、O1MD 0x40C04[22:20],分别设置 PWM0、PWM1 的工作模式。寄存器的控制位 O1PMR 0x40C04[23]、O0PMR 0x40C04[19]的设置,可改变 PWM 输出波形的 相位。可透过 PWM 工作模式标志位寄存器 0x40C08[21:16]查看当前的 PWM 工作模式,标志位为 1 标明该工 作模式被使能。寄存器的控制位 TBC1 0x40C10[15:0]/TBC2 0x40C10[31:16]分别为 PWM0/PWM1 的占空比控 制器,设置 TBC1/TBC2 的值,可调节输出 PWM 的占空比。

芯片为每一路 PWM 提供 4 个输出 IO 引脚对应引脚分布在各个 PTPORT, 由寄存器控制位 PTPW 0x40840[4:2]、PTPW1E 0x40840[1]、PTPW0E 0x40840[0]控制 PWM1、PWM0 的输出引脚的选择与开启。 控制 PWM 输出引脚的开启与关闭,可以控制到 PWM 的输出与关闭,若想完全关闭 PWM 功能,只能关闭 TMB。 PWM 输出引脚如下表所示。

| 序号 PTPW[2:0] | PWM <sub>0</sub>  | PWM <sub>1</sub>  |              | PWM <sub>0</sub> | PWM <sub>1</sub> |
|--------------|-------------------|-------------------|--------------|------------------|------------------|
|              | 输出引脚              | 输出引脚              | 序号 PTPW[2:0] | 输出引脚             | 输出引脚             |
| 000          | PT <sub>1.0</sub> | PT <sub>1.1</sub> | 100          | PT6.0            | PT6.1            |
| 001          | PT <sub>1.4</sub> | PT <sub>1.5</sub> | 101          | PT7.4            | PT7.5            |
| 010          | PT <sub>2.0</sub> | PT <sub>2.1</sub> | 110          | PT9.0            | PT9.1            |
| 011          | PT <sub>2.4</sub> | PT <sub>2.5</sub> | 111          | PT8.0            | PT8.1            |

表 10-1 PWM0、PWM1 输出引脚分布

PWM 初始化操作说明:

- 选择 PWM 工作模式及占空比、输出波形相位,即设置寄存器 0x40C04 控制位 O0MD /O0PMR、 O1MD/O1PMR,写入定时计数溢出值至寄存器 0x40C10 控制位 TBC1/TBC2。
- 控制输出 IO 的使能与关闭,可控制 PWM 的输出与关闭,若想要完全关闭 PWM,就必须关闭 TMB。
- 由寄存器 0x40840 控制位 PTPW、PTPW1E、PTPW0E 控制 PWM1、PWM0 的输出引脚的选择与开启。
- 选择 TMB 工作频率源为 HS\_CK 或 LS\_CK( 控制位 TMCKS 0x40308[7] ),并且做频率源除频设置与开启 动作( 控制位 ENTD 0x40308[6]与控制位 TBCD 0x40308[5:4] )。
- 选择计数模式,设置寄存器控制位 TBM 0x40C04[3:2]。
- 选择触发计数信号源,设置寄存器控制位 TBEBS 0x40C04[1:0], 作为定时器, 可设置为 00b, 即总是启 用,连续计数。.
- 设置定时计数溢出值,设置寄存器控制位 TBC0 0x40C0C[15:0]。
- 设置寄存器 0x40C04[4]=1,即控制位 TBRST 置<1>,清零计数寄存器。
- 设置寄存器 0x40C04[5]=1, 即控制位 TBEN 被置<1>, 使能 TMB。

PWM 波形是由 TMBR、TBC0、TBC1、TBC2 组合使用产生的, 且工作模式有 7 种不同的模式, 因而每 种模式的工作条件有所差异,以下针对 7 中模式做出详细介绍。两个独立的 PWM : PWMO0 和 PWMO1,使

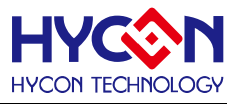

用条件与控制是一样的,所以不做区分介绍。

#### **10.1.2.1.PWMA 模式**

PWMA 模式是 16 位 PWM, TMBR 计数值与 TBC1 做比较, PWM 波形周期由 TBC0 控制。

PWM 输出状态控制条件: PWM = 1,当 TMBR [15:0] >= TBC1 [15:0]; PWM = 0,当 TMBR [15:0] < TBC1 [15:0];

PWM 的周期:

PWM Period = TMBR[15:0]\*TBCD / HS\_CK(或 LS\_CK);

#### **PWMA 频率与工作周期计算公式:**

 $TBC0[15:0]+1$ PWMA Duty Cycle =  $\frac{(TBC0[15:0]+1) - TBC1[15:0]}{TBC0[15:0]+1}$  $TBC0[15:0]+1$  $\text{PWMA Frequency} = \frac{\text{TBCK}}{\text{TBC0}[15:0] +}$  $=\frac{(1BC0[15:0]+}{ }$ 

**21-bit ENOB ΣΔADC, 32-bit MCU & 128k Byte Flash**

**4X44~8X40 LCD Driver**

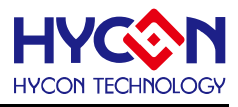

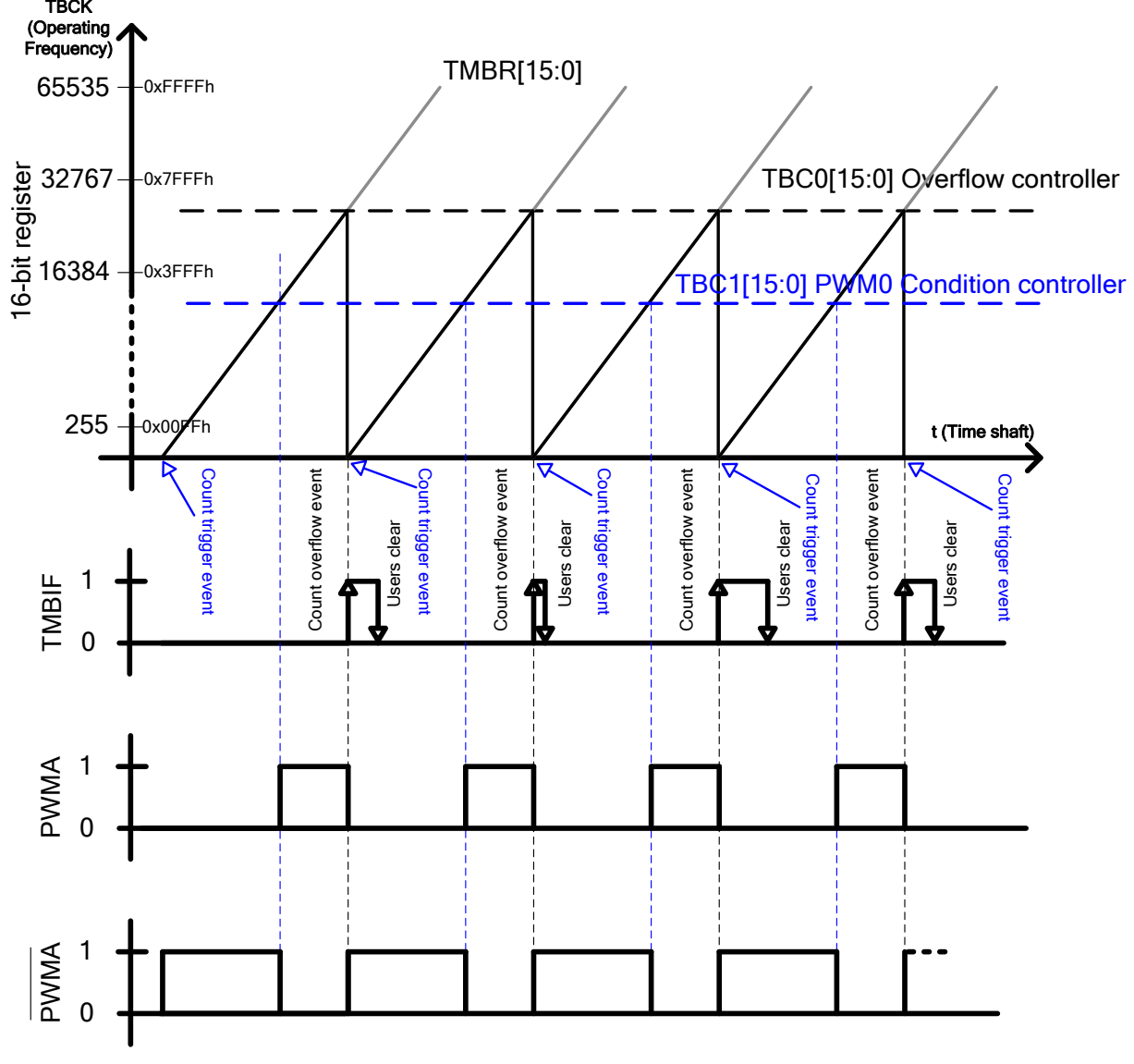

图 10-6 PWM 模式 A 波形示意图及计数波形示意图

## **10.1.2.2.PWMB 模式**

PWMB 模式是 16 位 PWM, TMBR 计数值与 TBC2 做比较, PWM 波形周期值由 TBC0 控制。

PWM 输出状态控制条件:

PWM = 1,当 TMBR [15:0] >= TBC2 [15:0];

PWM = 0,当 TMBR [15:0] < TBC2 [15:0];

PWM 的周期:

PWM Period = TMBR[15:0]\*TBCD / HS\_CK(或 LS\_CK);

#### **PWMB 频率与工作周期计算公式:**

## **HY16F3910 User's Guide 21-bit ENOB ΣΔADC, 32-bit MCU & 128k Byte Flash**

**4X44~8X40 LCD Driver**

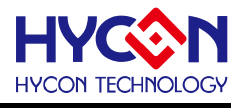

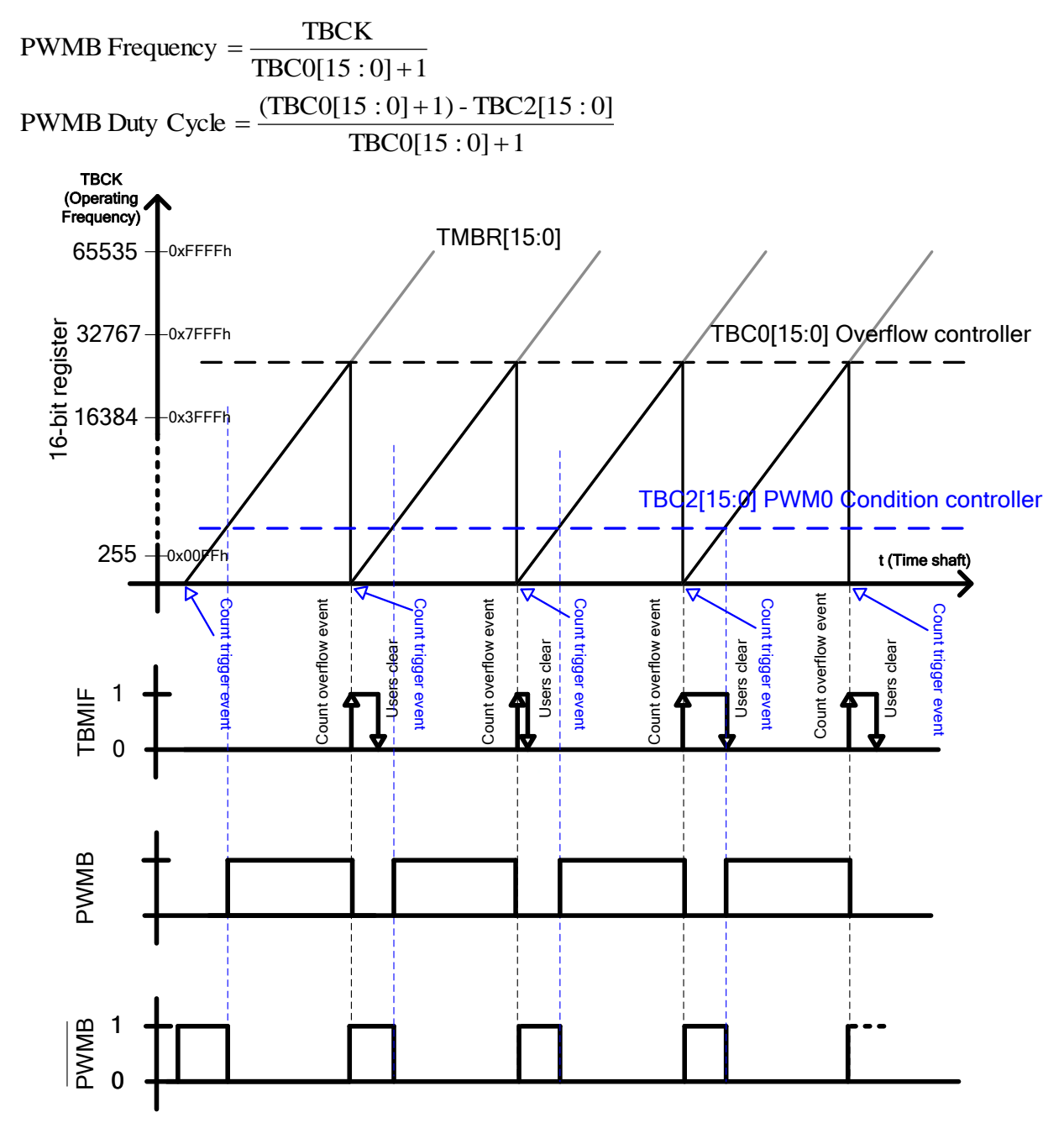

图 10-7 PWM 模式 B 波形图及计数波形示意图

#### **10.1.2.3.PWMC 模式**

PWMC 是一个 8 位 PWM, TMBR 计数值与 TBC1 [7:0]做比较, 在周期值 TBC0 范围内, 出现多个 PWM 波形。

PWM 输出状态控制条件:

PWM = 1,当 TMBR [7:0] >= TBC1 [7:0]。

 $PWM = 0$ , 当 TMBR  $[7:0]$  < TBC1  $[7:0]$ .

**PWM 的周期:** 

PWM Period = TMBR[7:0]\*TBCD / HS\_CK(或 LS\_CK);

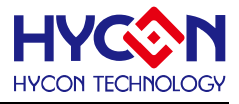

#### **PWMC 频率与工作周期计算公式:**

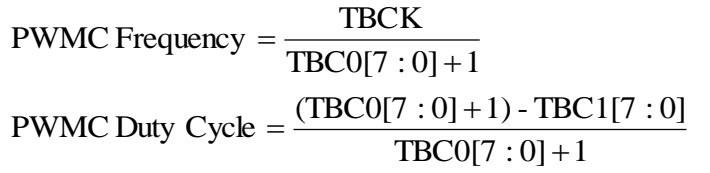

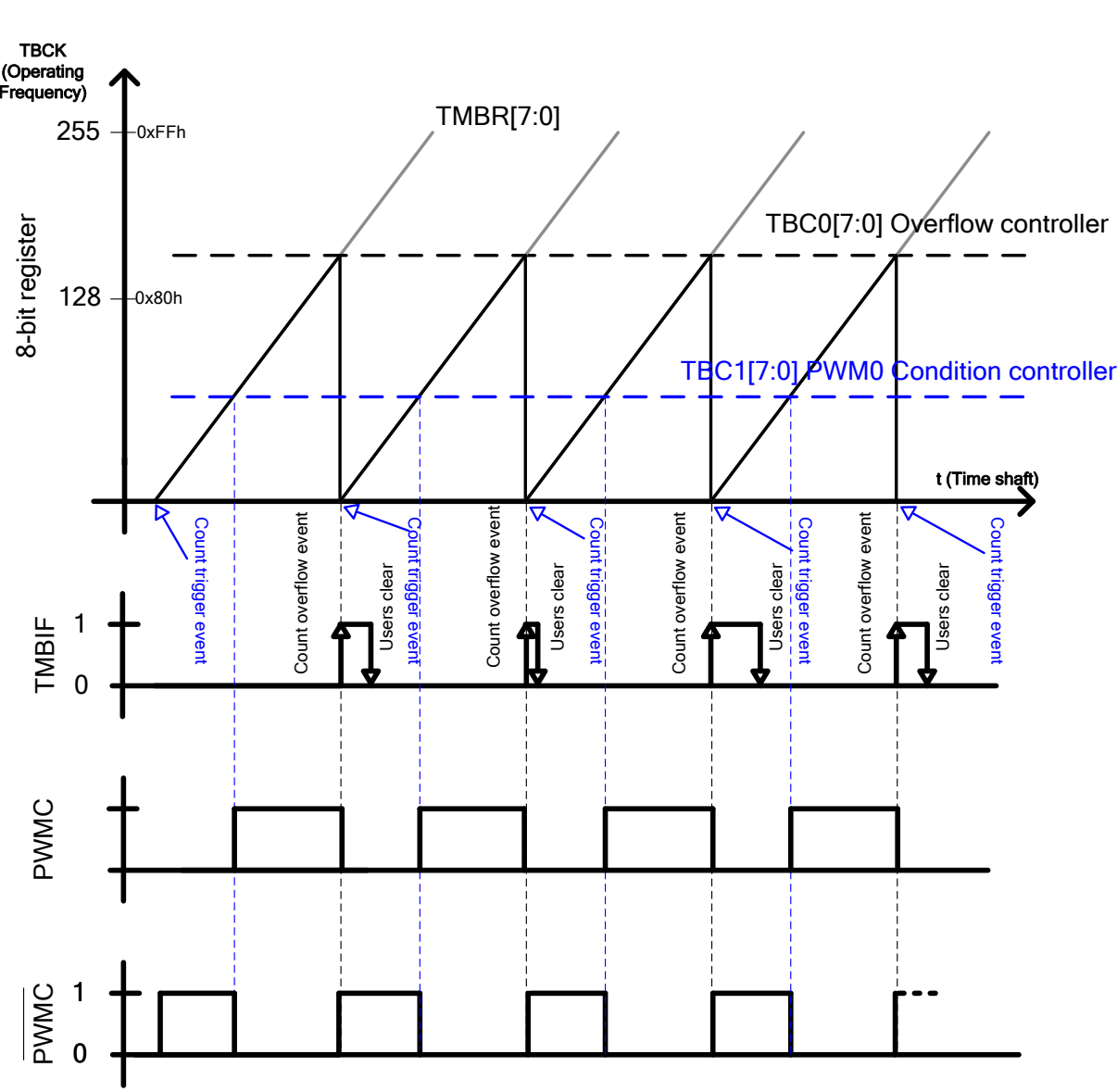

图 10-8 PWM 模式 C 波形图及计数波形示意图

#### **10.1.2.4.PWMD 模式**

PWMD 是一个 8 位 PWM, TMBR 计数值与 TBC2 [7:0]做比较, 在周期值 TBC0 范围内, 出现多个 PWM 波形。

PWM 输出状态控制条件:

PWM = 1,当 TMBR [15:8] >= TBC2 [7:0];

PWM = 0,当 TMBR[15:8] < TBC2[7:0];

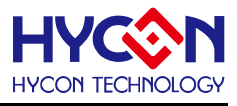

PWM 的周期:

PWM Period = TMBR[15:8]\*TBCD / HS\_CK(或 LS\_CK);

#### **PWMD 频率与工作周期计算公式:**

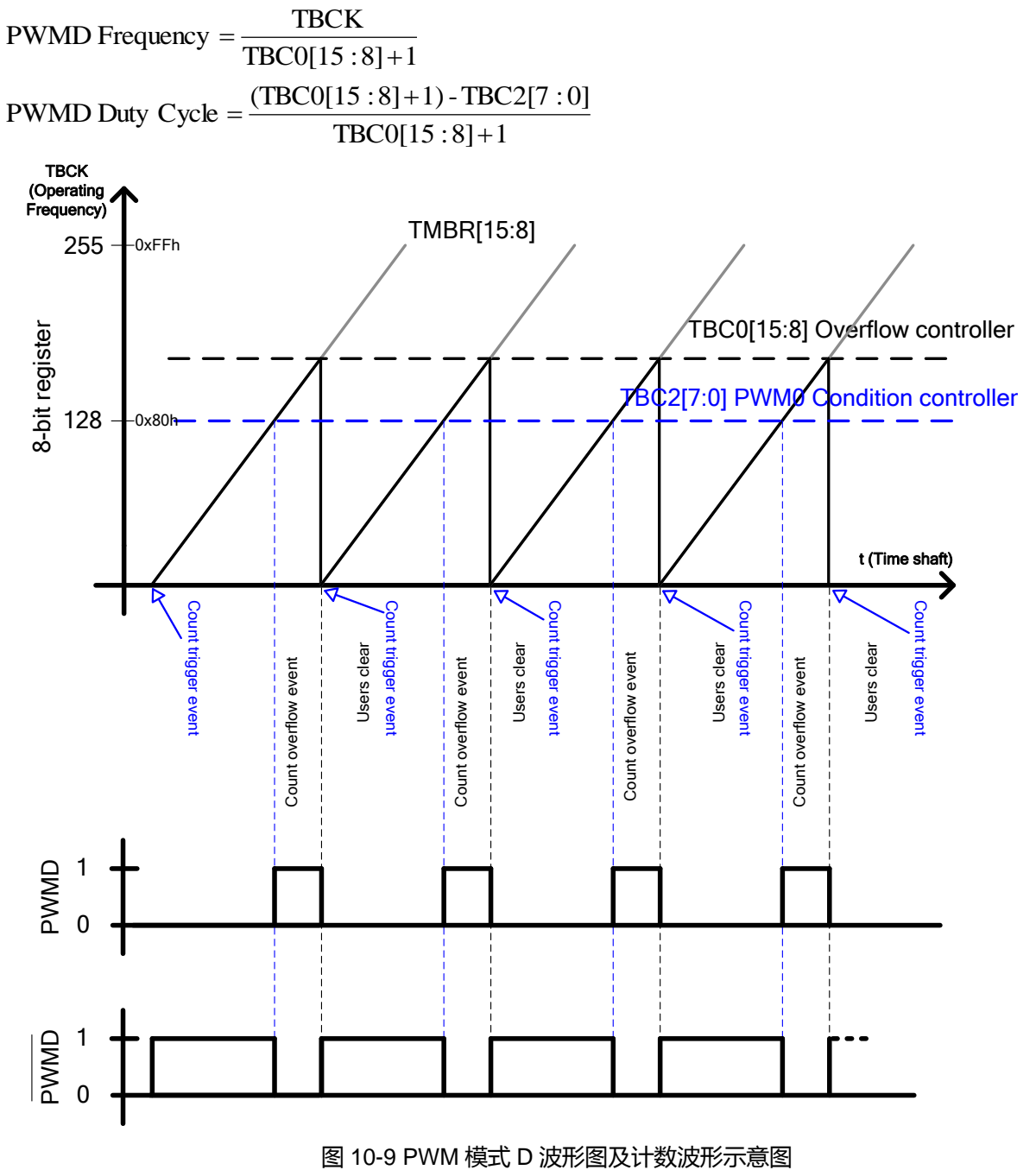

#### **10.1.2.5.PWME 模式(8+8-bit PWM)**

将TMB计数器设置在8+8-bit模式且PWM输出波形选择PWME,则可得到8+8bit PWM输出。8+8-bit PWM 由 TMBR[7:0]、TMBR[15:8]、TBC0[7:0]、TBC1[7:0]与 TBC2[7:0]等控制寄存器以及内部数字电路组成。其中 TMBR[7:0]为累进计数器,TBC0[7:0]为 PWM 频率控制器且当 TMBR[7:0]数至 TBC0[7:0]时 TMBR[15:8]累加 1、

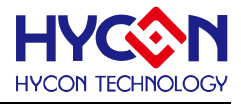

TBC1[7:0]为 PWM 工作周期控制器、TBC2[7:0]为 8+8-bit PWM 工作周期微调器。 (※以下波形说明,皆以 O1PMR 或 O0PMR 设定为<0>,反相输出作为说明) 8+8-bit PWM 工作周期微调器 TBC2[7:0]设置与说明, 如 所示。

| 设置                                 | TBC2[7:0]                                |                                                                                        |                                                                                                |                                                                                                    |                                                                                                   |                                                                        |                                                               |                                         |  |
|------------------------------------|------------------------------------------|----------------------------------------------------------------------------------------|------------------------------------------------------------------------------------------------|----------------------------------------------------------------------------------------------------|---------------------------------------------------------------------------------------------------|------------------------------------------------------------------------|---------------------------------------------------------------|-----------------------------------------|--|
| 加权量                                | 01H                                      | 02H                                                                                    | 04H                                                                                            | 08H                                                                                                    | 10H                                                                                               | 20H                                                                    | 40H                                                           | 80H                                     |  |
| PWM 工作周<br>期<br>(Duty Cycle)微<br>调 | 1/2                                      | 1/4                                                                                    | 1/8                                                                                            | 1/16                                                                                                    | 1/32                                                                                              | 1/64                                                                   | 1/128                                                         | 1/256                                   |  |
| 说明                                 | $\mathsf{N}$<br>次 TMB 溢位<br>-汶 N+1<br>シス | 会有<br>4 汶 TMB 诞位中<br>$\omega$<br>$\Rightarrow$<br>区<br>→<br>$\rightarrow$<br>$\vec{t}$ | 会有<br>8 次<br>$\overline{\phantom{0}}$<br>TMB<br>↑ΧΝ<br>一样心理,<br>$\rightarrow$<br>$\frac{1}{2}$ | 给有<br>$\vec{5}$<br>$\vec{5}$<br>文 TMB 溢位中<br>$\rightarrow$<br>N及<br>$\rightarrow$<br>$\rightarrow$<br>$\leq$ | 会有<br>32<br>次元的溢位中<br>31<br>$\Rightarrow$<br>及<br>$\rightarrow$<br>$\rightarrow$<br>$\frac{2}{1}$ | 给有<br>54<br>සි<br>义<br>HVB 溢位<br>个N及<br>$\Rightarrow$<br>$\frac{1}{1}$ | 公有<br>128次<br>121<br><b>个N及1个</b><br>中位 山谷 HNT<br>$rac{1}{2}$ | 绘有<br>256次<br>255<br>ふとみ さんさ<br>H立科 BNT |  |

表 10-1 工作周期微调器设置表

工作周期微调器 TBC2[7:0]说明,其中 N 为工作周期的宽度(注:N = TBC1[7:0])<br>..............................

(A)基本型

(01)TBC2[7:0]设置 01h,使得 PWM 工作周期的波形发生 N+1 与 N 输出。即是产生以 2 个输出周期为一组的 波形,其中 1 个输出 N 后接着输出 1 个 N+1。

(02)TBC2[7:0]设置 02h,使得 PWM 工作周期的波形发生 N+1 与 N 输出。即是产生以 4 个输出周期为一组的 波形, 其中连续输出 3 个 N 后接着输出 1 个 N+1。

(03)TBC2[7:0]设置 04h,使得 PWM 工作周期的波形发生 N+1 与 N 输出。即是产生以 8 个输出周期为一组的 波形, 其中连续输出 7 个 N 后接着输出 1 个 N+1。

(04)TBC2[7:0]设置 08h,使得 PWM 工作周期的波形发生 N+1 与 N 输出。即是产生以 16 个输出周期为一组的 波形, 其中连续输出 15 个 N 后接着输出 1 个 N+1。

(05)TBC2[7:0]设置 10h,使得 PWM 工作周期的波形发生 N+1 与 N 输出。即是产生以 32 个输出周期为一组的 波形,其中连续输出 31 个 N 后接着输出 1 个 N+1。

(06)TBC2[7:0]设置 20h,使得 PWM 工作周期的波形发生 N+1 与 N 输出。即是产生以 64 个输出周期为一组的 波形, 其中连续输出 63 个 N 后接着输出 1 个 N+1。

(07)TBC2[7:0]设置 40h,使得 PWM 工作周期的波形发生 N+1 与 N 输出。即是产生以 128 个输出周期为一组 的波形,其中连续输出 127 个 N 后接着输出 1 个 N+1。

(08)TBC2[7:0]设置 80h,使得 PWM 工作周期的波形发生 N+1 与 N 输出。即是产生以 256 个输出周期为一组 的波形,其中连续输出 255 个 N 后接着输出 1 个 N+1。

(B)逻辑运算 OR 迭合型

(1/2+1/4,1/2+1/8,~,1/2+1/4+1/8+1/16+1/32+1/64+1/128,1/2+1/4+1/8+1/16+1/32+1/64+1/256 说明与表示)

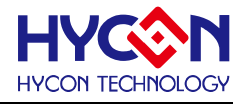

(01)TBC2[7:0]设置 03h(1/2+1/4),使得 PWM 工作周期的波形发生 N+1 与 N 输出。即是产生以 4 个输出周期 为一组的波形,其中会有 1 个输出 N 另 3 个则为 N+1。

(02)TBC2[7:0]设置 05h(1/2+1/8),使得 PWM 工作周期的波形发生 N+1 与 N 输出。即是产生以 8 个输出周期 为一组的波形,其中会有 3 个输出 N 另 5 个则为 N+1。

(03)TBC2[7:0]设置 09h(1/2+1/16),使得 PWM 工作周期的波形发生 N+1 与 N 输出。即是产生以 16 个输出周 期为一组的波形,其中会有 7 个输出 N 另 9 个则为 N+1。

(04)TBC2[7:0]设置 11h(1/2+1/32),使得 PWM 工作周期的波形发生 N+1 与 N 输出。即是产生以 32 个输出周 期为一组的波形,其中会有 15 个输出 N 另 17 个则为 N+1。

(05)TBC2[7:0]设置 21h(1/2+1/64),使得 PWM 工作周期的波形发生 N+1 与 N 输出。即是产生以 64 个输出周 期为一组的波形,其中会有 31 个输出 N 另 33 个则为 N+1。

(06)TBC2[7:0]设置 41h(1/2+1/128),使得 PWM 工作周期的波形发生 N+1 与 N 输出。即是产生以 128 个输出 周期为一组的波形,其中会有 63 个输出 N 另 67 个则为 N+1。

(07)TBC2[7:0]设置 81h(1/2+1/256),使得 PWM 工作周期的波形发生 N+1 与 N 输出。即是产生以 256 个输出 周期为一组的波形,其中会有 127 个输出 N 另 129 个则为 N+1。

(08)TBC2[7:0]设置 07h(1/2+1/4+1/8),使得 PWM 工作周期的波形发生 N+1 与 N 输出。即是产生以 8 个输出 周期为一组的波形,其中会有 1 个输出 N 另 7 个则为 N+1。

(09)TBC2[7:0]设置 0Fh(1/2+1/4+1/8+1/16),使得 PWM 工作周期的波形发生 N+1 与 N 输出。即是产生以 16 个输出周期为一组的波形,其中会有 1 个输出 N 另 15 个则为 N+1。

(10)TBC2[7:0]设置 1Fh(1/2+1/4+1/8+1/16+1/32),使得 PWM 工作周期的波形发生 N+1 与 N 输出。即是产生 以 32 个输出周期为一组的波形,其中会有 1 个输出 N 另 31 个则为 N+1。

(11)TBC2[7:0]设置 3Fh(1/2+1/4+1/8+1/16+1/32+1/64),使得 PWM 工作周期的波形发生 N+1 与 N 输出。即是 产生以 64 个输出周期为一组的波形,其中会有 1 个输出 N 另 63 个则为 N+1。

(12)TBC2[7:0]设置 7Fh(1/2+1/4+1/8+1/16+1/32+1/64+1/128),使得 PWM 工作周期的波形发生 N+1 与 N 输出。 即是产生以 128 个输出周期为一组的波形,其中会有 1 个输出 N 另 127 个则为 N+1。

(13)TBC2[7:0]设置 FFh(1/2+1/4+1/8+1/16+1/32+1/64+1/128+1/256),使得 PWM 工作周期的波形发生 N+1 与 N 输出。即是产生以 256 个输出周期为一组的波形,其中会有 1 个输出 N 另 255 个则为 N+1。

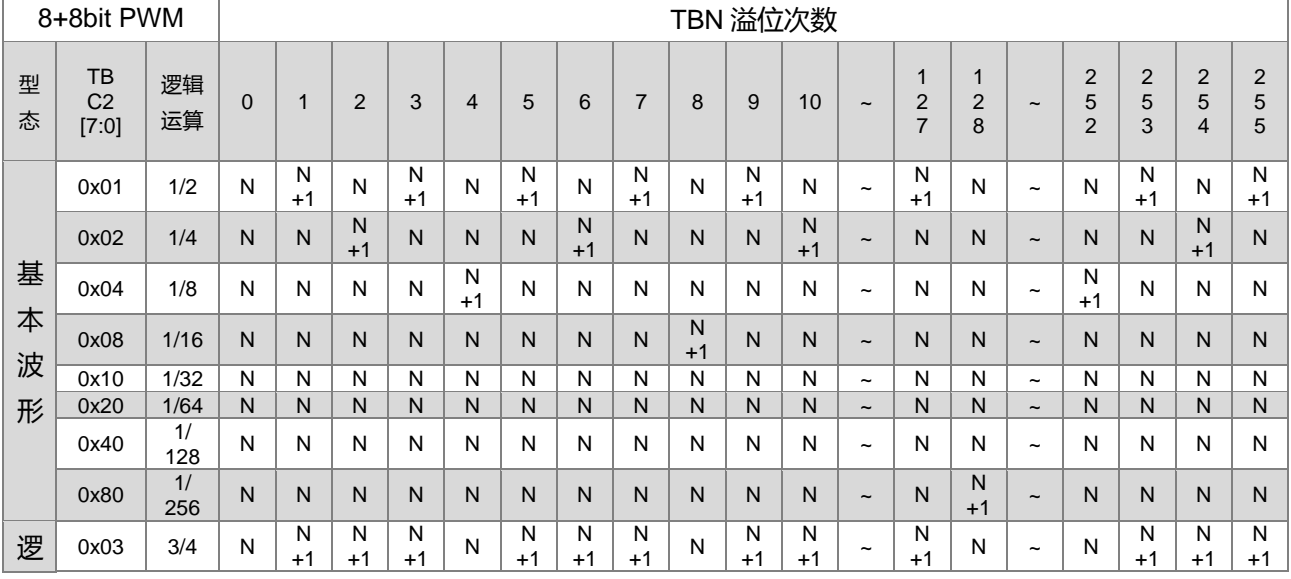

下表 10-2、图 10-10 部分列出 TBC2[7:0]在不同设置下,8+8-bit PWM 波形变化以供使用者参考。

### **HY16F3910 User's Guide 21-bit ENOB ΣΔADC, 32-bit MCU & 128k Byte Flash**

#### **4X44~8X40 LCD Driver**

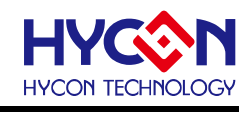

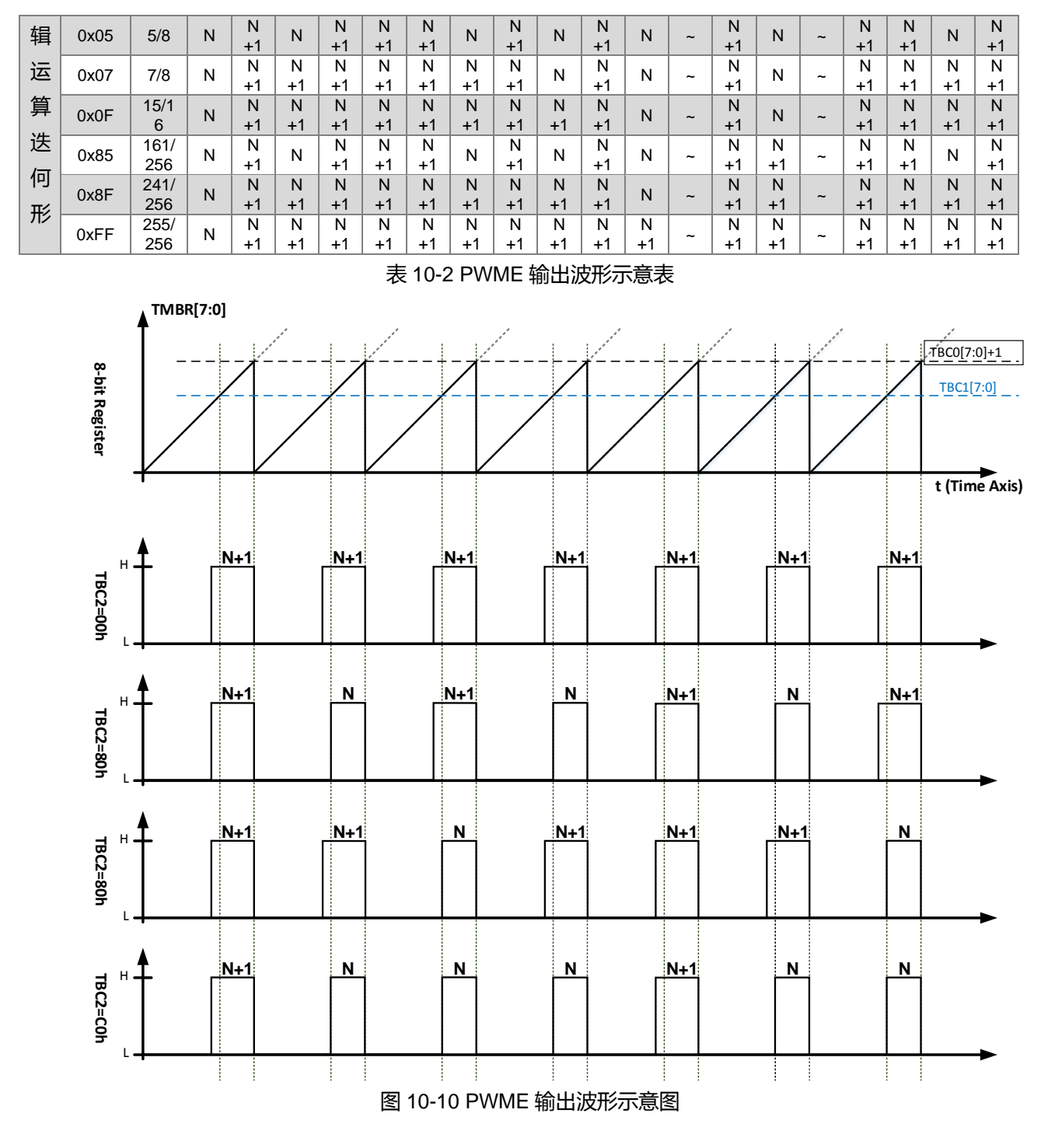

PWME 输出操作说明

(A) 初始化 PWME 频率与工作周期设置 :

(01)设置寄存器的控制位 TMCKS 0x40308[7]可选择 TMB 的工作频率源, 设置控制位 TBCD 0x40308[5:4] 以决定 TMB 工作频率。

(02)设置寄存器的控制位 TBM 0x40C04[3:2]设置为<11>,将 TMB 规划为 8+8-bit 计数器。

(03)设置寄存器的控制位 O0MD 0x40C04[18:16]或控制位 O1MD 0x40C04[22:20]设置为<100>使输出波形 为 PWME。

(04)将 TBEBS 0x40C04[1:0]设置<00>以选择触发计数信号为总是启用(Always Enable),即循环计数。
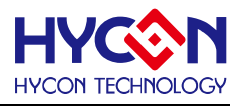

(05)写入数据至 TBC0[7:0],以决定 PWM 之频率。 (06)写入数据至 TBC1[7:0],以决定 PWM 之工作周期(Duty Cycle)。 (07)写入数据至 TBC2[7:0],以决定 PWM 之工作周期(Duty Cycle)微调方式。

(08)将 TBEN 0x40C04[5]设置<1>启用计数器。

(B) 产生 PWME 波形:

(01)当 TMBR[7:0]计数数值至等于 TBC1[7:0]时, 使得 PWME 状态由 0→1。

(02)当 TMBR[7:0]再计数数值至等于 TBC0[7:0]时, 使得 PWME 状态由 1→0;

(2.1)并产生溢位事件使得 TMBIF 0x40004[1]置<1>并归零重新递增计数,此时 TMBIE 0x40004[17]设置<1>则 会产生中断事件服务。

(2.2)此时,TBC2[7:0]所设置的数据,将使调整 PWME 输出为 N+1 与 N,其中 N=TBC1[7:0]。

(C) PWM 输出控制 :

(01)设置 O0PMR 0x40C04[19]或 O1PMR 0x40C04[23]以决定引脚输出波形是否反相。将 PTPW0E 0x40840[0]或 PTPW1E 0x40840[1]设置为<1>,将 PWM 波形之引脚为输出状态,且 PTPW 0x40840 [4:2] 选择适当的 PWM 波形输出脚位将 TBEN 0x40C04[5]设置<0>则关闭计数器与 PWM 输出。

### **PWME 频率与工作周期计算公式:**

**TBCK** PWME Frequency =  $\frac{TBCK}{TBCO[7:0]+1}$ PWME Duty Cycle =  $\frac{(TBC0[7:0]+1) - TBC1[7:0] - TBC2[7:0]/256}{TBC0[7:0]+1}$ 

(02)微调即是当工作周期出现 N+1 情况时有效,公式如下:<X>代表 TBC2 的每个位 微调 = < 0 > X128 + < 1 > X64 + < 2 > X32 + < 3 > X16 + < 4 > X8 + < 5 > X4 + < 6 > X2 + < 7 >

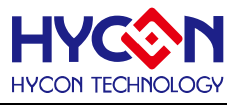

## **10.1.2.6.PWMF 模式**

PWMF 是一个 16 位 PWM,TMBR 计数值与 TBC1 及 TBC2 做比较,且 TBC2 的值必须大于 TBC1 的值,TMBR 不断递增至溢出。

PWM 输出状态控制条件:

 $PWM = 1$ ,  $\equiv$  TBC1[15:0] =< TMBR[15:0] <= TBC2[15:0]; PWM = 0, 当 TMBR[15:0] > TBC2[15:0]或 TMBR[15:0] <= TBC1[15:0]; PWM=1 的时间为 t = tclock × (TBC2 – TBC1);

PWM 的周期值:

PWM Period = TMBR[15:0]\*TBCD / HS\_CK(或 LS\_CK);

### **PWMF 频率与工作周期计算公式:**

由于 PWMF 是工作于特殊波形, 频率与工作周期计算公式在此不描述;

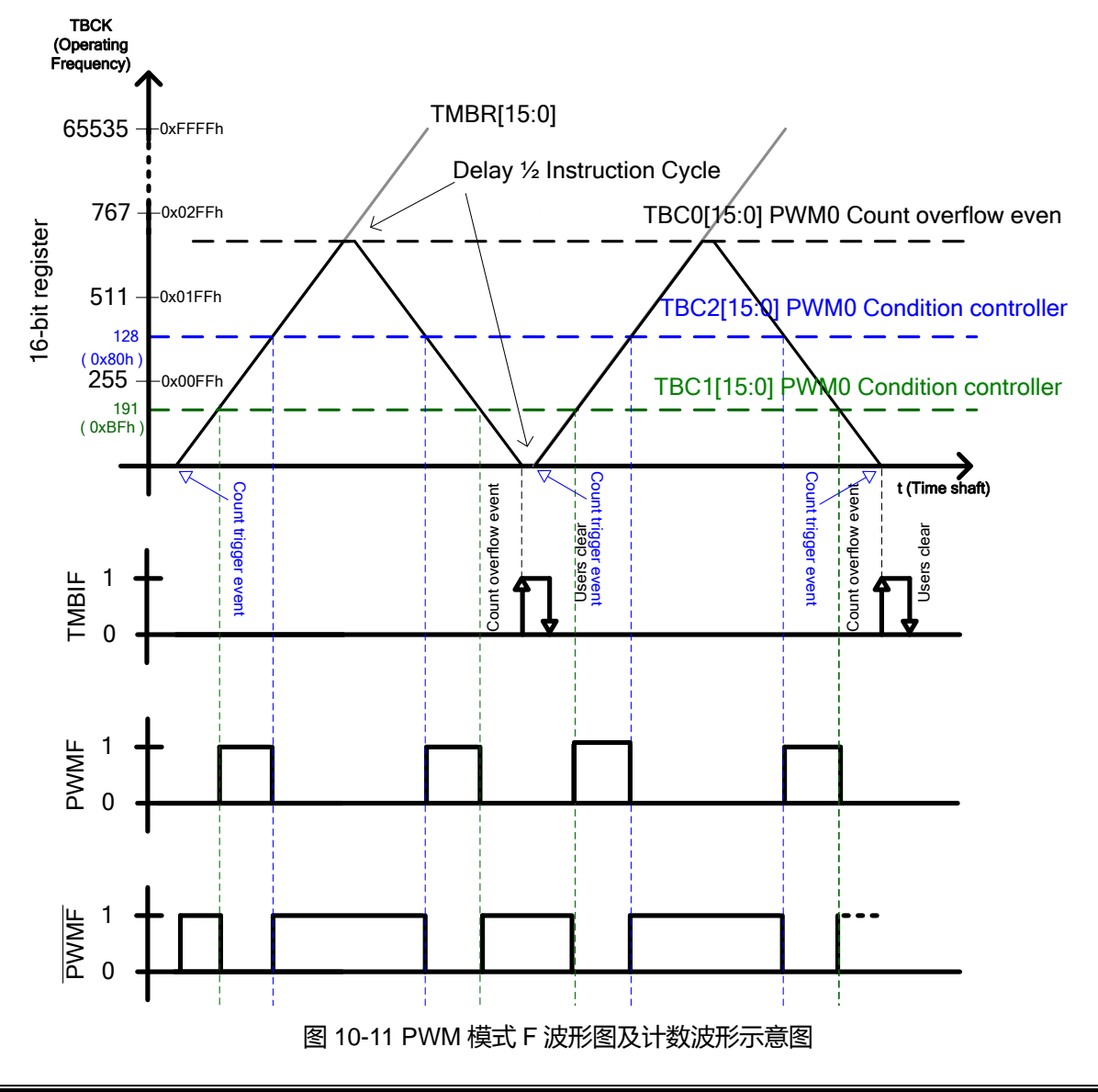

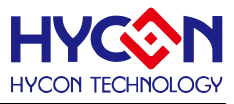

## **10.1.2.7.PWMG 模式**

PWMG 是 16 位的 PWM 模式,且输出波形占空比为 50%,即是输出 PFD 波形。TMBR 计数值不与 TBC1/TBC2 做比较,且输出波形的周期值至于 TBC0 相关。

PWM 的周期值:

PWM Period = TBC0[15:0]\*TBCD / HS\_CK(或 LS\_CK);

### **PWMG 频率与工作周期计算公式:**

2  $TBC0[15:0]+1$ PWMG Frequency  $=$   $\frac{\text{TBCK}}{\text{TBC0}[15:0]+1}$ :

PWMG Duty  $Cycle = 50\%$ 

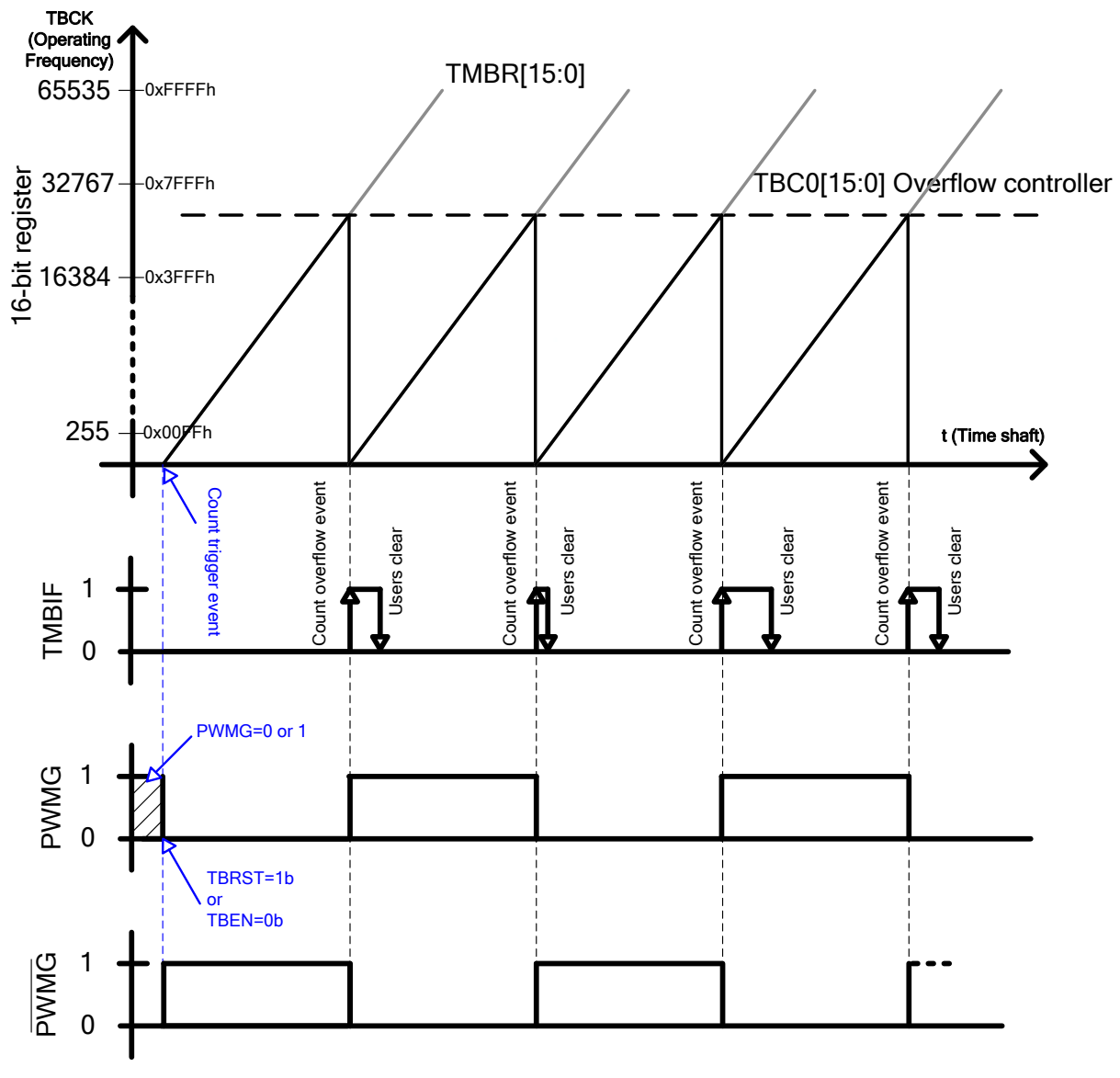

图 10-12 PWM 模式 G 波形图及计数波形示意图

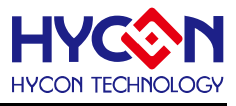

## **10.2.寄存器地址**

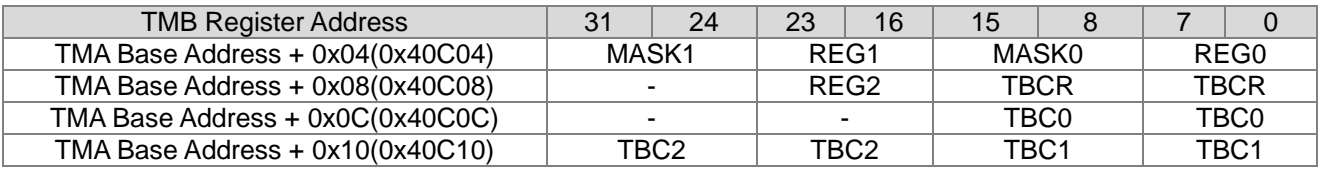

- 保留

## **10.3.寄存器功能**

# **10.3.1. Timer B 寄存器 0**

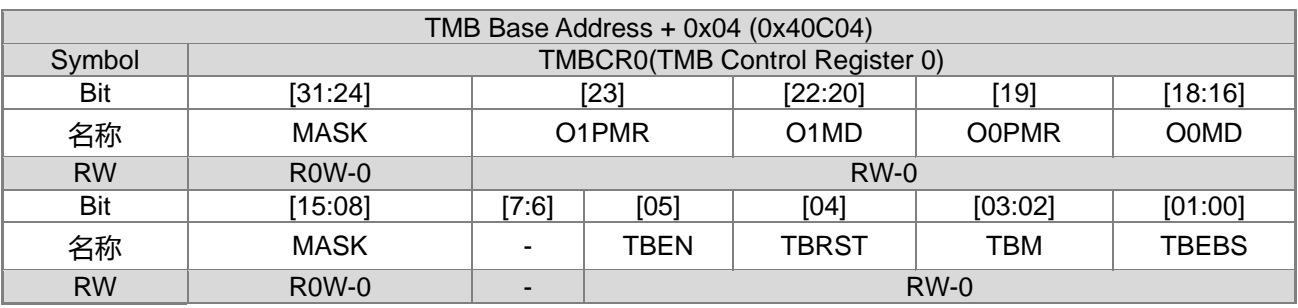

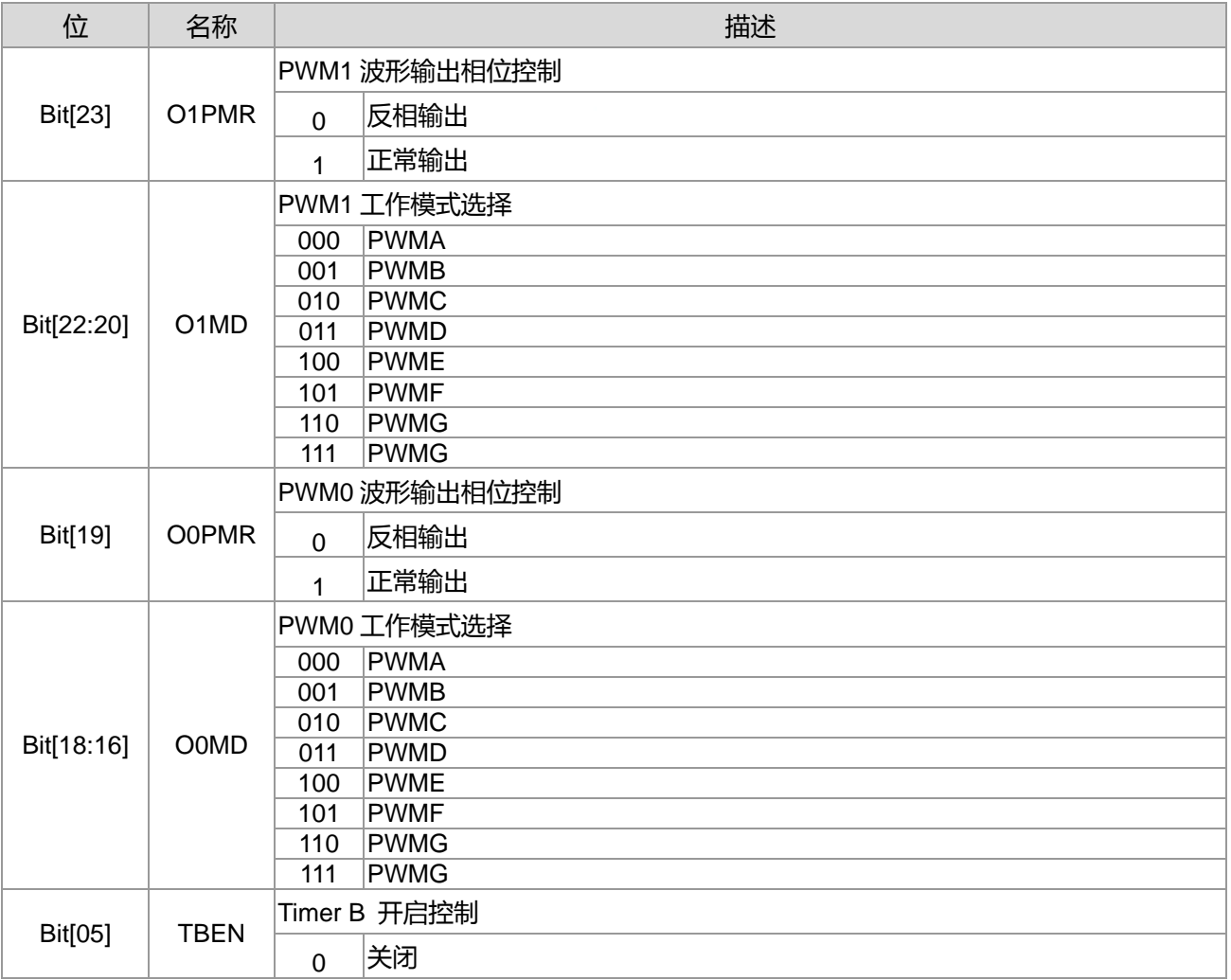

**21-bit ENOB ΣΔADC, 32-bit MCU & 128k Byte Flash**

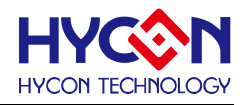

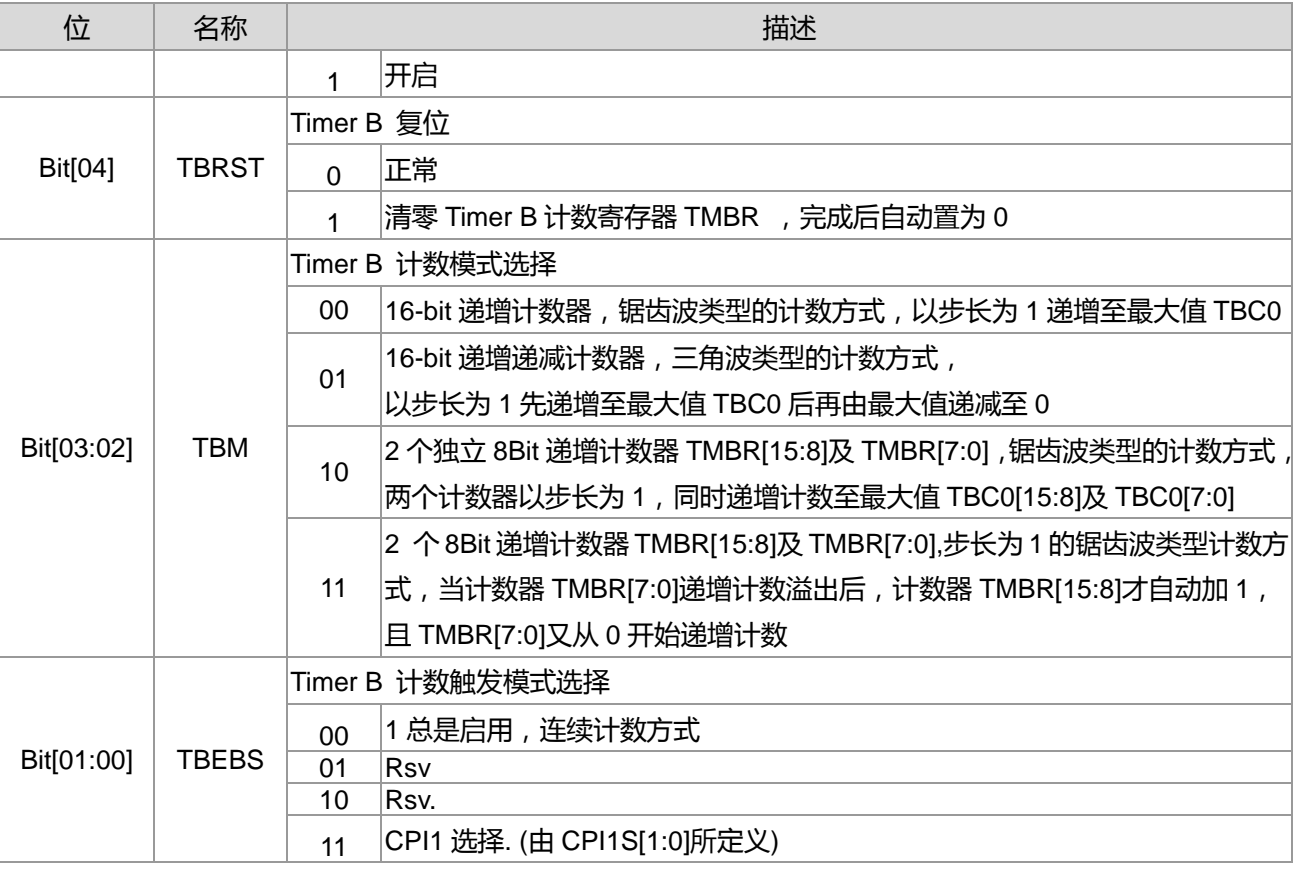

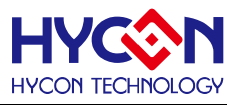

## **10.3.2. Timer B 寄存器 1**

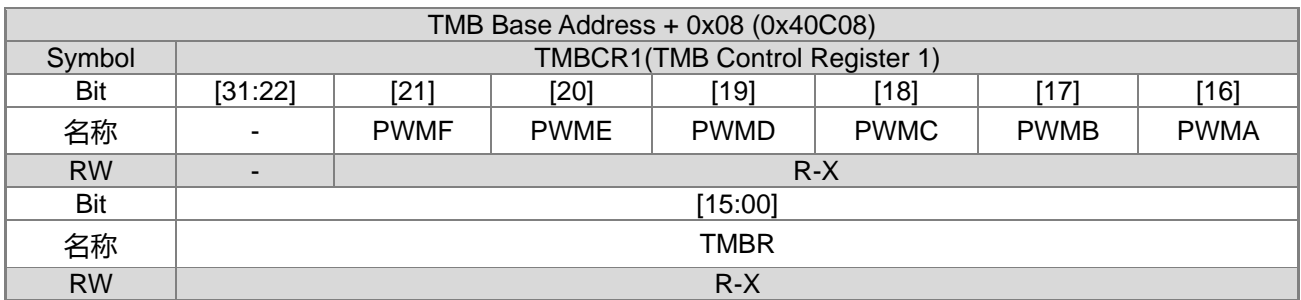

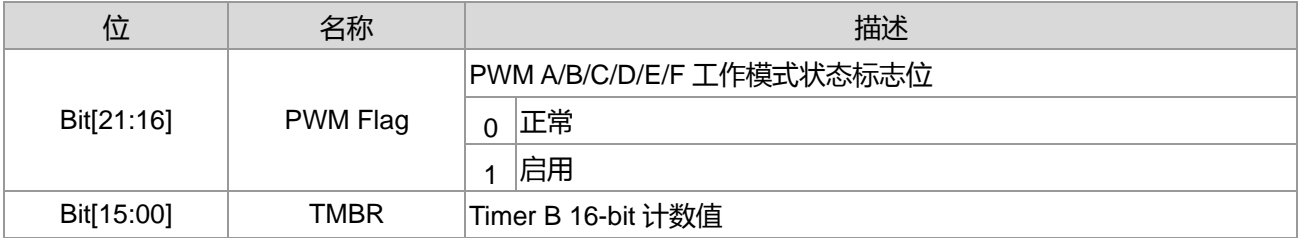

# **10.3.3. Timer B 寄存器 2**

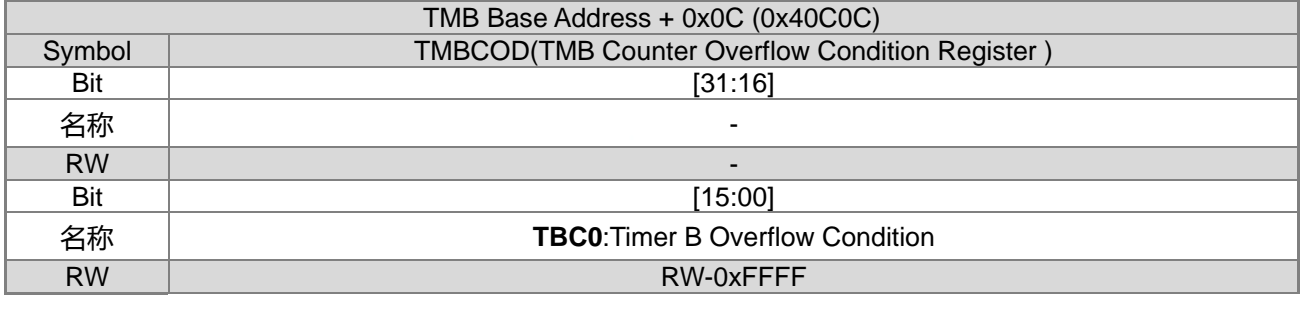

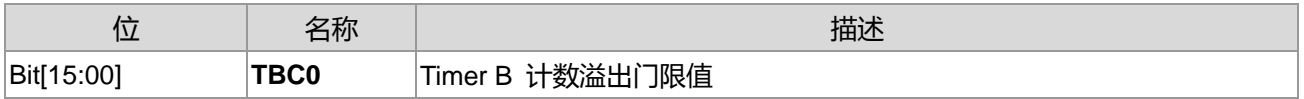

## **10.3.4. Timer B 寄存器 3**

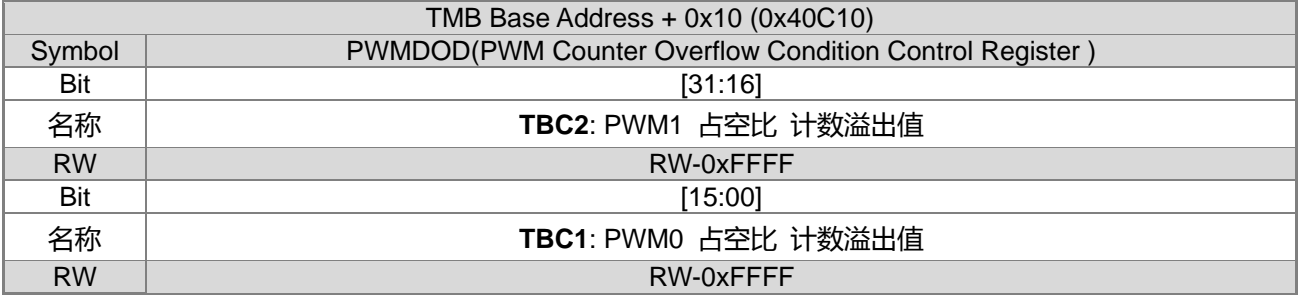

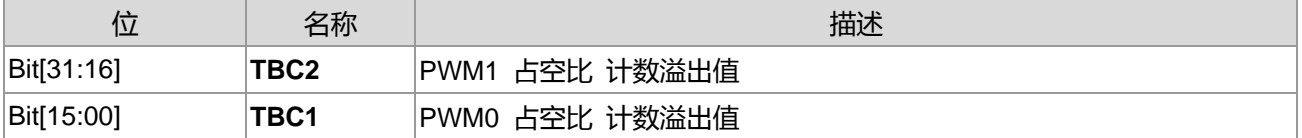

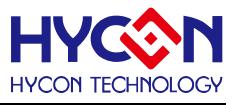

# **11.定时器 Timer B2**

## **11.1.整体总说明**

Timer B2 为 HY16F3910 的第二组 Timer B, 操作方法与 Timer B 完全相同, 详细使用方法可参考 TimerB 章节。

芯片为每一路 PWM 提供 4 个输出 IO 引脚对应引脚分布在各个 PTPORT, 由寄存器控制位 PTPW2、 PTPW2E、PTPW3E 控制 PWM2、PWM3 的输出引脚的选择与开启。控制 PWM 输出引脚的开启与关闭, 可 以控制到 PWM 的输出与关闭, 若想完全关闭 PWM 功能, 只能关闭 TMB2。PWM 输出引脚如表 11-1 所示。

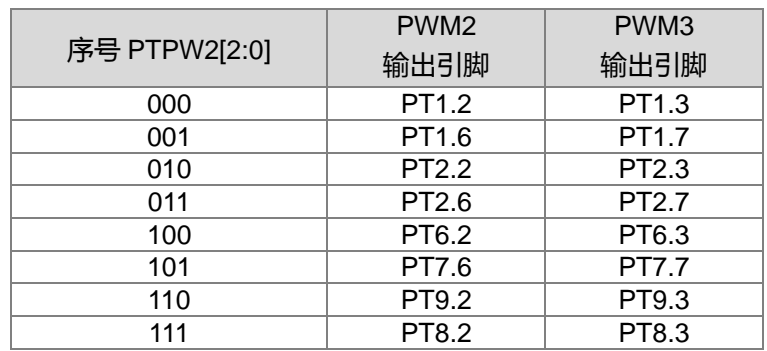

表 11-1 PWM2、PWM3 输出引脚分布

# **HY16F3910 User's Guide 21-bit ENOB ΣΔADC, 32-bit MCU & 128k Byte Flash**

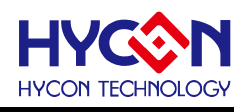

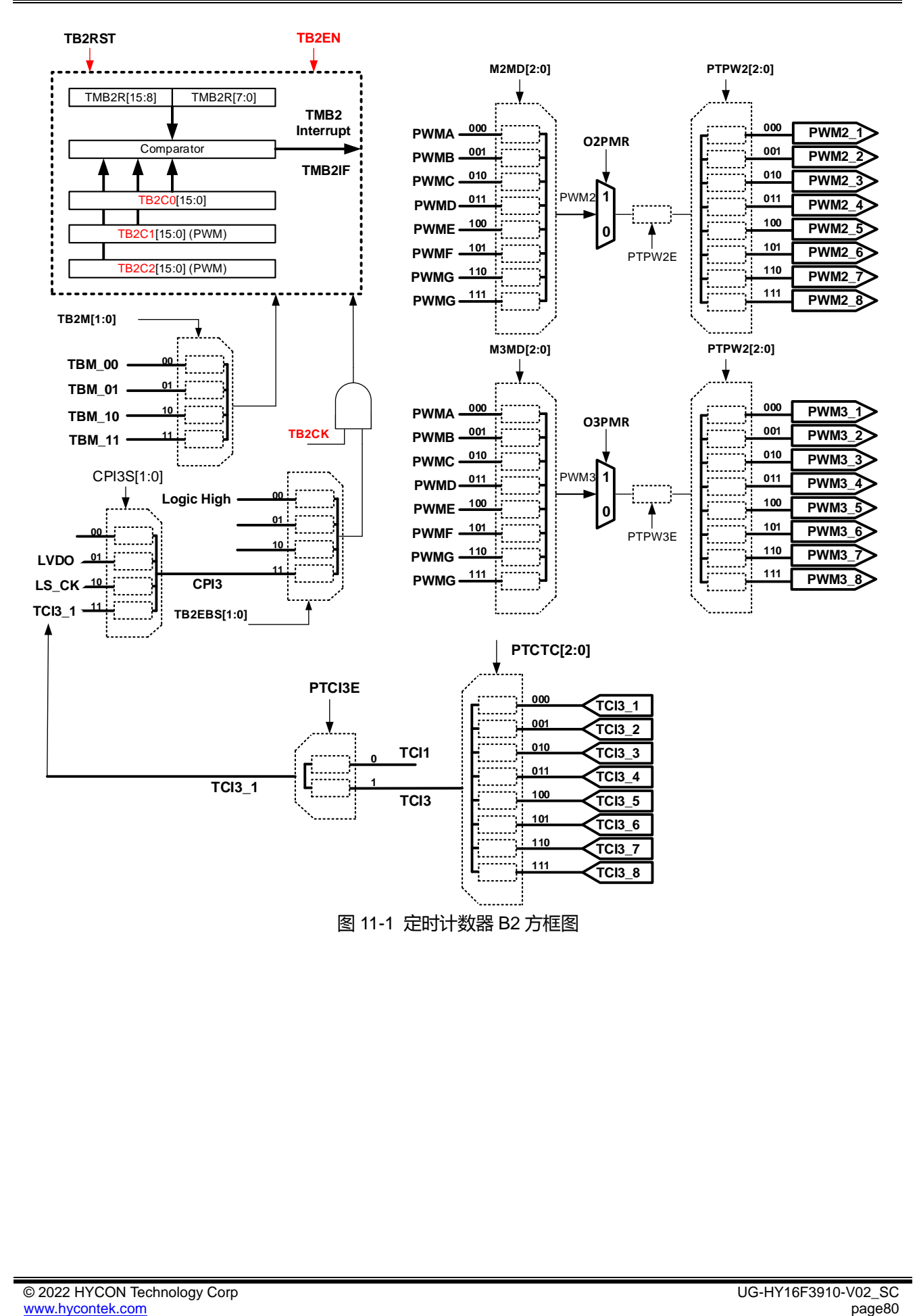

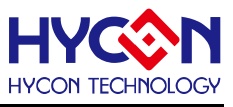

## **11.2.寄存器地址**

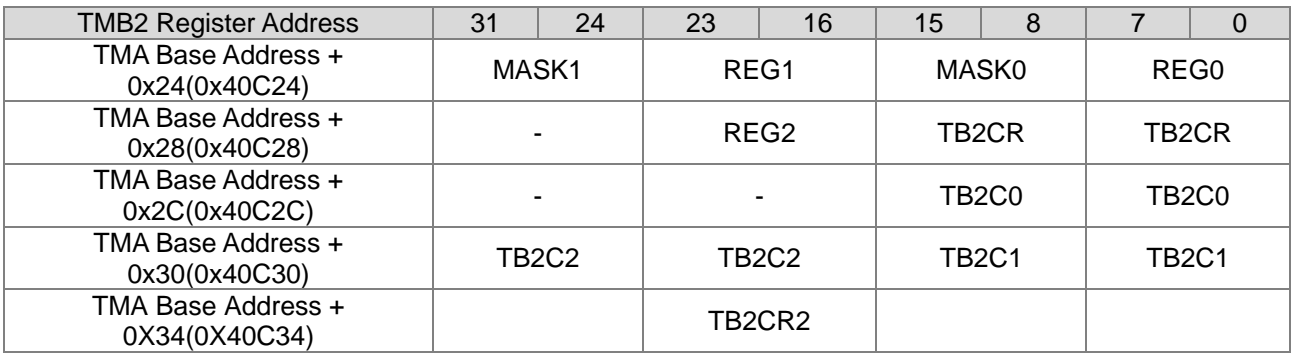

## **11.3.寄存器功能**

## **11.3.1. Timer B2 寄存器 0**

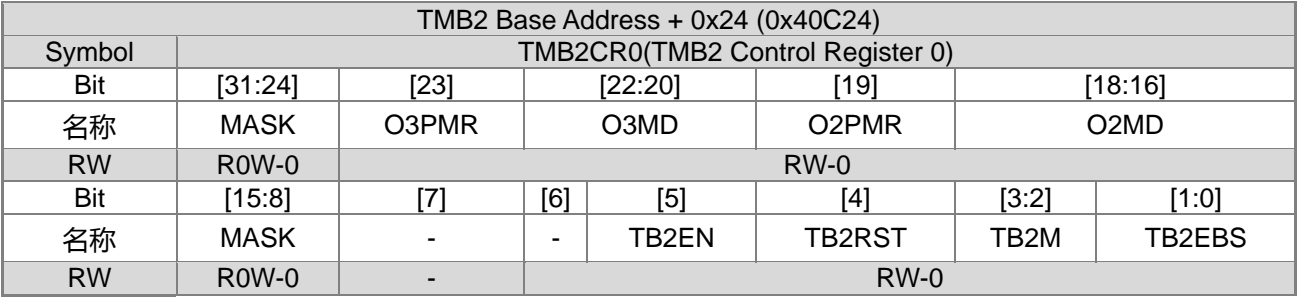

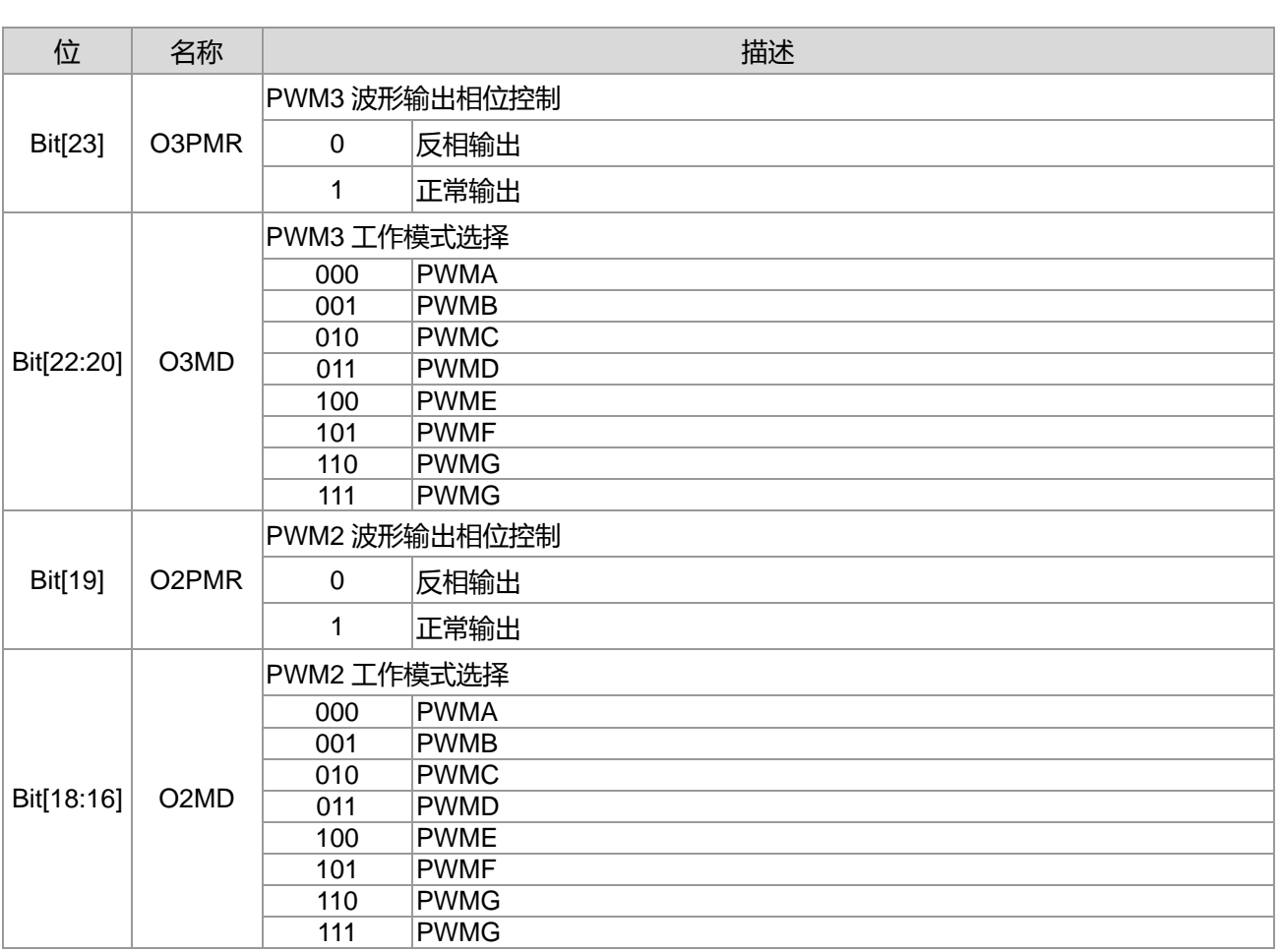

**21-bit ENOB ΣΔADC, 32-bit MCU & 128k Byte Flash**

## **4X44~8X40 LCD Driver**

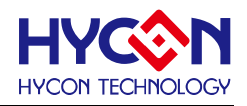

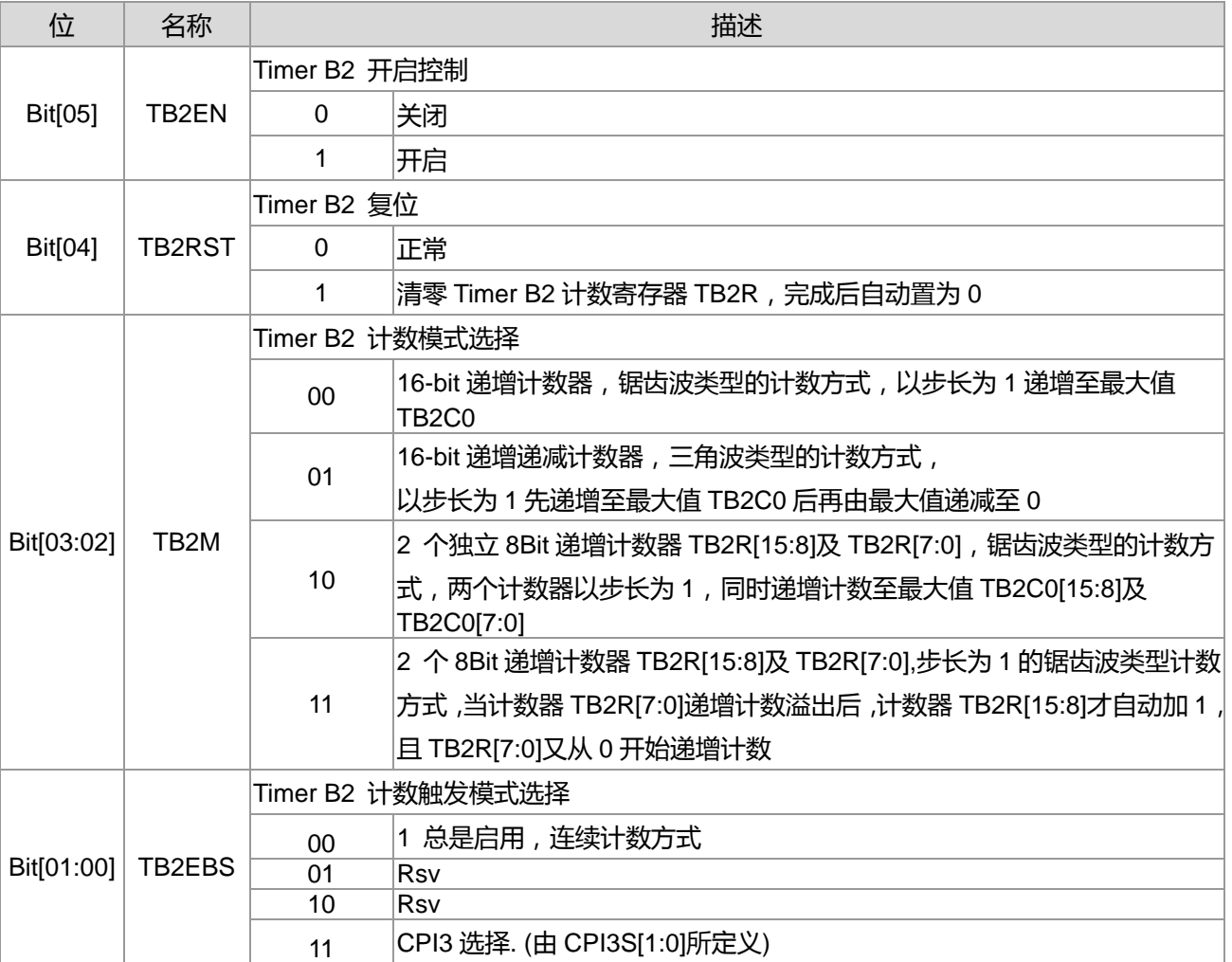

# **11.3.2. Timer B2 寄存器 1**

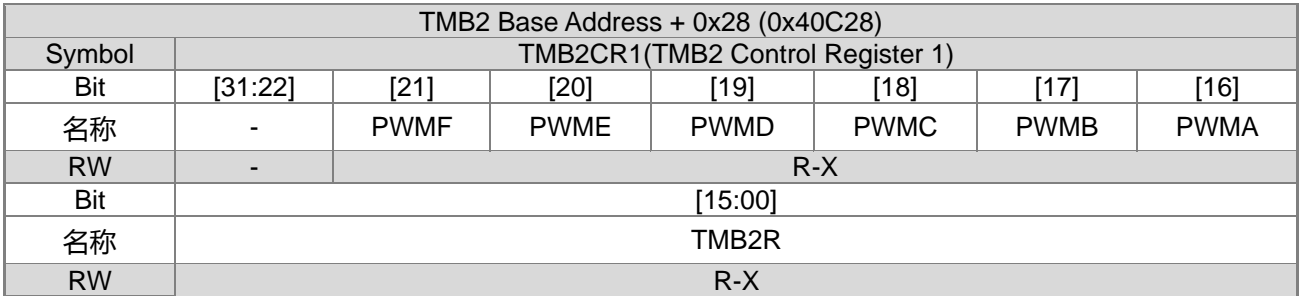

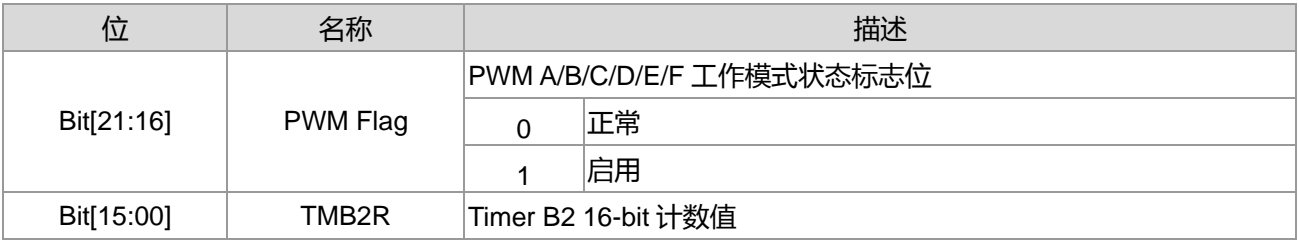

## **11.3.3. Timer B2 寄存器 2**

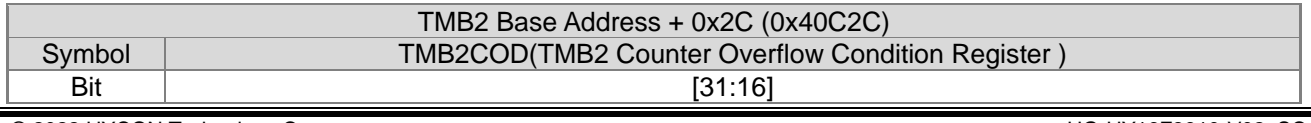

### **4X44~8X40 LCD Driver**

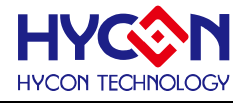

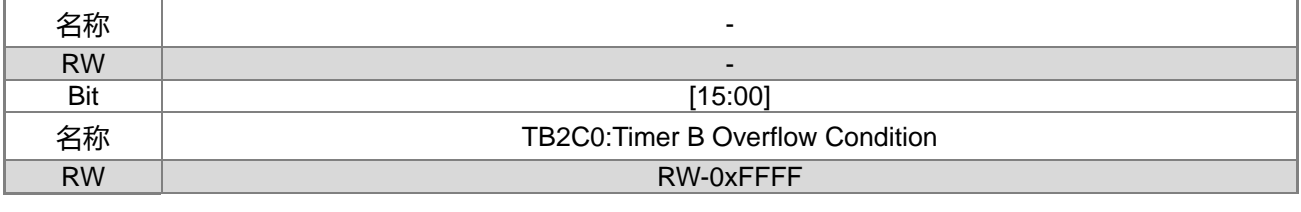

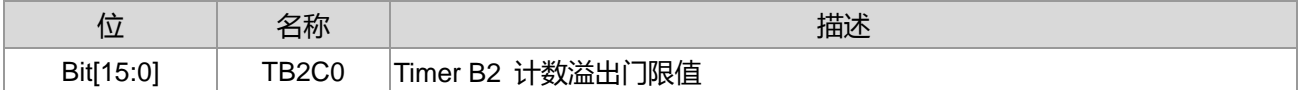

## **11.3.4. Timer B2 寄存器 3**

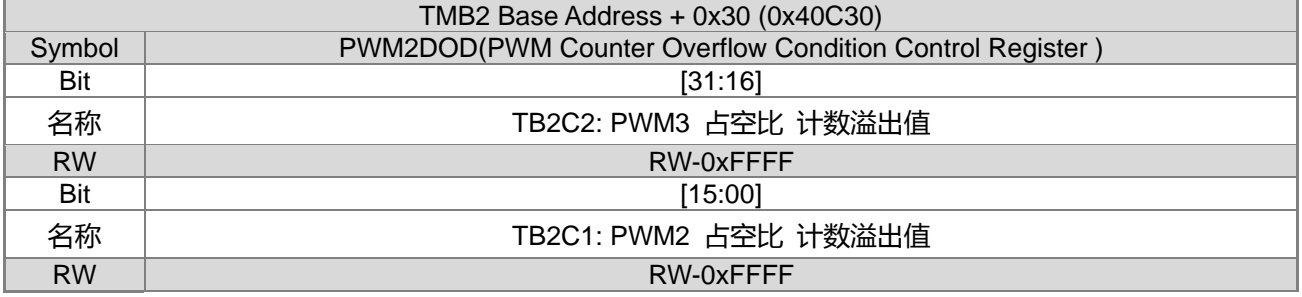

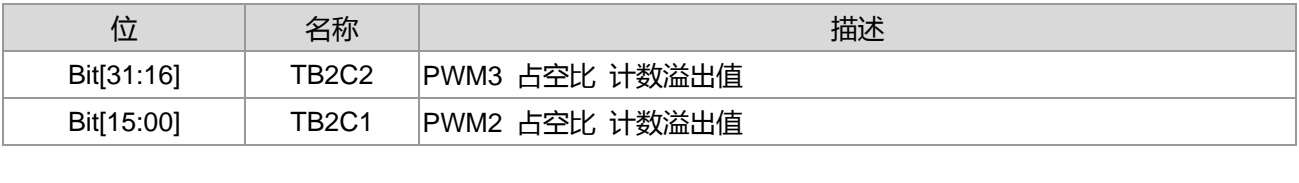

# **11.3.5. Timer B2 寄存器 4**

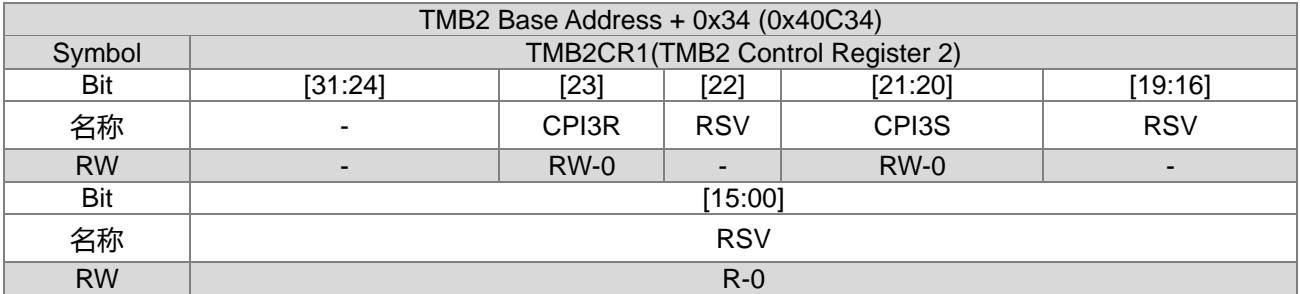

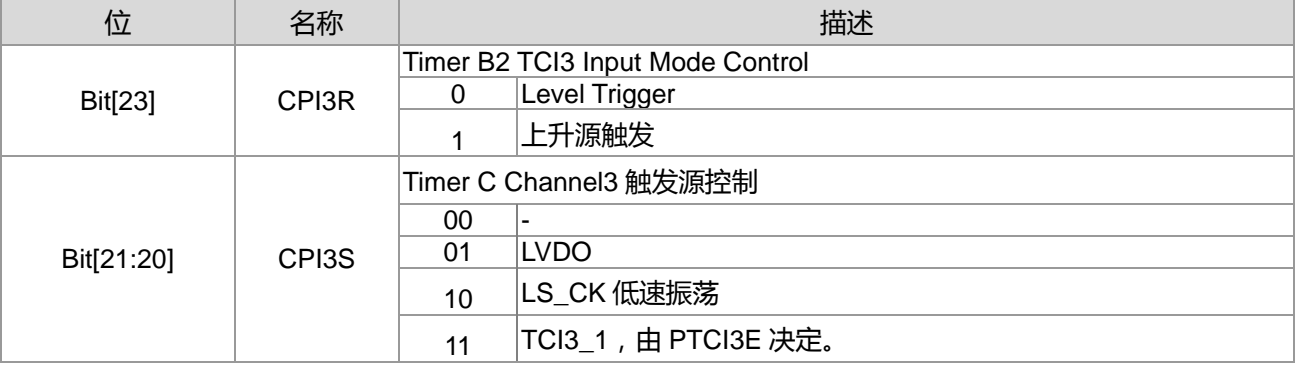

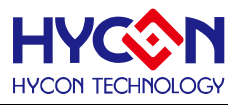

# **12.定时器 Timer C**

## **12.1.整体总说明**

定时器 C 是设计用来做捕捉的功能,可用于执行频率测量、事件计数、间隔时间测量等功能,可以在计数 溢出时产生中断信号。在使用时需要配合 TMB 计数寄存器一起使用。

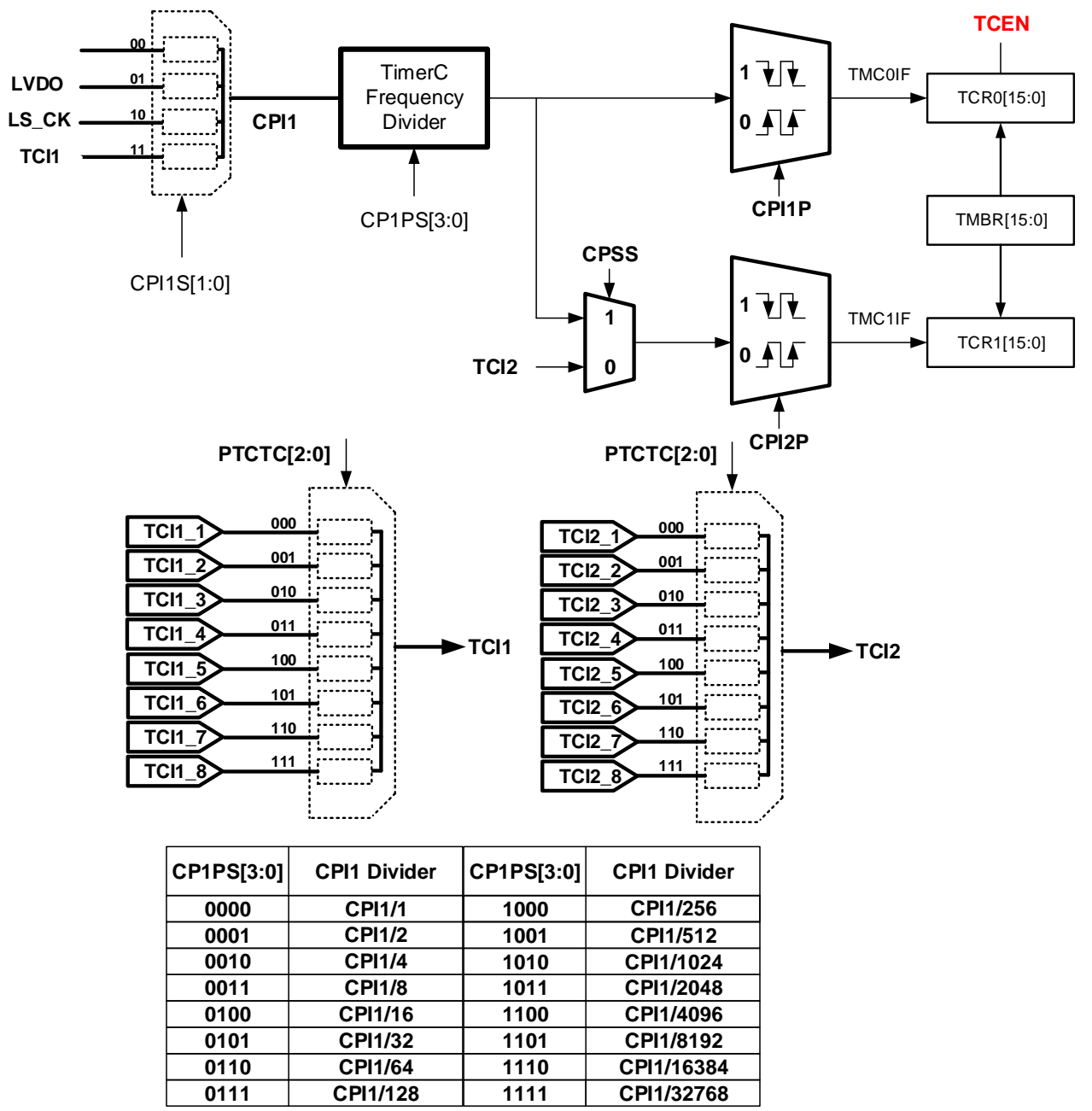

图 12-1 TMC 功能方框图

### **TMC 频率源选择**

TMC 的频率源与 TMB 一致,都是由 HS\_CK 或 LS\_CK 经过除频器产生频率源 TBCK。使能控制位 TCEN[0] 的设置,可开启或关闭 TMC 捕捉功能。

### **TMC 捕捉计数值**

TMC 的捕捉计数值是由 TMB 来计数器寄存器的控制位 TMBR 0x40C08[15:0]完成, 当 Timer B 启动后

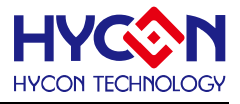

TMBR 即开始计数,而 CPI1P 发生触发后将 TMBR 的值放置 TCR0 并发生中断(TMC0IF),CPI2P 发生触发后 将 TMBR 的值放置 TCR1 并发生中断(TMC1IF)。

#### **捕捉比较器 1**

捕捉比较器 1 有 4 个捕捉信号输入源, 透过选择器 CPI1S 0x40C14[21:20]设置输入信号源; 且输入信号还 需经过除频器 CP1PS 0x40C14[19:16],除频器的的设置对输入信号源进行除频,可以将输入信号减慢,这样 可以测量频率较快的输入信号。同时可以透过控制器 CPI1P 0x40C14[1]的设置,设置捕捉信号的触发沿为上升 沿或下降沿捕捉。当捕捉事件完成后,可产生中断信号,中断标志位 TMC0IF 0x40004[2]被置<1>。

捕捉比较器 1 的捕捉信号输入源:

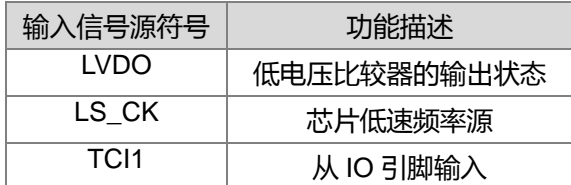

捕捉比较器 1 输入 IO (当控制位 CPI1S 0x40C14[21:20]=11b 时候) :

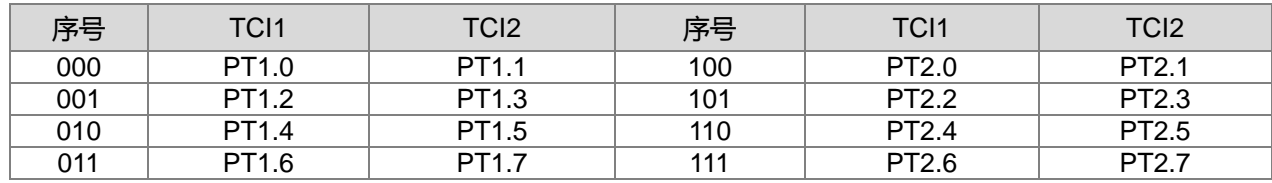

### **捕捉比较器 1 的初始化操作:**

(1) 选择 TMC 工作频率源 TBCK。

- (2) 设置捕捉信号输入源及输入信号源除频值,即设置 CPI1S、CP1PS 的值。
- (3) 设置捕捉信号触发沿,即是设置 CPI1P 的值。
- (4) 若是选择 TCI1 作为捕捉信号输入源,需要设置输入 IO 引脚配置对应 IO 作为输入模式。
- (5) 若使用中断功能,需使能 TMC0IE 0x40004[18]=<1>;并使能全局中断 GIE=<1>。
- (6) 启动 TMC 功能,使能 TCEN 0x40C14[0]=<1>。

### **捕捉比较器 2**

捕捉比较器 2 具有 2 个捕捉信号输入源, 透过选择器 CPSS 0x40C14[22]设置不同输入信号源, 但其输入 信号无须经过除频器。透过控制器 CPI2P 0x40C14[2]可设置信号捕捉触发沿为上升沿或下降沿捕捉。当捕捉事 件完成后,可产生中断信号,中断标志位 TMC1IF 0x40004[3]被置<1>。 捕捉比较器 2 的捕捉信号输入为:从 IO 引脚输入;与捕捉比较器 1 的输入源一致;

捕捉比较器 2 的初始化操作:

选择 TMC 工作频率源 TBCK。

设置捕捉信号输入源, 即设置 CPSS 0x40C14[22]的值。

设置捕捉信号触发沿,即是设置 CPI2P 0x40C14[2]的值。

若是选择 TCI2 作为捕捉信号输入源,需要设置输入 IO 引脚配置对应 IO 作为输入模式。

若使用中断功能,需使能 TMC1IE 0x40004[19]=<1>;且使能全局中断 GIE=<1>。

启动 TMC 功能,使能 TCEN 0x40C14[0]=<1>。

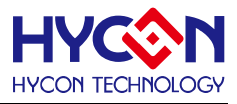

# **12.2.寄存器地址**

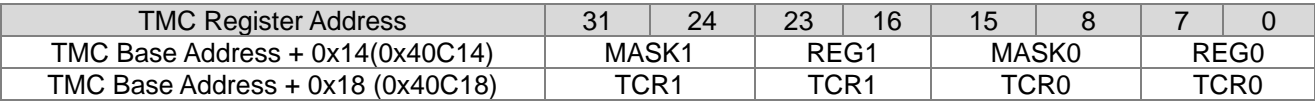

## **12.3.寄存器功能**

## **12.3.1. Timer C 寄存器 0**

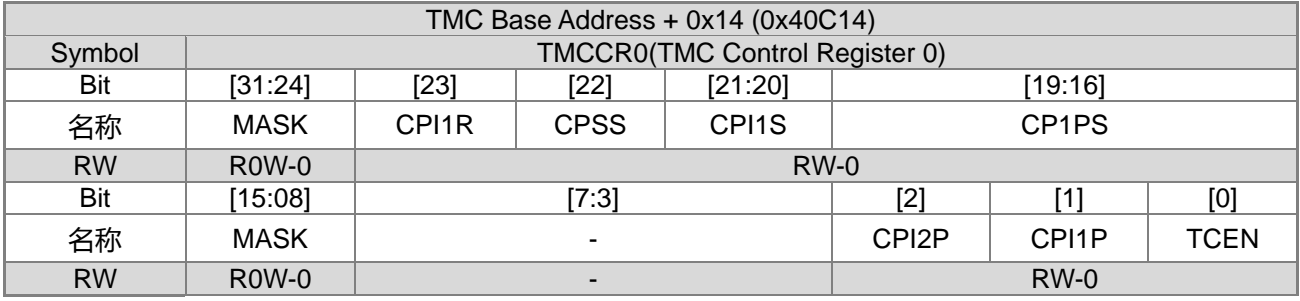

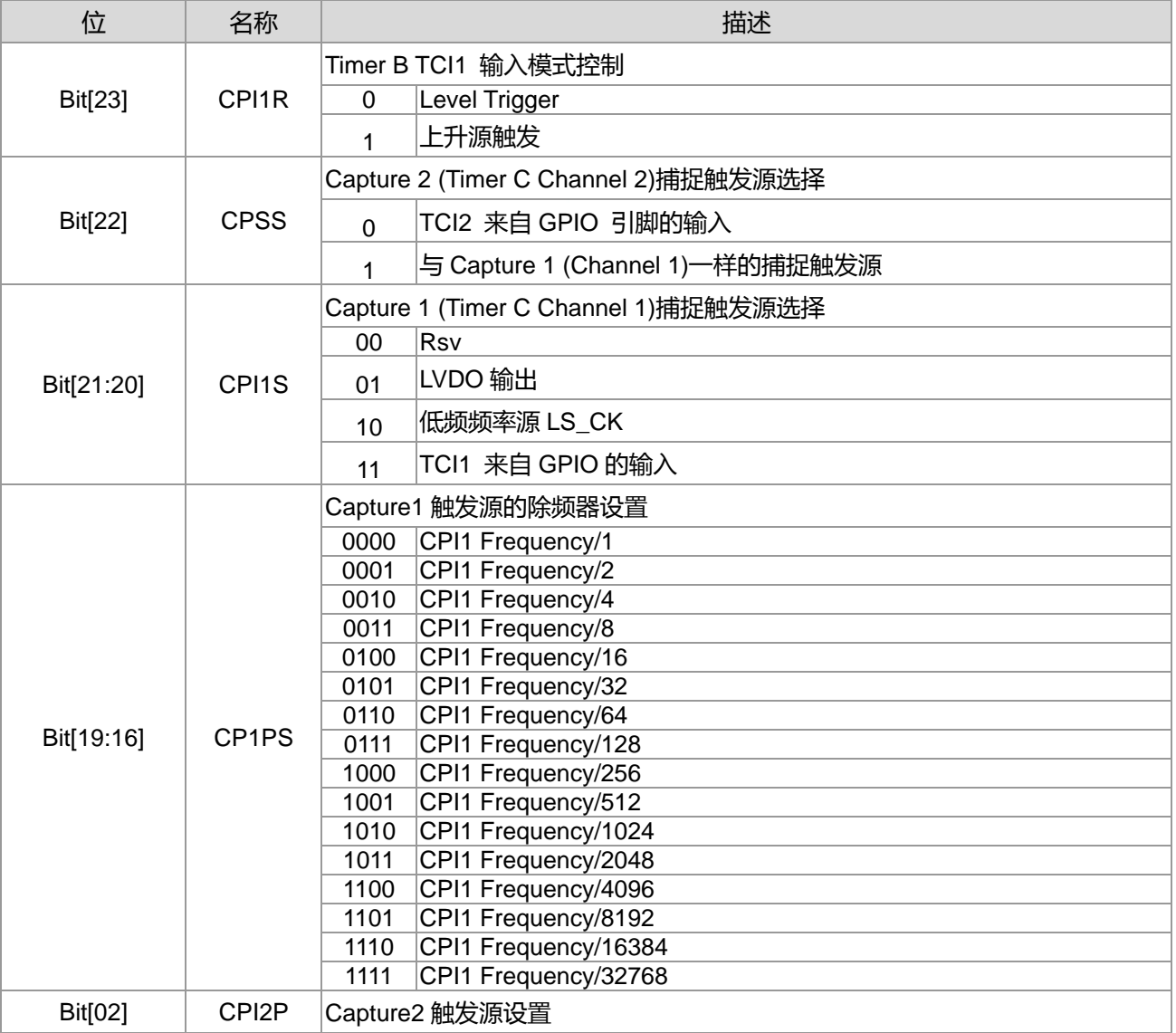

**21-bit ENOB ΣΔADC, 32-bit MCU & 128k Byte Flash**

# **4X44~8X40 LCD Driver**

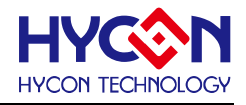

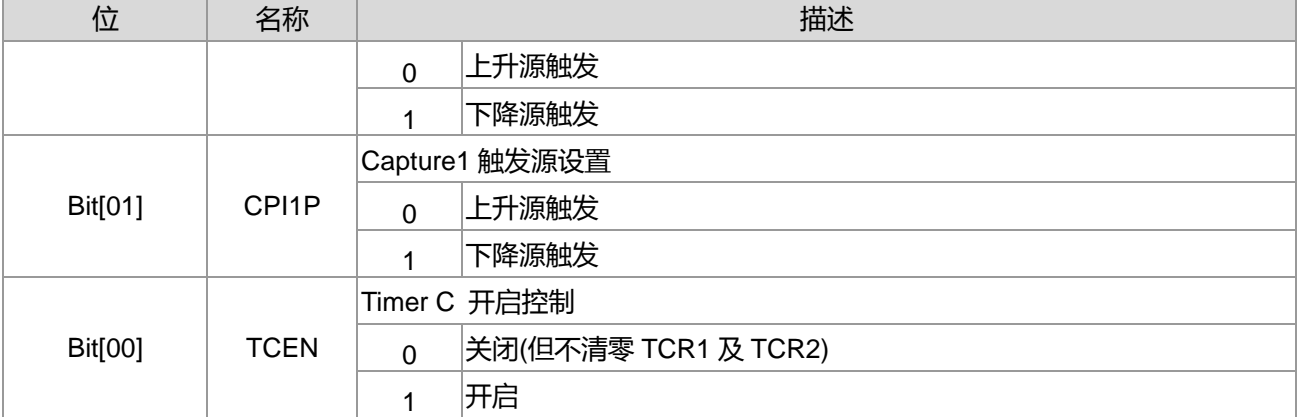

## **12.3.2. Timer C 寄存器 1**

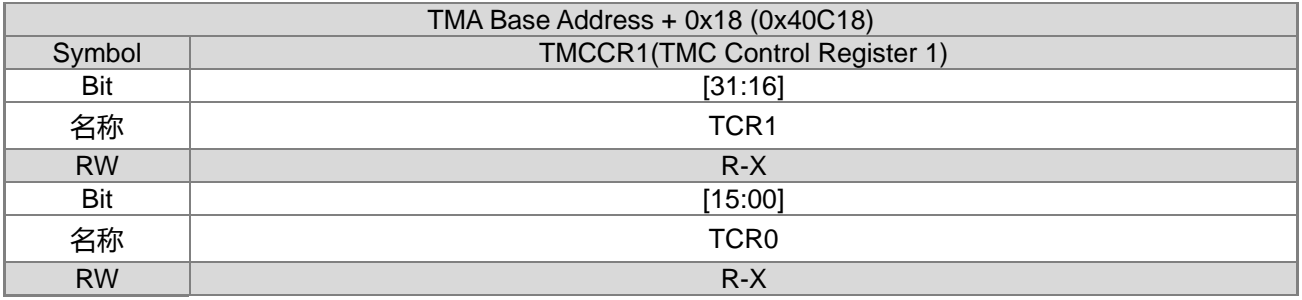

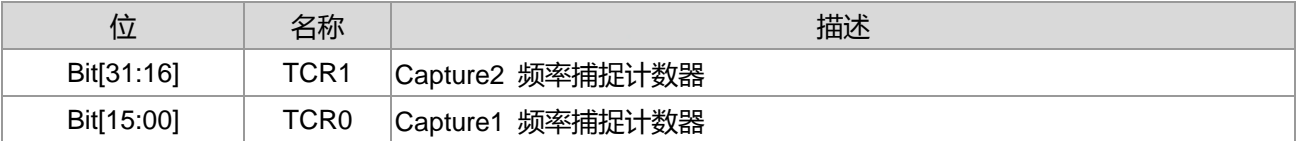

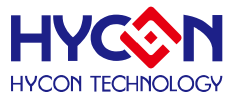

# **13.通用 GPIO PT1 管理**

## **13.1.整体总说明**

PT1 具有 8 个 IO 引脚,可以作为通用的普通 IO 引脚,亦可复用为 SPI、IºC、UART、PWM、外部中断输 入等功能模块的输入或输出 IO 引脚。针对不同的复用,需要做不同的设置。

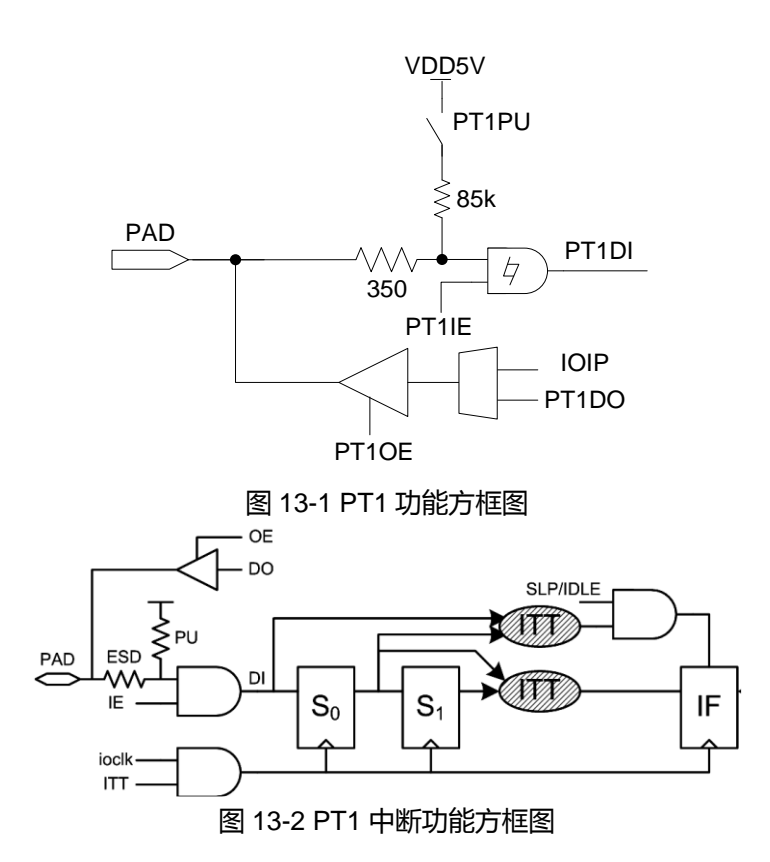

PT1 具有输入、输出、内部上拉电阻及作为外部中断输入引脚的功能,且分别有不同的控制器来设置。

### **内部上拉电阻**

控制器 PT1PU 可设置每个 IO 引脚的内部上拉电阻的开启与关闭,每一位对应一个 IO 引脚。当 IO 引脚对 应位被置<1>,则开启内部上拉电阻,若被置<0>,则关闭内部上拉电阻。IO 引脚作为输入模式时,若外部没 有上拉电阻,必须开启内部上拉电阻,尤其在低功耗模式时,可以防止漏电,而增加功耗。

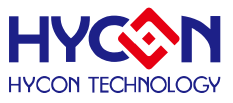

### **输出模式**

控制器 PT1OE 可设置每个 IO 引脚输出模式的开启与关闭,每一位对应一个 IO 引脚。当 IO 引脚对应位 被置<1>,则开启对应 IO 引脚输出模式; 若被置<0>,则关闭输出模式。透过控制位 PT1DO 来控制对应 IO 引 脚的输出状态为 1 或 0。在低功耗模式下, 若 IO 必须开启输出模式, 可根据外围电路来设置输出状态, 来减低 芯片功耗。此模式下不能开启 IO 内部上拉电阻, 且不能同时开启输入、输出模式, 因而在开启输出模式时, 需 要关闭 IO 引脚的输入模式。

### **输入模式**

控制器 PT1IE 可设置每个 IO 引脚输入模式的开启与关闭,每一位对应一个 IO 引脚。当控制器对应位被置 <1>,则开启对应 IO 引脚的输入模式;若被置<0>,则关闭输入模式。透过控制器 PT1DI 可读取当前对应 IO 引脚的输入状态为 1 或 0。当 IO 被设置为输入模式, 若芯片没有接入外部上拉电阻, 则必须开启芯片内部上拉 电阻, 不能允许 IO 引脚出现浮接状态, 以免造成芯片产生漏电现象; 特别是在低功耗模式下, 建议将 IO 引脚 设置为输入模式。作为模拟信号输入引脚时,不用设置对应 IO 引脚为输入模式。在开启输入模式前,需要关闭 对应 IO 引脚的输出模式。

### **外部中断输入**

PT1 具有的 8 个 IO 引脚都可复用为外部中断输入引脚。此模式需要将 IO 引脚设置为输入模式且使能内部 上拉电阻。需要透过控制器 PT1#ITT 设置外部中断触发沿,并使能控制位 PT1IDF ,以使能中断触发沿有效。 透过控制器 INTPT1 使能对应 IO 引脚的中断响应功能,当外部中断信号产生时,对应 IO 引脚的中断标志位被 置 1。在使能全局中断 GIE 及开启 IO 外部中断功能的条件下,芯片就马上暂停当前程序转去执行 IO 外部中断 程序。

### **13.2.寄存器地址**

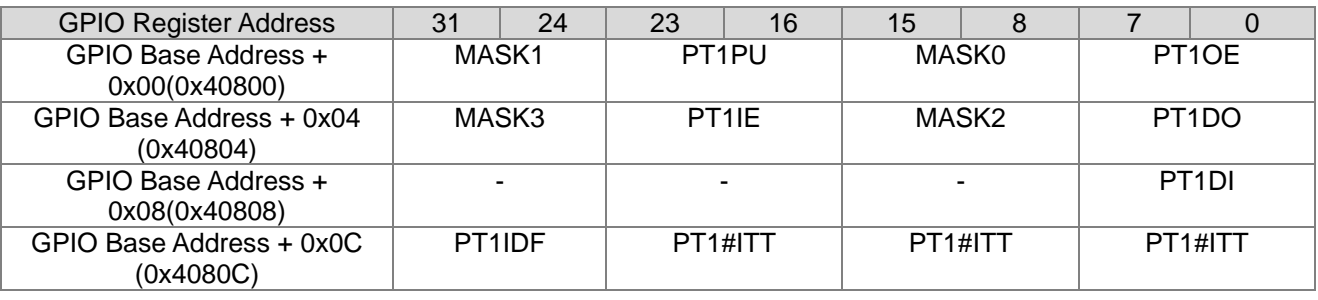

-保留

说明 : 上列表中#代表 0~7

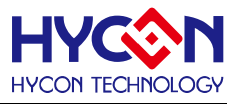

# **13.3.寄存器功能**

## **13.3.1. PT1 寄存器 0**

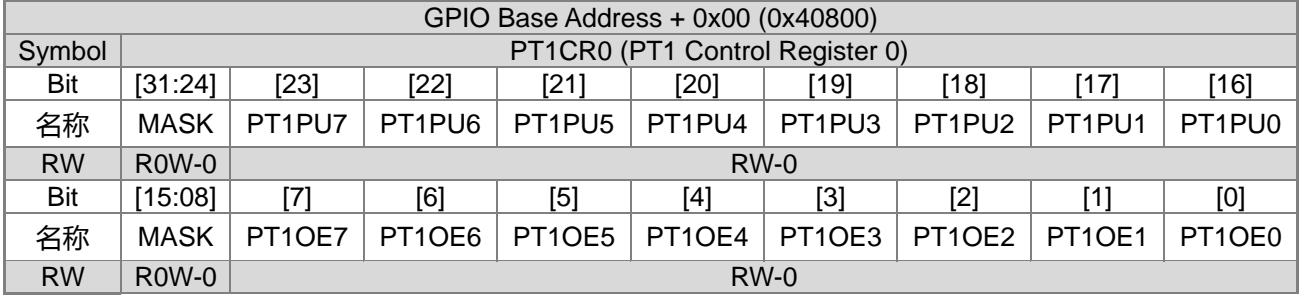

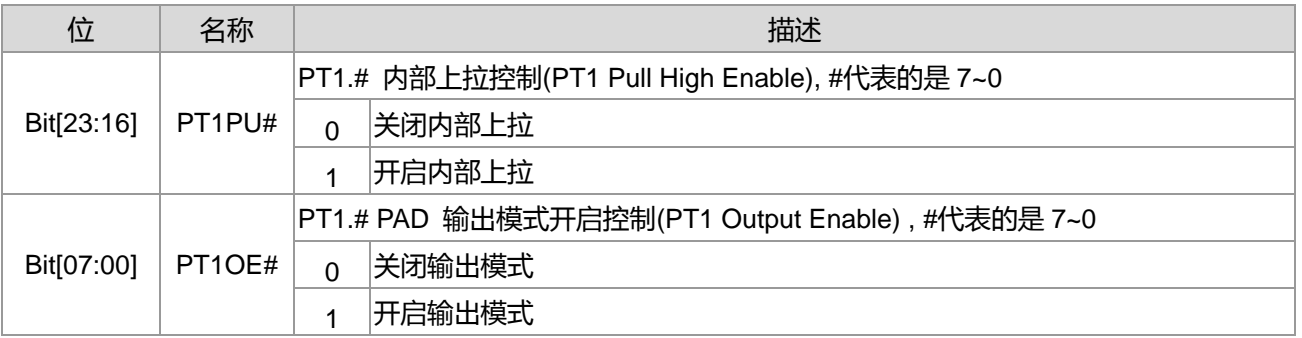

## **13.3.2. PT1 寄存器 1**

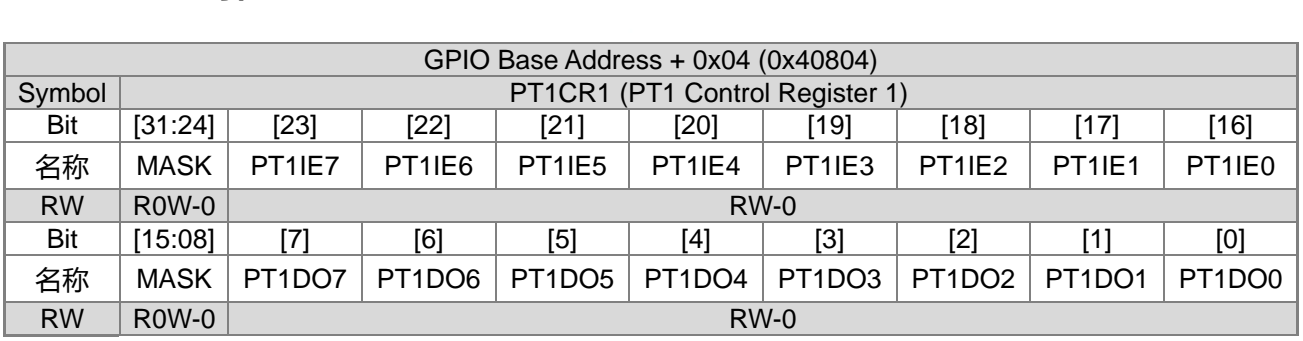

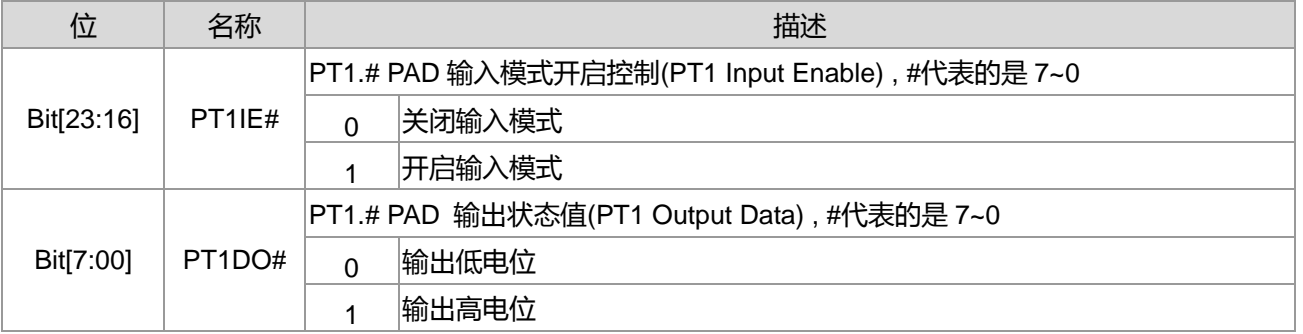

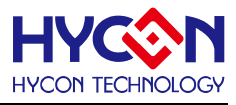

# **13.3.3. PT1 寄存器 2**

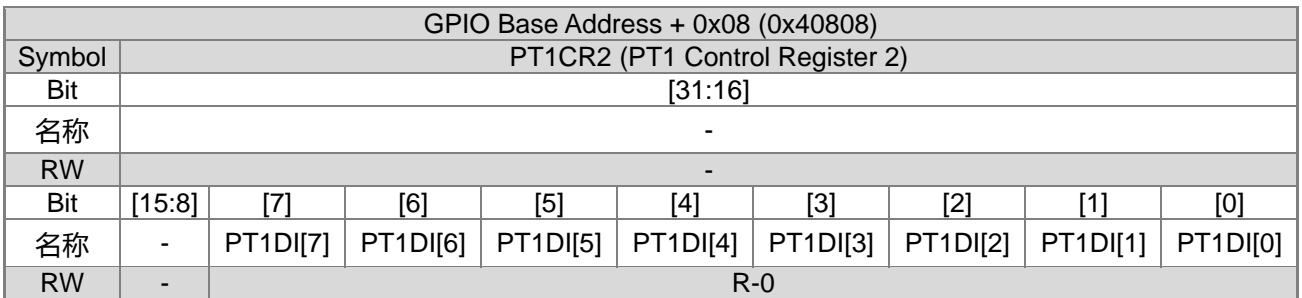

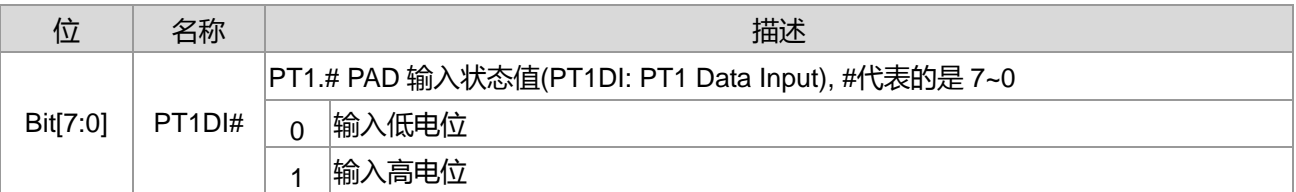

## **13.3.4. PT1 寄存器 3**

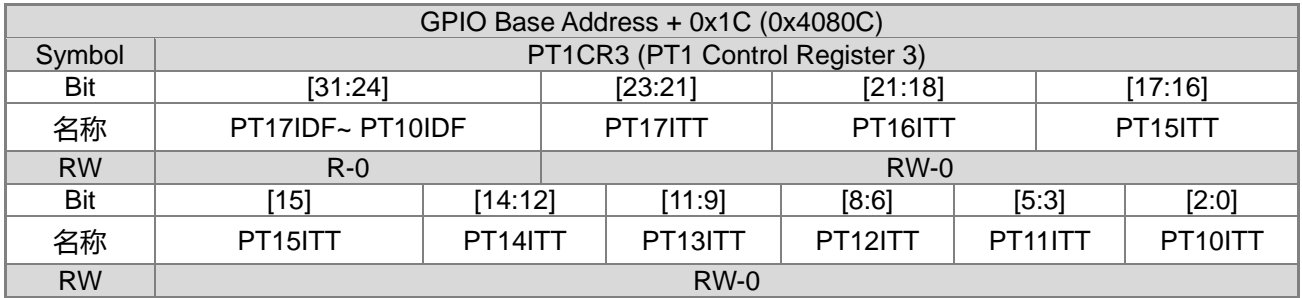

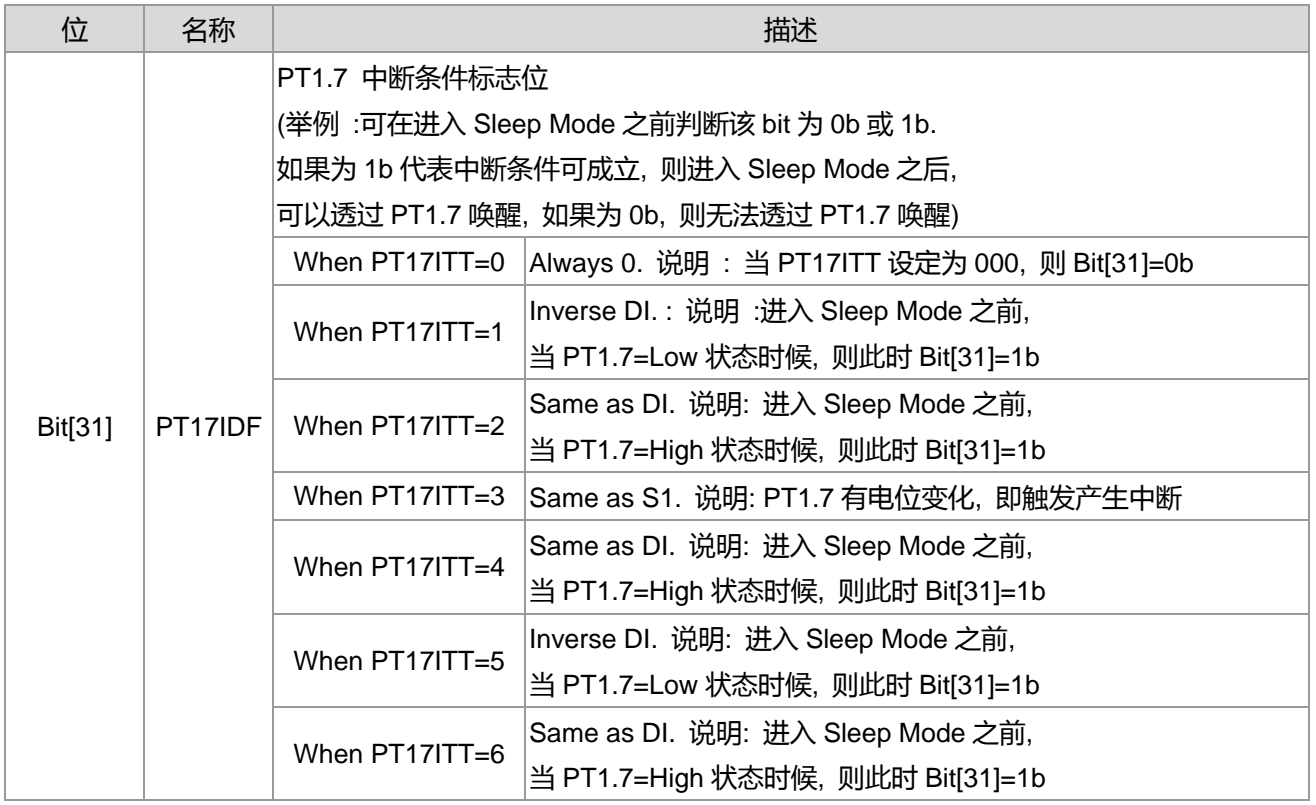

**21-bit ENOB ΣΔADC, 32-bit MCU & 128k Byte Flash**

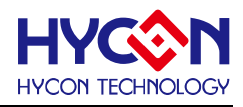

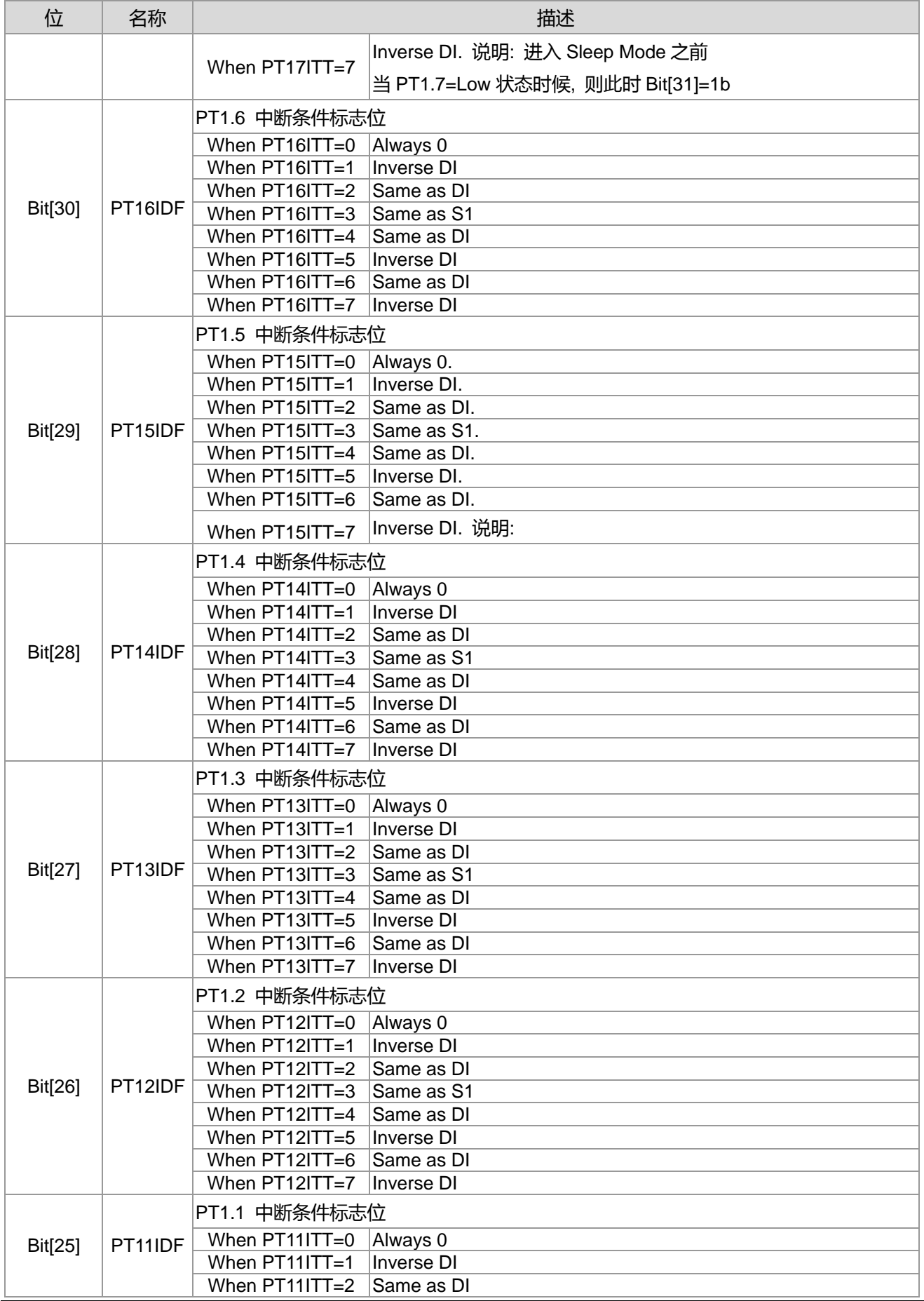

**21-bit ENOB ΣΔADC, 32-bit MCU & 128k Byte Flash**

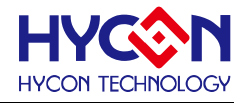

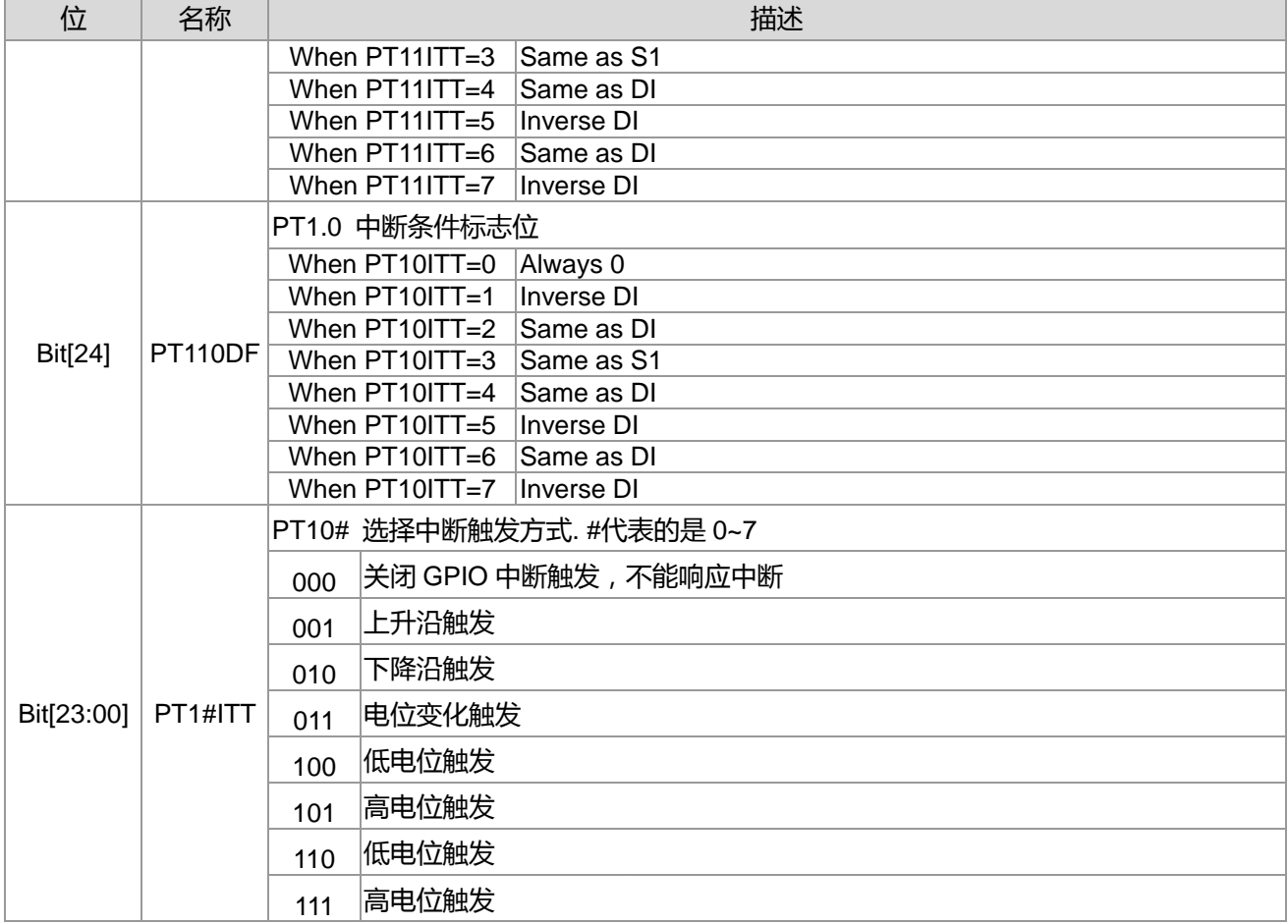

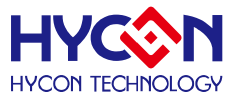

# **14.通用 GPIO PT2 管理**

## **14.1.整体总说明**

PT2 具有 8 个 IO 引脚,可以作为通用的普通 IO 引脚,亦可复用为 SPI、IºC、UART、PWM、外部振荡器 输入及外部中断输入等功能模块的输入或输出 IO 引脚。针对不同的复用,需要做不同的设置。

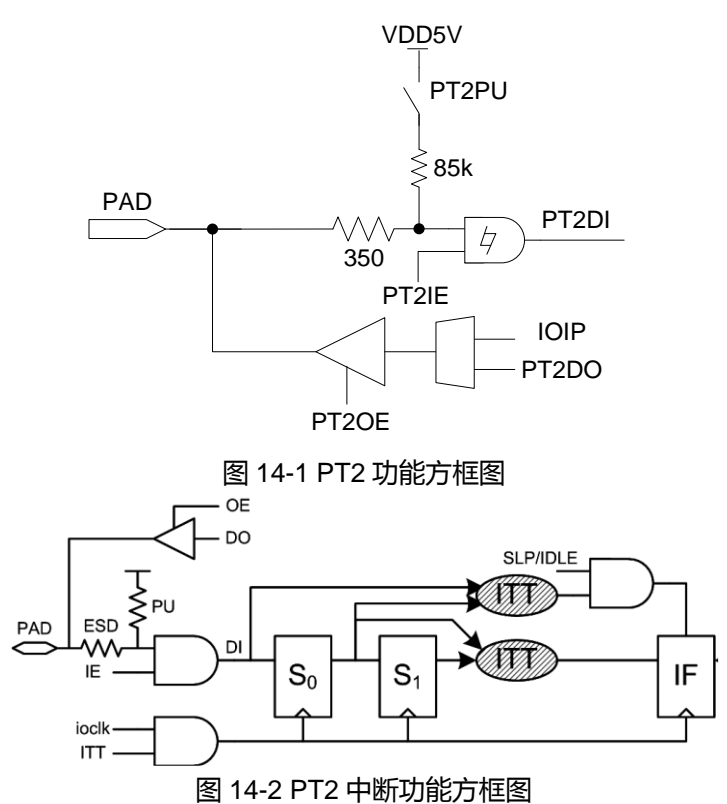

PT2 具有输入、输出、内部上拉电阻及作为外部中断输入引脚的功能,且分别有不同的控制器来设置。

### **内部上拉电阻**

控制器 PT2PU 可设置每个 IO 引脚的内部上拉电阻的开启与关闭,每一位对应一个 IO 引脚。当 IO 引脚对 应位被置<1>,则开启内部上拉电阻,若被置<0>,则关闭内部上拉电阻。IO 引脚作为输入模式时,若外部没 有上拉电阻,必须开启内部上拉电阻,尤其在低功耗模式时,可以防止漏电,而增加功耗。作为模拟信号输入 引脚及外部振荡器输入引脚时,不用开启内部上拉电阻。注意: PT2.4~PT2.7 作为外部振荡器输入引脚时, 不 可开启内部上拉电阻,否则振荡器不能正常启动振荡。

### **输出模式**

控制器 PT2OE 可设置每个 IO 引脚输出模式的开启与关闭,每一位对应一个 IO 引脚。当 IO 对应位被置 <1>,则开启对应 IO 引脚输出模式;若被置<0>,则关闭输出模式。透过控制位 PT2DO 来控制对应 IO 引脚的 输出状态为 1 或 0。在低功耗模式下,若 IO 必须开启输出模式,可根据外围电路来设置输出状态,来减低芯片 功耗。此模式下不能开启 IO 内部上拉电阻, 且不能同时开启输入、输出模式, 因而在开启输出模式时, 需要关 闭 IO 引脚的输入模式。注意:PT2.4~PT2.7 作为外部振荡器输入引脚时,必须关闭输出模式。

### **输入模式**

控制器 PT2IE 可设置每个 IO 引脚输入模式的开启与关闭,每一位对应一个 IO 引脚。当控制器对应位被置

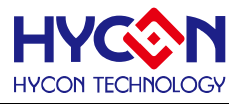

<1>,则开启对应 IO 引脚的输入模式;若被置<0>,则关闭输入模式。透过控制器 PT2DI 可读取当前对应 IO 引脚的输入状态为 1 或 0。当 IO 被设置为输入模式, 若芯片没有接入外部上拉电阻, 则必须开启芯片内部上拉 电阻,不能允许 IO 引脚出现浮接状态,以免造成芯片产生漏电现象;特别是在低功耗模式下,建议将 IO 引脚 设置为输入模式。作为模拟信号输入引脚时,不用设置对应 IO 引脚为输入模式。在开启输入模式前,需要关闭 对应 IO 引脚的输出模式。

### **外部中断输入**

PT2 具有的 8 个 IO 引脚都可复用为外部中断输入引脚。此模式需要将 IO 引脚设置为输入模式且使能内部 上拉电阻。需要透过控制器 PT2#ITT 设置外部中断触发沿,并使能控制位 PT2IDF ,以使能中断触发沿有效。 透过控制器 INTPT2 使能对应 IO 引脚的中断响应功能, 当外部中断信号产生时, 对应 IO 引脚的中断标志位被 置 1。在使能全局中断 GIE 及开启 IO 外部中断功能的条件下,芯片就马上暂停当前程序转去执行 IO 外部中断 程序。

## **14.2.寄存器地址**

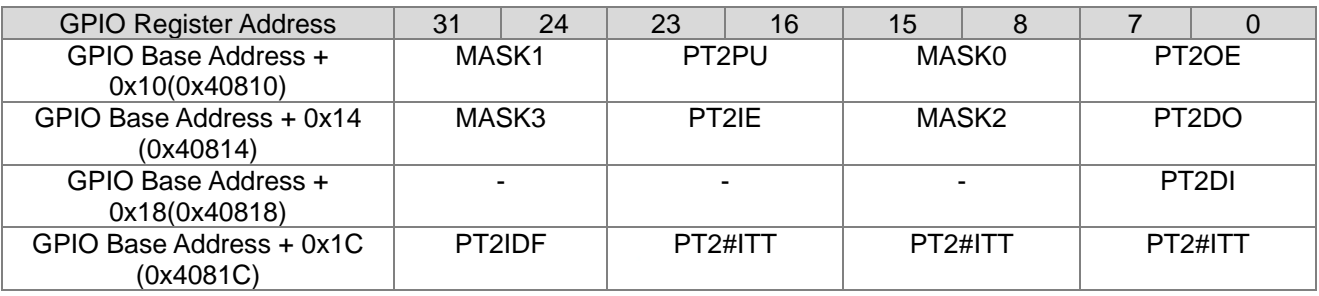

-保留

说明 : 上列表中#代表 0~7

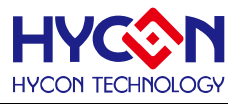

# **14.3.寄存器功能**

# **14.3.1. PT2 寄存器 0**

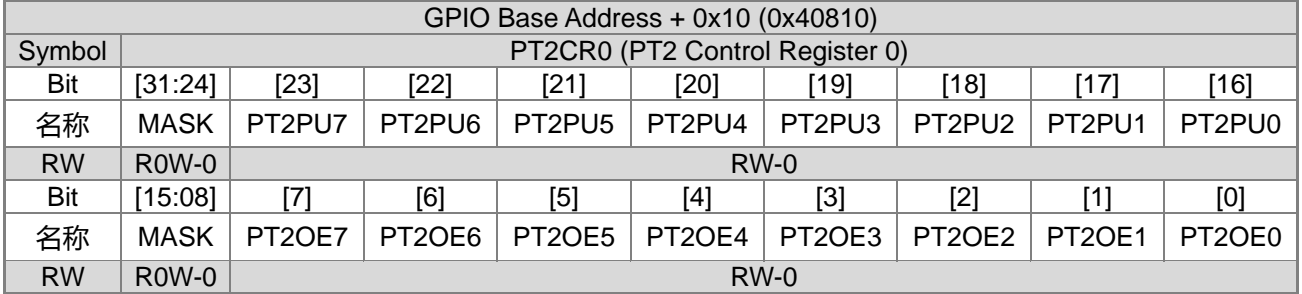

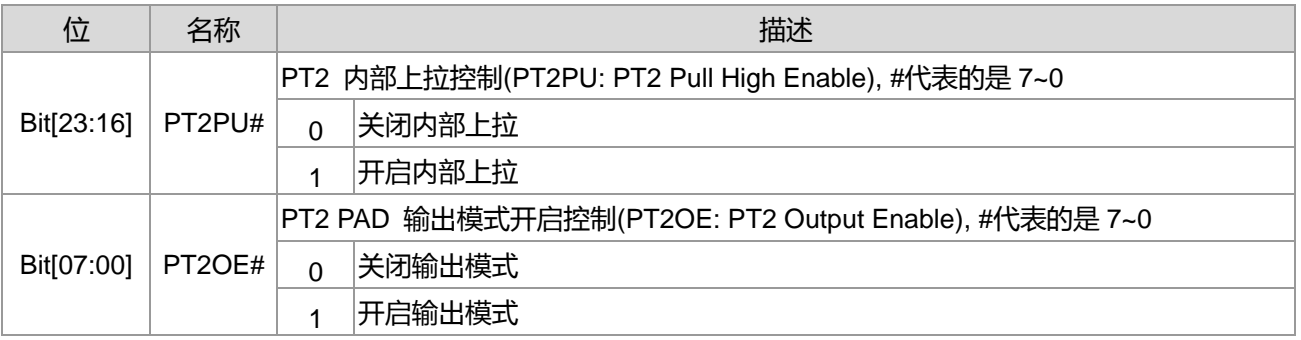

## **14.3.2. PT2 寄存器 1**

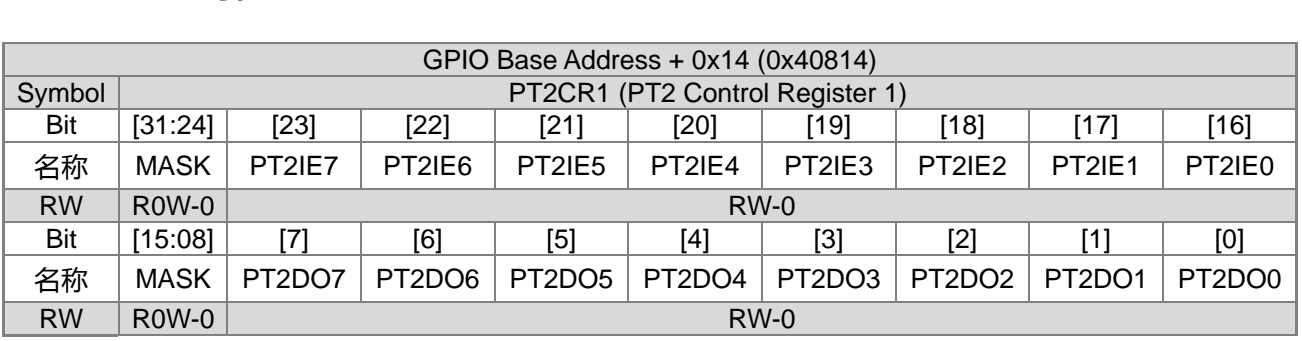

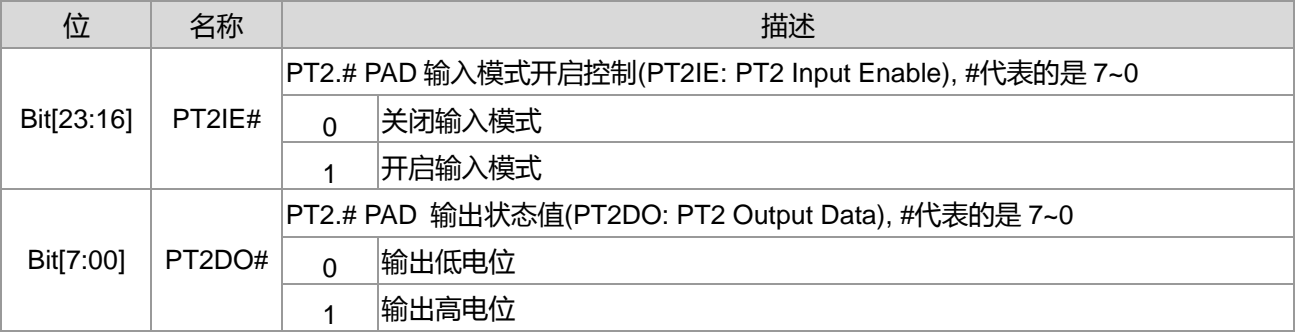

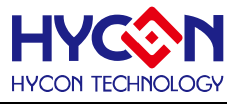

# **14.3.3. PT2 寄存器 2**

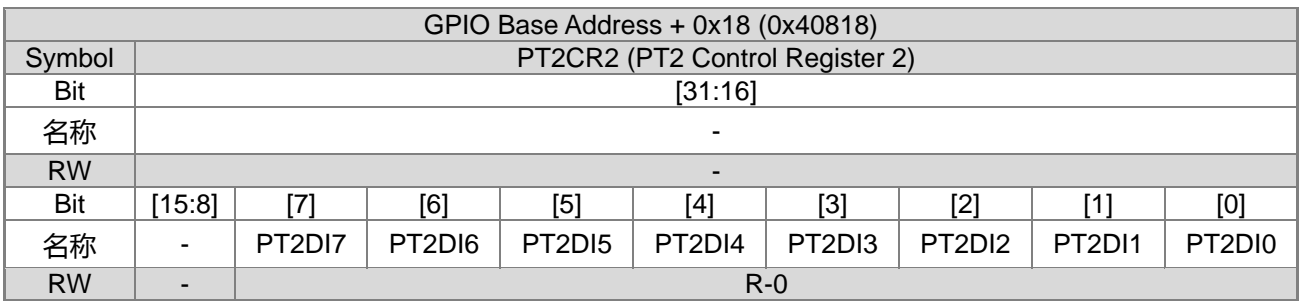

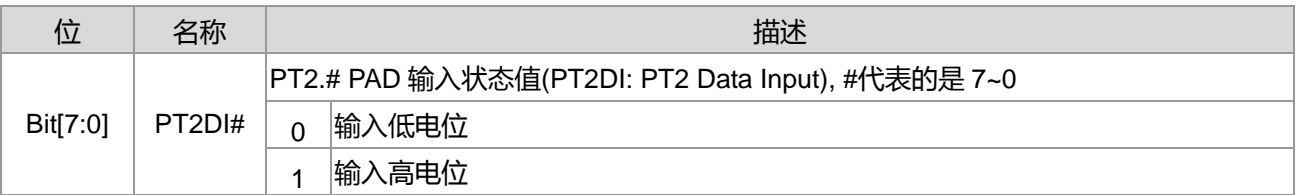

## **14.3.4. PT2 寄存器 3**

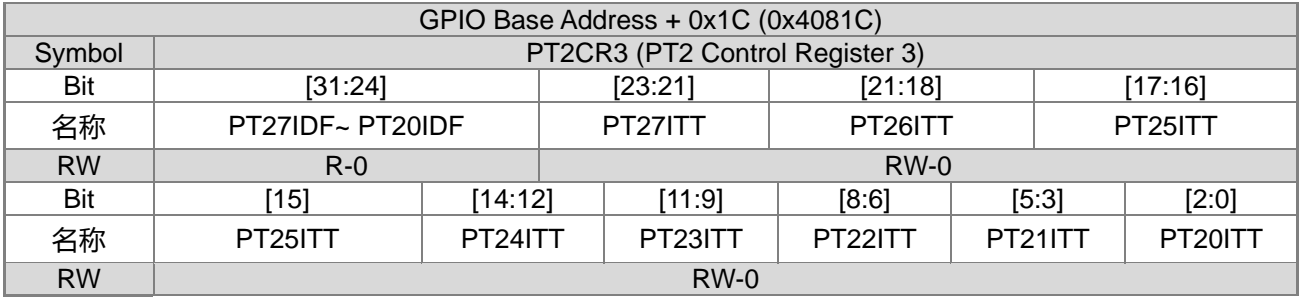

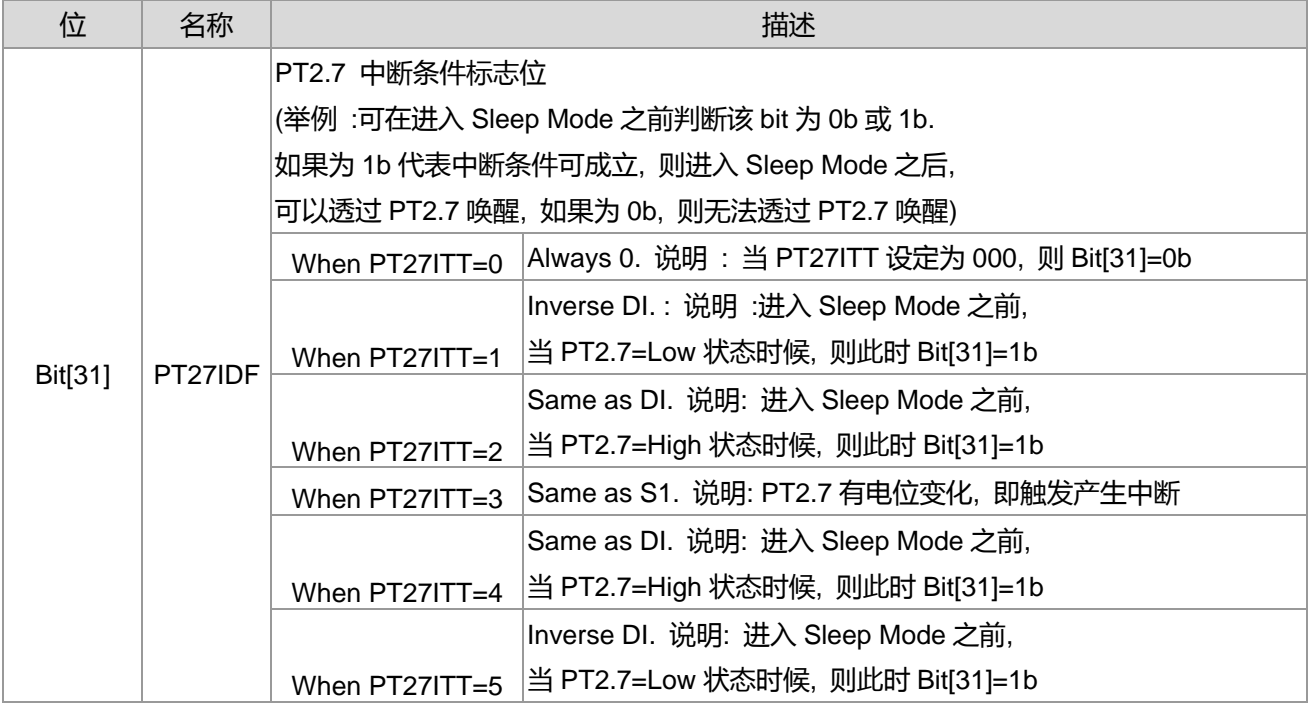

**21-bit ENOB ΣΔADC, 32-bit MCU & 128k Byte Flash**

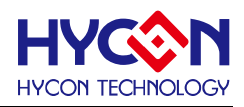

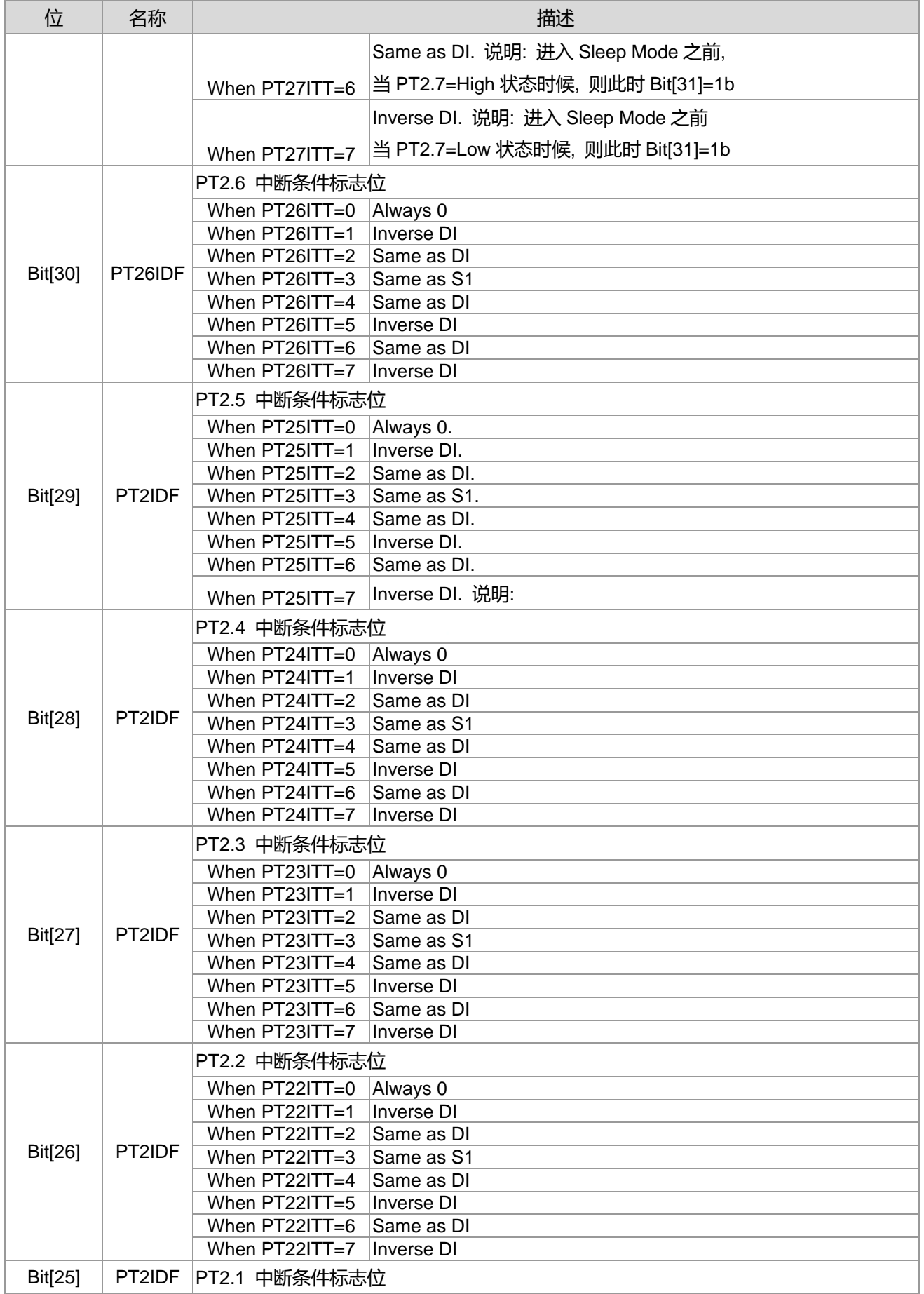

**21-bit ENOB ΣΔADC, 32-bit MCU & 128k Byte Flash**

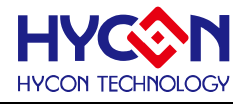

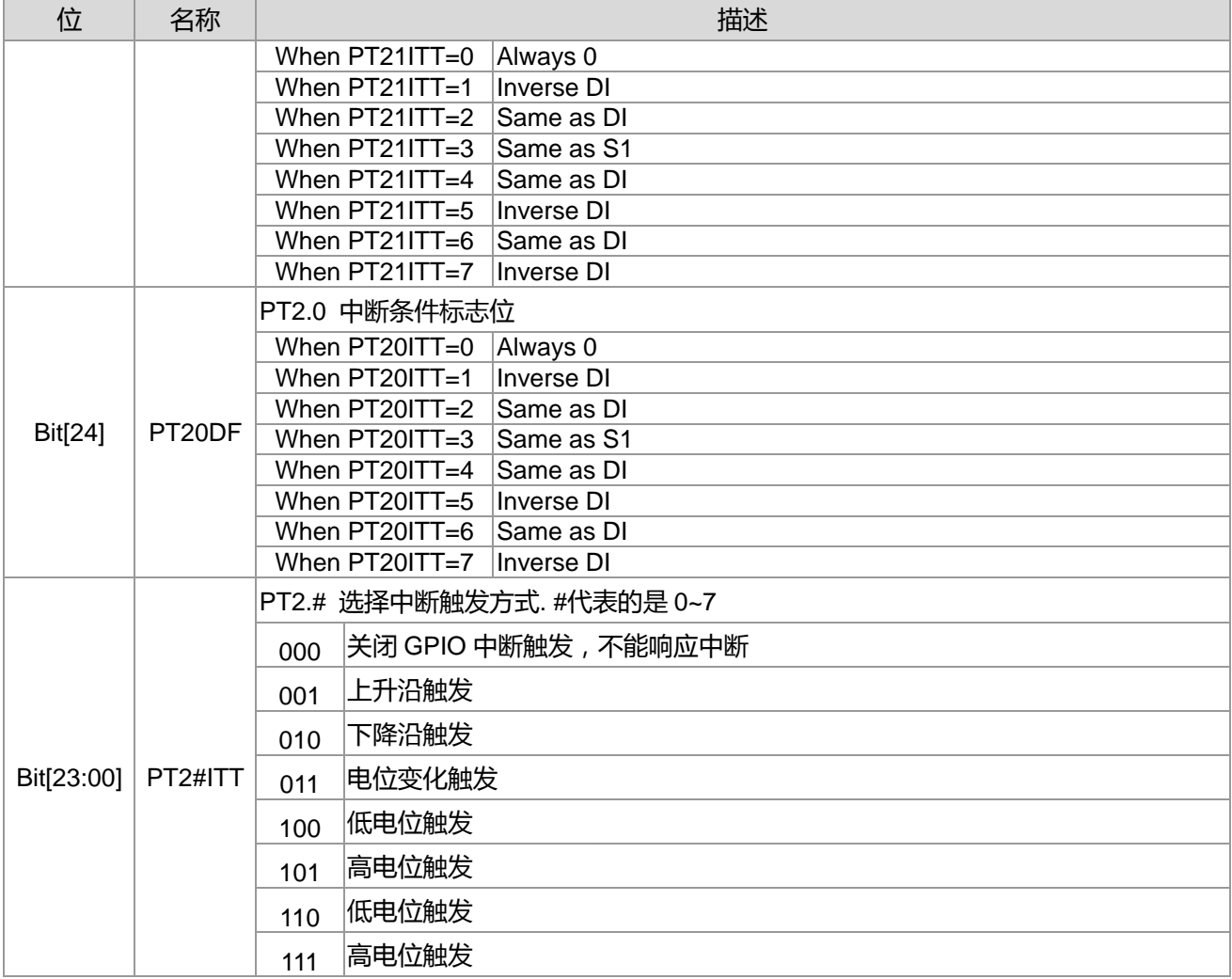

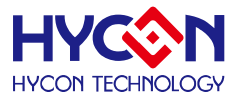

# **15.通用 GPIO PT3 管理**

## **15.1.整体总说明**

PT3 具有 8 个 IO 引脚,可以作为通用的普通 IO 引脚, 亦可复用为低电压比较器输入引脚、ICE 接口通信 引脚(ECK、EDIO),以及 ADC 转换器模块的输入或输出 IO 引脚。针对不同的复用,需要做不同的设置。

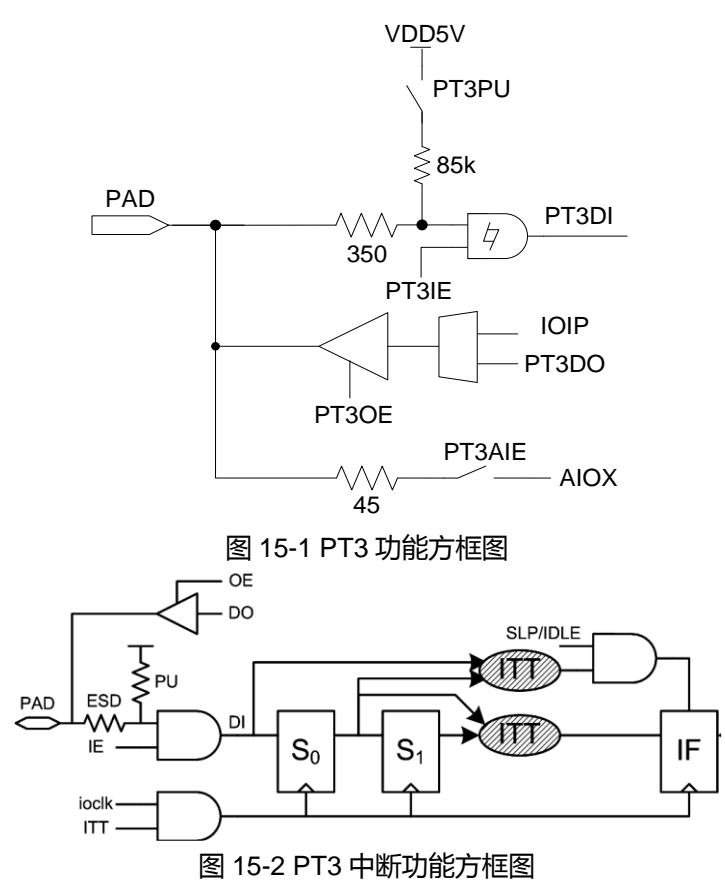

PT3 具有输入、输出、内部上拉电阻的功能,且分别有不同的控制器来设置。PT3.0、PT3.1 带有 ICE 通 信接口功能(ECK、EDIO),请勿将该脚位设计为大电流输出控制脚位,避免影响 ICE 接口功能。当芯片上电时, 在 BOR1/BOR2 触发时间之内,ICE 接口功能才会生效;在完成上电时间之内,若未透过特殊命令触发 ICE 通 信时,当上电时间完成后,择 ICE 接口将会关闭。

### **内部上拉电阻**

控制器 PT3PU 可设置每个 IO 引脚的内部上拉电阻的开启与关闭,每一位对应一个 IO 引脚。当 IO 对应位 被置<1>,则开启内部上拉电阻,若被置<0>,则关闭内部上拉电阻。IO 引脚作为输入模式时,若外部没有上 拉电阻,必须开启内部上拉电阻,尤其在低功耗模式时,可以防止漏电,而增加功耗。作为模拟信号输入引脚 时,不用开启内部上拉电阻。

### **数字输出模式**

控制器 PT3OE 可设置每个 IO 引脚输出模式的开启与关闭,每一位对应一个 IO 引脚。当 IO 引脚对应位被 置<1>,则开启对应 IO 引脚输出模式;若被置<0>,则关闭输出模式。透过控制位 PT3DO 来控制对应 IO 引脚 的输出状态为 1 或 0。在低功耗模式下,若 IO 必须开启输出模式,可根据外围电路来设置输出状态,来减低芯 片功耗。

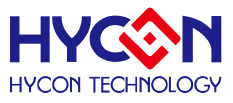

### **数字输入模式**

控制器 PT3IE 可设置每个 IO 引脚输入模式的开启与关闭,每一位对应一个 IO 引脚。当控制器对应位被置 <1>,则开启对应 IO 引脚的数字输入模式;若被置<0>,则关闭数字输入模式。透过控制器 PT3DI 可读取当前 对应 IO 引脚的输入状态为 1 或 0。当 IO 被设置为数字输入模式, 若芯片没有接入外部上拉电阻, 则必须开启 芯片内部上拉电阻,不能允许 IO 引脚出现浮接状态, 以免造成芯片产生漏电现象; 特别是在低功耗模式下, 建 议将 IO 引脚设置为数字输入模式。在开启数字输入模式前,需要关闭对应 IO 引脚的输出模式。

### **模拟输入输出模式**

控制器 PT3AIE 可设置每个 IO 引脚模拟输入输出模式的开启与关闭,每一位对应一个 IO 引脚。当控制器 对应位被置<1>,则开启对应 IO 引脚的模拟模式;若被置<0>,则关闭模拟模式。当 IO 被设置为模拟模式时, 禁止启动内部上拉电阻开关,也不允许启动数字输入或是数字输出功能,以免造成芯片产生漏电现象影响模拟 功能测试;

### **外部中断输入**

PT3 具有的 8 个 IO 引脚都可复用为外部中断输入引脚。此模式需要将 IO 引脚设置为输入模式且使能内部 上拉电阻。需要透过控制器 PT3#ITT 设置外部中断触发沿,并使能控制位 PT3IDF,以使能中断触发沿有效。 透过控制器 INTPT3 使能对应 IO 引脚的中断响应功能,当外部中断信号产生时,对应 IO 引脚的中断标志位被 置 1。在使能全局中断 GIE 及开启 IO 外部中断功能的条件下,芯片就马上暂停当前程序转去执行 IO 外部中断 程序。

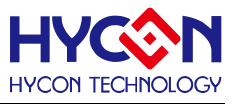

## **15.2.寄存器地址**

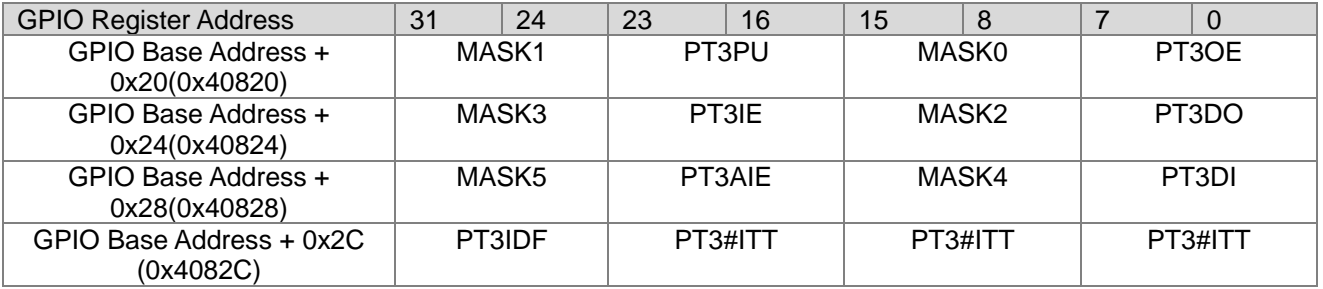

-Reserved

## **15.3.寄存器功能**

## **15.3.1. PT3 寄存器 0**

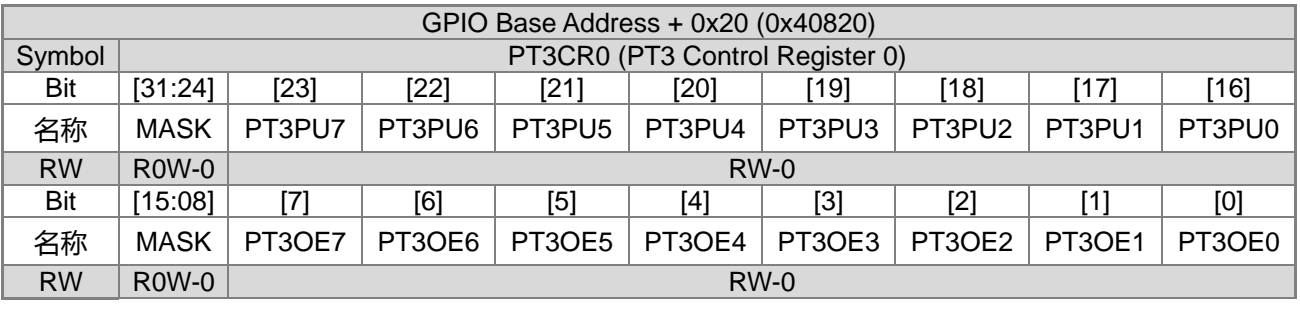

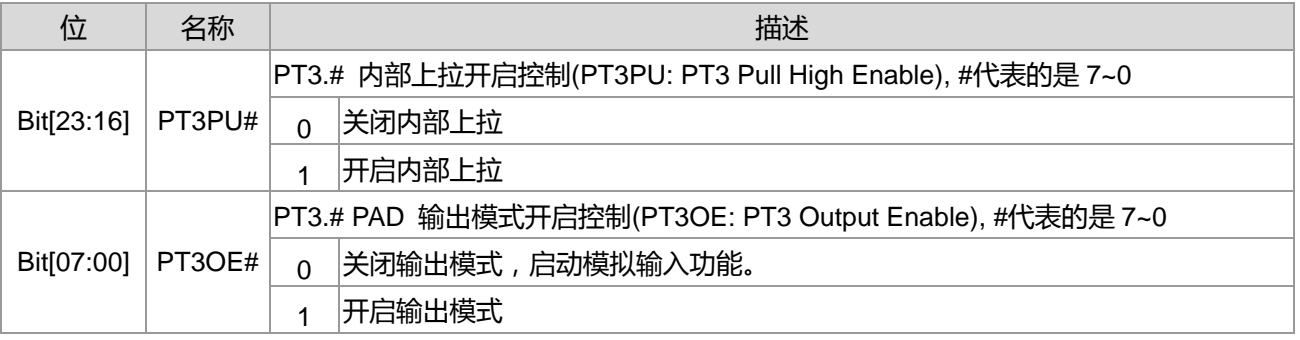

## **15.3.2. PT3 寄存器 1**

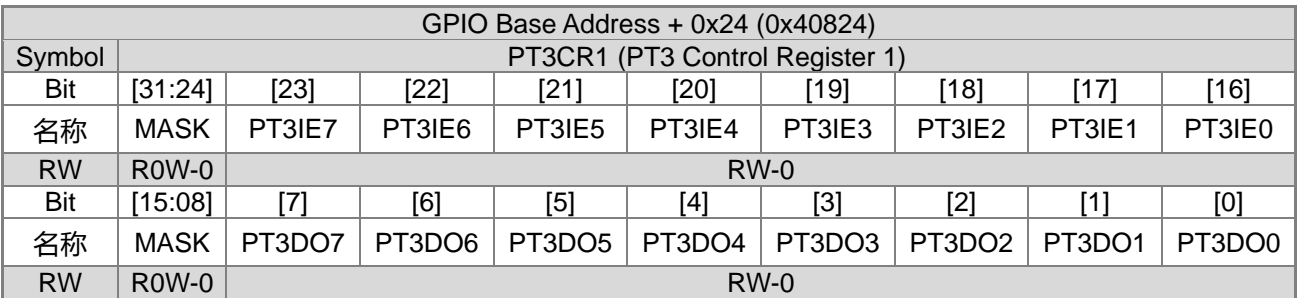

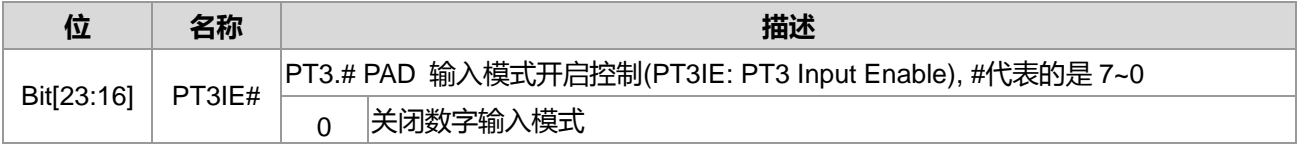

**21-bit ENOB ΣΔADC, 32-bit MCU & 128k Byte Flash**

## **4X44~8X40 LCD Driver**

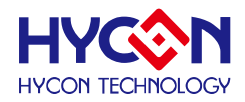

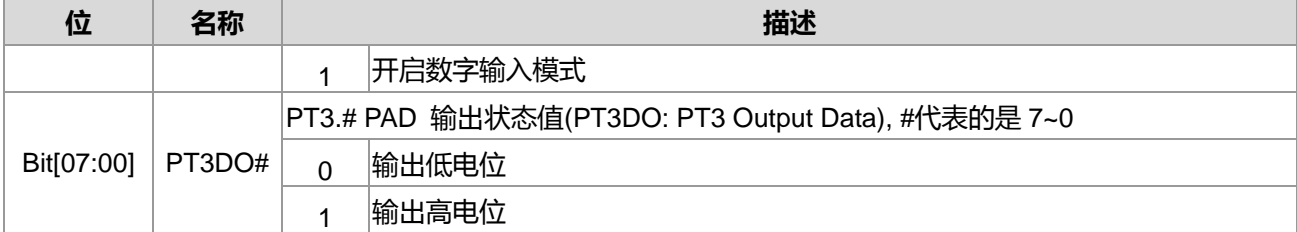

## **15.3.3. PT3 寄存器 2**

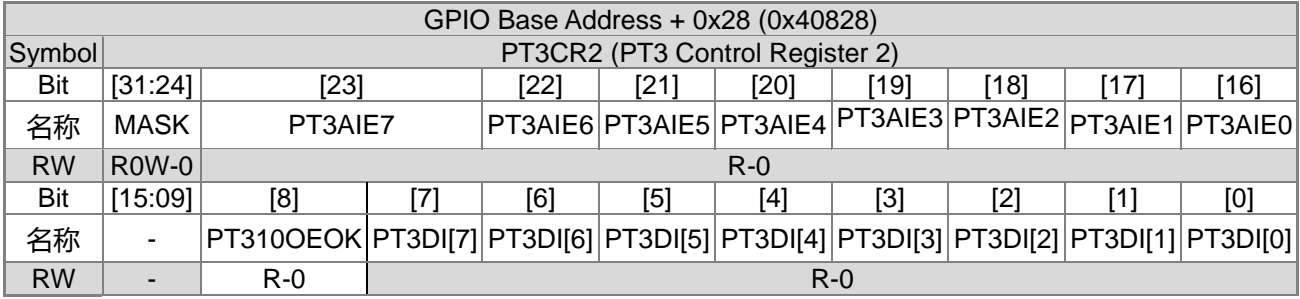

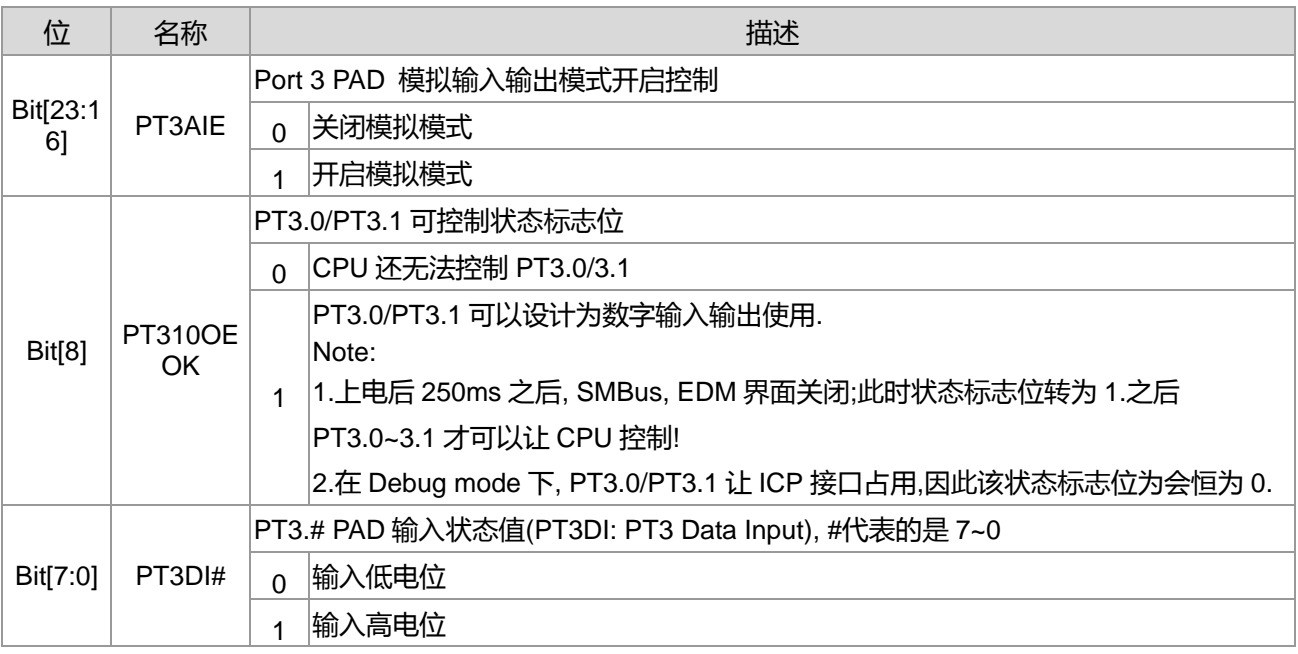

## **15.3.4. PT3 寄存器 3**

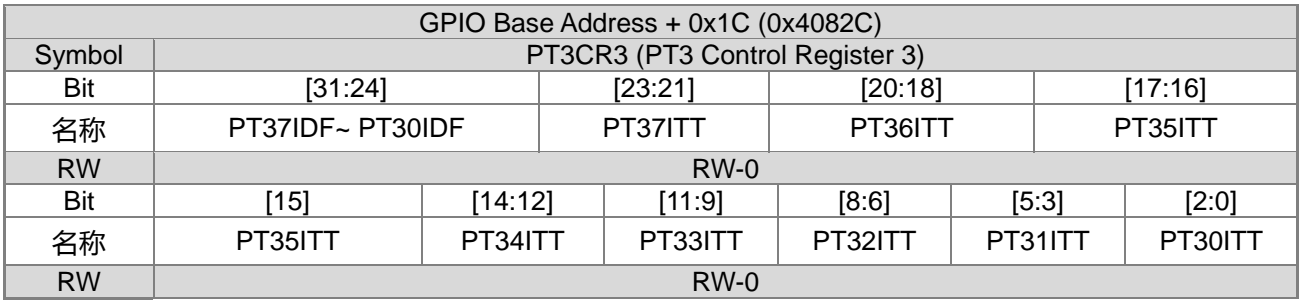

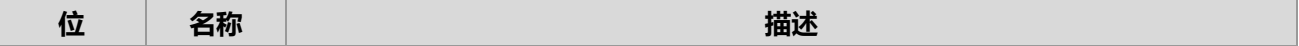

**21-bit ENOB ΣΔADC, 32-bit MCU & 128k Byte Flash**

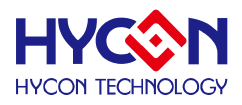

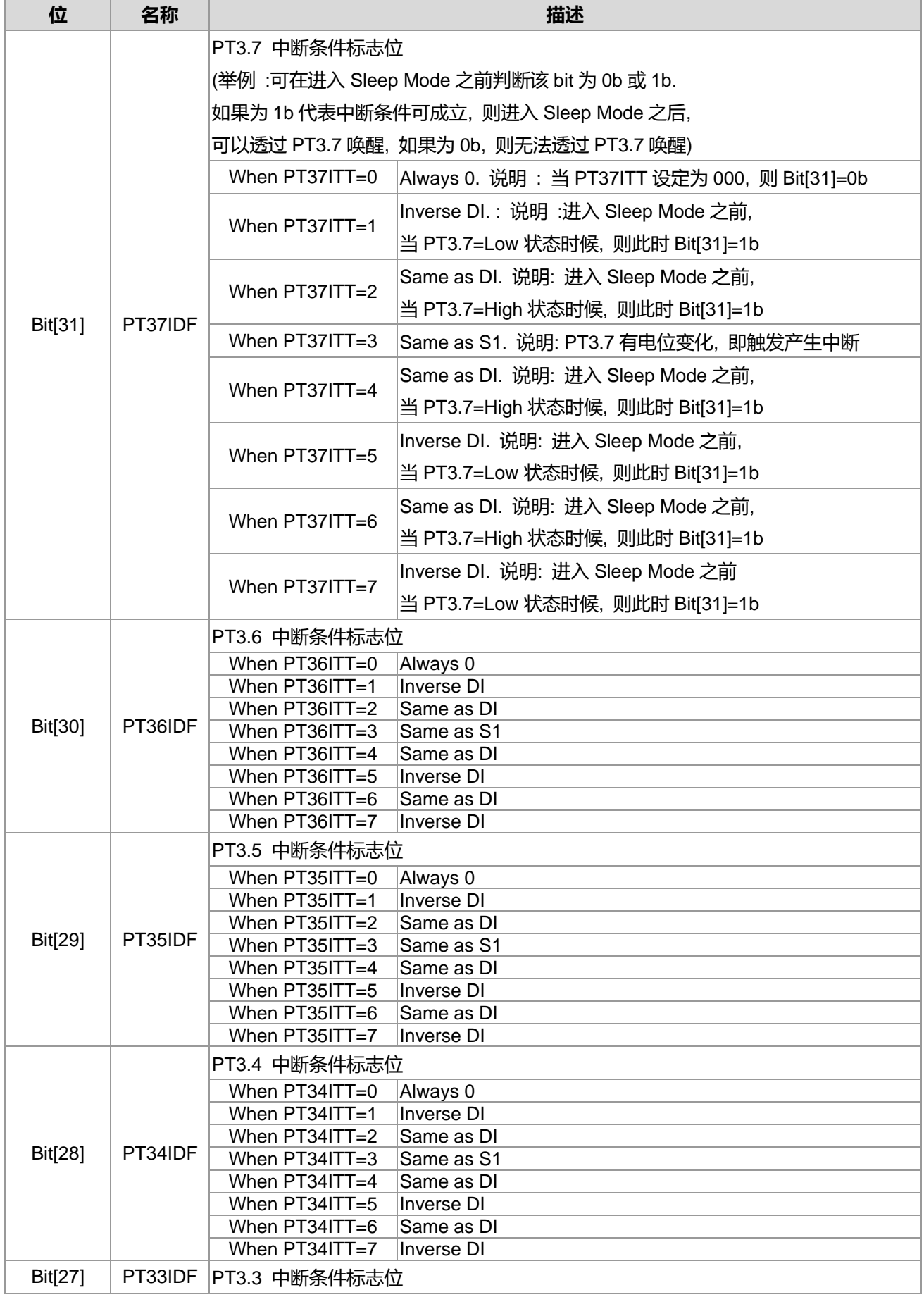

**21-bit ENOB ΣΔADC, 32-bit MCU & 128k Byte Flash**

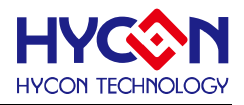

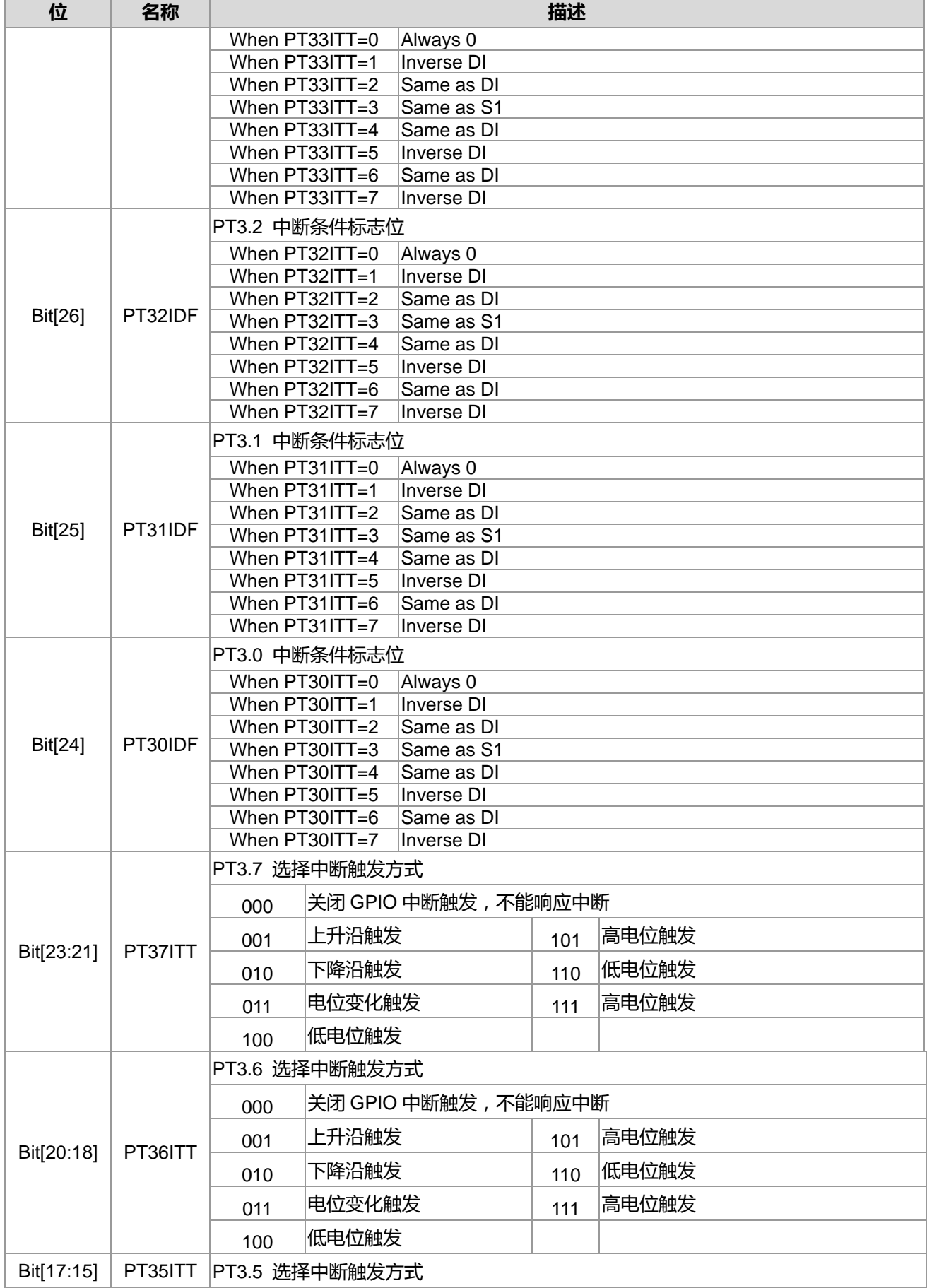

## **HY16F3910 User's Guide 21-bit ENOB ΣΔADC, 32-bit MCU & 128k Byte Flash**

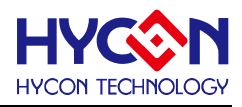

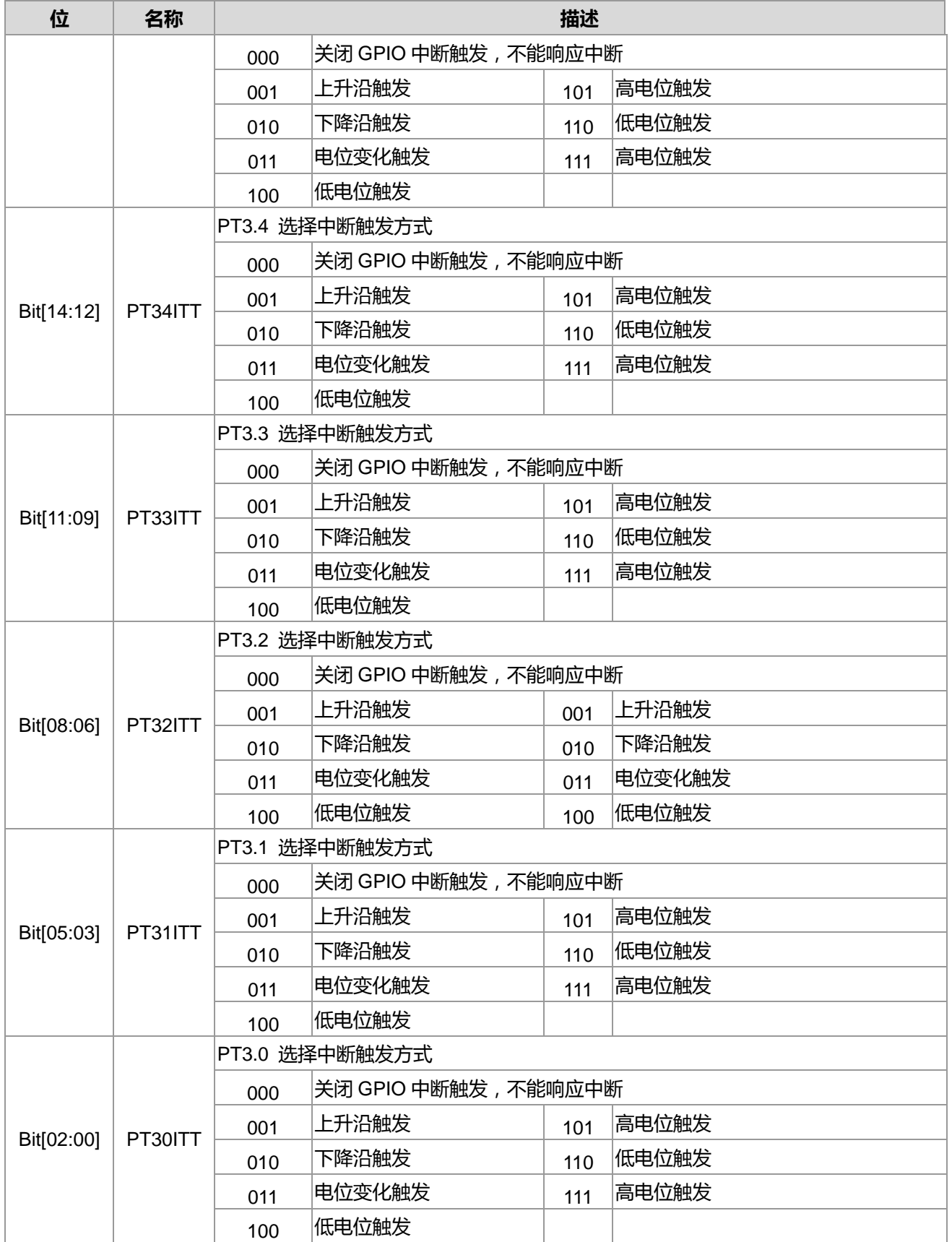

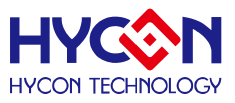

## **15.4.模拟数字复用功能切换注意事项**

PT3.2~PT3.7 除了可以当一般数字功能使用,也可以设置做为模拟复用功能,而在做模拟数字复用功能切 换时候,应该注意到相关的寄存器设定,以避免影响到该引脚的正常功能使用。整体而言 PT3OE 决定是数字 输出选择,PT3AIE 决定模拟输入输出引脚选择,PT3PU 决定是否启动内部上升电阻,PT3IE 决定是否启动数 字输入引脚功能。以下针对 PT3 设定进行说明:

PT3.6/REFO 复用引脚:

- 设计为模拟脚 REFO 电压输出: 控制寄存器 ENRFO 0x40400[1]=1b, PT3PU6=PT3OE6=PT3IE6=0b, PT3AIE6=1b
- 设计为模拟脚 REFO 电压由外部输入: 控制寄存器 ENRFO 0x40400[1]=0b, PT3PU6=PT3OE6=PT3IE6=0b, PT3AIE6=1b
- 设计为 PT3.6 数字脚输入与输出功能: 控制寄存器 ENRFO 0x40400[1]=0b, PT3OE6=1b, PT3IE6=1b, PT3AIE6=0b
- 设计为 PT3.6 数字脚输入功能: 控制寄存器 ENRFO 0x40400[1]=0b, PT3OE6=0b, PT3IE6=1b, PT3AIE6=0b
- 设计为 PT3.6 数字脚输出功能: 控制寄存器 ENRFO 0x40400[1]=0b, PT3OE6=1b, PT3IE6=0b, PT3AIE6=0b

其它 GPIO 的使用方式: (PT3.2~PT3.5, PT3.7 皆同下说明) 举例 PT3.5/AIO7 复用引脚:

- 华例 PT3.5/AIO7 复用5I脚:<br>● 设计为 AIO7 模拟输入功能:PT3PU5=PT3OE5=PT3IE5=0b, PT3AIE5=1b
- 设计为 PT3.5 数字输入与输出功能:PT3IE5=1b, PT3PU5=0b, PT3OE5=1b, PT3AIE5=0b
- 设计为 PT3.5 数字输出功能:PT3IE5=0b, PT3PU5=0b, PT3OE5=1b, PT3AIE5=0b
- 设计为 PT3.5 数字输入功能:PT3IE5=1b, PT3PU5=1b, PT3OE5=0b, PT3AIE5=0b, (PT3PU5=1b 的设 定是让输入端不浮接)

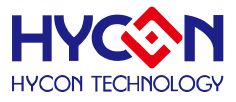

## **16.通用 GPIO PT6 管理**

### **16.1.整体总说明**

PT6 具有 8 个 IO 引脚,可以作为通用的普通 IO 引脚,PWM 与通信引脚外,亦可复用为 LCD 功能输出引 脚。针对不同的复用,需要做不同的设置。IO 引脚不支持内建上拉电阻功能, 也不支持中断输入功能。

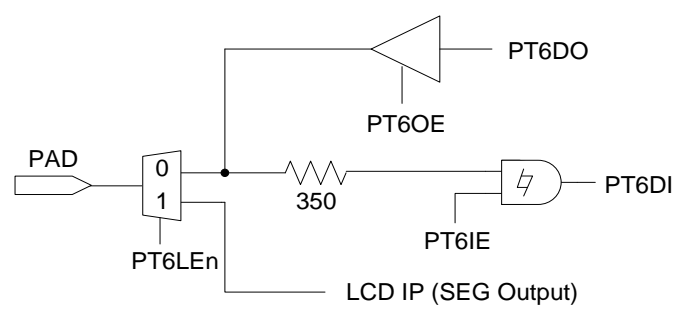

图 16-1 PT6 功能方框图

PT6 具有输入、输出的功能, 且分别有不同的控制器来设置。

#### **输出模式**

控制器 PT6xOE 可设置每个 IO 引脚输出模式的开启与关闭,每一位对应一个 IO 引脚。当 IO 对应位被置 <1>,则开启对应 IO 输出模式;若被置<0>,则关闭输出模式。

透过控制位 PT6xDO 来控制对应 IO 引脚的输出状态为 1 或 0。在低功耗模式下 ,若 IO 必须开启输出模式 , 可根据外围电路来设置输出状态,来减低芯片功耗。此模式下不能同时开启输入、输出模式,因而在开启输出 模式时,需要关闭 IO 的输入模式。

说明 : 上述 x 代表的是 0~7,对应到 PT6.0~PT6.7。

### **输入模式**

控制器 PT6xIE 可设置每个 IO 引脚输入模式的开启与关闭,每一位对应一个 IO 引脚。当控制器对应位被 置<1>,则开启对应 IO 引脚的输入模式;若被置<0>,则关闭输入模式。透过控制器 PT6xDI 可读取当前对应 IO 引脚的输入状态为 1 或 0。当 IO 被设置为输入模式,需要接入外部上拉电阻,不能允许 IO 引脚出现浮接状 态,以免造成芯片产生漏电现象;特别是在低功耗模式下,建议将 IO 引脚设置为输入模式。在开启输入模式前, 需要关闭对应 IO 引脚的输出模式。

说明 : 上述 x 代表的是 0~7,对应到 PT6.0~PT6.7。

### **LCD 模式**

控制器 SEGx[7:0]决定 LCD SEGMENT 输出数据,

若 LCD 为 1/8 Duty 模式, 则 SEGx[7:0]则决定 1/8 Duty 数据内容; 若 LCD 为 1/7 Duty 模式, 则 SEGx[6:0]则决定 1/7 Duty 数据内容; 若 LCD 为 1/6 Duty 模式, 则 SEGx[5:0]则决定 1/6 Duty 数据内容; 若 LCD 为 1/5 Duty 模式, 则 SEGx[4:0]则决定 1/5 Duty 数据内容; 若 LCD 为 1/4 Duty 模式, 则 SEGx[3:0]则决定 1/4 Duty 数据内容; 若 LCD 为 1/3 Duty 模式,则 SEGx[2:0]则决定 1/3 Duty 数据内容; 说明 : 上述 x 代表的是 2~9,对应到 SEG2~SEG9。
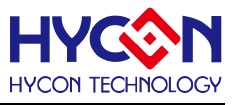

### **16.2.寄存器地址**

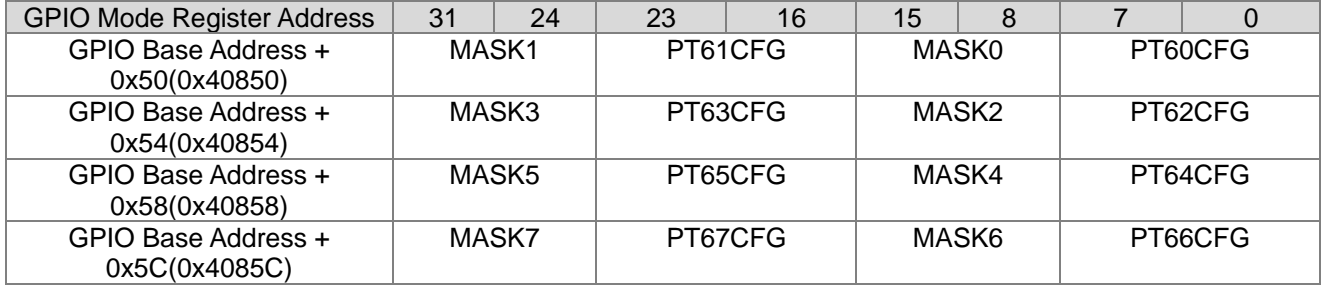

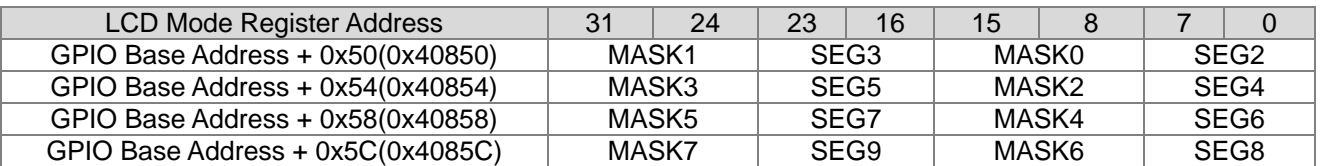

LCD Register Address 0x41B04 可以决定设定为 GPIO Mode 或是 LCD Mode.

## **16.3.寄存器功能**

### **16.3.1. PT6 寄存器 0**

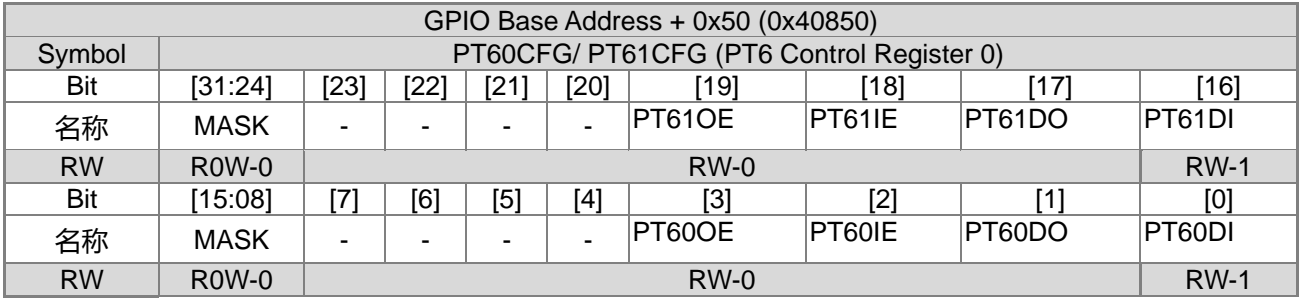

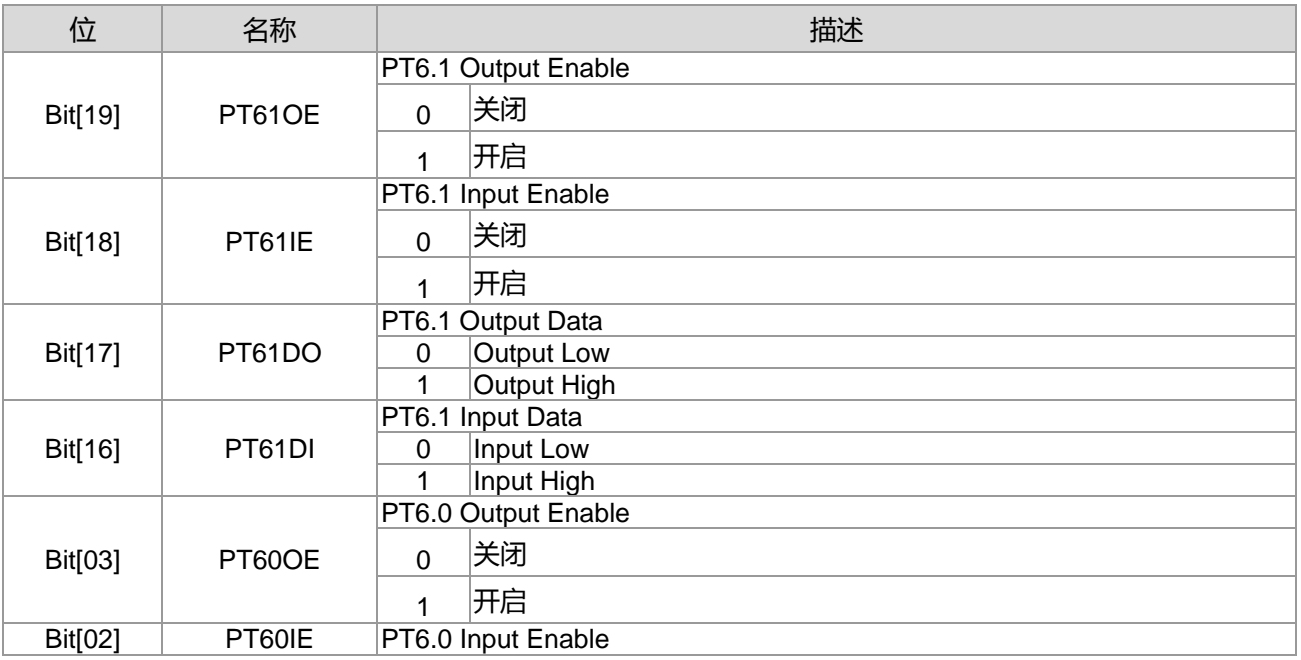

## **HY16F3910 User's Guide 21-bit ENOB ΣΔADC, 32-bit MCU & 128k Byte Flash**

## **4X44~8X40 LCD Driver**

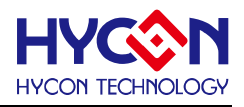

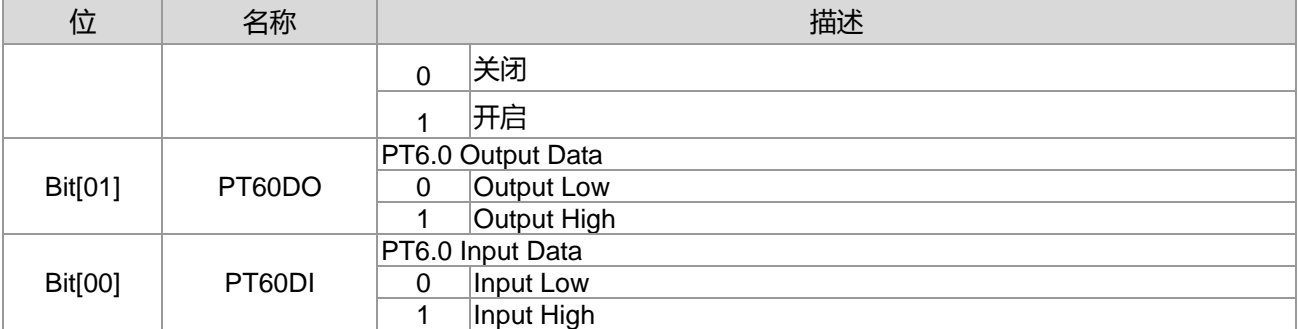

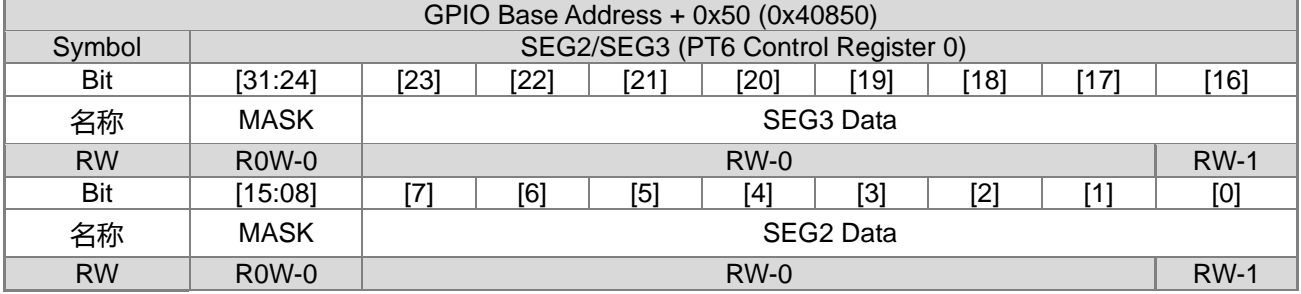

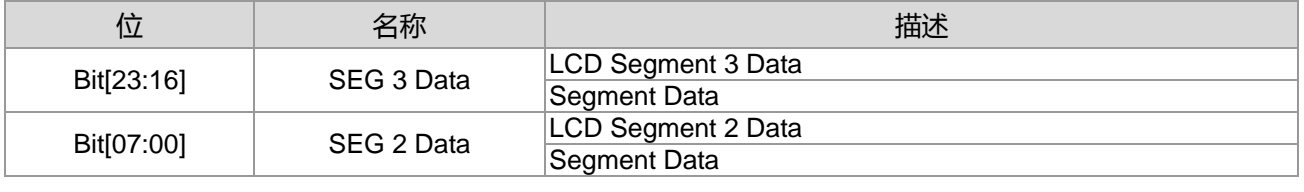

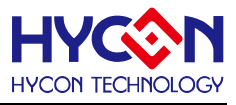

## **16.3.2. PT6 寄存器 1**

#### When GPIO Mode.

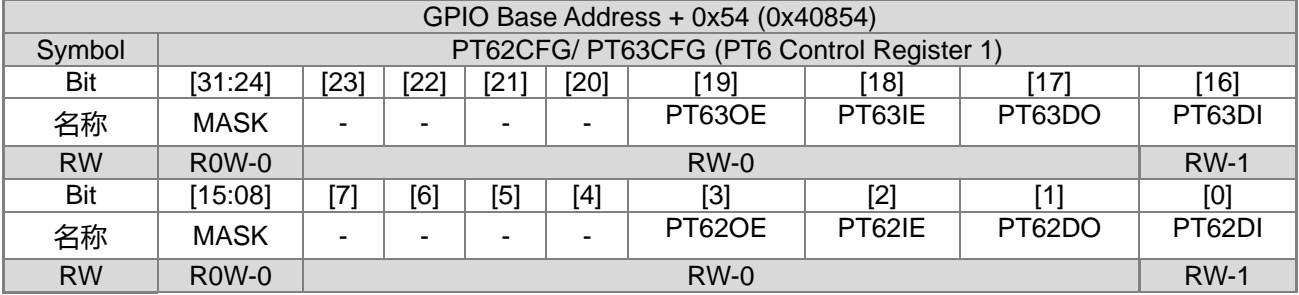

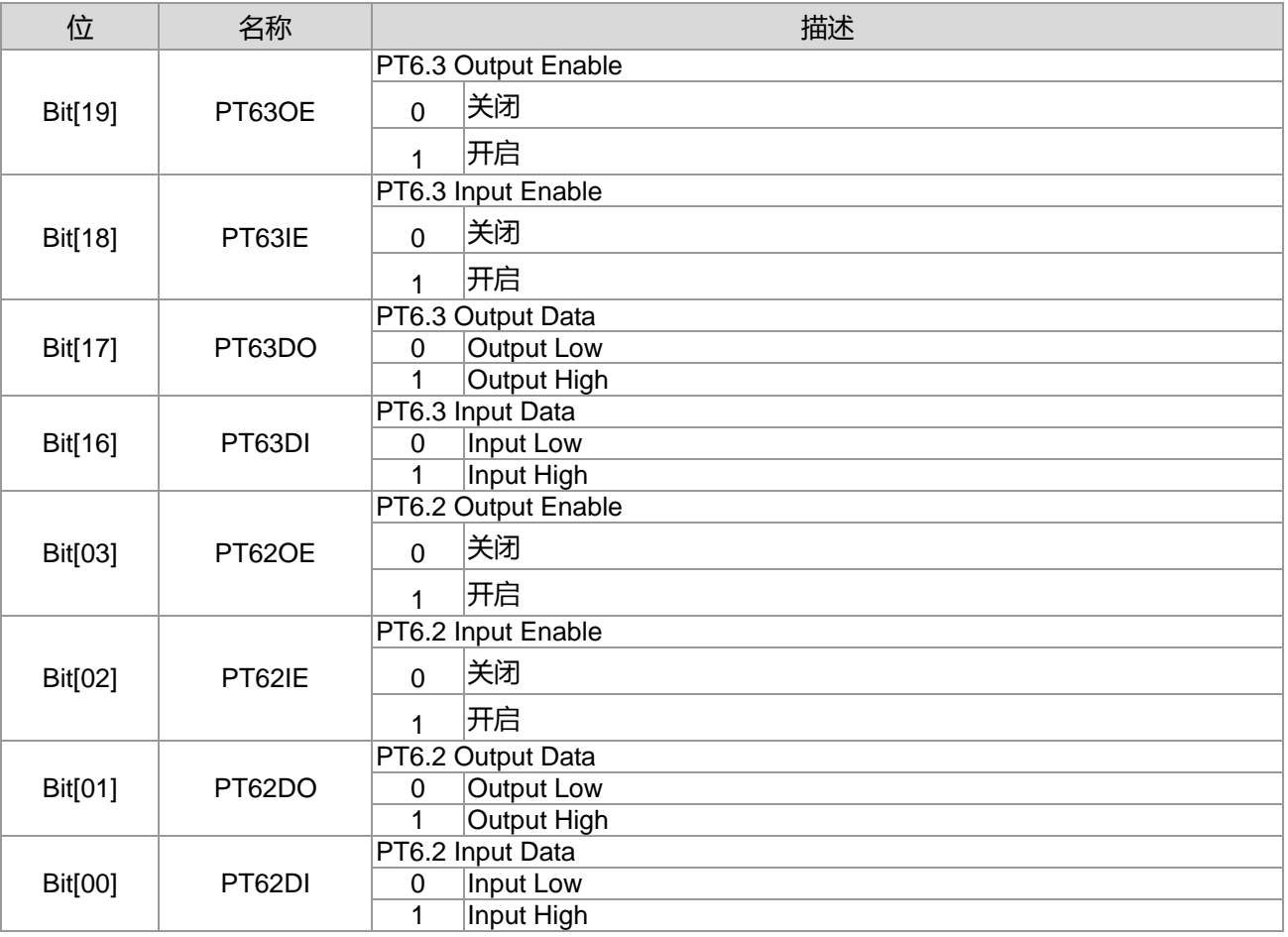

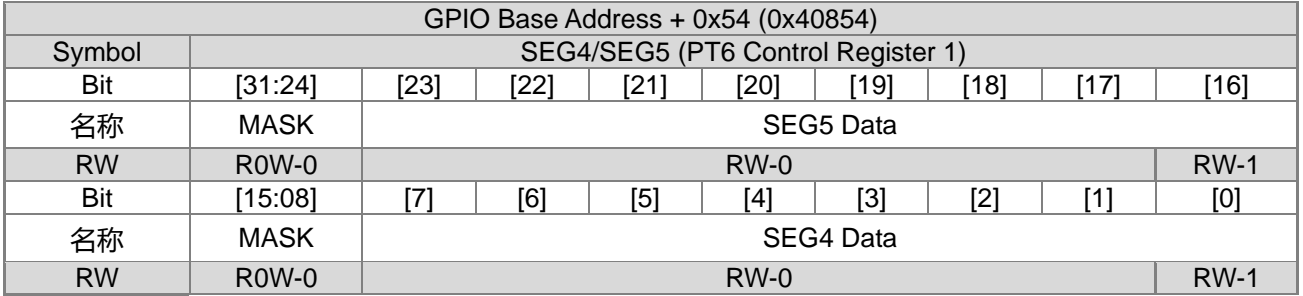

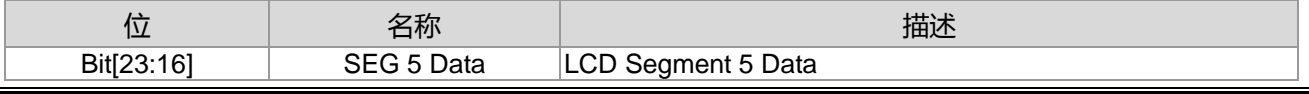

**21-bit ENOB ΣΔADC, 32-bit MCU & 128k Byte Flash**

### **4X44~8X40 LCD Driver**

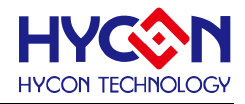

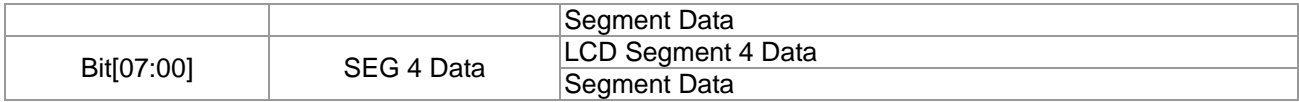

### **16.3.3. PT6 寄存器 2**

When GPIO Mode

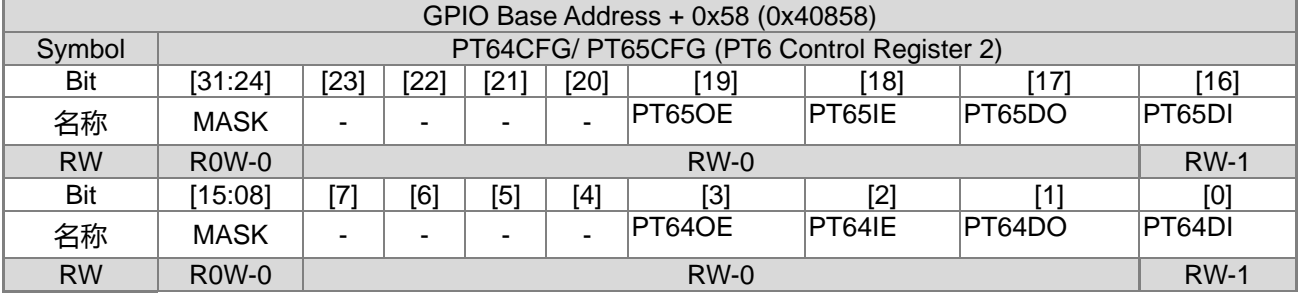

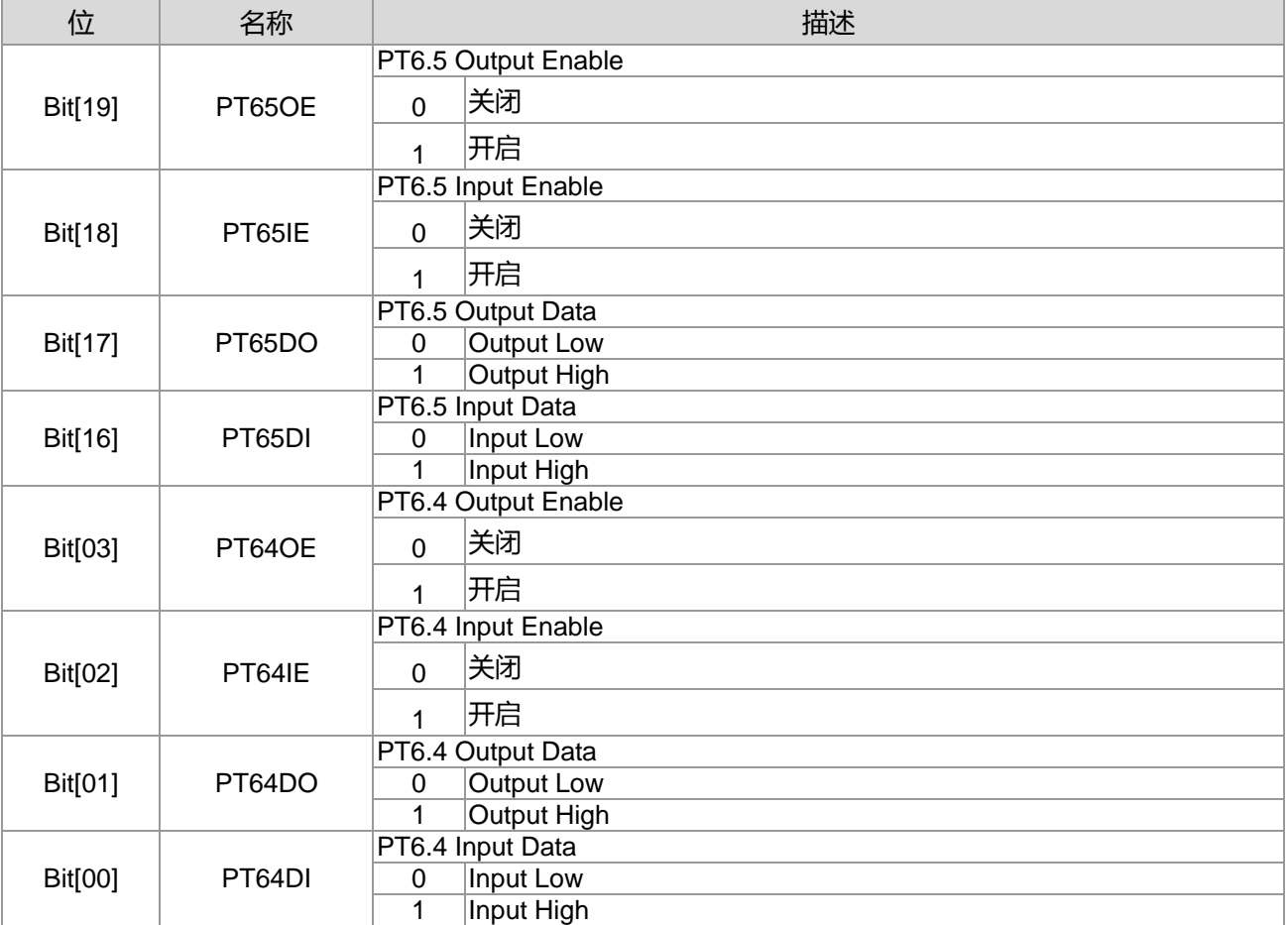

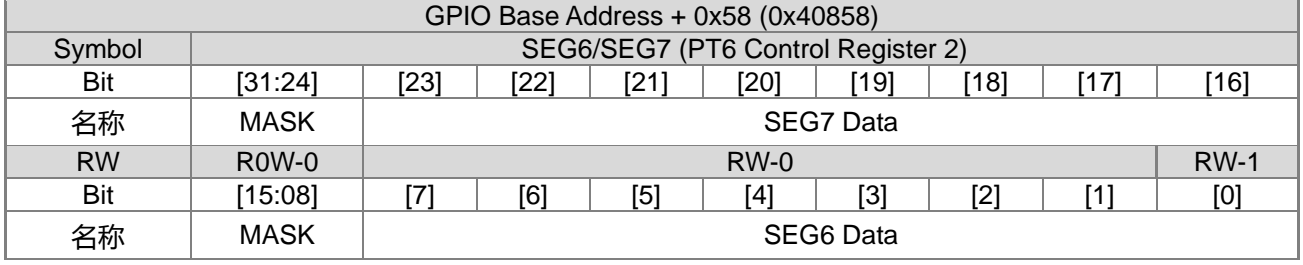

**21-bit ENOB ΣΔADC, 32-bit MCU & 128k Byte Flash**

#### **4X44~8X40 LCD Driver**

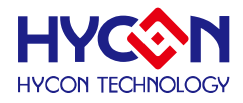

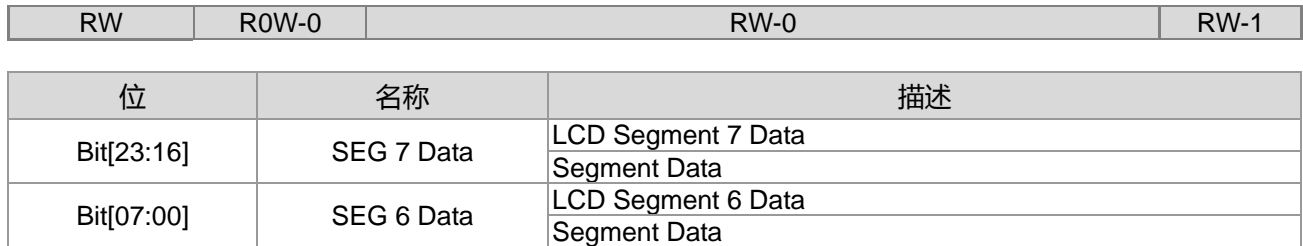

### **16.3.4. PT6 寄存器 3**

When GPIO Mode

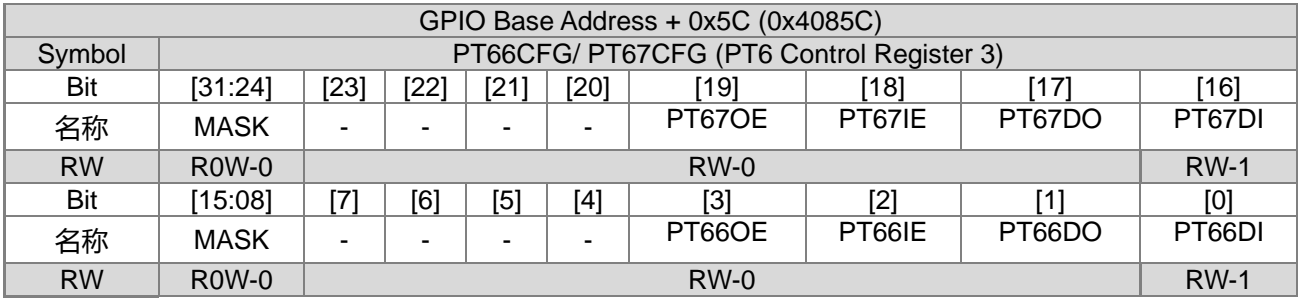

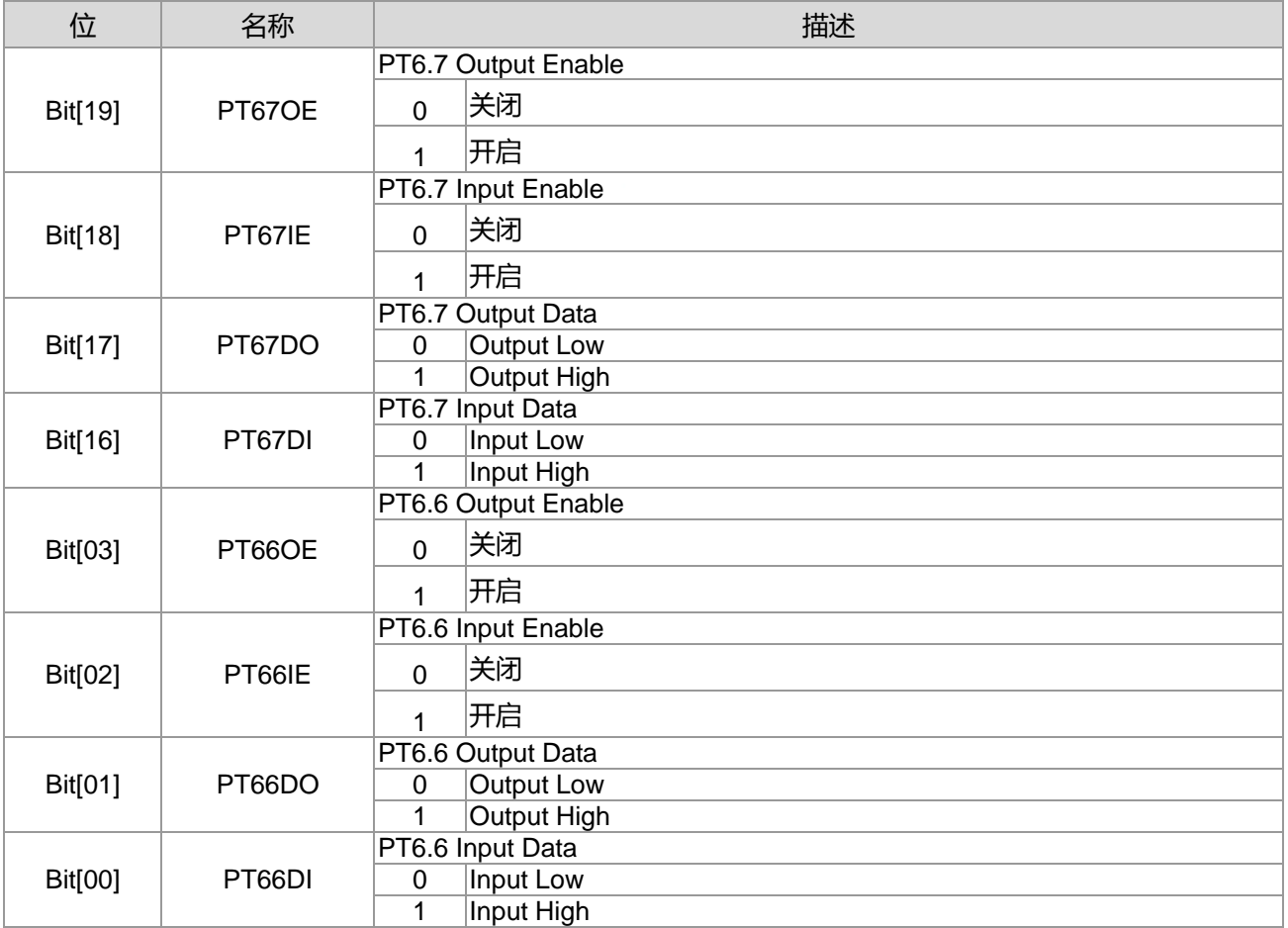

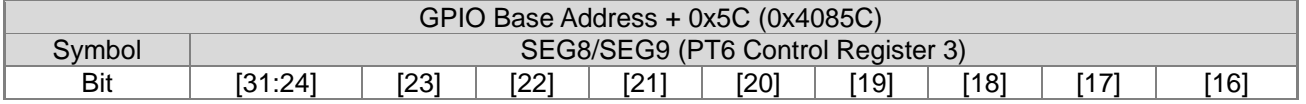

**21-bit ENOB ΣΔADC, 32-bit MCU & 128k Byte Flash**

## **4X44~8X40 LCD Driver**

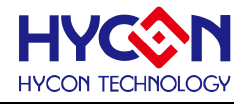

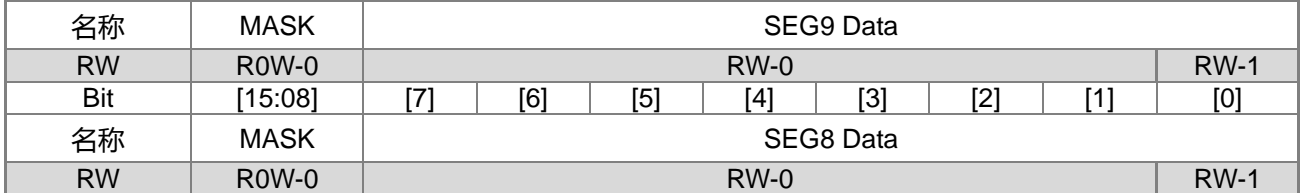

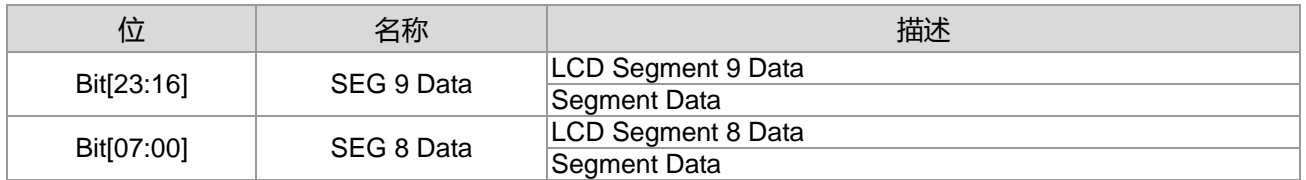

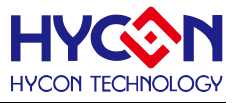

## **17.通用 GPIO PT7 管理**

#### **17.1.整体总说明**

PT7 具有 8 个 IO 引脚,可以作为通用的普通 IO 引脚 PWM 与通信脚位外,亦可复用为 LCD 功能输出引 脚。针对不同的复用,需要做不同的设置。IO 引脚不支持内建上拉电阻功能,也不支持中断输入功能。

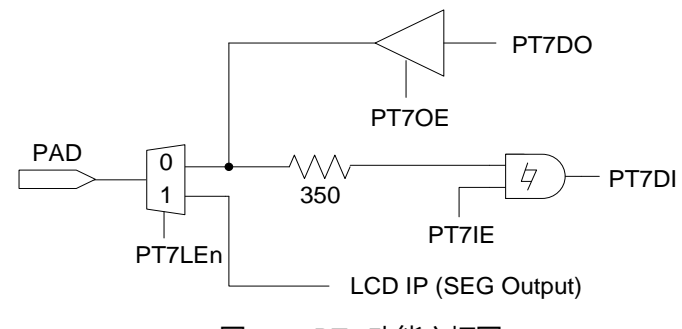

图 17-1 PT7 功能方框图

PT7 具有输入、输出的功能, 且分别有不同的控制器来设置。

#### **输出模式**

控制器 PT7xOE 可设置每个 IO 输出模式的开启与关闭,每一位对应一个 IO 引脚。当 IO 对应位被置<1>, 则开启对应 IO 输出模式;若被置<0>,则关闭输出模式。透过控制位 PT7xDO 来控制对应 IO 引脚的输出状态 为 1 或 0。在低功耗模式下,若 IO 必须开启输出模式,可根据外围电路来设置输出状态,来减低芯片功耗。此 模式下不能同时开启输入、输出模式,因而在开启输出模式时,需要关闭 IO 的输入模式。 .说明 : 上述 x 代表的是 0~7,对应到 PT7.0~PT7.7。

#### **输入模式**

控制器 PT7xIE 可设置每个 IO 引脚输入模式的开启与关闭,每一位对应一个 IO 引脚。当控制器对应位被 置<1>,则开启对应 IO 引脚的输入模式;若被置<0>,则关闭输入模式。透过控制器 PT7xDI 可读取当前对应 IO 引脚的输入状态为 1 或 0。当 IO 被设置为输入模式,需要接入外部上拉电阻,不能允许 IO 引脚出现浮接状 态,以免造成芯片产生漏电现象;特别是在低功耗模式下,建议将 IO 引脚设置为输入模式。在开启输入模式前, 需要关闭对应 IO 引脚的输出模式。

说明 : 上述 x 代表的是 0~7,对应到 PT7.0~PT7.7。

#### **LCD 模式**

控制器 SEGx[7:0]决定 LCD SEGMENT 输出数据, 若 LCD 为 1/8 Duty 模式, 则 SEGx[7:0]则决定 1/8 Duty 数据内容; 若 LCD 为 1/7 Duty 模式, 则 SEGx[6:0]则决定 1/7 Duty 数据内容; 若 LCD 为 1/6 Duty 模式, 则 SEGx[5:0]则决定 1/6 Duty 数据内容; 若 LCD 为 1/5 Duty 模式, 则 SEGx[4:0]则决定 1/5 Duty 数据内容; 若 LCD 为 1/4 Duty 模式, 则 SEGx[3:0]则决定 1/4 Duty 数据内容; 若 LCD 为 1/3 Duty 模式, 则 SEGx[2:0]则决定 1/3 Duty 数据内容; 说明 : 上述 x 代表的是 10~17,对应到 SEG10~SEG17。

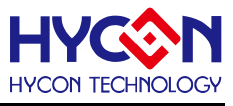

## **17.2.寄存器地址**

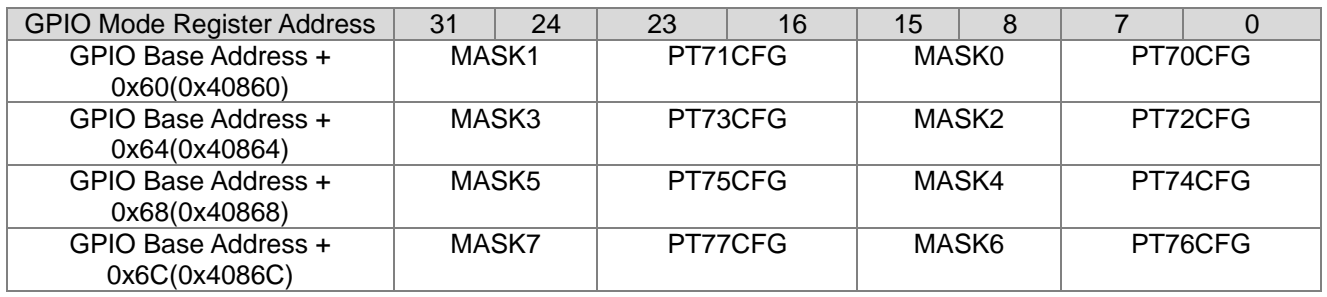

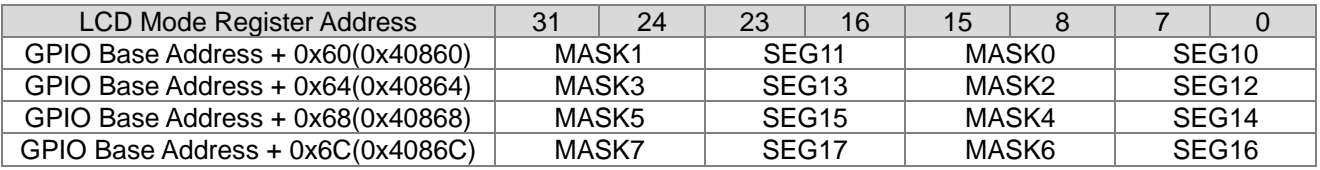

LCD Register Address 0x41B04 可以决定设定为 GPIO Mode 或是 LCD Mode.

## **17.3.寄存器功能**

### **17.3.1. PT7 寄存器 0**

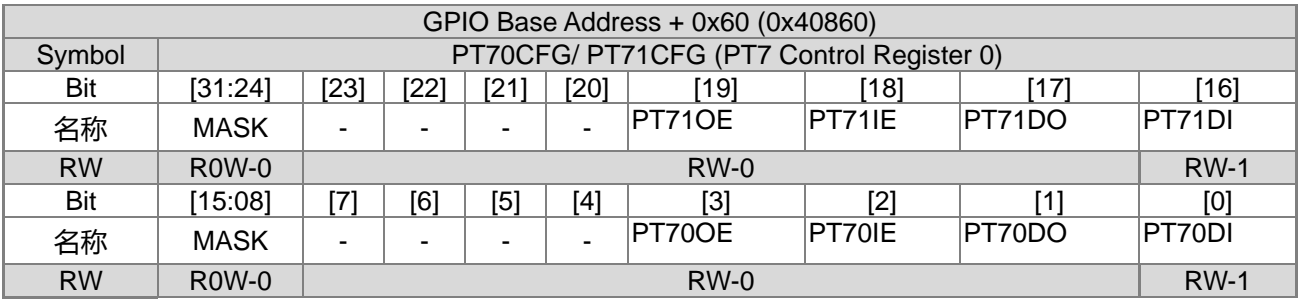

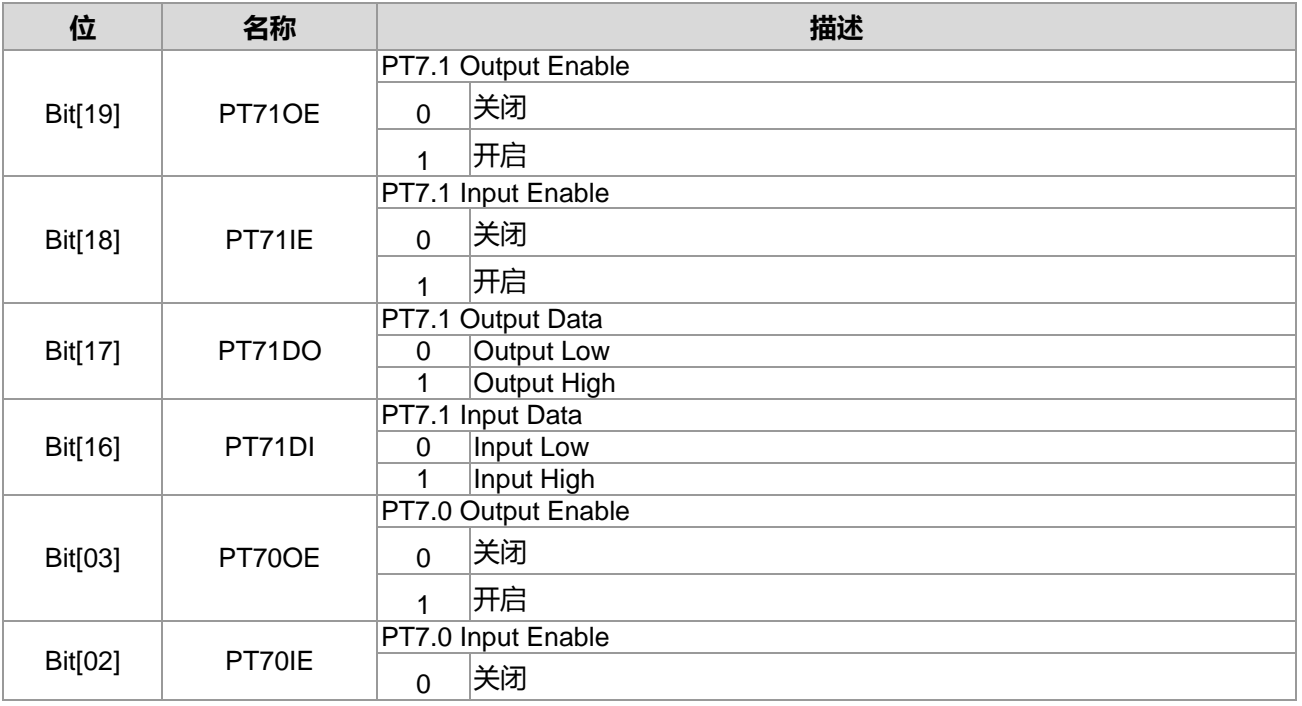

## **HY16F3910 User's Guide 21-bit ENOB ΣΔADC, 32-bit MCU & 128k Byte Flash**

## **4X44~8X40 LCD Driver**

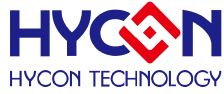

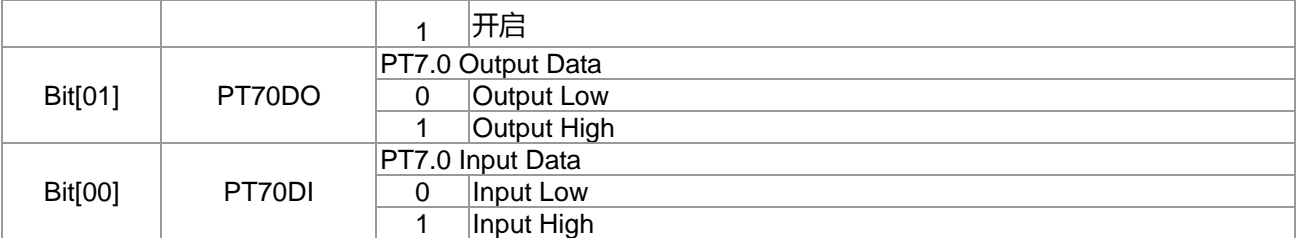

#### When LCD Mode

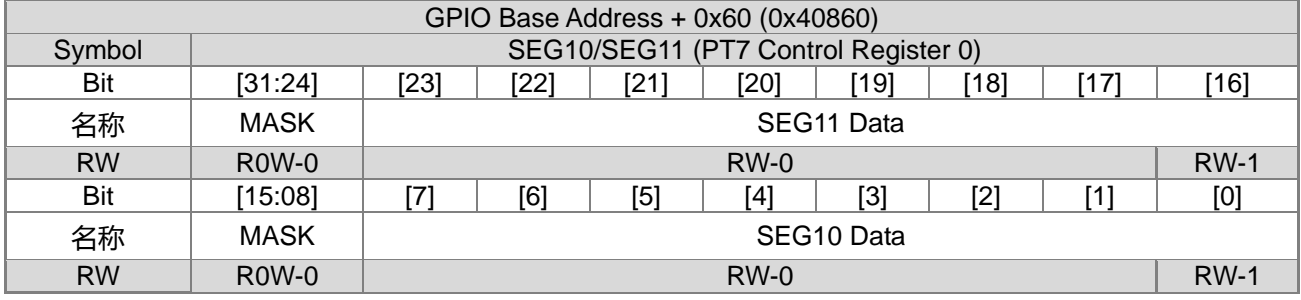

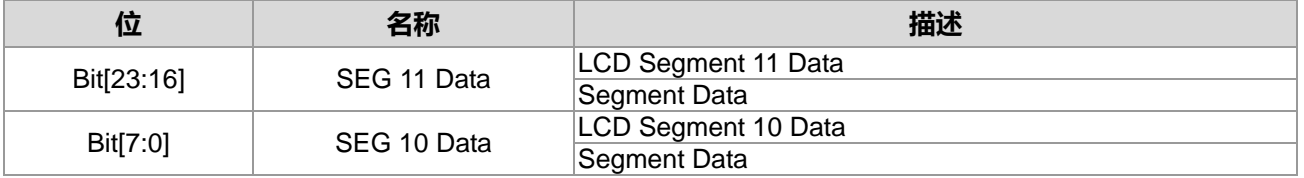

## **17.3.2. PT7 寄存器 1**

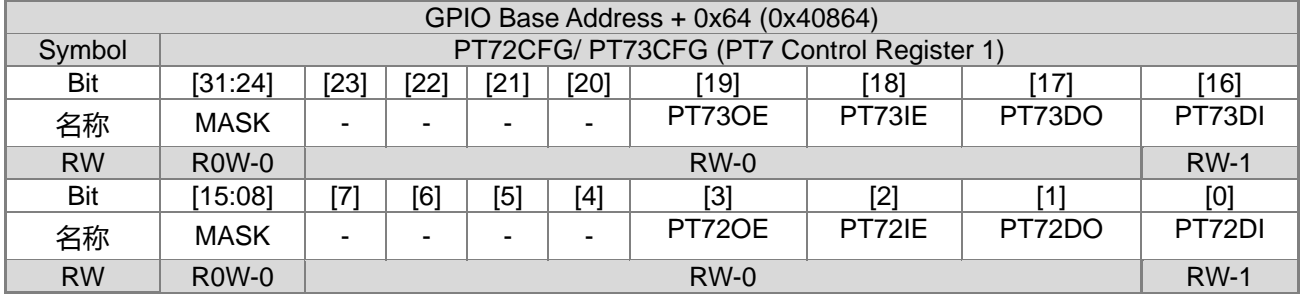

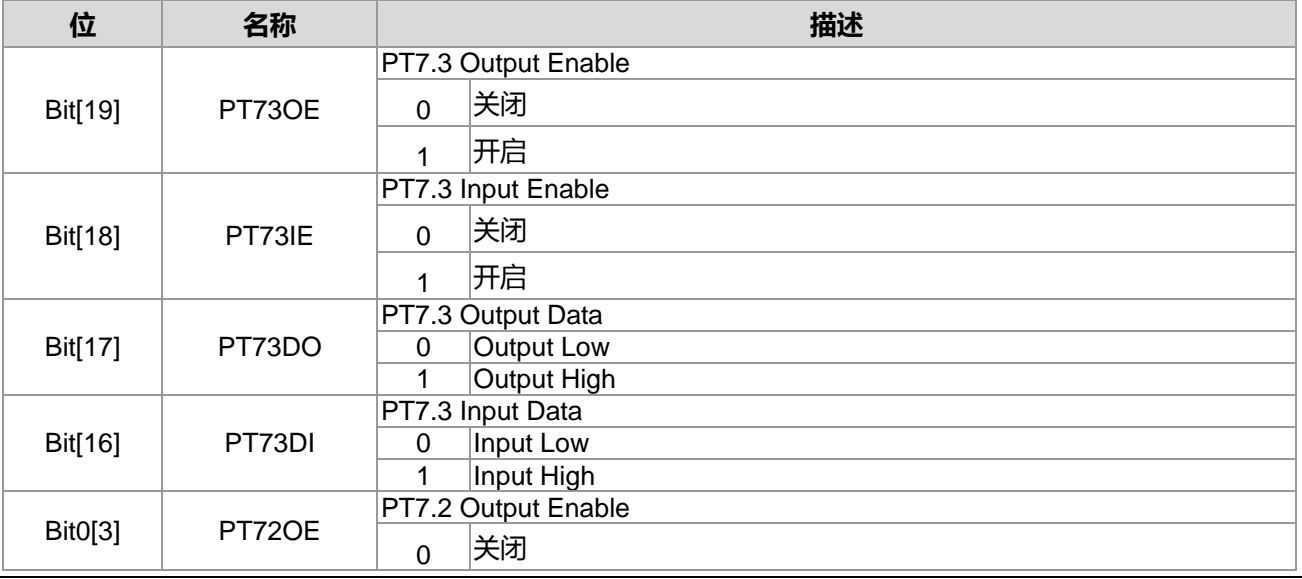

**21-bit ENOB ΣΔADC, 32-bit MCU & 128k Byte Flash**

## **4X44~8X40 LCD Driver**

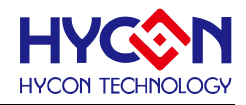

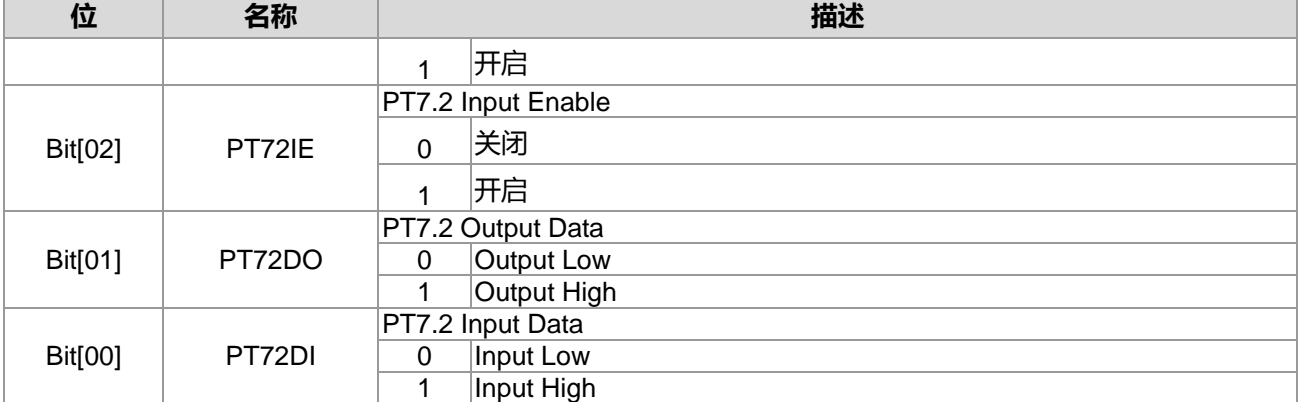

#### When LCD Mode

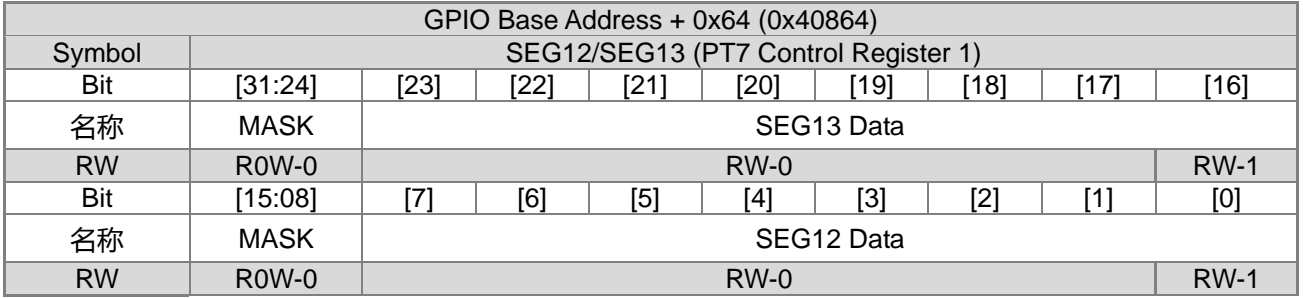

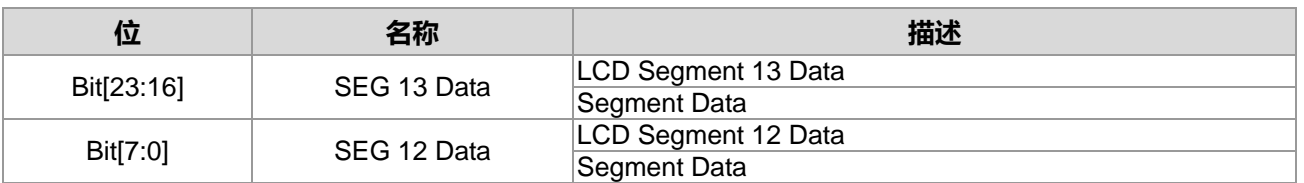

## **17.3.3. PT7 寄存器 2**

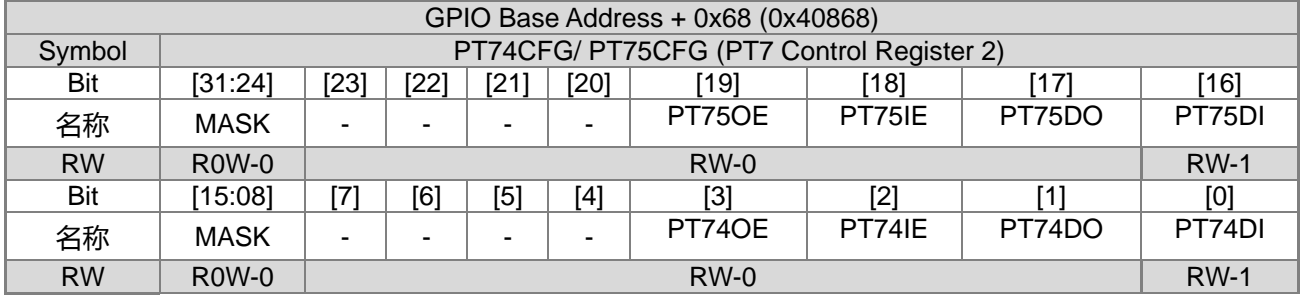

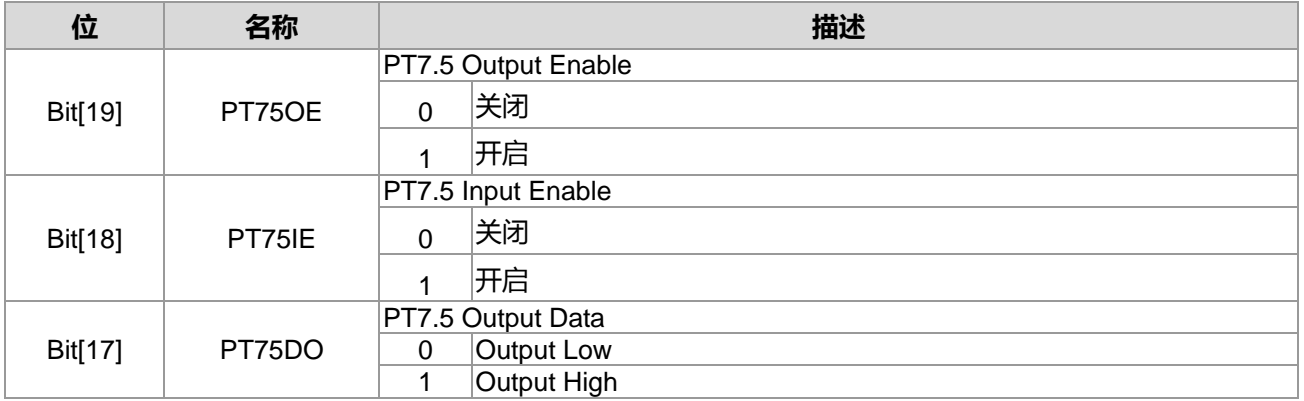

**21-bit ENOB ΣΔADC, 32-bit MCU & 128k Byte Flash**

## **4X44~8X40 LCD Driver**

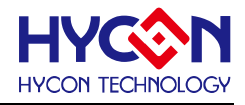

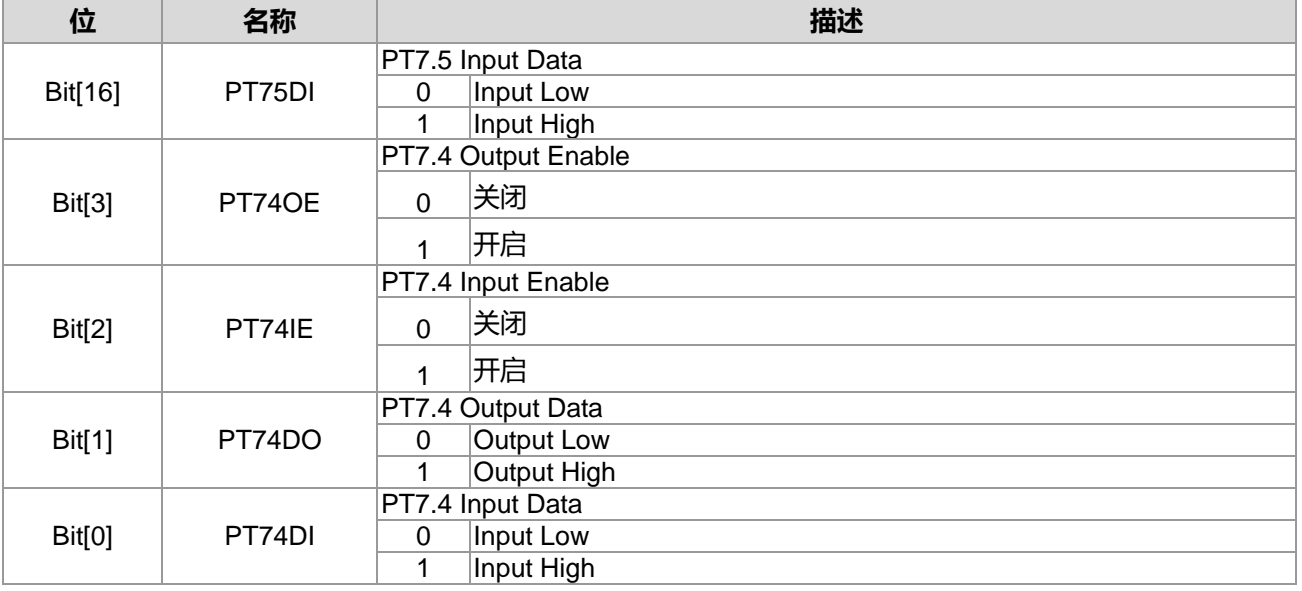

#### When LCD Mode

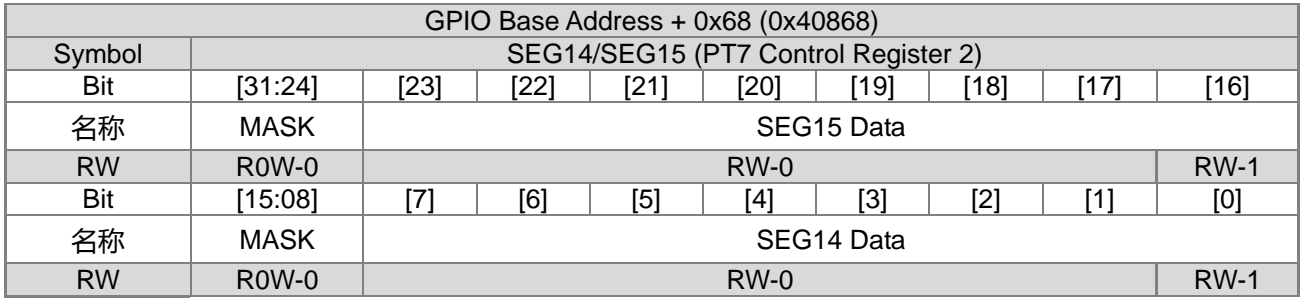

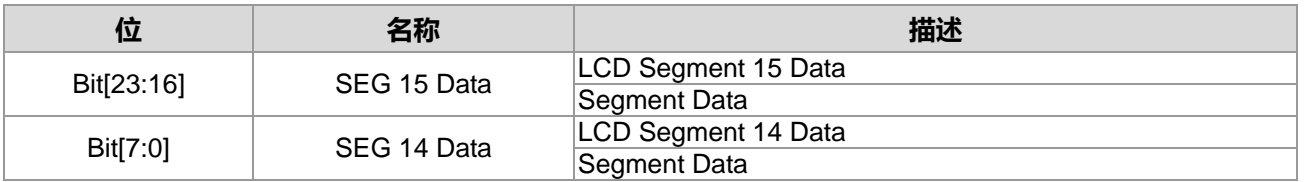

### **17.3.4. PT7 寄存器 3**

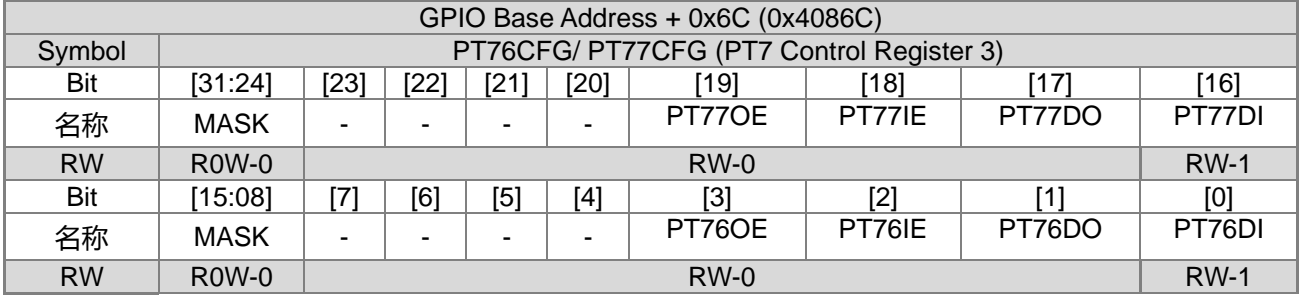

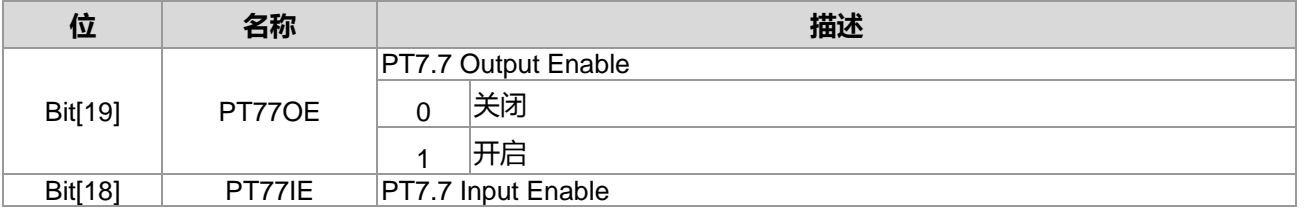

#### **4X44~8X40 LCD Driver**

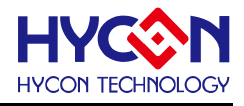

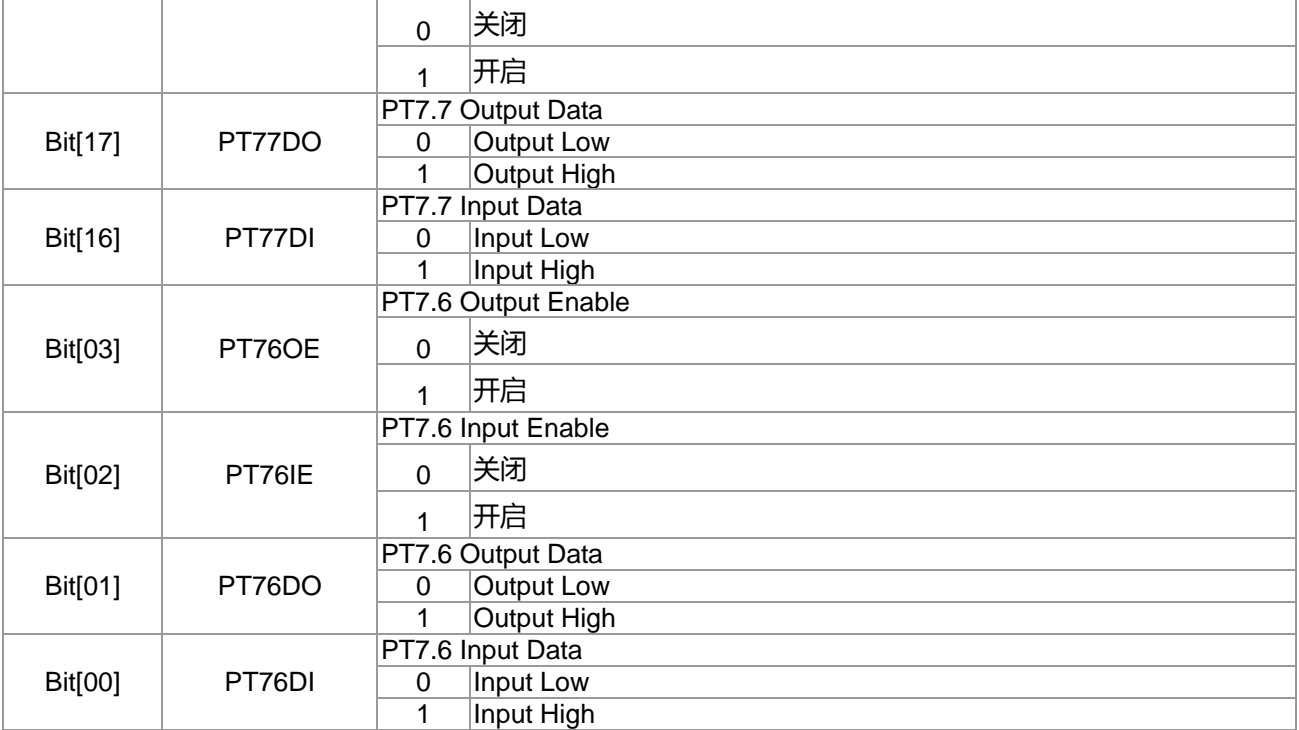

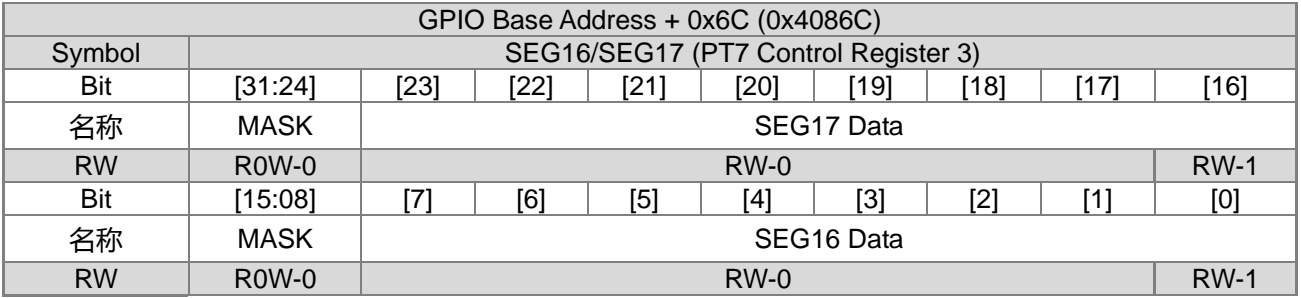

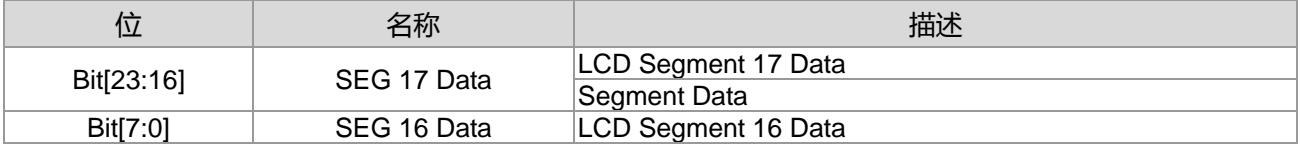

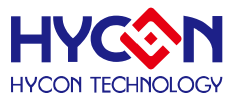

## **18.通用 GPIO PT8 管理**

#### **18.1.整体总说明**

PT8 具有 8 个 IO 引脚,可以作为通用的普通 IO 引脚亦可复用为 LCD 功能输出引脚。针对不同的复用, 需要做不同的设置。IO 引脚不支持内建上拉电阻功能, 也不支持中断输入功能。

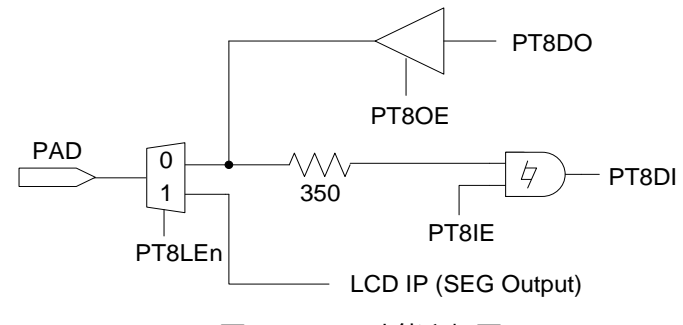

图 18-1 PT8 功能方框图

PT8 具有输入、输出的功能,且分别有不同的控制器来设置。

#### **输出模式**

控制器 PT8xOE 可设置每个 IO 输出模式的开启与关闭,每一位对应一个 IO 引脚。当 IO 对应位被置<1>, 则开启对应 IO 输出模式;若被置<0>,则关闭输出模式。

透过控制位 PT8xDO 来控制对应 IO 引脚的输出状态为 1 或 0。在低功耗模式下,若 IO 必须开启输出模式, 可根据外围电路来设置输出状态,来减低芯片功耗。此模式下不能同时开启输入、输出模式,因而在开启输出 .模式时,需要关闭 IO 的输入模式。

说明 : 上述 x 代表的是 0~7,对应到 PT8.0~PT8.7。

#### **输入模式**

控制器 PT8xIE 可设置每个 IO 引脚输入模式的开启与关闭,每一位对应一个 IO 引脚。当控制器对应位被 置<1>,则开启对应 IO 引脚的输入模式;若被置<0>,则关闭输入模式。透过控制器 PT8xDI 可读取当前对应 IO 引脚的输入状态为 1 或 0。

当 IO 被设置为输入模式,需要接入外部上拉电阻,不能允许 IO 引脚出现浮接状态,以免造成芯片产生漏电现 象;特别是在低功耗模式下,建议将 IO 引脚设置为输入模式。在开启输入模式前,需要关闭对应 IO 引脚的输 出模式。

说明 : 上述 x 代表的是 0~7,对应到 PT8.0~PT8.7。

#### **LCD 模式**

控制器 SEGx[7:0]决定 LCD SEGMENT 输出数据,

若 LCD 为 1/8 Duty 模式, 则 SEGx[7:0]则决定 1/8 Duty 数据内容; 若 LCD 为 1/7 Duty 模式, 则 SEGx[6:0]则决定 1/7 Duty 数据内容; 若 LCD 为 1/6 Duty 模式, 则 SEGx[5:0]则决定 1/6 Duty 数据内容; 若 LCD 为 1/5 Duty 模式, 则 SEGx[4:0]则决定 1/5 Duty 数据内容; 若 LCD 为 1/4 Duty 模式, 则 SEGx[3:0]则决定 1/4 Duty 数据内容; 若 LCD 为 1/3 Duty 模式, 则 SEGx[2:0]则决定 1/3 Duty 数据内容;

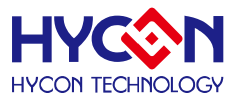

说明 : 上述 x 代表的是 18~25,对应到 SEG18~SEG25。

#### **18.2.寄存器地址**

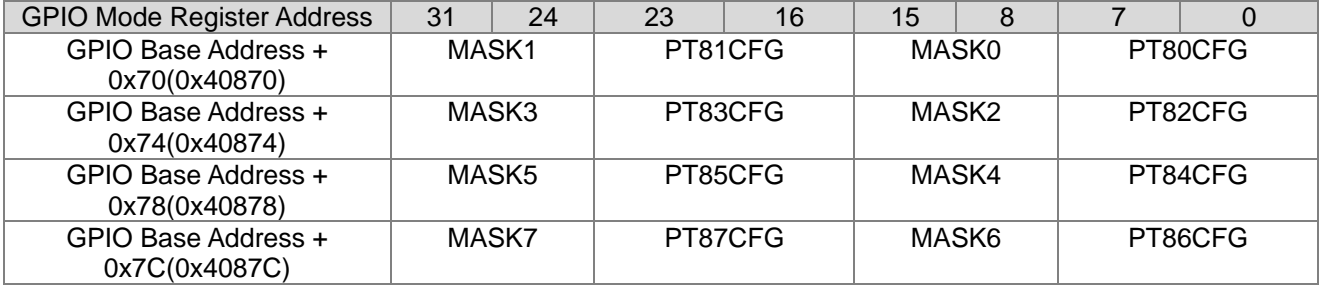

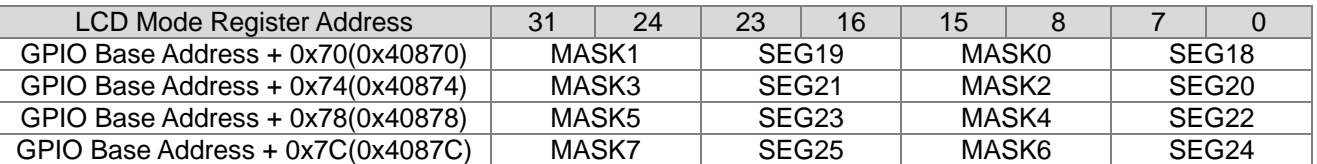

LCD Register Address 0x41B04 决定设定为 GPIO Mode 或是 LCD Mode.

#### **18.3.寄存器功能**

#### **18.3.1. PT8 寄存器 0**

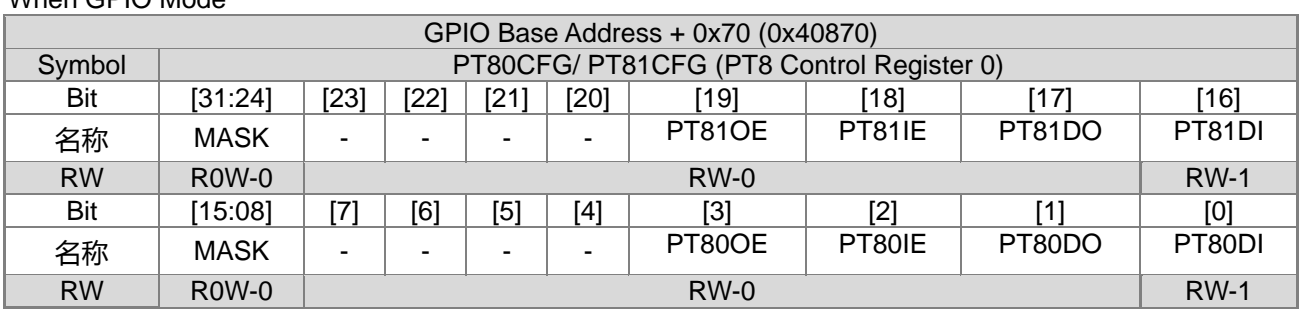

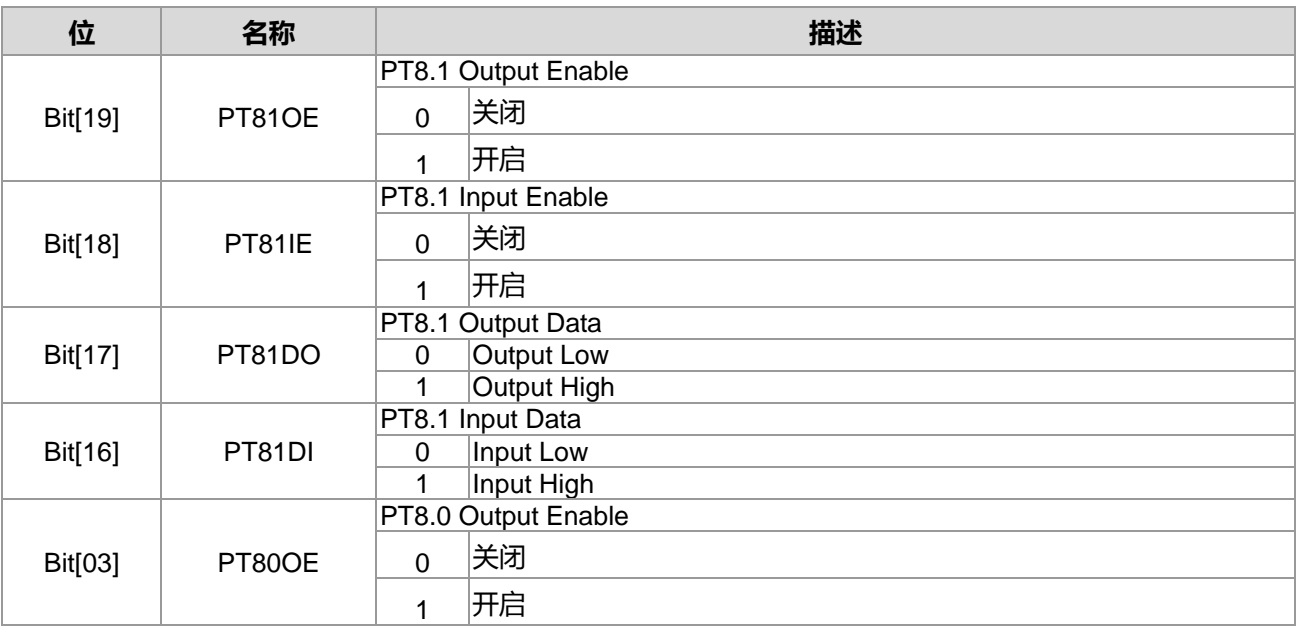

## **HY16F3910 User's Guide 21-bit ENOB ΣΔADC, 32-bit MCU & 128k Byte Flash**

#### **4X44~8X40 LCD Driver**

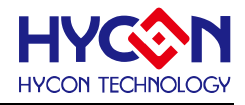

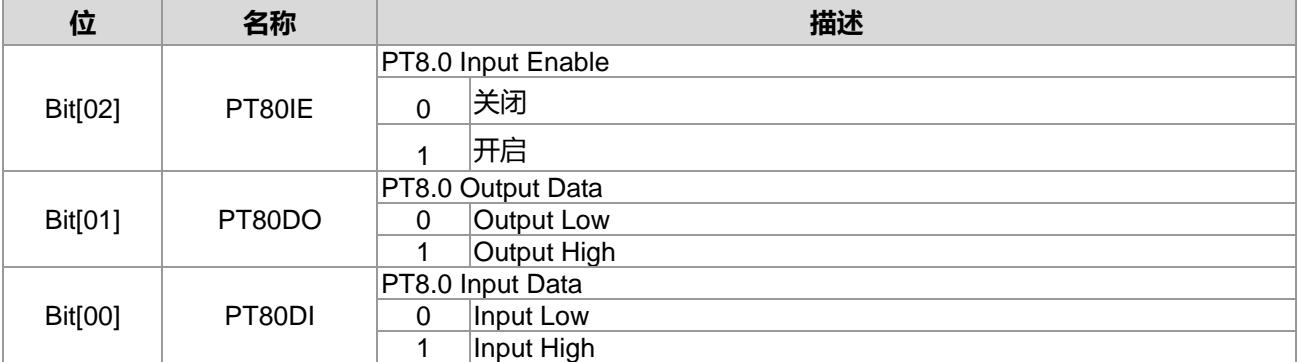

#### When LCD Mode

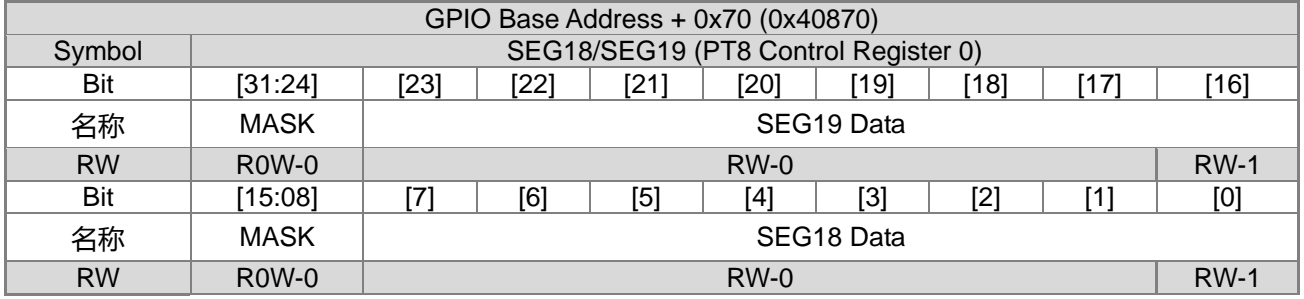

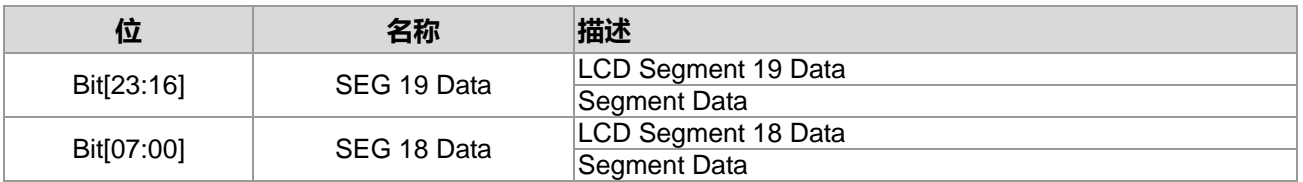

### **18.3.2. PT8 寄存器 1**

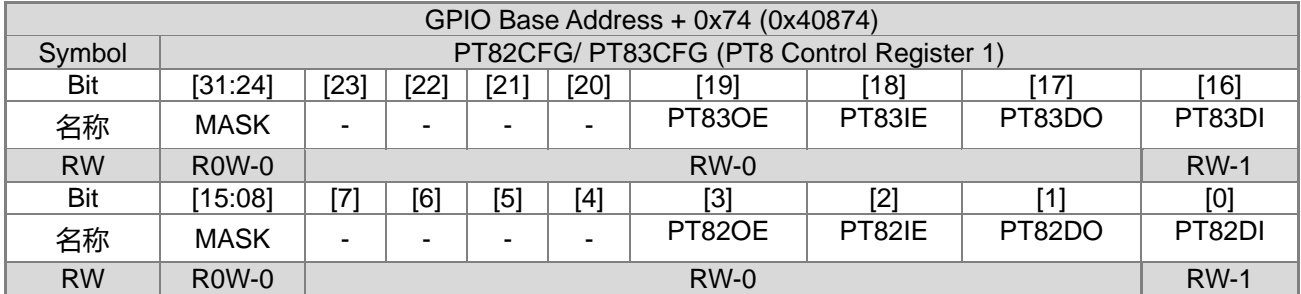

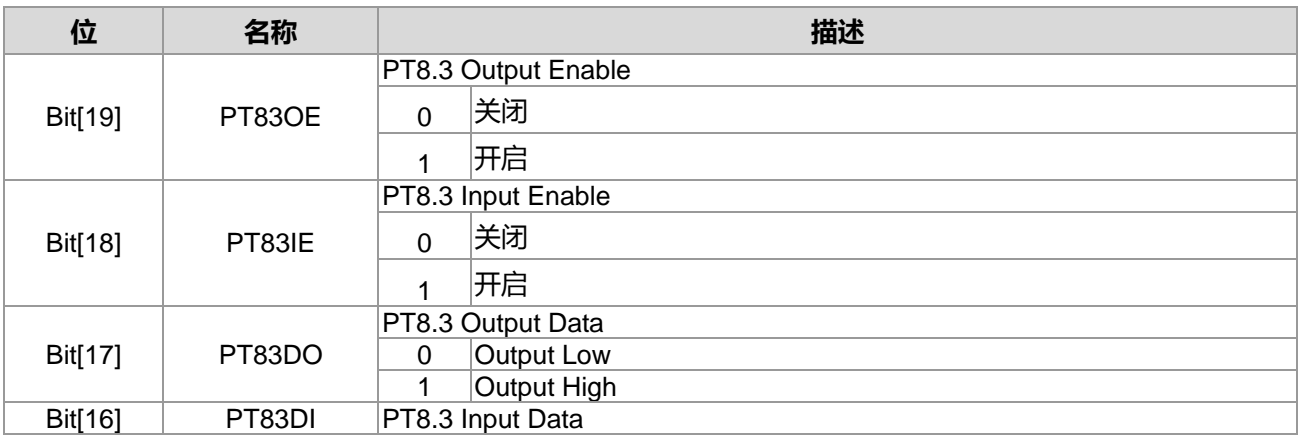

**21-bit ENOB ΣΔADC, 32-bit MCU & 128k Byte Flash**

## **4X44~8X40 LCD Driver**

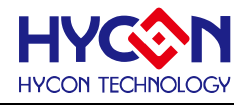

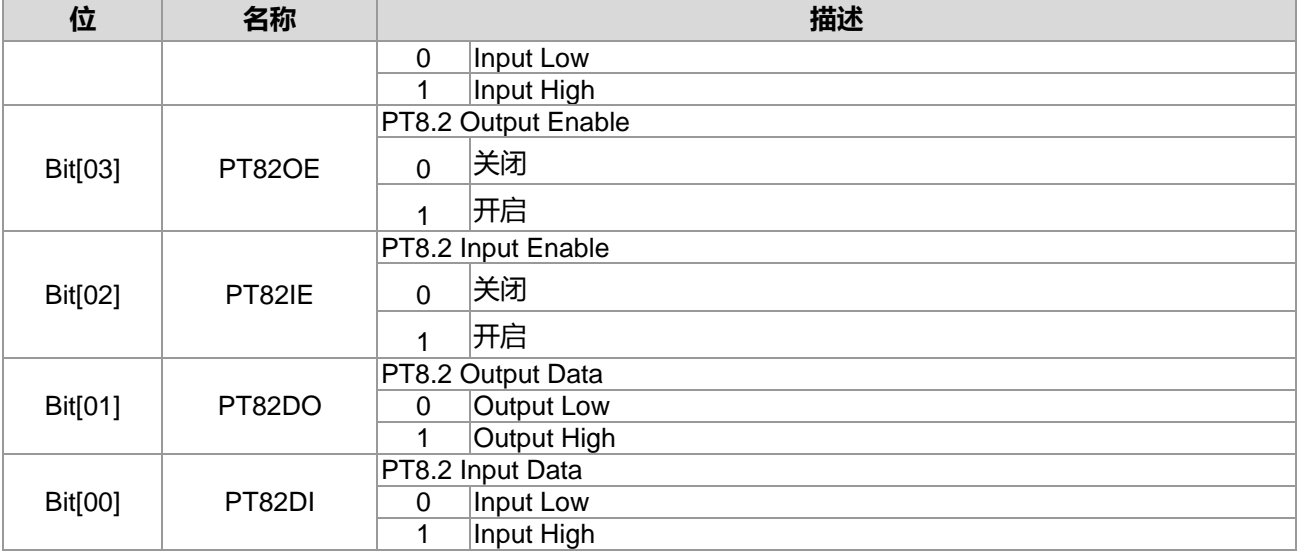

#### When LCD Mode

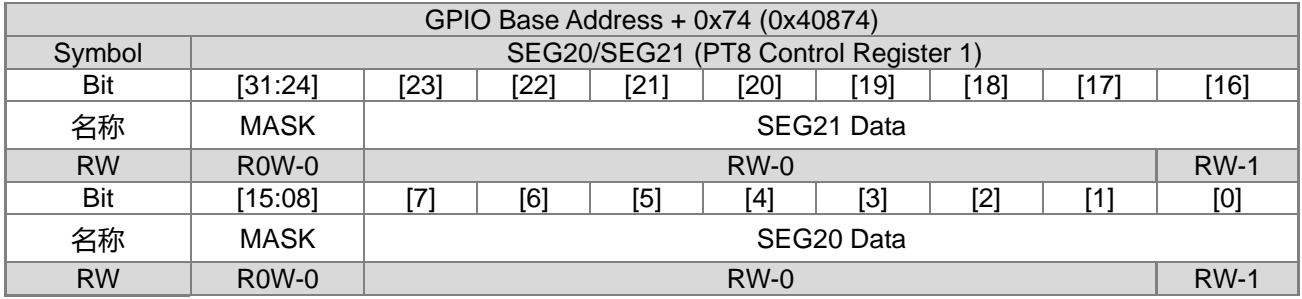

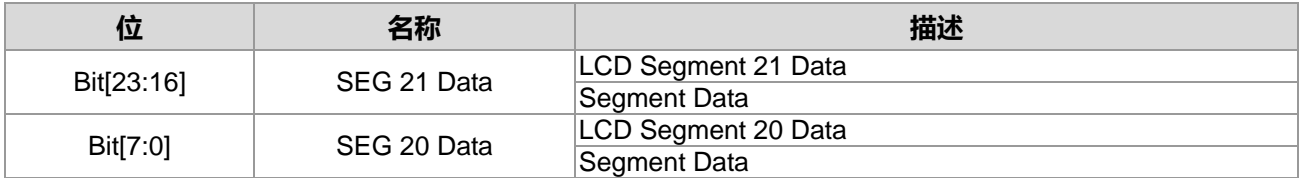

## **18.3.3. PT8 寄存器 2**

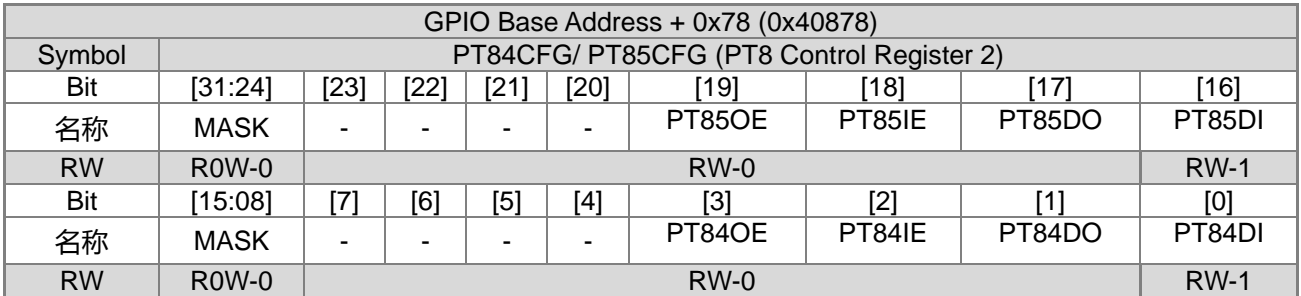

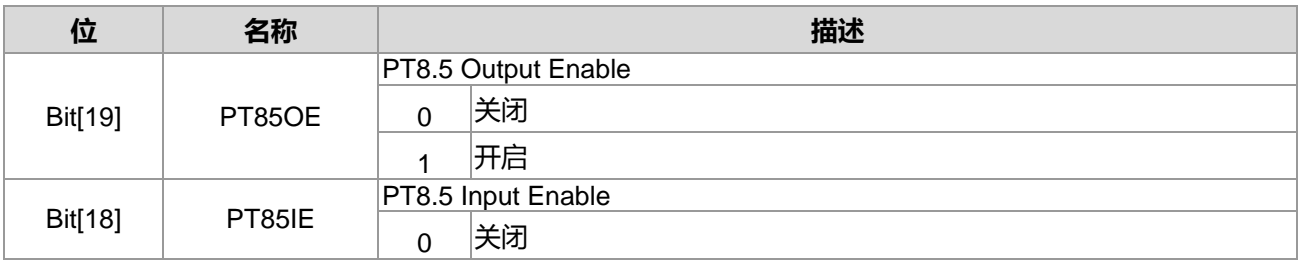

**21-bit ENOB ΣΔADC, 32-bit MCU & 128k Byte Flash**

## **4X44~8X40 LCD Driver**

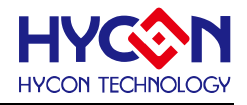

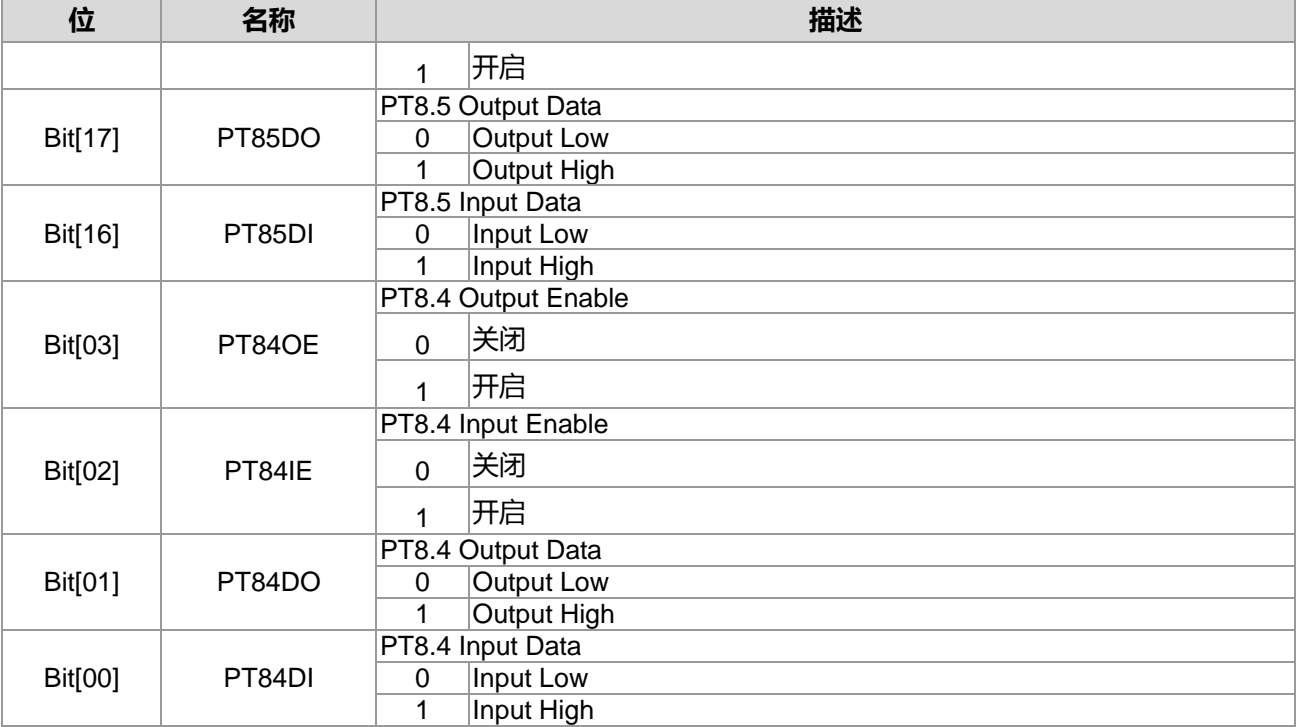

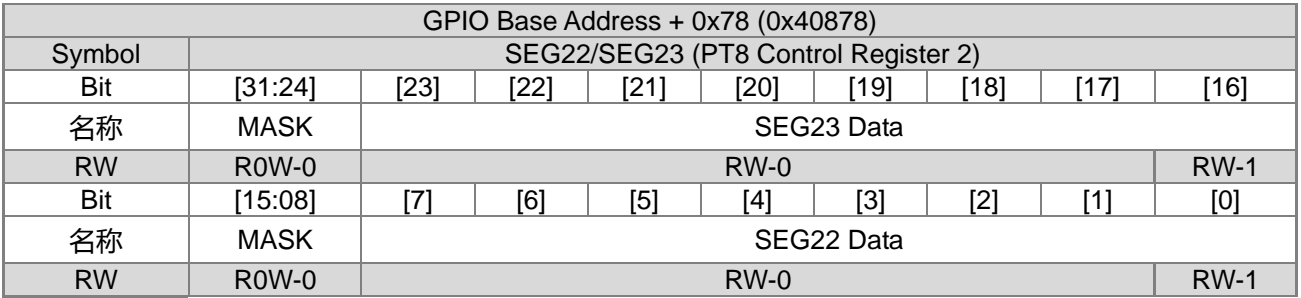

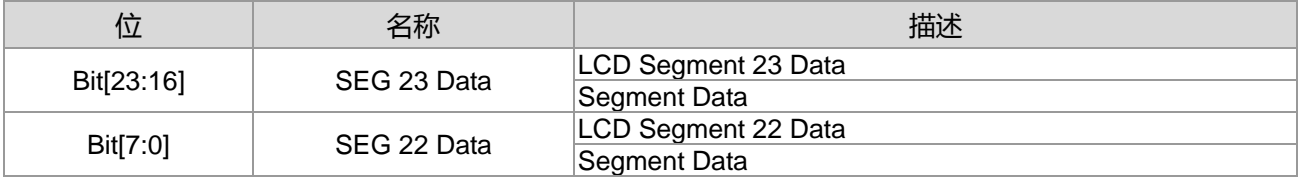

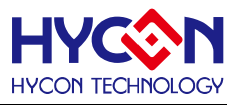

## **18.3.4. PT8 寄存器 3**

When GPIO Mode

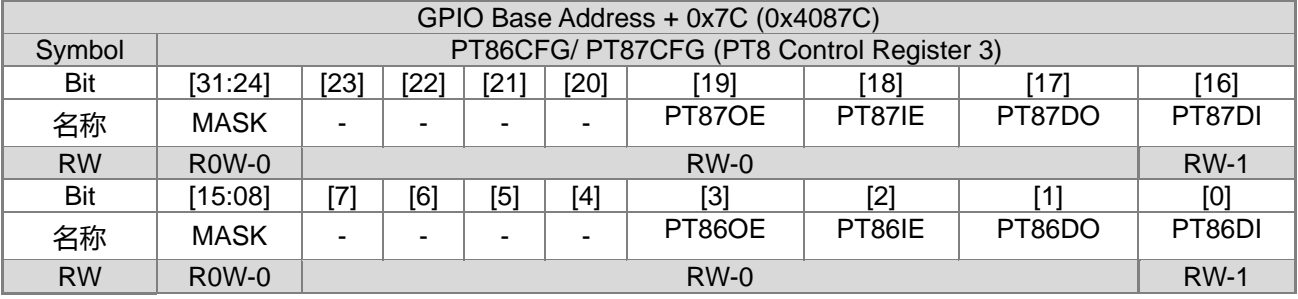

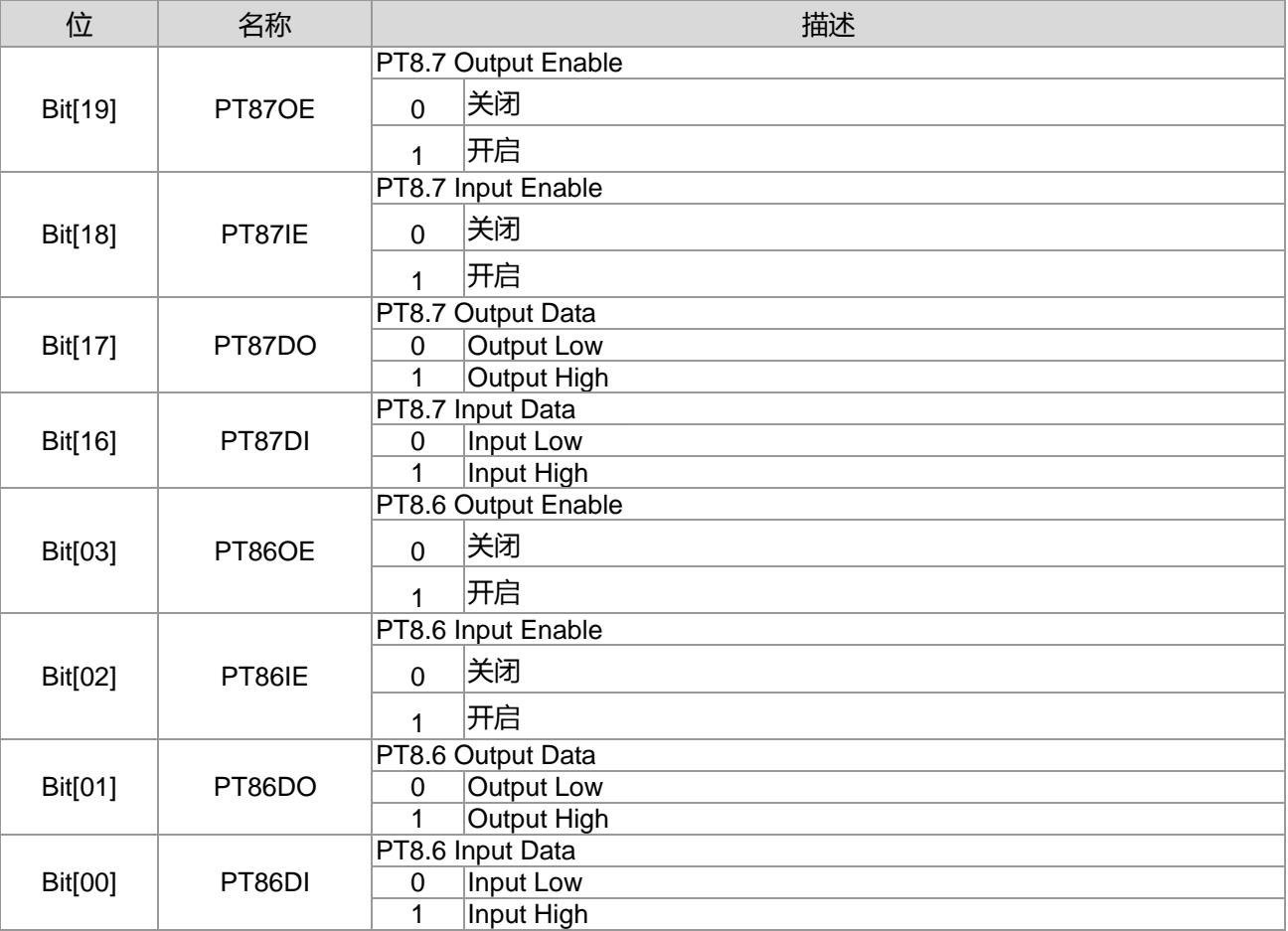

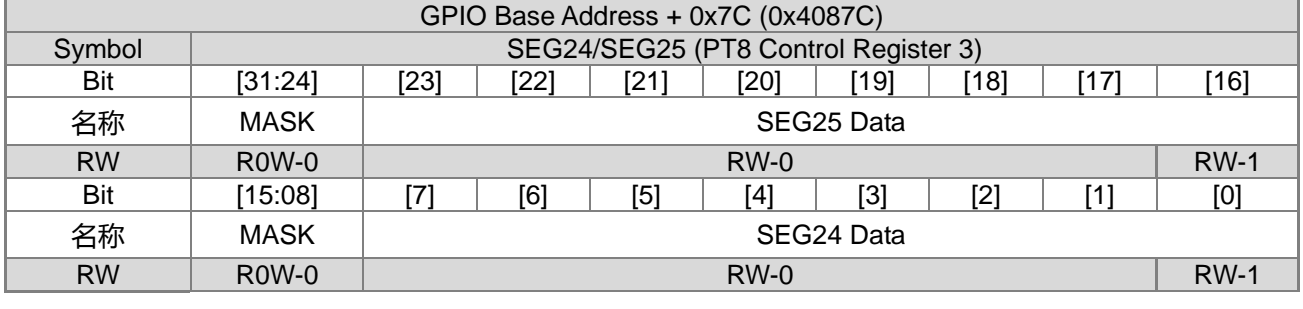

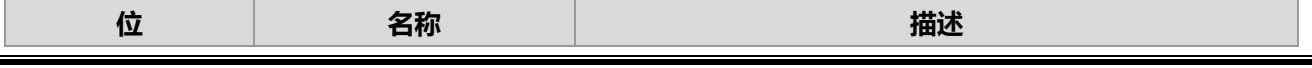

**21-bit ENOB ΣΔADC, 32-bit MCU & 128k Byte Flash**

### **4X44~8X40 LCD Driver**

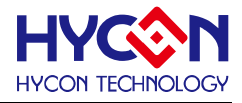

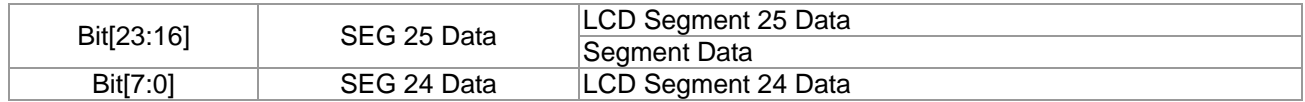

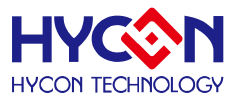

## **19.通用 GPIO PT9 管理**

#### **19.1.整体总说明**

PT9 具有 8 个 IO 引脚,可以作为通用的普通 IO 引脚 PWM 或是通信引脚功能,亦可复用为 LCD 功能输 出引脚,针对不同的复用,需要做不同的设置。IO 引脚不支持内建上拉电阻功能,也不支持中断输入功能。

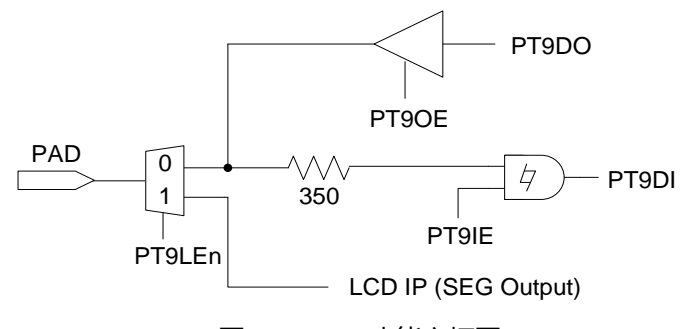

图 19-1 PT9 功能方框图

PT9 具有输入、输出的功能, 且分别有不同的控制器来设置。

#### **输出模式**

控制器 PT9xOE 可设置每个 IO 输出模式的开启与关闭,每一位对应一个 IO 引脚。当 IO 对应位被置<1>, 则开启对应 IO 输出模式;若被置<0>,则关闭输出模式。透过控制位 PT9xDO 来控制对应 IO 引脚的输出状态 为 1 或 0。在低功耗模式下,若 IO 必须开启输出模式,可根据外围电路来设置输出状态,来减低芯片功耗。此 模式下不能同时开启输入、输出模式,因而在开启输出模式时,需要关闭 IO 的输入模式。 .说明 : 上述 x 代表的是 0~7,对应到 PT9.0~PT9.7。

#### **输入模式**

控制器 PT9xIE 可设置每个 IO 引脚输入模式的开启与关闭,每一位对应一个 IO 引脚。当控制器对应位被 置<1>,则开启对应 IO 引脚的输入模式;若被置<0>,则关闭输入模式。透过控制器 PT9xDI 可读取当前对应 IO 引脚的输入状态为 1 或 0。当 IO 被设置为输入模式,需要接入外部上拉电阻,不能允许 IO 引脚出现浮接状 态,以免造成芯片产生漏电现象;特别是在低功耗模式下,建议将 IO 引脚设置为输入模式。在开启输入模式前, 需要关闭对应 IO 引脚的输出模式。

说明: 上述 x 代表的是 0~7, 对应到 PT9.0~PT9.7。

#### **LCD 模式**

控制器 SEGx[7:0]决定 LCD SEGMENT 输出数据, 若 LCD 为 1/8 Duty 模式, 则 SEGx[7:0]则决定 1/8 Duty 数据内容; 若 LCD 为 1/7 Duty 模式, 则 SEGx[6:0]则决定 1/7 Duty 数据内容; 若 LCD 为 1/6 Duty 模式, 则 SEGx[5:0]则决定 1/6 Duty 数据内容; 若 LCD 为 1/5 Duty 模式, 则 SEGx[4:0]则决定 1/5 Duty 数据内容; 若 LCD 为 1/4 Duty 模式, 则 SEGx[3:0]则决定 1/4 Duty 数据内容; 若 LCD 为 1/3 Duty 模式, 则 SEGx[2:0]则决定 1/3 Duty 数据内容; 说明 : 上述 x 代表的是 26~33,对应到 SEG26~SEG33。

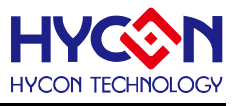

## **19.2.寄存器地址**

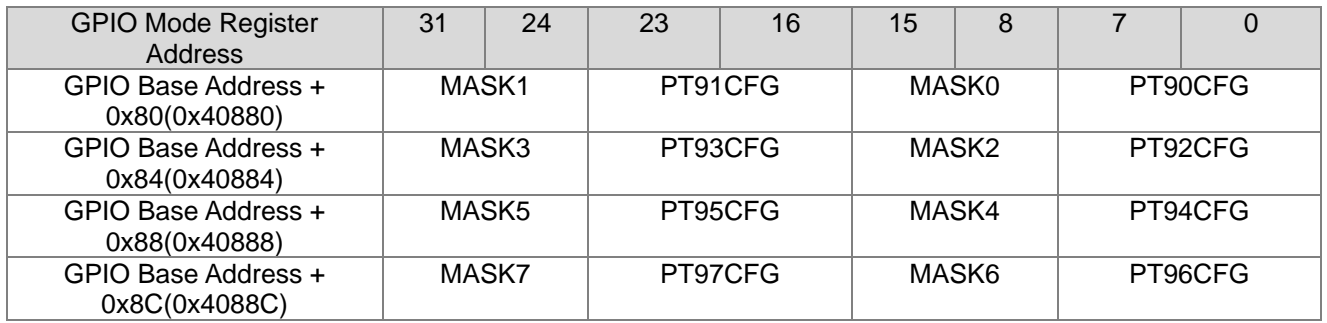

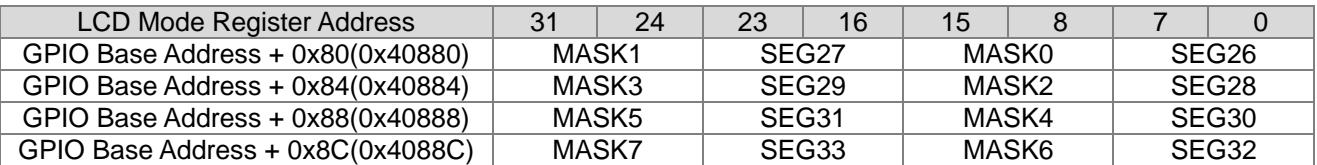

LCD Register Address 0x41B04 决定设定为 GPIO Mode 或是 LCD Mode.

## **19.3.寄存器功能**

### **19.3.1. PT9 寄存器 0**

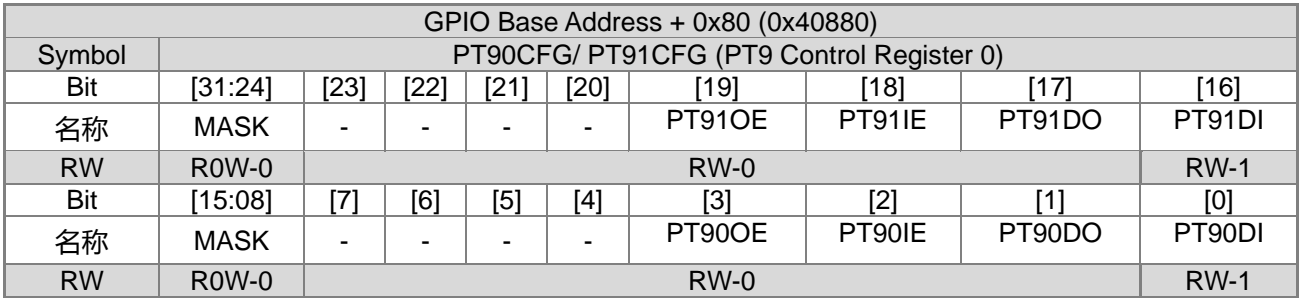

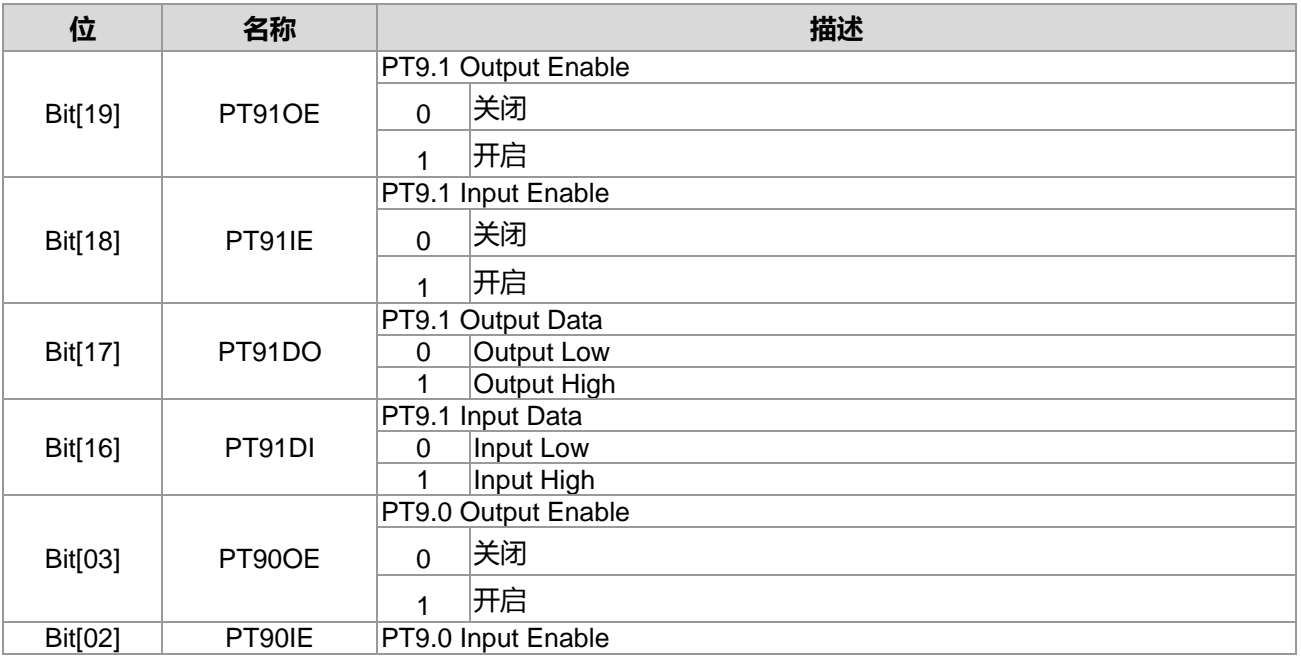

#### **21-bit ENOB ΣΔADC, 32-bit MCU & 128k Byte Flash 4X44~8X40 LCD Driver**

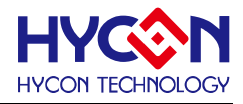

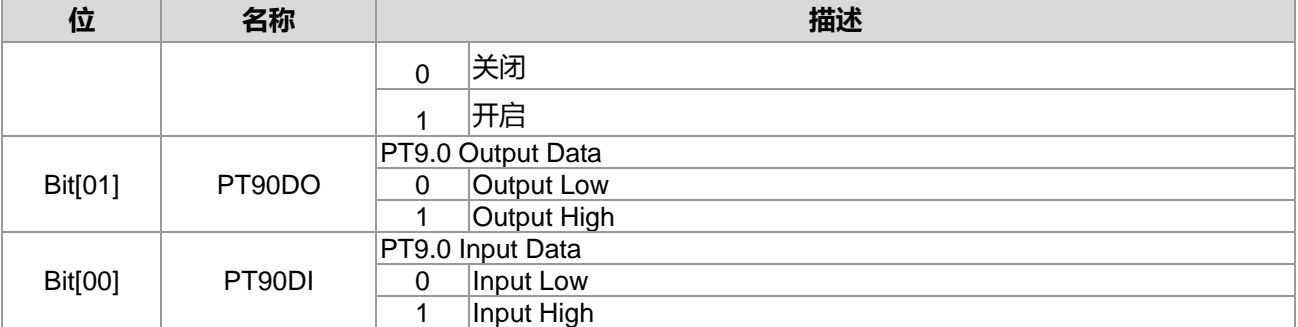

#### When LCD Mode

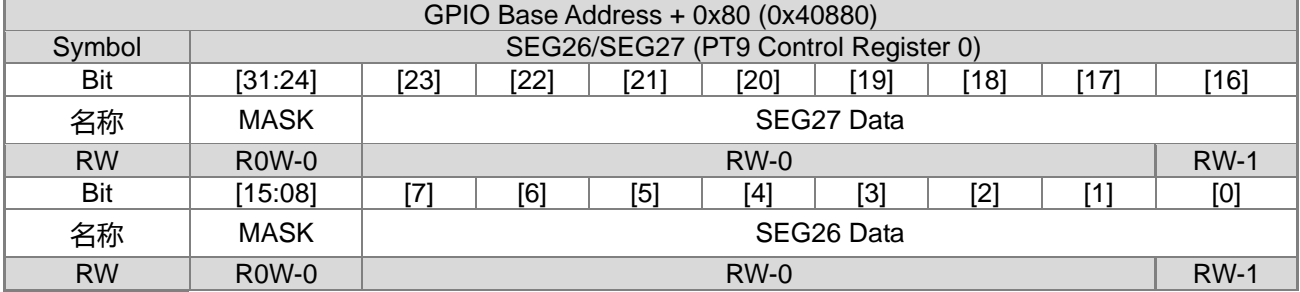

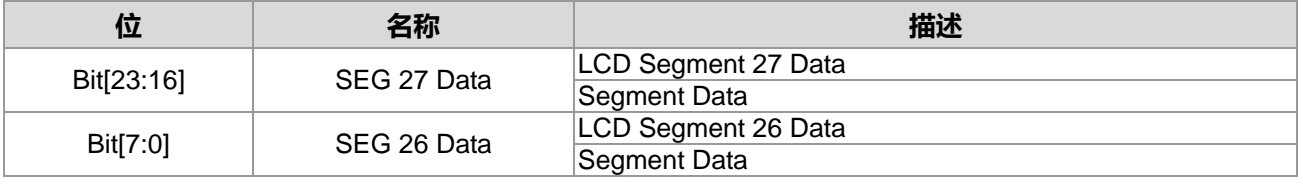

## **19.3.2. PT9 寄存器 1**

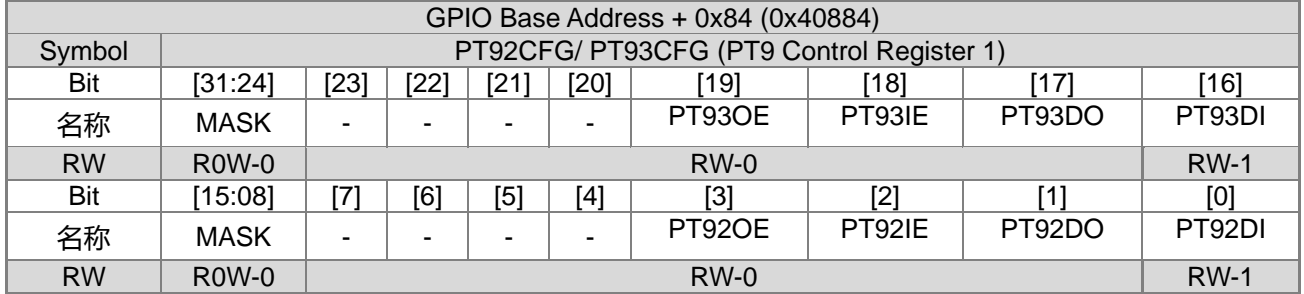

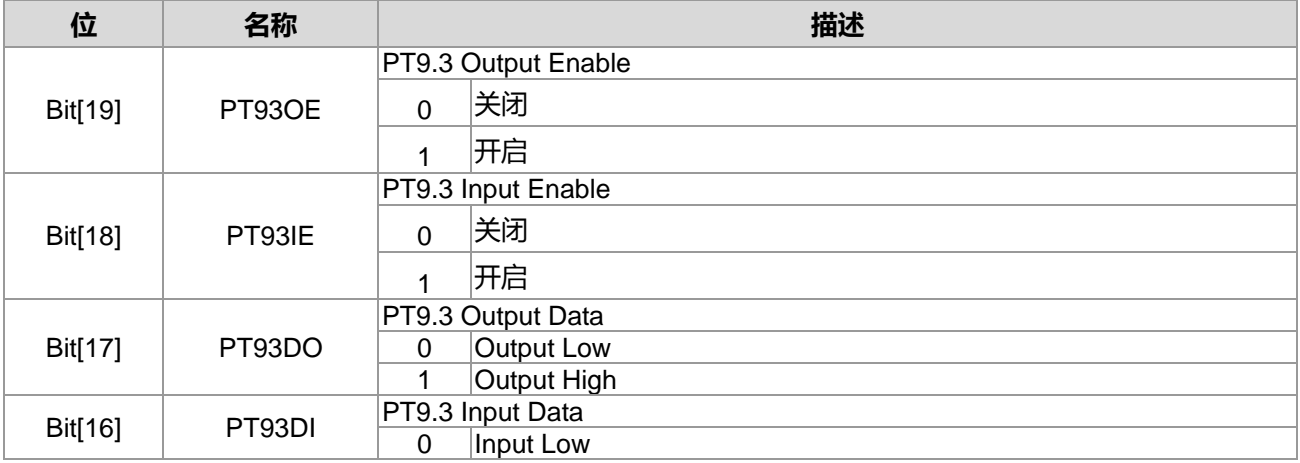

**21-bit ENOB ΣΔADC, 32-bit MCU & 128k Byte Flash**

### **4X44~8X40 LCD Driver**

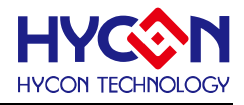

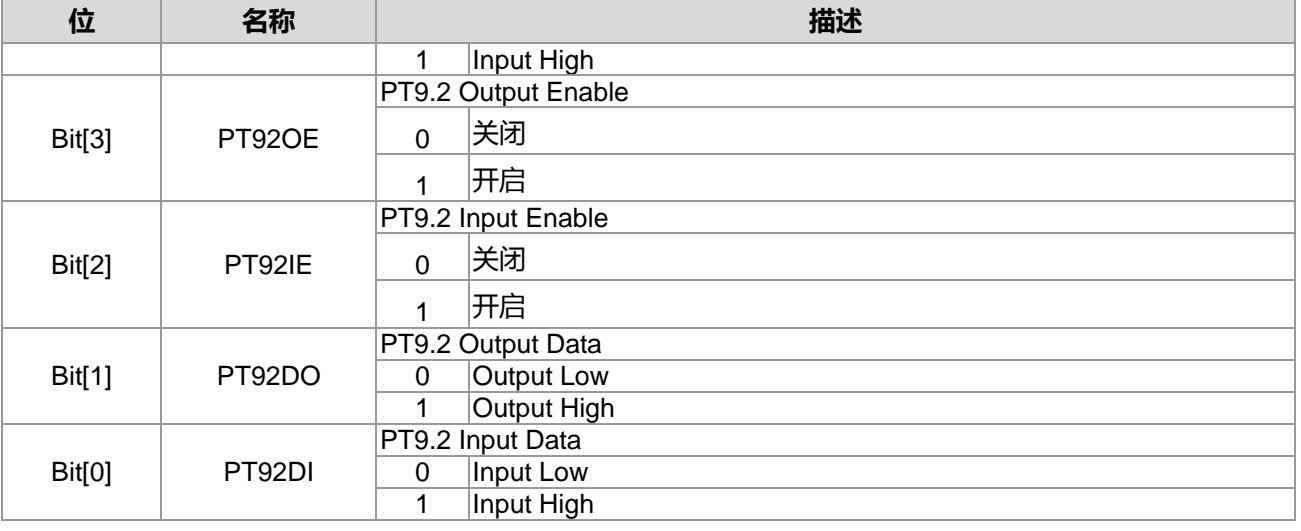

#### When LCD Mode

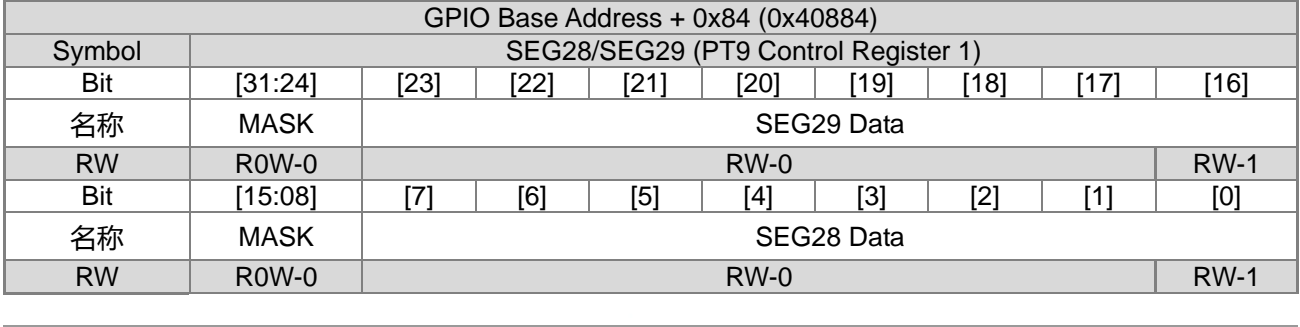

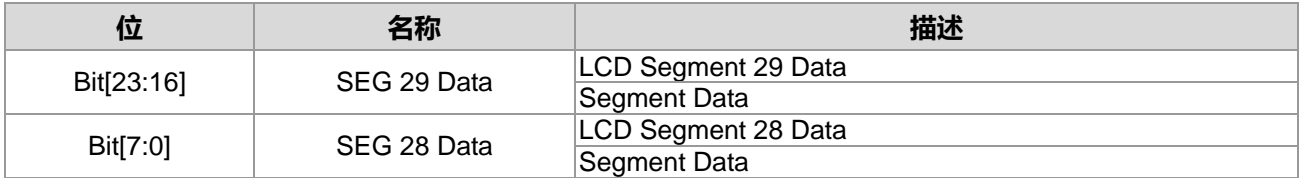

## **19.3.3. PT9 寄存器 2**

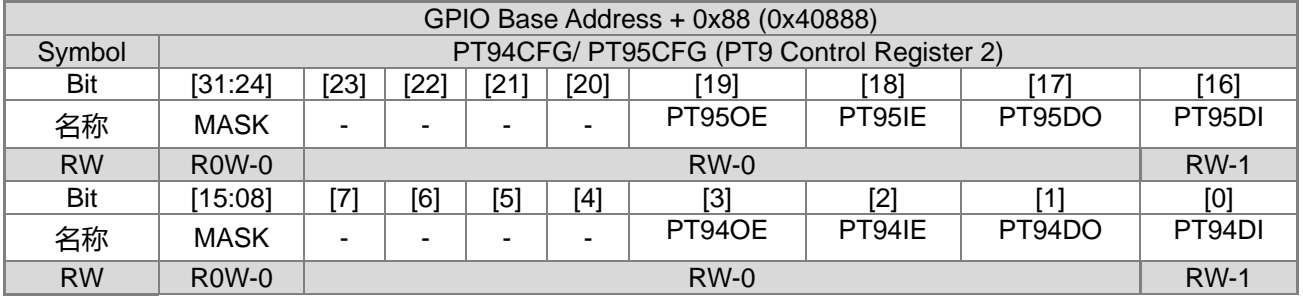

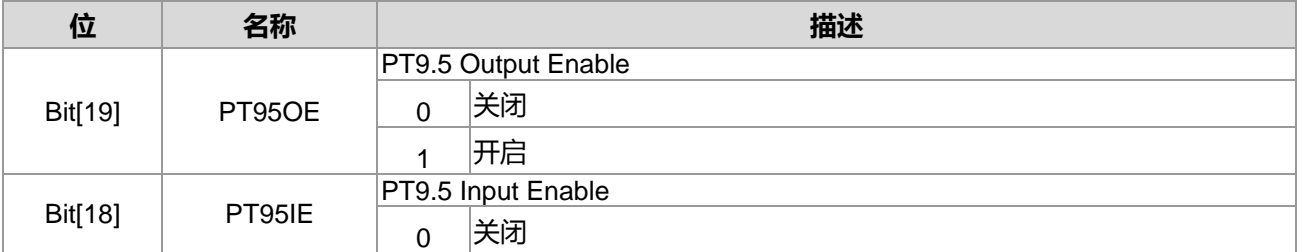

**21-bit ENOB ΣΔADC, 32-bit MCU & 128k Byte Flash**

## **4X44~8X40 LCD Driver**

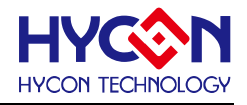

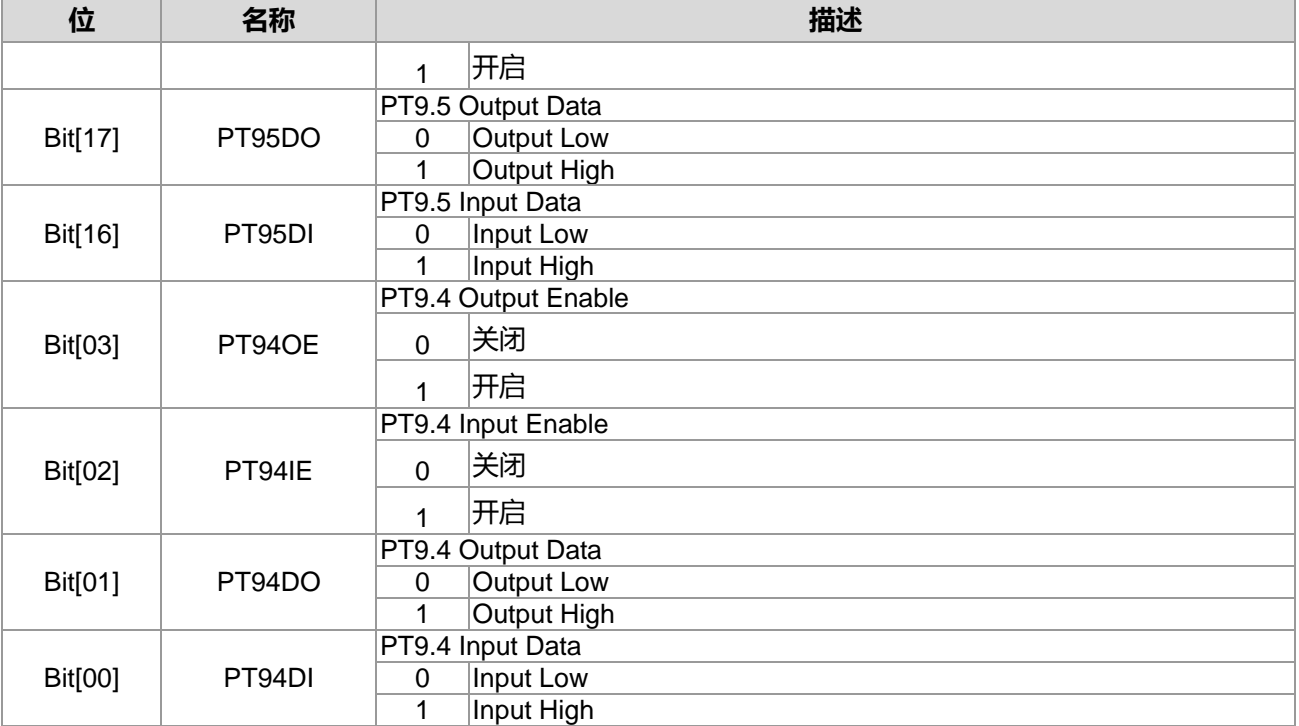

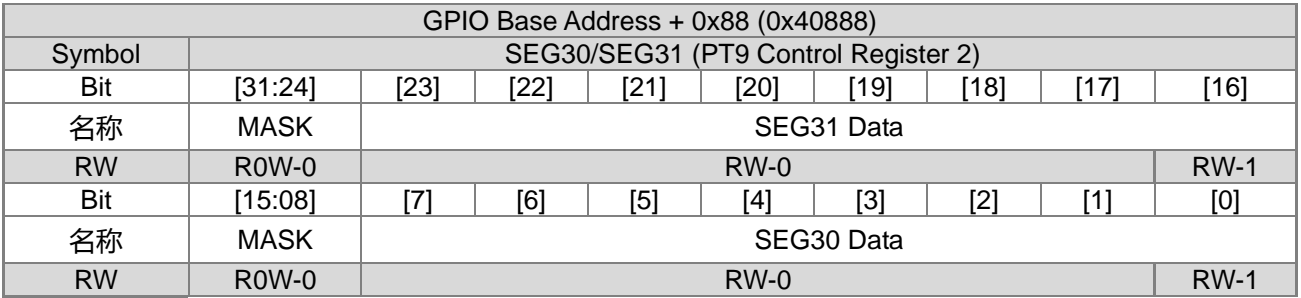

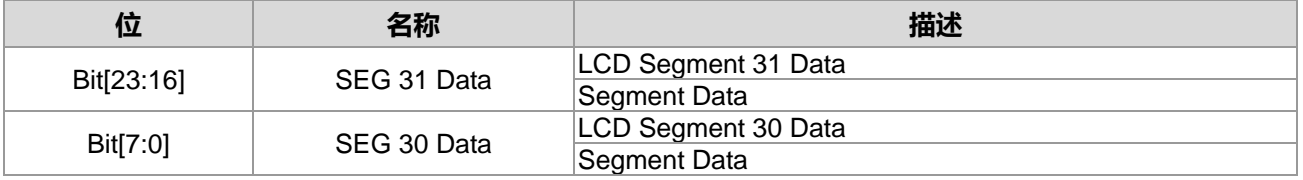

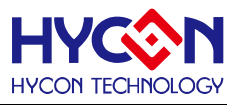

## **19.3.4. PT9 寄存器 3**

When GPIO Mode

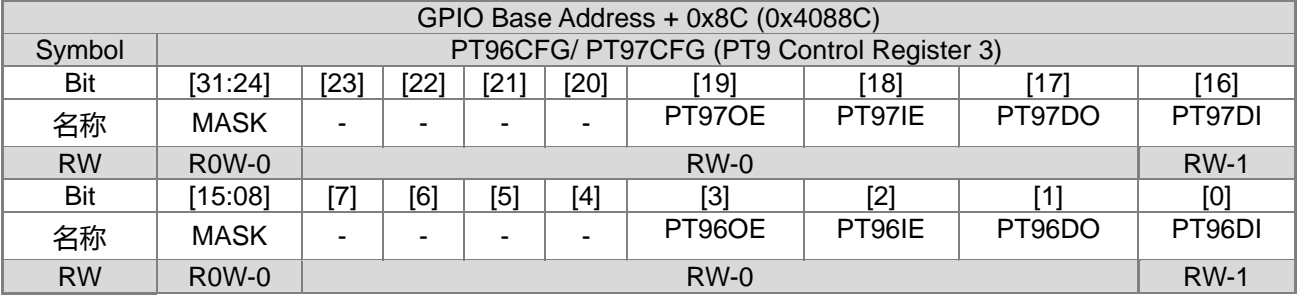

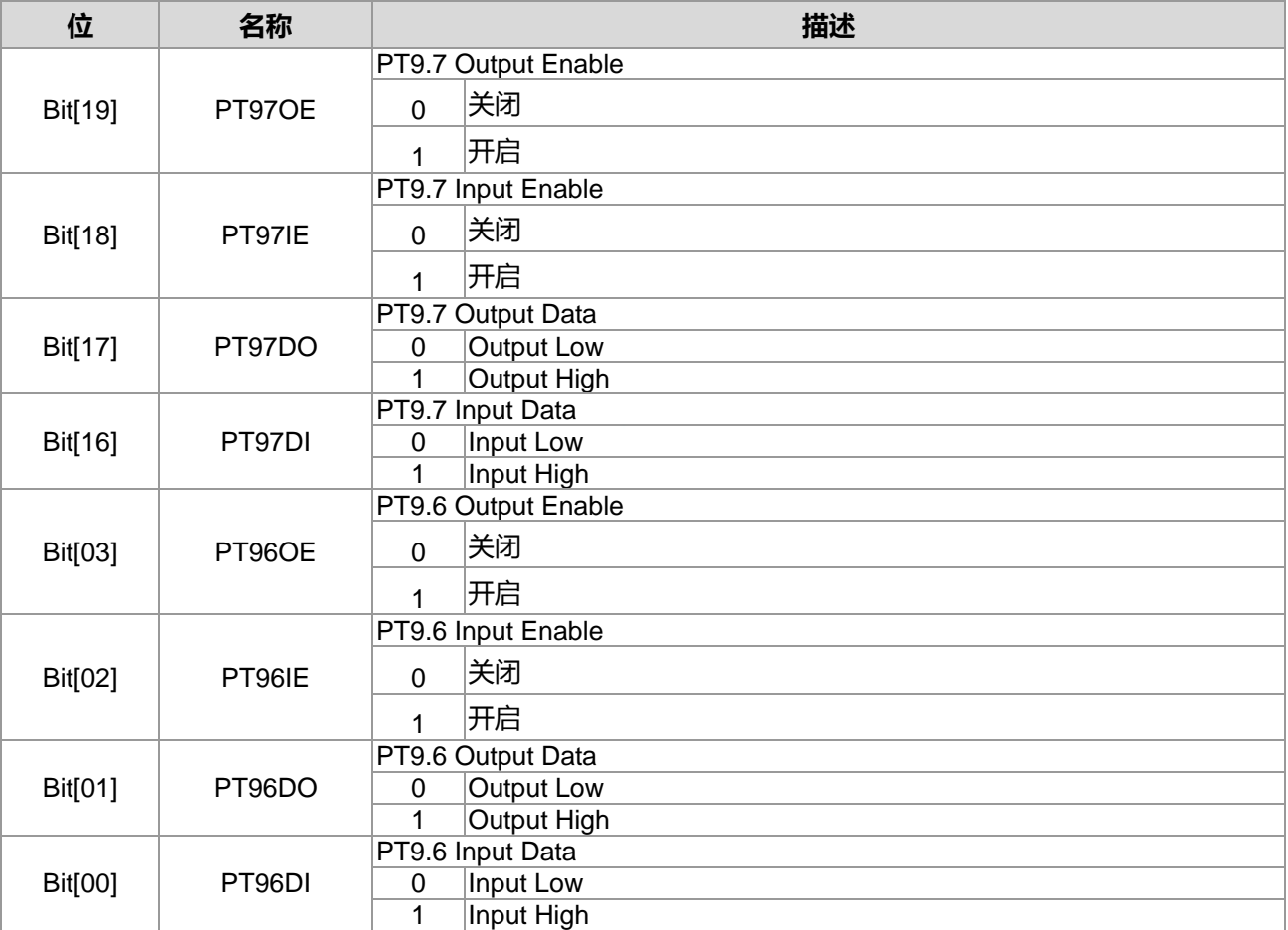

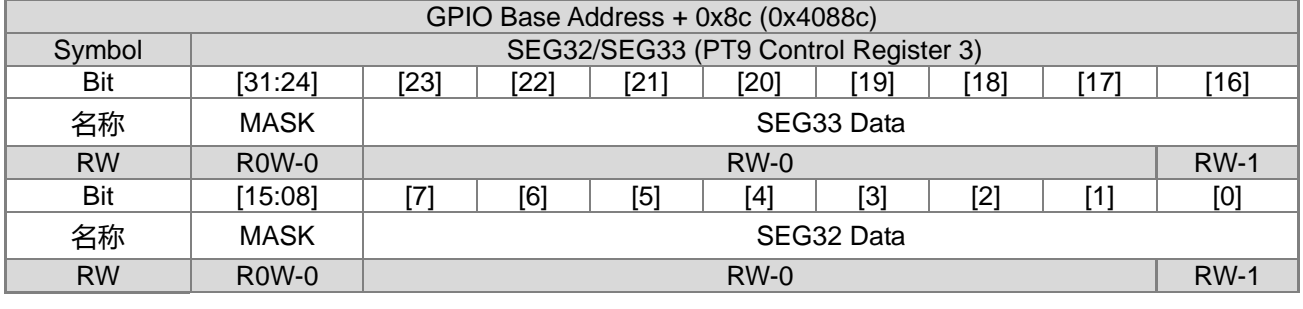

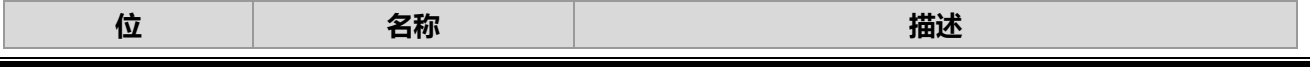

**21-bit ENOB ΣΔADC, 32-bit MCU & 128k Byte Flash**

### **4X44~8X40 LCD Driver**

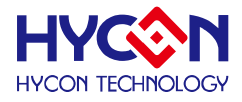

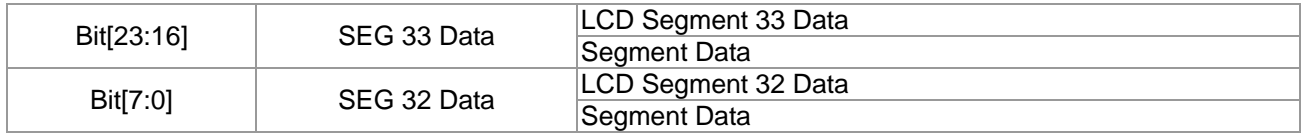

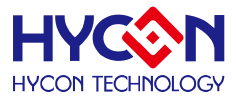

## **20.通用 GPIO PT10 管理**

#### **20.1.整体总说明**

PT10 具有 8 个 IO 引脚,可以作为通用的普通 IO 引脚 PWM 或是通信引脚功能,亦可复用为 LCD 功能输 出引脚,针对不同的复用,需要做不同的设置。IO 引脚不支持内建上拉电阻功能,也不支持中断输入功能。

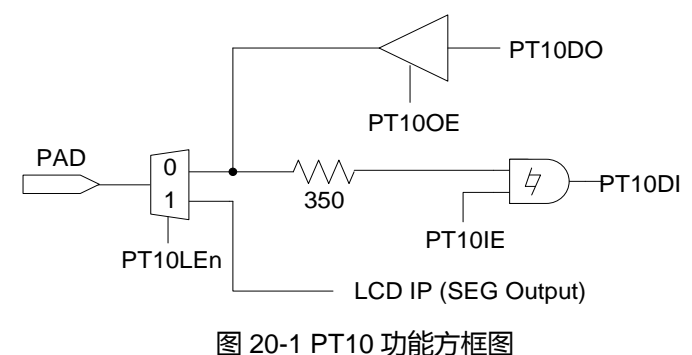

PT10 具有输入、输出的功能,且分别有不同的控制器来设置。

#### **输出模式**

控制器 PT10xOE 可设置每个 IO 输出模式的开启与关闭,每一位对应一个 IO 引脚。当 IO 对应位被置<1>, 则开启对应 IO 输出模式;若被置<0>,则关闭输出模式。透过控制位 PT10xDO 来控制对应 IO 引脚的输出状 态为 1 或 0。在低功耗模式下,若 IO 必须开启输出模式,可根据外围电路来设置输出状态,来减低芯片功耗。 此模式下不能同时开启输入、输出模式,因而在开启输出模式时,需要关闭 IO 的输入模式。 .说明 : 上述 x 代表的是 0~7,对应到 PT10.0~PT10.7。

#### **输入模式**

控制器 PT10xIE 可设置每个 IO 引脚输入模式的开启与关闭,每一位对应一个 IO 引脚。当控制器对应位被 置<1>,则开启对应 IO 引脚的输入模式;若被置<0>,则关闭输入模式。透过控制器 PT10xDI 可读取当前对应 IO 引脚的输入状态为 1 或 0。当 IO 被设置为输入模式,需要接入外部上拉电阻, 不能允许 IO 引脚出现浮接状 态,以免造成芯片产生漏电现象;特别是在低功耗模式下,建议将 IO 引脚设置为输入模式。在开启输入模式前, 需要关闭对应 IO 引脚的输出模式。

说明: 上述 x 代表的是 0~7, 对应到 PT10.0~PT10.7。

LCD 模式

控制器 SEGx[7:0]决定 LCD SEGMENT 输出数据,

若 LCD 为 1/8 Duty 模式, 则 SEGx[7:0]则决定 1/8 Duty 数据内容; 若 LCD 为 1/7 Duty 模式, 则 SEGx[6:0]则决定 1/7 Duty 数据内容; 若 LCD 为 1/6 Duty 模式, 则 SEGx[5:0]则决定 1/6 Duty 数据内容; 若 LCD 为 1/5 Duty 模式,则 SEGx[4:0]则决定 1/5 Duty 数据内容; 若 LCD 为 1/4 Duty 模式, 则 SEGx[3:0]则决定 1/4 Duty 数据内容; 若 LCD 为 1/3 Duty 模式,则 SEGx[2:0]则决定 1/3 Duty 数据内容; 说明 : 上述 x 代表的是 34~41,对应到 SEG34~SEG41。

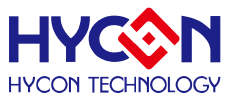

## **20.2.寄存器地址**

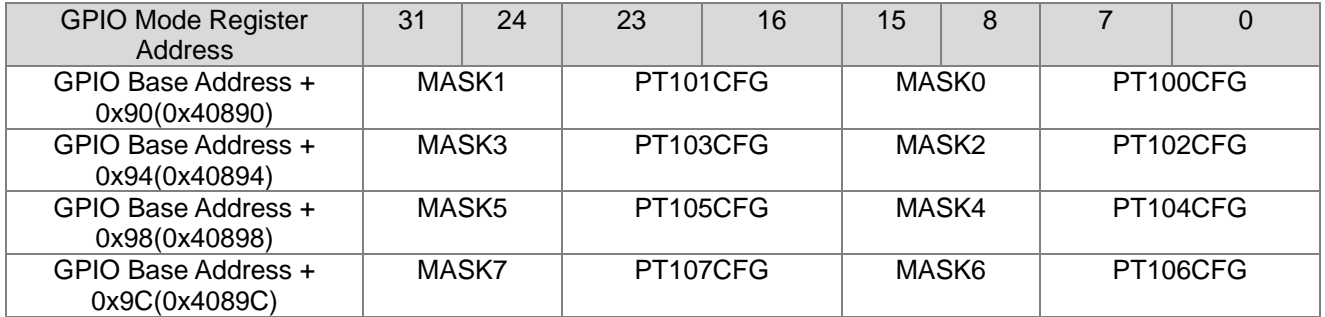

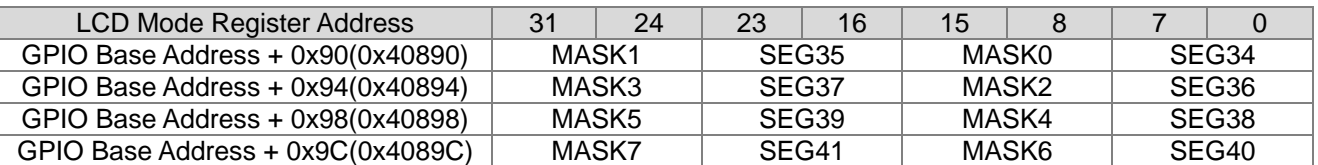

LCD Register Address 0x41B04 决定设定为 GPIO Mode 或是 LCD Mode.

## **20.3.寄存器功能**

## **20.3.1. PT10 寄存器 0**

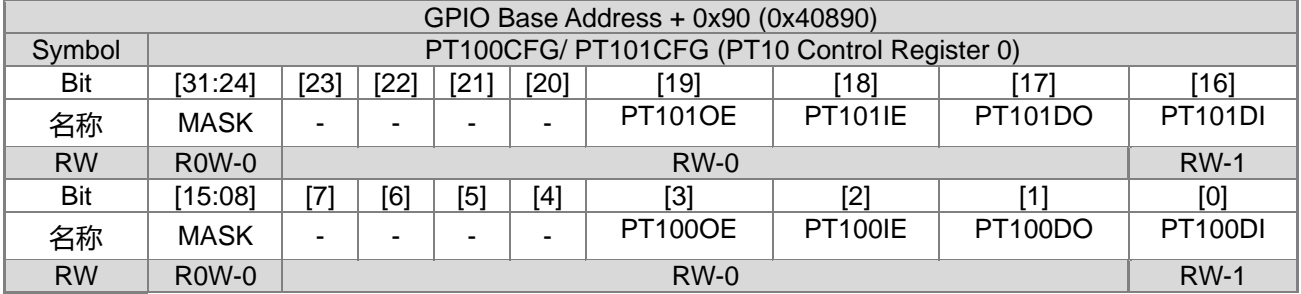

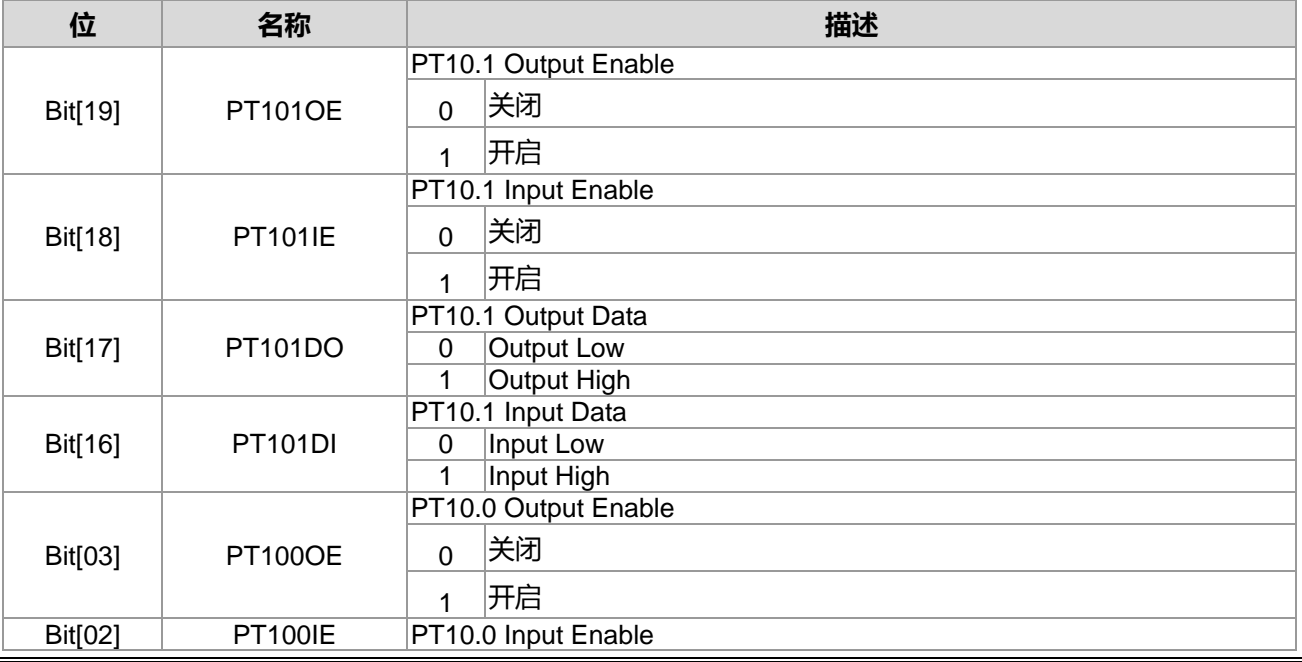

**21-bit ENOB ΣΔADC, 32-bit MCU & 128k Byte Flash 4X44~8X40 LCD Driver**

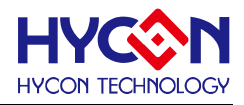

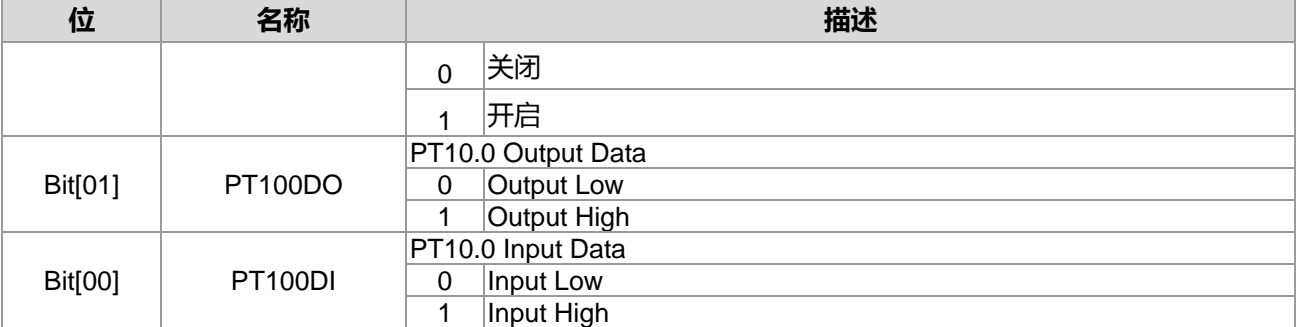

#### When LCD Mode

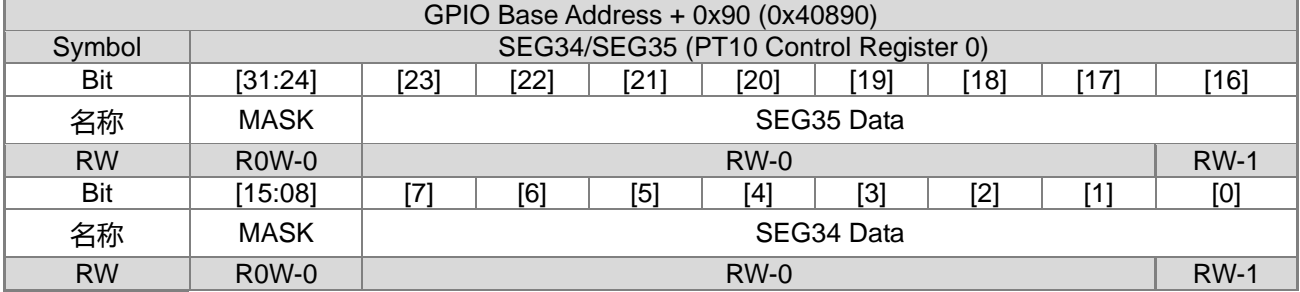

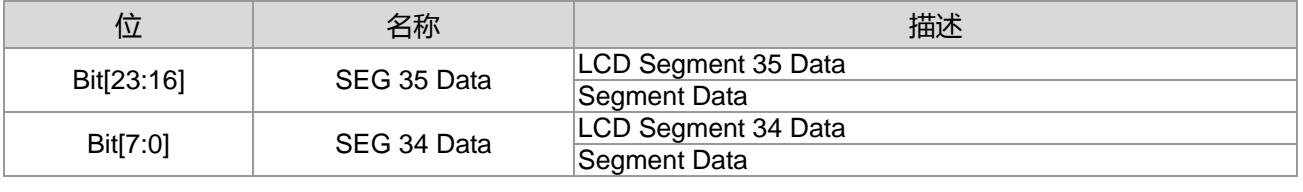

## **20.3.2. PT10 寄存器 1**

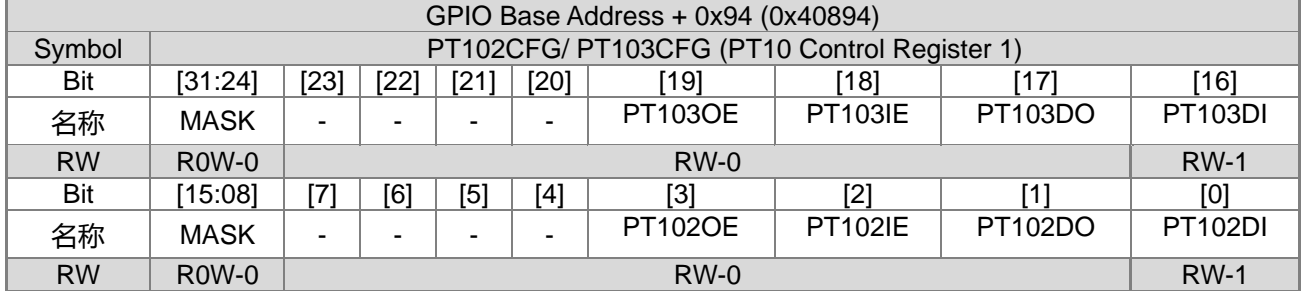

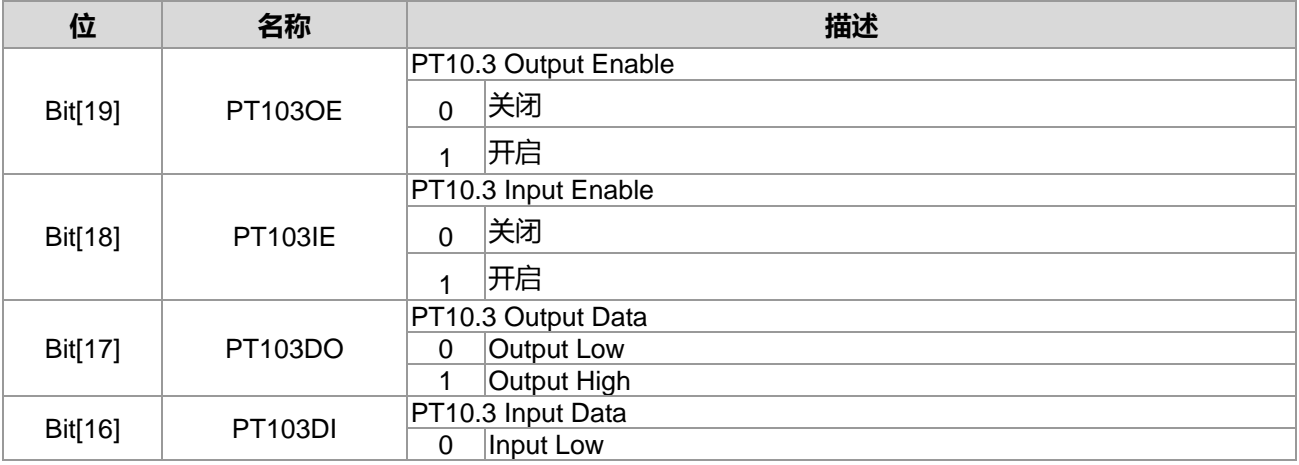

**21-bit ENOB ΣΔADC, 32-bit MCU & 128k Byte Flash**

## **4X44~8X40 LCD Driver**

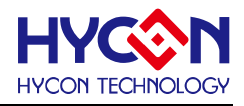

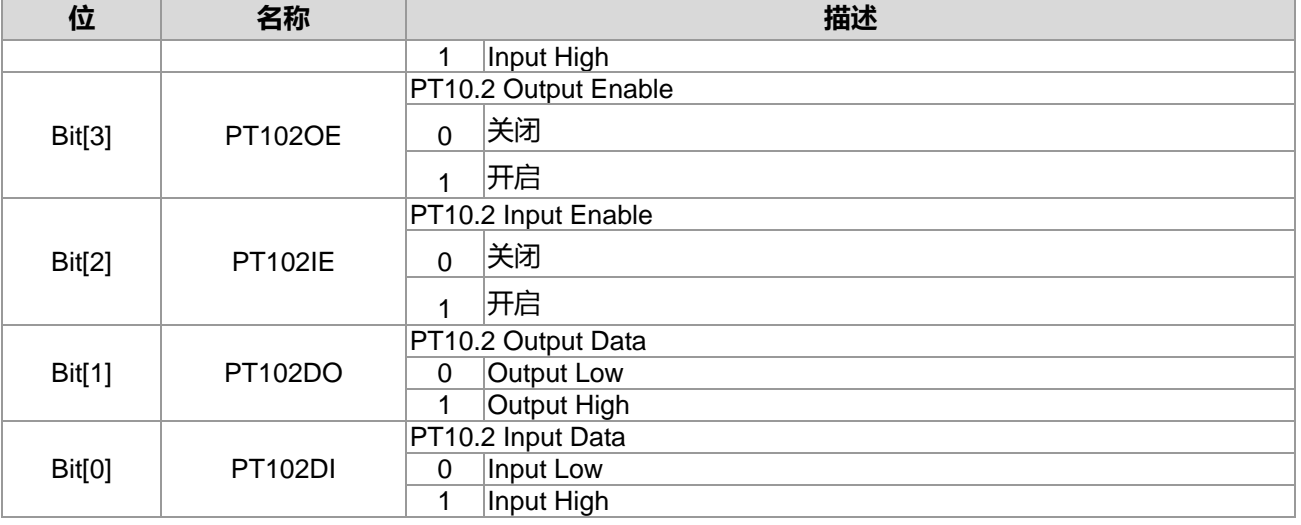

#### When LCD Mode

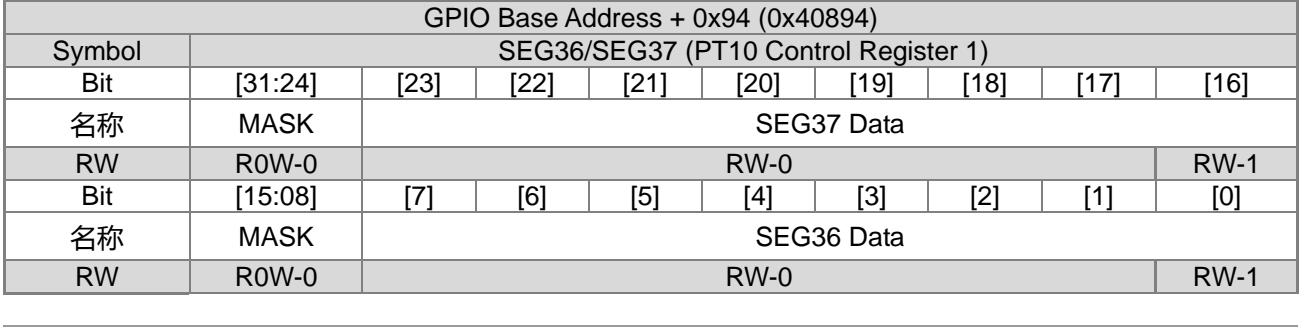

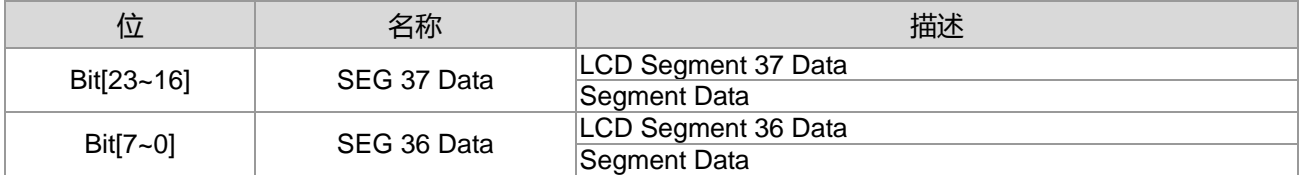

## **20.3.3. PT10 寄存器 2**

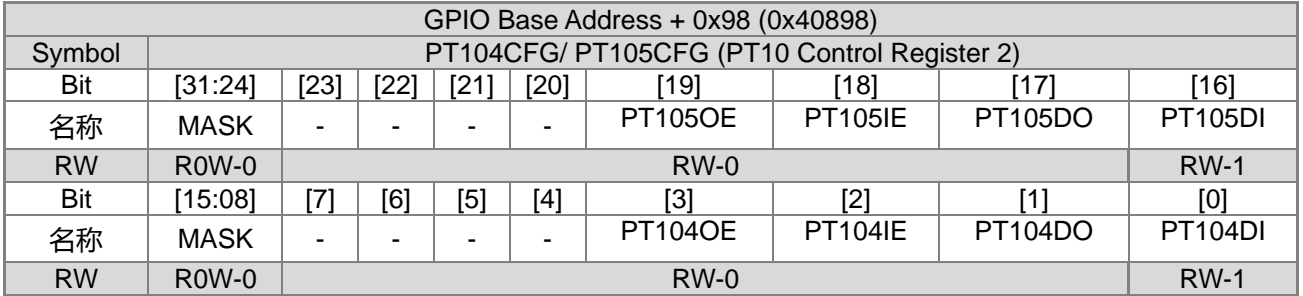

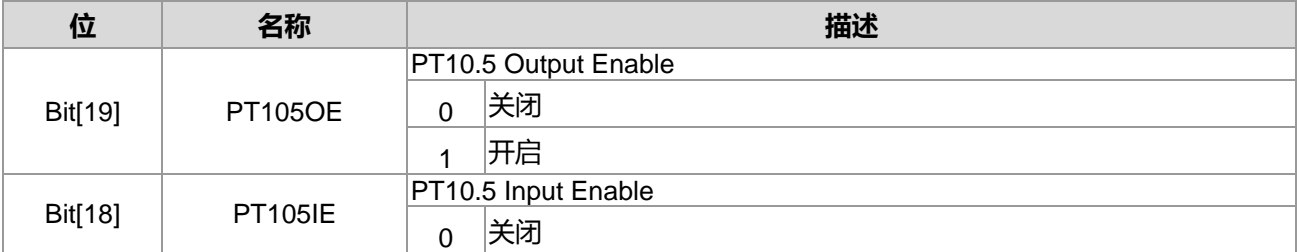

**21-bit ENOB ΣΔADC, 32-bit MCU & 128k Byte Flash**

## **4X44~8X40 LCD Driver**

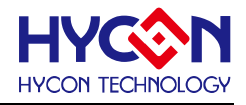

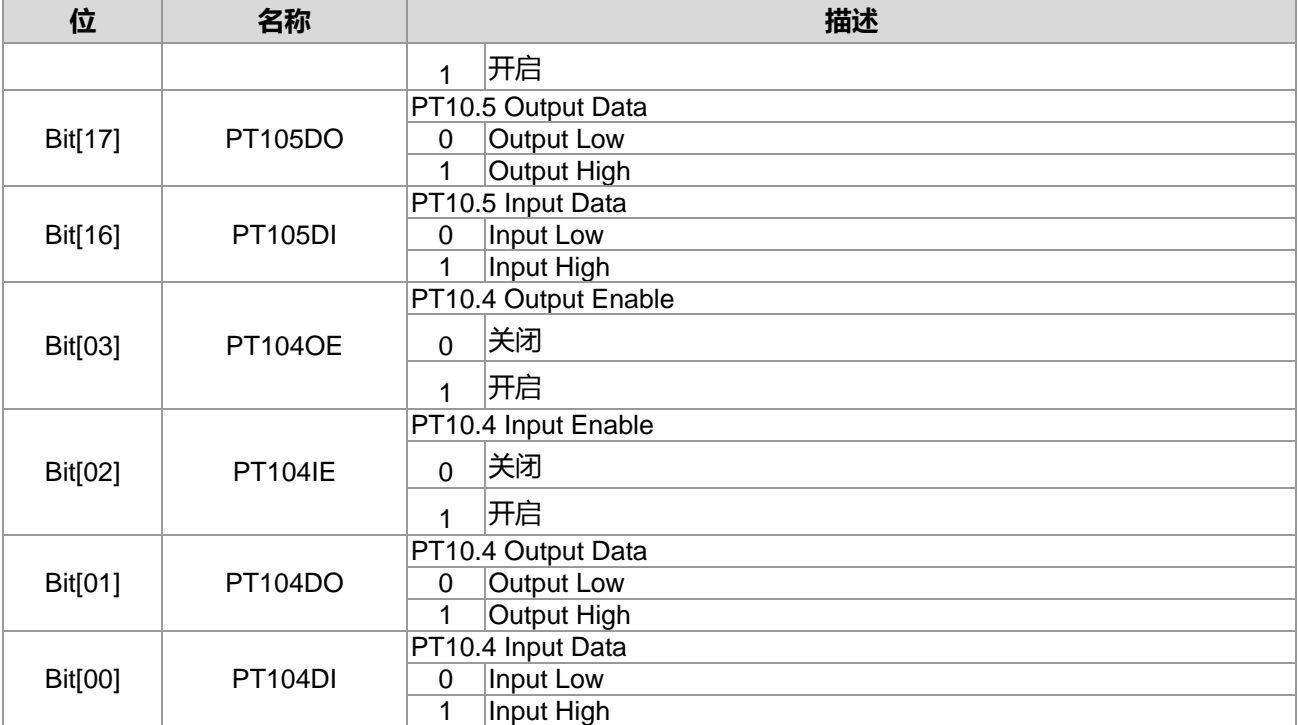

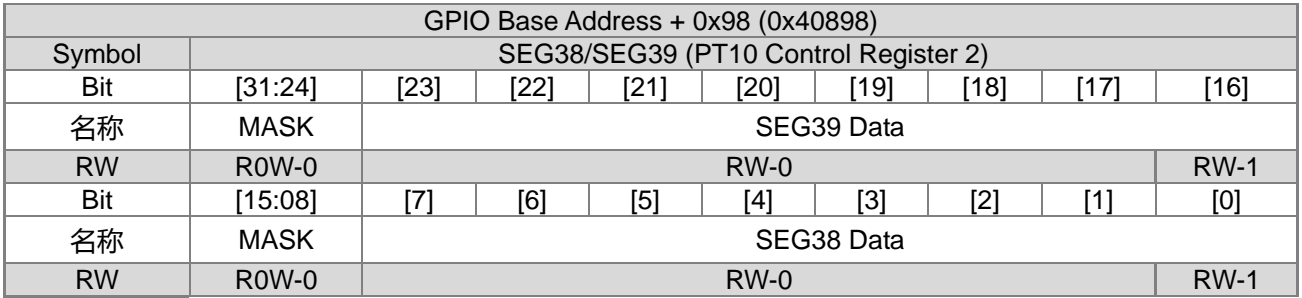

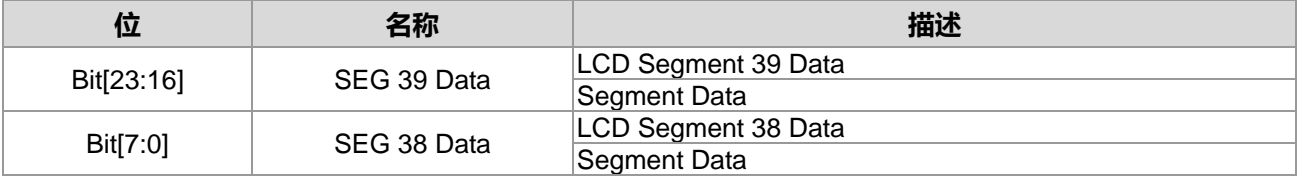

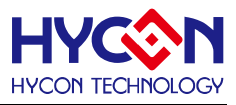

## **20.3.4. PT10 寄存器 3**

When GPIO Mode

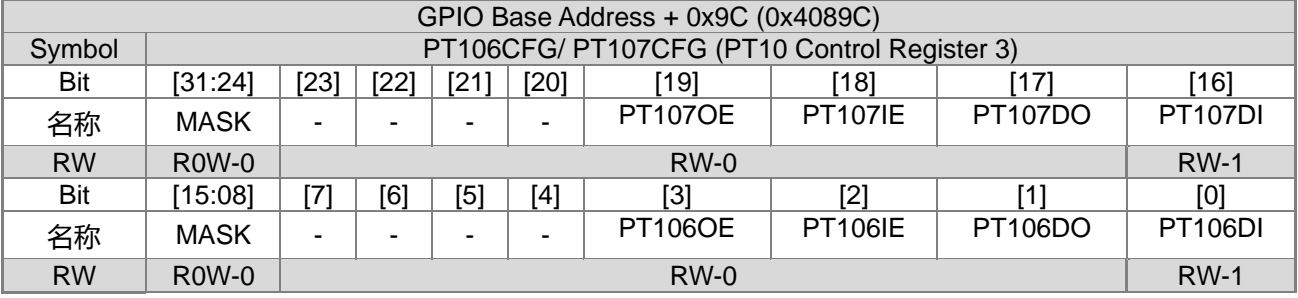

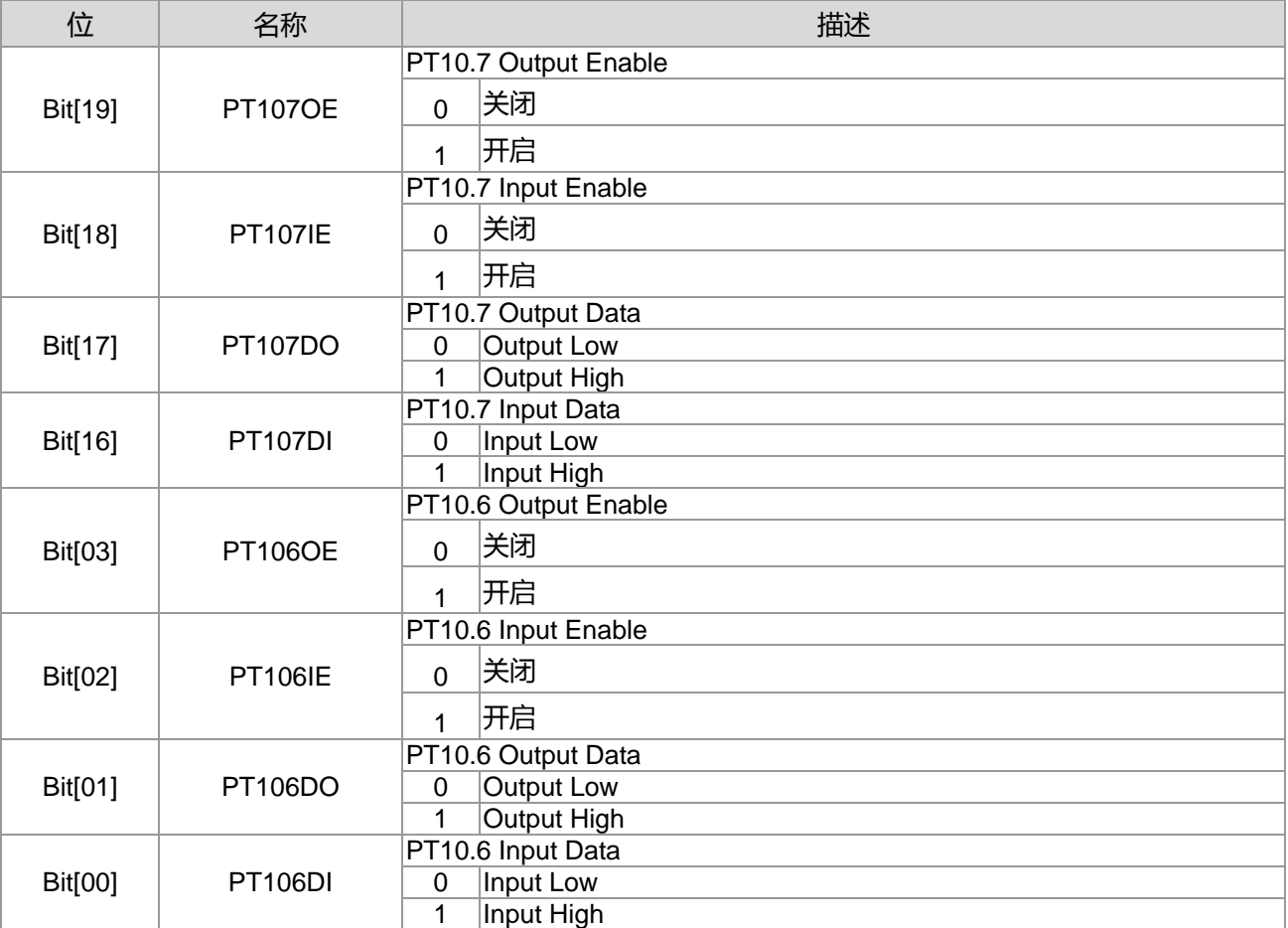

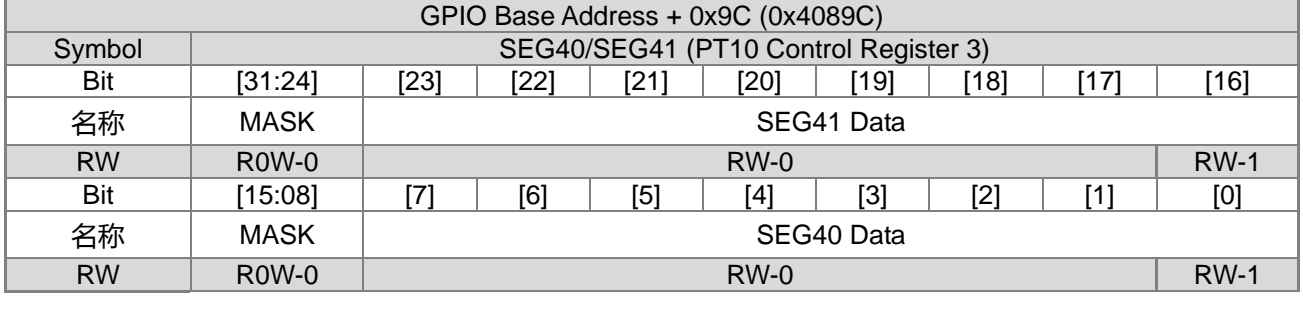

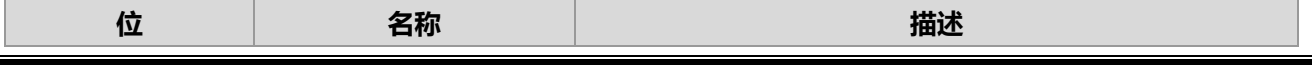

**21-bit ENOB ΣΔADC, 32-bit MCU & 128k Byte Flash**

### **4X44~8X40 LCD Driver**

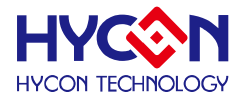

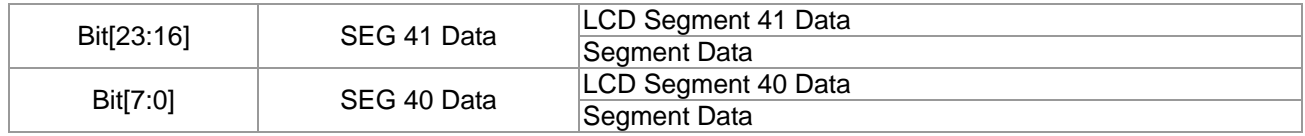

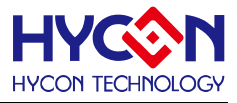

## **21.通用 GPIO PT13 管理**

#### **21.1.整体总说明**

PT13 具有 8 个 IO 引脚,可以作为通用的普通 IO 引脚亦可复用为 LCD 功能输出引脚。不支持内部上拉电 阻,也不支持外部中断功能。针对不同的复用,需要做不同的设置。

PT13 具有输入、输出的功能,且分别有不同的控制器来设置。

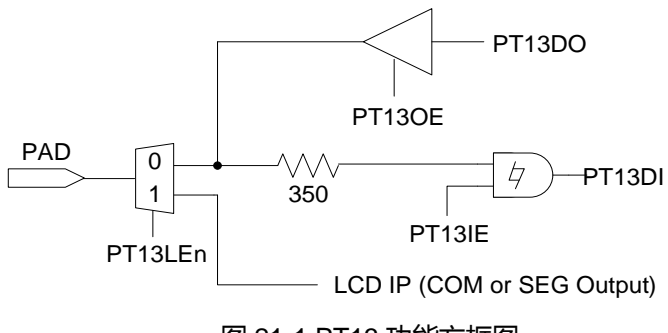

图 21-1 PT13 功能方框图

#### **输出模式**

控控制器 PT13xOE 可设置每个 IO 输出模式的开启与关闭,每一位对应一个 IO 接脚。当 IO 对应位被置<1>, 则开启对应 IO 输出模式;若被置<0>,则关闭输出模式。透过控制位 PT13xDO 来控制对应 IO 引脚的输出状 态为 1 或 0。在低功耗模式下,若 IO 必须开启输出模式,可根据外围电路来设置输出状态,来减低芯片功耗。 此模式下不能同时开启输入、输出模式,因而在开启输出模式时,需要关闭 IO 的输入模式。 .说明 : 上述 x 代表的是 0~7,对应到 PT13.0~PT13.7

#### **输入模式**

控制器 PT13xIE 可设置每个 IO 引脚输入模式的开启与关闭,每一位对应一个 IO 引脚。当控制器对应位被 置<1>,则开启对应 IO 引脚的输入模式;若被置<0>,则关闭输入模式。透过控制器 PT13xDI 可读取当前对应 IO 引脚的输入状态为 1 或 0。当 IO 被设置为输入模式,要接入外部上拉电阻,不能允许 IO 引脚出现浮接状态, 以免造成芯片产生漏电现象;特别是在低功耗模式下,建议将 IO 引脚设置为输入模式。在开启输入模式前,需 要关闭对应 IO 引脚的输出模式。

说明 : 上述 x 代表的是 0~7,对应到 PT13.0~PT13.7。

#### **LCD 模式**

控制器 SEGx[7:0]决定 LCD SEGMENT 输出数据, 若 LCD 为 1/8 Duty 模式, 则 PT13 全部设计为 COM PORT 使用; SEG0 只支持 1/3 duty 以及 1/4duty, SEG1 只支持 1/3 duty、1/4 duty 以及 1/5duty, SEG42 只支持 1/3 duty、1/4 duty、1/5duty 以及 1/6duty, SEG43 只支援 1/3 duty、1/4 duty、1/5duty、 1/6duty、以及 1/7 duty。

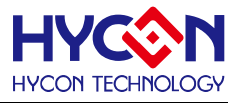

## **21.2.寄存器地址**

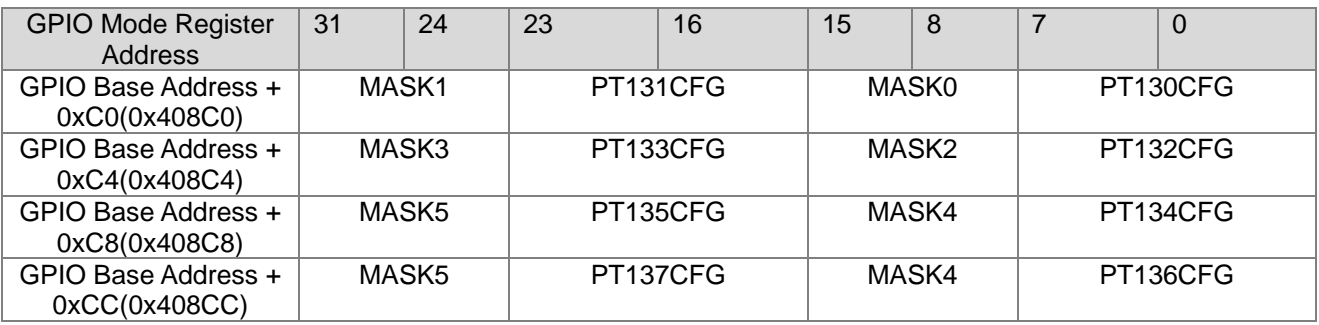

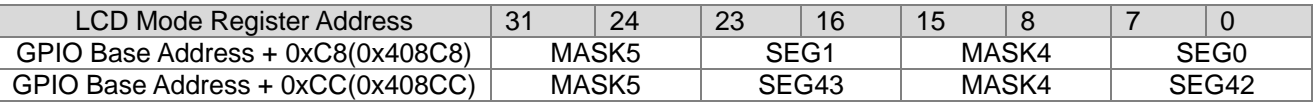

LCD Register Address 0x41B08 决定设定为 GPIO Mode 或是 LCD Mode.

### **21.3.寄存器功能**

### **21.3.1. PT13 寄存器 0**

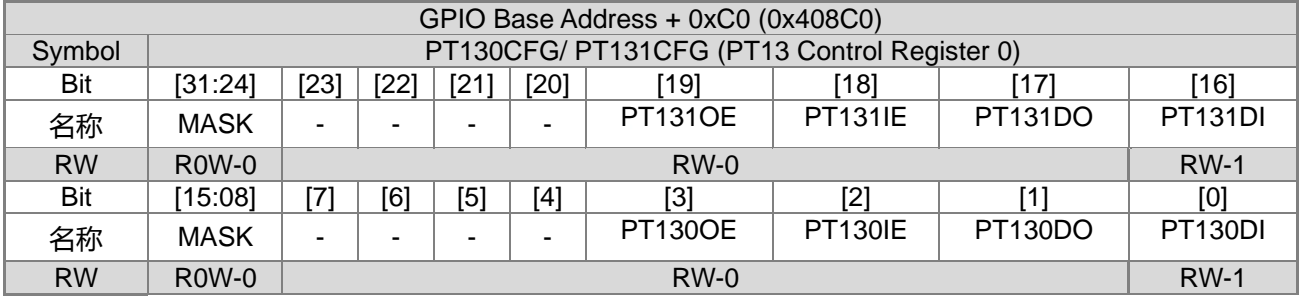

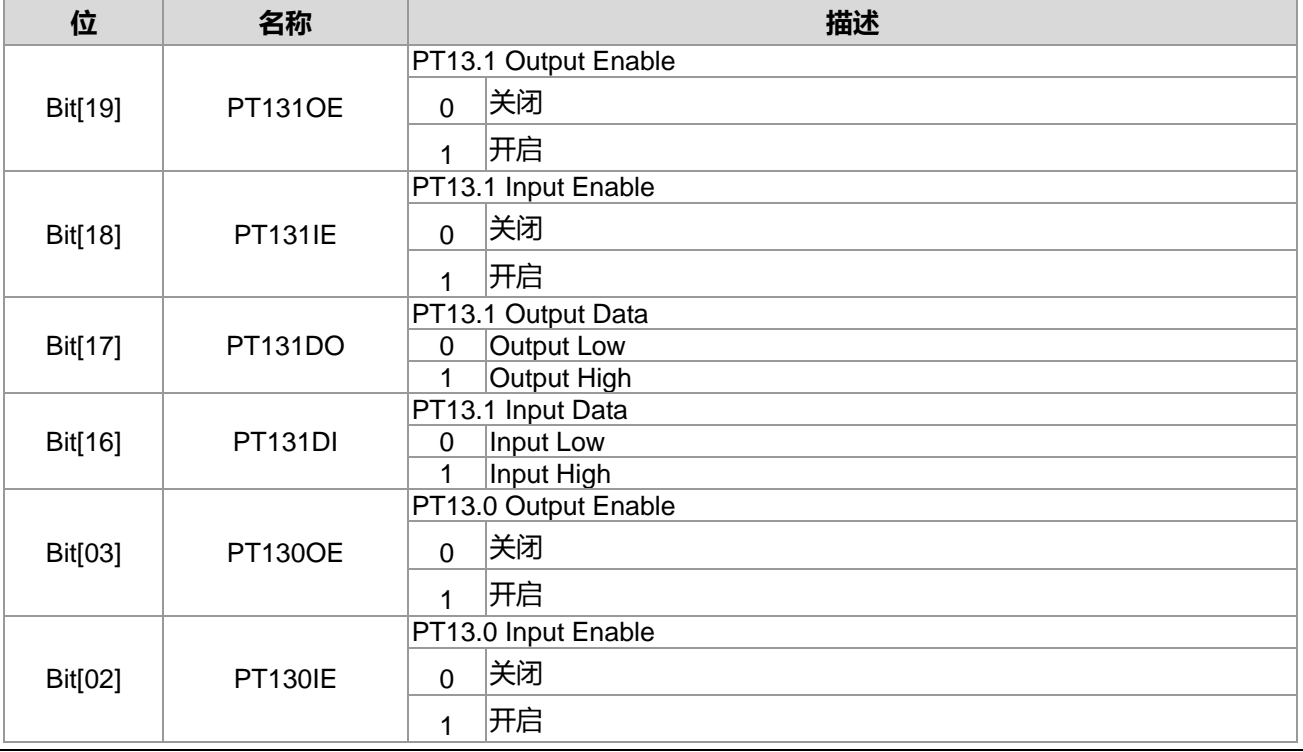

#### **4X44~8X40 LCD Driver**

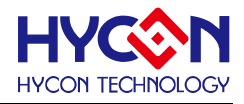

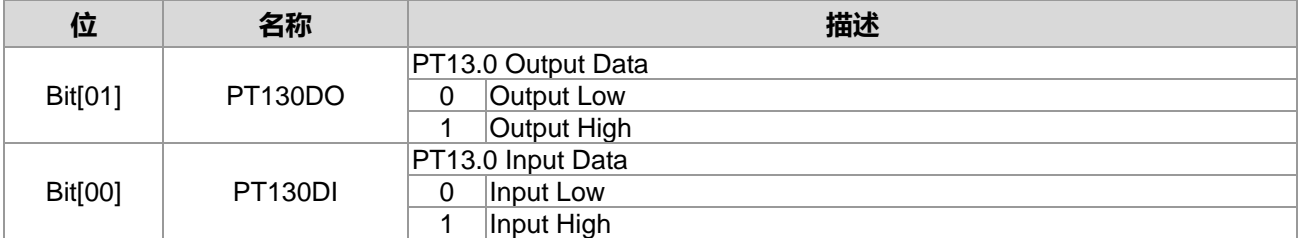

When LCD Mode PT13.0=COM0、PT13.1=COM1。

## **21.3.2. PT13 寄存器 1**

When GPIO Mode

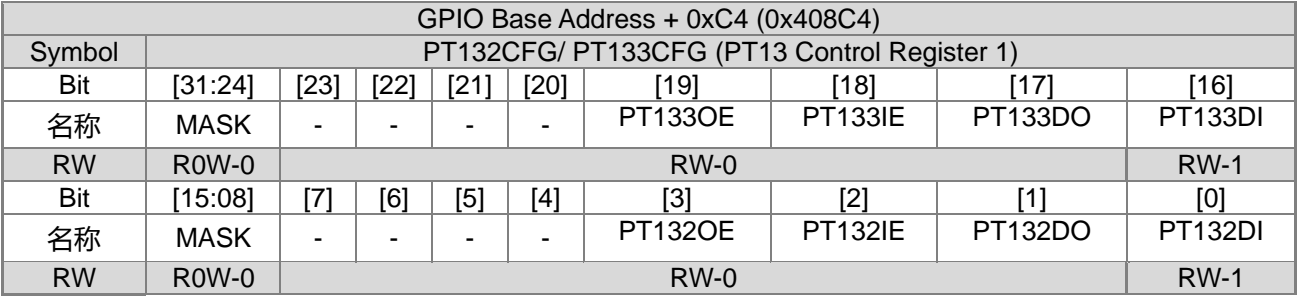

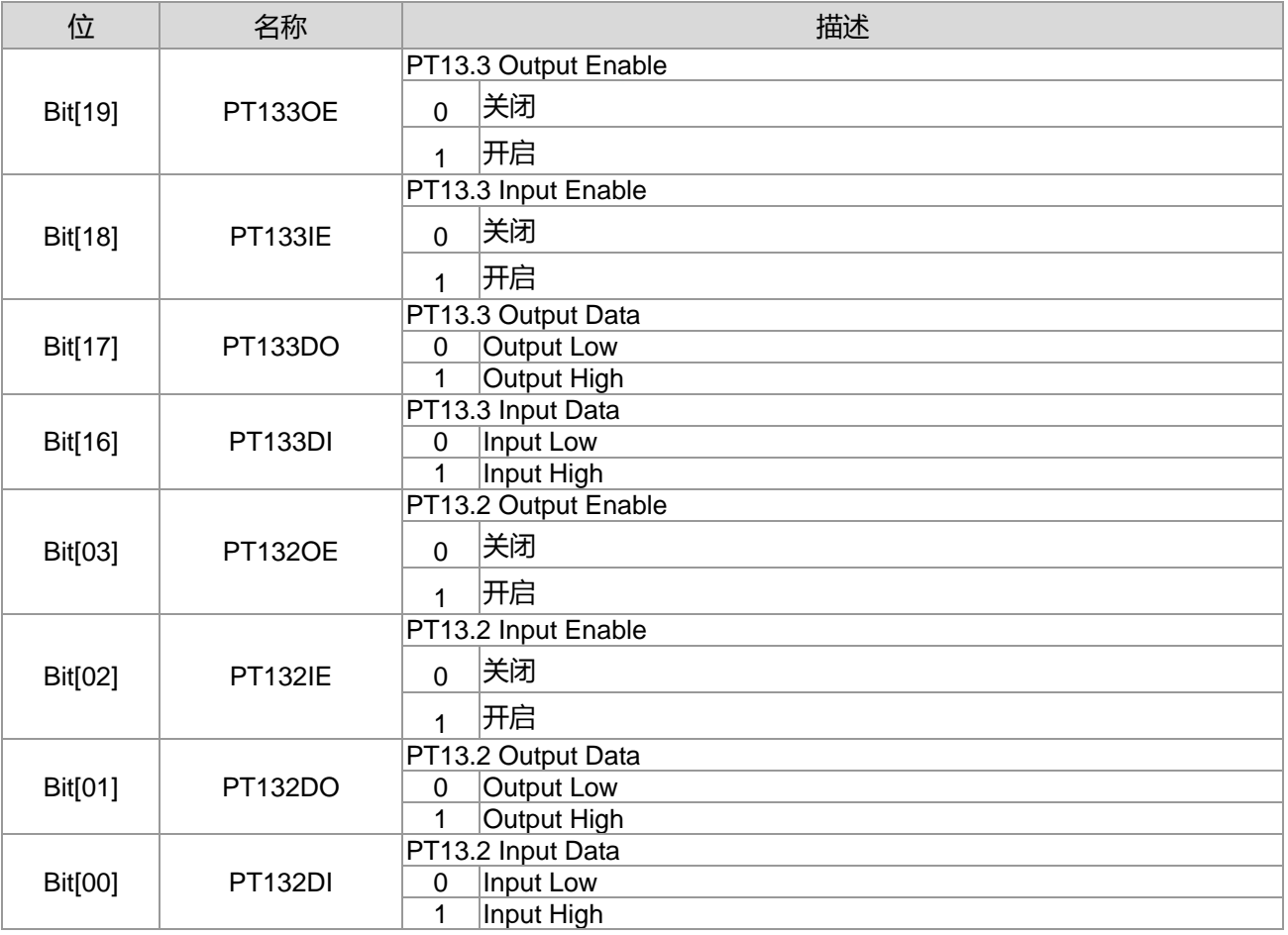

When LCD Mode

PT13.2=COM2、PT13.3=COM3。
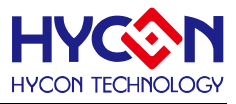

# **21.3.3. PT13 寄存器 2**

When GPIO Mode

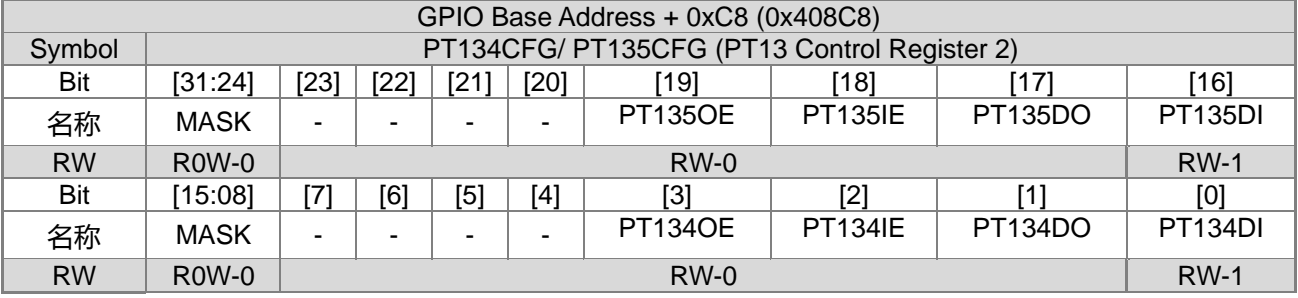

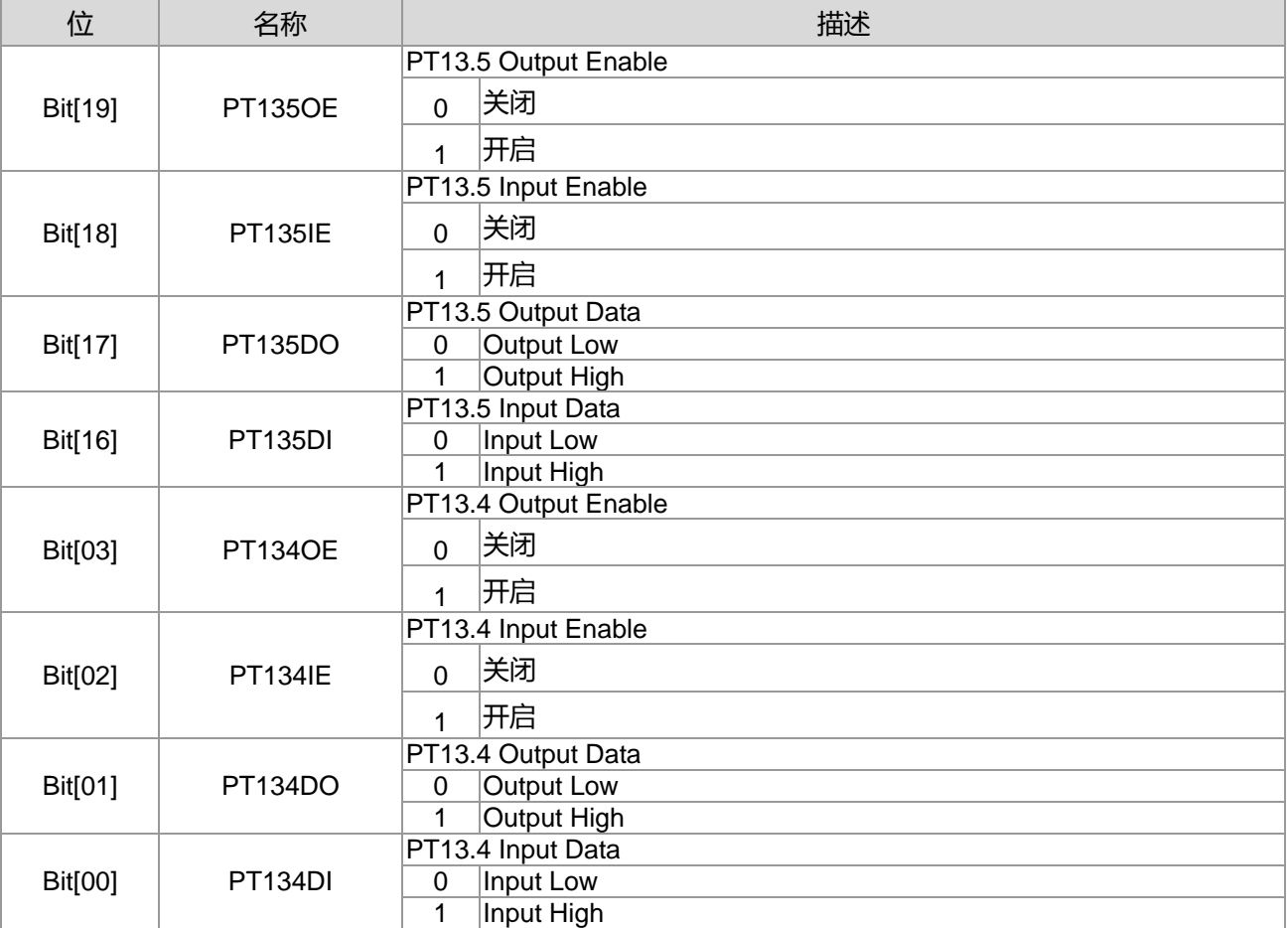

#### When LCD Mode

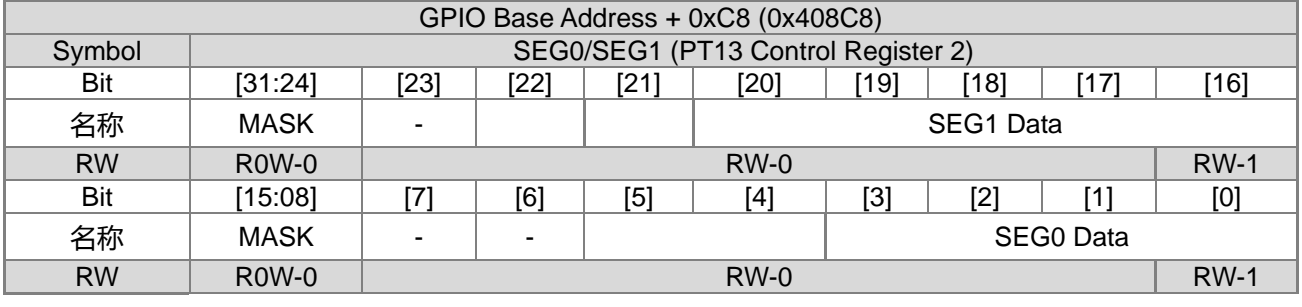

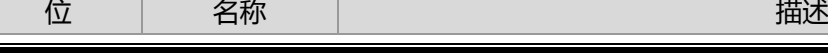

# **HY16F3910 User's Guide 21-bit ENOB ΣΔADC, 32-bit MCU & 128k Byte Flash**

#### **4X44~8X40 LCD Driver**

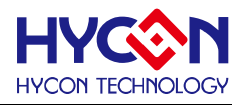

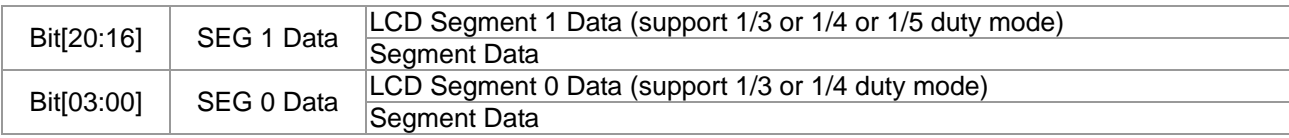

# **21.3.4. PT13 寄存器 3**

#### When GPIO Mode

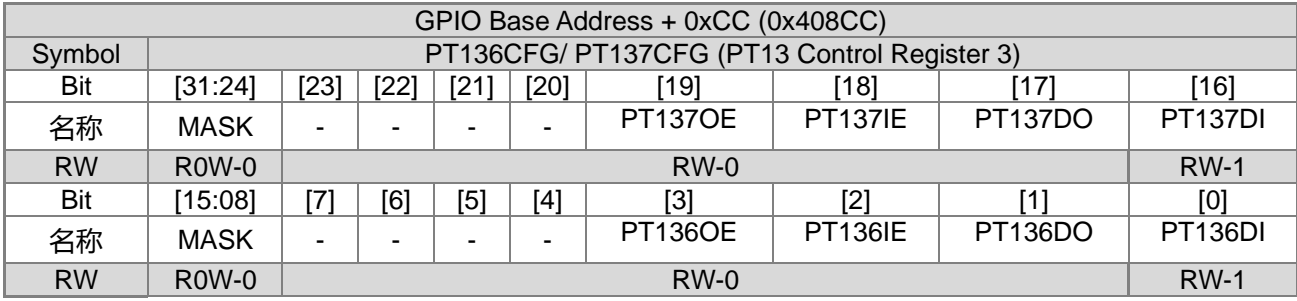

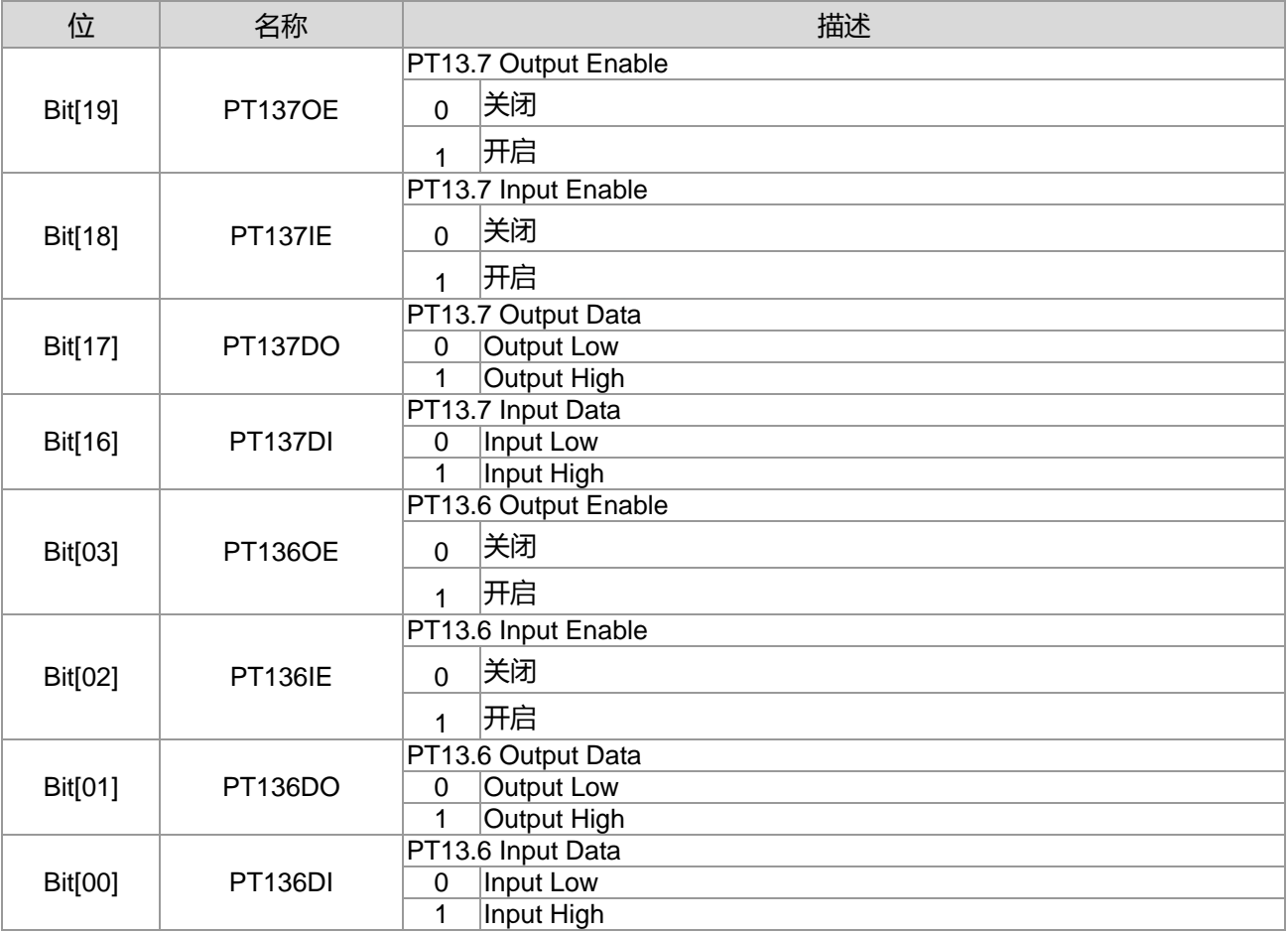

#### When LCD Mode

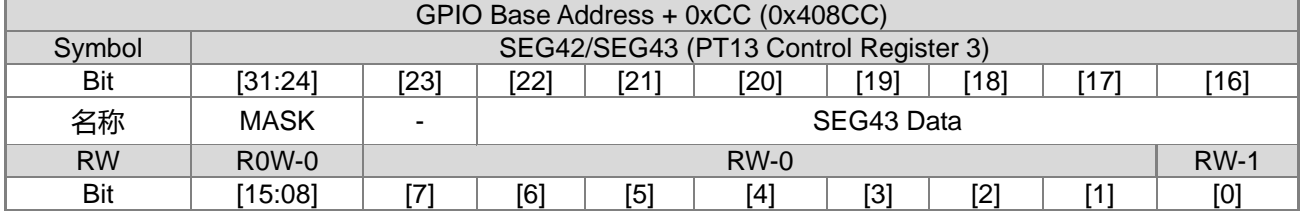

**21-bit ENOB ΣΔADC, 32-bit MCU & 128k Byte Flash**

#### **4X44~8X40 LCD Driver**

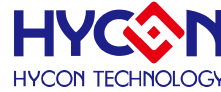

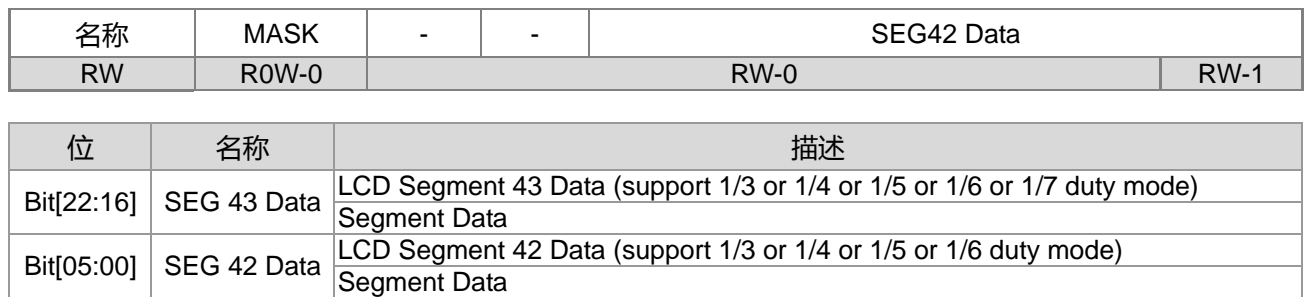

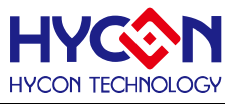

# **22.通用 GPIO 复用功能管理**

#### **22.1.整体总说明**

芯片具有多组通用 IO 引脚大多具有复用功能,需要寄存器控制复用功能的开启与关闭。本章节介绍 IO 复 用功能的控制。IO 都具有多个复用功能,但是一般同一时间只能设置某个功能有效,所以在不需用到复用功能 时,请记得关闭复用功能,以便作为其它功能使用。也有一些是多个复用功能组合使用,如 PT2,在被设置为 外部中断输入时,同样也可配置为 I<sup>2</sup>C、SPI、UART 等串行引脚,切记要同样是输入才行,这样可以通过通信 信号配合外部中断功能,实现由通信产生的外部中断功能。复用功能通常都以各群组为单位才能使用其功能, 而且每次只能选择其中一组使用。如欲使用 SPI 功能时, CS\_3、CK\_3、MISO\_3、MOSI\_3 为第一组模块, CS\_4、CK\_4、MISO\_4、MOSI\_4 为第二组模块,其它模块依此类推。而 SPI 的功能使用上,可以依照使用 者设定需求,选择第一组或是第二组使用,但是同一时间上只能设定一组使用。当使用者需要同时使用通信 SPI、I<sup>2</sup>C、UART 等功能时,则可以设定成 SPI 使用第一组模块(CS\_3、CK\_3、MISO\_3、MOSI\_3),I<sup>2</sup>C 使用 第三组模块(SCL\_7、SDA\_7), UART 使用第四组模块(Tx2\_4、Rx2\_4), 如此便可以透过不同引脚设定达到同 时支持效果。下表列出所有 IO 引脚的复用功能,及复用功能的优先权级别,0 代表最高级别,6 代表最低级别。

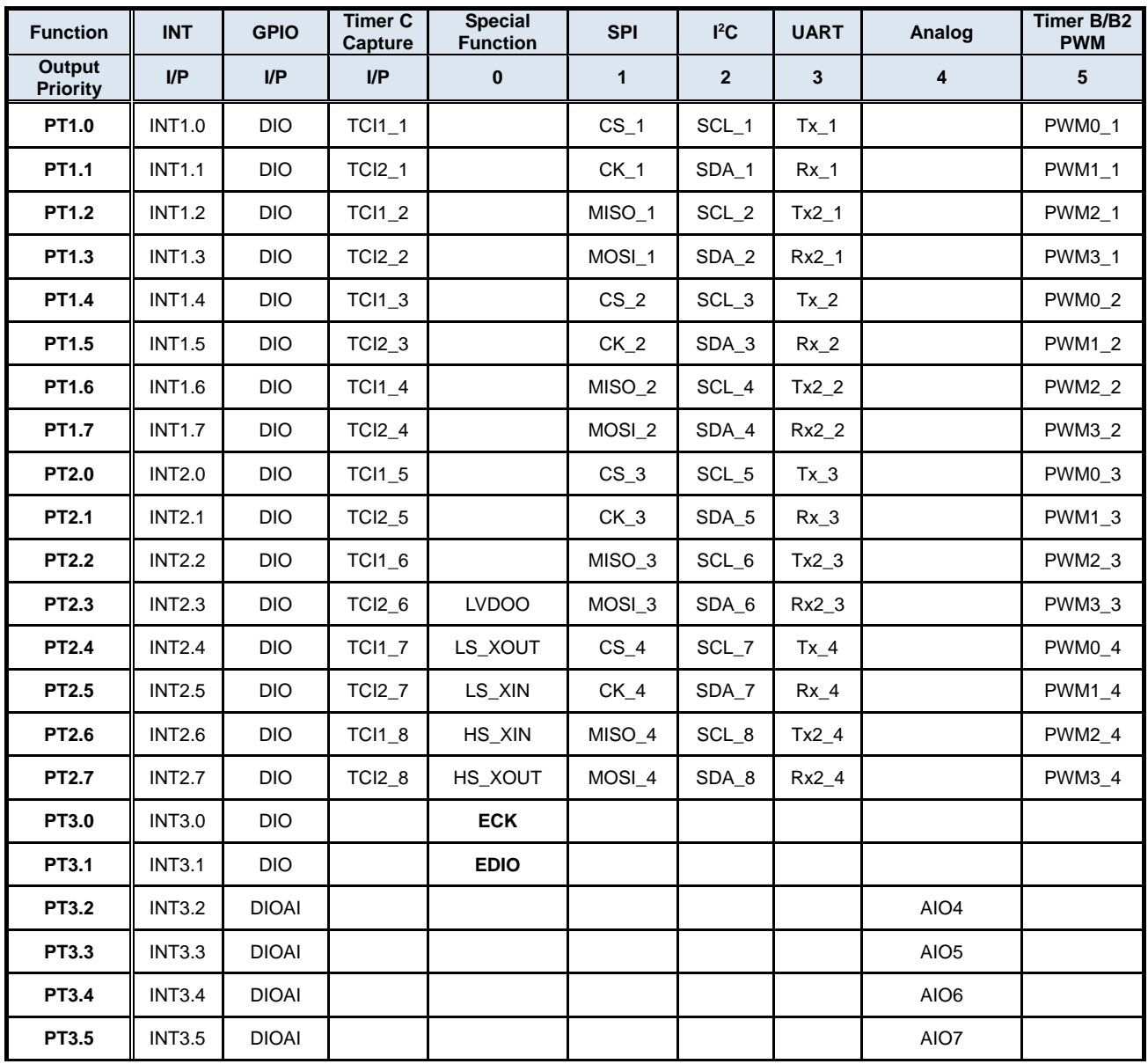

**21-bit ENOB ΣΔADC, 32-bit MCU & 128k Byte Flash**

#### **4X44~8X40 LCD Driver**

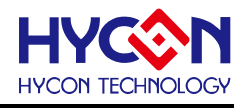

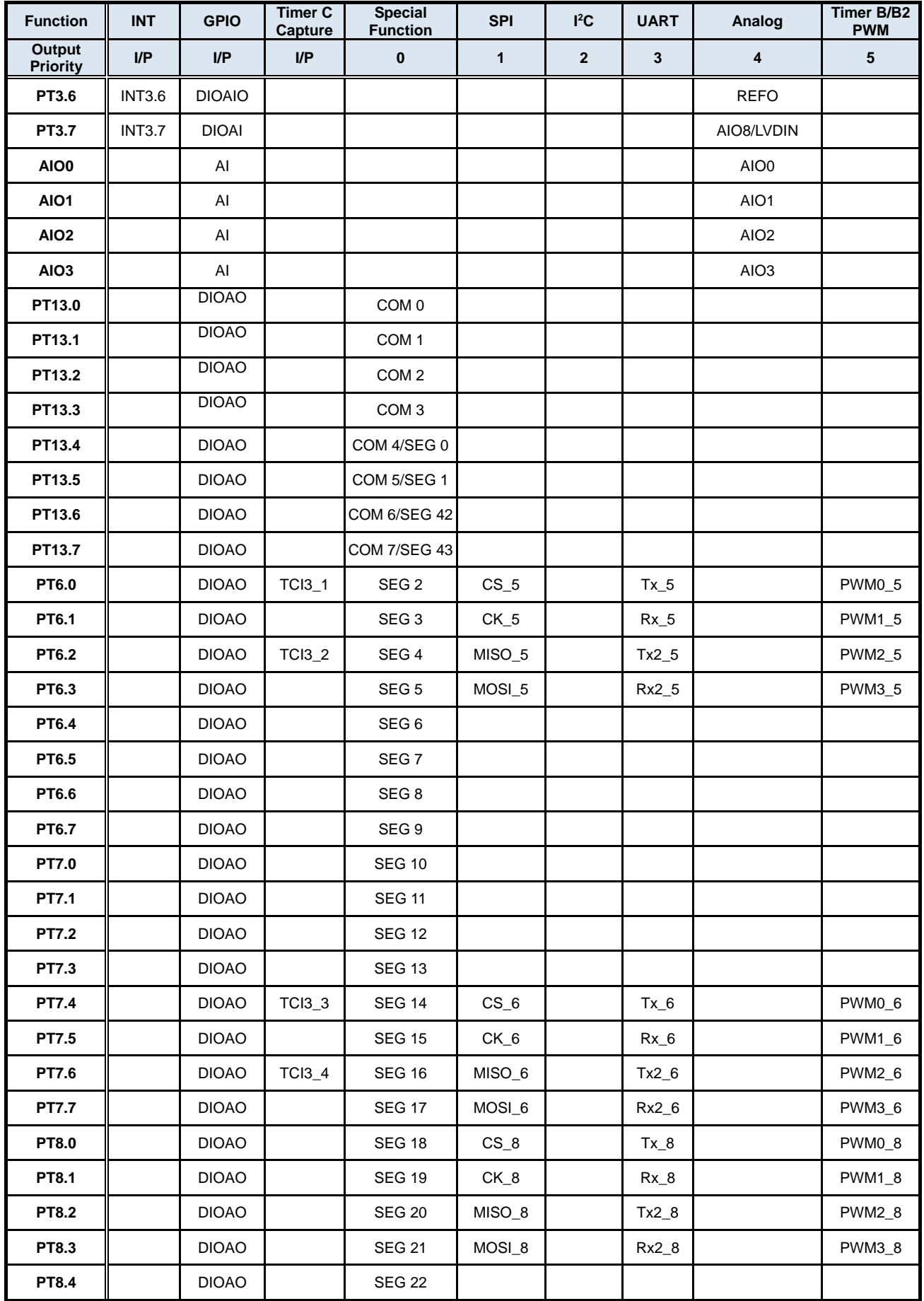

**21-bit ENOB ΣΔADC, 32-bit MCU & 128k Byte Flash**

#### **4X44~8X40 LCD Driver**

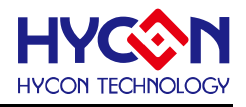

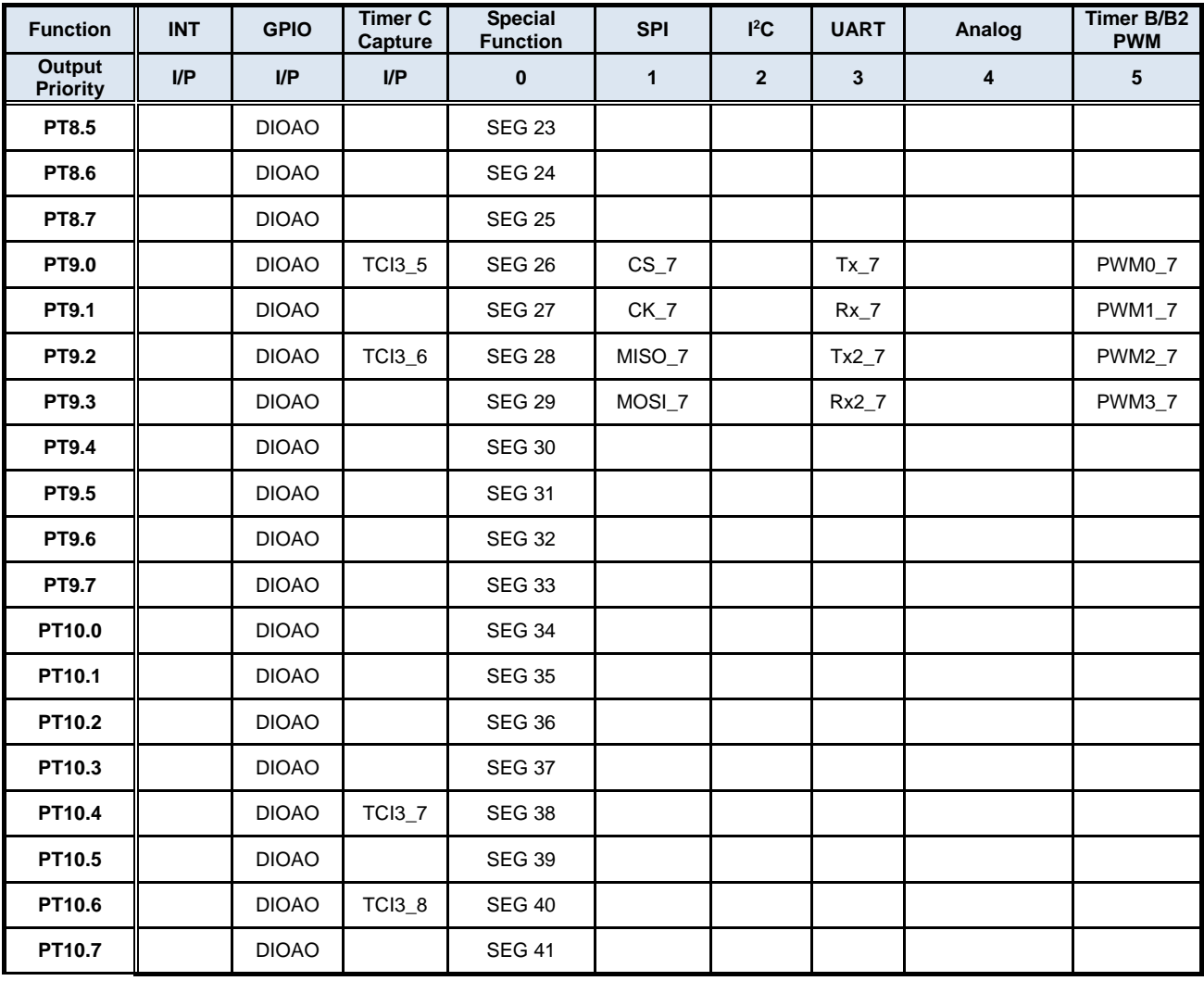

表 22-1 IO 引脚复用功能分布及优先级别

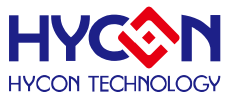

# **22.2.寄存器地址**

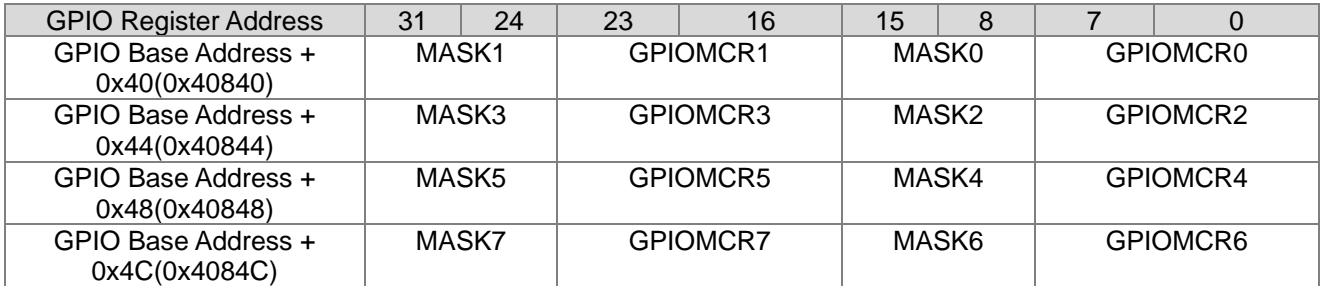

# **22.3.寄存器功能**

### **22.3.1. GPIO 复用功能控制寄存器 0**

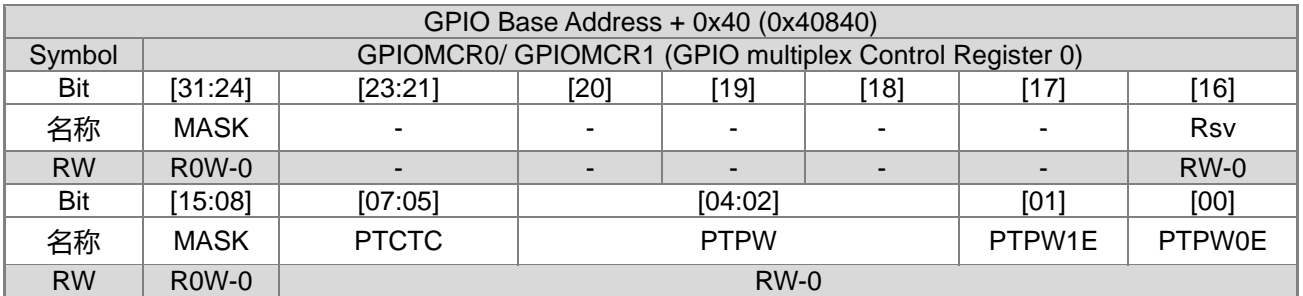

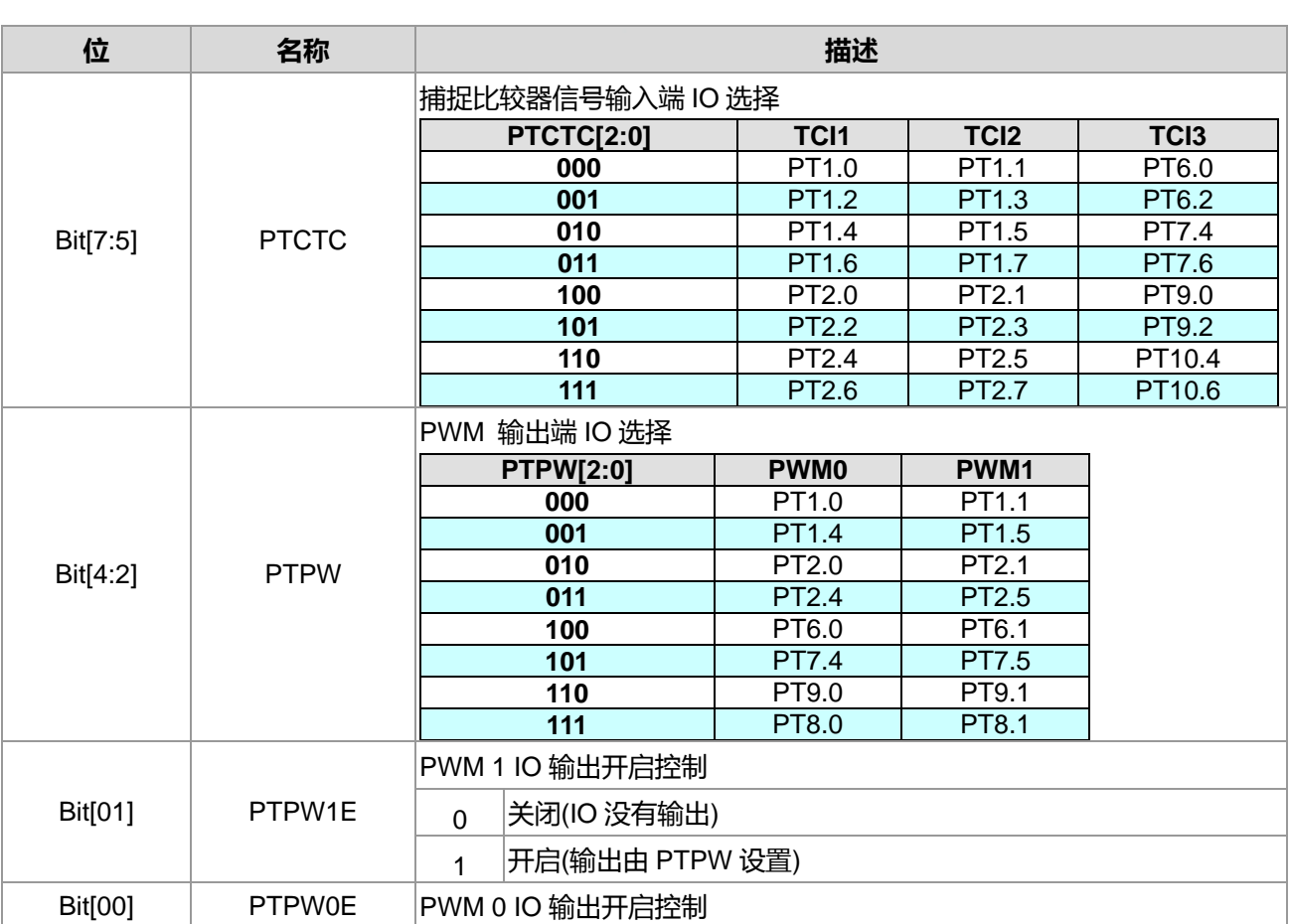

**21-bit ENOB ΣΔADC, 32-bit MCU & 128k Byte Flash**

# **4X44~8X40 LCD Driver**

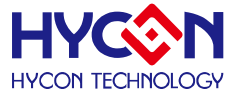

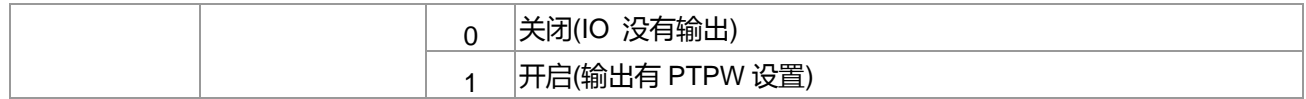

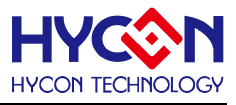

# **22.3.2. GPIO 复用功能控制寄存器 1**

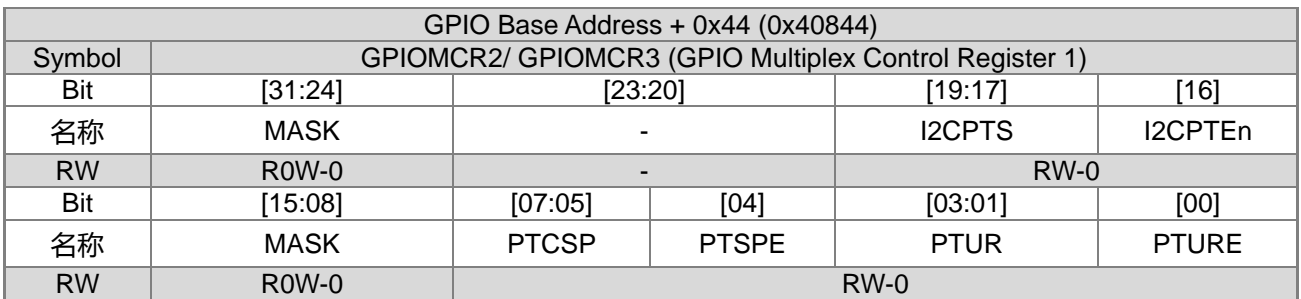

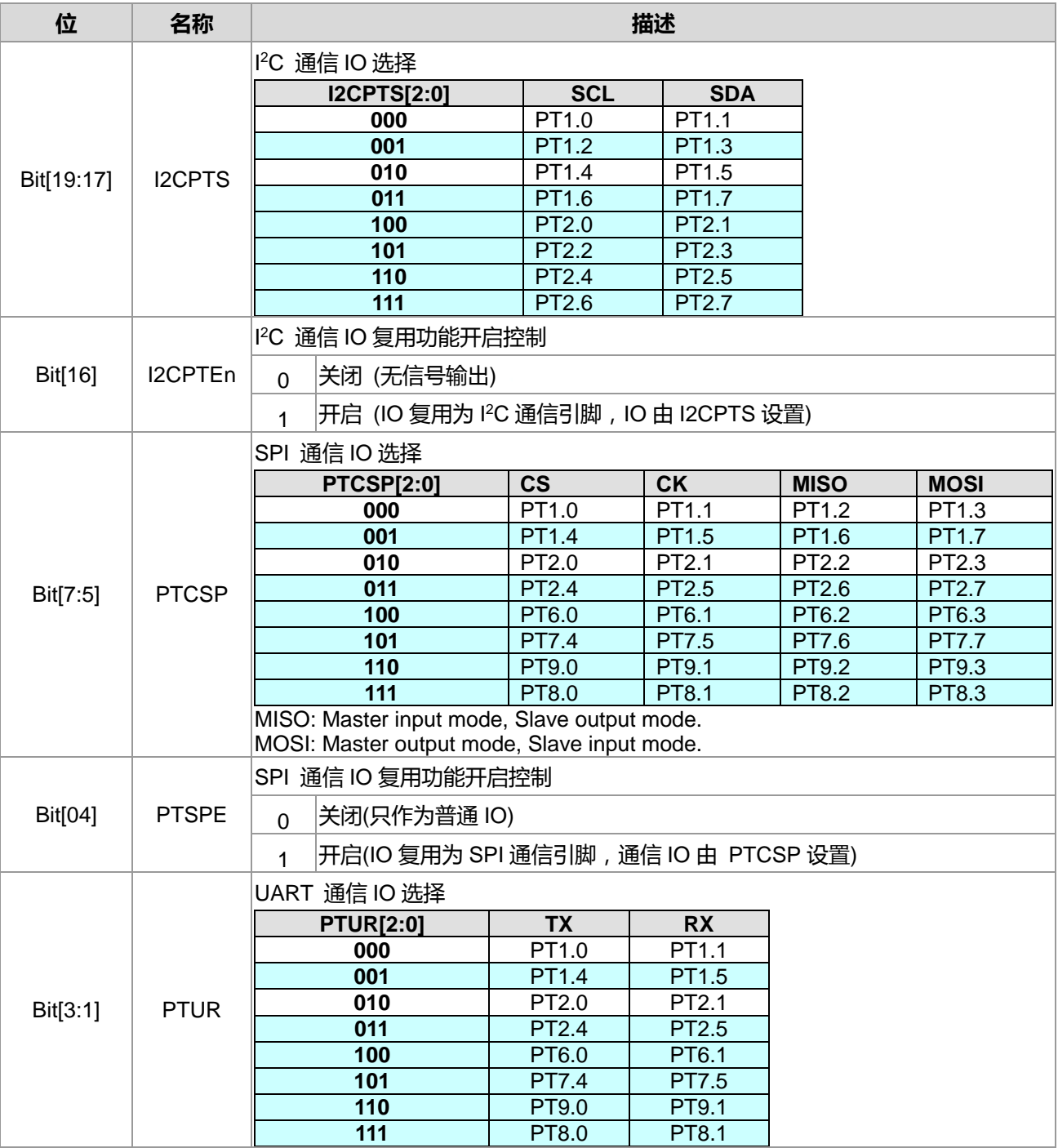

**21-bit ENOB ΣΔADC, 32-bit MCU & 128k Byte Flash**

#### **4X44~8X40 LCD Driver**

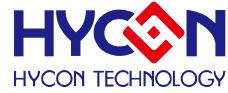

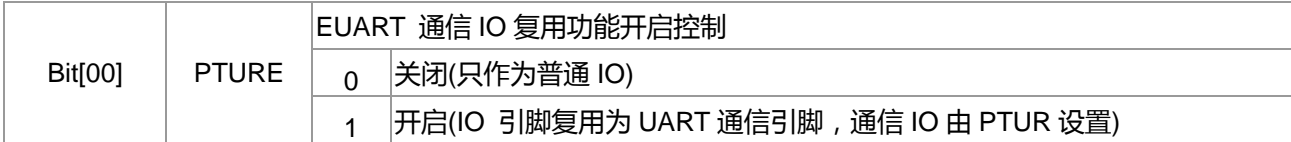

# **22.3.3. GPIO 复用功能控制寄存器 2**

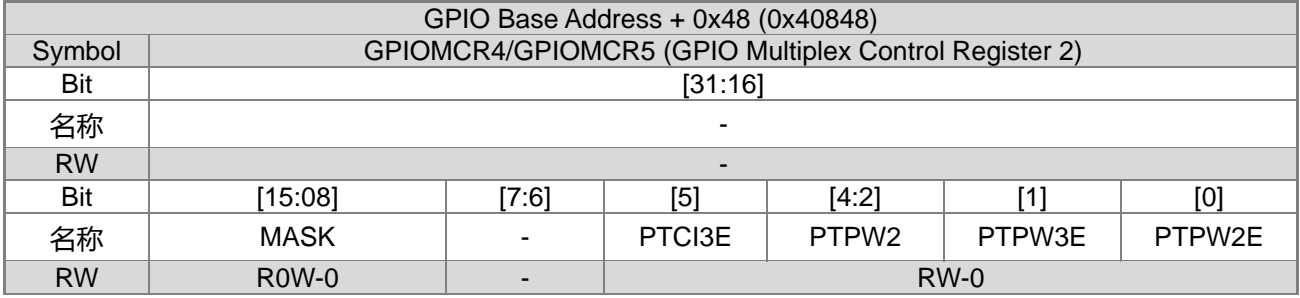

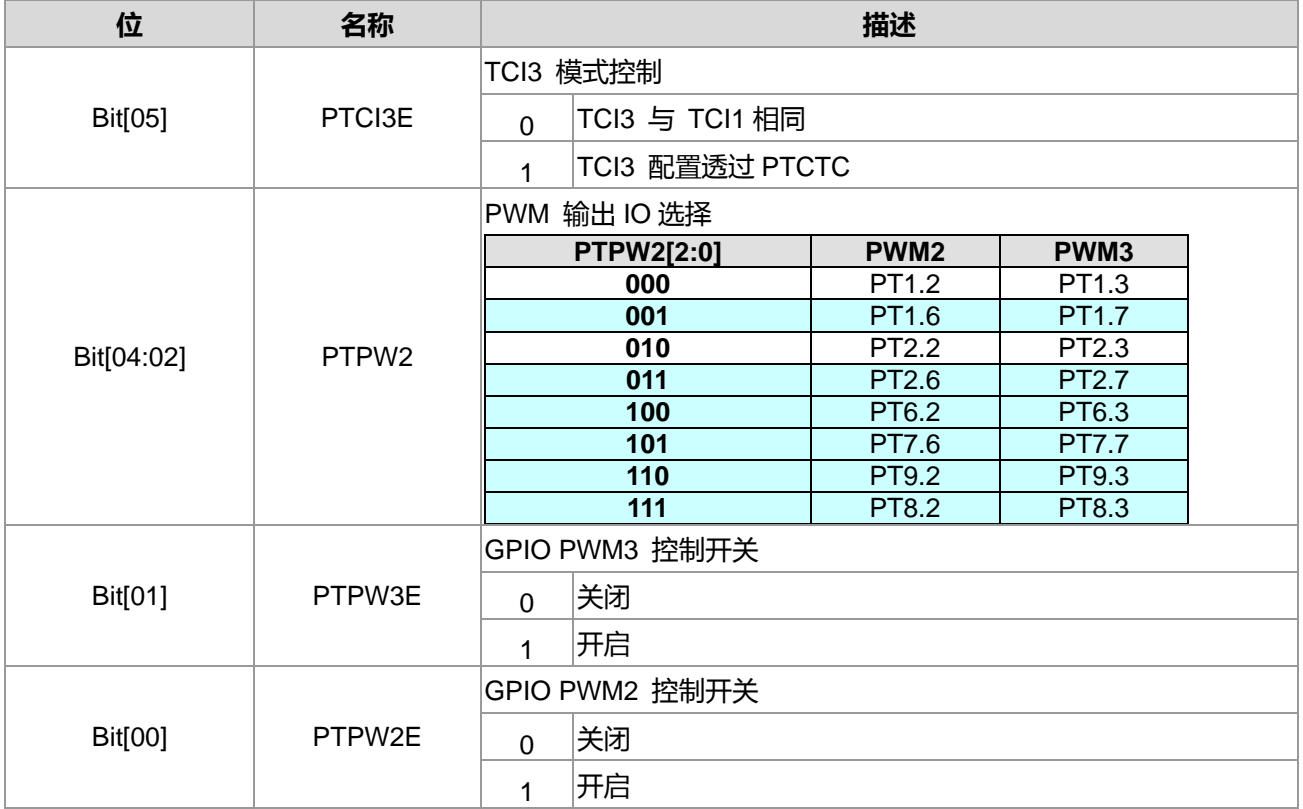

# **22.3.4. GPIO 复用功能控制寄存器 3**

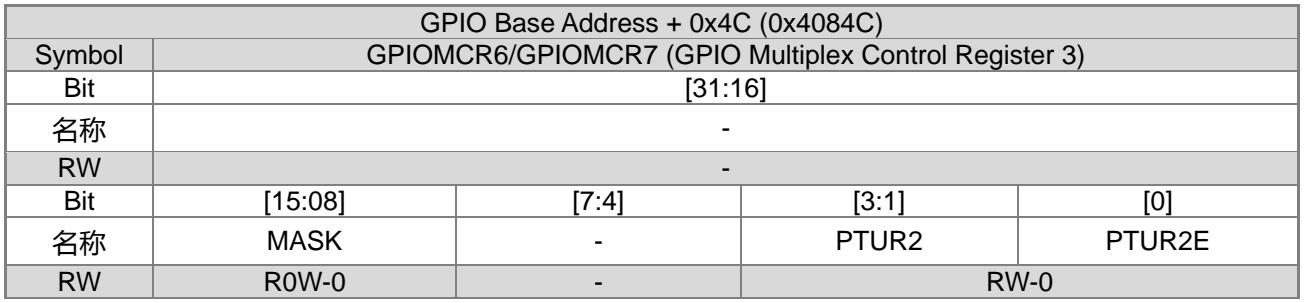

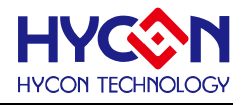

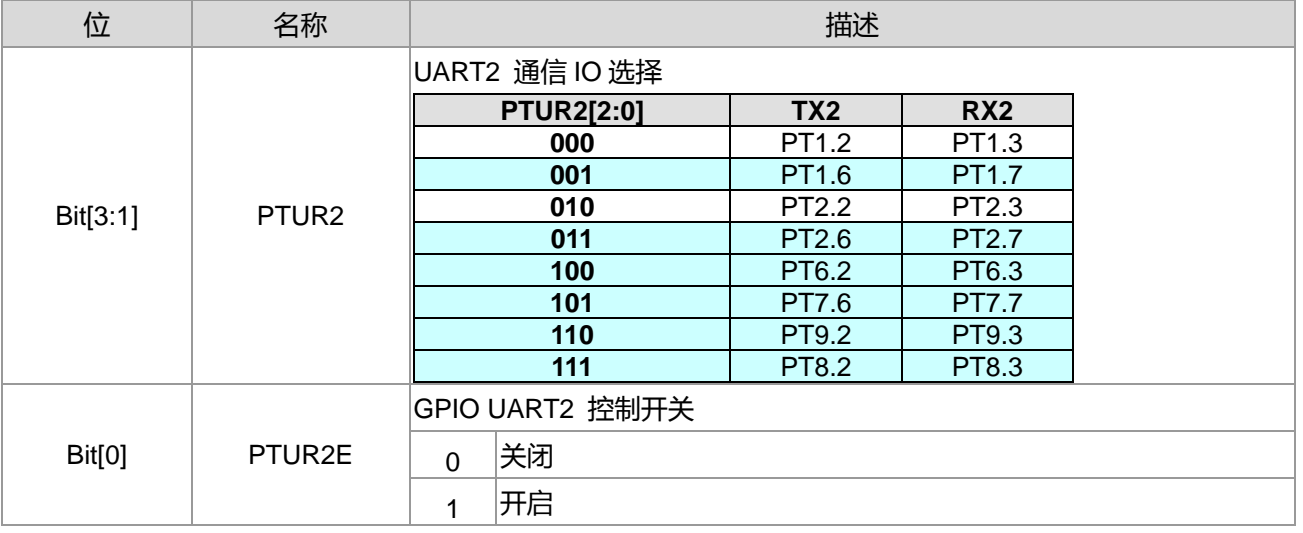

#### **注意事项 :**

- A. PTSPE 与 PTCSP 相关之 SPI I/O Port 具有最高优先权, 当相关 I/O Port 被选择为 SPI 用途后, 其它 IP 与 GPIO 设定均为无效。
- B. l2CPTEn 与 I2CPTS 相关之 I<sup>2</sup>C I/O Port 具有次高优先权,当相关 I/O Port 被选择为 I<sup>2</sup>C 用途后,除了 SPI 之其它 IP 与 GPIO 设定均为无效。
- C. 只限定 I/O Port 的输出部分, UART 为第三优先权, ADC 为第四优先权, PWM 为第五优先权, GPIO 为最 低优先权。

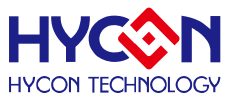

# **23.ΣΔ 24 位模拟数字转换器 ADC**

#### **23.1.整体总说明**

芯片带有一个嵌入式的高效 Sigma Delta 24 位模拟数字转换器(24-bitΣΔADC)。ADC 前置一个低噪声,可 编程增益放大器(Low Noise PGA),被用来放大输入信号。ADC 增益设定范围为 1 ~ 128。ADC 的采样频率可 通过寄存器编程设定,所设计的采样频率建议最高为 1MHz。它有一个三阶调节器用于过滤调节器的量子化噪 声。ADC 的过采样率可编程范围是 64~32768。它是设计用来测量输出信号非常小的感应器, 例如应变计、压 力表、和工业处理控制。注意,虽然 ADC 采样率可以藉由设置 HS\_CK 频率源来做更高的采样率选择,ADC 频 率源为 HS\_CK;如 HAO 在 4.147MHz 与除频器 4 为规格书中 ENOB 规格之测试条件, 较高的 ADC 频率可能造 成低于规格的结果, 建议除频后, 采样率为 250kHz~1MHz 左右。

特性:

可设置采样频率 250kHZ~1MHz 分辨率高达 21 位的有效位数(ENOB ); 最低输入噪音为 65nV RMS; 可设置超采样频率为 64~32768; 最高输出率为 15kHz; 内建低噪音可编程增益放大器,增益倍数为 1~128; 内建温度感应器; 内建 4 位 DAC 来调整偏移; 三阶梳状滤波器;

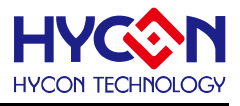

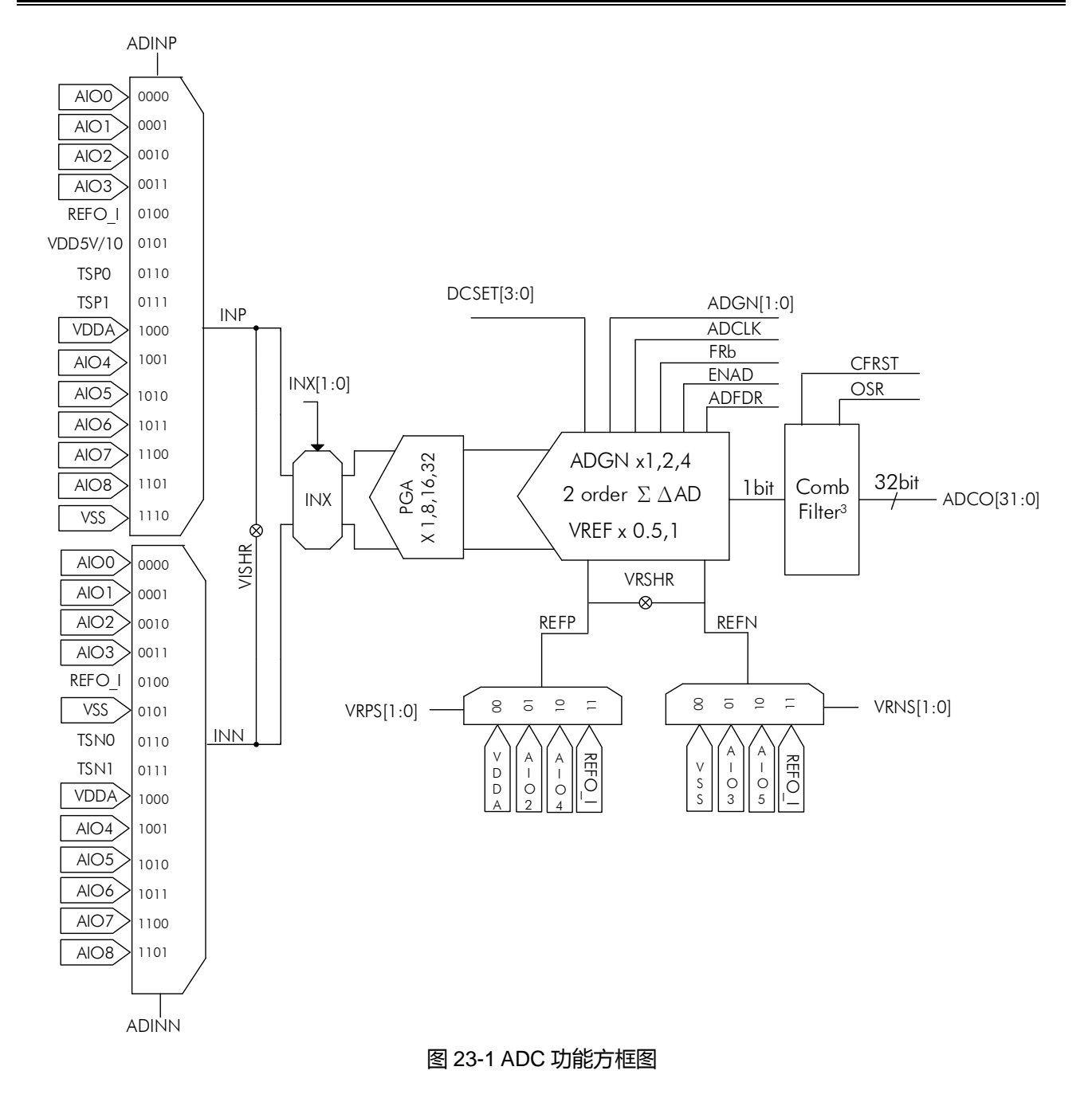

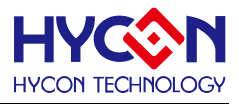

### **23.1.1. 全差动信号输入端**

ADC 的输入信号为全差动输入模式,即输入端由正向输入端和负向输入端构成。正向与负向的信号输入通 道都包含多个内部信号输入通道,在 ADC 取样频率 1MHz, ADC 放大倍率为一倍的情况下, ADC 信号输入端 的输入阻抗约为 100K。透过控制器 ADINP[3:0]、ADINN[3:0]选择正向、负向的信号输入通道, 但是正向输入 端在同一时间只能选择一路信号输入通道,负向输入端在同一时间只能选择一路信号输入通道。正向与负向可 选同样的输入通道,这样差分信号值接近零,只残留 Offset 偏移量。下图列出正向端与负向端的信号输入通道。

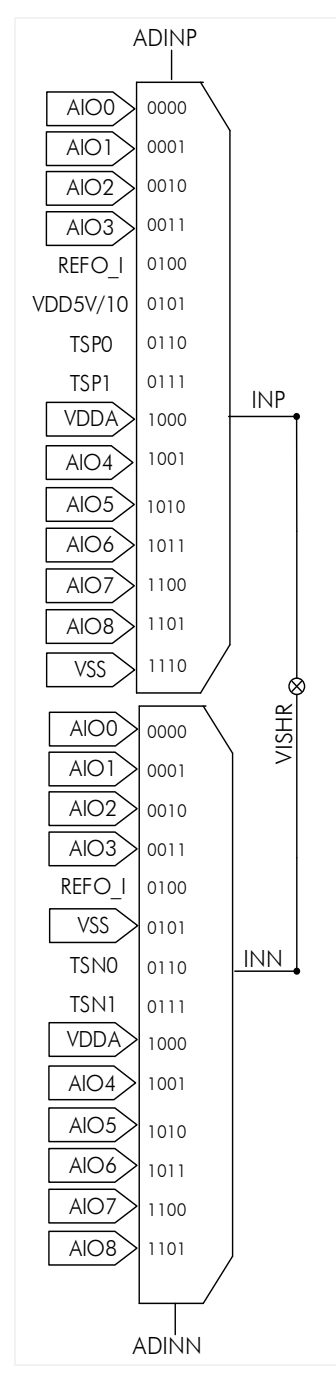

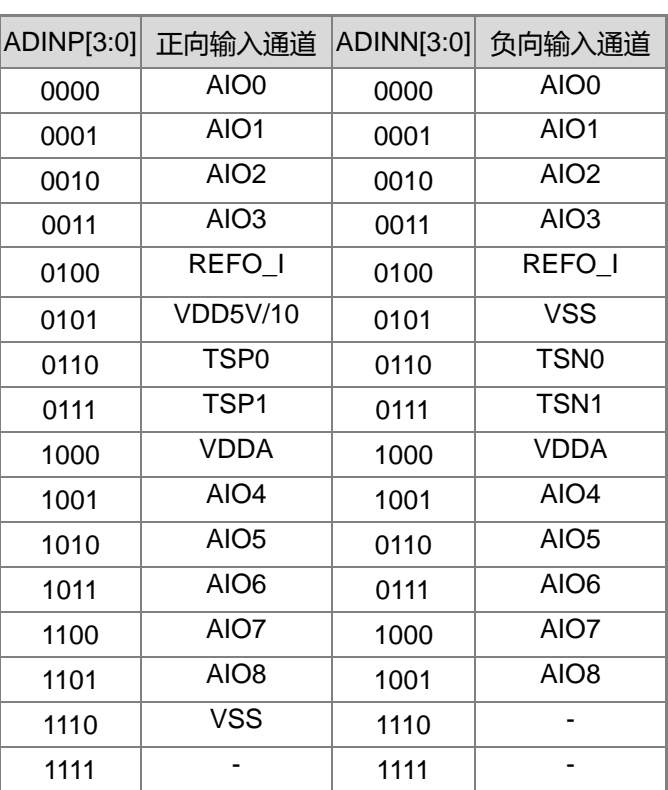

图 23-2 ADC 信号输入通道

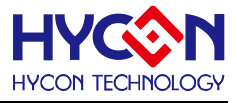

输入信号经由内部增大放大再进行转换,所以对于输入信号的电压范围亦有限制,为了 ADC 输出能够得到 较高的分辨率及线性度,建议输入信号的差分电压值 ΔSI=±0.9\*ΔVREF(ΔSI=INP-INN)。输入信号电压如下表 所示。

| 外部输入通道 | 电压输入范围                        |  |  |
|--------|-------------------------------|--|--|
| ADINP  | $VSS-0.2V \leq INP \leq VDDA$ |  |  |
| ADINN  | $VSS-0.2V \leq INN \leq VDDA$ |  |  |
|        |                               |  |  |

表 23-1 输入信号电压范围表

#### **23.1.2. 内置增益放大器**

ADC 内置两个增益放大器: 一个低噪声、低温度系数的可编程增益放大器 PGA,放大倍数为 8/16/32; 一 个是可编程增益放大器 ΣAD,放大倍数为 1、2、4。因此两个增益放大器组合使用内部最大放大倍数为 128。 但是放大倍数与 ADC 输出值有效位数(ENOB)成反比列的,放大倍数越大,ENOB 的值越小。所以在设置放大 倍数需要根据实际需要来配置。透过控制器 PGA[2:0]可选择 PGA 增益器的放大倍率, PGA 的放大倍率选择如 下表;透过控制器 ADGN[1:0]可选择 ADC Modulator 的增益倍率, ADC Modulator 放大倍率选择如下表所示

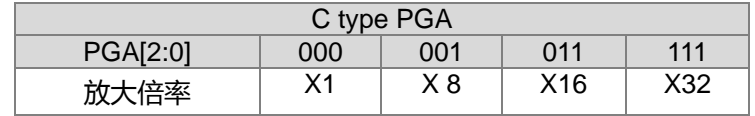

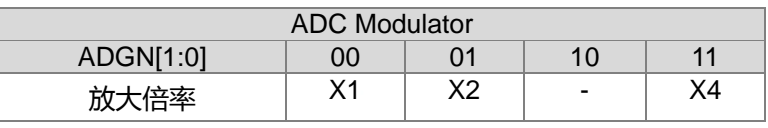

表 23-2 内部增益放大倍率

### **23.1.3. 参考电压输入通道**

ADC 参考电压输入属于全差动输入模式,即参考电压输入端由正向输入端与负向输入端构成。正向与负向 输入端都包含 2 个外部输入通道和 2 个内部输入通道。透过控制器 VRPS[1:0]、VRNS[1:0]可分别设置参考电 压的正向输入通道、负向输入通道。正向输入端在同一时间只能选择一路输入通道,负向输入端在同一时间只 能选择一路输入通道。

参考电压由 VREFP 与 VREFN 输入后产生的 ΔVREF 电压差,在经过可编程参考电压衰减器后作为 ADC 的参考电压值。控制器 FRb[0]可设置参考电压衰减倍率,参考电压衰减倍率如下表所示。

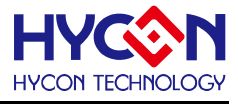

参考电压计算如下: ΔVREF=VREFP-VREFN (式 23-1) VREF=Gain x ΔVREF (式 23-2) ΔVREF:参考电压的电压差值; VREF:ADC 内部参考电压值 VREFP/VREFN:输入参考电压值 VRSHR ⊗ REFP REFN

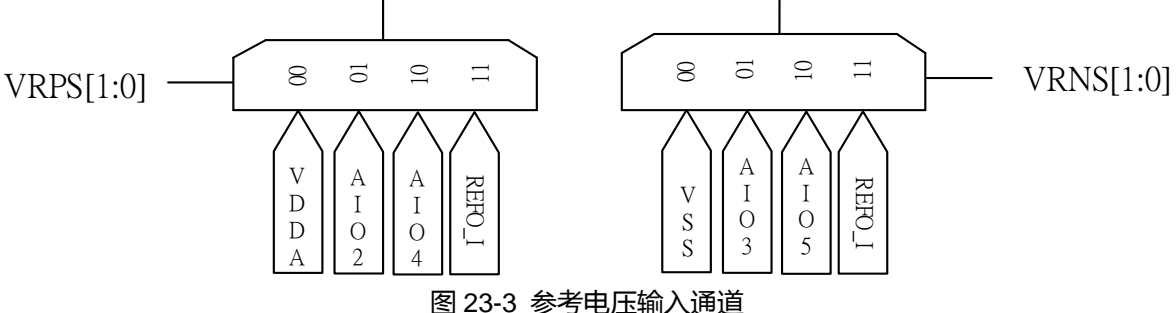

图 23-3 参考电压输入通道

| 参考电压衰减倍率 |  |     |  |
|----------|--|-----|--|
| FRb[0]   |  |     |  |
| Gain     |  | 1/2 |  |
|          |  |     |  |

表 23-3 参考电压衰减倍率

参考电压正负输入通道的输入阻抗为 500kΩ,且 VREFP 或 VREFN 的输入电压不可小于 VSS,也不可超 过 VDDA;透过控制器设置为外部输入通道,可增加输入阻抗,但也许注意外部输入通道的电压值范围。为了 是 ADC 输出得到较高的分辨率及线性度,估建议参考电压 ΔVREF=0.8V~1.8V。

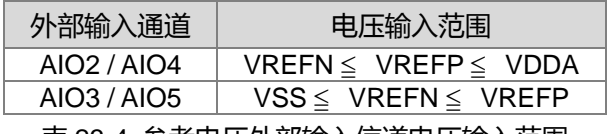

表 23-4 参考电压外部输入信道电压输入范围

#### **23.1.4. 输入信号输入偏压**

ADC 具有零点偏压平移控制器,零点偏压平移控制器 DCSET[3:0]透过改变输入信号零点的位置, 以避免 因为输入信号电压过大而导致超出最大测量范围溢出。待测信号经过 ADC Modulator 增益放大及零点偏压平移 调整后, 等效的待测信号 ΔSI I 的计算公式如下:

 $ΔSI$  I = ADGN x  $ΔSI±$  +(DCSET x  $ΔVREF$ ) (式 23-3)

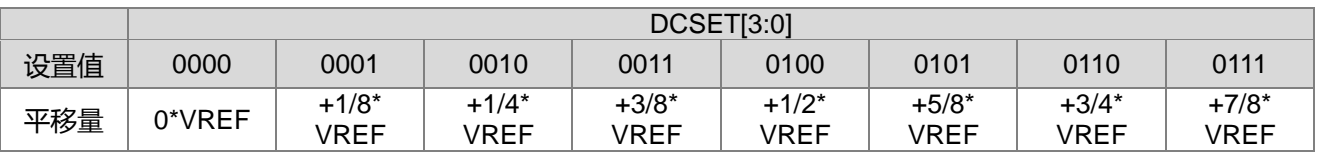

**21-bit ENOB ΣΔADC, 32-bit MCU & 128k Byte Flash**

#### **4X44~8X40 LCD Driver**

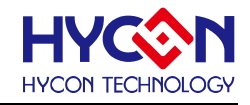

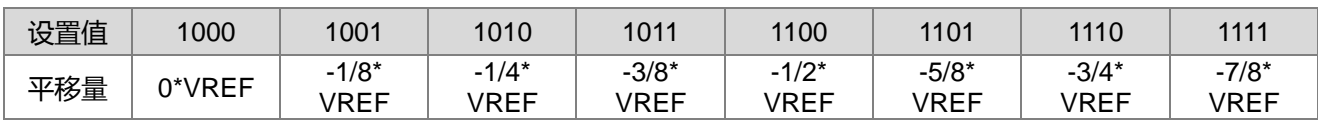

表 23-5 待测输入信号零点偏压设置对照表

#### **23.1.5. 梳状滤波器**

ΣΔADC 采用三阶的梳状滤波器设置,透过控制器 OSR[3:0]的设置及与 ADC 的采样频率组合,可得到不同 的过采样频率,实现不同的 ADC 转换值输出频率。OSR[3:0]设置参数如表所示。

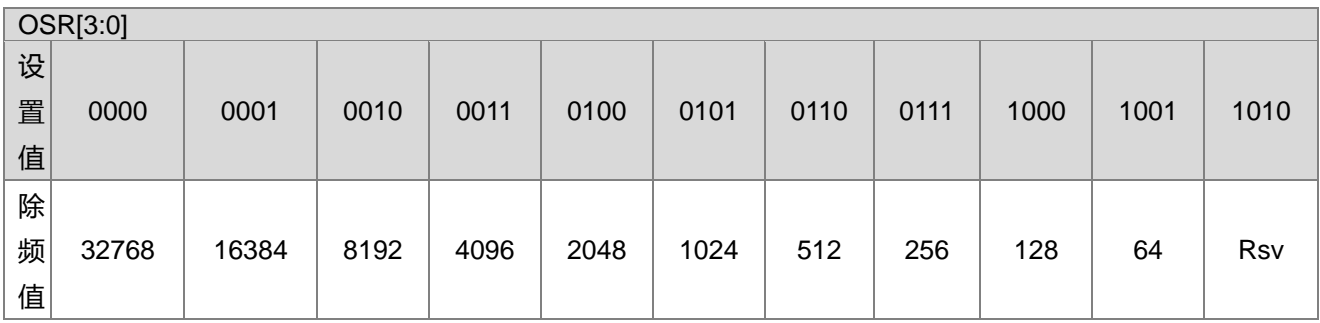

表 23-6 过采样频率除频表

模拟数字转换结果存放于寄存器 ADCO[23:0],最高位为符号位,所以转换结果与输入信号的关系如表 23-7

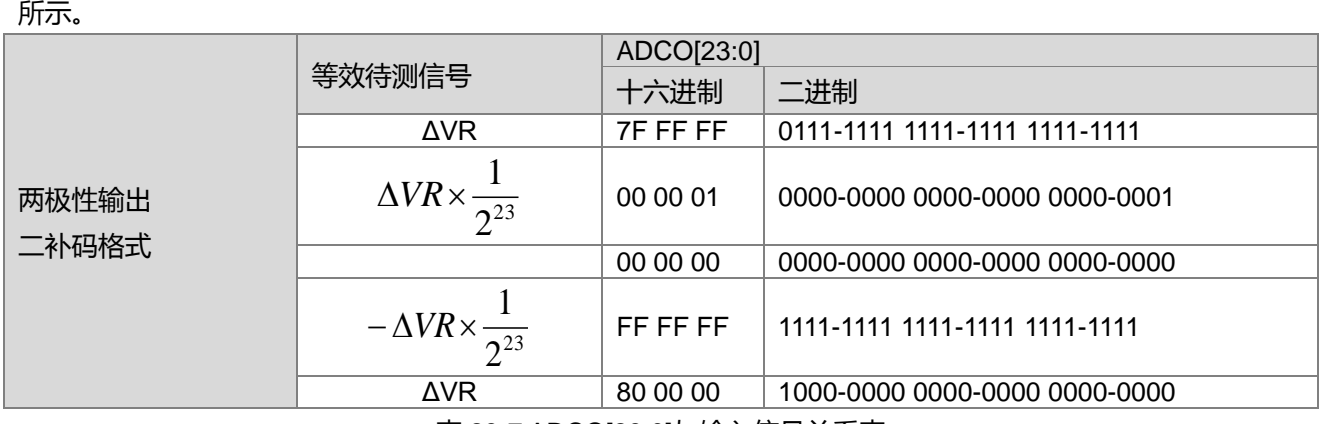

表 23-7 ADCO[23:0]与输入信号关系表

梳状滤波器提供复位控制功能,当控制位CFRST被置<0>时,梳状滤波器进行复位,接着设置CFRST=<1>, 启动梳状滤波器,这样 ΣΔADC 就会自动丢弃前 2 笔数据,用户等待中断发生时,读取到的第一笔 ADC 转换值 就为有效的 ADC 值。

### **23.1.6. 温度传感器 TPS**

温度传感器由二极管(BJT)组成,其电压信号对温度的变化为已通过 0K 曲线,其具有以下特色: 温度传感器在环境温度为 0K 时其输出的电压值 VTPS@0K =0V; 透过测量方式可使得模拟数字转换器 ADC 的偏移电压(VADC-OFFSET)与 BJT 之不对称性自动抵消; 校正温度仅需单点校正即可满足±2℃误差;

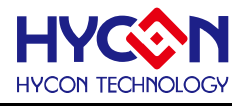

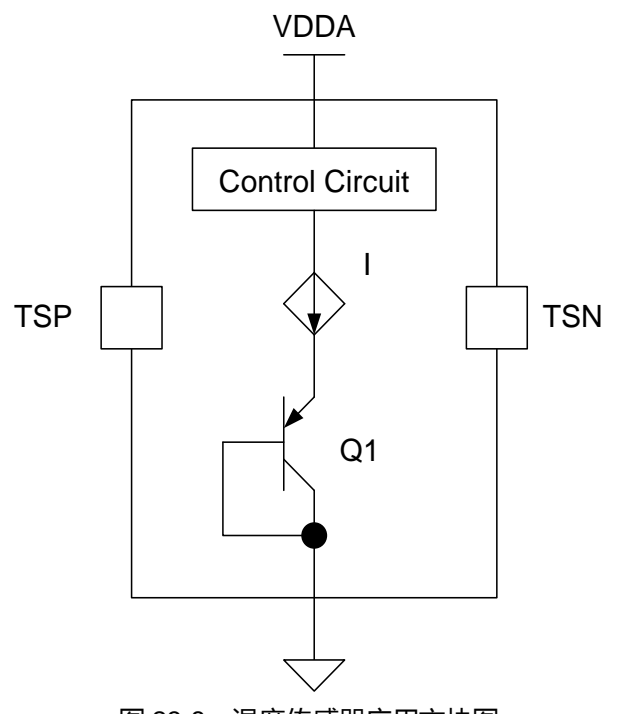

图 23-8 温度传感器应用方块图

#### **TPS 初始化设置与计算方式如下操作:**

启用 ADC 则 TPS 的功能随即被自动启用。

固定 ADC 与系统工作频率相关设置,TPS 校正时设置与 TPS 测量时的设置需相同。 .

在同一温度 Ta(°C)下,测量得 ADCTPS0 与 ADCTPS1 的数值后,将两数先相减再除 2 即可求得在温度 Ta 下 测得 TPS 相对应的电压值 VTS@Ta。

测量 ADCTPS0 时,ADINP[3:0]设置<0110>且 ADINN[3:0]设置<0110>

测量 ADCTPS1 时,ADINP[3:0]设置<0111>且 ADINN[3:0]设置<0111>

将 ADCTPS0 的数值与 ADCTPS1 数值先相减再除 2 即可得到 ADCTPS@TA

TPS 的输出值 VTPS 对温度变化为一线性曲线, 故可推导得出其增益值 GTS(或称斜率)。

$$
G_{\text{TPS}} = \frac{\text{ADC}_{\text{TPS@T}_A}}{(273.15 + T_{\text{offset}} + T_A)K}
$$
 (Eq. (23-4)

G<sub>TPS</sub>: 温度计算斜率 ADC count K ADCTPS@TA : 校正温度下所测得的 ADC 值 K : ℃+273.15 Toffset: 由于 TPS 在温度单位转换上的不理想, 故会有一偏差值

TPS 在温度转换上的不理想,因此实际上并非于℃=K-273.15 而是℃=K+KT=K+(-273.15-Toffset) 其中的 KT 值请参考 IC Data sheet ADC 章节内 TPS 规格。 HY16F3910 KT 值为-283, ℃=K-283, K=℃+283

TPS 范例说明

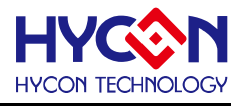

假设将于 25℃进行 TPS 的校正。校正后将 IC 移动置一较高温环境(65℃),测试该环境下的温度。 (1) ADINP[3:0]设置<0110>且 ADINN[3:0]设置<0110>,ADC 量测得到一个数字码 ADCTPS0=5897634。

(2) ADINP[3:0]设置<0111>且 ADINN[3:0]设置<0111>, ADC 量测得到一个数字码 ADCTPS1=-5827679。

- (3) 计算 ADCTPS@25=(ADCTPS0 -ADCTPS1)/2=5862656。此动作可消除 Temperature Sensor 的 Offset。
- (4) 计算 GTPS:

$$
G_{\text{TPS}} = \frac{\text{ADC}_{\text{TPS@T}_A}}{(273.15 + T_{\text{offset}} + T_A)K} = \frac{5862656}{(283 + 25)K} = 19034.60
$$
\n
$$
\text{(5)} \quad \text{% IC } \text{ } \text{E} \equiv \text{E} \equiv \text
$$

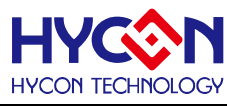

### **23.1.7. ADC 输入阻抗(RADC)说明**

下图为 ADC 输入阻抗(RADC)与 Sensor 输出阻抗(Rsensor)与实际进入到芯片的输入阻抗(Rin)的示意图. 使用 者可以依照 Sensor 特性来评估是否可以直接把 Sensor 与 ADC 输入通道连接, 避免产生量测上的阻抗效应.

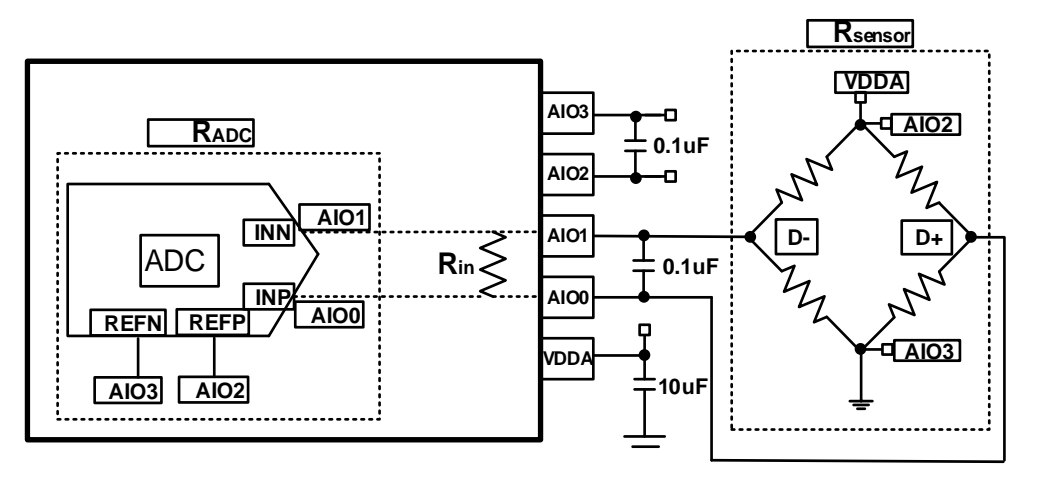

(Rin)与(RADC)与(Rsensor)的关系式子为: Rin= Rsensor // RADC

(Rin) : Rin 为 Rsensor并联 RADC

(RADC):代表 ADC 输入阻抗

(Rsensor):代表 Sensor 输出阻抗

注意: (RApc)不等同于实际 HY16F ADC 可连接的 Sensor 最大输出阻抗。在 PGA 与 ADGN=1 倍时候, .(Kʌɒc*)* 个寺问于头际 FT Tor ADC 可连接的 Sensor 取入制山阻加。任 FGA 与 ADGN=T 后的候,<br>Rʌɒc=830kΩ, 但该数值不等同可连接 Sensor 的最大输出阻抗数值(Rsensor)。一般参考建议在 PGA 与 ADGN=1 倍时候,可接 Sensor 最大输出阻抗为 100kΩ。

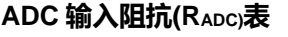

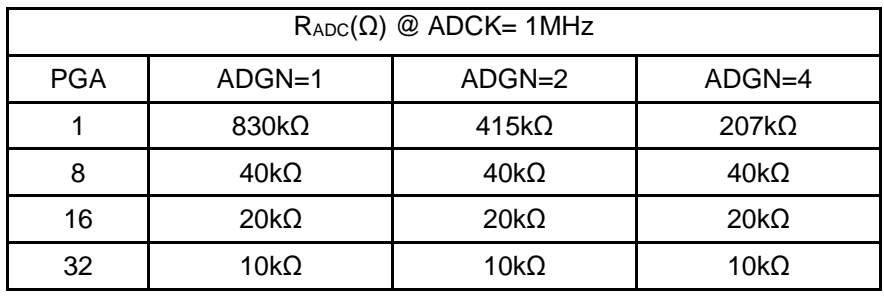

**Sensor 输出阻抗(Rsensor)表**

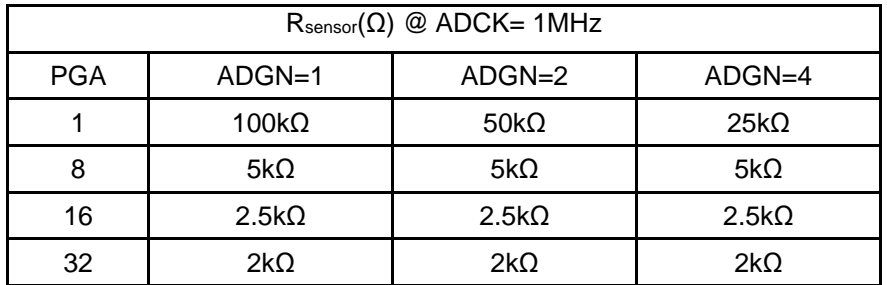

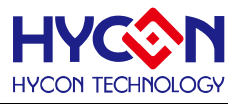

#### **23.1.8. ADC 操作说明**

ADC 是 24 位分辨率的 Δ-Σ 架构。 要启用 ADC 功能, 就需要正确设定一些外围电路。 ADC 的电源是 VDDA 电压。因此,VDDA 需要高于 2.4V。要获得较好的 ADC 效能就需有一个稳定的 VDDA 电源供应。因为 VDDA 需要一些时间来就绪,ADC须等待VDDA就绪后才开始量测的动作。将ENBGR设为<1>来开启偏移和BandGap 电压。然后需要一个 1.2V 共模电压以启动 ADC。这个共模电压电压可经由外部或内部选择。ADC 也需要有一 个 ADCK 频率输入,这输入的频率应该被设定为 1MHz。

详细的 ADC 初始化配置操作如下:

- (1) 选择 ADC 待测信号输入通道,包括正向输入通道 ADINP 0x41104[7:4]、负向输入通道 ADINN 0x41104[3:0]。
- (2) 配置 ADC 内部增益放大倍率 ADGN 0x41104[18:16],根据实际情况设置,让 ΔSI 在 0.9\*VREF 范围内。
- (3) 设置零点偏压 DCSET 0x41104[27:24],若不需要,请设置 0\* VREF。
- (4) 选择 ADC 参考电压输入信道 VRPS 0x41100[19:18] 与 VRNS 0x41100[17:16],并选择参考电压衰减率 FRb 0x41104[19]。
- (5) 设置 ADC 转换值的输出频率 OSR 0x41100[5:2],需要根据实际 ENOB 需要来设置。
- (6) 启动梳状滤波器,CFRST 0x41100[1]=<1>;设置该位硬件可以自动丢弃前 2 笔数据。
- (7) 配置并启动 ADC 工作频率源(寄存器 0x4030C[6:4]),建议将 ADC 采样频率设置在 1MHz 左右。
- (8) 开启 VDDA 电压 VDAS 0x40400[19:18]与设置 VDDA 稳压电压输入源 ENVA 0x40400[16]及 BandGap 参 考电压 ENBGR 0x40400[4] =<1>,开启共模参考电压 ENRFO 0x40400[1] =<1>及模拟地来源 ACMS 0x40400[3]=<1>,并等待电压稳定时间。
- (9) 根据需要开启 ADC 中断功能 ADCIE 0x40008[16]=<1>,并使能全局中断 GIE=<1>。
- (10) 开启 ADC 功能 ENADC 0x41100[0]<1>, 等待第一次 ADC 中断信号发生时, 即可取样 ADC 输出数据, 读取寄存器 ADCO 0x41108[31:8]。

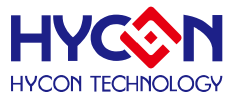

# **23.2.寄存器地址**

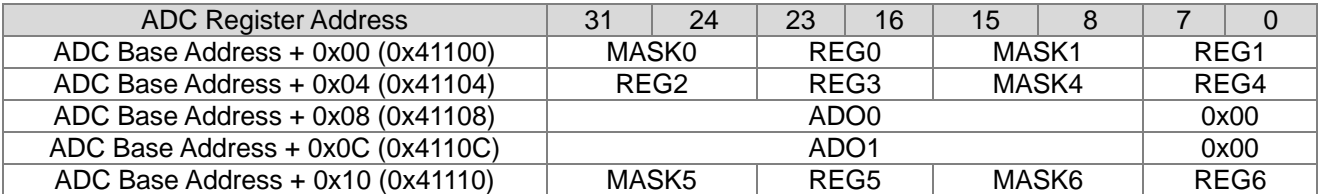

## **23.3.寄存器功能**

# **23.3.1. ADC 寄存器 0**

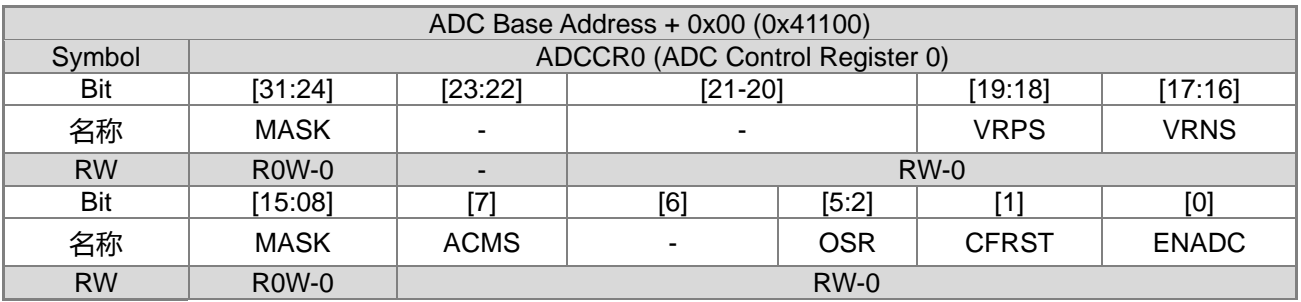

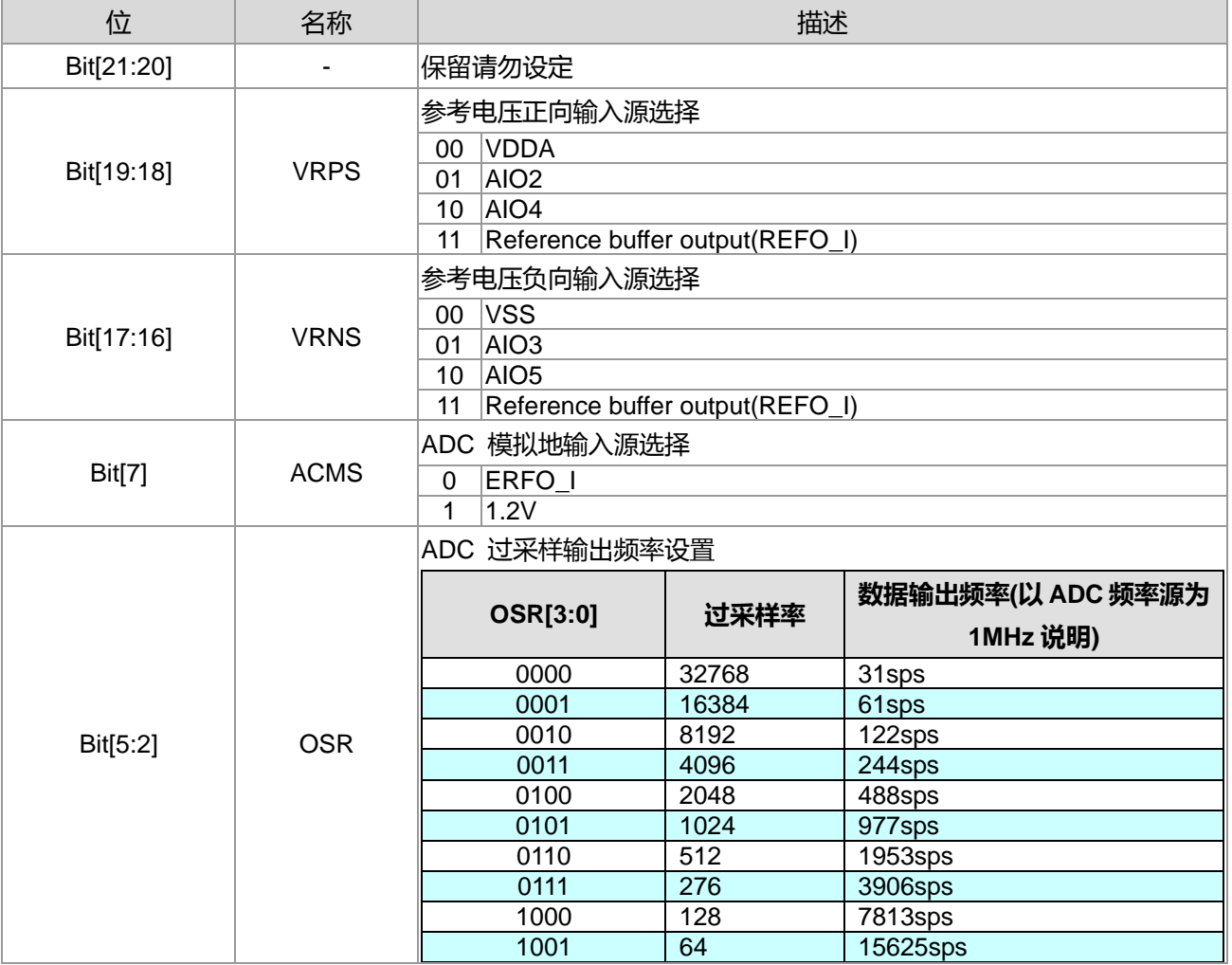

**21-bit ENOB ΣΔADC, 32-bit MCU & 128k Byte Flash**

# **4X44~8X40 LCD Driver**

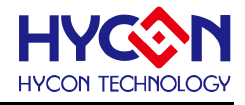

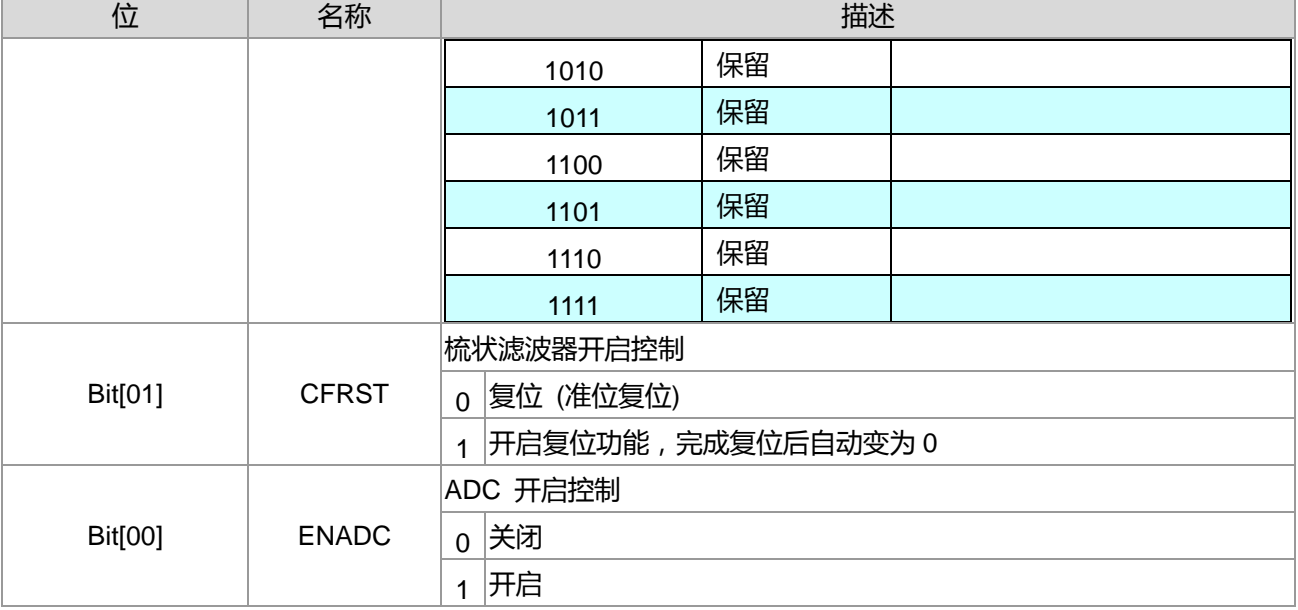

# **23.3.2. ADC 寄存器 1**

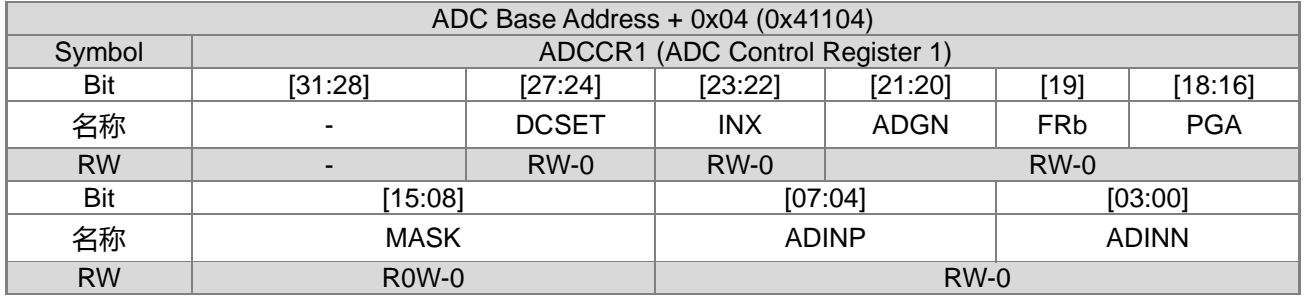

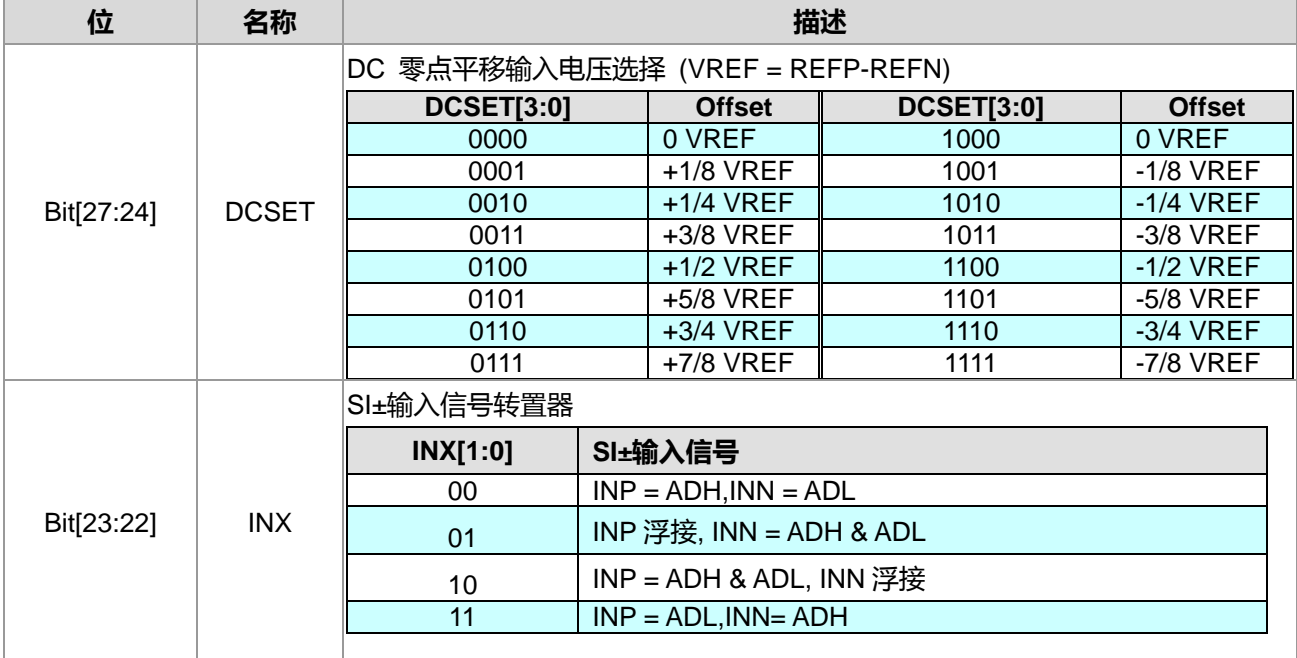

**21-bit ENOB ΣΔADC, 32-bit MCU & 128k Byte Flash**

#### **4X44~8X40 LCD Driver**

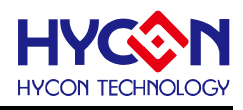

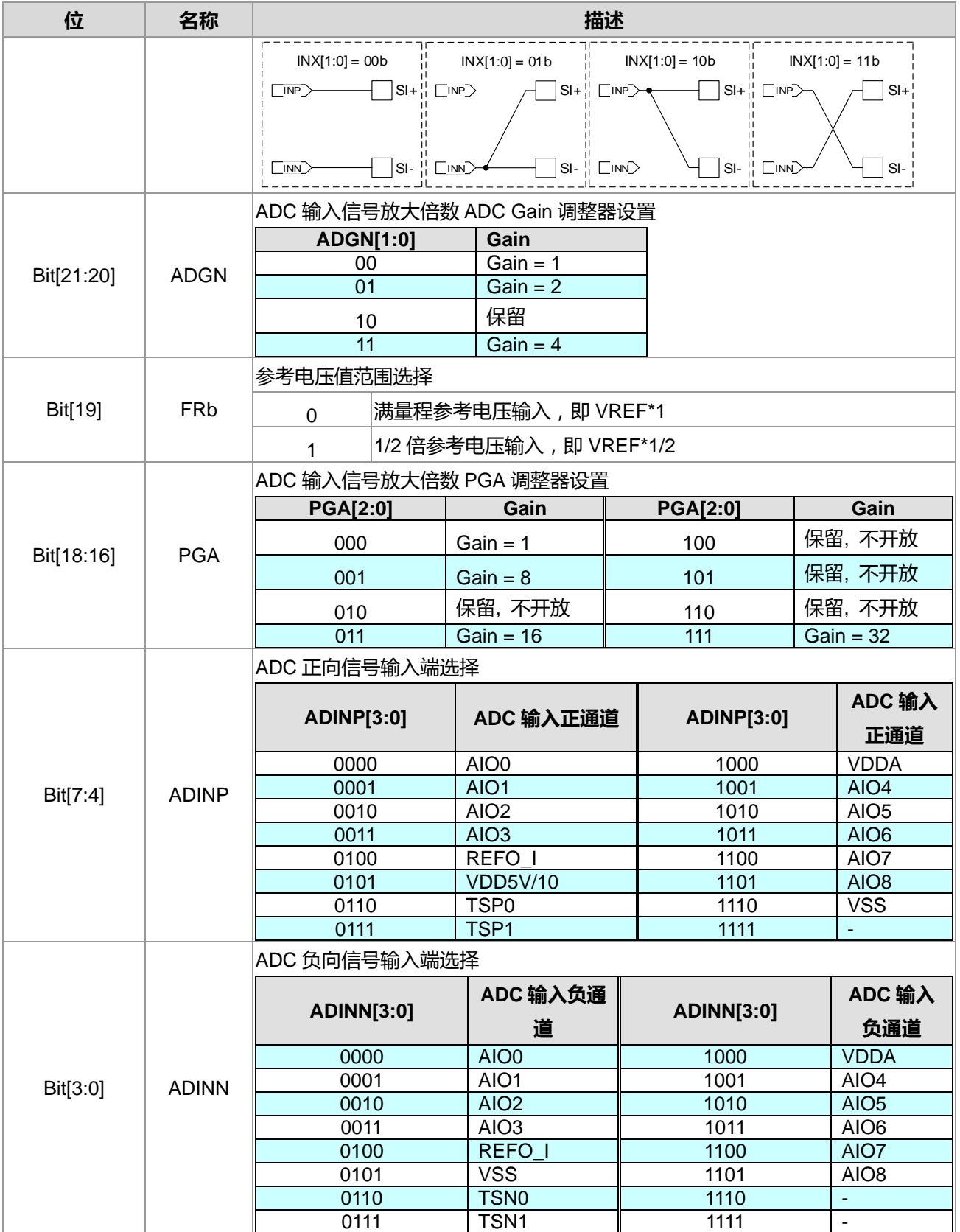

# **23.3.3. ADC 寄存器 2**

ADC Base Address + 0x08 (0x41108)

**21-bit ENOB ΣΔADC, 32-bit MCU & 128k Byte Flash 4X44~8X40 LCD Driver**

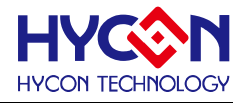

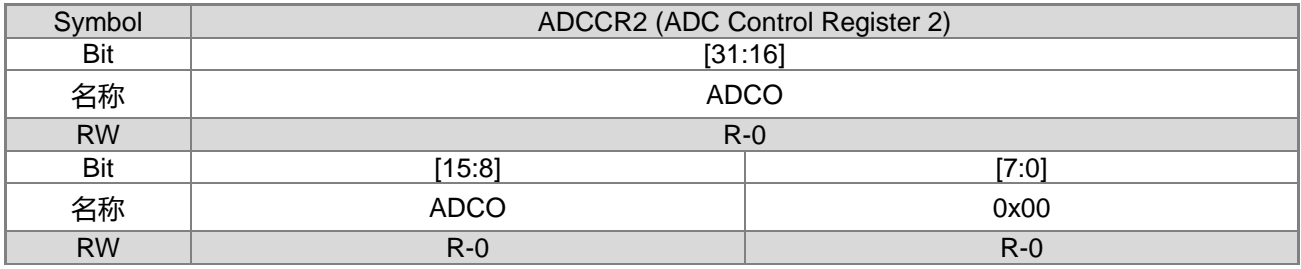

ADCO[31:0] ADC 转换值输出寄存器,只有高 24-bit 数据有效

DAFM[0]=0 时,ADCO[31:8]数据 = COMB Filter 原始数据

注意事项:

- (1) 芯片程序读取 ADO 将自动清除 ADC 中断信号 (0x40008 : ADCIF), ICE 开发接口读取 ADO 并不会 触发 ADCIF 被清除 (EDM)。
- (2) 对 ADO[0] 写 0 可以触发 ADCIF 清除,供开发接口使用。

#### **23.3.4. ADC 寄存器 3**

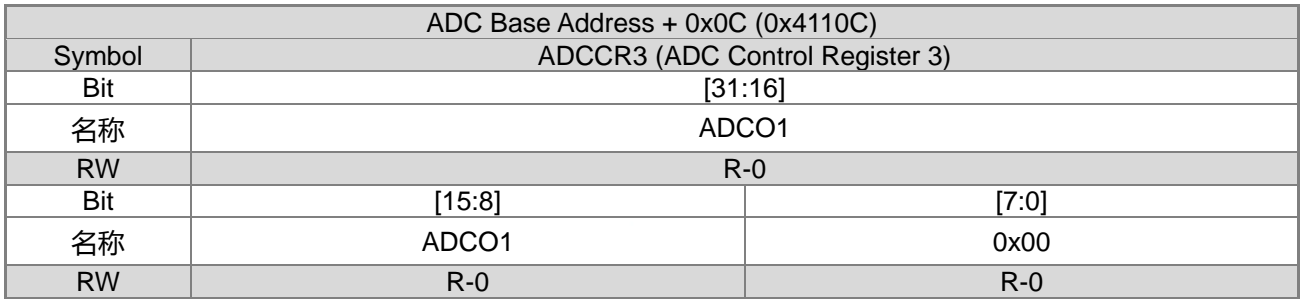

ADCO1[31:0] ADC 转换值输出寄存器,只有高 24-bit 数据有效

DAFM[0]=0 时,ADCO1[31:8]数据= COMB Filter 前一笔数据

注意事项:

- (1) 芯片程序读取 ADO1 将自动清除 ADC 中断信号 (0x40008 : ADCIF), ICE 开发接口读取 ADO1 并不 会触发 ADCIF 被清除 (EDM)。
- (2) 对 ADO1[0] 写 0 可以触发 ADCIF 清除,供开发接口使用。

### **23.3.5. ADC 寄存器 4**

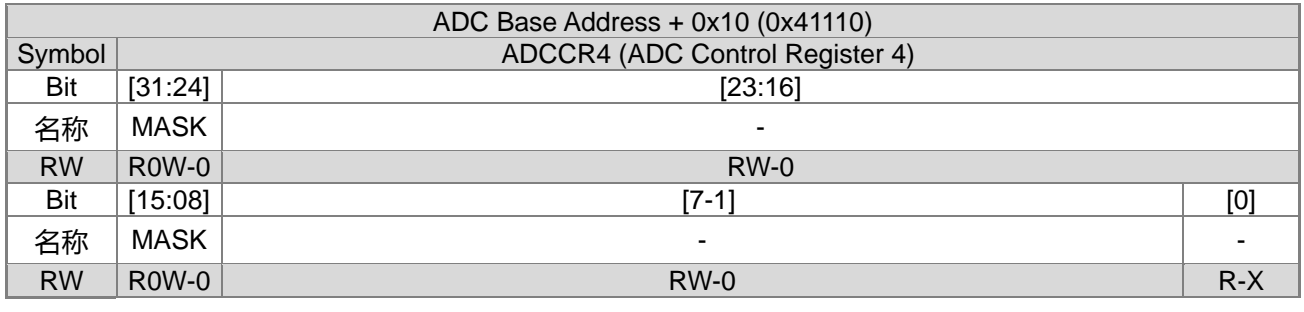

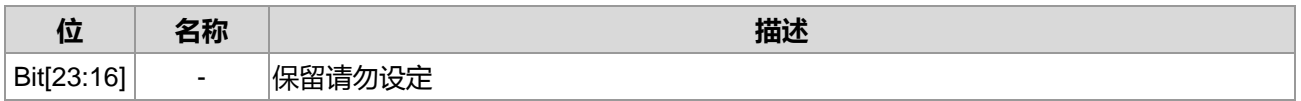

**21-bit ENOB ΣΔADC, 32-bit MCU & 128k Byte Flash**

### **4X44~8X40 LCD Driver**

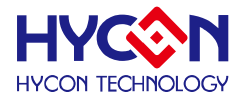

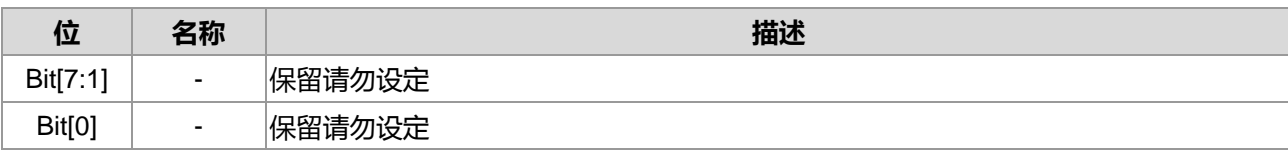

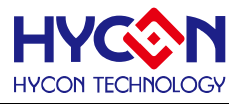

# **24.串行通信 SPI**

#### **24.1.整体总说明**

HY16F3910 有 1 个串行外围接口 Serial Peripheral Interface (SPI)。 这个 SPI 使用同步串行数据通信协议,并使用全双工模式来运作。 它与 4-线双向接口做通信,且可在主/从端模式下运作。在主端模式下, 它有数个组态来执行不同的从端装置。

功能:

全双工同步传输。

支持主端模式或从端模式运作。

支持 MSB 或 LSB 最先传输。

传输框格式为 4~32 位可程序化设定 BIT 长度。

高速 SPI 总线忙碌状态标志位。

可编程时钟脉冲率。

支持高/低电位从机端选择。

可编程时钟极性及相位。

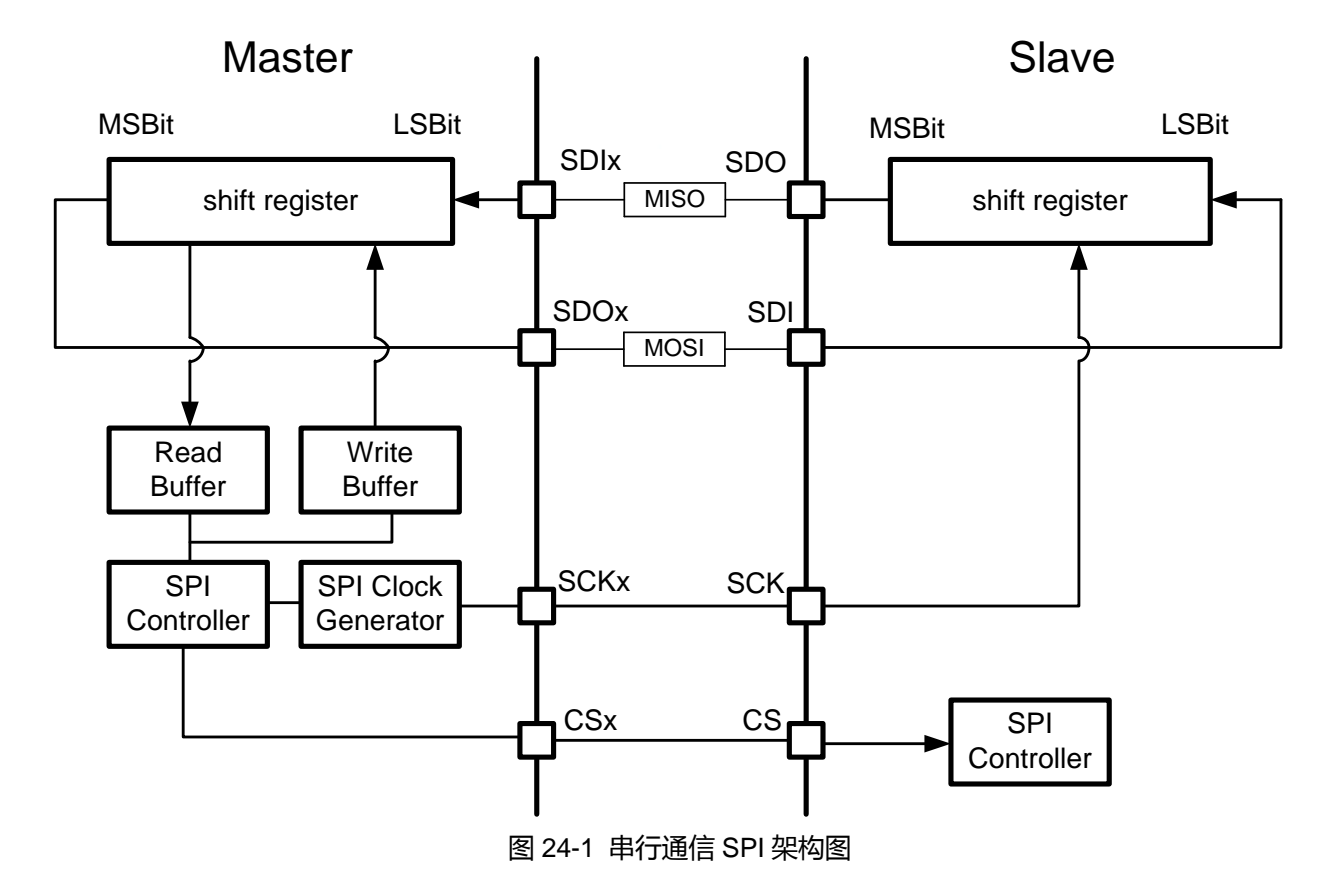

MISO 引脚是主端装置的输入和从端装置的输出。MOSI 引脚是主端装置的输出和从端装置的输入。SCK 引脚是来自主端装置的串行通信时钟输出。CS 引脚是来自主端装置的芯片选择,以启动从端装置的 SPI 通信。 这些主端装置或从端装置的 MOSI/MISO/SCK/CS 引脚被连接在一起以便执行工作。通信永远是由主端装置所 启动。主端装置经由 MOSI 引脚传送数据给从端装置, 而从端装置经由 MISO 引脚回应。所以, 这是全双工通

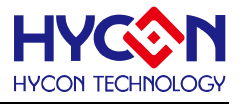

信,数据进出同步,使用相同的时钟源。

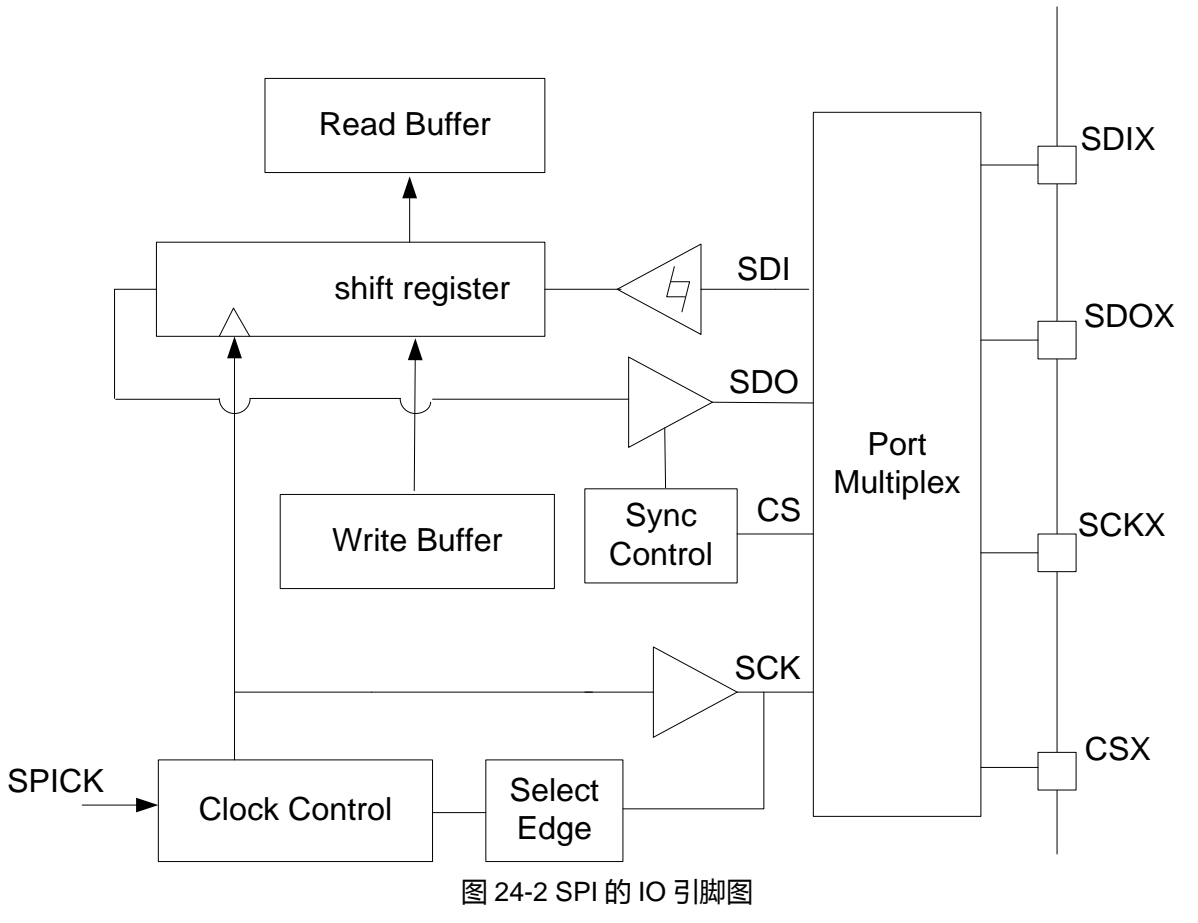

#### **功能描述:I/O 引脚设定:**

这些 SPI 引脚可用程序编写给不同的 I/O 引脚。

时钟相位与时钟极性:

可用软件来组成四个不同的时序方案,并由 CPOL 和 CPHA 寄存器来控制。

CPOL(时钟极性)是在没有数据传输的情况下,控制时钟的稳定状态值。

它可用在主端模式和从端模式中。如果 CPOL 为 1(高电位), 则当 SPI 处于闲置模式时,

SCK 就会是 1。另一方面, 如果 CPOL 是 0(低电位), 则当 SPI 处于闲置状态时, SCK 就会是 0(低电位)。

CPHA(时钟相位)控制 SCK 的数据频率沿捉捕。如果 CPHA 为 1(高电位),

SCK 引脚的第二个频率沿(如果 CPOL 为 1 则是上升沿; 为 0 则是下降沿)就会捕捉到 MSB 数据。这个数据会 被拴在第二个 SCK 频率沿。另一方面, 如果 CPHA 是 0(低电位),

SCK 引脚上的第一个频率沿(如果 CPOL 为 1 则是下降沿;为 0 则是上升沿)就会捕捉到 MSB 数据。这个数据 会被拴在第一个 SCK 频率沿。因此,CPOL 和 CPHA 寄存器的组合控制数据捕捉和频率沿输出。

**21-bit ENOB ΣΔADC, 32-bit MCU & 128k Byte Flash 4X44~8X40 LCD Driver**

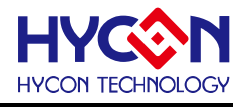

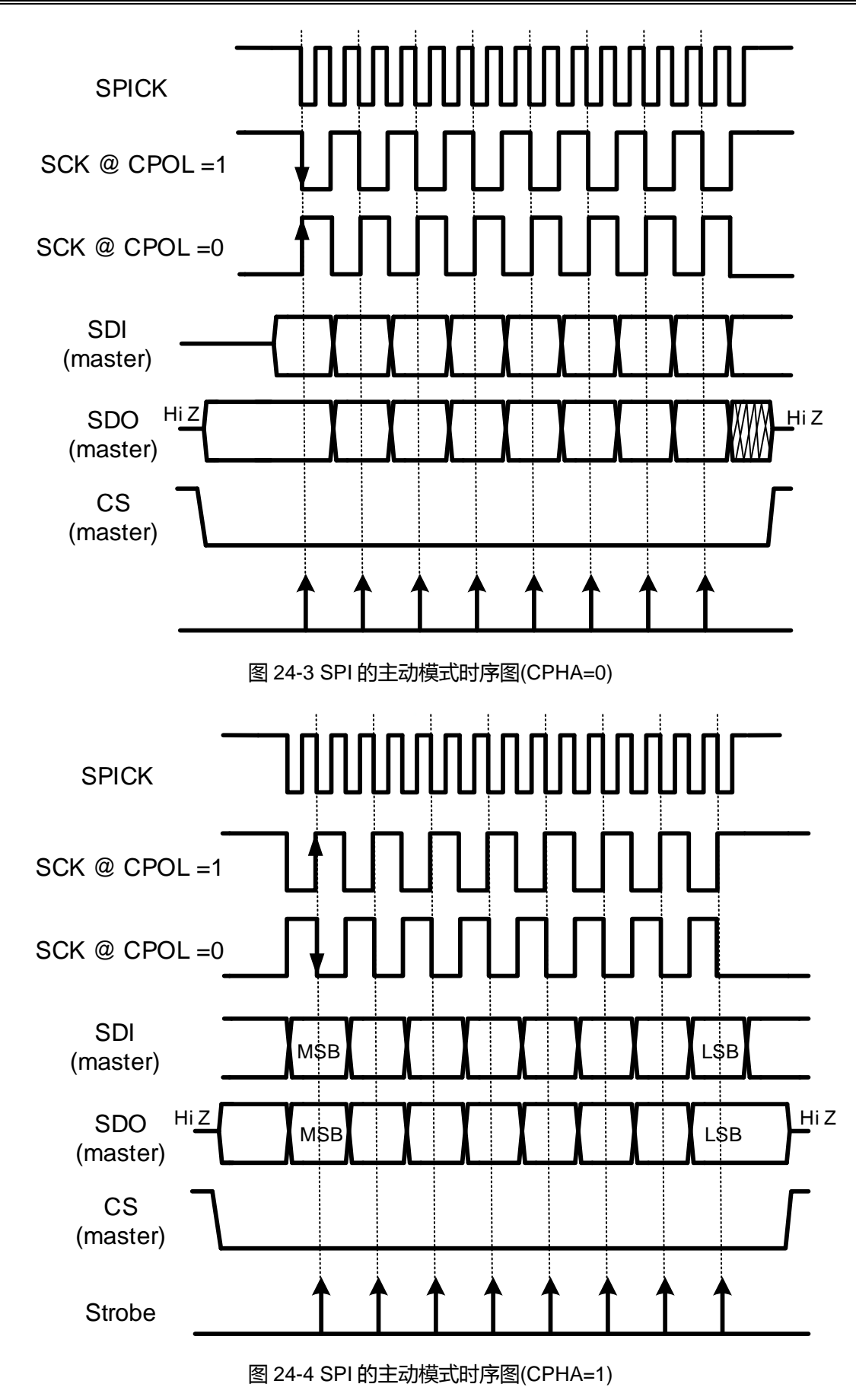

![](_page_173_Picture_1.jpeg)

#### **SPI 控制寄存器 1 (SPI Control Register 1, ):**

#### **(BL 控制位)数据框格式:**

用来传送和接收的交易字(transaction word)位长度可在寄存器的控制位 BL 0x40F04[4:0]中予以定义。最小的位 长度为 4 个位,最大长度为 32 个位。数据在移位寄存器中,其传输格式可为 MSB 位先被传送或 LSB 位先被 传送,且由寄存器的控制位 LBF 0x40F04[18]所定义。如果 LBF 是<0>,则数据传输格式为在移位寄存器中的 MSB 位先被传输。然后,第二个 MSB 被传送,最后才是 LSB 位。如果 LBF 是<1>,则数据传输格式为 LSB 位先被传送。

#### **(CSL 控制位)从端装置芯片选择级别:**

适用于 SPI 四线式主端与从端模式。这个 CS 引脚可被定义为 0 或 1(低电位或高电位)以启动从端装置。这是由 缓存器的控制位 CSL 0x40F04[19]所控制。如果在主端装置中的 CSL 是<0>, 则 CS 引脚就会输出 0(低电位) 以启动从端装置。另一方面, 如果主端装置中的 CSL 为<1>, 则 CS 引脚就会输出 1(高电位)以启动从端装置。 如果在从端装置中的 CSL 为<0>,则从端装置会在收到一个 CS 的输入 0(低电位)后被启动。另一方面, 如果在 从端装置中的 CSL 为<1>,则从端装置会在收到一个 CS 的输入 1(高电位)后被启动。

**注意事项 :** SPI Interface 工作于四线式 Master mode 时,CS 脚位的控制是属于半自动控制的方式,例如: 当 CSL 设定为<1>时, 此时 CS 脚位会被拉到低电位, 当 SPI Master 要写数据到终端 SPI Device 的时候, CS 脚 位会自动拉到高电位,待数据传送完成之后,会再自动回复到低电位,即是 Idle 时候为 Low, Active 时候才为 High。

#### **(CSO 控制位)**

这个控制位只有在三线式 SPI Slave mode 才会使用到。此脚位的功能为芯片内部唤醒 CS 信号仿真器控制。当 SPI Master 要写数据给 SPI Slave, SPI Slave 要接收数据之前, 则需要先设定 CSO=<0>才能正确接收数据。 当数据接收完成后,要把数据从 RXB Buffer 读出前, 则需要先设定 CSO=<1>后, 才能正确读取所接收数据, 在数据读取后则需要设定 CSO=<0>才能准备接收下一笔数据。而当 SPI Slave 要回传数据给 SPI Master 的时 候,同样需要先设定 CSO=<1>后,将需要传送数据写入 TXB Buffer 之后,再设定回 CSO=<0>,这样才可以 将数据回传给 Master。

**注意事项 :** 当使用三线式的 SPI 传输时,如果 SPI Slave 端已经先完成了初始化,并且设定 CSO=0,此时如 果 SPI Master 端才上电做初始化的设定, 会有可能造成 SPI Master 在初始化的过程中因为 GPIO 的初始变化, 造成 SPI Slave 端误判,接收到一笔错误的数据,因而引起 SPI Slave 端有第一笔数据误接收的可能性。因为 三线式的 SPI 传输中,本身并没有 CS 脚位做同步的动作,使用者应该在 SPI Master 与 Slave 端初始化过程中 建立握手协议(Handshake Protocol),在确认双方都初始化完成之后才开始做数据传输。

#### **SPI 控制寄存器 0 (SPI Control Register 0) :**

#### **(OVF 控制位):**

OVF 是 SPI 的溢位标志位。当传输期间有额外的 SCK 频率沿输入时,它就会是在高电位(1)。例如,如果一个 交易字(Word)的位长度是 16 个位, 且在 CS 改变为高电位前(在此例, CSL 为<0>), 有 17 个来自主端装置的 频率缘,而当 OVF 收到第 17 个频率沿时,它的值是 1。这表示此一传输有错误发生。如果第 17 个频率沿已发 生,代表第一个被传输的数据遗失了。

#### **(ABF 控制位):**

### **HY16F3910 User's Guide 21-bit ENOB ΣΔADC, 32-bit MCU & 128k Byte Flash 4X44~8X40 LCD Driver**

![](_page_174_Picture_1.jpeg)

ABF 是 SPI 中止标志位,只用在从端模式中。在传输期间, 当 SCK 频率沿输入不足时, 它就会是在高电位(1)。 例如, 如果一个交易字(word)的位长度是 16 个位, 有 15 个来自主端装置的频率沿, 且 CS 改变为高电位(在此 例, CSL 为<0>), 则 ABF 为<1>。这表示此一传输有错误发生。交易未完成, 传输的数据被更新到读取寄存器 中。传输被中止,且会遗失掉。

#### **(BUF 控制位):**

BUF 是 SPI 的忙碌标志位。当 SPI 在传输或接受数据时, 它是在高电位(1)。在主端装置中, 当 SPI 开始数据 传输时,它是在高电位(1)。一旦 SPI 停止数据传输或传输字已完成传输时,它就会自动被清除。在从端模式中, 当 SPI 准备好要与主端装置通信时,则 BUF 是<1>。一旦 SPI 停止数据传输或传输字已完成传输时,它会自动 被清除。

#### **SPI 中断标志位控制位:**

(1) STxIF:标志位 STxIF 是 SPI 的传输中断(interrupt)。当写入寄存器被加载到移位寄存器时,它会被设定为<1>。 (2) SRxIF:标志位 SRxIF 是 SPI 的接收中断。当移位寄存器被加载到读取寄存器时,它会被设定为<1>。

![](_page_175_Picture_1.jpeg)

# **24.2.寄存器地址**

![](_page_175_Picture_408.jpeg)

### **24.3.寄存器功能**

# **24.3.1. SPI 寄存器 0**

![](_page_175_Picture_409.jpeg)

![](_page_175_Picture_410.jpeg)

# **21-bit ENOB ΣΔADC, 32-bit MCU & 128k Byte Flash**

#### **4X44~8X40 LCD Driver**

![](_page_176_Picture_3.jpeg)

![](_page_176_Picture_352.jpeg)

# **24.3.2. SPI 寄存器 1**

![](_page_176_Picture_353.jpeg)

![](_page_176_Picture_354.jpeg)

### **HY16F3910 User's Guide 21-bit ENOB ΣΔADC, 32-bit MCU & 128k Byte Flash**

#### **4X44~8X40 LCD Driver**

![](_page_177_Picture_2.jpeg)

![](_page_177_Picture_416.jpeg)

当 MD 被设定为 3 线模式时,原本的 CS 引脚就会变成 GPIO 模式。

### **24.3.3. SPI 寄存器 2**

![](_page_177_Picture_417.jpeg)

![](_page_177_Picture_418.jpeg)

以 LBF 位来设定 LSB 或 MSB 先被传输。

当 LSB 被设定为先传输,就会影响到数据储存的位置,RXB 有效数据会,被向右对齐。 例如,BL 被设定为 8 位模式时,接收到的数据就会在 RXB [7:0]; 设定为 9 位模式时,接收到的数据就会在 RXB [8:0], 以此类推。 当设定 MSB 先被传输时,RXB 有效数据会被向左对齐。

例如,BL 被设定为 8 位模式时,接收到的数据就会在 RXB [31:24]; 设定为 9 位模式时, 接收到的数据就会在 RXB [31:23], 以此类推。

### **24.3.4. SPI 寄存器 3**

![](_page_177_Picture_419.jpeg)

**21-bit ENOB ΣΔADC, 32-bit MCU & 128k Byte Flash**

# **4X44~8X40 LCD Driver**

![](_page_178_Picture_3.jpeg)

![](_page_178_Picture_181.jpeg)

![](_page_178_Picture_182.jpeg)

以 LBF 位来设定 LSB 或 MSB 先被传输。

当 LSB 被设定为先传输, 就会影响到数据储存的置, TXB 有效数据会被向右对齐。 例如, BL 被设定为 8 位模式时, 接收到的数据就会储存在 TXB [7:0]; 设定为 9 位模式时,接收到的数据就应储存在 TXB [8:0],以此类推。 当设定 MSB 先被传输时,TXB 有效数据会被向左对齐。

例如, BL 被设定为 8 位模式时, 接收到的数据就会储存在 TXB [31:24]; 设定为 9 位模式时,接收到的数据就会储存在 TXB [31:23], 以此类推。

![](_page_179_Picture_1.jpeg)

# **25.异步串行通信 UART**

### **25.1.整体总说明**

HY16F3910 有 2 组异步串行通信为 UART 和 UART2。此为增强型 EUART (Enhanced Universal Asynchronous Receiver Transmit)。这个 UART 的外围通常称作串行通信接口(SCI)。UART 可设定为全双工异 步系统,其外围通信装置包括 LCD/LED 屏幕终端机和 PC/NB/Tablet/Smart Phone。它也可被设定为半双工同 步系统,其外围通信装置则包括 ADC 或 DAC 整合电路、串行 EEPROM/Flash 等。加强型的 UART 具有额外 的特性,包括数据框错误侦测和自动地址辨识。数据框错误侦测可以决定一个数据框是否为有效或是否未经过 框停止位。自动地址辨识功能可将地址框内容与单芯片地址做比较;而串行中断只能在这两者符合时才能被产 生。

### **25.1.1. Baud Rate 传输波特率**

寄存器 UARTCR2[15:0]是一个专用的 16bit baud rate 发生器,支持 EAURT 的异步模式。下表是串行波特 率的计算公式,但是仅适用于主控模式。且在给定目标波特率及工作频率(UART\_CK)为 HSXT 或 HSRC 的情 况下,可以使用下表的公式来计算 Baud Rate 的近似整数值,从而可以确定串行传输波特率误差。且建议在切 换工作频率后,需要重置波特率或使用自动波特率功能,重新校正 Baud Rate 的值。

![](_page_179_Picture_441.jpeg)

例如:工作在异步模式下,其工作频率假设为 4.147MHZ,而目标波特率 9600bps,可计算 Baud Rate 的值。 .根据公式: Baud Rate = ((UART\_CK÷目标波特率)÷4)-1

 $=($ (4147000÷9600)÷4)-1

- $= 106.995$
- ≈107

而根据上述计算 Baud Rate 值来计算波特率值:

波特率 = 4147000÷(4x(107+1))=9599.5 ;所以存在一定误差, 该误差的计算方式为:

- 误差率 = (实际计算波特率 目标波特率) / 目标波特率
	- = (9599.5-9600)/9600
		- $= 0.0052\%$

### **25.1.2. 自动波特率功能(Auto Baudrate detection)**

UART 模块支持自动检测和校正波特率的功能,称之为自动波特率功能。自动波特率必须在控制位 RxEn=1b 和 RxABDEn =1b 时才有效. 在接收到开始状态后,即开始进行自动波特率检测功能(接收数据需要为 0x55),在自动检测和校正完成后便将计算结果写入寄存器 UARTCR2[15:0]。

### **UART Auto-Baud rate 自动波特率设置流程 :**

- A. UART 初始化设置 : 包含 UART TX, RX Port 设定.TX 和 RX 对应到的 GPIO 脚位需要设置对应 TX 为 Output 和 RX 为 Input。
- B. Auto Baudrate 初始化设置: 预先清除 UARTCR2[15:0]寄存器内容, 关闭 RX 的 GPIO Input 设定, 等待 RX IRQ(URxIF)中断标志位产生,当收到 RX IRQ(URxIF)之后,再重新设定 RX 对应到的 GPIO port 为 Input。设置完成后,要再清除 UART 状态标志位寄存器与清除 UART RX Data Buffer 和 RX IRQ(URxIF),即完成 Auto Baudrate 初始化设置。
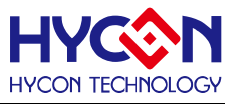

C. 设置 Auo-baud Enable and Detection : 开启 Auto baud rate 功能 RxABDEn =1b,并且等待 0x55。 当收到 0x55 之后,寄存器 UARTCR2[15:0]会自动填入目标波特率,完成 Auto-baud rate 设置。最后 建议可在做完 Auto-baud rate 之后,增加 Hand shark process,目的是确认 auto-baud rate 得正确性。

## **25.1.3. 通信 IO 引脚**

UART 通信总线只用两根线 TX/RX,芯片为 UART 模块配置了 6 组通信 IO 引脚(每一组包含 TX/RX 线), 方便用户在使用上设计的自由性。但这个是IO的复用功能,透过GPIO复用功能控制器0x40844的控制位PTUR 与 PTURE 方便的选择及开启 UART 的通信 IO 引脚,注意,在使用 UART 功能同时,需要先开启 IO 通信引脚, 且对应的 IO 引脚需要被设置为输入或输出模式。UART 通信 IO 引脚分布如下表所示。

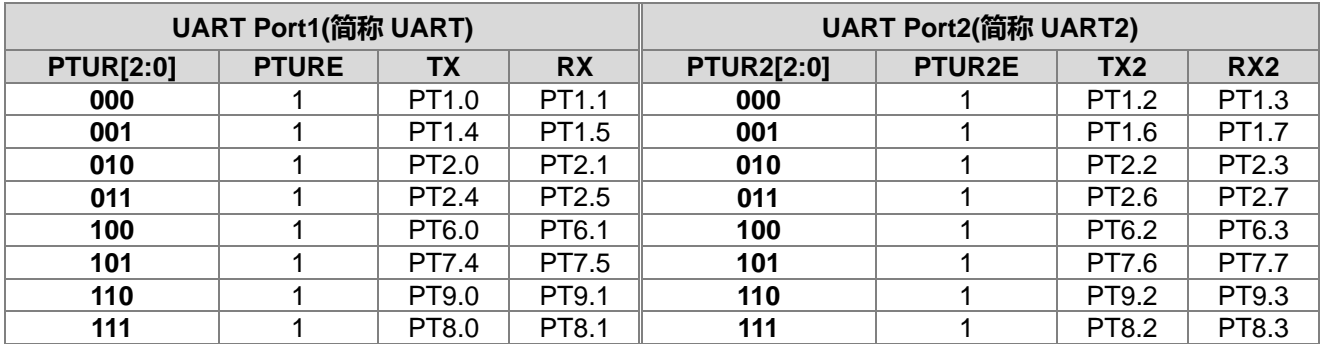

表 25-1 UART1/2 通信 IO 引脚分布

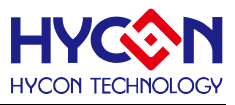

# **25.2.寄存器地址**

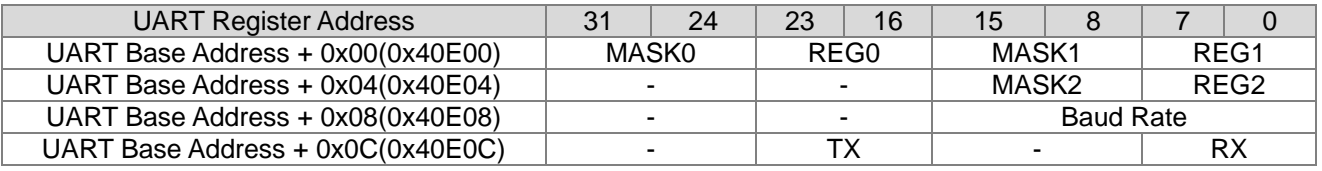

-保留

## **25.3.寄存器功能**

# **25.3.1. UART 寄存器 0**

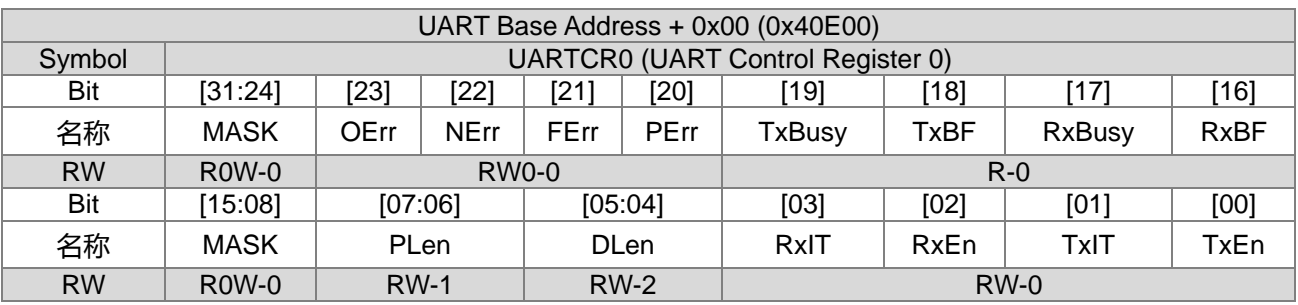

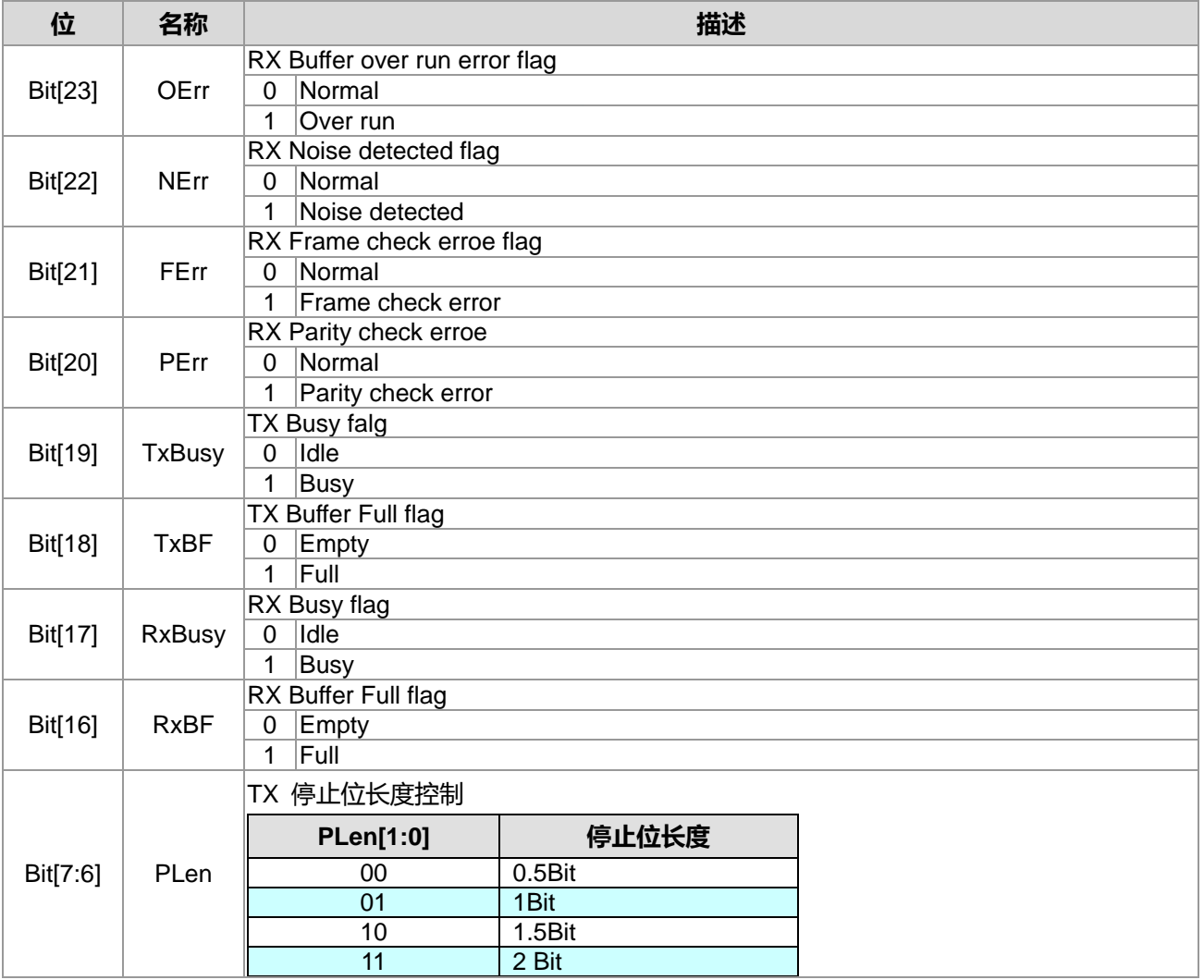

# **HY16F3910 User's Guide 21-bit ENOB ΣΔADC, 32-bit MCU & 128k Byte Flash**

### **4X44~8X40 LCD Driver**

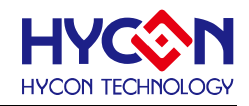

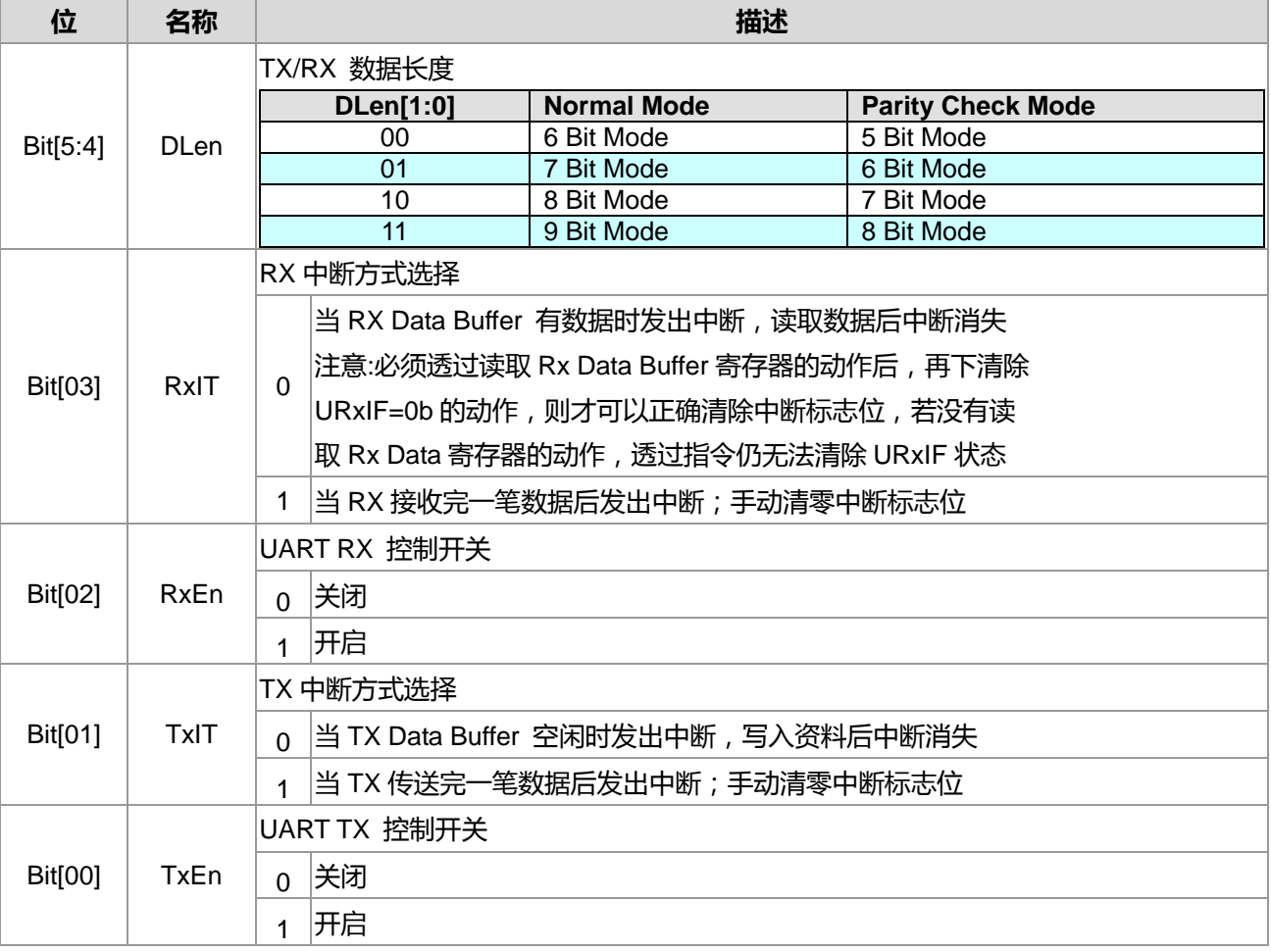

# **25.3.2. UART 寄存器 1**

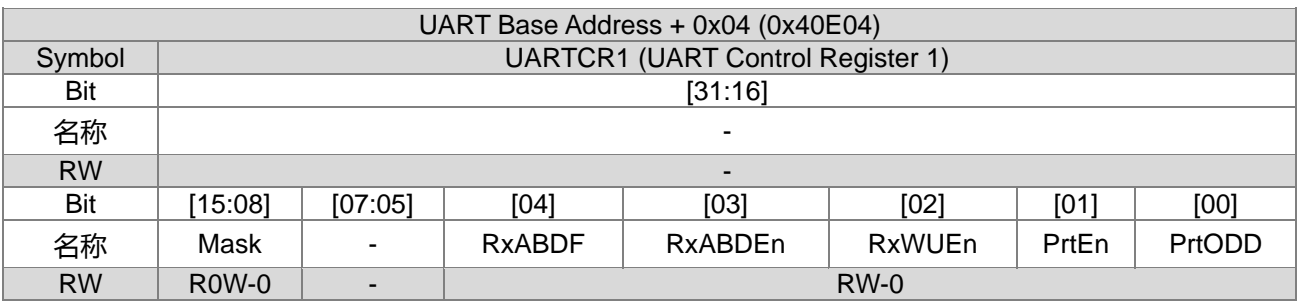

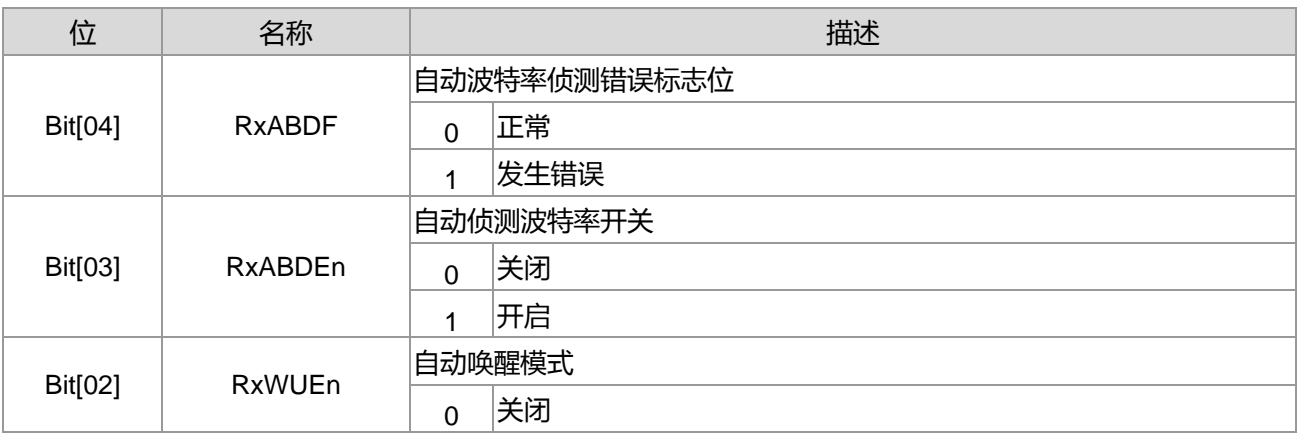

**21-bit ENOB ΣΔADC, 32-bit MCU & 128k Byte Flash**

# **4X44~8X40 LCD Driver**

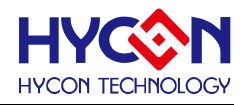

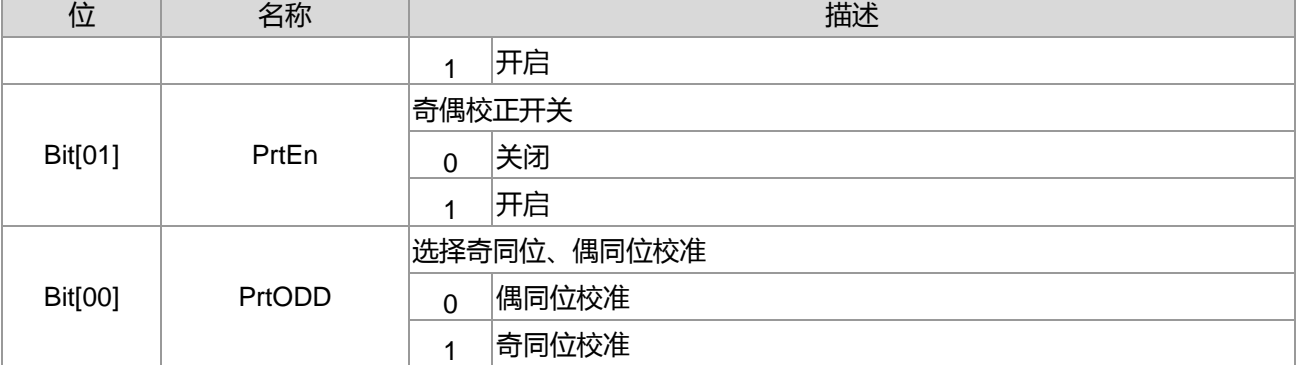

# **25.3.3. UART 寄存器 2**

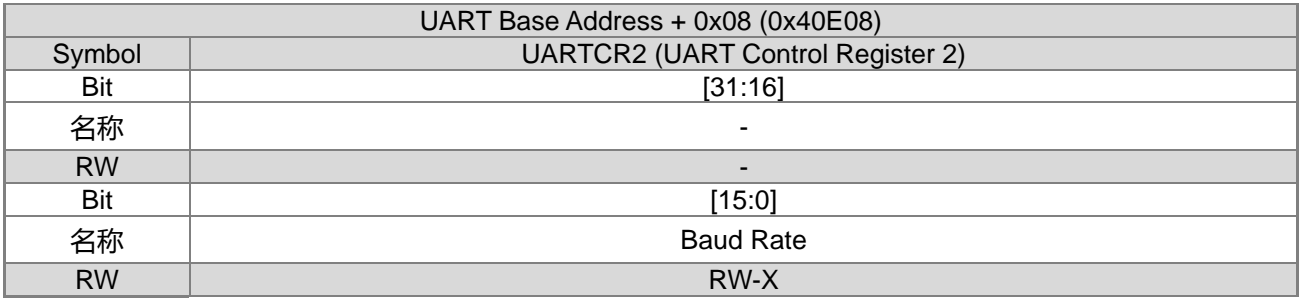

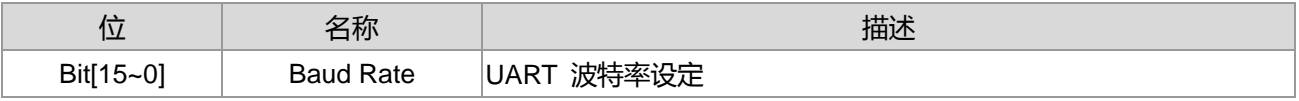

# **25.3.4. UART 寄存器 3**

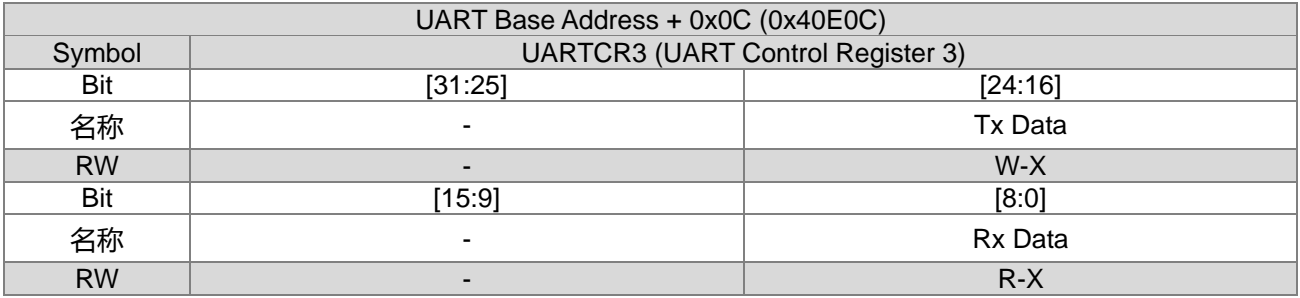

※ 注意事项 ※

HY16F3910 对 0x40E0C~0x40E0F 任一字节的读取, 都会触发 Rx Data Buffer 被读取而清除 Rx Data Buffer。

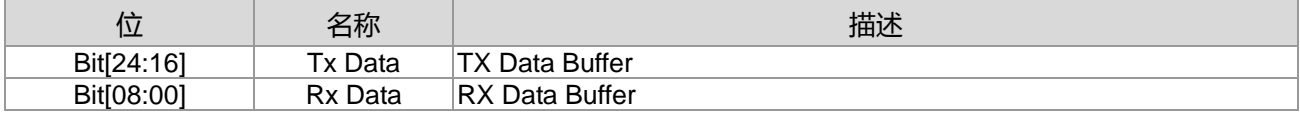

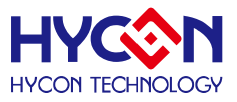

## **25.4.UART 使用说明**

HY16F3910 有两组 UART 与 UART2 可供使用者使用,使用 UART 做串行传输控制流程如下, 首先是 UART I/O 脚位的初始化设置,在初始化 UART 的设置部分需要注意到,当选择好 TX/RX IO 通信引脚之后,需要先做 开启 IO 通信引脚动作,并且对应的 IO 引脚需要使用 GPIO 来设置为输入或输出模式。第二点为 UART 频率源 选择控制,UART 频率源可以选择使用内部振荡器或者外部振荡器,UART 频率源的选择与 UART 的除频会决 定 UART 传输速度。以上两点设定完之后也要设定 UART 传输协议,包含波特率设定与传输位等选择,最后在 UART 设定完成之后,需要先做一小段的 Delay 时间设置,此为 IO 初始化稳定时间,当 IO 初始化达到稳定之 后,即可做 UART 使能动作,完成 UART 初始化动作。UART 做传输数据使用上,建议所有的数据接收和传送 都是在(Interrupt)中断事件里面做处理,如果是使用 UART, 则是在 INT HW0 做中断处理, 如果是使用 UART2, 是在 INT HW7 做中断处理。 在 UART 完成初始化并且开启 TX 与 RX 中断使能之后,即可以开始等待中断条 件成立并做 UART 串行数据传输。

#### **UART 中断说明 :**

以下为 URxIF, URxIR, IRxIE 使用关系说明。

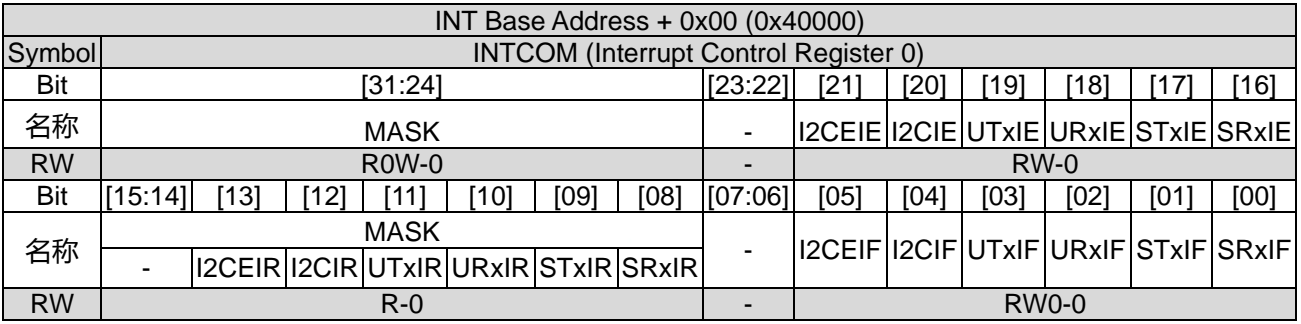

URxIE =0b, UART RX 接收发生中断时,URxIR=0b. URxIF=1b,但是芯片不会进到中断子程序 HW0 中。

URxIE =1b, UART RX 接收发生中断时, URxIR=1b. URxIF=1b, 芯片进到中断子程序 HW0 中。

- 清除 URxIF=0b 动作时,同时 URxIR=0b。

- 目前函式库对于中断标志位的清除动作等,是藉由操作 URxIF 来控制。

### **UART TX Interface 说明 :**

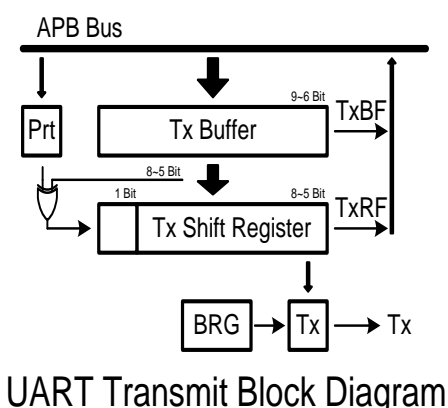

## **HY16F3910 User's Guide 21-bit ENOB ΣΔADC, 32-bit MCU & 128k Byte Flash**

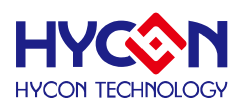

#### **4X44~8X40 LCD Driver**

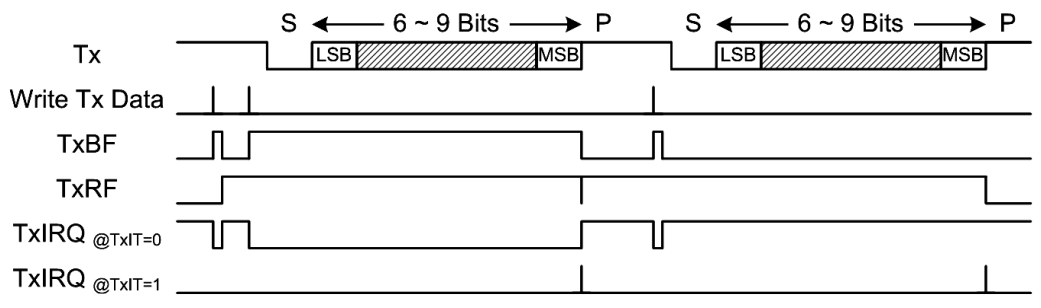

#### **动作说明:**

- TXRF, 此为 Tx Shift Register 的状态。
- 当写数据到 TX Data 寄存器后,TxBF=1b,代表 Tx Buffer 不为空。之后会将数据移位到 Tx shift Register 内,这时 Tx Buffer 即为空, TxBF=0b。
- 当 Tx 数据还未全部传送出去时,此时又写数据到 TX Data 寄存器时,则 TxBF=1b, 代表 Tx Buffer 不为空。 直到 Tx shift Register 内的数据全部传送出去后, Tx Buffer 已经将数据移位到 Tx shift Register 内, 则 TxBF=0b。
- 当 TxBF=1b 情况下, 又写数据到 TX Data 寄存器时, 此时新的数据会将 Tx Buffer 内的值覆盖过去。使用 者需要判断,避免数据被覆盖掉。
- TxIT 的设定会影响 UTxIF 中断产生的方式(图中以 TxIRQ 描述)。 当 TxIT=0b 时, 其 UTxIF 产生的方式, 相同于 HY16F188 系列产品使用方式。而在 HY16F3910 系列产品使用上,增加了 TxIT=1b 新功能设定。
- TxIT=0b,当 TX Buffer 空闲时发出中断,写入资料后中断消失; UTxIF 的标志位则与 TxBF 标志位反向。 只要 Tx Buffer 为空时,UTxIF=1b。因此这个状态下,若程序一开始就开启 UTxIE=1b,则就会不停进入中 断。
- TxIT=1b, 当 TX 传送完一笔数据后发出中断; 当一笔数据完整输出到 STOP 发生时, 才会产生中断标志位 UTxIF=1b。使用者可以自行透过指令清除 UTxIF=0b。 这个做法会方便使用者想要知道数据何时完整输出 后,而发生中断通知。

#### **UART RX Interface 说明 :**

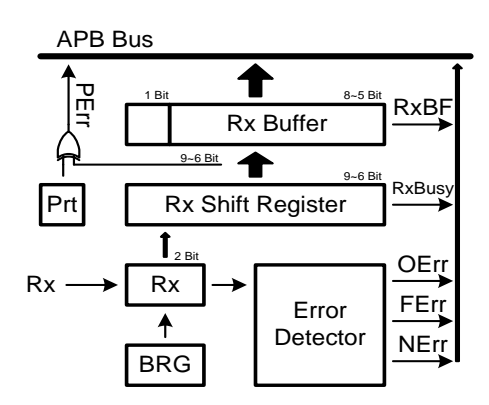

UART Receive Block Diagram

**21-bit ENOB ΣΔADC, 32-bit MCU & 128k Byte Flash**

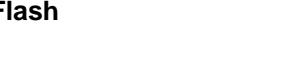

í

**4X44~8X40 LCD Driver**

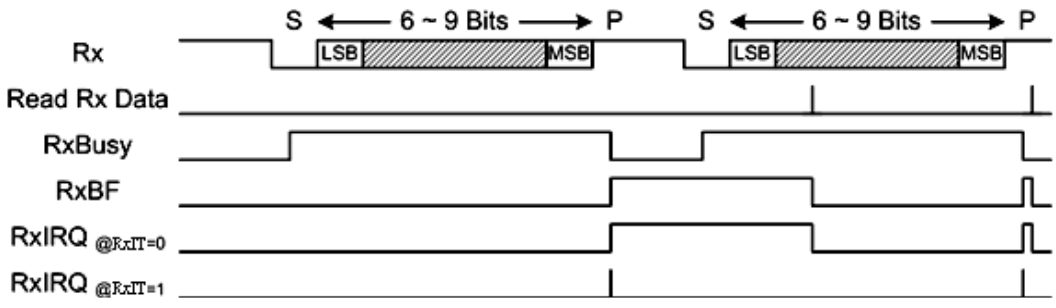

### **动作说明:**

-UART 开始接收数据时, 当接收到 STAR 后的半个 UART CLOCK 时, RxBusy=1b, RX Buffer 内还没接收完 整数据,RX Buffer 为空,因此 RxBF=0b。当数据接收完成,发生 STOP 时,RxBusy=0b,RX Buffer 已经有 数据,因此 RxBF=1b。

-RxIT 的设定会影响 URxIF 中断产生的方式(图中以 RxIRQ 描述)。

-RxIT=0b, 当 RX Buffer 有数据时发出中断,读取数据后中断消失; 当数据接收完成后, RxBusy=0b, RxBF=1b, 则中断标志位发生 URxIF=1b。此时必须透过读取 Rx Data 寄存器的动作后,再下清除 URxIF=0b 的动作,则 才可以正确清除中断标志位,若没有读取 Rx Data 寄存器的动作,透过指令仍无法清除 URxIF 状态。 -RxIT=1b,当 RX 接收完一笔数据后发出中断; 当数据接收完成后,RxBusy=0b, RxBF=1b,则中断标志位发 生 URxIF=1b。 此时不需要读取 Rx Data 寄存器,都可以透过指令方式直接清除 URxIF=0b 的动作。

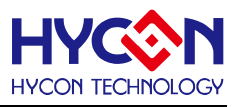

### **UART Auto WakeUp 使用说明 :**

当 HY16F3910 芯片进入省电模式(Sleep 或 Idle Mode),可以设计使用 UART 的 RX 引脚来做唤醒动作。当进 入省电模式时候,RxIRQ 所收到的第一笔数据为唤醒芯片用,需避免作为相关运算使用。以下说明 UART WakeUp 设置流程。

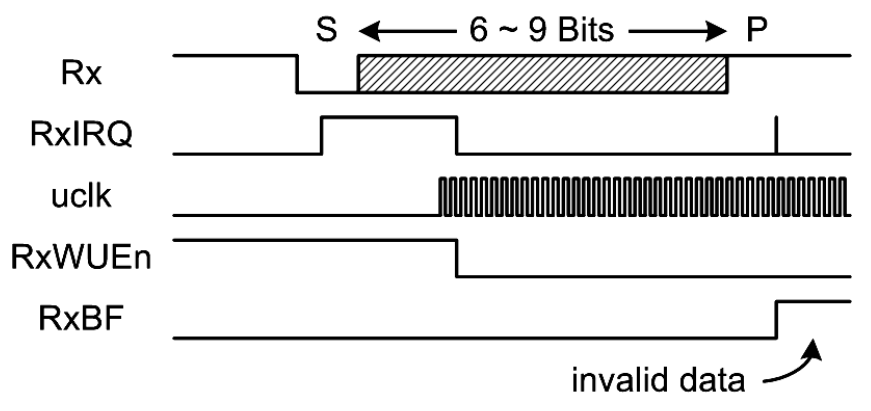

1. UART 初始化设置: 包含 UART 的 TX 与 RX Port 设定, TX 和 RX 对应到的 GPIO 脚位需要设置对应 TX 为 Output 和 RX 为 Input。需注意: RX 引脚状态需要设定为内部 Pull High 状态或由外部线路使其 RX 引脚为 Pull High 状态。

2. 开启 UART WakeUp 功能, 即设置寄存器 0x40E04[2]=RxWUEn=1b, 并且开启 RX Interrupt, 与使能全局 中断 GIE=1。

3. 设置芯片进入省电模式(Sleep 或 Idle Mode)。 需注意:进入省电模式之前,需要先把 CPU 工作频率切换到 内部低频 LPO,并且再把 CPU 高频 HAO 做关闭动作,这样才可以达到符合规格书预期的省电模式状态。 .

4. 等待 Host 端的 TX 传送信号到 HY16F3910 做唤醒芯片动作。当 HY16F3910 接收到 Host 端传送的 TX 信信 号,会先进入到 UART 中断, 在 RxBF Flag 之后, 清除此笔无效数据及相关 Interrupt Flag, 并且重新再开启 内部 HAO 高频,把 CPU 工作频率切换到 HAO,离开 UART 中断子程序返回到主程序。

需注意 : 在 RxBF 出现前的 Interrupt Flag 为唤醒芯片用,需避免作为相关运算用。如果是从 Sleep mode 唤醒 至少要等 64msec(max: < 100msec), 芯片才可以开始动作, 等待过程中, Host 端送出到 HY16F3910 芯片的 UART command 是无效的。

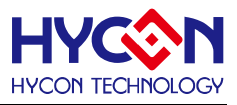

# **26.异步串行通信 UART2**

# **26.1.整体总说明**

设计方式相同于 UART 章节说明。

## **26.2.寄存器地址**

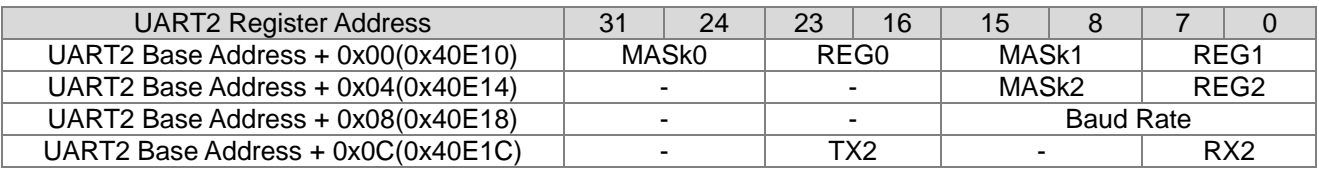

-保留

# **26.3.寄存器功能**

# **26.3.1. UART2 寄存器 0**

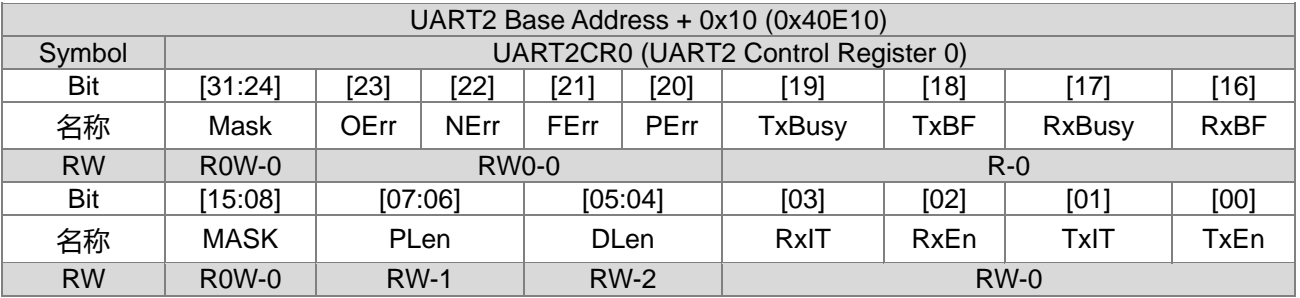

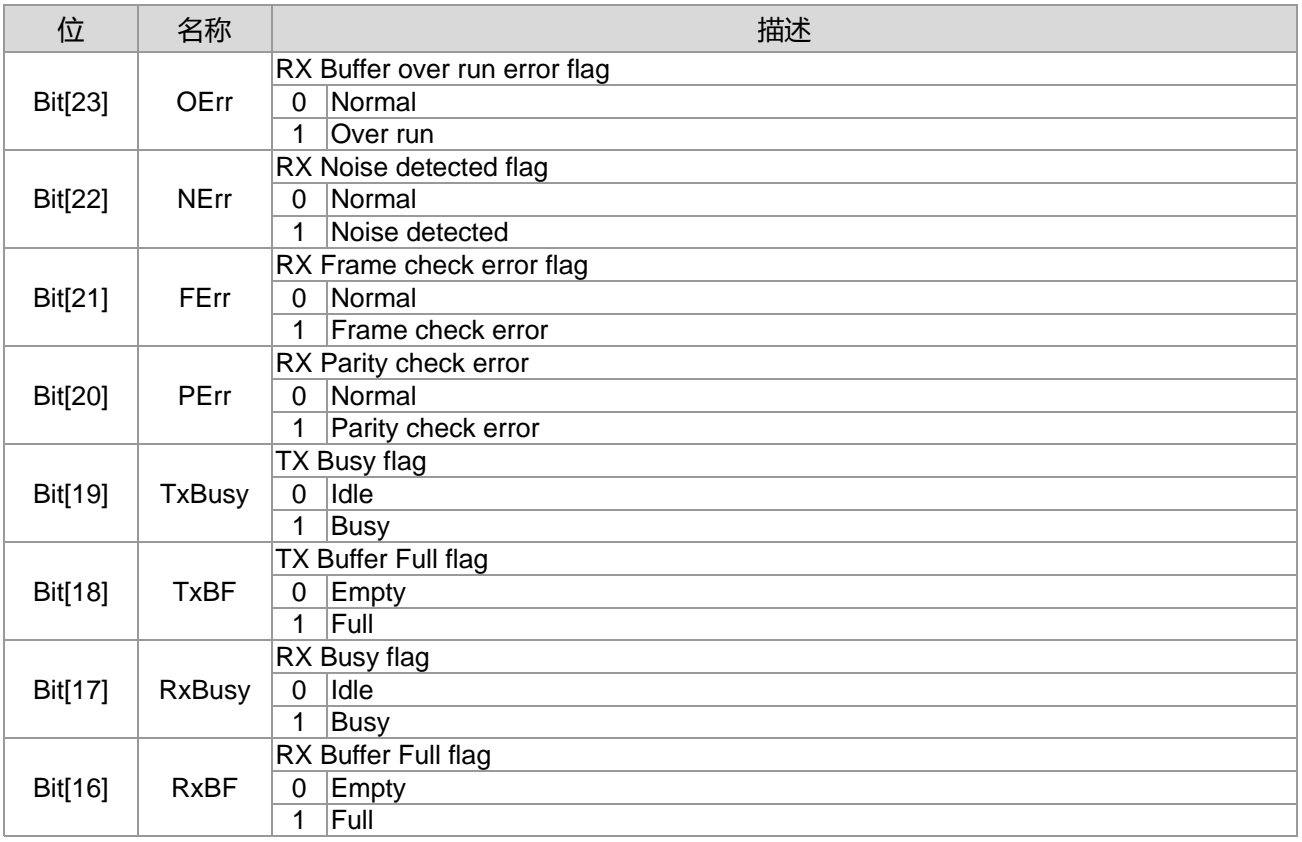

**21-bit ENOB ΣΔADC, 32-bit MCU & 128k Byte Flash**

## **4X44~8X40 LCD Driver**

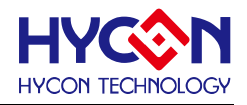

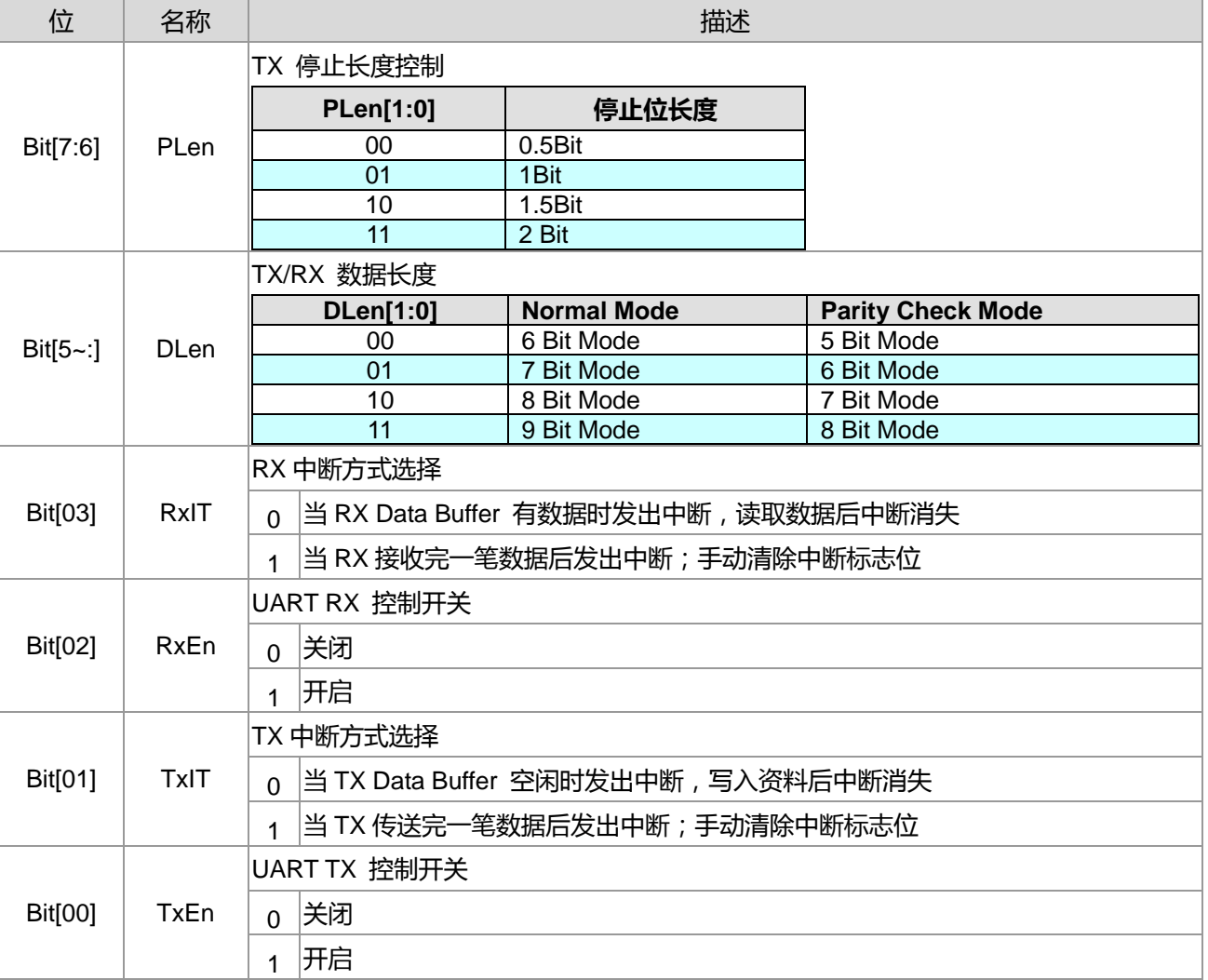

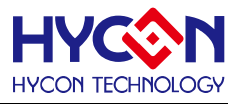

# **26.3.2. UART2 寄存器 1**

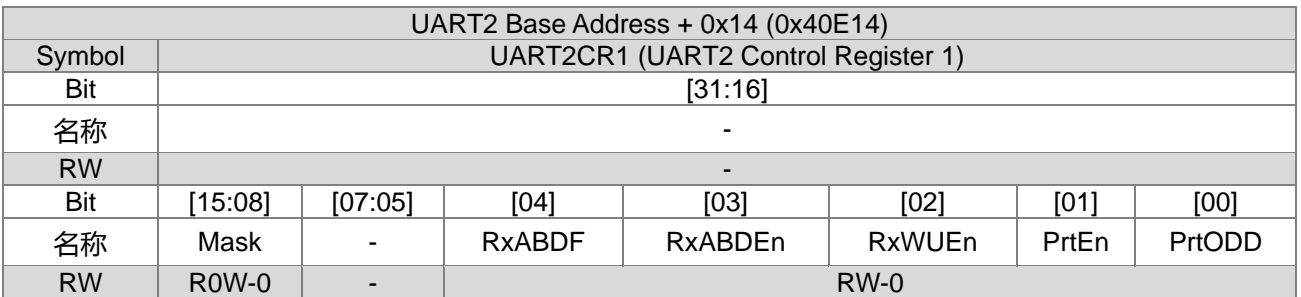

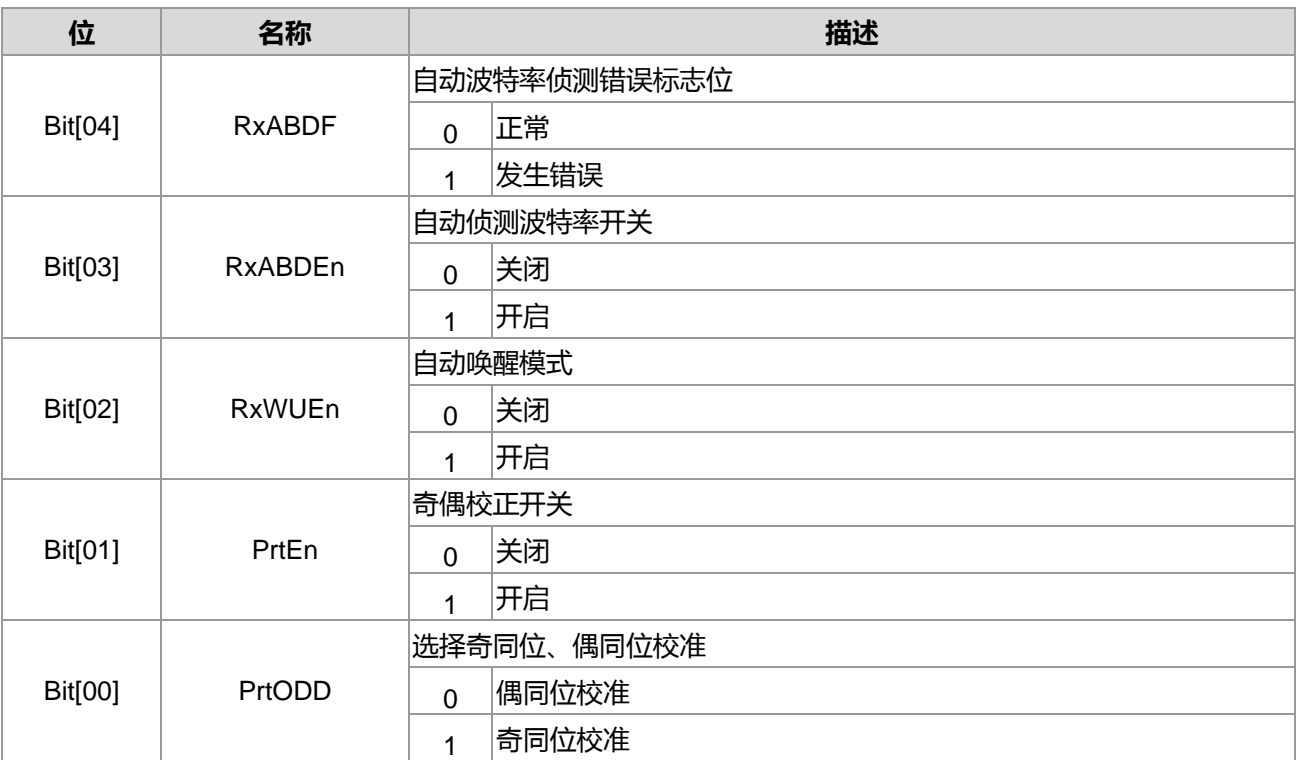

# **26.3.3. UART2 寄存器 2**

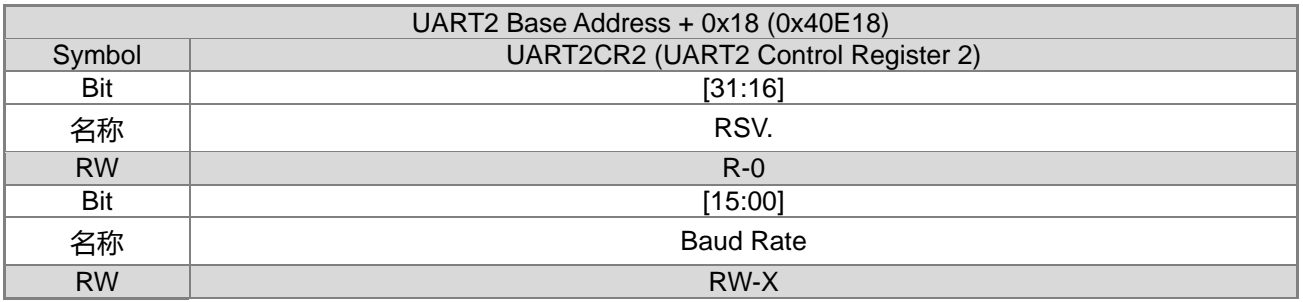

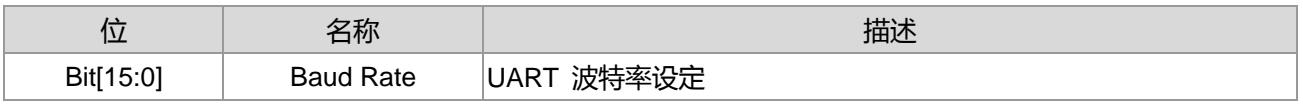

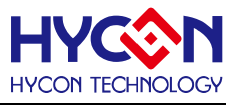

# **26.3.4. UART2 寄存器 3**

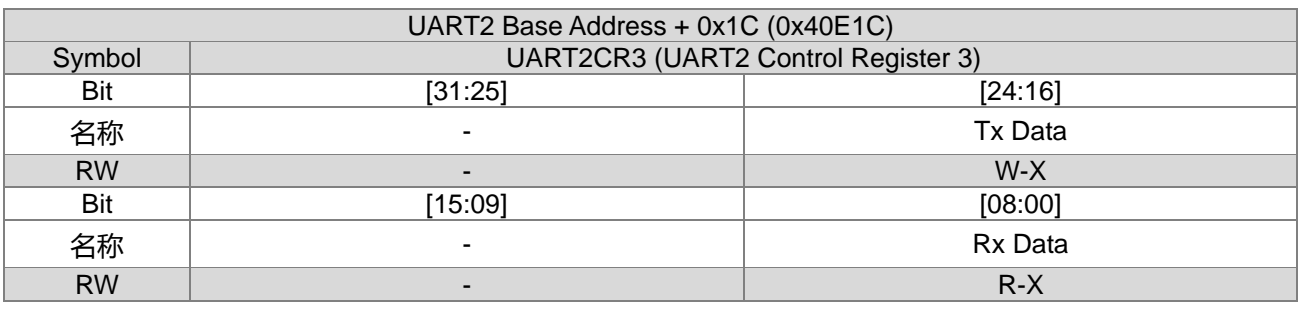

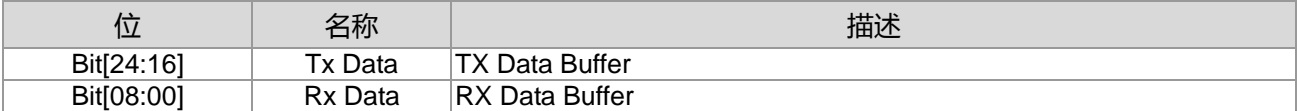

## **26.4.UART2 使用说明**

UART2 与 UART 不同的地方在于控制位置寄存器与 IO 引脚配置与中断向量的不同, UART 为 INT HW0, 而 UART2 为 INT HW7,其余控制方式皆相同。

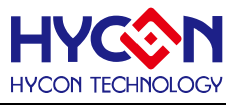

# **27.通用 I <sup>2</sup>C 通信接口**

## **27.1.整体总说明**

HY16F3910 有 1 个通信接口(I<sup>2</sup>C), 包含主(Master)和从(Slave)两个运作模式如下图所示。主机模式可以根 据系统的需求结合传送控制器(Transmission Controller, Tx Controller)传送I<sup>2</sup>C 封包格式的信号至I<sup>2</sup>C Bus, 并以 Clock Generator 决定所需的传送速率。而 Slave Controller 可以接收 I<sup>2</sup>C Bus 上的信号,以(Slave)从机模式接 受 Bus 上的(Master)主机之通信需求,并结合传送控制器回传主机所需要的数据。

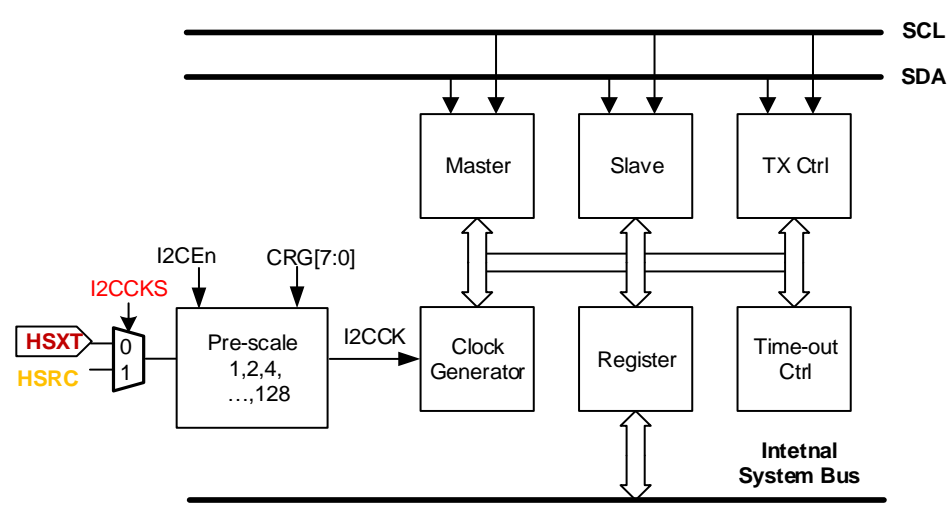

图 27-1 I<sup>2</sup>C 通信架构图

# **27.1.1. 通信 I <sup>2</sup>C 接口特性**

标准 I<del>°</del>C 串行接口包括 2 引脚的串行数据(SDA)和串行频率(SCL)。引脚是开放式漏极开路输出结构,需要 外部上拉电阻以确保高阶输出。标准 I<sup>2</sup>C 串行接口可以组态设定为主(Master)模式、从(Slave)模式、或主/从 (master/slave)模式。可编程时钟允许调整 I <sup>2</sup>C 的传输速率。在主从之间,数据以双向传输。I <sup>2</sup>C 允许大的运作 电压范围。

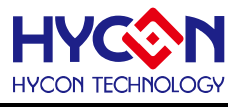

- I2C 串行接口功能特性:
	- 标准 I<sup>2</sup>C 串行接口包含 2 个引脚,为串行数据(SDA)、串行频率(SCL)。
	- 引脚为 Open Drain 输出结构,需要外部提升电阻,确保高电位输出。
	- 标准 I<sup>2</sup>C 串行接口可配置为主机(Master)、从机(Slave)或主/从机模式。
	- 可程序频率,允许调整 I<sup>2</sup>C 传输速率。
	- 主机和从机之间的数据传输为双向的。
	- $\blacksquare$ <sup>2</sup>C 允许相当大的工作电压范围。
	- I2C 的参考设计使用一个 7 位长度的地址空间但保留了 16 个地址 ,所以在一组总线最多可和 112 个节点通信。保留地址如下表,参考 I <sup>2</sup>C-bus specification and user manual。

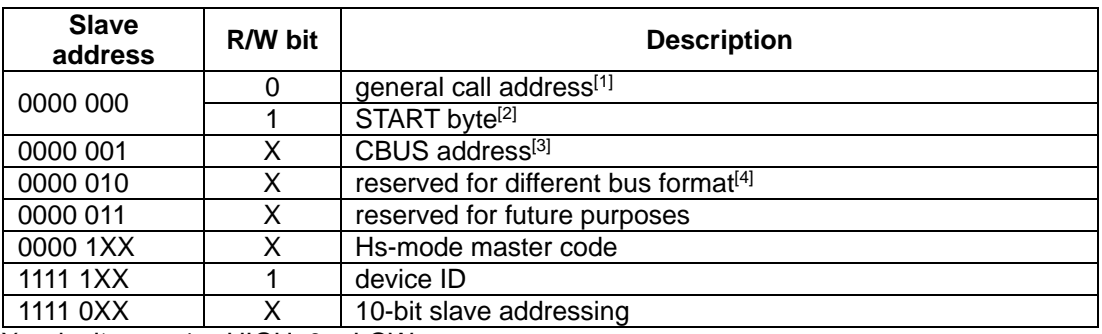

 $X =$  don't care;  $1 = HIGH$ ;  $0 = LOW$ .

[1] The general call address is used for several functions including software reset.

- $[2]$  No device is allowed to acknowledge at the reception of the START byte.
- [3] The CBUS address has been reserved to enable the inter-mixing of CBUS compatible and I <sup>2</sup>C-bus compatible devices in the same system. I <sup>2</sup>C-bus compatible devices are not .allowed to respond on reception of this address.
- [4] The address reserved for a different bus format is included to enable I<sup>2</sup>C and other protocols to be mixed. Only I<sup>2</sup>C-bus compatible devices that can work with such formats and protocols are allowed to respond to this address.

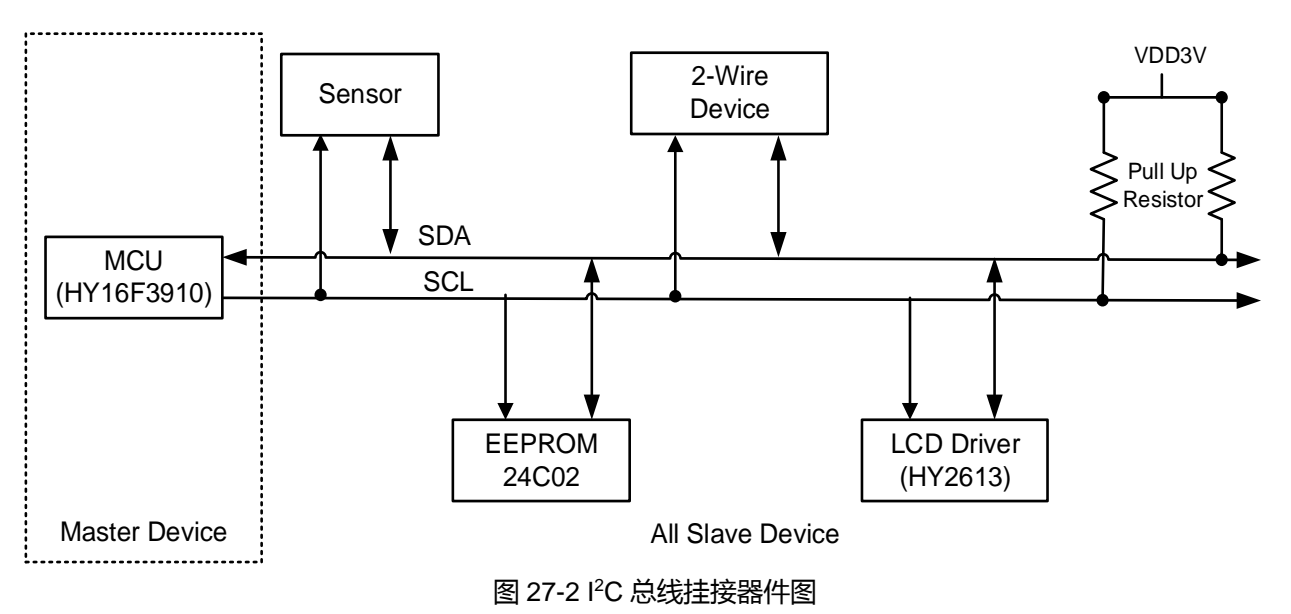

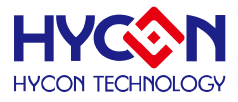

- 通信 I<sup>2</sup>C 接口信号
	- 开始信号(START): 主端模式 SCL 为高电位。从高电位发出 SDA 到低电位以启动数据传输。
	- 数据(DATA)和地址(ADDRESS)信号: I<sup>2</sup>C 串行接口协议只有当 SCL 是低电位时才需要 , SDA 只 能依据数据来改变。
	- 响应信号(Acknowledge): 接收数据(Slave)是自最初的 8 个位之后才开始。 传送数据到一个装置 (Host)是送一个低电位,表示数据已经被收到。
	- 停止信号(STOP): 主端模式 SCL 是高电位。 从低电位发出 SDA 到高电位以结束一个数据传输。

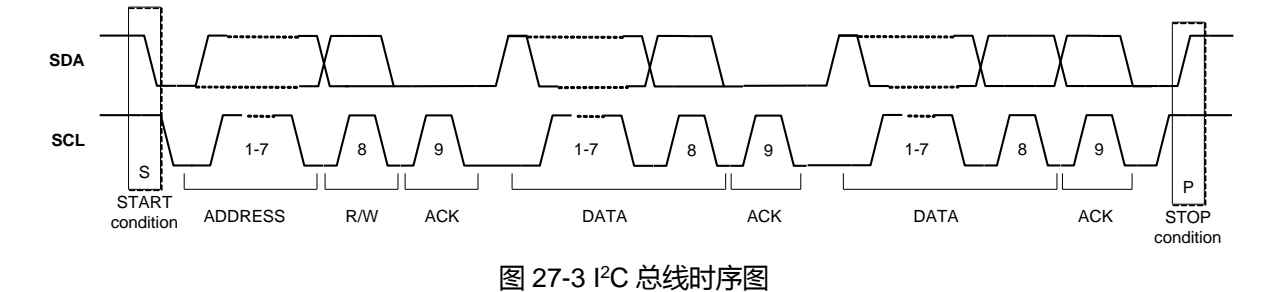

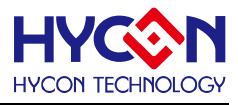

## **27.1.2. 数据传输率的计算:**

◆ Master Mode

I <sup>2</sup>C 内部寄存器 CRG[7:0]可以控制主端模式的数据传输率。I <sup>2</sup>C 总线 SCL 引脚上的串行数据 传输速度决定于 I <sup>2</sup>C 的电路频率源(Clock 可以选择 HSXT 或是 HSRC)和波特率寄存器 CRG[7:0]的数值设定,I<sup>2</sup>C 串行数据传输率可以由以下公式来决定 :

Data BuardRate(I2CCK) = 
$$
\frac{Clock}{[4 \times (CRG[7:0]+1)]}
$$

※注意 :

上拉电阻大小会影响 Data BuardRate,因芯片等到 High 时才开始计算 High 周期。 I<sup>2</sup>C Master Mode 与 I<sup>2</sup>C Slave Mode 之下,SCL 最高能够支持速度为 400kHz。

Slave Mode

当 Master 端是使用的是标准硬件 I <sup>2</sup>C 或者是会判断 SCL 状态才做动的装置时,CRG[7:0]建 议填值为 01H。如果 Master 端是使用 I/O 仿真而成的装置,如需配合第九个 Clock 长度可依 实际情况调整。公式计算为下

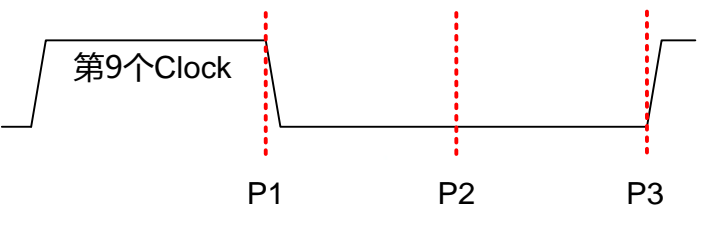

P1~P2的时间决定于ISR中何时将I2C中断标志位写0 P2~P3的时间由CRG[7:0]决定 Min=(CRG+1)\*(CPU\_CK周期) Max=2\*(CRG+1)\*(CPU CK周期)

# **27.1.3. 超时控制 Time-out function (Time-Out):**

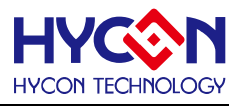

- ◆ Time-out 控制是为了避免 I<sup>2</sup>C 控制器将 I<sup>2</sup>C Bus 死锁, I<sup>2</sup>C Device 在运作的过程中为了提供 MCU 足够的时间处理 I2C 控制器的需求 ,因此 I2C 控制器在每一个响应位之后都会将 SCL 拉 为 Low ,使 Master 无法传出下一个频率信号。 但是当 MCU 过于忙碌或任何原因无法响应 I<del>'</del>C 控制器的需求时,I <sup>2</sup>C Bus 的 SCL 将有可能被死锁于 Low。为了避免此情况发生,Time-out 控制器可以根据程序员所设定的 Time-out 条件,侦测 SCL 被本机拉为 Low 的时间, 当 Time-out 被判定确立后,I<sup>2</sup>C 控制器会将 SCL 放掉并且发出中断至 MCU。
- ◆ Time-out 控制电路是以 I<sup>2</sup>C 频率源 I2CCK 为计数条件 ,I2CCK 先以 TOPS 所设定之值最多可 以作 128 的 Pre-scale,再根据 TOLimit 计数 SCL 被本机设为 Low 的时间(在此先订为 SCLo), 如果 SCLo 于尚未达到 Time-out 时间被释放为 High, 则 Time-out 控制器内部的计数器将被 重置,并于下次 SCLo 在被拉为 Low 时重新计数; 如果 SCLo 超出 Time-out 时间后依然被拉 为 Low, 则 Time-out 标志位 TOFlag 将被设立, 并发出中断信号要求 MCU 处理。
- ◆ Time-out 标志位被设立后,稍后的传送过程中一律响应 NACK 于 I<sup>2</sup>C Bus。MCU 要清除 Time-out 标志位后方能再度正常使用 I <sup>2</sup>C 控制电路,Time-out 标志位的清除必须将 TOEn 关 闭再开启,使 Time-out 控制电路回复初始状态。

# **27.1.4. I <sup>2</sup>C 通信引脚**

IºC 总线只有两根线 ,但芯片给 IºC 模块配置 4 组通信 IO 引脚(一组 IO 引脚包含 SCL/SDA) ,是 IO 的复用功能。 方便用户可以自由的设置选择不同通信引脚。透过控制器 I2CPTS 0x40844[19:17]、I2CPTEn 0x40844[16]选 择及开启相应的通信引脚。在使用 I<sup>2</sup>C 功能时,必须先开启通信 IO 引脚,对应的 IO 引脚需设置为输入或输出<br>........ 模式。

下表为通信引脚分布表。

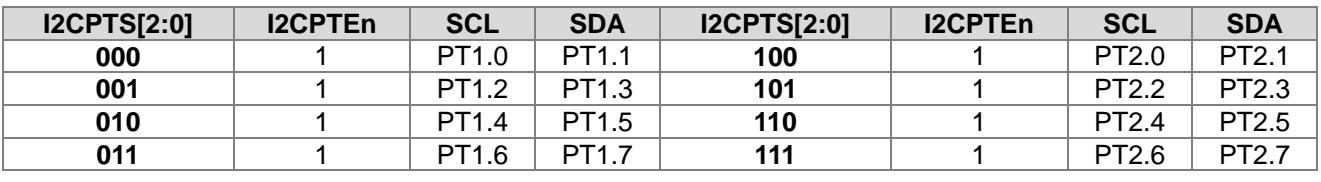

表 27-1 I <sup>2</sup>C 通信 IO 引脚分布

注意:HY16F3910 产品系列的 I<sup>2</sup>C 应用 ,初始化 GPIO 引脚功能为输入或输出模式为选择性设置 ,使用者在 I<sup>2</sup>C 初始化流程上可以省略此步骤流程。

## **27.1.5. 通信 I <sup>2</sup>C 接口流程**

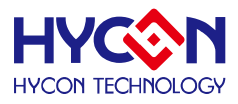

- I<sup>2</sup>C 串行接口术语
	- (SPIA): 代表对 Action Register(ACT)控制寄存器所下达指令, S 为 Start 指令, P 为 Stop 指 令,I 为中断标志位,A 为 Acknowledge 指令。
	- SPIA(所对应的寄存器位置为 0x41004[3:0]) : 代表读取 Action Register(ACT)控制寄存器之值, 可以用于判读中断标志位或其它指令是否运作完成。
	- STA(所对应的寄存器位置为 0x41004[23:16]):读取 Status 寄存器之值,用以表示目前 I C 电 路运作状态。
	- 下列流程图会以图所示之(灰底圆框)、(白底圆框)、(纯白方框),分别表示 I<del>°</del>C 界面之状态: 灰底圆框 : 表示中断标志位已被设立之 I <sup>2</sup>C 状态。
		- 白底圆框 : 表示中断标志位未被设立 , 需由 MCU 主动读取之 I<del>°</del>C 状态。
		- 纯白方框 : 表示需由 MCU 对 I <sup>2</sup>C 下达指令。
			- Status with IRQ

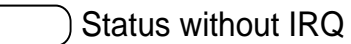

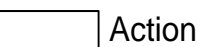

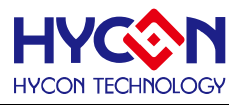

# **27.1.6. 通信 I <sup>2</sup>C Master TX 流程**

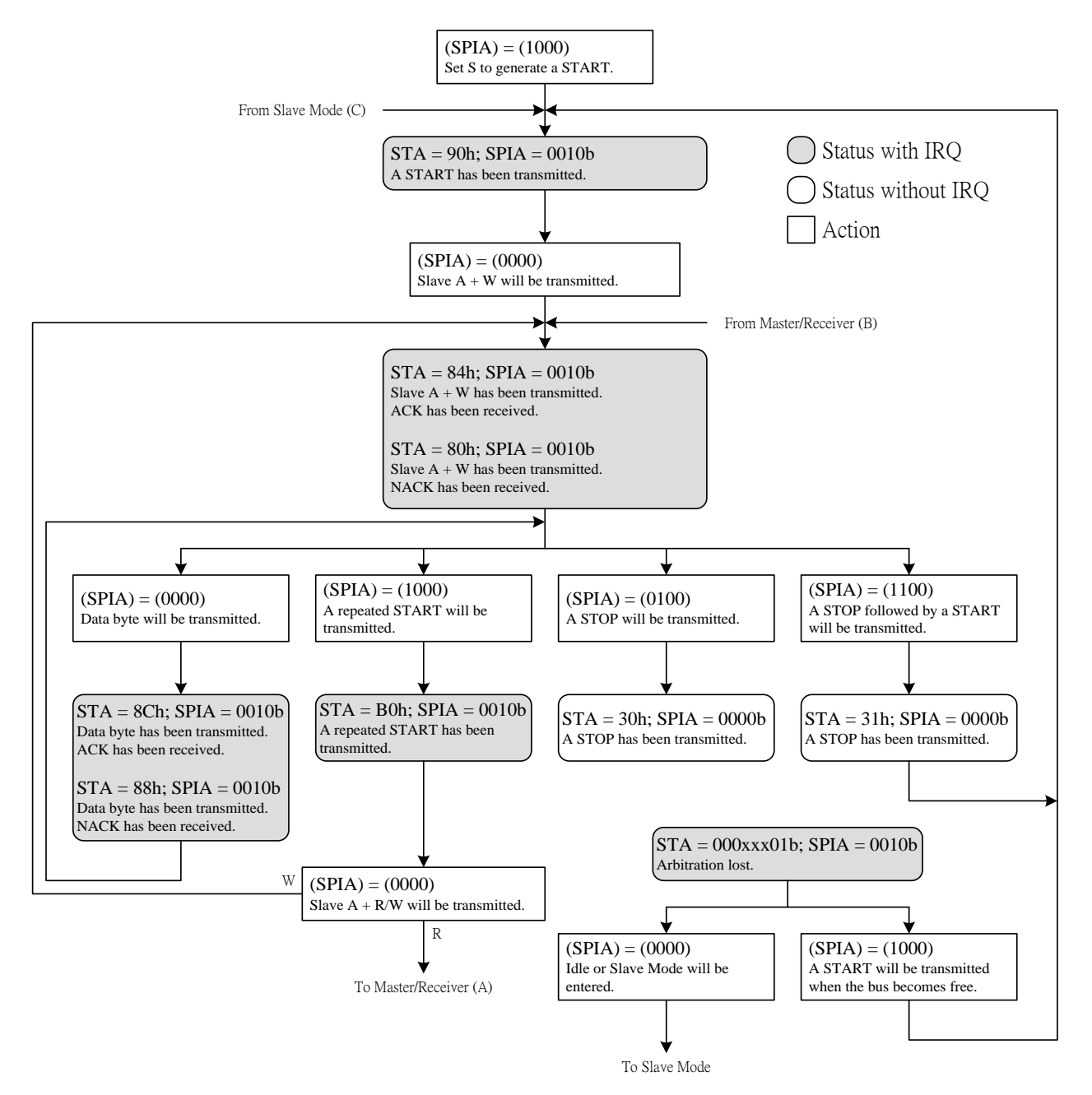

图 27-4 Master Transmitter Mode

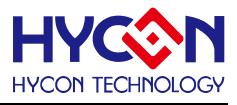

# **27.1.7. 通信 I <sup>2</sup>C Master RX 流程**

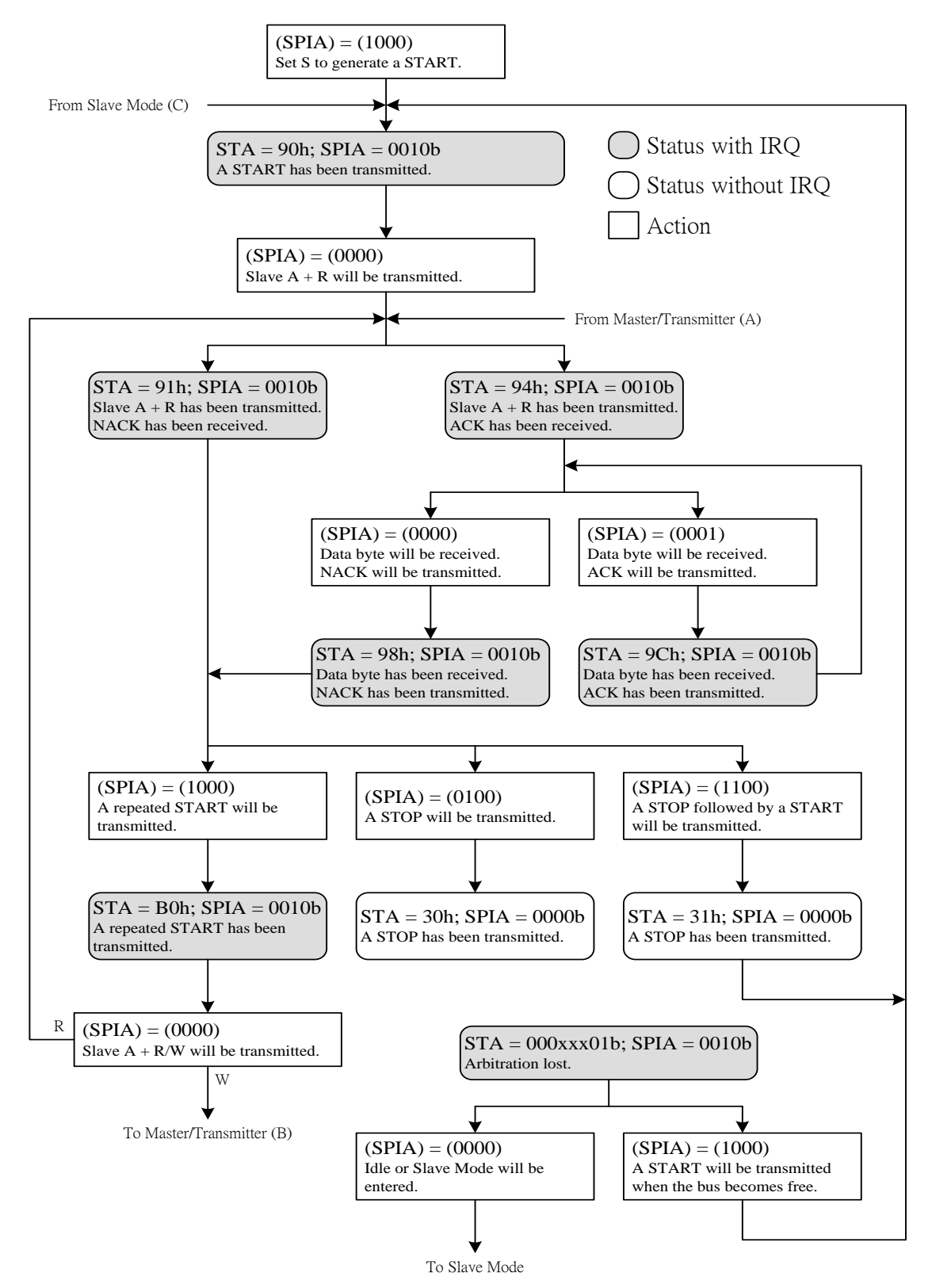

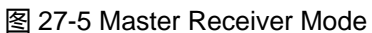

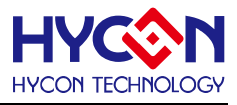

# **27.1.8. 通信 I <sup>2</sup>C Slaver TX 流程**

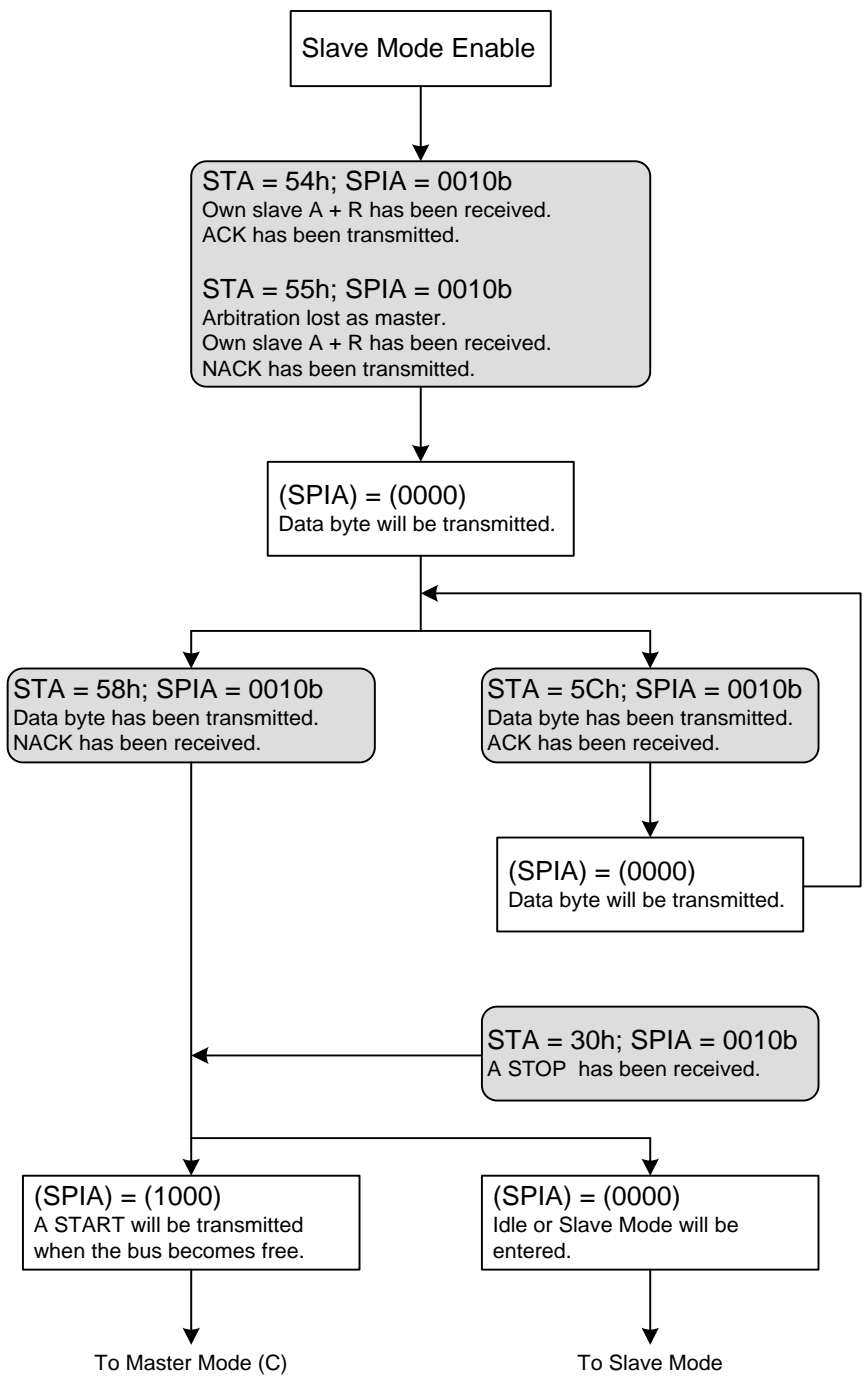

图 27-6 Slave Transmitter Mode

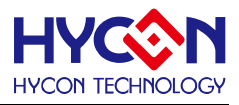

# **27.1.9. 通信 I <sup>2</sup>C Slaver RX 流程**

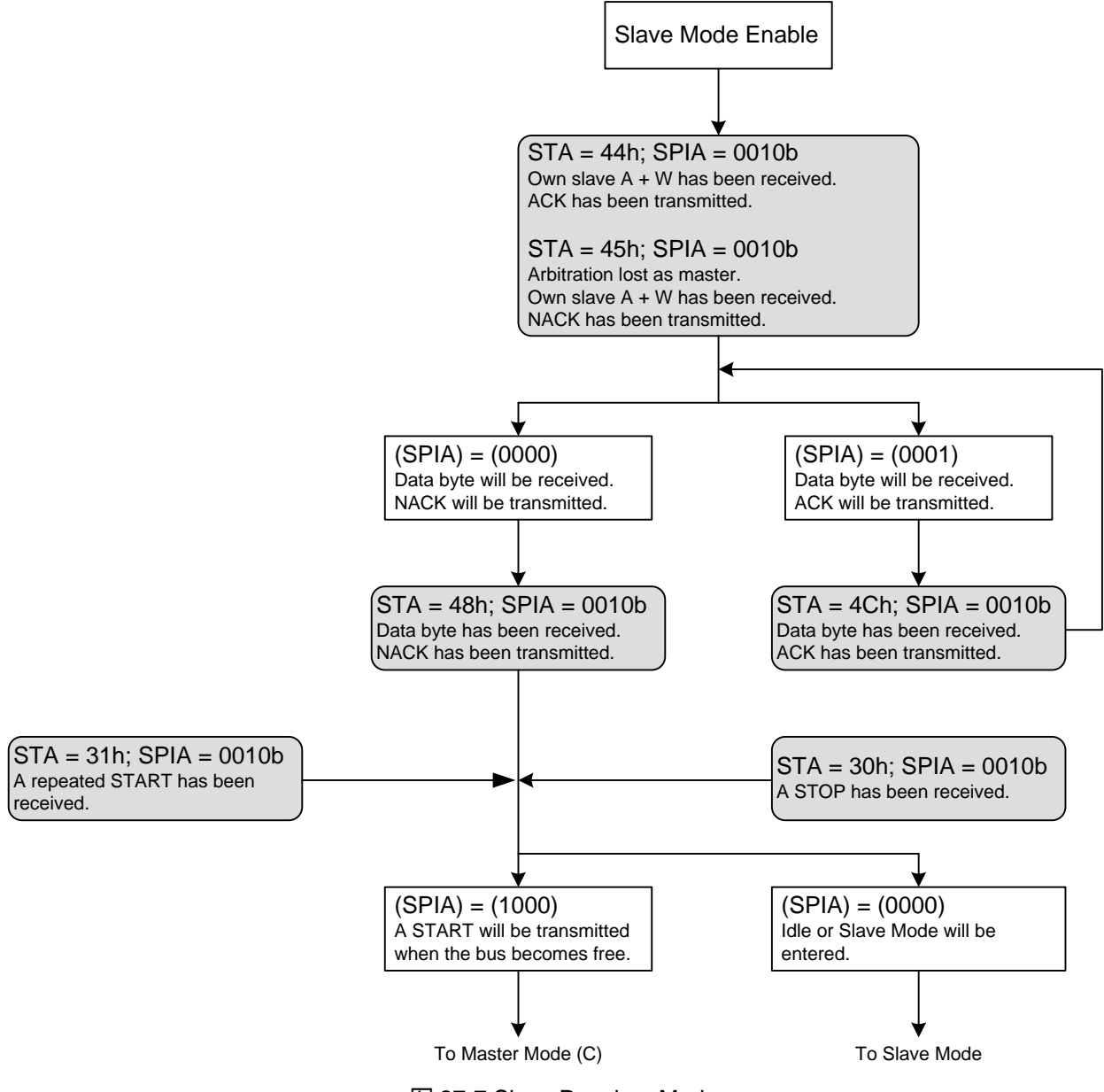

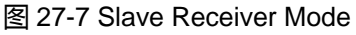

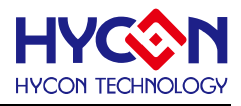

## **27.1.10. 通信 I <sup>2</sup>C General Call 流程**

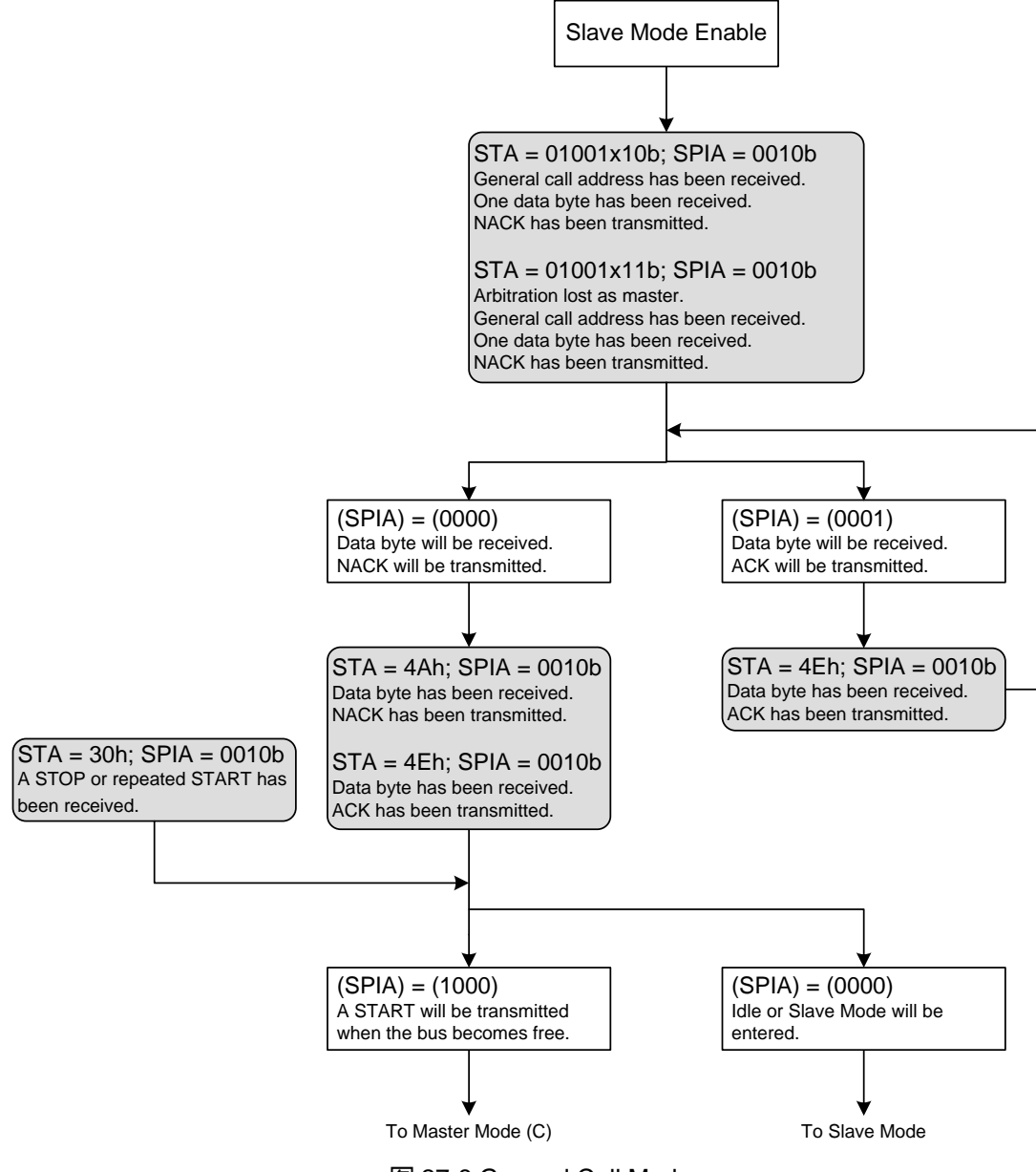

图 27-8 General Call Mode

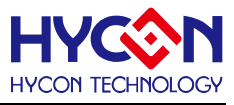

# **27.2.寄存器地址**

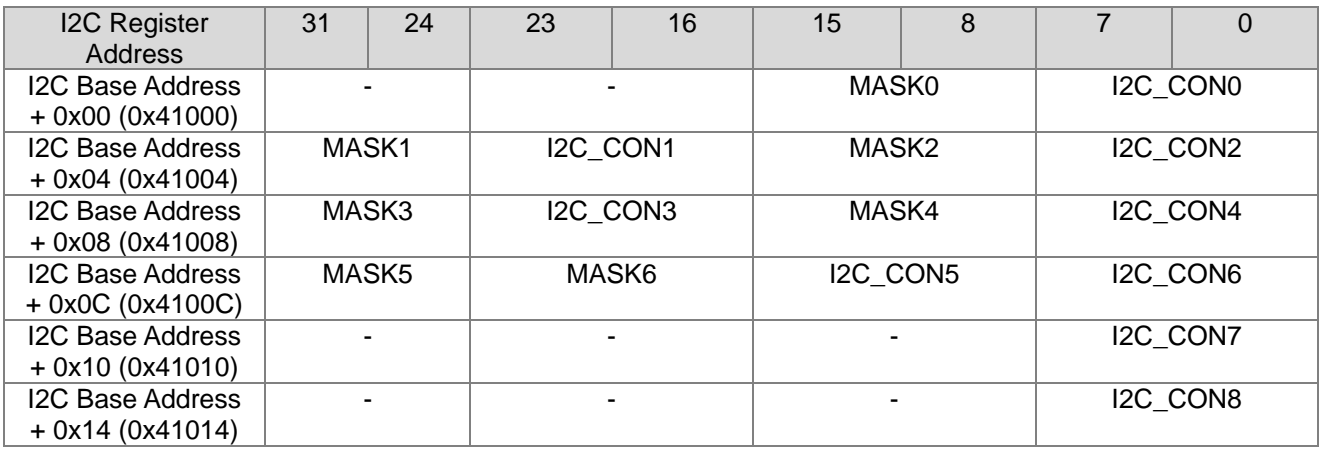

-保留

## **27.3.寄存器功能**

## **27.3.1. I2C 寄存器 0**

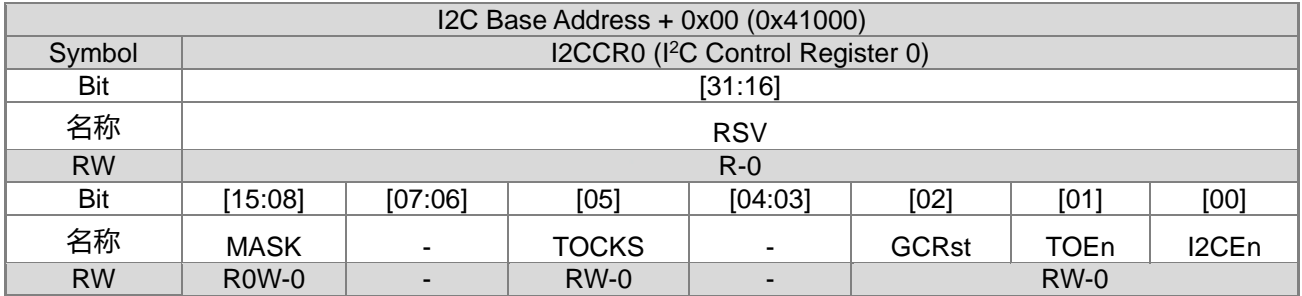

Configuration Register (CFG)

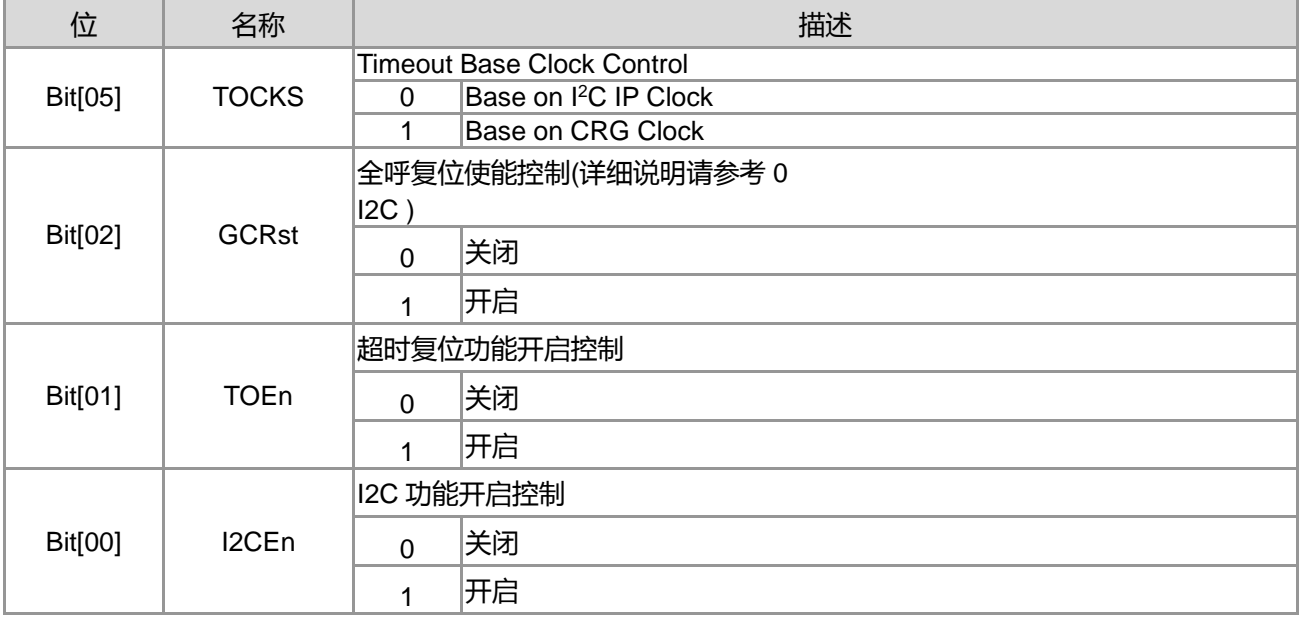

注意事项 :当 I2CEn 关闭时 , 将关闭 I<sup>2</sup>C 内部的 Clock , 除了 Configuration Register 可以进行写入动作 , 其余 寄存器将无法写入数据。

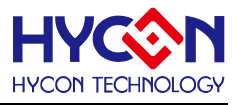

# **27.3.2. I2C 寄存器 1**

Action Register (ACT)

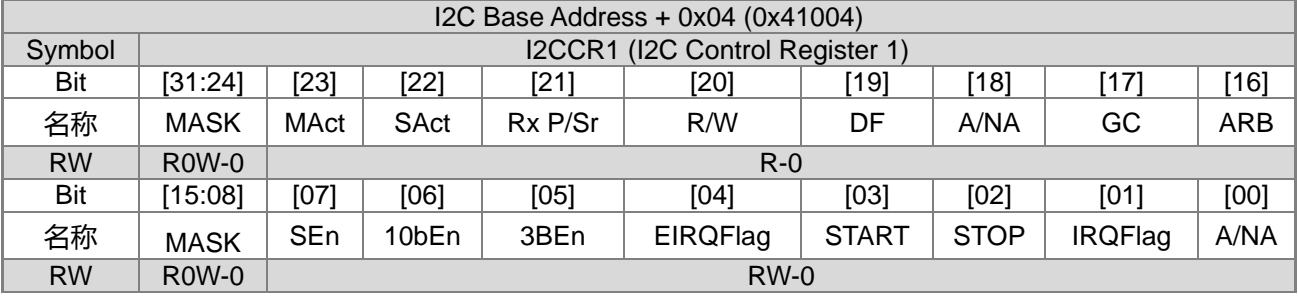

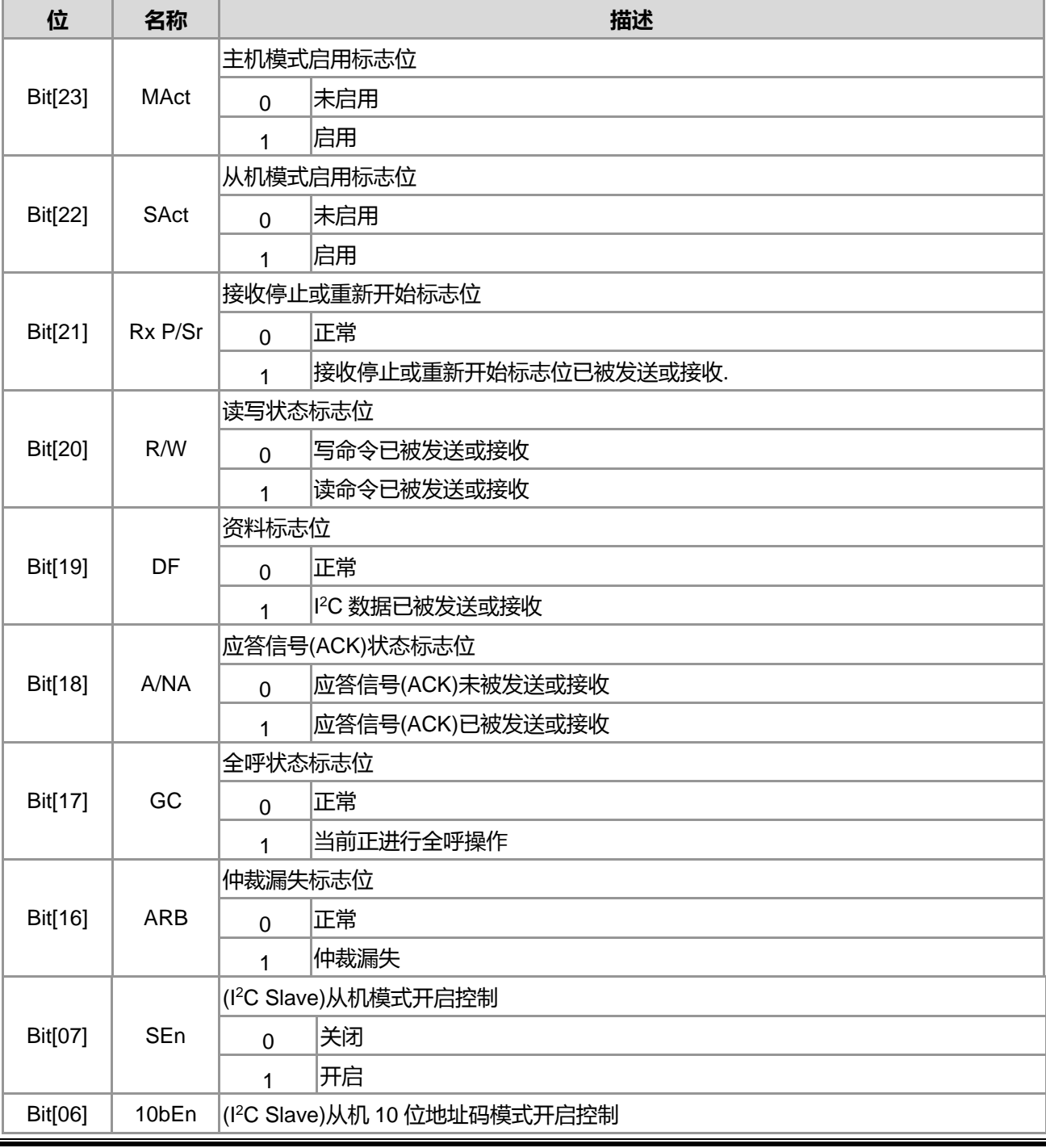

**21-bit ENOB ΣΔADC, 32-bit MCU & 128k Byte Flash**

## **4X44~8X40 LCD Driver**

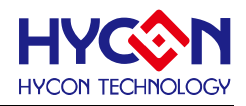

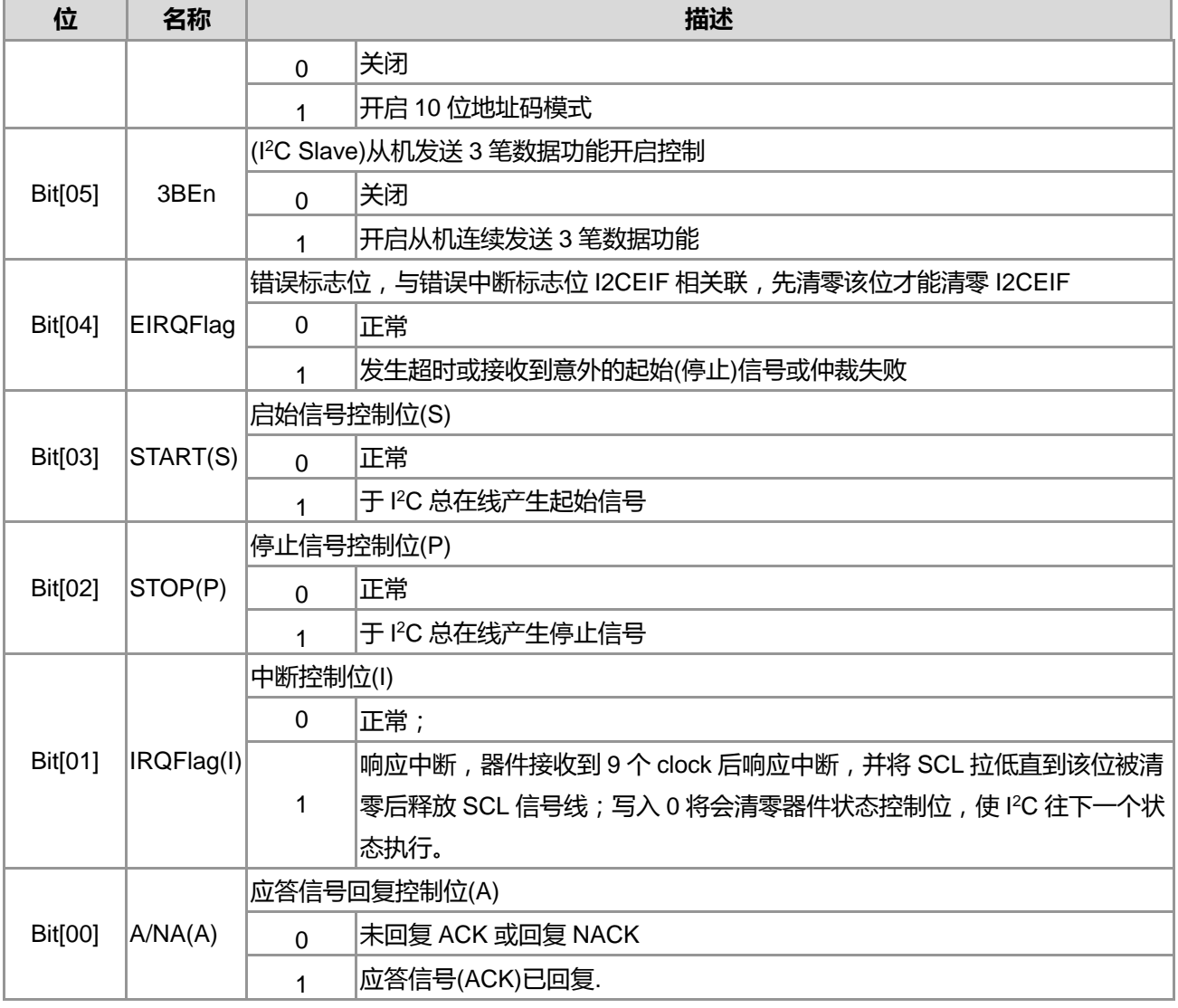

# **27.3.3. I2C 寄存器 2**

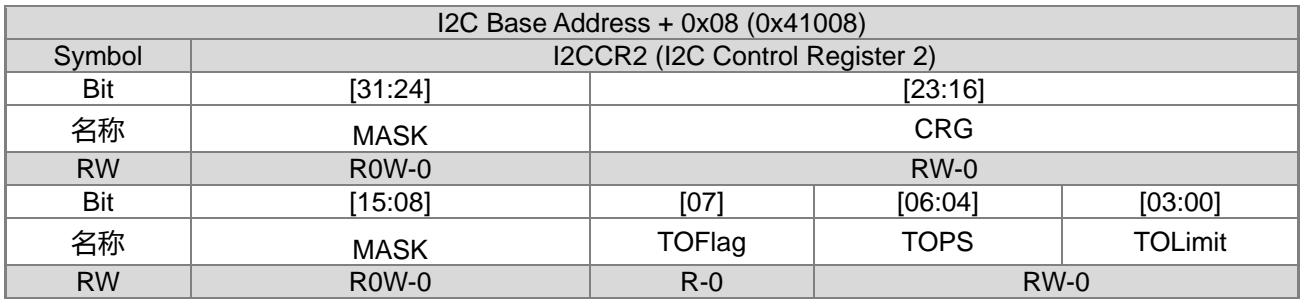

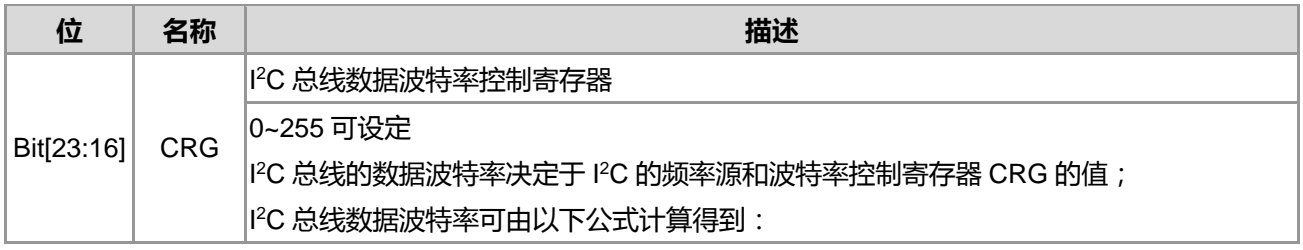

**21-bit ENOB ΣΔADC, 32-bit MCU & 128k Byte Flash**

## **4X44~8X40 LCD Driver**

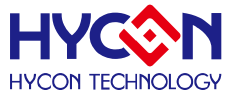

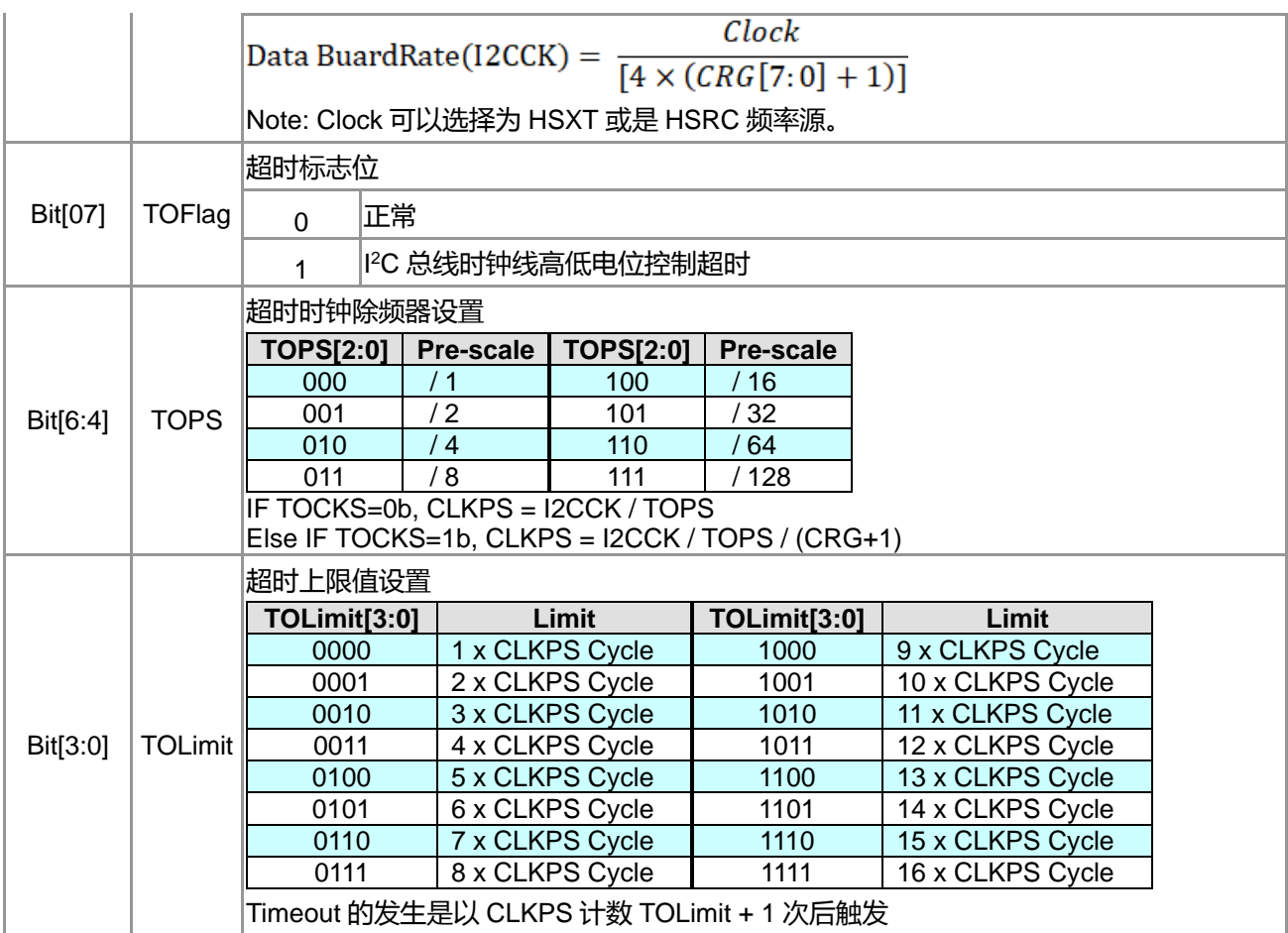

TimeOut 可以设定为 4.147MHz/128/76/15=35.2ms 等级

# **27.3.4. I2C 寄存器 3**

Slave ID0 (SID0)

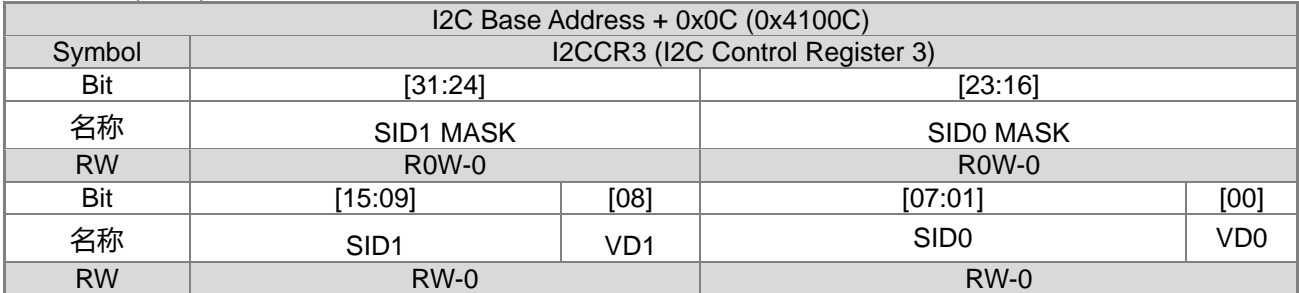

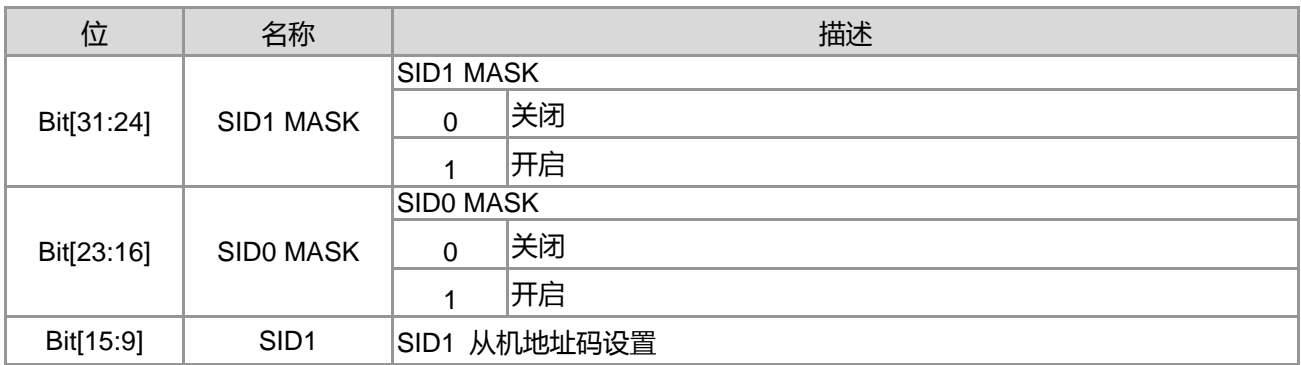

**21-bit ENOB ΣΔADC, 32-bit MCU & 128k Byte Flash**

## **4X44~8X40 LCD Driver**

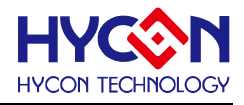

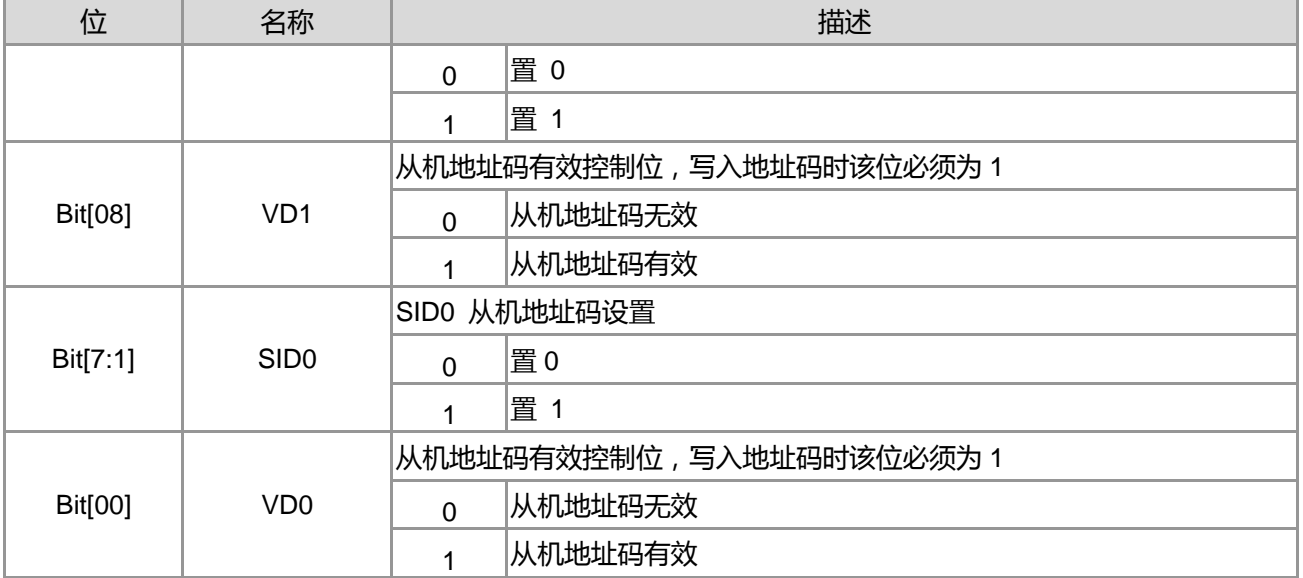

注意事项 :

当 I<sup>2</sup>C 工作于从机(Slave)模式时 ,提供两组 Slave ID Register ,可以应用于同时存在两组从机模式。 例如 : VD0 设定为 0x30, VD1 设定为 0x32。也可以利用两组 Slave ID 组合出 10 位从机寻址模式。

I<sup>2</sup>C Slave 内建 Slave ID Comparator 用以比较由 I<sup>2</sup>C Bus 上所接收的 Slave ID 是否与 Slave ID Register 上所 设定的 ID 一致性。当比较结果一致时就会发出 Slave Mode 中断信号通知系统准备服务主机的需求,并且将 I<sup>2</sup>C Bus 的频率信号 SCL 拉为 Low 使主机等待本机系统有所响应。而 Slave Controller 将等待系统有所响应才会将 .SCL 的控制权交还主机。因此为了避免本机系统异常而长时间占用 I <sup>2</sup>C Bus,使用者必须适当的设定逾时控制 器(Time-out Controller), 以便于系统太久无响应时, 由 Slave Controller 自行解除 SCL 的控制, 并且发出错误 状态中断信号。

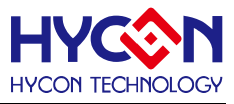

# **27.3.5. I2C 寄存器 4**

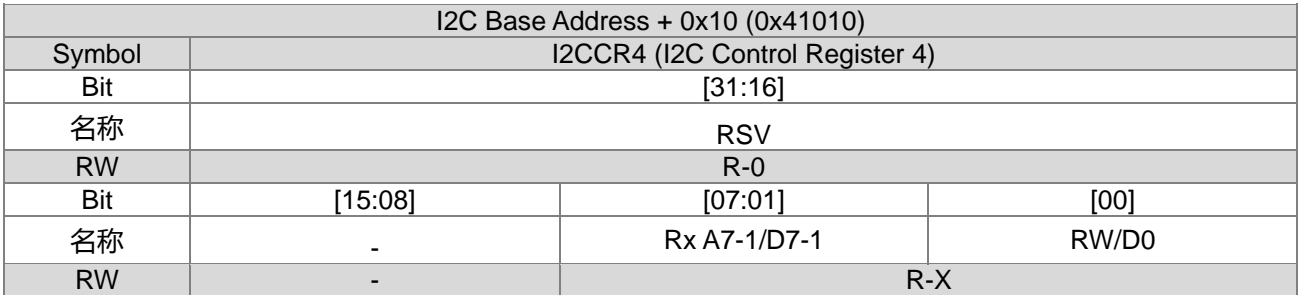

#### Receiver Data Buffer (RxAD)

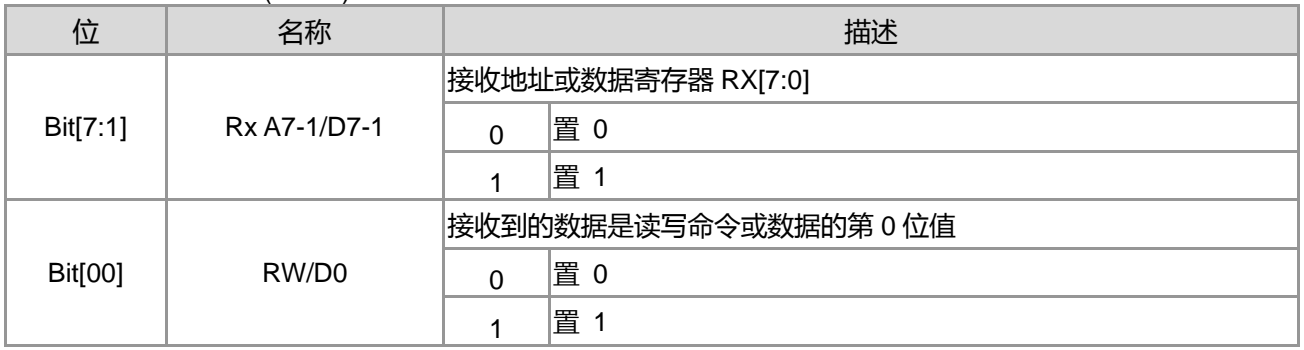

# **27.3.6. I2C 寄存器 5**

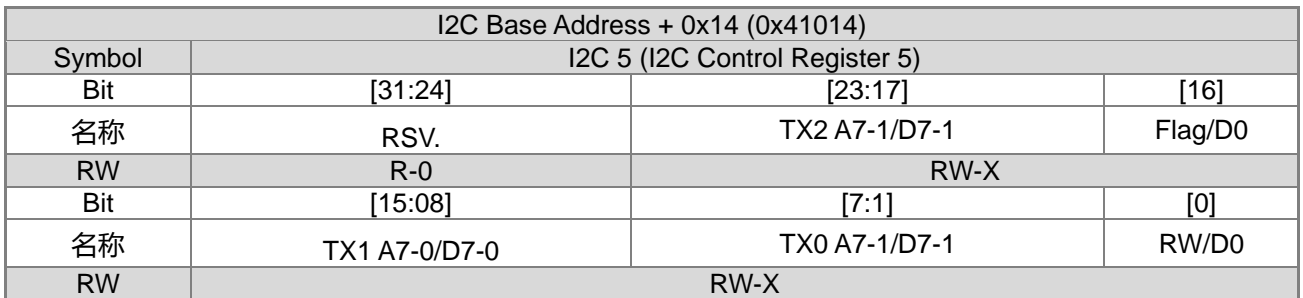

#### Transmitter Data Buffer 0 (TxAD)

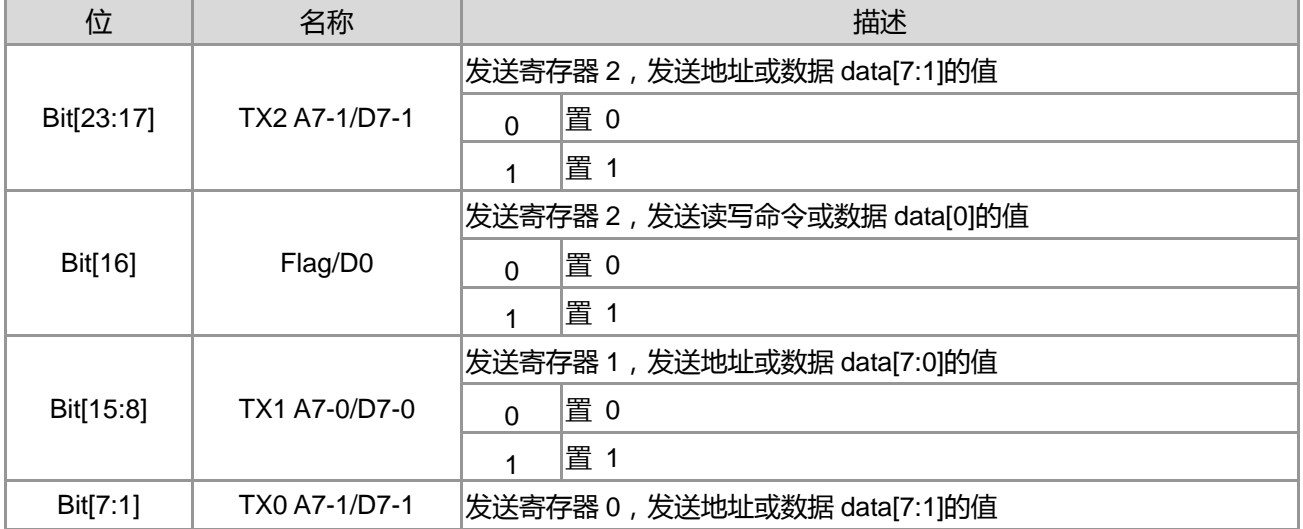

**21-bit ENOB ΣΔADC, 32-bit MCU & 128k Byte Flash**

## **4X44~8X40 LCD Driver**

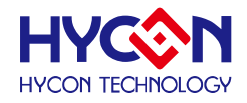

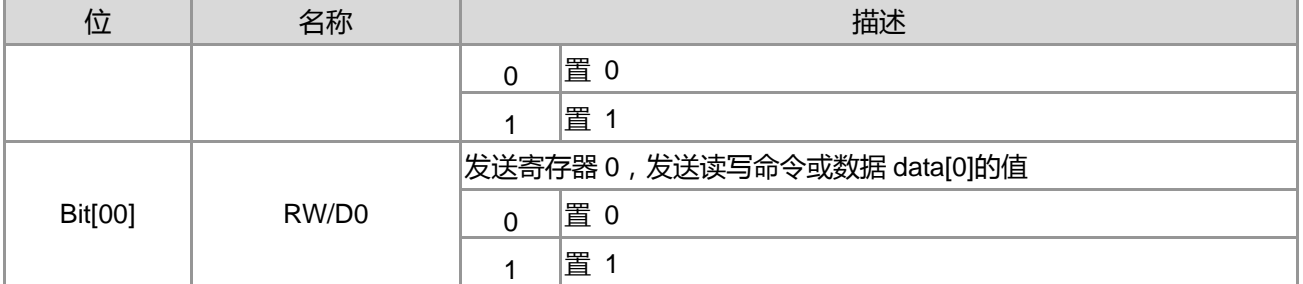

注意事项 :

在通信过程中,当没有要传输时,数据传输寄存器必须被设置为 0xFF。

因为最低位,长期拉 Low 容易让 SDA 总线锁住在 Low(0)。

当 I<sup>2</sup>C 工作于从机模式(Slave) , 如果工作于标准 1 byte 模式 , 是利用 TX0 A7-1/D7-1 进行单笔数据传送 , 如果 工作 3 bytes 模式,是利用 TX0 A7-1/D7-1, TX1 A7-0/D7-0, TX2 A7-1/D7-1 进行数据传送。

TX1 A7-0/D7-0 : Transmitter 2nd Data Buffer Bit7-0 for 3 Byte Mode Only 于 3 byte 模式数据传送完成后,此寄存器自动设为 FFh。

TX2 A7-0/D7-0 : Transmitter 3rd Data Buffer bit7-1 for 3 Byte mode only. Flag/D0 : Transmitter 3rd Flag or Data buffer bit 0 for 3 byte mode only 于 3 byte 模式数据传送完成后,此寄存器自动设为 FFh。

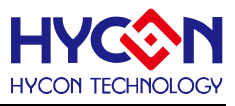

## **27.4. I <sup>2</sup>C 使用说明**

## **27.4.1. I <sup>2</sup>C 初始化说明**

### **I <sup>2</sup>C Master Mode Initial**

- 前置作业 : 配置 I2CCK , 配置 GPIO 为 I<sup>2</sup>C 模式。
- 配置 I2CEn 使能 I<del>'</del>C 与 I<del>'C</del> 内部频率电路。
- 配置 CRG 使 I<sup>2</sup>C 运作于所需之传输率。
- 配置 TOPS 与 TOLimit 设定 Clock Stretching 时间限制。
- 配置 I2CEn 与 TOEn 使能 I<sup>2</sup>C 与 Time-out 控制电路。
- I<sup>2</sup>C Master Mode Initial 完成, 使用者可以利用 ACT,STA,RxAD 与 TxAD 等寄存器完成所需数据传送。

#### **I <sup>2</sup>C Slave Mode Initial**

- 前置作业 : 配置 I2CCK , 配置 GPIO 为 I<del>°</del>C 模式。
- 配置 I2CEn 使能 I<del>'</del>C 与 I<del>'C</del> 内部频率电路。
- 配置 TOPS 与 TOLimit 设定 Clock Stretching 时间限制。
- 配置 Slave IDx 与 Slave IDx Mask 做为 Slave Mode ID 之比较用。
- 配置 SEn 使能 Slave Mode 电路。
- 配置 I2CEn 与 TOEn 使能 I<sup>2</sup>C 与 Time-out 控制电路。
- I<sup>2</sup>C Slave Mode Initial 完成,使用者可以利用 ACT,STA,RxAD 与 TxAD 等寄存器完成所需数据传送。

#### **10 Bit Addressing I <sup>2</sup>C Slave Mode Initial**

- 前置作业 : 配置 I2CCK , 配置 GPIO 为 I<del>°</del>C 模式。
- 配置 I2CEn 使能 I<del>°</del>C 与 I<del>°C</del> 内部频率电路。
- 配置 TOPS 与 TOLimit 设定 Clock Stretching 时间限制。
- 配置 Slave IDx 与 Slave IDx Mask 做为 Slave Mode ID 之比较用。
- 配置 SEn 与 10bEn 使能 Slave Mode 电路与 10 Bit Addressing 电路。
- 配置 I2CEn 与 TOEn 使能 I<sup>2</sup>C 与 Time-out 控制电路。
- I<sup>2</sup>C Slave Mode Initial 完成 , 使用者可以利用 ACT,STA,RxAD 与 TxAD 等寄存器完成所需数据传送。

### **3 Byte I <sup>2</sup>C Slave Mode Initial**

- 前置作业 : 配置 I2CCK , 配置 GPIO 为 I<sup>2</sup>C 模式。
- 配置 I2CEn 使能 I<del>°</del>C 与 I<del>°C</del> 内部频率电路。
- 配置 TOPS 与 TOLimit 设定 Clock Stretching 时间限制。
- 配置 Slave IDx 与 Slave IDx Mask 做为 Slave Mode ID 之比较用。
- 配置 SEn 与 3BEn 使能 Slave Mode 电路与 3 Byte TX 控制电路。
- 配置 I2CEn 与 TOEn 使能 I<sup>2</sup>C 与 Time-out 控制电路。
- I<sup>2</sup>C Slave Mode Initial 完成,使用者可以利用 ACT,STA,RxAD,TX0,TX1,TX2 等寄存器完成所需数据传送。

## **27.4.2. I <sup>2</sup>C 操作流程说明**

下图为一个常见的 I<sup>2</sup>C EEPROM(24C02)数据控制格式。

以下提供 I <sup>2</sup>C Master Write & Read 来读取与写入 EEPROM 的控制解说来让使用者了认识 I <sup>2</sup>C 操作流程。

#### **4X44~8X40 LCD Driver**

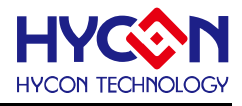

Single Write

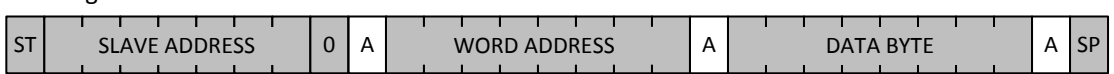

Multiple Write

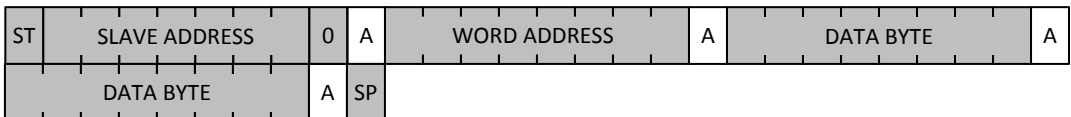

Single Read

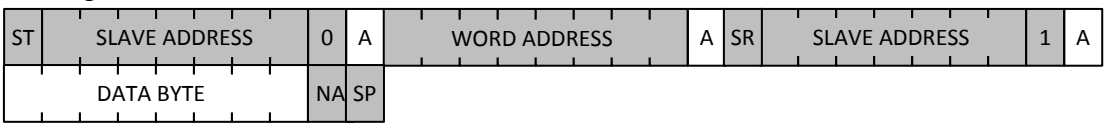

Multiple Read

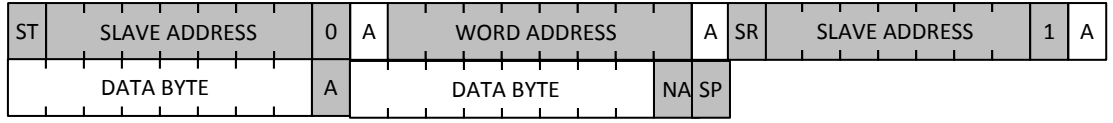

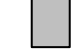

Mediate Channel Master to Slave Slave to Master<br>Master to Slave Slave to Master State State START condition SR = repeated START condition  $|SP = STOP$  condition

图 27-9 I<sup>2</sup>C EEPROM 数据控制格式

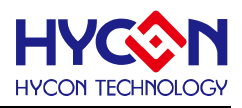

### **I <sup>2</sup>C Master TX 端流程说明 :**

可以参考以下文字说明,清楚了解到 I<sup>2</sup>C Master TX 端 I<sup>2</sup>C Single Write 的操作流程。

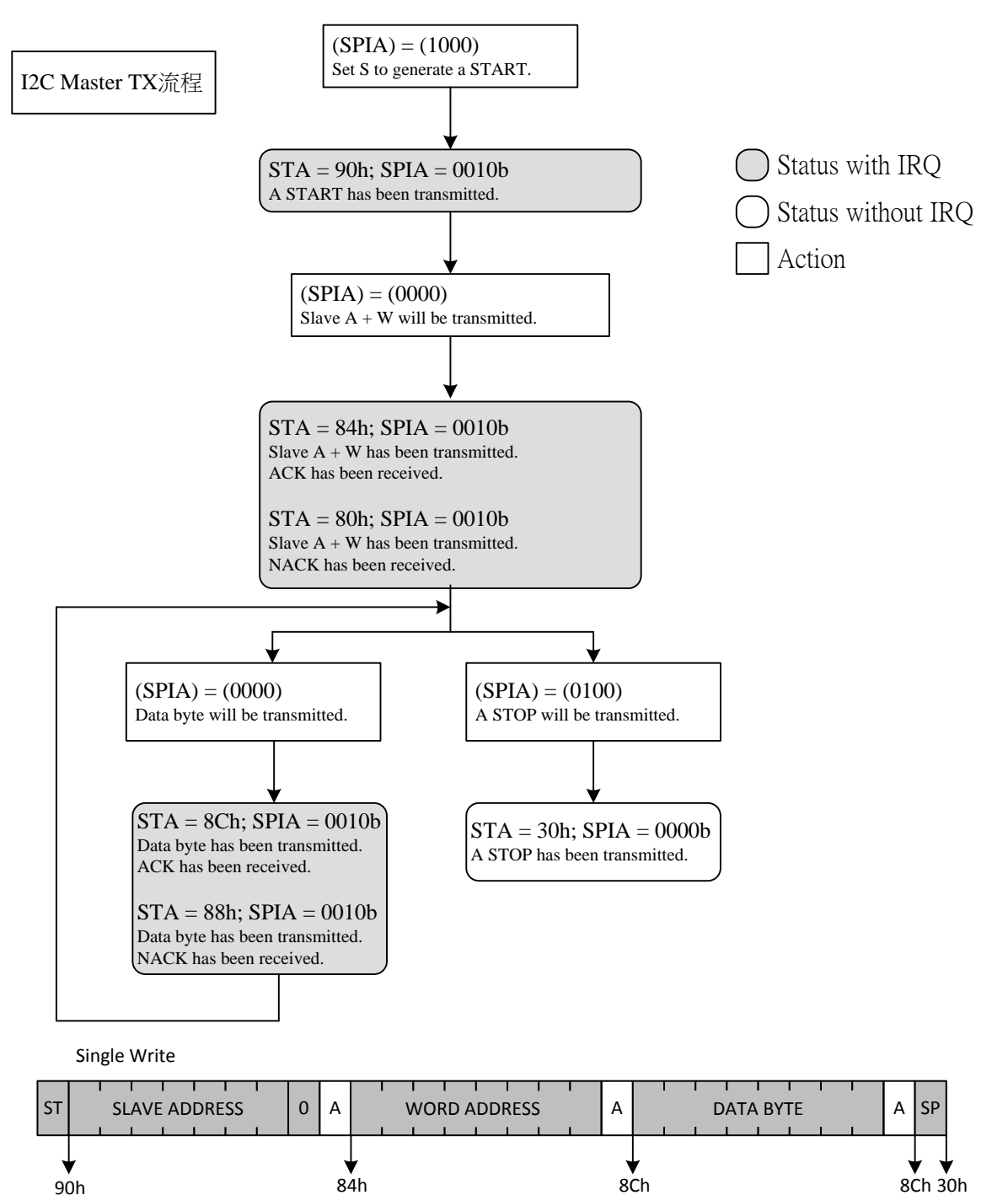

图 27-10 I<sup>2</sup>C Master TX 状态之流程图

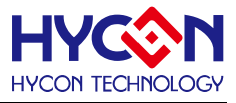

1. 首先使用纮康 C 函式库指令 DrvI2C\_Ctrl(1,0,0,0)设定(SPIA)=(1000) 完成 START condition,当执行完指令 DrvI2C\_Ctrl(1,0,0,0),可以使用示波器从 SCL 和 SDA 脚位观察出 I<sup>2</sup>C START 波形信号已经送出。

2. 使用纮康 C 函式库指令 DrvI2C\_GetStatusFlag 确认 STA 状态是否为 90h ,如果为 90h ,进入 90h 状态。 在 90h 状态内使用指令 DrvI2C\_WriteData 填入 SLAVE ADDRESS 并且使用指令 DrvI2C\_Ctrl(0,0,0,0)设定 (SPIA)=(0000),当在 90h 状态内执行完 DrvI2C\_Ctrl(0,0,0,0),可以使用示波器从 SCL 和 SDA 脚位观察 I <sup>2</sup>C SLAVE ADDRESS 波形信号已经送出。

3. 使用纮康 C 函式库指令 DrvI2C\_GetStatusFlag 确认 STA 状态是否为 84h,如果为 84h,代表 Slave 已经回 ACK,进入 84h 状态。 在此状态内使用指令 DrvI2C WriteData 填入 WORD ADDRESS 并且使用指令 DrvI2C\_Ctrl(0,0,0,0)设定(SPIA)=(0000),当在 84h 状态内执行完 DrvI2C\_Ctrl(0,0,0,0),可以从 SCL 和 SDA 脚位观察 I<sup>2</sup>C WORD ADDRESS 波形信号已经送出。

4. 使用纮康 C 函式库指令 DrvI2C\_GetStatusFlag 确认 STA 状态是否为 8Ch,如果为 8Ch,代表 Slave 已经回 ACK,进入 8Ch 状态。在此状态内,使用指令 DrvI2C\_WriteData 填入 DATA BYTE 并且使用指令 DrvI2C\_Ctrl(0,0,0,0)设定(SPIA)=(0000), 当在 8Ch 状态内执行完 DrvI2C\_Ctrl(0,0,0,0), 可以从 SCL 和 SDA 脚位观察 I<sup>2</sup>C DATA BYTE 波形信<del>号</del>已经送出。

5. 使用纮康 C 函式库指令 DrvI2C\_GetStatusFlag 确认 STA 状态是否为 8Ch,如果为 8Ch,代表 Slave 已经回 ACK。此时还是进入 8Ch 状态,在此状态内,因为已经不做任何数据传送,所以可以使用指令 DrvI2C\_Ctrl(0,1,0,0) 设定(SPIA)=(0100),当在 8Ch 状态内执行完 DrvI2C\_Ctrl(0,1,0,0),可以从 SCL 和 SDA 脚位观察 I <sup>2</sup>C STOP .波形信号已经产生。

6. 使用纮康 C 函式库指令 DrvI2C GetStatusFlag 确认 STA 状态是否为 30h, 如果为 30h, 代表第一笔数据传 送已经完成。

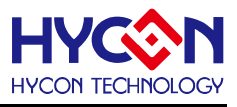

### **I <sup>2</sup>C Master TX&RX 端流程说明 :**

可以参考以下文字说明,清楚了解到 I<sup>2</sup>C Master TX&RX 与 I<sup>2</sup>C Single Read 的操作流程。

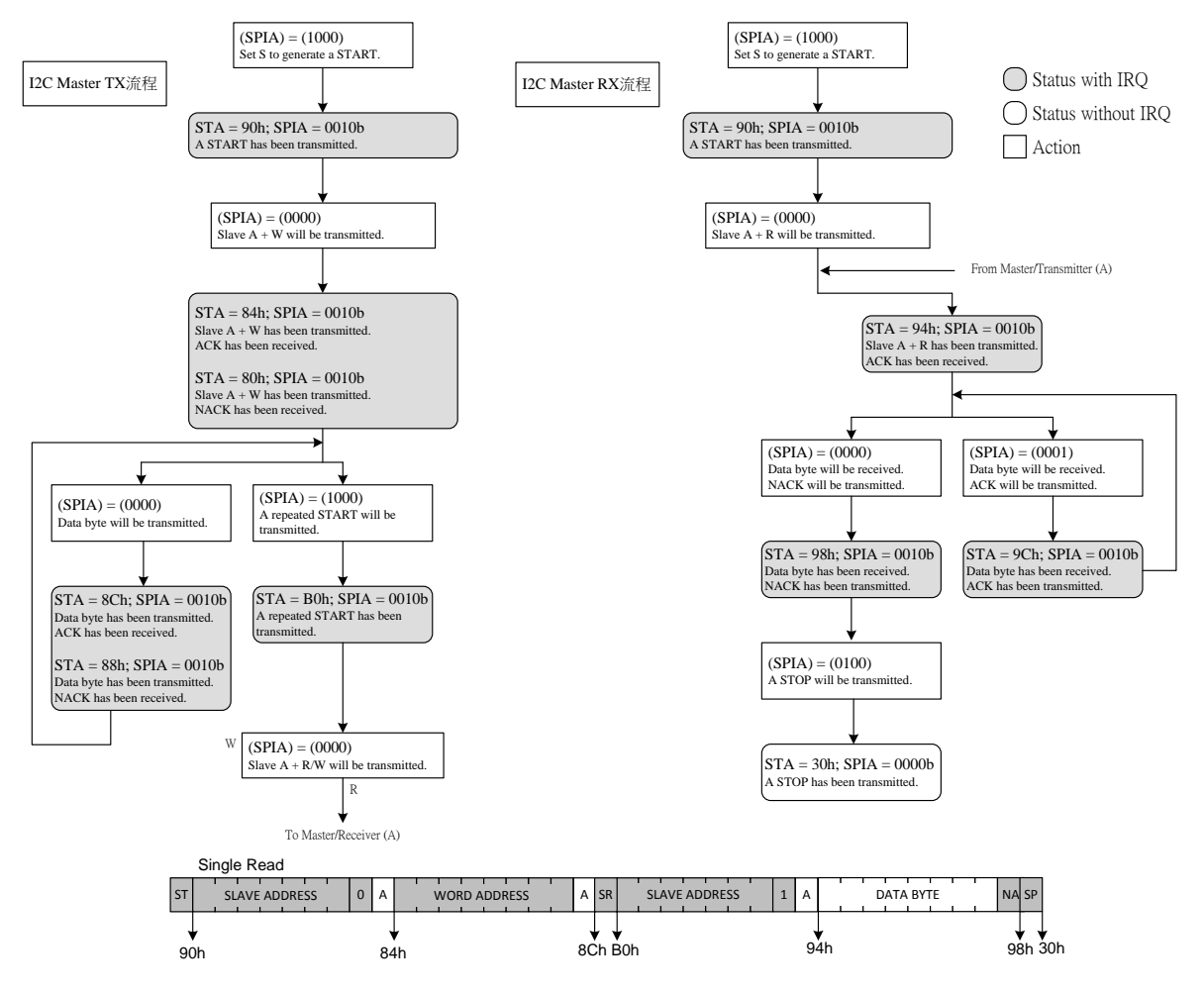

图 27-11 I <sup>2</sup>C Master TX&RX 状态之流程图

1. 在执行 I<sup>2</sup>C Master RX 流程之前, 还是先需要做 I<sup>2</sup>C Master TX 流程。首先使用纮康 C 函式库指令 DrvI2C\_Ctrl(1,0,0,0)设定(SPIA)=(1000) START condition, 当执行完指令 DrvI2C\_Ctrl(1,0,0,0), 可以从 SCL 和 SDA 脚位观察出 I<del>'</del>C START 波形信号已经送出。

2. 使用纮康 C 函式库指令 DrvI2C\_GetStatusFlag 确认 STA 状态是否为 90h, 如果为 90h, 讲入 90h 状态。 在 90h 状态内使用指令 DrvI2C\_WriteData 填入 SLAVE ADDRESS 并且使用指令 DrvI2C\_Ctrl(0,0,0,0)设定 (SPIA)=(0000), 当在 90h 状态内执行完 DrvI2C\_Ctrl(0,0,0,0),可以从 SCL 和 SDA 脚位观察 I2C SLAVE ADDRESS 波形信号已经送出。

3. 使用纮康 C 函式库指令 DrvI2C\_GetStatusFlag 确认 STA 状态是否为 84h,如果为 84h,代表 Slave 已经回 ACK,进入 84h 状态,在此状态内使用指令 DrvI2C\_WriteData 填入 WORD ADDRESS 并且使用指令 DrvI2C\_Ctrl(0,0,0,0)设定(SPIA)=(0000),当在 84h 状态内执行完 DrvI2C\_Ctrl(0,0,0,0),可以从 SCL 和 SDA 脚位观察 I<sup>2</sup>C WORD ADDRESS 波形信号已经送出。

4. 使用纮康 C 函式库指令 DrvI2C\_GetStatusFlag 确认 STA 状态是否为 8Ch, 如果为 8Ch,代表 Slave 已经回

## **HY16F3910 User's Guide 21-bit ENOB ΣΔADC, 32-bit MCU & 128k Byte Flash 4X44~8X40 LCD Driver**

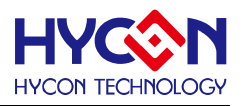

ACK,进入 8Ch 状态。 在此状态内使用指令 DrvI2C\_Ctrl(1,0,0,0)设定(SPIA)=(1000), 当在 8Ch 状态内执行 完 DrvI2C\_Ctrl(1,0,0,0),可以从 SCL 和 SDA 脚位观察 I<sup>2</sup>C repeated start 波形信号已经送出。

5. 使用纮康 C 函式库指令 DrvI2C\_GetStatusFlag 确认 STA 状态是否为 B0h, 如果为 B0h,代表 repeated start 信号已经送出。使用指令 DrvI2C\_WriteData 填入 SLAVE ADDRESS+1 并且使用指令 DrvI2C\_Ctrl(0,0,0,0)设定 (SPIA)=(0000), 当在 B0h 状态内执行完 DrvI2C\_Ctrl(0,0,0,0), 可以从 SCL 和 SDA 脚位观察 I <sup>2</sup>C SLAVE ADDRESS+1 波形信号已经送出,此时进入 l²C Master RX 流程。

6. 使用纮康 C 函式库指令 DrvI2C\_GetStatusFlag 确认 STA 状态是否为 94h,如果为 94h,代表 Master 端已 经收到 SLAVE ADDRESS+1 所回的 ACK, 进入 94h 状态, 使用指令 DrvI2C\_Ctrl(0,0,0,0)设定(SPIA)=(0000), 当在 94h 状态内执行完 DrvI2C\_Ctrl(0,0,0,0) , 可以从 SCL 和 SDA 脚位观察 I<sup>2</sup>C Slave DATA BYTE 波形信号已 经送出。

7. 使用纮康 C 函式库指令 DrvI2C GetStatusFlag 确认 STA 状态是否为 98h, 如果为 98h, 代表 Master 端已 经收到 Slave 端所回的 DATA BYTE 数据并且 Master 已经送出 NACK 信号给 Slave 端。 使用指令 DrvI2C\_ReadData 读回 Slave 端所送出的 DATA BYTE 数据并且设定(SPIA)=(0100),送出 Stop 结束信号。

8. 使用纮康 C 函式库指令 DrvI2C GetStatusFlag 确认 STA 状态是否为 30h, 如果为 30h, 代表第一笔数据读 取已经完成。
**4X44~8X40 LCD Driver**

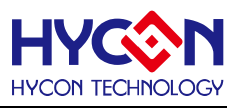

#### **I <sup>2</sup>C Slave RX 端流程说明 :**

可以参考以下文字说明,清楚了解到 I<sup>2</sup>C Slave RX 端与 I<sup>2</sup>C Single Write 的操作流程。

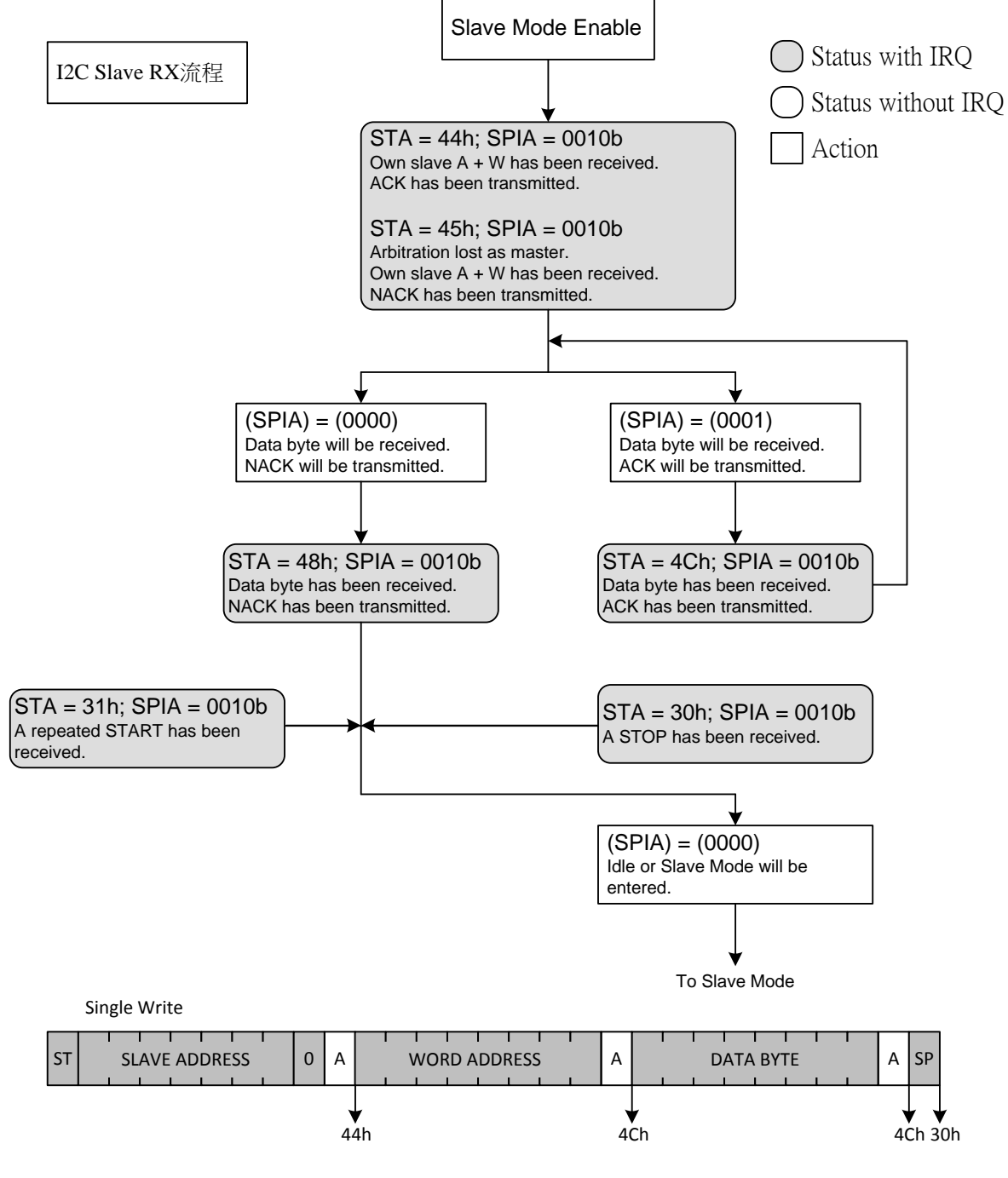

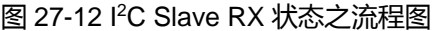

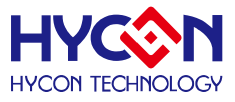

1. 在完成 I<sup>2</sup>C Slave 初始化之后,首先 I<sup>2</sup>C Master 端先送出 SLAVE ADDRESS 数据给 I<sup>2</sup>C Slave 端,如果 I<sup>2</sup>C Slave 端有正确回 ACK,此时 I2C Slave 端会进入 0x44 的状态,这时候如果使用示波器观察 SCL 与 SDA 脚位 状态,可以看出 I<sup>2</sup>C Master 已经送出 SLAVE ADDRESS 数据给 I<sup>2</sup>C Slave,并且 I<sup>2</sup>C Slave 端也已经做了第一 次的 ACK 信号回复。

2. 当 I<sup>2</sup>C Slave 端进入 0x44 状态 , 此时代表 I<sup>2</sup>C Slave 已经做了第一次的 ACK 回复 , 这时候 I<sup>2</sup>C Master 端如 果送出 WORD ADDRESS 的数据给 I<sup>2</sup>C Slave 端, 当 I<sup>2</sup>C Slave 端使用指令 DrvI2C\_Ctrl(0,0,0,1)设定 (SPIA)=(0001),当执行完(SPIA)=(0001)的控制状态,代表 I<sup>2</sup>C slave 端已经收到 WORD ADDRESS 数据并且 做 ACK 的回复,这时候如果使用示波器观察 SCL 与 SDA 脚位状态,可以看出 I <sup>2</sup>C Slave 已经做了第二次的 ACK 信<del>号</del>回复,I<sup>2</sup>C Slave 端进入 0x4C 状态。

3. I<sup>2</sup>C Slave 端进入 0x4C 状态,此时 I<sup>2</sup>C Slave 端使用指令 DrvI2C\_ReadData 收下 WORD ADDRESS 数据, 这时候 I<sup>2</sup>C Master 端会再送出 DATA BYTE 的资料给 I<sup>2</sup>C Slave 端 当 I<sup>2</sup>C Slave 端使用指令 DrvI2C\_Ctrl(0,0,0,1) 设定(SPIA)=(0001),当执行完(SPIA)=(0001)的控制状态,代表 I<sup>2</sup>C Slave 已经收到 DATA BYTE 数据并且做 ACK 的回复 ,这时候如果使用示波器观察 SCL 与 SDA 脚位状态 ,可以看出 I<sup>2</sup>C Slave 端已经做了第三次的 ACK 信号回复,I<sup>2</sup>C Slave 端还是进入 0x4C 状态。

4. I<sup>2</sup>C Slave 端进入 0x4C 状态,此时 I<sup>2</sup>C Slave 端使用指令 DrvI2C\_ReadData 收下 DATA BYTE 数据,当 I<sup>2</sup>C Slave 端使用指令 DrvI2C\_Ctrl(0,0,0,1)设定(SPIA)=(0001)之后,I<sup>2</sup>C Master 端会送出 STOP 信号给 I<sup>2</sup>C Slave 端,这时候如果使用示波器观察 SCL 与 SDA 脚位状态 ,可以看出 I<sup>2</sup>C Master 端送出 STOP 信号给 I<sup>2</sup>C Slave 端 , I <sup>2</sup>C Slave 端进入 0x30 状态。

5. I<sup>2</sup>C Slave 端进入 0x30 状态,代表 I<sup>2</sup>C Slave 端已经收到 I<sup>2</sup>C Master 端所送出 STOP 信号,此时使用指令 DrvI2C\_Ctrl(0,0,0,0)设定(SPIA)=(0000),让 I<sup>2</sup>C Slave 端重新进入初始状态,等待下一次的 I<sup>2</sup>C Master 端信号 发送信号。

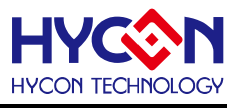

#### **I <sup>2</sup>C Slave TX&RX 流程说明** :

可以参考以下文字说明,清楚了解到 I<sup>2</sup>C Slave TX&RX 与 I<sup>2</sup>C Single Read 的操作流程。

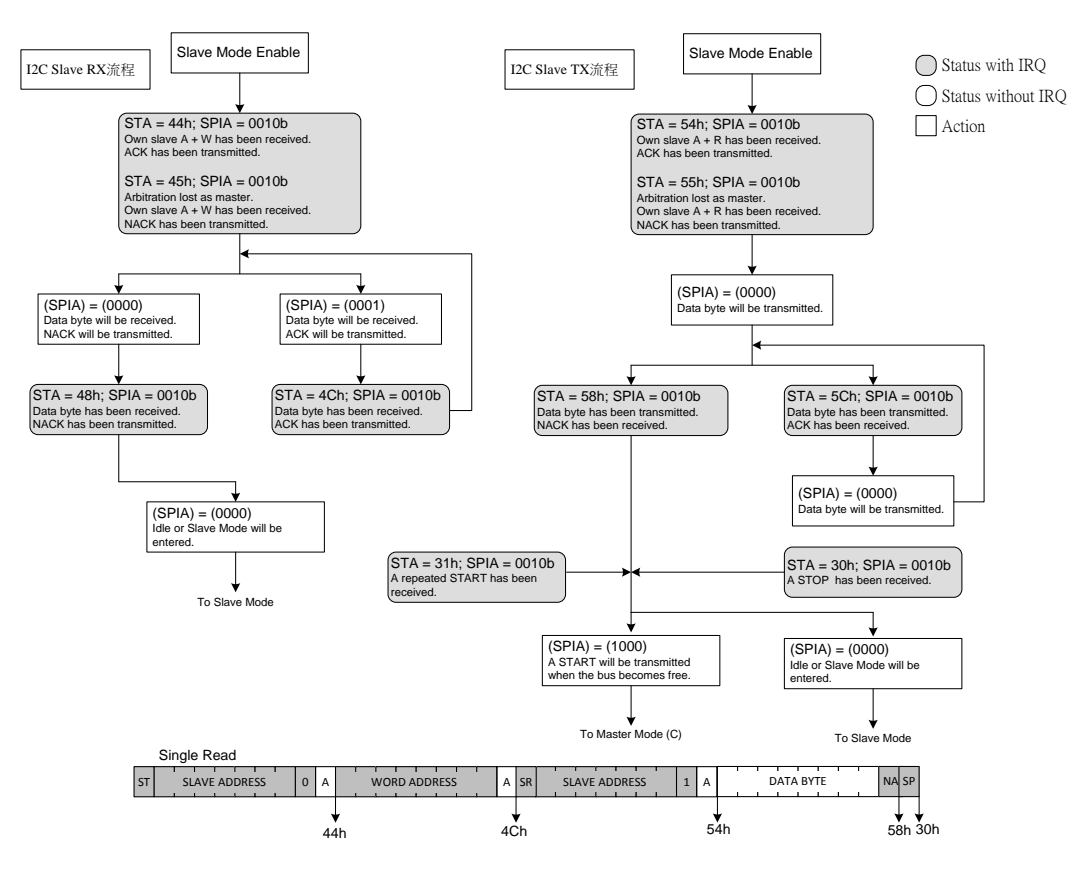

图 27-13 I <sup>2</sup>C Slave TX&RX 状态之流程图

- 1. 在完成 I<sup>2</sup>C Slave 初始化之后 , 首先 I<sup>2</sup>C Master 端先送出 SLAVE ADDRESS 数据给 I<sup>2</sup>C Slave 端 , 如果 I<sup>2</sup>C Slave 端有正确回 ACK,此时 I<sup>2</sup>C Slave 端会进入 0x44 的状态,这时候如果使用示波器观察 SCL 与 SDA 脚位状态,可以看出 I2C Master 已经送出 SLAVE ADDRESS 数据给 I<sup>2</sup>C Slave,并且 I<sup>2</sup>C Slave 端也已经 做了第一次的 ACK 信号回复。
- 2. 当 I<sup>2</sup>C Slave 端进入 0x44 状态 , 此时代表 I<sup>2</sup>C Slave 已经做了第一次的 ACK 回复 , 这时候 I<sup>2</sup>C Master 端如 果送出 WORD ADDRESS 的数据给 I<sup>2</sup>C Slave 端, 当 I<sup>2</sup>C Slave 端使用指令 DrvI2C\_Ctrl(0,0,0,1)设定 (SPIA)=(0001),当执行完(SPIA)=(0001)的控制状态,代表 I<sup>2</sup>C slave 端已经收到 WORD ADDRESS 数据 并且做 ACK 的回复,这时候如果使用示波器观察 SCL 与 SDA 脚位状态,可以看出 I<sup>2</sup>C Slave 已经做了第 二次的 ACK 信号回复,I<sup>2</sup>C Slave 端进入 0x4C 状态。
- 3.  I<sup>2</sup>C Slave 端进入 0x4C 状态 ,此时 I<sup>2</sup>C Slave 端使用指令 DrvI2C\_ReadData 收下 WORD ADDRESS 数据, 这时候 I<sup>2</sup>C Master 端会送出 SLAVE ADDRESS+1 数据给 I<sup>2</sup>C Slave 端,当 I<sup>2</sup>C Slave 端使用指令 DrvI2C\_Ctrl(0,0,0,1)设定(SPIA)=(0001),当执行完(SPIA)=(0001)的控制状态,代表 I<sup>2</sup>C Slave 已经收到 SLAVE ADDRESS+1 数据并且做 ACK 的回复, 这时候如果使用示波器观察 SCL 与 SDA 脚位状态, 可以 看出 I<sup>2</sup>C Slave 端已经做了第三次的 ACK 信号回复,I<sup>2</sup>C Slave 端进入 0x54 状态。
- 4. I<del>°</del>C Slave 端进入 0x54 状态,此时 I<sup>2</sup>C Slave 端使用指令 DrvI2C\_WriteData 填入想要回传给 I<sup>2</sup>C Master 端

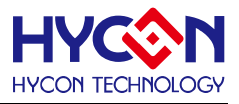

的 DATA BYTE 数据,当 IºC Slave 端使用指令 DrvI2C\_Ctrl(0,0,0,0)设定(SPIA)=(0000)之后,这时候如果 使用示波器观察 SCL 与 SDA 脚位状态,可以看出 I<sup>2</sup>C Master 端已经收到 I<sup>2</sup>C Slave 端送出的 DATA BYTE 信号 , 并且 I<sup>2</sup>C Master 已经送出 NACK 信号给 I<sup>2</sup>C Slave 端 , I<sup>2</sup>C Slave 端进入 0x58 状态。

- 5. I<sup>2</sup>C Slave 端进入 0x58 状态,代表 I<sup>2</sup>C Slave 端已经收到 I<sup>2</sup>C Master 端所送出 NACK 信号,此时 I<sup>2</sup>C Slave 端使用指令 DrvI2C\_WriteData 把最高位 MSB 设定为 High 并且使用指令 DrvI2C\_Ctrl(0,0,0,0)设定 (SPIA)=(0000),在执行完(SPIA)=(0000)之后,这时候如果使用示波器观察 SCL 与 SDA 脚位状态,可以看 出 I<sup>2</sup>C Master 端送出 STOP 信<del>号</del>,I<sup>2</sup>C Slave 端进入 0x30 状态。
- 6. 「2C Slave 端进入 0x30 状态,代表 I2C Slave 端已经收到 I2C Master 端所送出 STOP 信号,此时使用指令 DrvI2C\_Ctrl(0,0,0,0)设定(SPIA)=(0000),让 I<sup>2</sup>C Slave 端重新进入初始状态,等待下一次的 I<sup>2</sup>C Master 端 信号发送信号。

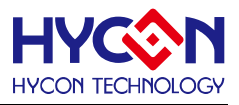

#### **27.5. I <sup>2</sup>C General Call Mode**

HY16F3910 的 I<sup>2</sup>C Slave 支持 I<sup>2</sup>C 特殊工作模式 General Call Function。

当 I<sup>2</sup>C Slave 的 General Call Function 模式启动之后,此时 I<sup>2</sup>C Master 可以用广播模式来对 I<sup>2</sup>C Slave Controller 做控制, I<sup>2</sup>C Slave 工作在广播模式的时候 Slave Address ID 为 00h, I<sup>2</sup>C Slave 的 General Call Function 主要区分 General Call 和 General Call Reset 两种。

#### **General Call :**

当本机的 General Call 被呼叫时,I<sup>2</sup>C Slave Controller 会在多等待接收一笔数据后才会发出中断信号,而不是 一般的收到 Slave ID 吻合就会立刻发出中断信号 , 而在响应位的处理上 , 当 I<sup>2</sup>C Slave Controller 的从机模式开 启时接收 General Call ID 为 00h 时一律自动发出 "ACK"信号至主机,并继续自动接收下一笔数据后一律发出 "NACK"信号与中断信号至本机处理器。下图为General Call 控制指令,当 SEn 与GCRst功能同时使能(Enable) 时候即可使用 General Call 来对 I <sup>2</sup>C Slave 装置做控制。 控制流程为当 I <sup>2</sup>C Slave 端收到 I <sup>2</sup>C Master 所送出的 第一笔数据 General Call "00h"回复 ACK 与控制命令回复 NACK 的时候会发出第一笔中断信号,读取 STA 为 4Ah 或 4Eh 代表 I<sup>2</sup>C Slave 已经工作在 General Call 模式 ,且第一笔数据已存于 RX 接收数据寄存器内 , I<sup>2</sup>C Slave 端可以读取 RX 接收数据寄存器并且判断为何种命令并且做出相对应动作。

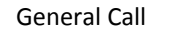

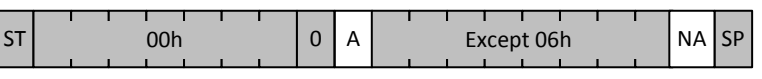

图 27-14 I<sup>2</sup>C General Call

#### **General Call Reset :**

I <sup>2</sup>C Slave Controller 亦支持 General Call Reset 功能,当 SEn 与 GCRst 功能同时被开启时,如果 I <sup>2</sup>C Controller 接收 General call ID 00h 并且第一笔资料为"06h"即为 General Call Reset 条件成立, 此时原本会发送至本机处 理器的中断信号(Interrupt)将被重置信号(Reset)取代,提供外部主机可以经由 I<sup>2</sup>C Bus 重置本机芯片之功能。

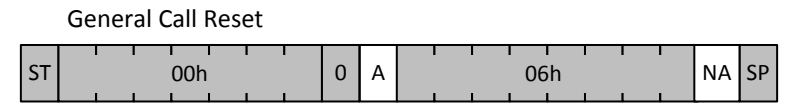

图 27-15 I<sup>2</sup>C General Call Reset

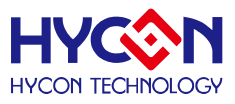

#### **27.6. 10 Bit Addressing Mode**

# **27.6.1. I <sup>2</sup>C 10 Bit Addressing Mode 说明**

10 位寻址(10-bit addressing)模式为 I<sup>2</sup>C 原有 7 位寻址的扩充功能 , 10 位与 7 位寻址模式可以并存于现有 之 I<sup>2</sup>C 架构上。10 位寻址模式是在 START 后的最前面两个字节传送从机地址,I<sup>2</sup>C Bus 标准亦针对从机地址的 格式做了定义,如下图所示,第一个字节必须为 11110xx0b,也就是第一个字节必定为"写入"指令,其 Bit2~1 为从机地址的 Bit9~8,第二个字节则为从机地址的 Bit7~0,第三个字节开始才是数据的部分。所以当主机传送 第一个字节时,可能会同时有数个从机发出响应。 当主机所传送的前两个字节均有收到响应,才代表有从机准 备与其通信,并由第三个字节开始传送数据。

|           | 0xx                |          | <b>XXXX XXXX</b>   |               |
|-----------|--------------------|----------|--------------------|---------------|
| <b>ST</b> | <b>Address MSB</b> | R/W<br>А | <b>Address LSB</b> | Α<br>$\cdots$ |

图 27-16 I<sup>2</sup>C 10 Bit Addressing Mode

#### **Master Transmitter :**

主机为传送数据的运作下,主机在使用 I2C 控制器与 7 位寻址模式并无差异, 只需要在前面两个字节传送 从机地址与写入指令,便可以开始传送数据,但是将 I<sup>2</sup>C 控制器使用于(Slave)从机模式时需要对寄存器做部份 设定。首先必须设定 SID0 为 Address MSB, SID1 为 Address LSB, 如下图所示。并且将 SID0 VD0 位设为 High 使能地址比较电路, 另外再将 ACT 寄存器内的 SEn 与 10bEn 位设为 High, 开启从机模式与 10 位寻址模 式便能使 I <sup>2</sup>C 控制器操作于 10 位从机模式。

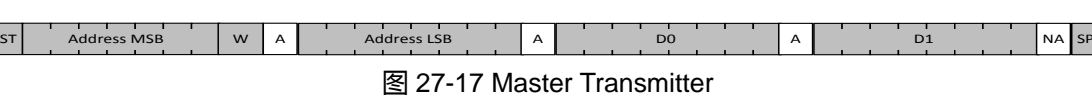

#### **Master Receiver :**

主机为数据读取的运作下,主机需先以传送"写入"与从机地址的方式使能相对应的从机,再透过 Repeat Start 切换至"读取"指令,当然在主机送出 Repeat Start 前依然可以先写入部份数据再切换致读取模式读取所需 数据。而从机在 START 后的从机地址符合后会被使能于写入模式,稍后如果接收 Repeat Start 后只需要比对 第一个字节的地址符合即代表主机依然是与本从机通信,也就是说,下图内START后的Address MSB与Repeat Start 后的 Address MSB 必须相同,才能使从机进入读取模式,如果不同,从机将会退出此次的通信,而 Repeat Start 后的 Address MSB 将会有其它 7 位从机认定为另一次通信的开始进行地址比较与响应。

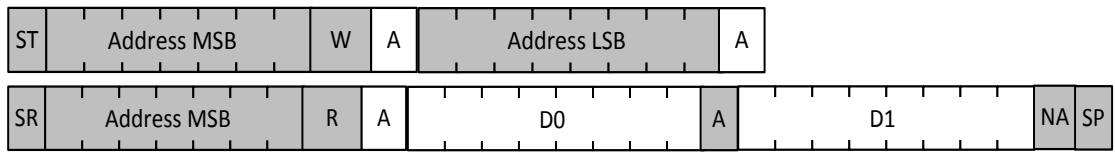

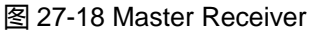

#### **Slave ID Mask :**

从机地址(Slave ID, SID)提供本机运作于从机模式使用,透过 SID 寄存器的设定, 本机可以任意设定 Slave ID 并透过本机处理器,将芯片应用于各式各样以 I<sup>2</sup>C 为传输界面的应用上。而从机地址屏蔽(Slave ID Mask, SIDM)可以更进一步的增加 Slave 模式的应用范例, SID Mask 个别的位被设定为 High 之后, Slave ID 与 l<sup>2</sup>CBus 上的 Slave Address 其相对应位将一律是为"吻合" , 因此 SID Mask 将可以使 SID 由单一地址扩充至区段式的范 围比较。

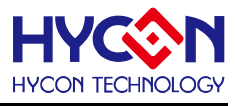

# **27.6.2. 10 Bit Addressing 数据写入流程说明**

10 位寻址模式数据写入流程 :

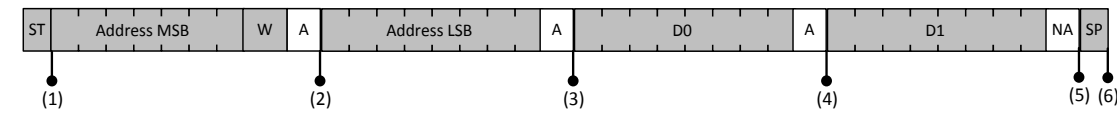

图 27-19 10 位寻址模式数据写入流程

- 10 Bit Address Slave 数据被写入流程(可参照 I <sup>2</sup>C Slave Receiver Mode 流程图)。
	- A. 于初始化阶段设立 SEn 与 10bEn 使能 10 Bit Addressing Slave 模式,并等待中断信号。(3)
	- B. 读取 STA 为 44h 代表 Bus 上之 Slave ID 为本机 ID, 且为被写入状况。
	- C. 设定 A/NA 寄存器为 High,于此笔数据传输完成后传送 ACK 至 Master,代表本机将可以继续接收下一 笔数据,清除中断标志位 IRQFlag 触发被写入程序, 并等待下一个中断信号。(4)
	- D. 读取 STA 为 4Ch 确认 ACK 已被传送, 如果 Slave 尚可接收数据写入, 则重复上一步骤, 若无则进行 下一步骤。

(上述两步骤只在写入单一笔数据的情况可以忽略)

- E. 设定 A/NA 寄存器为 Low,于此笔数据传输完成后传送 NACK 至 Master,代表本机将不在接收下一笔 数据,清除中断标志位 IRQFlag 触发被写入程序,并等待下一中断信号。(5)
- F. 读取 STA 为 48h 确认 NACK 已被传送,并准备结束此次被写入程序。
- G. 清除中断标志位 IRQFlag 等待主机发出之 STOP 信号,并等待中断信号。(6)
- H. 读取 STA 为 30h 代表主机已经结束写入程序。
- I.清除中断标志位 IRQFlag 已进入下一程序,可以设立 START 寄存器以进入主机模式试图取得 Bus 控制权, .或是只清中断标志位 IRQFlag 持续维持从机模式。

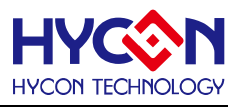

# **27.6.3. 10 Bit Addressing 数据读出流程说明**

10 位寻址模式数据读出流程(10 Bit Addressing Master) :

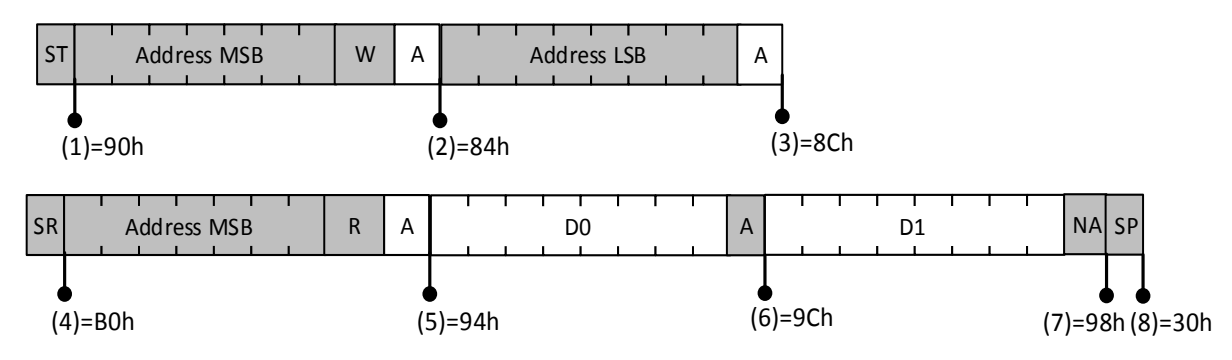

图 27-20 10 位寻址模式数据读出流程

- 10 Bit Addressing Master 数据读取流程 (可先参照 I<sup>2</sup>C Master Transmitter 流程 再参照 I<sup>2</sup>C Master Receiver Mode 流程图)
	- A. 设立 START 寄存器发出 Start Bit,并等待中断信号。 (1)
	- B. 读取 STA 为 90h 代表 Start 以成功发出并取得 Bus 控制权。
	- C. 将目标 Slave 之地址 Address MSB 填写于 TxAD 寄存器内。
	- D. 清除中断标志位 IRQFlag 触发位只传送程序,并等待中断信号。 (2)
	- E. 读取 STA 为 80h 代表 Bus 上无此 Slave 或 Slave 无法响应(可能过于忙碌或已经当机) 。如读取 STA .为 84h 代表 Slave 已发出响应。在 10 Bit Addressing 模式下可能会有数个 Slave 同时对 Address MSB 做出响应。
	- F. 将目标 Slave 之地址 Address MSB 填写于 TxAD 寄存器内。
	- G. 清除中断标志位 IRQFlag 触发位只传送程序,并等待中断信号。 (3)
	- H. 读取 STA 为 88h 代表 Bus 上无此 Slave 或 Slave 无法响应(可能过于忙碌或已经当机)。如读取 STA 为 8CH 代表 Slave 已发出响应,并等待数据写入。 (如果主机有数据或命令要传送至从机,可以在此步骤以后执行送出数据的流程)
	- I.设立 START 寄存器,并清除中断标志位 IRQFlag 触发 Repeat Start Bit 传送程序,并等待中断信号,以 进行对 10 Bit Addressing Slave 的数据读取。 (4)
	- J. 读取 STA 为 B0h 代表 Repeat Start 以成功发出并取得 Bus 控制权。
	- K. 将目标 Slave 之地址 Address MSB 填写于 TxAD 寄存器内。
	- L. 清除中断标志位 IRQFlag 触发地址传送程序, 并等待中断信号。 (5)
	- M. 读取 STA 为 91h 代表 Bus 上无此 Slave 或 Slave 无法响应(可能过于忙碌或已经当机)。如读取 STA 为 94h 代表 Slave 已发出响应, 并等待数据读取。
	- N. 设定 A/NA 寄存器为 High 于此笔数据传输完成后传送 ACK 至 Slave 代表后续尚有数据需传输。清除中 断标志位 IRQFlag 触发数据读取程序,并等待下一中断信号。 (6)
	- O. 读取 RxAD 内由 Slave 回传之数据, 并读取 STA 为 9Ch 确认 ACK 已被传送, 如果再次由 Slave 读取 数据后尚有数据需要读取则重复上一步骤,若无则进行下一步骤。(上述两步骤只在读取单一笔数据的 情况可以忽略)
	- P. 设定 A/NA 寄存器为 Low 于此笔数据传输完成后传送 NACK 至 Slave 代表传输流程即将结束, 清除中

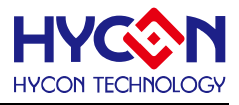

断标志位 IRQFlag 触发数据读取程序,并等待下一中断信号。 (7)

- Q. 读取 RxAD 内由 Slave 回传之数据; 读取 STA 为 98h 代表 NACK 以传出。
- R. 设立 STOP 寄存器,并清除中断标志位 IRQFlag 触发 STOP Bit 传送程序,已结束本次数据传输。

# **27.6.4. 10 Bit Addressing 数据被读出流程说明**

10 位寻址模式数据被读出流程(10 Bit Addressing Slave) :

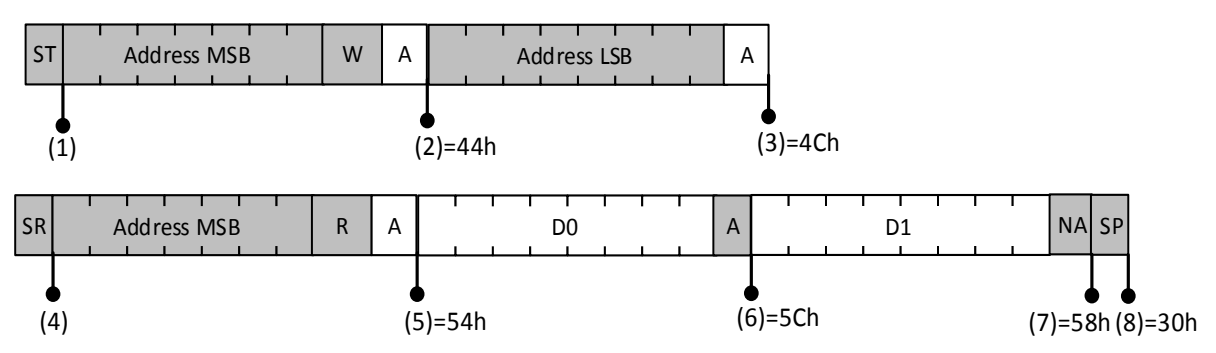

- 10 Bit Addressing Slave 数据被读取流程(请先参照 I<sup>2</sup>C Slave Receiver 流程再参照 I<sup>2</sup>C Slave Transmitter Mode 流程)
	- A. 于初始化阶段设立 SEn 与 10bEn 使能 10 Bit Addressing Slave 模式并等待中断信号。 (3)
	- B. 读取 STA 为 44h 代表 Bus 上之 Slave ID 为本机 ID, 日为被写入状况。
	- C. 设定 A/NA 寄存器为 High,于此笔数据传输完成后传送 Ack 至 Master,代表本机将可以继续接收下一 笔数据,清除中断标志位 IRQFlag 触发被写入程序, 并等待下一中断信号。
	- D. 读取 STA 若为 4Ch 代表 Master 尚处于对 Slave 写入数据或命令之行程。 此时之中断信号为 10 位寻 址模式数据写入流程的第(4)号中断,并请以改该流程继续执行。
	- E. 如果 Master 已经发出 Repeat Start Bit,此时之中断为本 case 之第(4)号中断,读取 STA 为 70h,因为 此时 Master 持续再传送新的 Slave ID, STA 为 70h 只存在 Bit7 的 SCL 负缘之前,负缘之后所读之 STA 可能为 50h 或 54h, 清除中断标志位 IRQFlag 结束先前的写入程序,并等待下一中断信号。 (5)
	- F. 读取 STA 为 54h 代表 Bus 上之 Slave ID 为本机 ID , 且为被读取状况。 请注意,如果本机来不及处理 上一步之中断信号,将有可能被本步骤之中断信号覆盖。
	- G. 将欲被读取之数据存入 TxAD 内,清除中断标志位 IRQFlag 触发被读取程序,并等待中断信号。(6)(7)
	- H. 读取 STA 如果为 58h 代表主机即将结束读取程序, 如果为 5Ch 则表示主机能要读取数据, Slave 需准 备相关数据并重复上一步骤。

I.清除中断标志位 IRQFlag 等待主机发出之 Stop Bit 信号,并等待中断信号。 (8)

- J. 读取 STA 为 30h 代表主机已经结束读取程序。
- K. 清除中断标志位 IRQFlag 已进入下一程序, 可以设立 START 寄存器已进入主机模式, 试图取得 Bus 控制权,或是只清中断标志位 IRQFlag 持续维持从机模式。

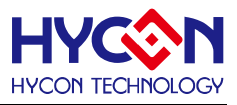

#### **27.7. 3 Byte Data Mode**

#### **27.7.1. I <sup>2</sup>C 3 Byte Date Mode 说明**

三字节数据传送模式(3 Byte Data Mode)提供连续传送三个字节的数据,本机处理器可以将三个字节的数据 同时填入 TX0, TX1 与 TX2 三个寄存器内 , 并启动三字节传送模式 , I<sup>2</sup>C Controller 将会自动传送三个字节的 数据后才会发出中断通知本机处理器进行下一步的控制。此一功能被设计来减少 I <sup>2</sup>C Controller 的中断发生频 率,以及减少本机处理器需服务中断呼叫的次数,用以提升整体芯片的运作效能。

当 3Byte Data Mode 已经启动后,本机处理器已经将数据填入传送寄存器后,在下达数据传输命令的同时 将 3BEn 位设立,使 I<sup>2</sup>C Controller 开始执行三个字节的数据传输。使用此模式需要特别注意的是,只有本机处 与从机模式且需要传送数据时才能开启 3BEn 位,当数据传送行程结束必须关闭 3BEn 位, 以免造成 I<del>'</del>C Controller 动作异常,另外要注意的是 3Byte Data Mode 在每一次的传输行程只能使用一次,也就是说当每一 次的 Start Bit 后本机进行从机数据传输模式时, 只能利用三字节模式自动传送三笔数据, 之后的数据传输只能 以一般的单笔数据传送模式进行。

# **27.7.2. I <sup>2</sup>C 3 Byte Date 连续读取流程说明**

3 Byte Data 连续读取模式 :

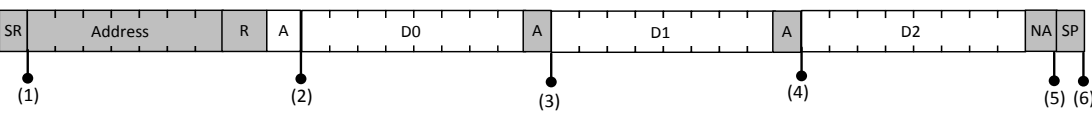

图 27-21 3Byte Data 连续读取模式 .

3 Byte Master 数据读取流程 (请参照 I <sup>2</sup>C Master Receiver 流程图)

Master 于此模式是以一般的读取流程进行,相关中断信号为(1~5)号中断。

# **27.7.3. I <sup>2</sup>C 3 Byte Date 数据被读取流程说明**

3 Byte Slave 数据被读取流程 (请参照 I <sup>2</sup>C Slave Transmitter 流程图)

- A. 于初始化阶段设立 SEn 使能 Slave 模式,并等待中断信号。 (2)
- B. 读取 STA 为 54h 代表 Bus 上之 Slave ID 为本机 ID, 且为被读取状况。
- C. 将欲被读取之数据存入 TX0, TX1, TX2 内, 设立 3BEn 并清除中断标志位 IRQFlag 触发被读取程序, 并等 待中断信号。 (5)
- D. 读取 STA 为 58h 代表主机即将结束读取程序。
- E. 清除 3BEn 与中断标志位 IRQFlag 等待主机发出之 Stop Big 信号,并等待中断信号。 (4)
- F. 读取 STA 为 30h 代表主机已结束读取程序。
- G. 清除中断标志位 IRQFlag 以进入下一程序,可以设立 START 寄存器已进入主机模式试图取得 Bus 控制权, 或是只清中断标志位 IRQFlag 持续维持从机模式。

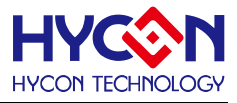

# **28.硬件万年历 HW RTC**

## **28.1.整体总说明**

实时时钟(RTC)控制器提供使用者实时时钟和日历。RTC 的时钟源来自于连接 I/O 口的外部 32.768kHz 振 荡器或内部的 32kHz LPO 振荡器。这个 RTC 控制器以二进制编码的十进制(BDC)格式来呈现时/分/秒的时间信 息,以及年/月/日/星期的日期信息。在这控制器中,有一个可编程警报中断程序和一个定期可编程唤醒中断程 序,使系统得以自动唤醒处理低电力模式。另有一个 6 位的数字定时振荡器偏差补偿机制。

功能:时间信息(时/分/秒)以及日历信息(年/月/日/星期)储存在寄存器中。 警报寄存器(年/月/日期/时/分/秒)。 所有的时间和日历信息皆以 BCD 格式呈现。 闰年自动补偿(年度:2012~2099)。 星期计数器。

6 位数字定时振荡器偏差补偿。

支持定期将 CPU 从闲置模式唤醒。

支持 8 个定期唤醒期间选项:1/128, 1/64, 1/32, 1/16, 1/8, 1/4, 1/2, and 1。 支持 12/24 小时制的时间模式。

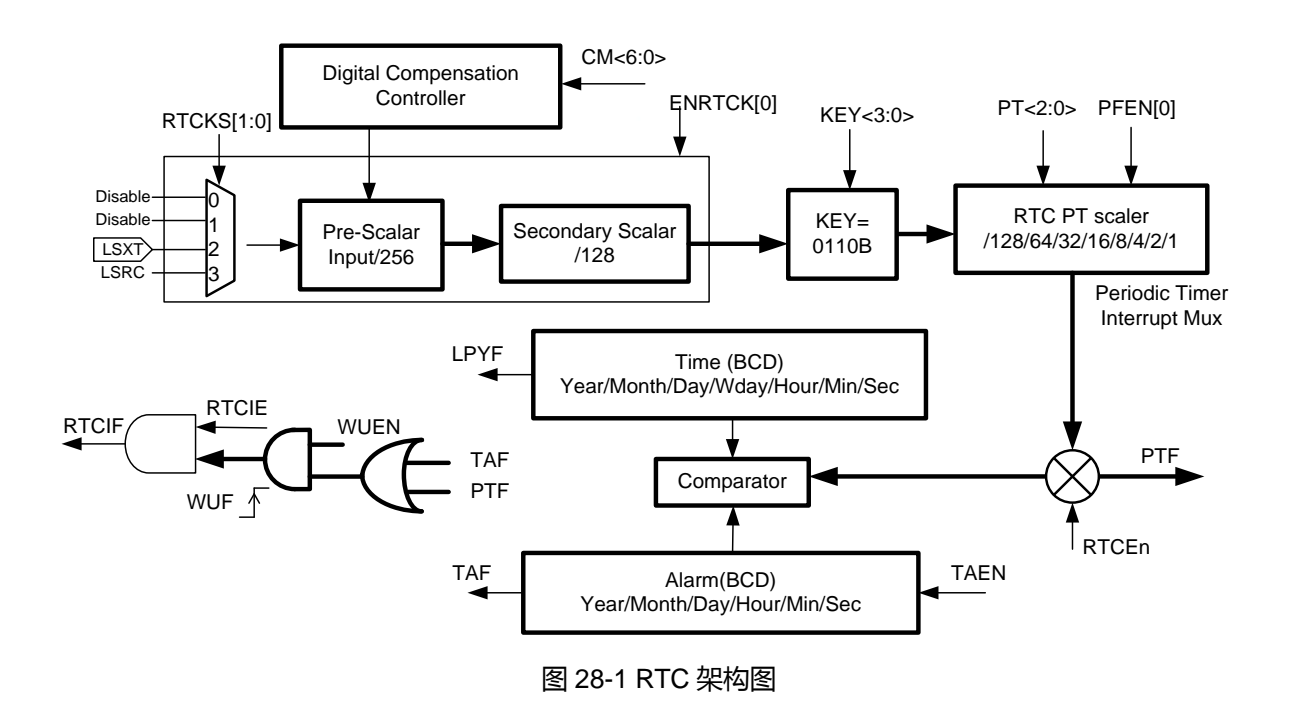

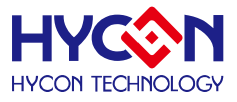

#### **对 RTC 寄存器的存取:**

因为 RTC 时钟和系统时钟的频率不同,在使用者写入一个新的数据到寄存器后,经过两个 RTC 时钟脉冲 后,寄存器会被更新。RTC 数据应该要经常更新。有一个针对写入 RTC 寄存器的保护键。要对 RTC 寄存器作 写入的动作时,这个 KEY 键须被设定为<0110>, 其它的 KEY 键值是无法对 RTC 寄存器作写入的动作。但要 注意,因为 RTC 不会检查对寄存器写入的数据格式,使用者必须很小心这个写入动作。

#### **启动 RTC:**

要写入一个值到 RTC 寄存器 , 就必须先将<0110>写入到 KEY 0x41A00[23:20]。 要启动 RTC , 使用者首先 要检查 LSXT 或 LSRC 是否可使用。然后将 RTCEn 0x41A00[0]设定为<1>。

#### **频率补偿:**

RTC 允许对时钟输入的数字补偿。RTC 中央频率为 32768Hz。任何的不完美可导致频率偏差。可用数字 补偿来降低频率偏差。补偿方式为每一步骤执行+/-2ppm,可允许最大+126ppm 及最小-126ppm 的频率变动。 最大的输入频率为 32772Hz,最小的输入频率为 32763Hz。

使用者可以输入最大到 16MHz 的基准频率,在制造期间来测量 RTC 时钟。测量值被计算以求得补偿值。 然后,这个补偿值被储存在闪存中。一旦系统被开机后,这个补偿值就会被载入到 CM 0x41A04[22:16]。

#### **时间信息:**

时间储存在 0x41A08 与 0x41A0C 这些寄存器中。它们使用 BCD 格式。使用者可将时间设定为 24 小时制 或 12(AM/PM)制。时间的默认值为 00:00:00 (时/分/秒),且为 24 小制。 .

#### **日历信息:**

日历信息储存在 0x41A10 与 0x41A14 这些寄存器中。它们使用 BCD 格式。闰年的算法是由硬件来完成。 有效年份期间为 2012~2099。当 LPYF 0x41A00[19]为<1>,就表示为闰年。年份是使用两个数字来表示,代表 20xx 年。系统重设后的预设日期为 12/1/1 星期天(2012 年 1 月 2 日)。最大年度为 99,且在 99/12/31 之后年度 会变成 00/1/1,但此时闰年补偿就会无效。

#### **星期计数器:**

RTC 控制器提供星期的信息。这个 WDA 0x41A14[2:0]值被定义为从 0 到 6, 分别代表星期天到星期六。

#### **TAF 闹钟中断:**

当 0x41A08/0x41A0C/0x41A10/0x41A14 这些寄存器与 0x41A18/0x41A1C 这些寄存器内的时间设定相符 合,且 TAEn 0x41A00[03]为<1>时,TAF 0x41A00[16]中断标志位会定设为<1>给 MCU。

#### **PTF 定期定时器中断:**

这个定期定时器中断有 8 个定期选项:1/128、1/64、1/32、1/16、1/8、1/4、1/2 和 1 秒。将 PTF 0x41A00[18] 设定为<1>以启动这个定期定时器中断。这些定期的选项系由 PT 0x41A04[2:0]所控制。

#### **WUF 系统唤醒中断:**

当 MCU 进入闲置模式后,它可经由系统唤醒中断程序被唤醒。有两个来源可唤醒 MCU:定期定时器中断 和闹钟中断。将 WUF 0x41A00[17]设定为<1>以启动这个中断程序。

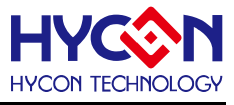

# **28.2. RTC 寄存器地址**

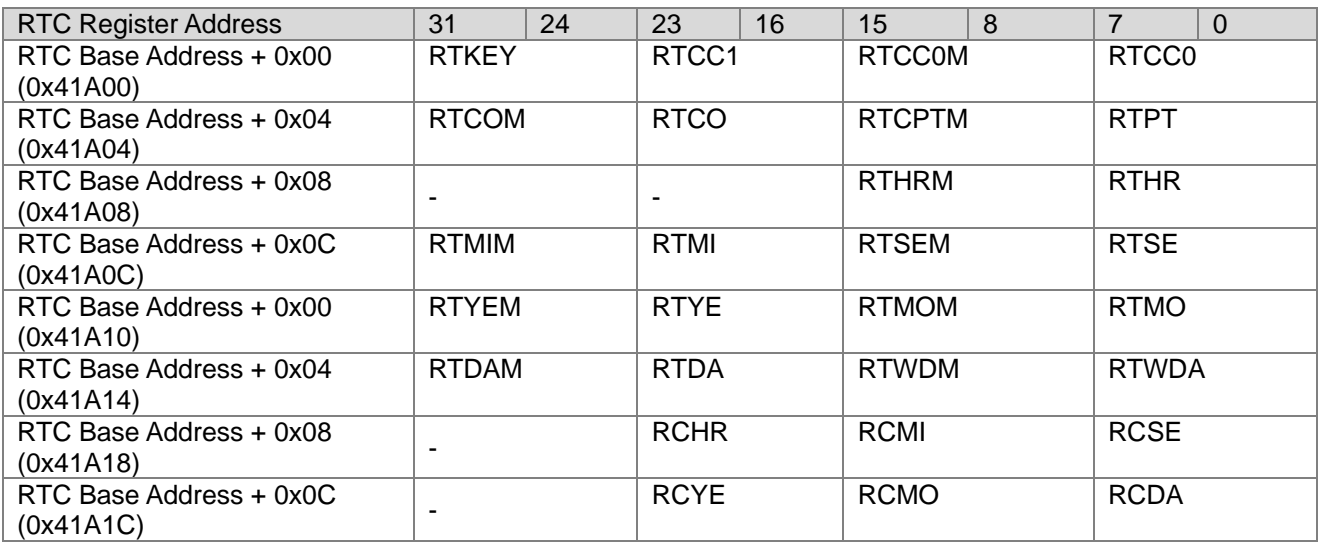

-保留

# **28.3. RTC 寄存器功能**

# **28.3.1. RTC 寄存器 0**

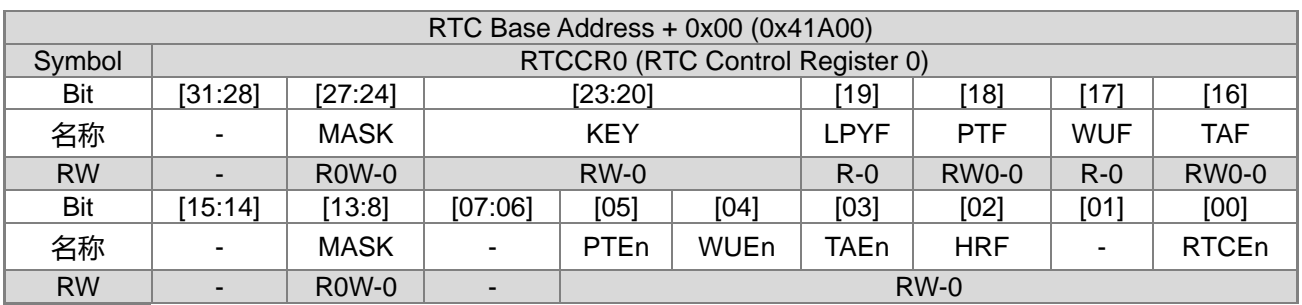

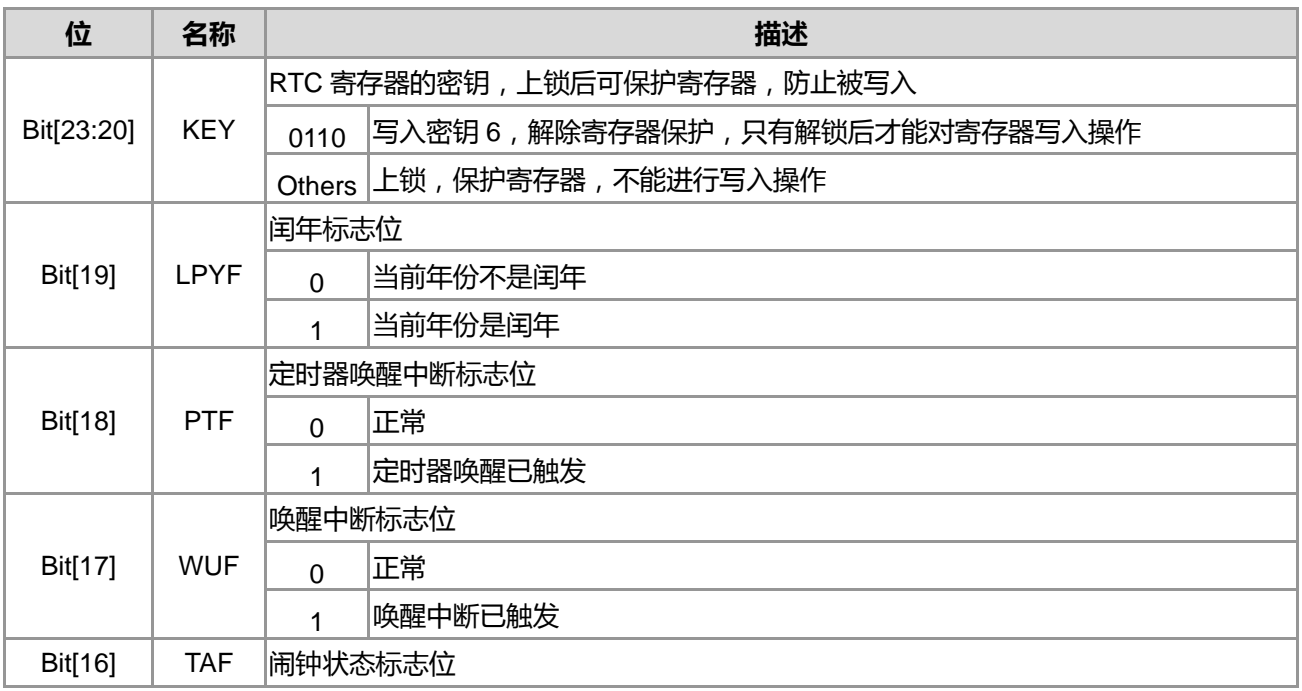

**21-bit ENOB ΣΔADC, 32-bit MCU & 128k Byte Flash**

#### **4X44~8X40 LCD Driver**

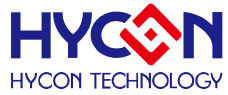

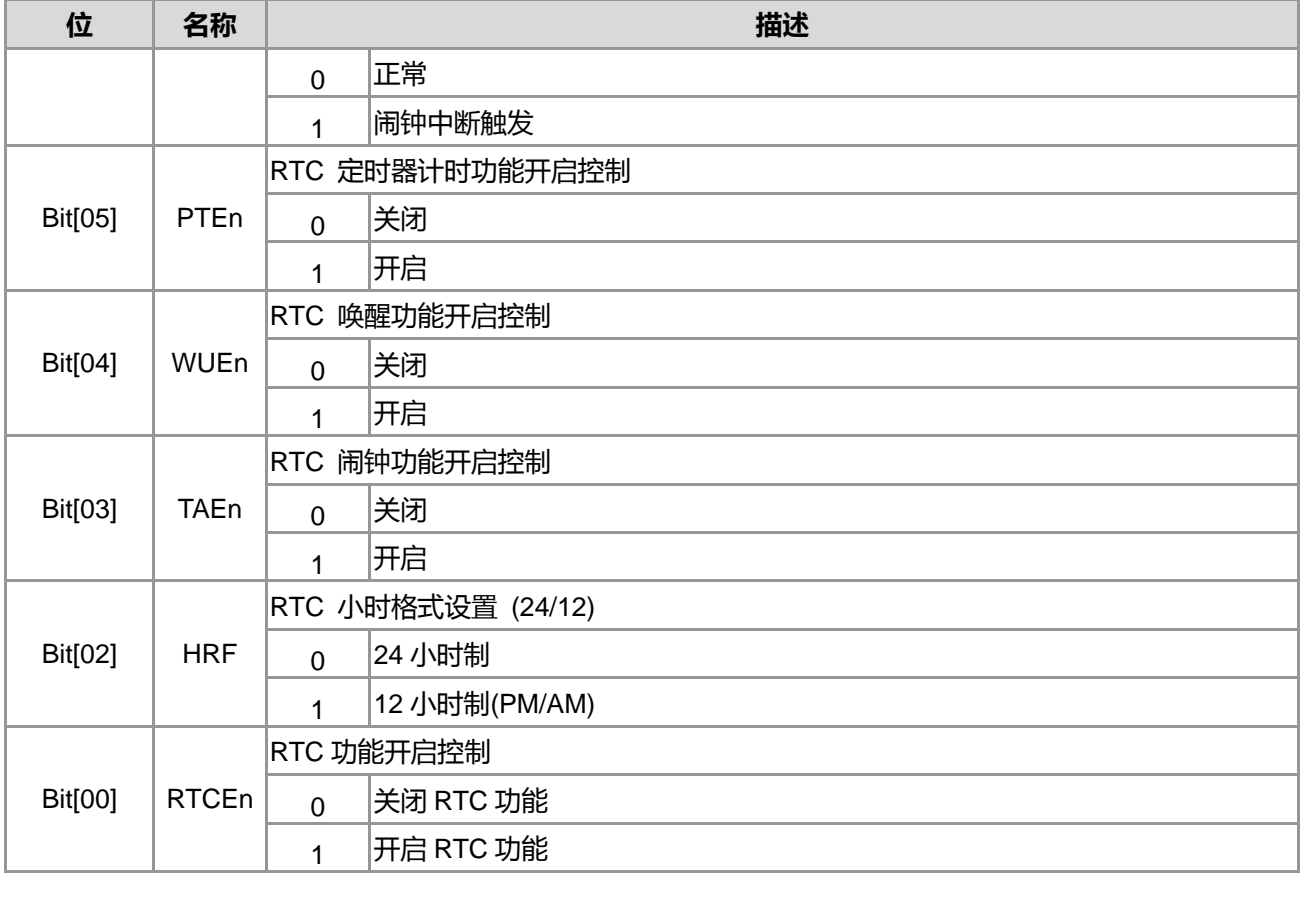

注意事项 :

RTC Clcok Source Selection"CKS"具有防呆保护, 如果 CKS 选择 LSXT 但是 LSXT 没有 Enable 的情况下, 电 路会自动切换至 LSRC 作为 Clcok Source。

当 RTC 设定工作于 24 小时制的时候,RTC 的小时(Hour)单位计数范围是 0~23 循环计数,当 RTC 设定工作于 12 小时制的时候,RTC 的小时(Hour)单位计数范围是 0~11 循环计数

当 HRF 控制位设定为<1>的时候,也就是工作在 12 小时制,此时如果要对 RTC 时间做写入动作,在小时(Hour) 的单位,如果超过数字 12 以上会造成 RTC 写入无效动作。

RTC 寄存器数据写入时需注意, 如果在 HRF 控制位设定为<0>的时候, 也就是工作在 24 小时制, 此时写入时 间如果是大于 12 小时, 资料可以正常写入 RTC 寄存器内。而这时如果再把 HRF 控制位设定为<1>的时候, 则 会造成 RTC 寄存器的小时单位不断的往上计数上去,此时,即使是设定工作在 12 小时制,小时单位计数也不 会是 0~11 的循环计数,会有异常状况发生。

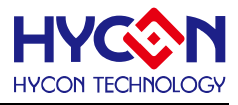

# **28.3.2. RTC 寄存器 1**

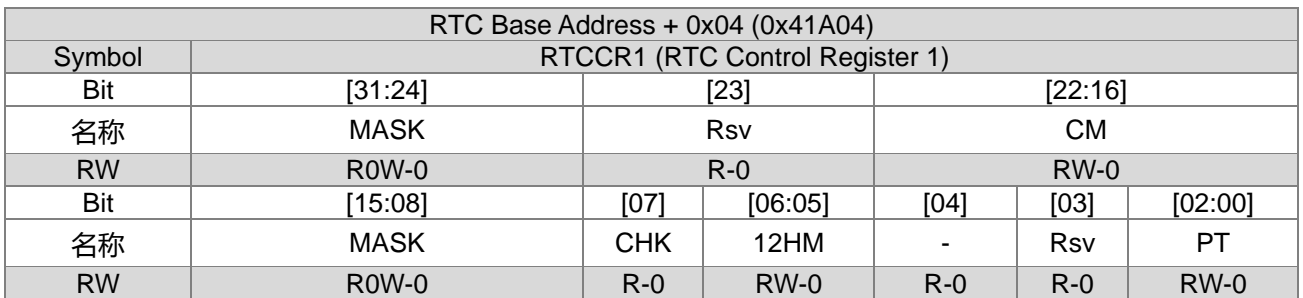

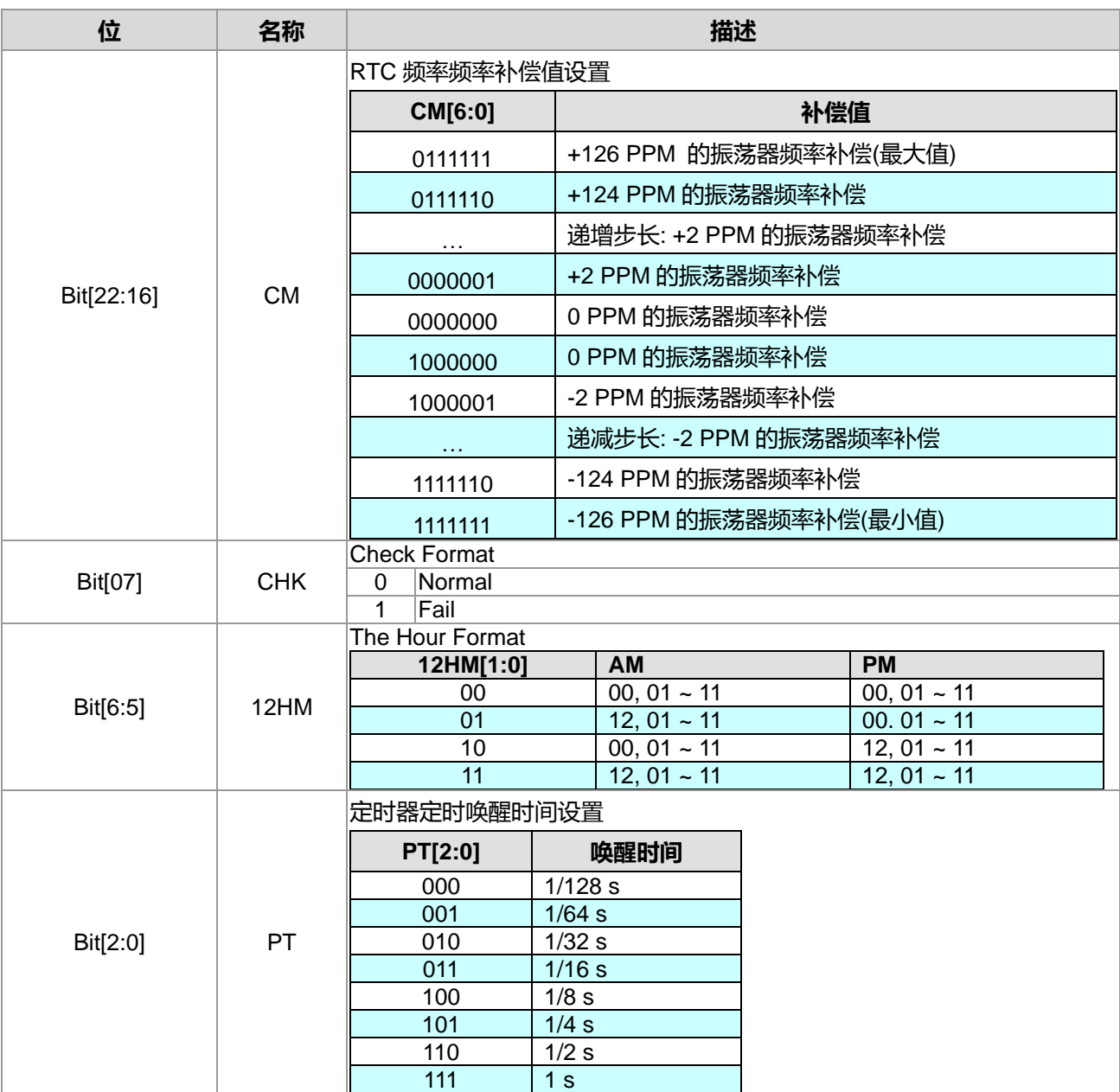

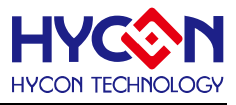

# **28.3.3. RTC 寄存器 2**

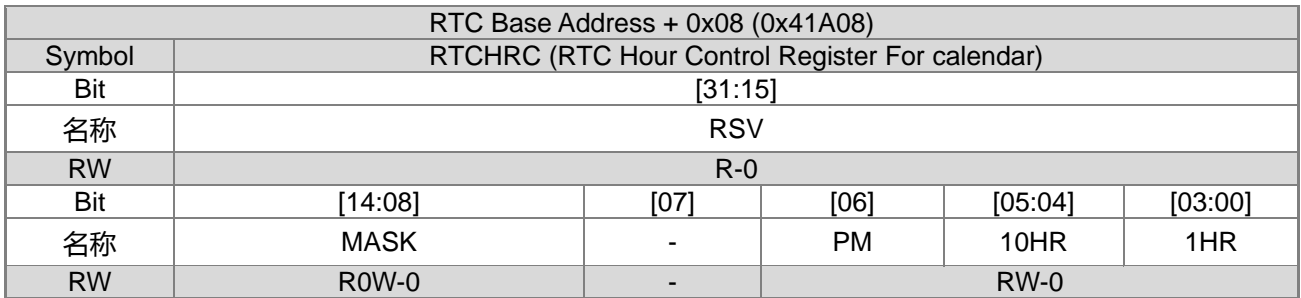

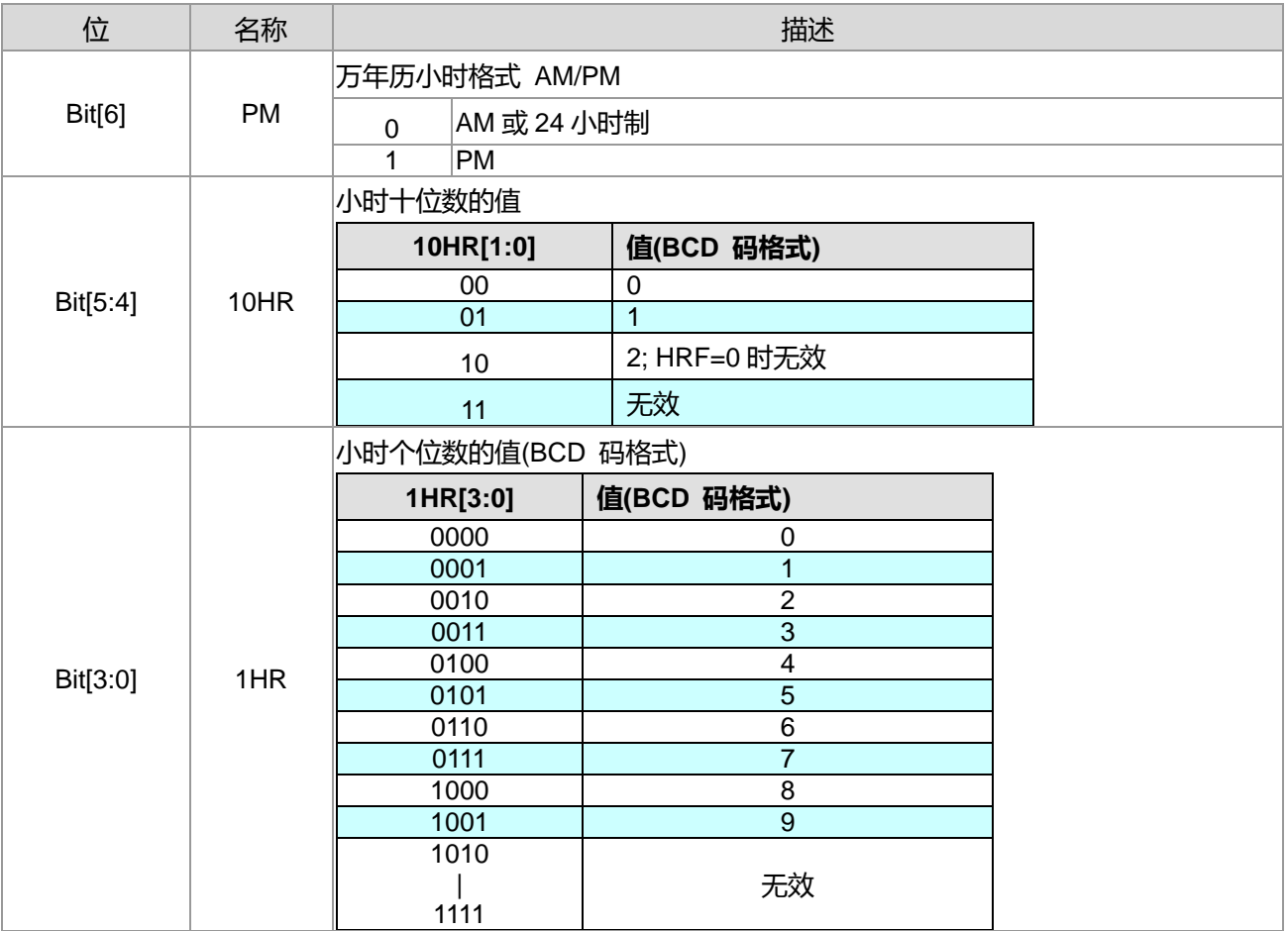

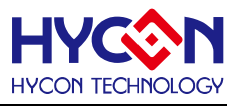

# **28.3.4. RTC 寄存器 3**

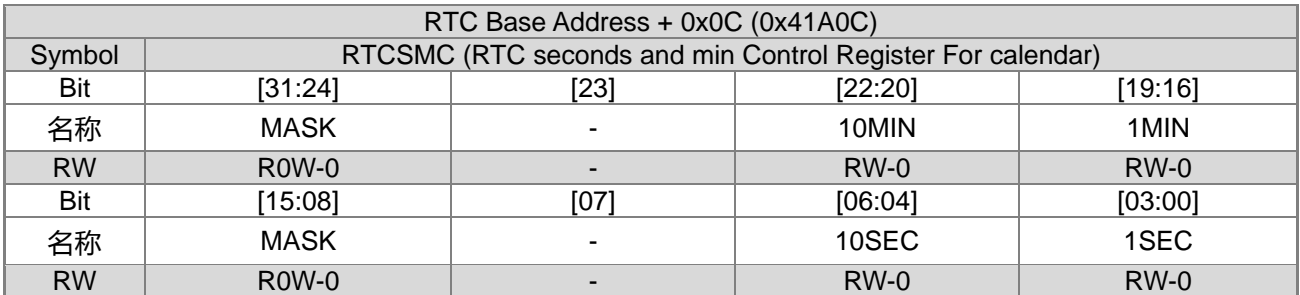

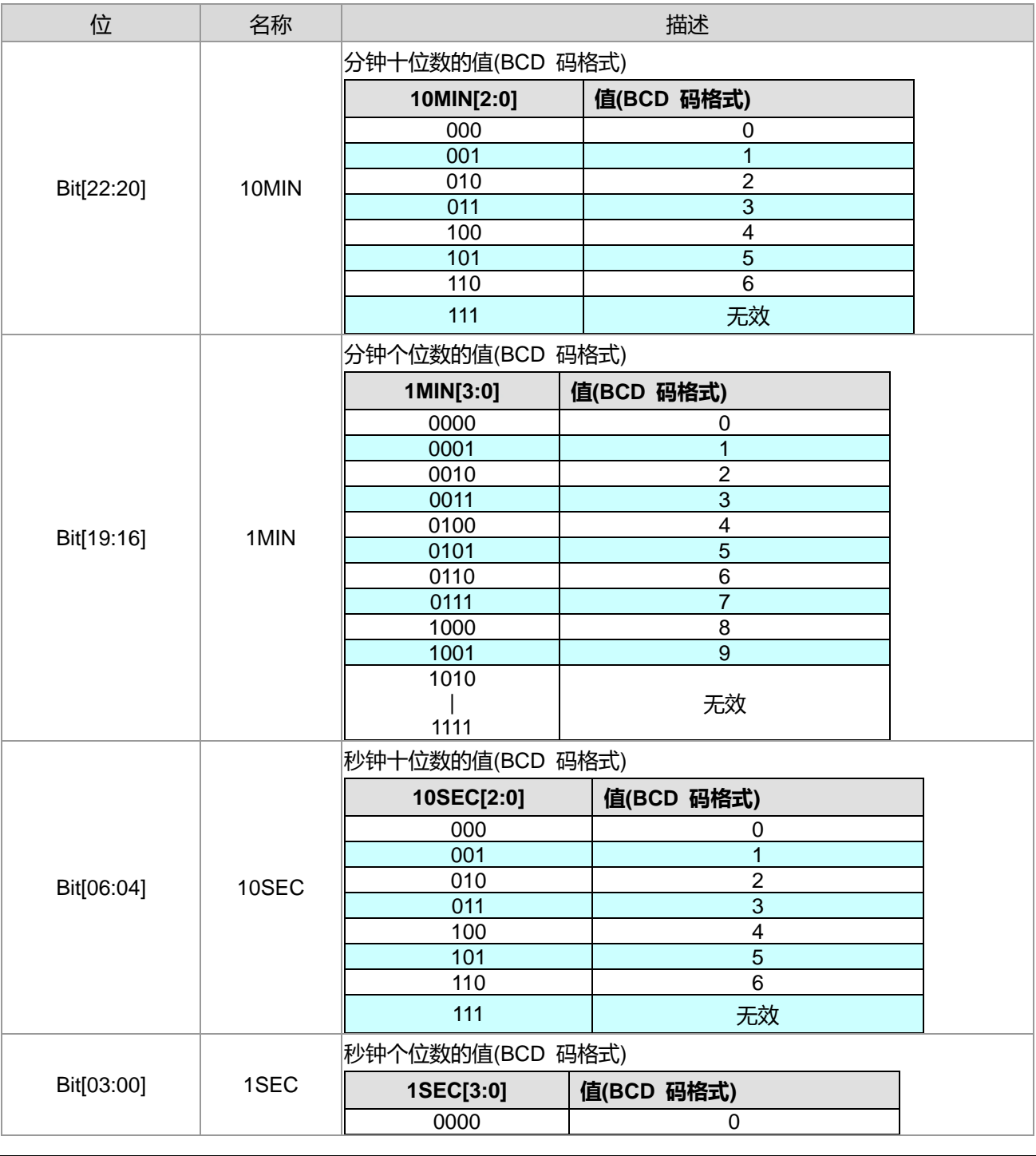

**21-bit ENOB ΣΔADC, 32-bit MCU & 128k Byte Flash**

# **4X44~8X40 LCD Driver**

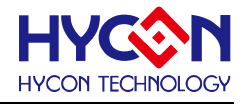

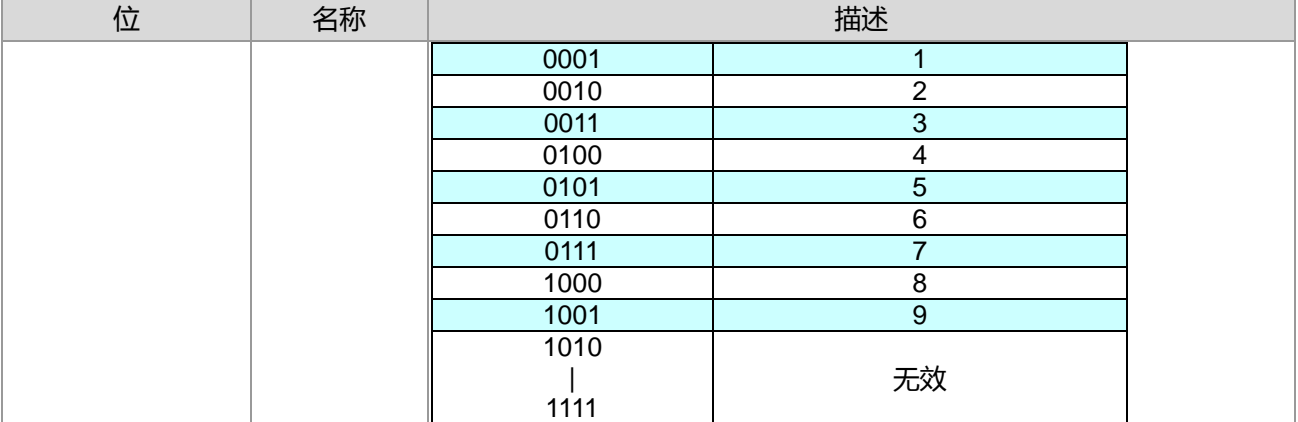

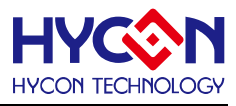

# **28.3.5. RTC 寄存器 4**

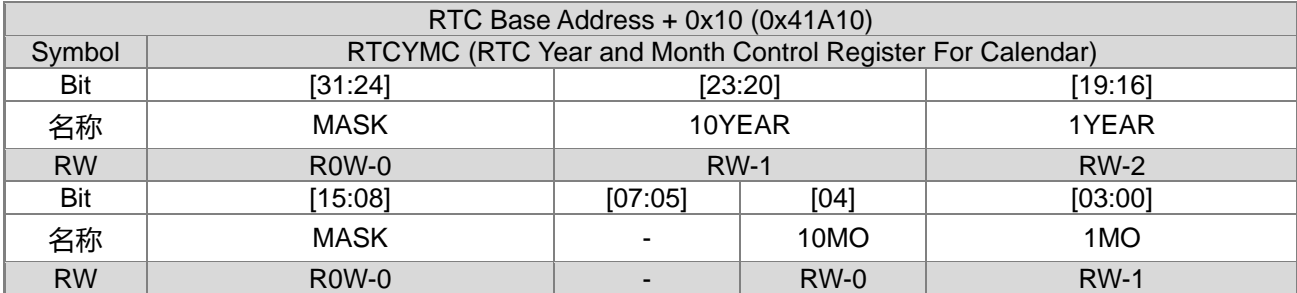

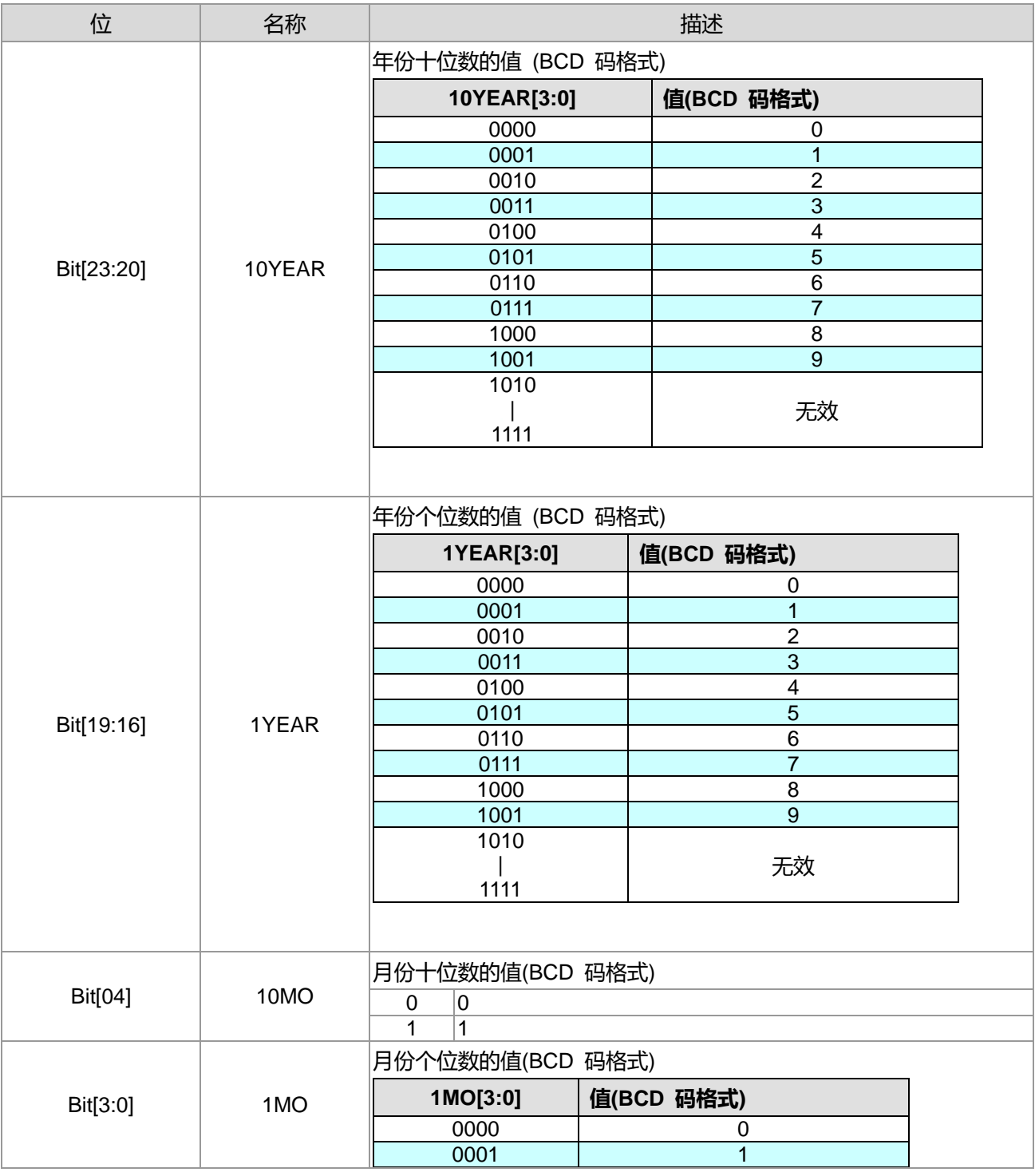

**21-bit ENOB ΣΔADC, 32-bit MCU & 128k Byte Flash**

# **4X44~8X40 LCD Driver**

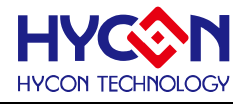

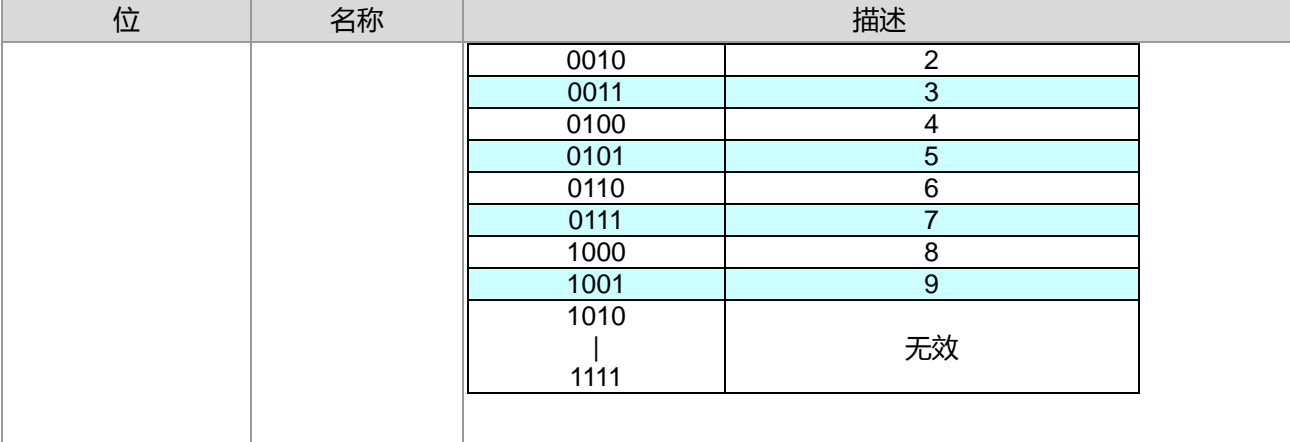

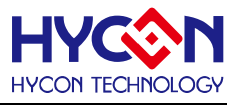

# **28.3.6. RTC 寄存器 5**

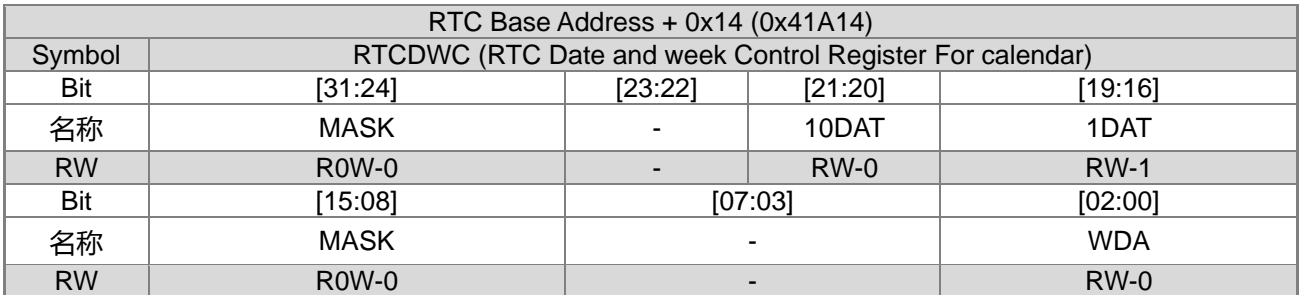

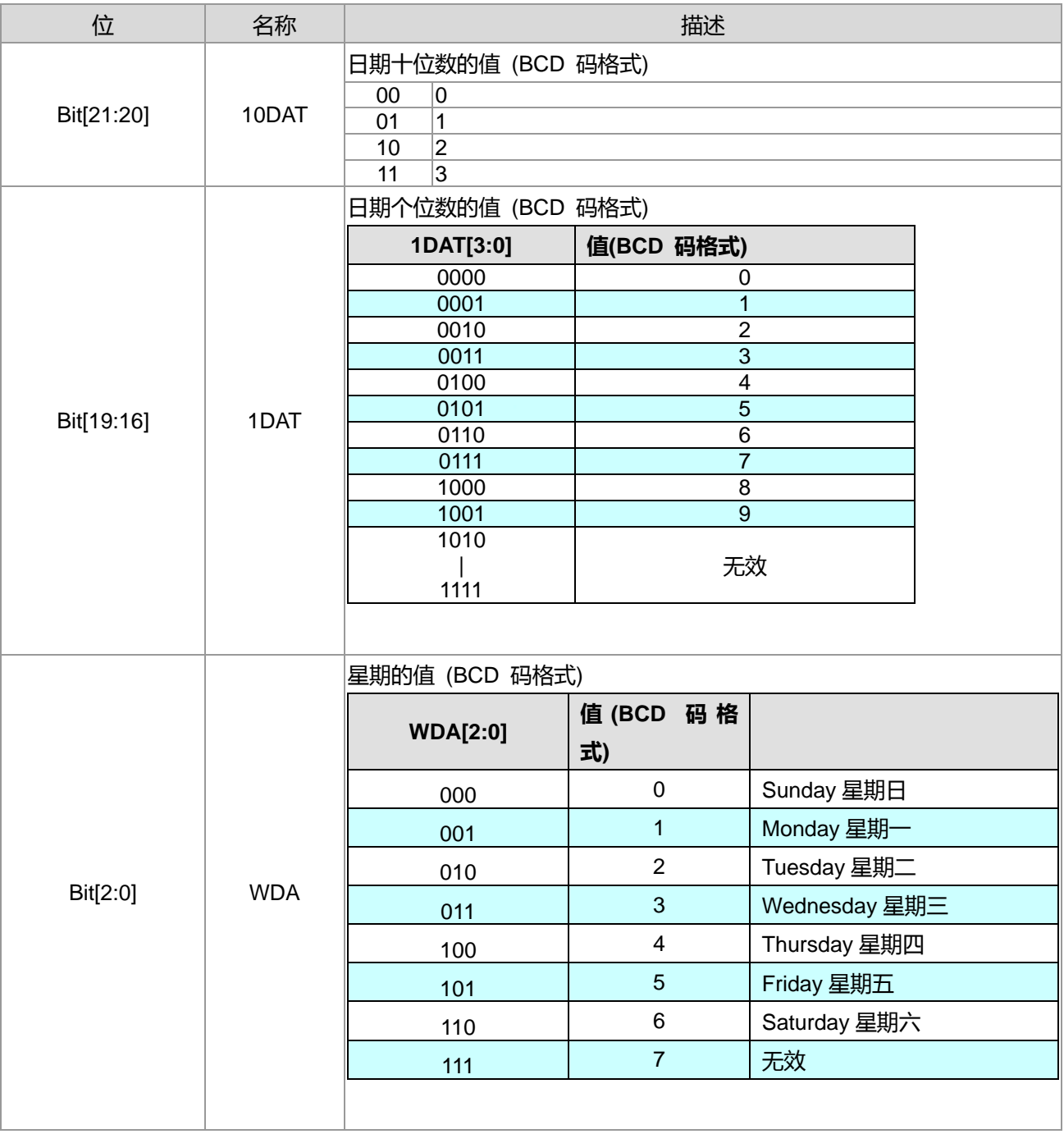

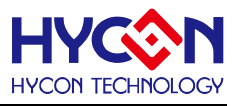

# **28.3.7. RTC 寄存器 6**

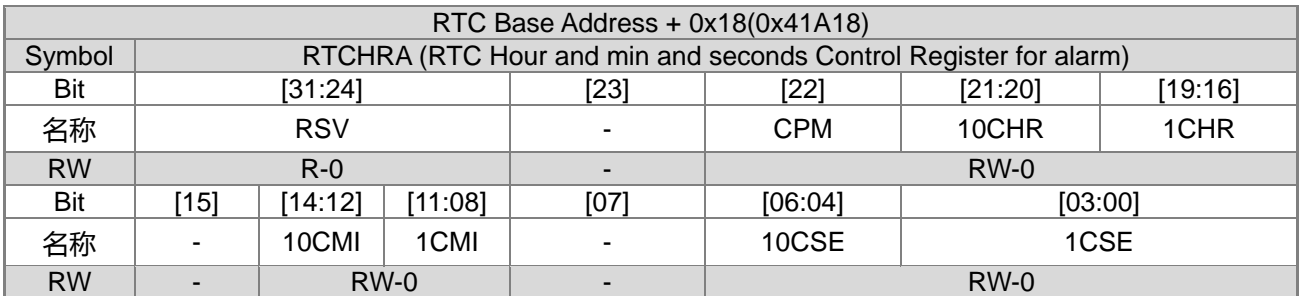

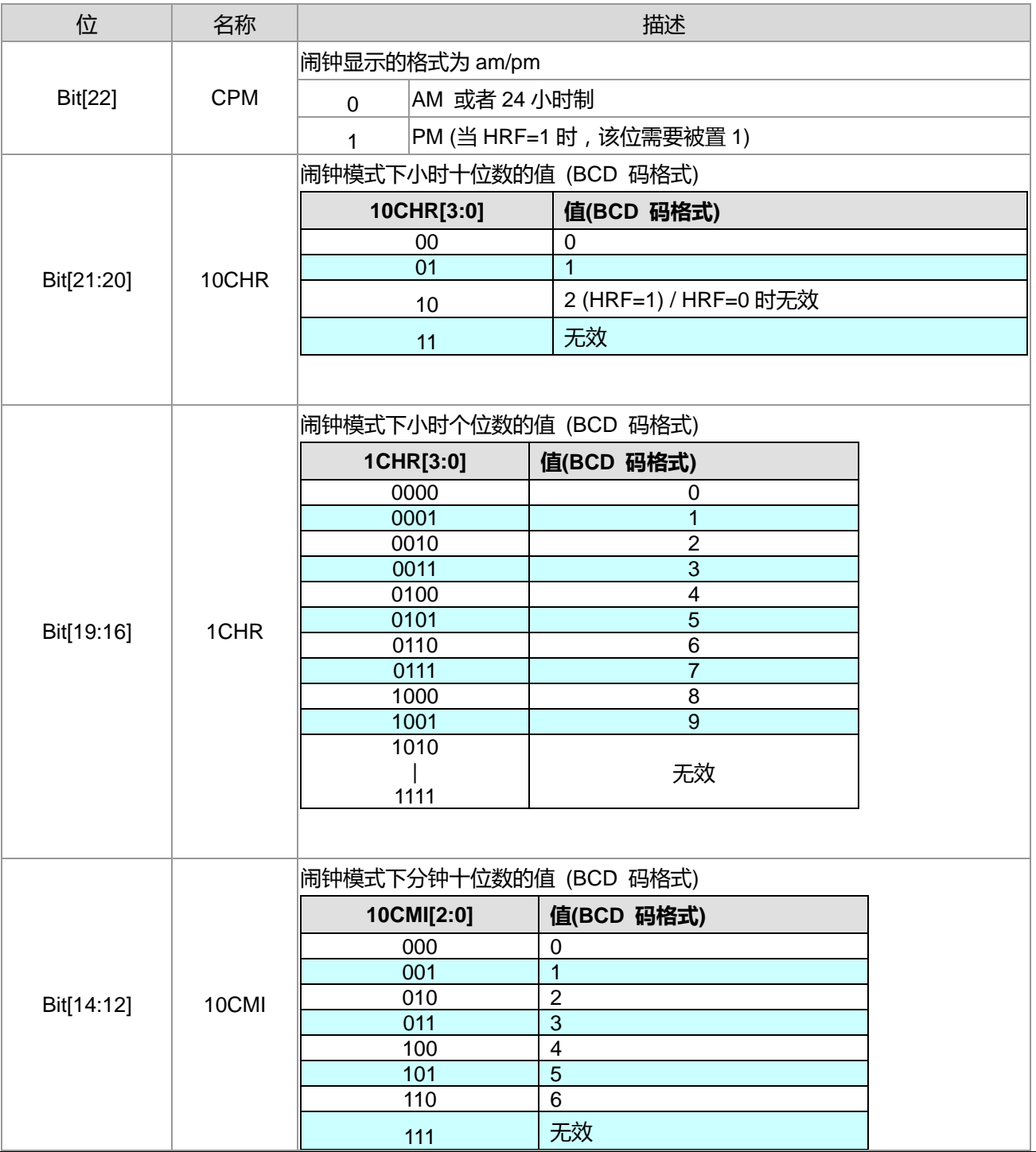

# **HY16F3910 User's Guide 21-bit ENOB ΣΔADC, 32-bit MCU & 128k Byte Flash**

#### **4X44~8X40 LCD Driver**

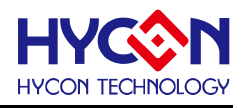

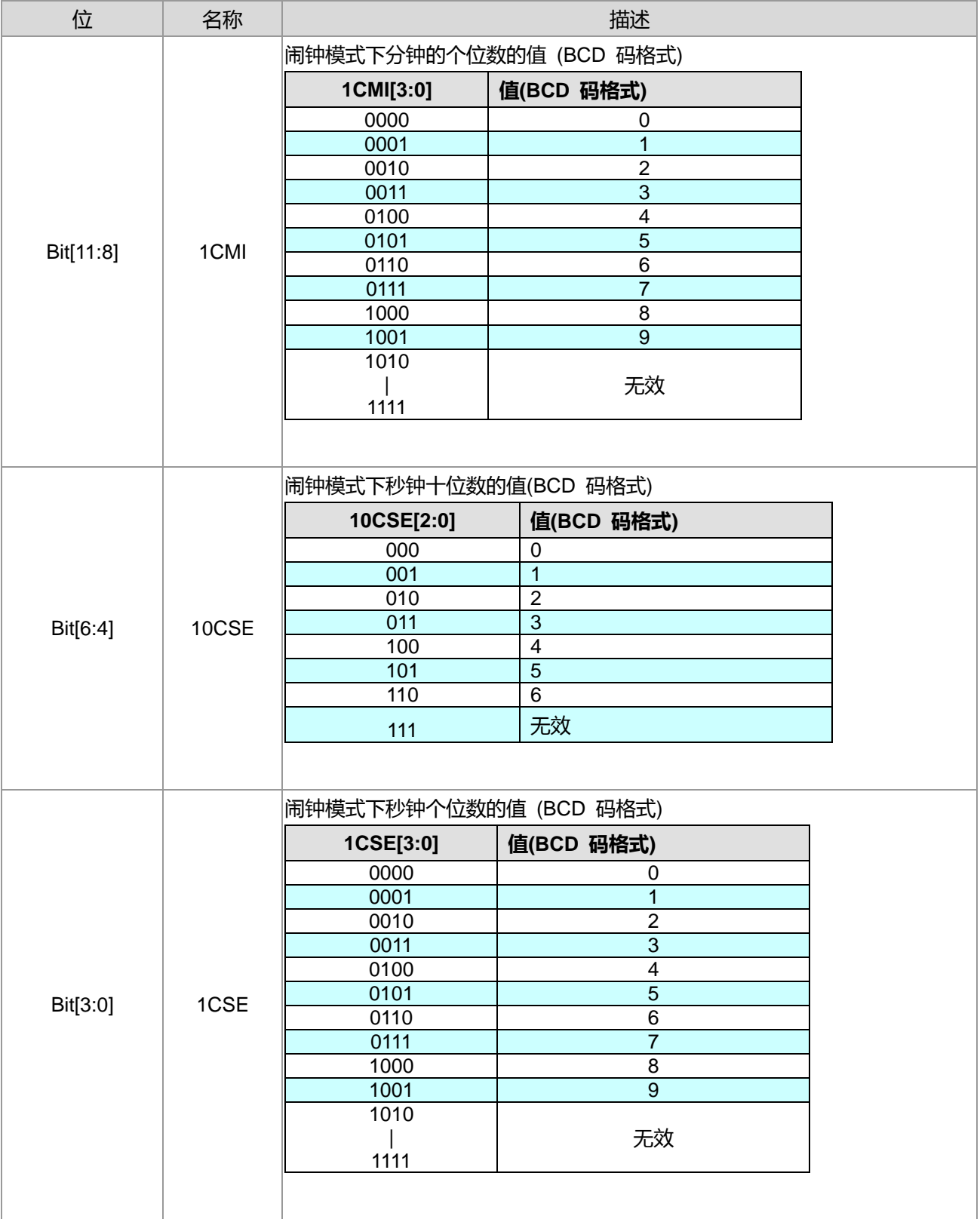

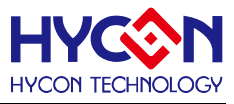

# **28.3.8. RTC 寄存器 7**

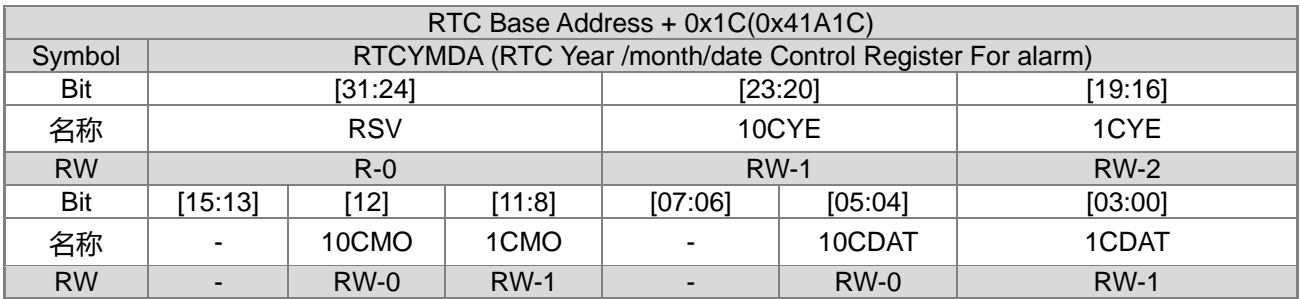

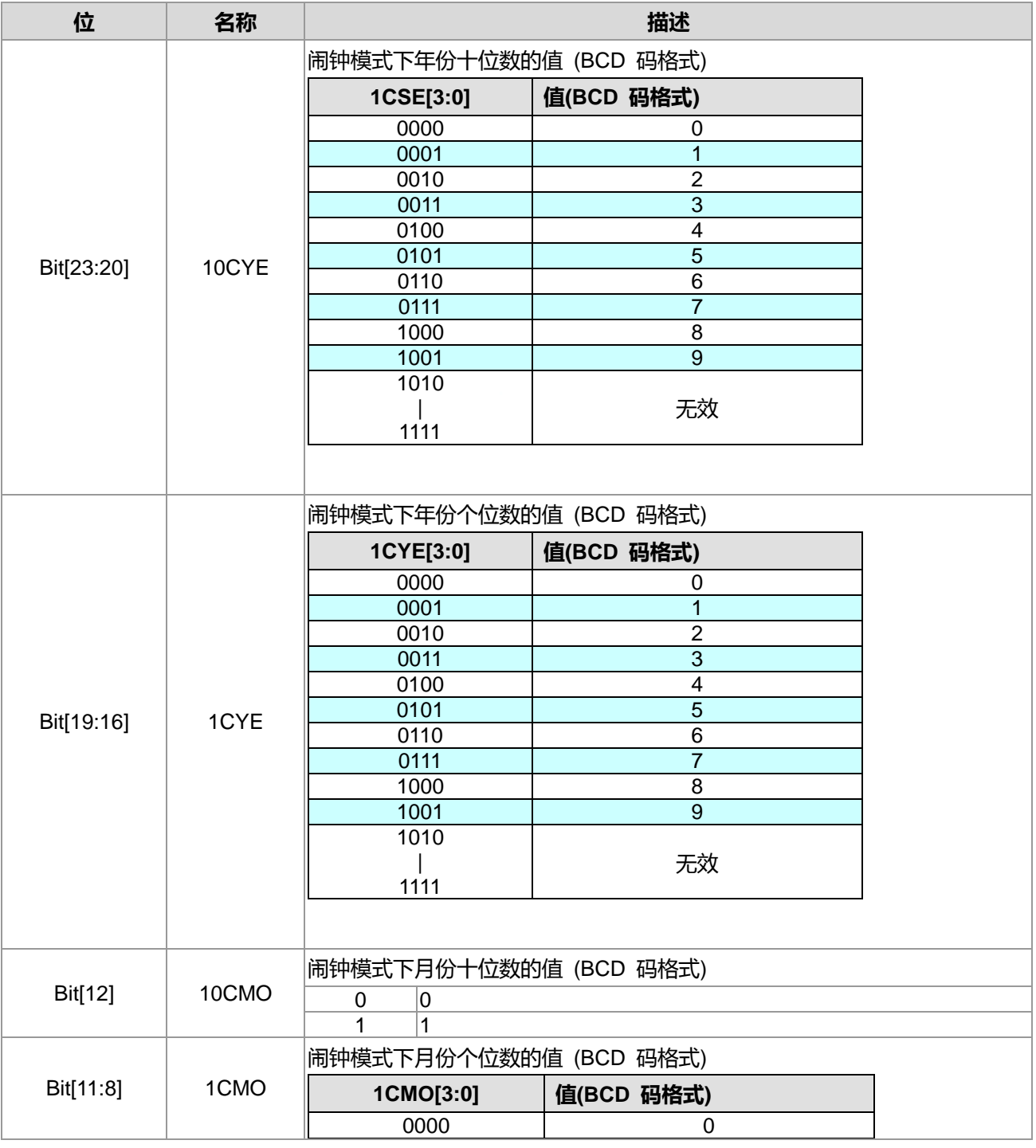

**21-bit ENOB ΣΔADC, 32-bit MCU & 128k Byte Flash 4X44~8X40 LCD Driver**

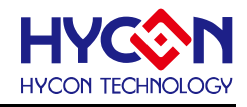

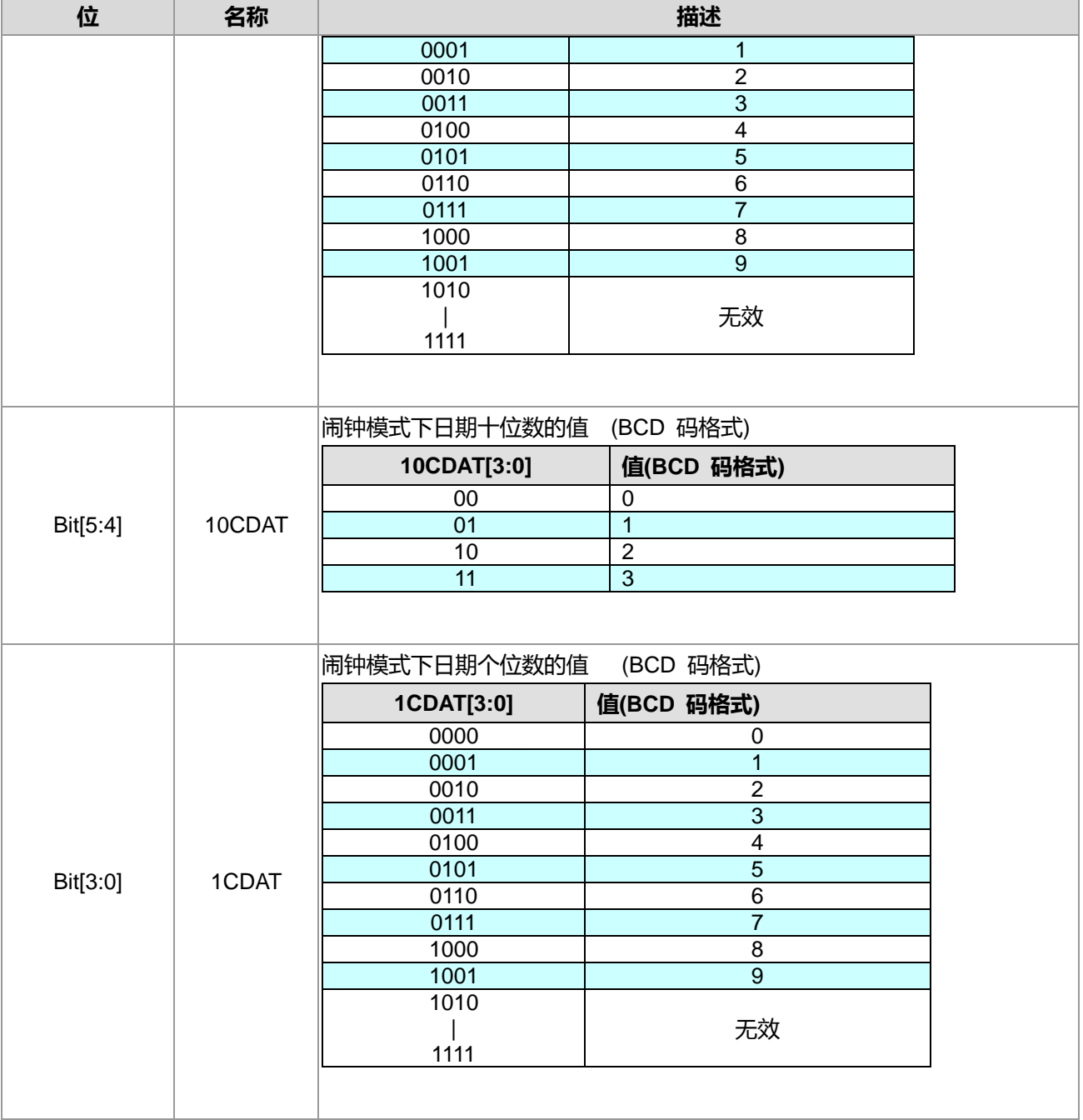

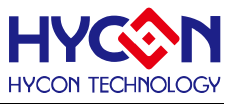

# **29.省电模式介绍**

#### **29.1.整体总说明**

本节说明不同的电源模式, 能够开启哪些功能模块。活动模式是所有的外围电路, 都能被打开, 且 MCU 是 HS\_CK 或 LS\_CK 频率;在活动模式下,系统能自由地跳到其它模式,且响应时间最短。低电力模式是 MCU 是频率选择为 LS\_CK;在此模式下,MCU 以最低的频率运作,系统可经由指令的执行跳到其它的模式。

有 3 种省电模式,分别为 Sleep Mode, Idle Mode, Wait mode, 可让 MCU 停止执行指令。这些模式可由中 断(interrupt)来跳脱。一旦 interrupt 被触发, MCU 就会离开省电模式。芯片进入省电模式前, 必须要开启任何 一个可唤醒的对应中断向量,否则无法达到省电的功效。例如 : 在 Sleep Mode,定时器中断是无效的,且只 能通过通信中断、IO 外部中断及复位来唤醒芯片。详细可参考下表有列出各省电模式下所对应的唤醒中断向量 表。 尤其需要注意在不同的省电模式下,只能开启一些功能模块,只有一些功能才能将芯片从省电模式唤醒。

#### **中断进入点设置:**

CPU 在不同工作模式下,可支持中断触发项目亦不相同,下表说明在不同模式下,各功能支持中断与唤醒 程度。当然不同模式下消耗电流亦不相同,消耗电流大小:Active Mode(工作模式) > Wait Mode(等待模式) > Idle Mode(待机模式) > Sleep Mode(睡眠模式)。 需要注意的是当进入 Idle Mode 或 Sleep Mode 时, 如要达到更省 电设置需求, 则应该在进入省电模式之前, 把 CPU 的工作频率先切换到 LPO 低频之后, 再把 HAO 高频关掉。 如有开启相关模拟电源输出, 则也需要做相对应的关闭动作, 这样进入省电模式之后才可以达到正确的耗电流 等级。唤醒时间 : Sleep Mode(睡眠模式)> Idle Mode(待机模式)> Wait Mode(等待模式). Sleep Mode 与 Idle Mode 虽然比 Wait Mode 都还省电许多, 但是透过中断唤醒时间相对来说则比较长。中断唤醒程度: 如 I<sup>2</sup>C TX 引脚的中断功能仅可以支持 Idle Mode、Wait Mode、Active Mode, 也就是说当芯片进入 Sleep mode 时, 是 无法透过 I<sup>2</sup>C TX 引脚信号唤醒芯片,使芯片可以进入断点。如芯片进入 Sleep mode 之后,也仅有以下动作与 中断才能使芯片离开睡眠模式,Power On Reset(BOR1/BOR2)、Reset PIN、I2C RX IRQ、UART1/2 RX IRQ、 SPI RX IRQ、PT1 IRQ、PT2 IRQ、PT3 IRQ 等

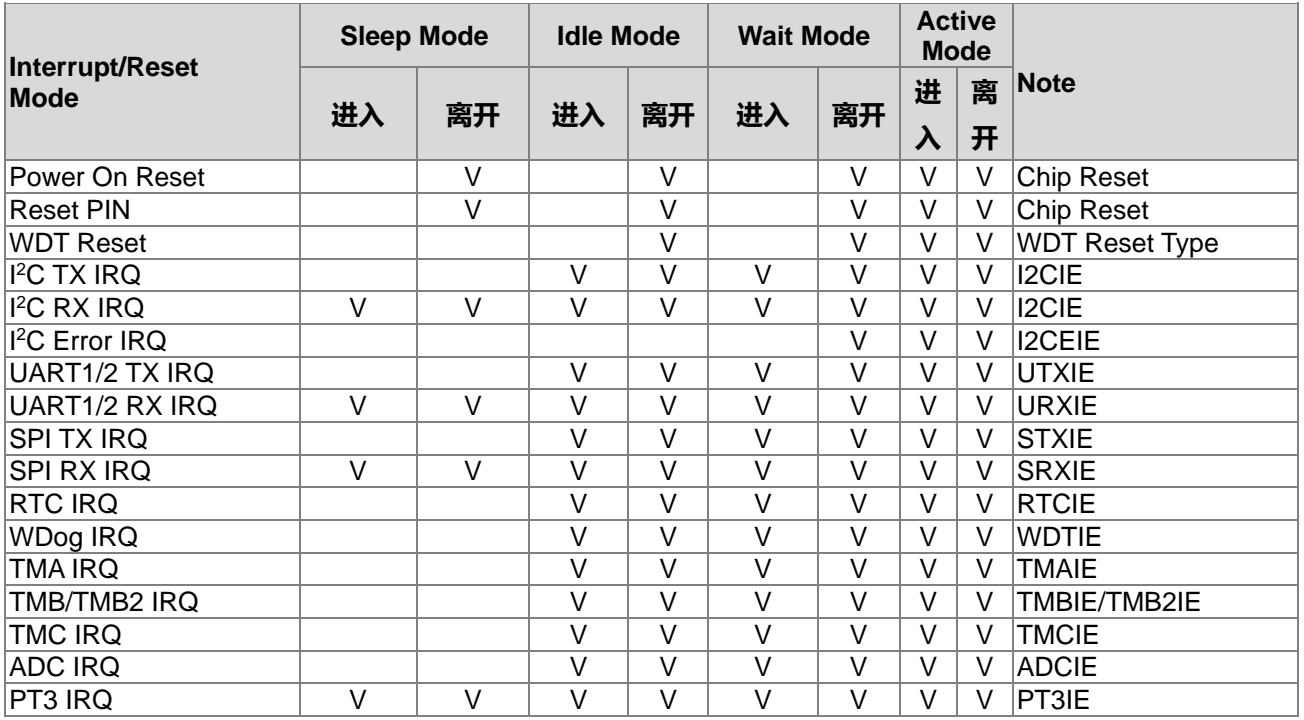

**21-bit ENOB ΣΔADC, 32-bit MCU & 128k Byte Flash**

# **4X44~8X40 LCD Driver**

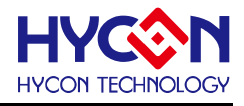

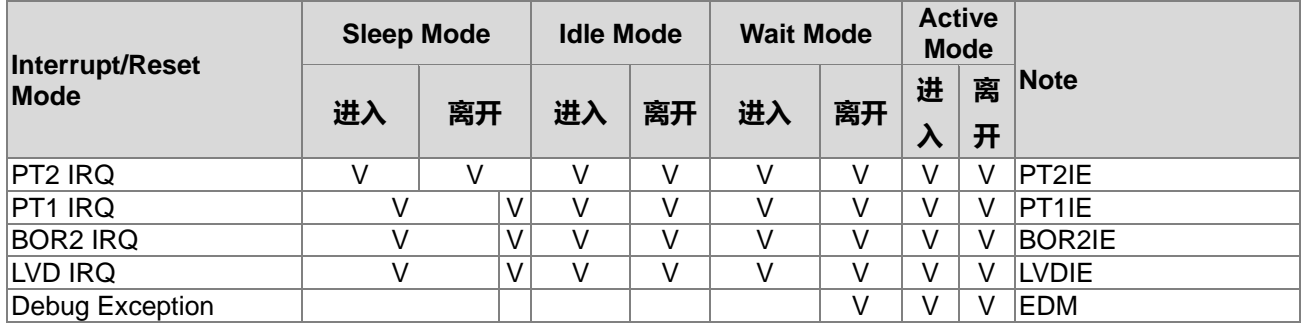

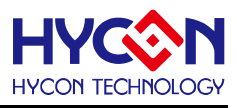

# **30.液晶驱动器 LCD**

## **30.1.整体总说明**

液晶驱动电路是用于 TN-LCD 与 STN-LCD 等制成的液晶显示, 其具有以下特点:

内置倍压稳压电路(Regulated charge pump)

#### 四段可调式驱动电压准位

支持 1/3 Bias 或 1/4 Bias 偏压选择

#### 支持多种 LCD 波形的操作方式

1/3 Duty,1/3 偏压。(3-mux,1/3bias)

1/4 Duty,1/3 偏压。(4-mux,1/3bias)

1/5 Duty,1/3 偏压。(5-mux,1/3bias)

1/6 Duty,1/3 偏压。(6-mux,1/3bias)

1/7 Duty,1/3 偏压。(7-mux,1/3bias)

1/8 Duty,1/3 偏压。(8-mux,1/3bias)

可选择输入频率源与可规划输出频率

具闪烁控制功能(Blinking capability)

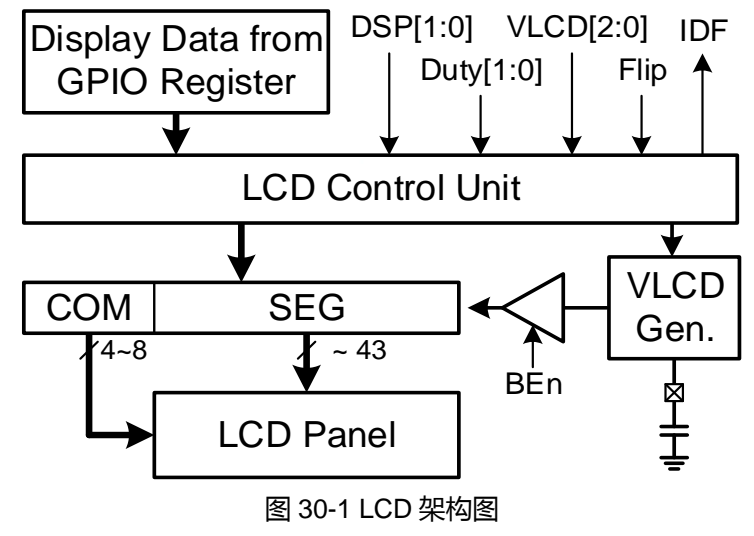

#### **LCD 初始化设置:**

(1) 工作频率与输出振幅频率设置,LCD 工作频率可由寄存器的控制位 LCKS 0x40310[0]来选择 LS\_CK 或 HS\_CK 提供,经过寄存器的控制位 LCDE 0x40310[3:1]与控制位 LCDO 0x40310[6:4]来做频率源 1 阶与 2 阶除频设置, 提供适当的工作频率给 LCD 输出振幅频率。

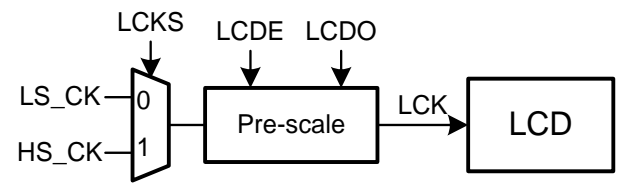

(2) 倍压电源与 LCD 工作电压设置电压源为 VLCD, 其有两种产生方法: 由外部输入 VLCD 电压源, 必 须将寄存器的控制位 VLCD 0x41B00[2:0]设置为<001>VLCD R-Type,然后由外部 VLCD 引脚输入电 压以决定LCD工作电压。当推动尺寸或负载较大的LCD显示器时,可将LCD输出缓冲BEn 0x41B00[3]

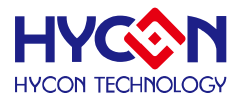

设置<1>,启用缓冲器以增加 LCD 的驱动能力。将被压电路控制器 0x41B00[2:0]可产生不同 VLCD 电压源供给 LCD。VLCD 0x41B00[2:0]可设置多种不同工作电压且必须在倍压电路启用时才有效。

- (3) 寄存器的控制位 Duty 0x41B00[6:4]可设置 LCD 操作波形,振幅频率与操作波形必须依外接 LCD 显示 器的规格做正确的设置,否则 LCD 显示器会出现鬼影或字节显示异常等现象。
- (4) 设置 LCD 的复用 IO 引脚 PT6~PT13 的工作模式,即设置寄存器 0x41B04~0x41B08。
- (5) 写入数据到 LCD 数据寄存器 LCD0~LCD17,做 LCD 数据显示。

#### **30.2. LCD 寄存器地址**

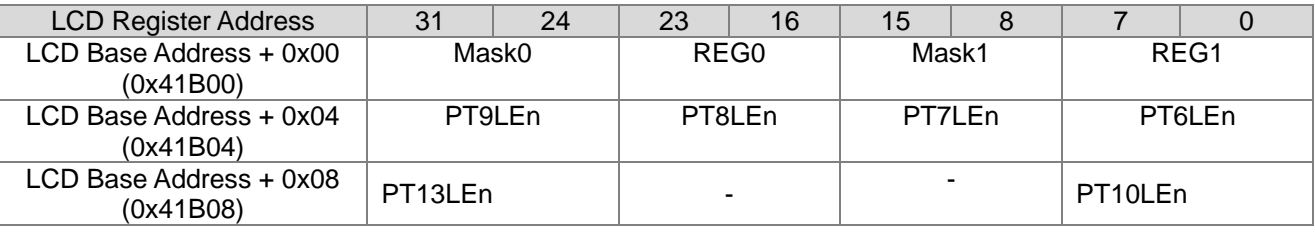

-保留

# **30.3.寄存器功能**

# **30.3.1. LCD 寄存器 0**

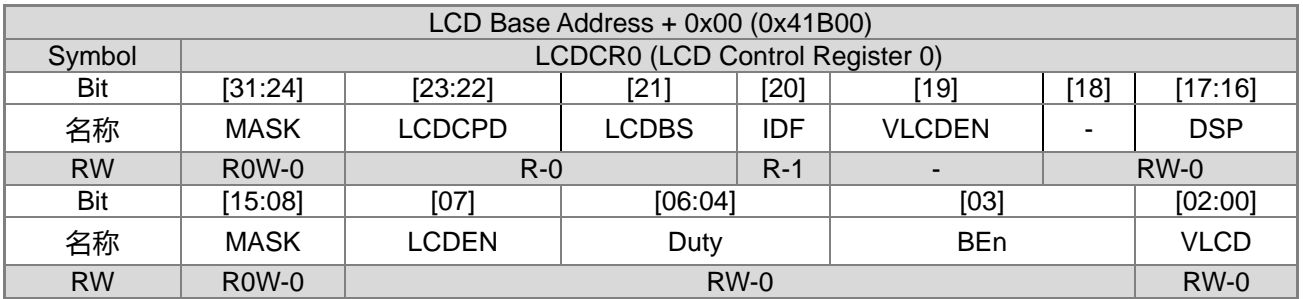

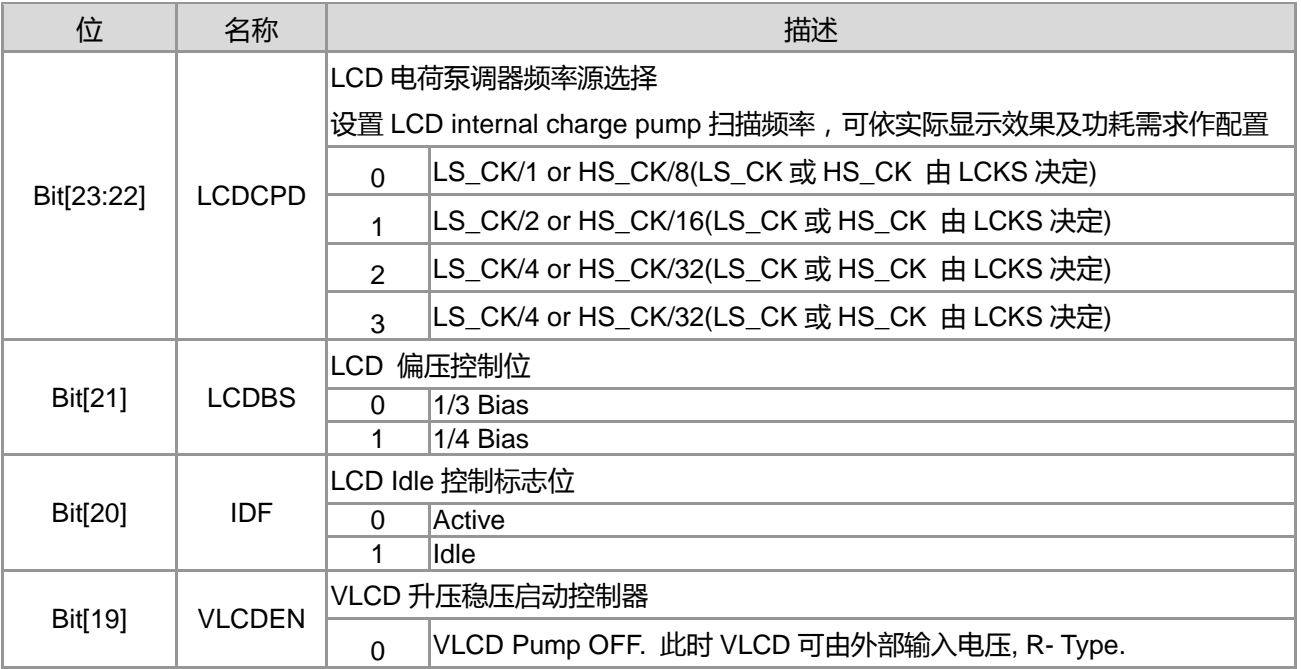

**21-bit ENOB ΣΔADC, 32-bit MCU & 128k Byte Flash**

## **4X44~8X40 LCD Driver**

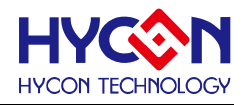

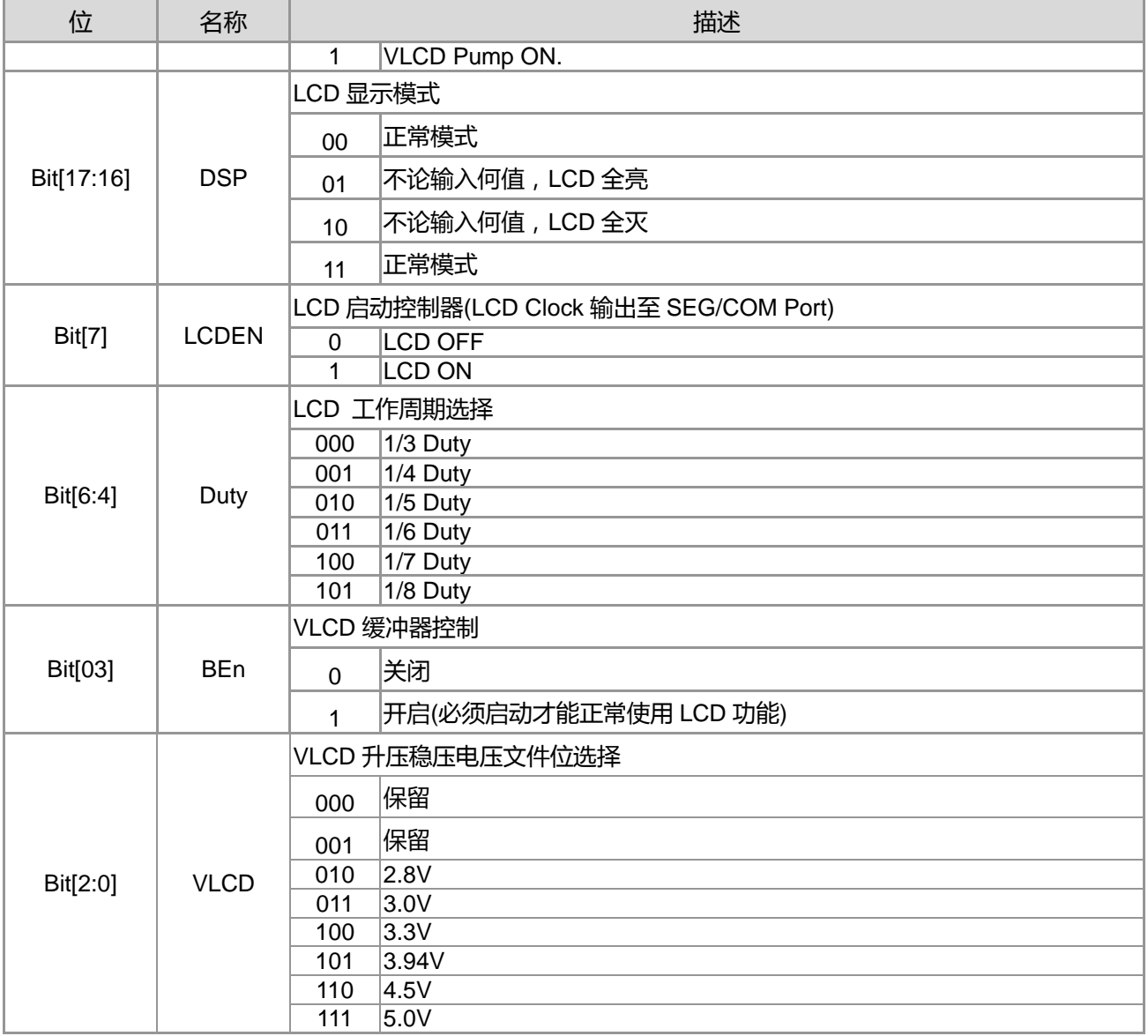

# **30.3.2. LCD 寄存器 1**

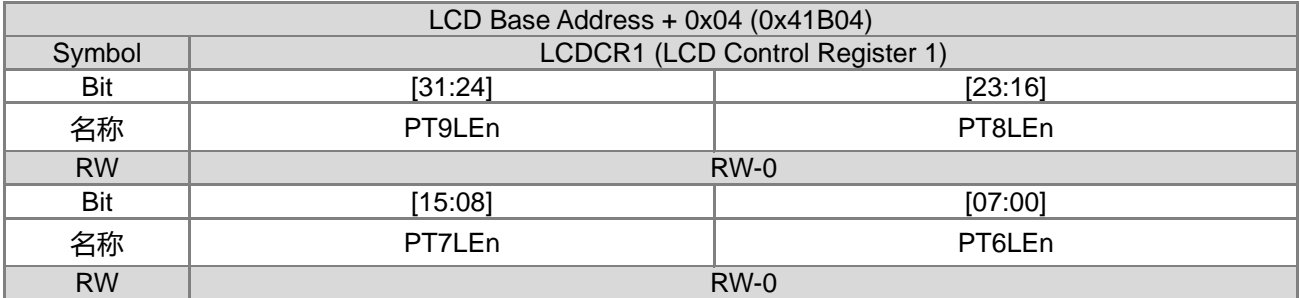

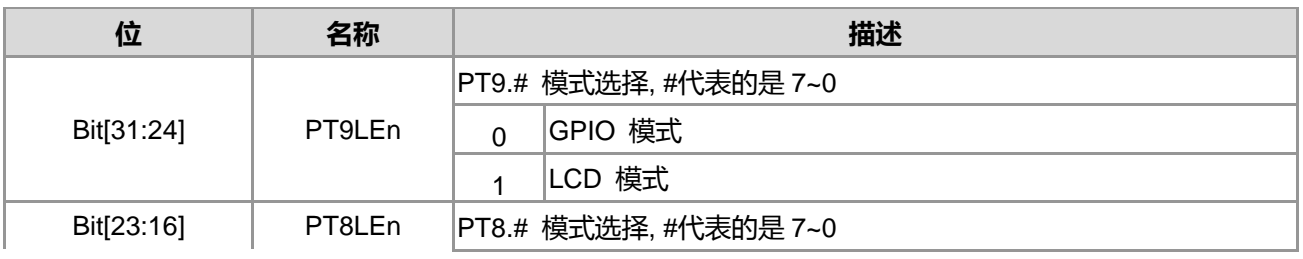

**21-bit ENOB ΣΔADC, 32-bit MCU & 128k Byte Flash**

# **4X44~8X40 LCD Driver**

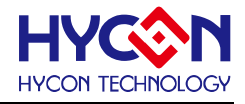

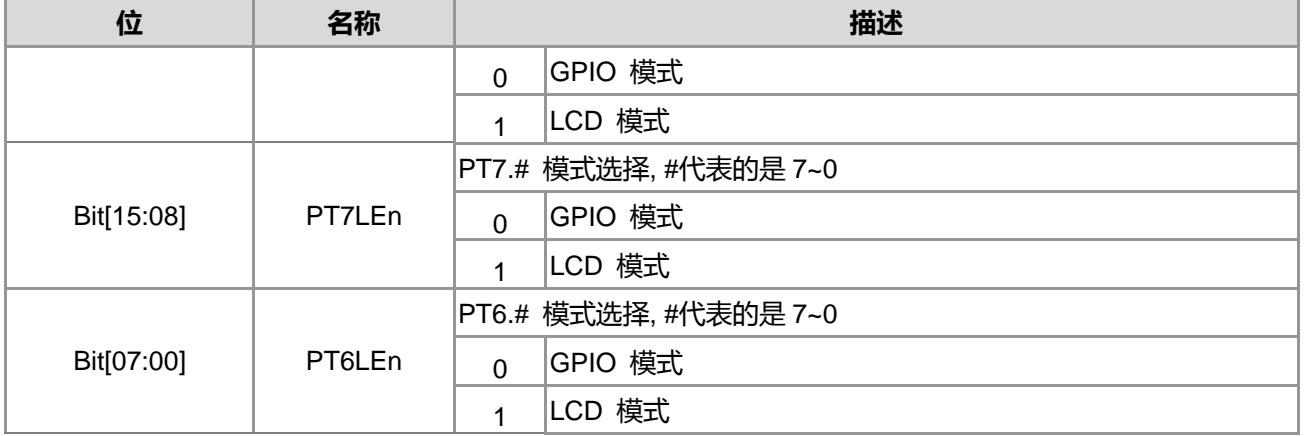

# **30.3.3. LCD 寄存器 2**

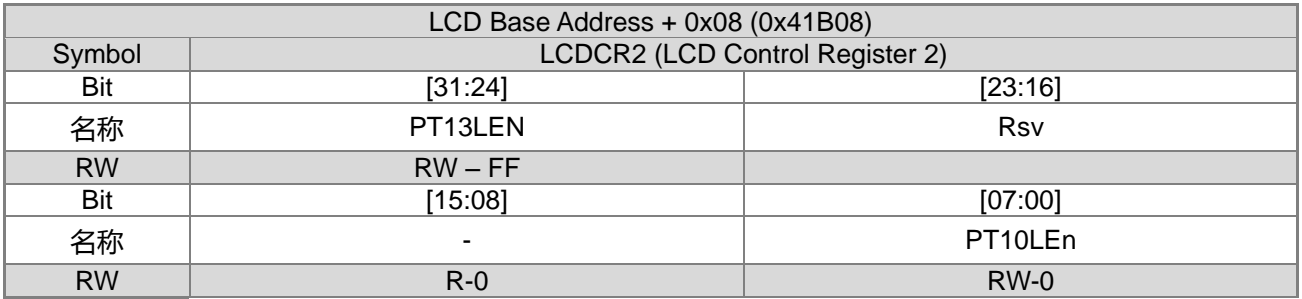

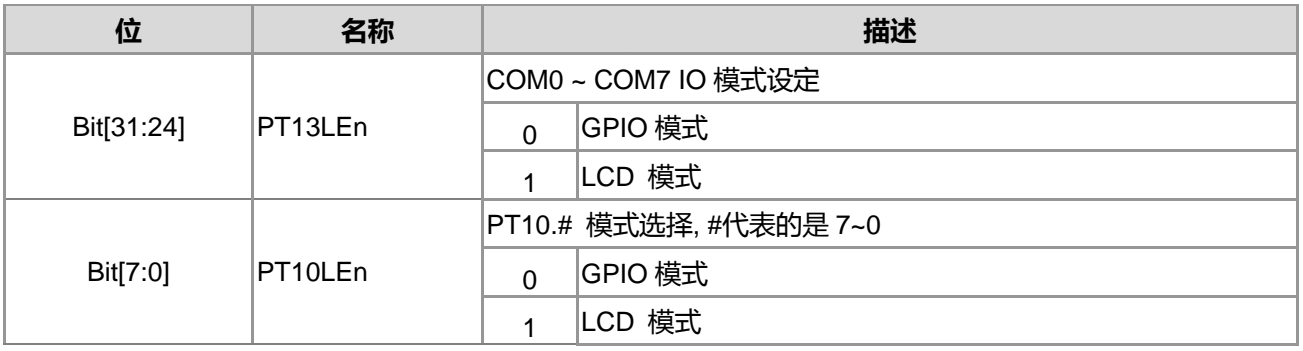

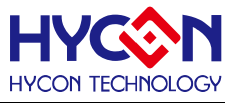

#### **30.4.LCD RAM 功能**

LCD Register Address 0x41B04 与 0x41B08 可决定 PT6~PT13 设定为 GPIO Mode 或是 LCD Mode。当 设定为 LCD Mode 时,可将 PT6~PT13 IO 寄存器当成 LCD RAM 使用控制 LCD 显示器。

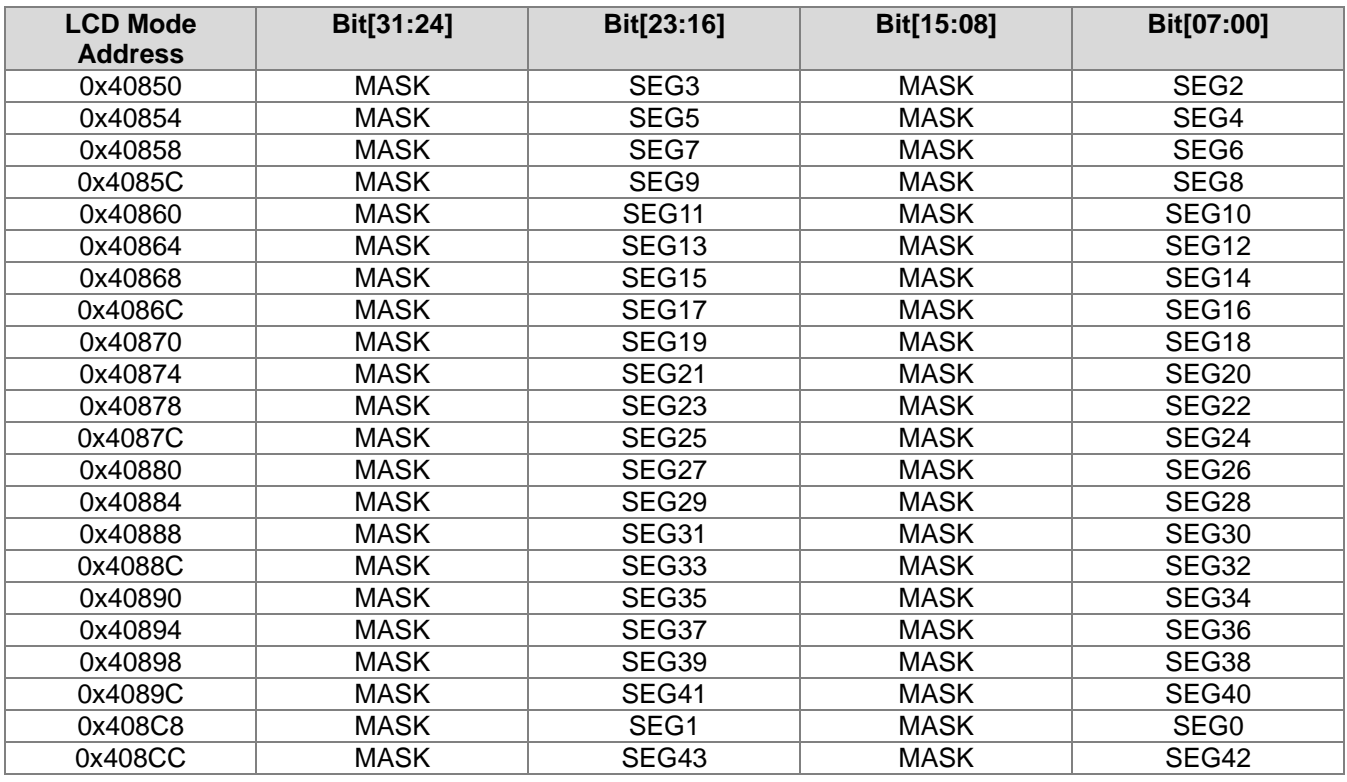

# **30.5.LCD 省电功能**

当 HY16F3910 要进入省电模式时候,LCD 的设置也需注意。在进入省电前,若没先放电,LCD 可能就会 有鬼影现象。在进入省电模式的时候,可参照以下设置,可确保 LCD 有先放电,再进入省电模式。

DrvLCD\_DisplayMode (2); //2:不论输入任何值,LCD 都是全灭模式 DrvLCD\_VLCDMode(E\_VLCD\_DISABLE); while((inw(0x41B00)&(1<<IDF))==0); //Wait LCD Idle, IDF=20

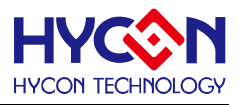

# **31.修订记录**

以下描述本文件差异较大的地方,而标点符号与字形的改变不在此描述范围。

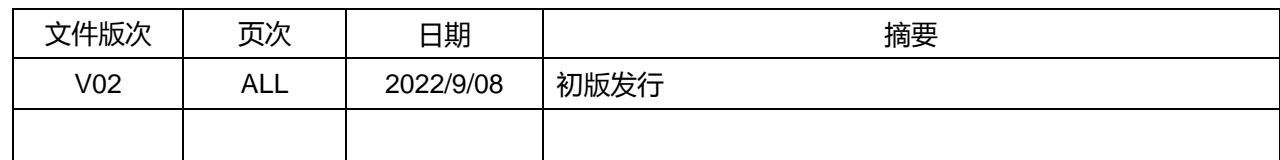